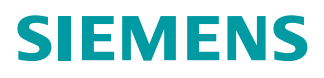

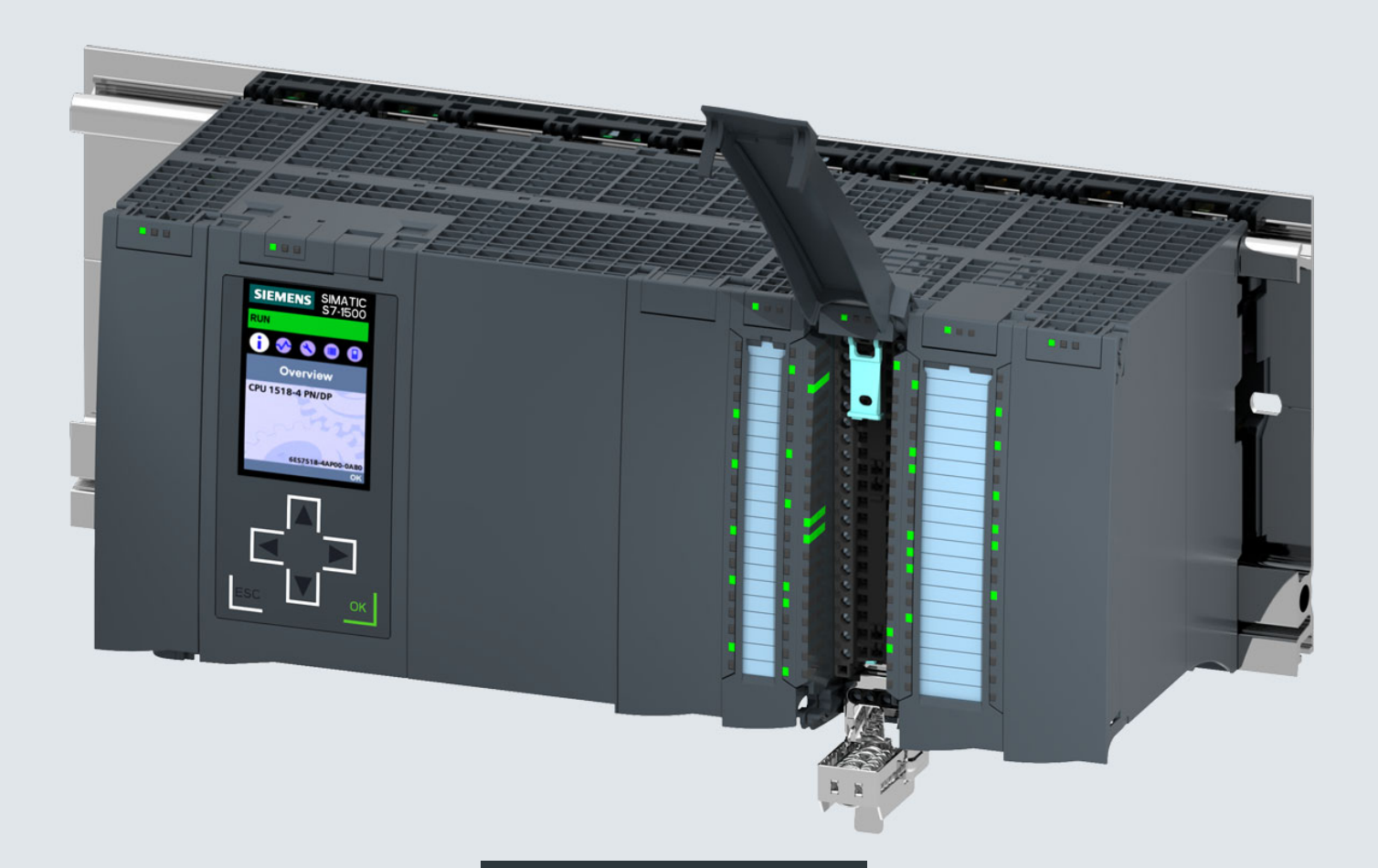

系统手册

# SIMATIC

# **S7-1500/ET 200MP**

自动化系统

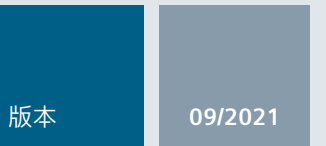

**support.industry.siemens.com**

# SIEMENS

# **SIMATIC**

# **S7-1500, ET 200MP 自动化系统**

**系统手册**

# **[前言](#page-3-0)**

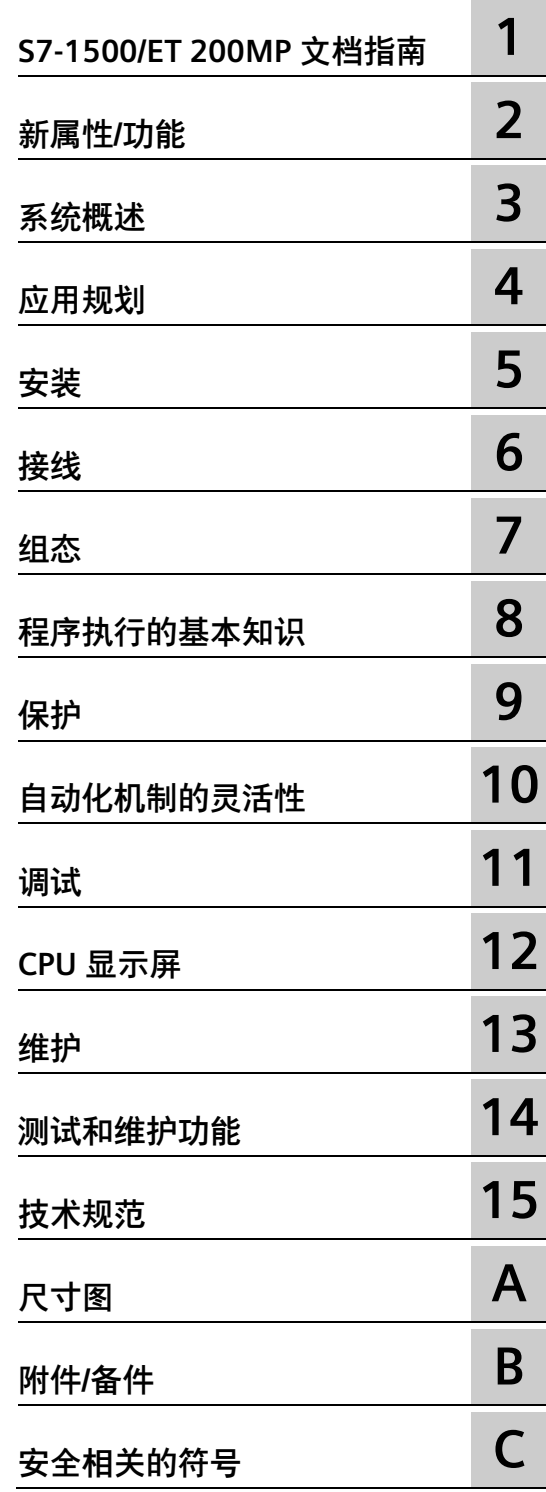

# **法律资讯**

# **警告提示系统**

为了您的人身安全以及避免财产损失,必须注意本手册中的提示。人身安全的提示用一个警告三角表示,仅 与财产损失有关的提示不带警告三角。警告提示根据危险等级由高到低如下表示。

# **危险**

表示如果不采取相应的小心措施,**将会**导致死亡或者严重的人身伤害。

# **警告**

表示如果不采取相应的小心措施,**可能**导致死亡或者严重的人身伤害。

# **小心**

表示如果不采取相应的小心措施,可能导致轻微的人身伤害。

# **注意**

表示如果不采取相应的小心措施,可能导致财产损失。

当出现多个危险等级的情况下,每次总是使用最高等级的警告提示。如果在某个警告提示中带有警告可能导 致人身伤害的警告三角,则可能在该警告提示中另外还附带有可能导致财产损失的警告。

# **合格的专业人员**

本文件所属的产品/系统只允许由符合各项工作要求的**合格人员**进行操作。其操作必须遵照各自附带的文件说 明,特别是其中的安全及警告提示。 由于具备相关培训及经验,合格人员可以察觉本产品/系统的风险,并避 免可能的危险。

# **按规定使用 Siemens 产品**

请注意下列说明:

# **警告**

Siemens 产品只允许用于目录和相关技术文件中规定的使用情况。如果要使用其他公司的产品和组件,必须 得到 Siemens 推荐和允许。正确的运输、储存、组装、装配、安装、调试、操作和维护是产品安全、正常 运行的前提。必须保证允许的环境条件。必须注意相关文件中的提示。

# **商标**

所有带有标记符号 ® 的都是 Siemens AG 的注册商标。本印刷品中的其他符号可能是一些其他商标。若第三 方出于自身目的使用这些商标,将侵害其所有者的权利。

# **责任免除**

我们已对印刷品中所述内容与硬件和软件的一致性作过检查。然而不排除存在偏差的可能性,因此我们不保 证印刷品中所述内容与硬件和软件完全一致。印刷品中的数据都按规定经过检测,必要的修正值包含在下一 版本中。

# <span id="page-3-0"></span>**前言**

## **本文档的用途**

本文档中将介绍有关 S7-1500 自动化系统/ET 200MP 分布式 I/O 系统组态、安装、接线和 调试的重要信息。

#### **所需基本知识**

要理解本文档,需具备自动化工程组态基本知识。

# **本文档的适用性**

本文档适用于 SIMATIC S7-1500 和 SIMATIC ET 200MP 系列的所有产品。

# **约定**

STEP 7:在本文档中,将使用"STEP 7"指代组态与编程软件"STEP 7 (TIA Portal)"的所有版 本。

另请注意以下注意事项:

#### **说明**

这些注意事项包含有关本文档中所述产品、产品操作或文档中应特别关注部分的重要信 息。

## **特殊信息**

#### **说明**

## **有关确保工厂操作安全的重要说明**

安全相关的工厂要求操作员遵循特定的安全操作要求。供应商也必须遵循特定的产品监控 措施。西门子将以个人通知形式通知系统操作员,确保他们及时了解与安全操作相关的产 品研发和特性。

建议订阅相应通告,确保始终了解最新动态并根据需要更改设备提高操作安全性。 注册"工业在线支持"打开下方链接,在相应网页中单击右手侧的"更新邮件":

- SIMATIC S7-300/S7-300F [\(https://support.industry.siemens.com/cs/ww/zh/ps/13751\)](https://support.industry.siemens.com/cs/ww/zh/ps/13751)
- SIMATIC S7-400/S7-400H/S7-400F/FH [\(https://support.industry.siemens.com/cs/ww/zh/ps/13828\)](https://support.industry.siemens.com/cs/ww/zh/ps/13828)
- SIMATIC WinAC RTX (F) [\(https://support.industry.siemens.com/cs/ww/zh/ps/13915\)](https://support.industry.siemens.com/cs/ww/zh/ps/13915)
- SIMATIC S7-1500/SIMATIC S7-1500F [\(https://support.industry.siemens.com/cs/ww/zh/ps/13716\)](https://support.industry.siemens.com/cs/ww/zh/ps/13716)
- SIMATIC S7-1200/SIMATIC S7-1200F [\(https://support.industry.siemens.com/cs/ww/zh/ps/13883\)](https://support.industry.siemens.com/cs/ww/zh/ps/13883)
- 分布式 I/O [\(https://support.industry.siemens.com/cs/ww/zh/ps/14029\)](https://support.industry.siemens.com/cs/ww/zh/ps/14029)
- STEP 7 (TIA Portal) [\(https://support.industry.siemens.com/cs/ww/zh/ps/14340\)](https://support.industry.siemens.com/cs/ww/zh/ps/14340)

#### **说明**

在安全模式下使用 F-CPU 和故障安全模块时,请注意故障安全系统"SIMATIC Safety 编程 和操作手册 SIMATIC Safety - 组态和编程

[\(http://support.automation.siemens.com/WW/view/en/54110126\)](http://support.automation.siemens.com/WW/view/en/54110126)"中的相关说明。

## **说明**

#### **产品信息**

S7-1500 自动化系统/ET 200MP 分布式 I/O 系统的产品信息中包含以下内容:

- SIMATIC、S7-1500 和 ET 200MP 的模块概览
- 文档补充内容

相关产品信息, 敬请访问 Internet

[\(http://support.automation.siemens.com/WW/view/zh/68052815\)](http://support.automation.siemens.com/WW/view/zh/68052815)。

#### **回收和处置**

这些产品均属于低污染品,可以回收。要对电子废料进行环保回收和处理,请联系具有电 子废料处理资质的公司。

Siemens 为其产品及解决方案提供了工业信息安全功能,以支持工厂、系统、机器和网络 的安全运行。

为了防止工厂、系统、机器和网络受到网络攻击,需要实施并持续维护先进且全面的工业 信息安全保护机制。Siemens 的产品和解决方案构成此类概念的其中一个要素。

客户负责防止其工厂、系统、机器和网络受到未经授权的访问。只有在有必要连接时并仅 在采取适当安全措施(例如,防火墙和/或网络分段)的情况下,才能将该等系统、机器 和组件连接到企业网络或 Internet。

关于可采取的工业信息安全措施的更多信息,请访问 [\(https://www.siemens.com/industrialsecurity\)](https://www.siemens.com/industrialsecurity)。

Siemens 不断对产品和解决方案进行开发和完善以提高安全性。Siemens 强烈建议您及时 更新产品并始终使用最新产品版本。如果使用的产品版本不再受支持,或者未能应用最新 的更新程序,客户遭受网络攻击的风险会增加。

要及时了解有关产品更新的信息,请订阅 Siemens 工业信息安全 RSS 源, 网址为 [\(https://www.siemens.com/industrialsecurity\)](https://www.siemens.com/industrialsecurity)。

## **Siemens 工业在线支持**

在此处可轻松快速地获取以下主题的最新信息:

• **产品支持**

提供了产品的所有信息和广泛的专有知识、技术规范、常见问题与解答、证书、下载 资料和手册。

• **应用示例**

提供了解决自动化任务所使用的工具以及相关示例,还提供了函数块、性能信息以及 视频。

• **服务**

介绍了行业服务、现场服务、技术支持、备件和培训提供情况的相关信息。

• **论坛**

提供了自动化技术相关的答疑和解决方案。

• **我的技术支持**

该部分是您在工业在线支持中的个人工作区,其中提供了消息、支持查询和可组态的 文档。

由 Internet [\(http://www.siemens.com/automation/service&support\)](http://www.siemens.com/automation/service&support) 上的西门子工业在线 支持提供这部分信息。

# **网上商城**

网上商城即为 Siemens AG 基于全集成自动化 (TIA) 和全集成能源管理 (TIP) 的自动化与驱 动器解决方案领域的目录和订购系统。

Internet [\(https://mall.industry.siemens.com\)](https://mall.industry.siemens.com/) 提供了自动化和驱动器领域的所有产品目 录。

# 目录

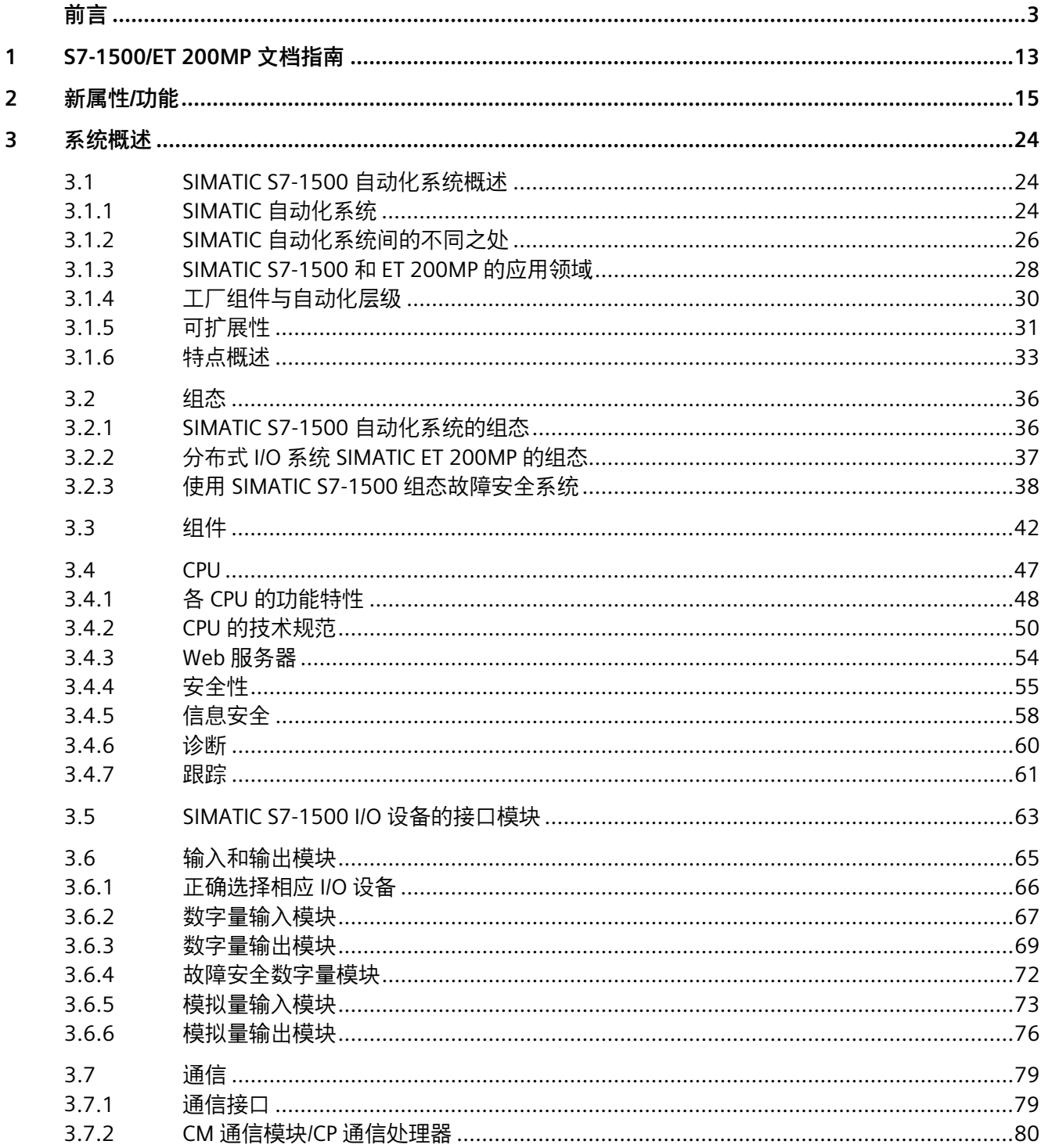

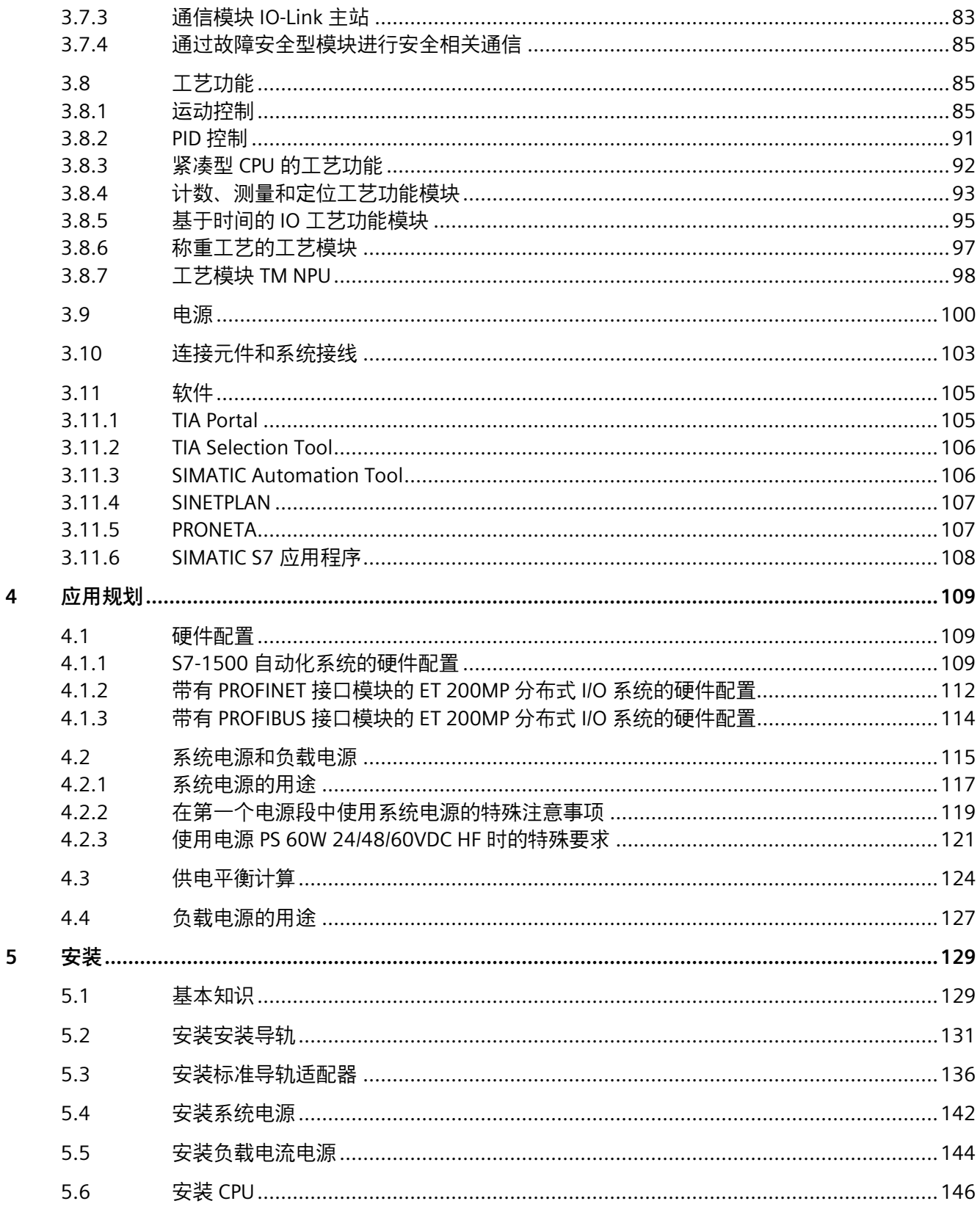

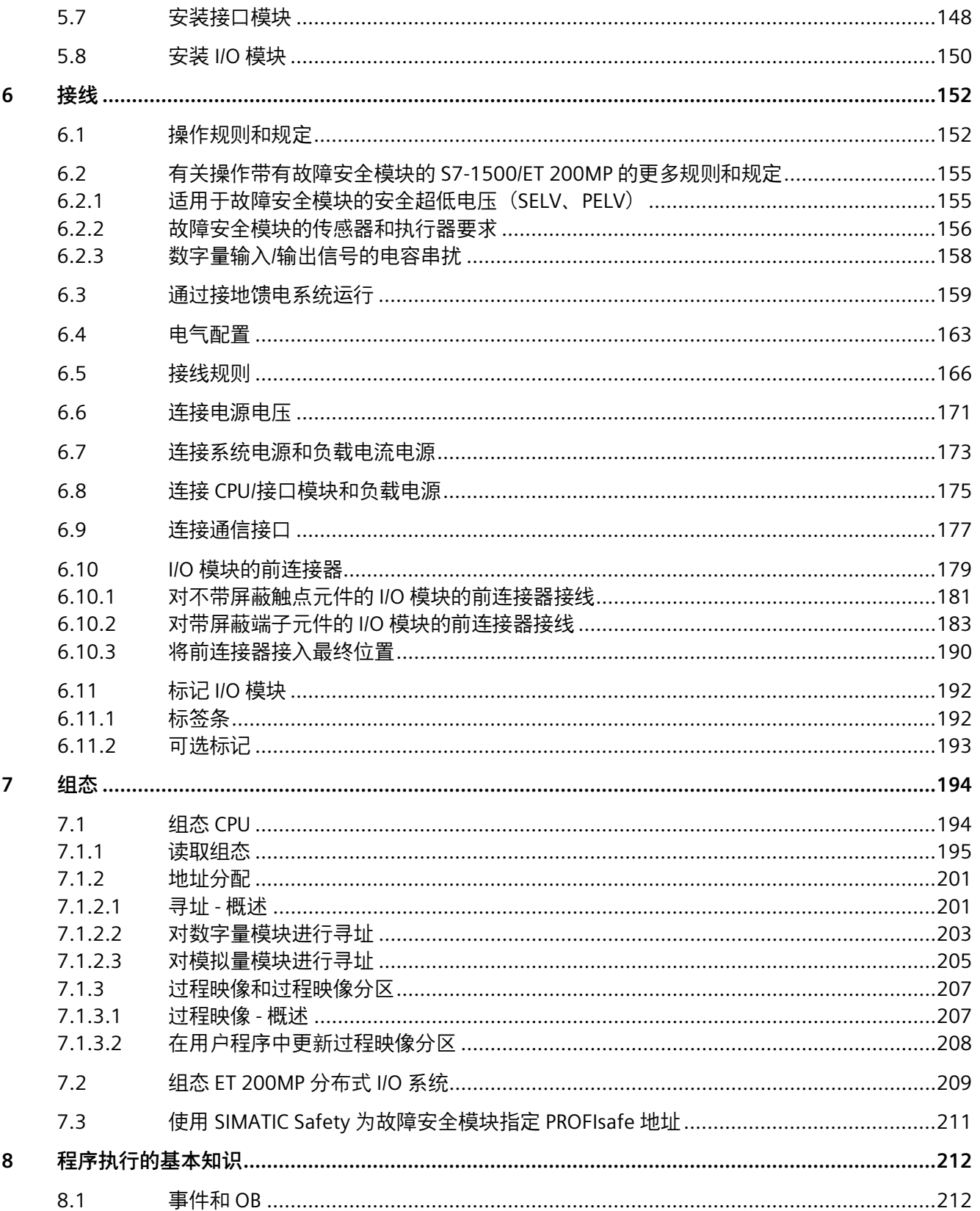

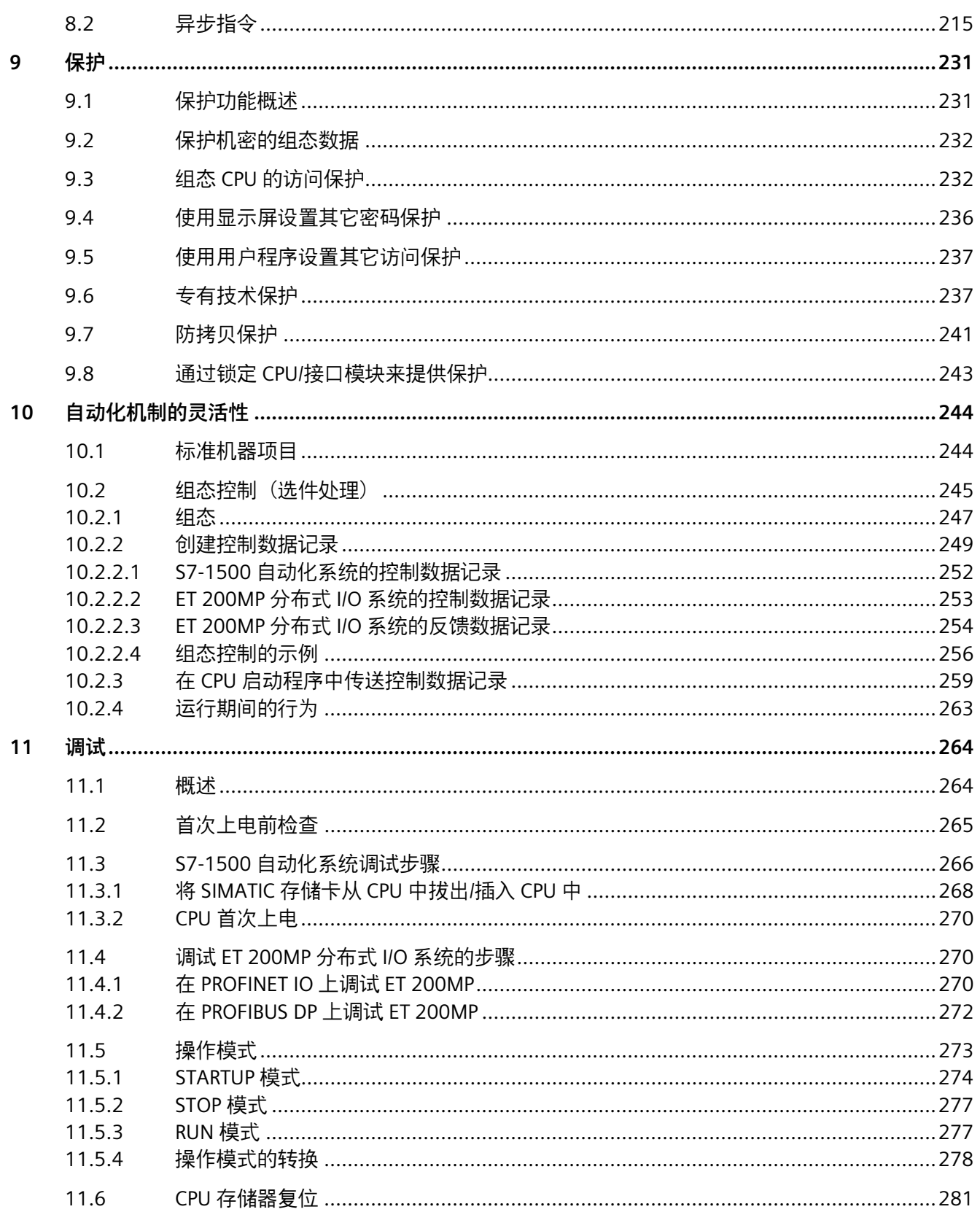

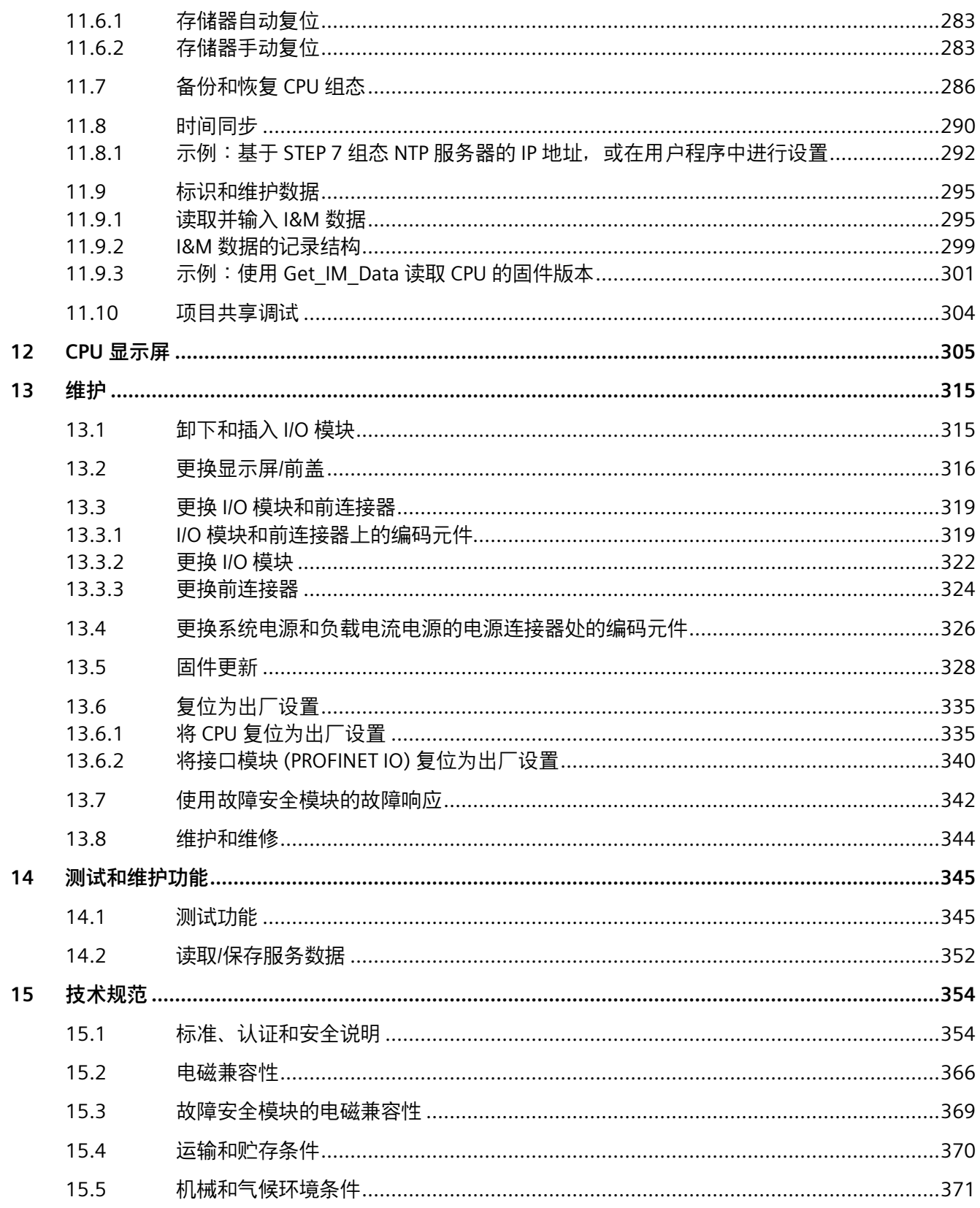

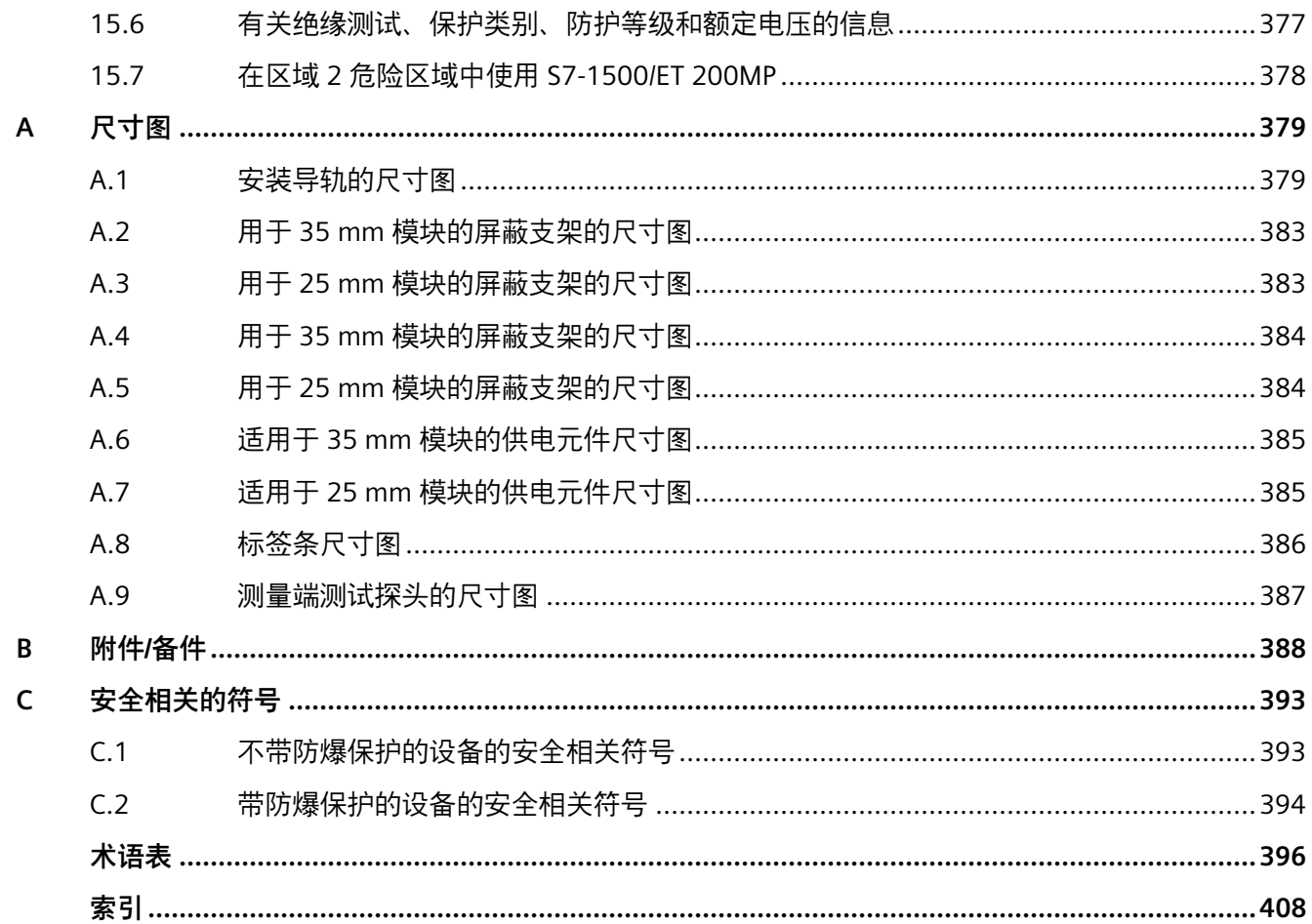

# <span id="page-13-0"></span>**S7-1500/ET 200MP 文档指南 1**

SIMATIC S7-1500 自动化系统和 SIMATIC ET 200MP 分布式 I/O 系统的文档分为 3 个部 分。

这样,用户可以根据具体需求快速访问自己所需内容。

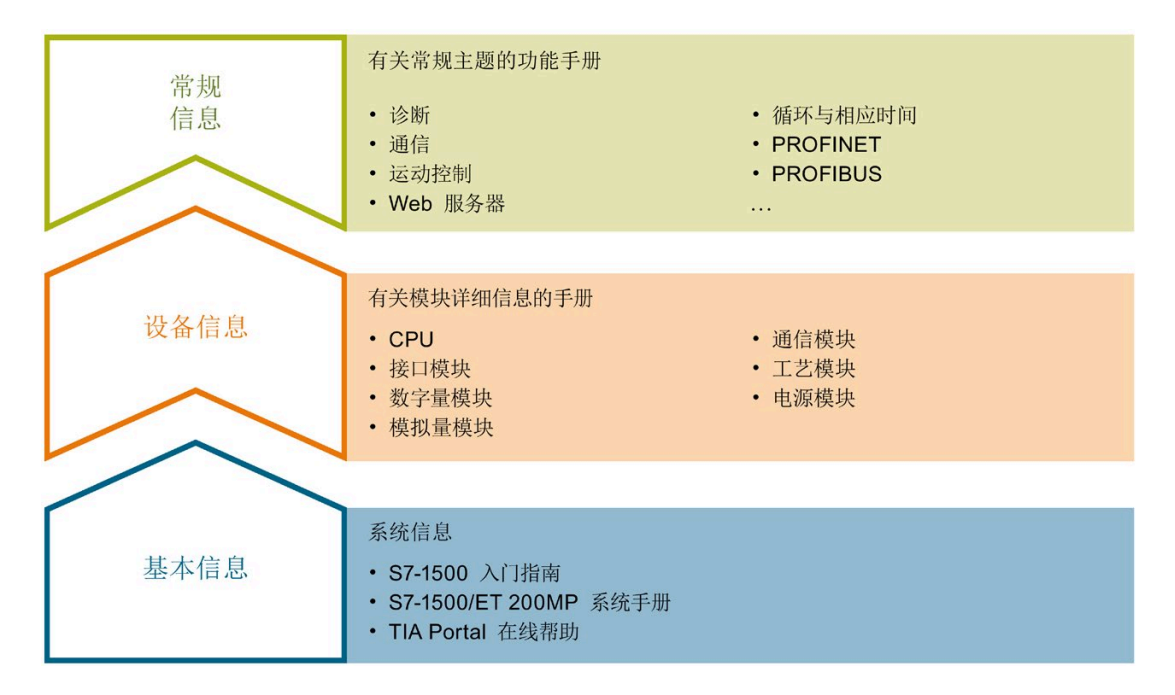

# **基本信息**

系统手册和入门指南中详细介绍了 SIMATIC S7-1500 和 ET 200MP 系统的组态、安装、接 线和调试等信息。STEP 7 在线帮助为用户提供了组态和编程方面的支持。

#### **设备信息**

产品手册中包含模块特定信息的简要介绍,如特性、接线图、功能特性和技术规范。

#### **常规信息**

功能手册中包含有关 SIMATIC S7-1500 和 ET 200MP 系统常规主题的详细介绍,如诊断、 通信、运动控制、Web 服务器、OPC UA 等等。

相关文档,可从 Internet

[\(https://support.industry.siemens.com/cs/CN/zh/view/109742691\)](https://support.industry.siemens.com/cs/CN/zh/view/109742691) 免费下载。

产品信息中记录了对这些手册的更改和补充信息。

相关产品信息,可从 Internet [\(https://support.industry.siemens.com/cs/cn/zh/view/68052815\)](https://support.industry.siemens.com/cs/cn/zh/view/68052815) 免费下载。

#### **手册集 S7-1500/ET 200MP**

该手册集中,将 SIMATIC S7-1500 自动化系统和 ET 200MP 分布式 I/O 系统的所有文档都 归纳一个文件中。

该手册集可从 Internet [\(https://support.industry.siemens.com/cs/cn/zh/view/86140384\)](https://support.industry.siemens.com/cs/cn/zh/view/86140384) 下载。

#### **SIMATIC S7-1500 中各编程语言的比较列表**

该比较列表中概览了不同控制器系列可使用的指令和功能。

有关该比较列表, 敬请访问 Internet

[\(https://support.industry.siemens.com/cs/cn/zh/view/86630375\)](https://support.industry.siemens.com/cs/cn/zh/view/86630375)。

#### **"我的技术支持"**

通过"我的技术支持"(我的个人工作区), "工业在线技术支持"的应用将更为方便快捷。

在"我的技术支持"中,用户可以保存过滤器、收藏夹和标签,请求 CAx 数据以及编译"文 档"区内的个人数据库。此外,支持申请页面还支持用户资料自动填写。用户可随时查看 当前的所申请的支持请求。

要使用"我的技术支持"中的所有功能,必须先进行注册。

有关"我的技术支持", 敬请访问 Internet [\(https://support.industry.siemens.com/My/ww/zh\)](https://support.industry.siemens.com/My/ww/zh)。

#### **应用示例**

应用示例中包含有各种工具的技术支持和各种自动化任务应用示例。自动化系统中的多个 组件完美协作,可组合成各种不同的解决方案,用户无需再关注各个单独的产品。

有关应用示例, 敬请访问 Internet

[\(https://support.industry.siemens.com/cs/cn/zh/ps/ae\)](https://support.industry.siemens.com/cs/cn/zh/ps/ae)。

# <span id="page-15-0"></span>**新属性/功能 2**

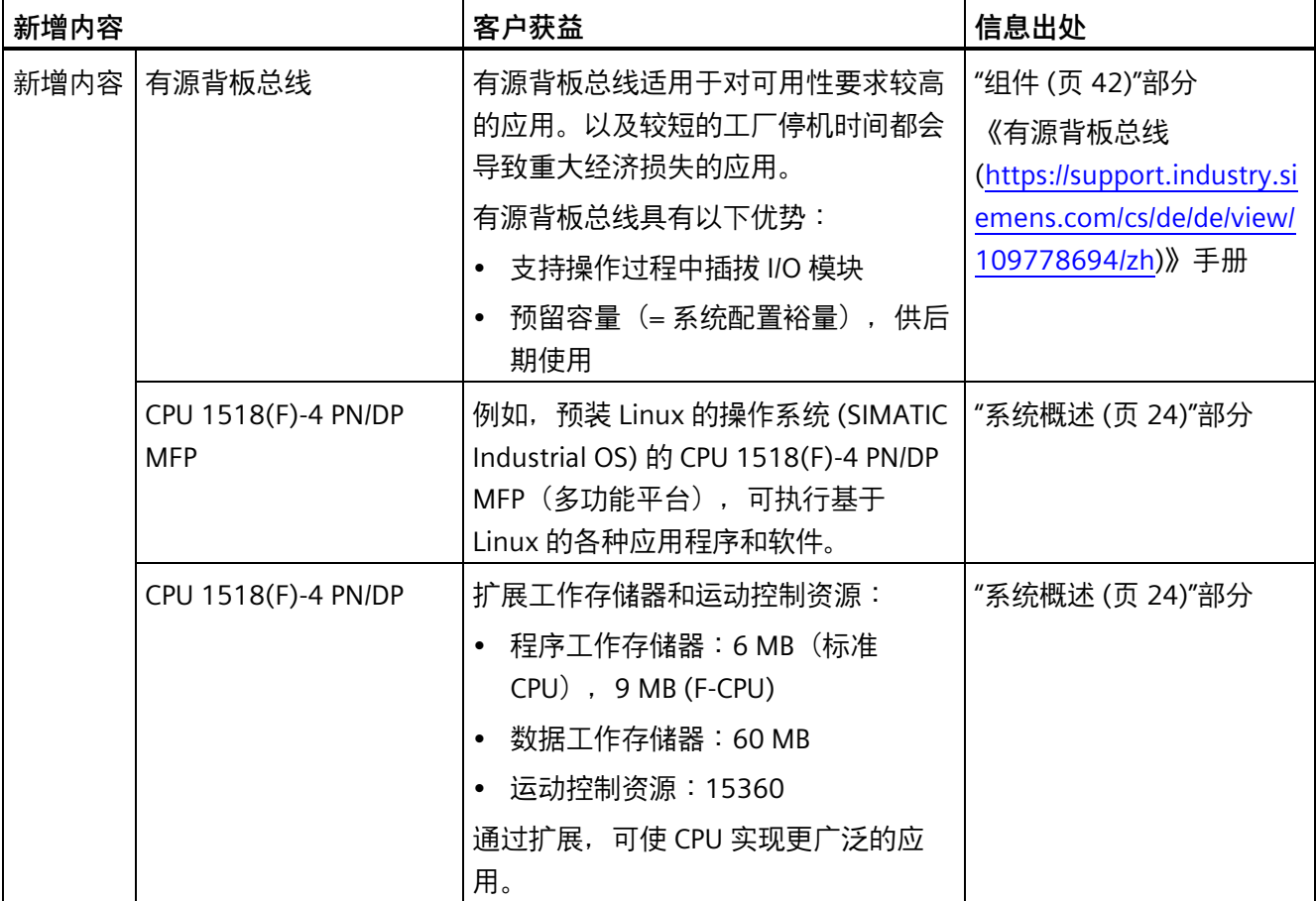

**与之前版本 11/2019 相比,05/2021 版《S7-1500,ET 200MP 系统手册》中的新增内容**

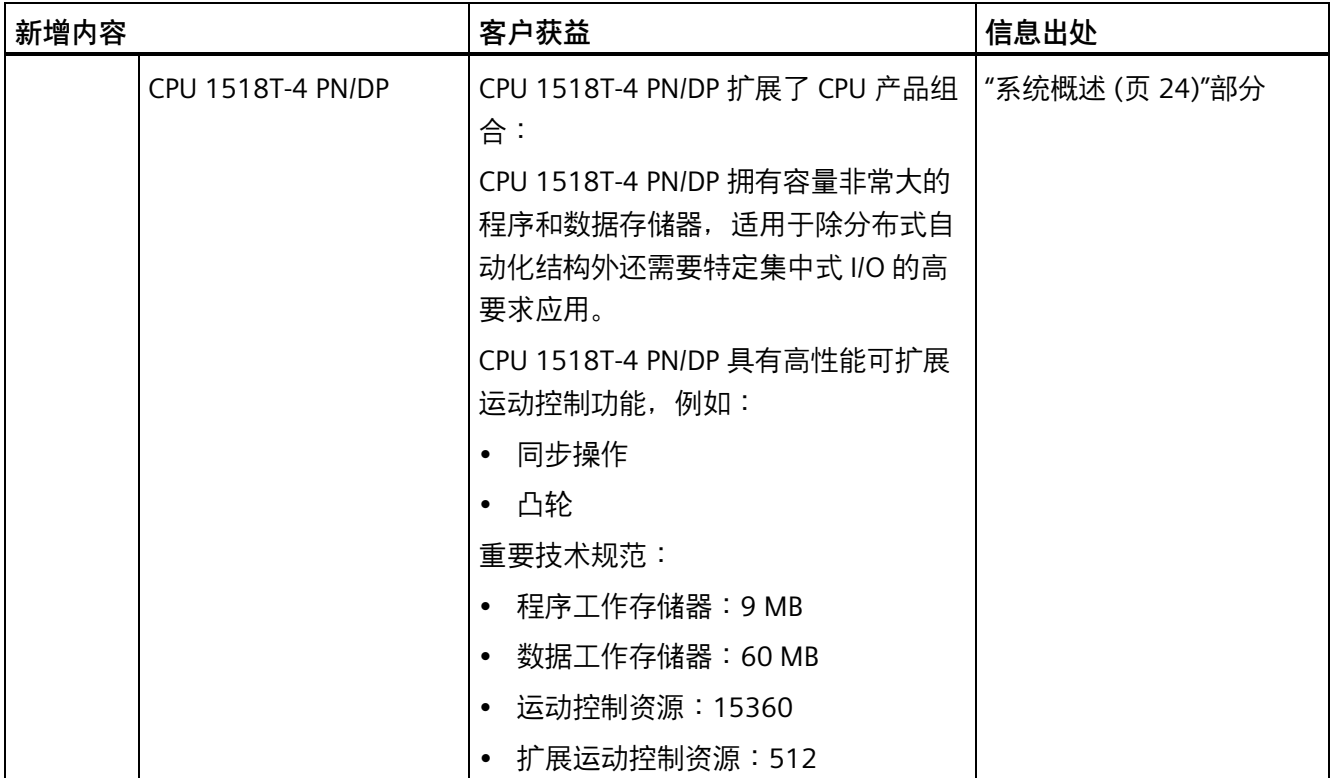

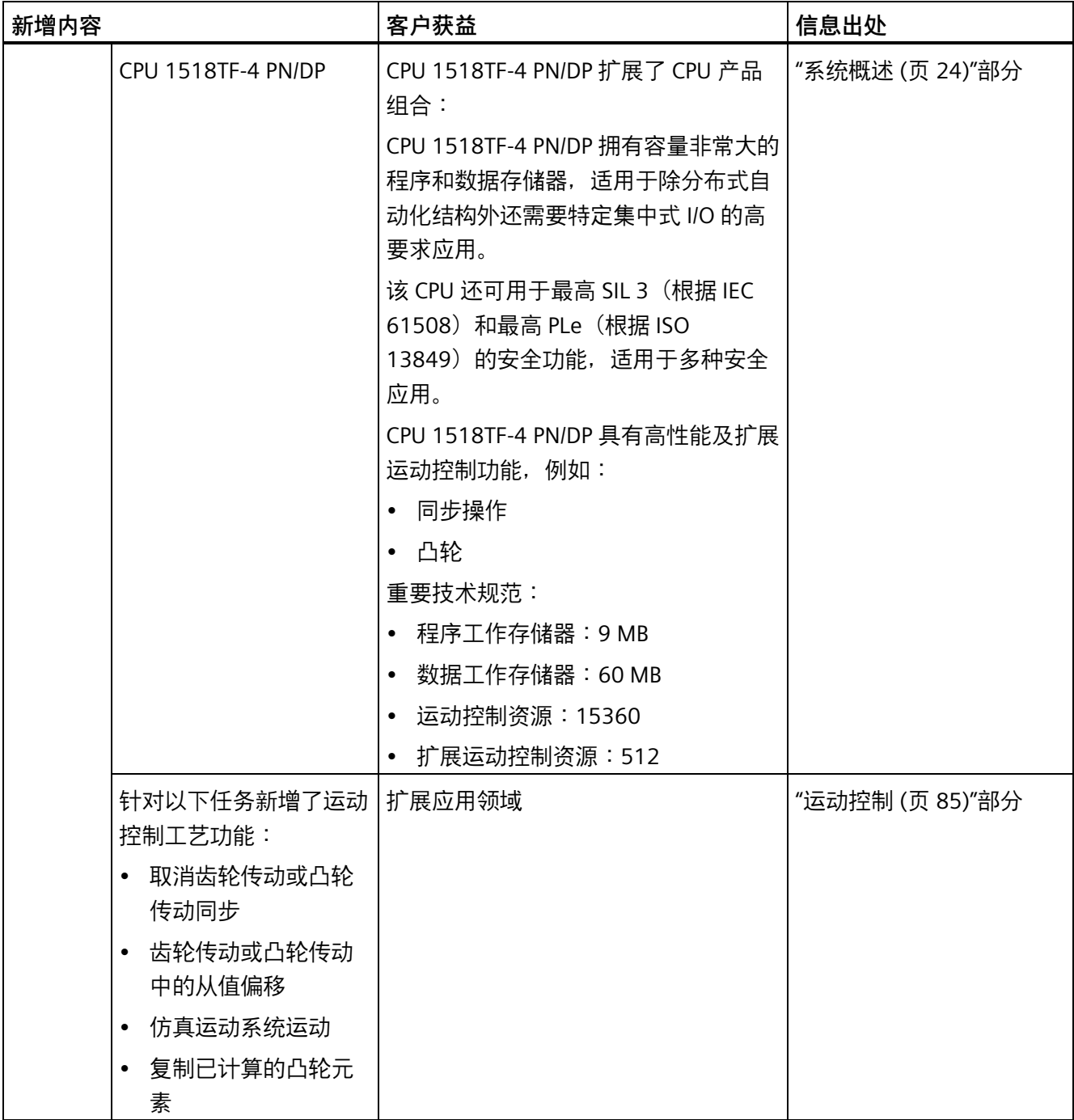

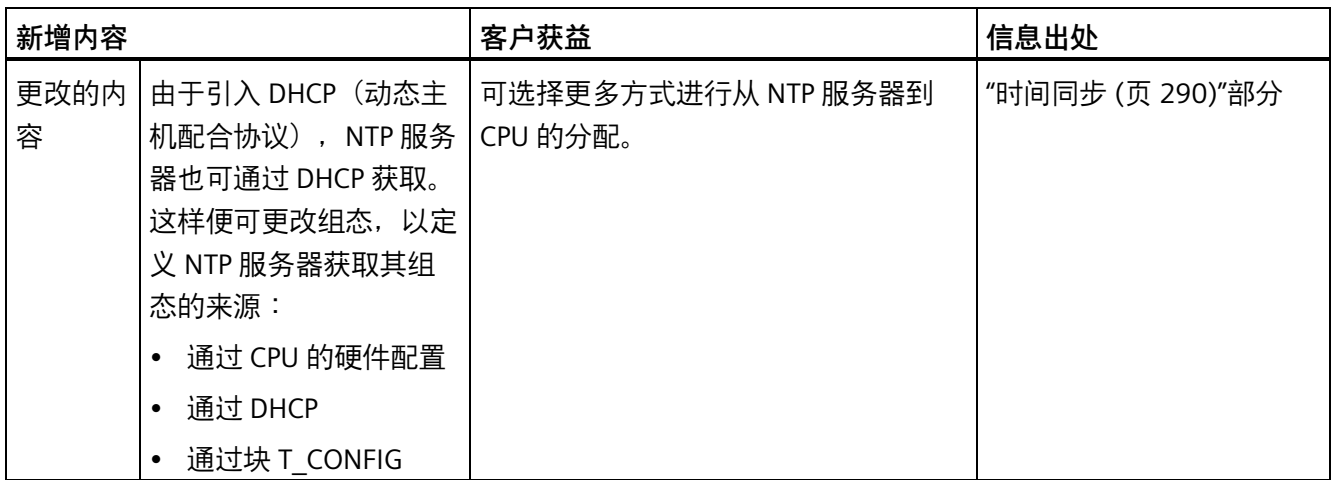

# **与之前版本 12/2017 相比,11/2019 版《S7-1500,ET 200MP 系统手册》中的新增内容**

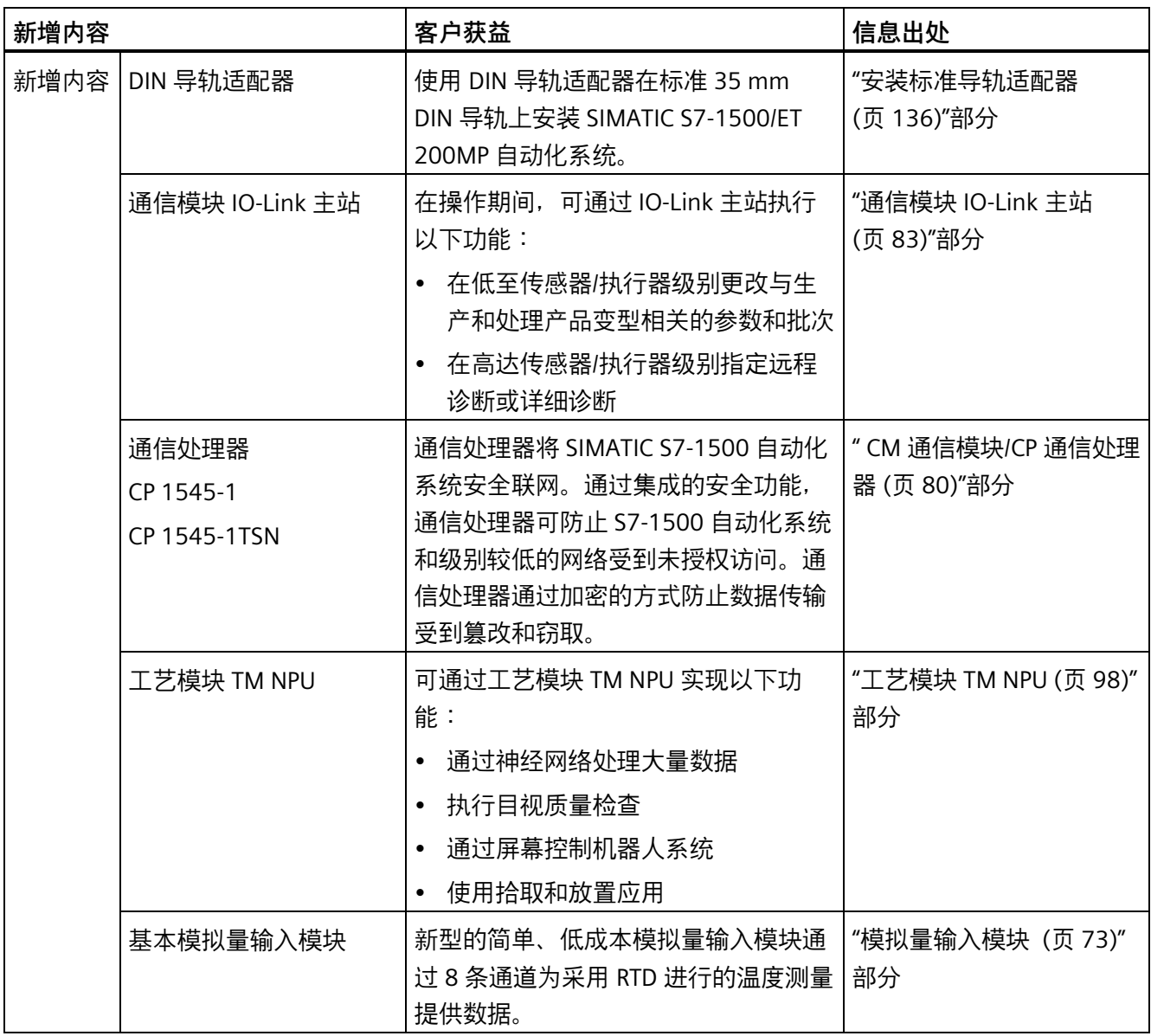

# **与之前版本 09/2016 相比,12/2017 版《S7-1500,ET 200MP 系统手册》中的新增内容**

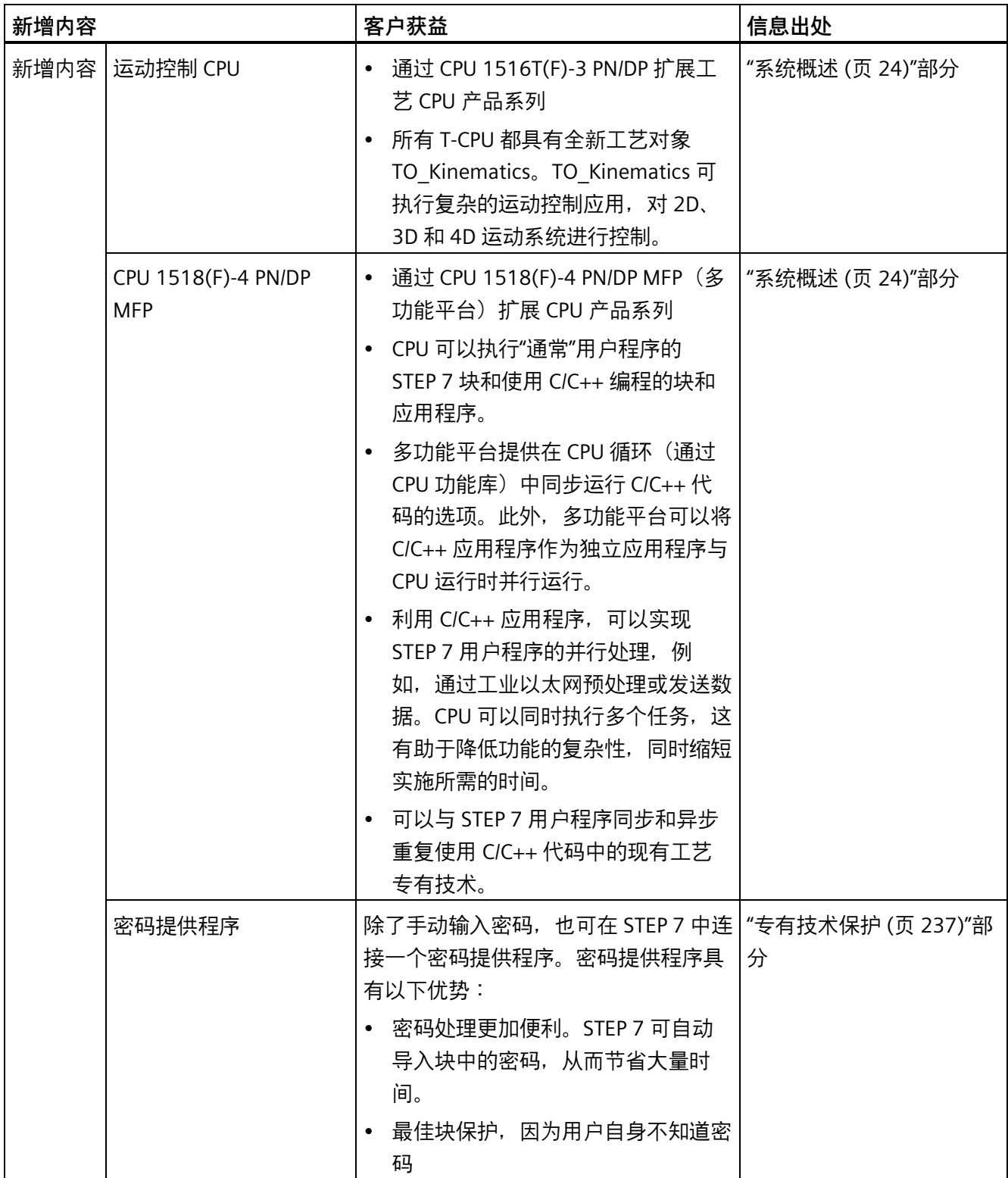

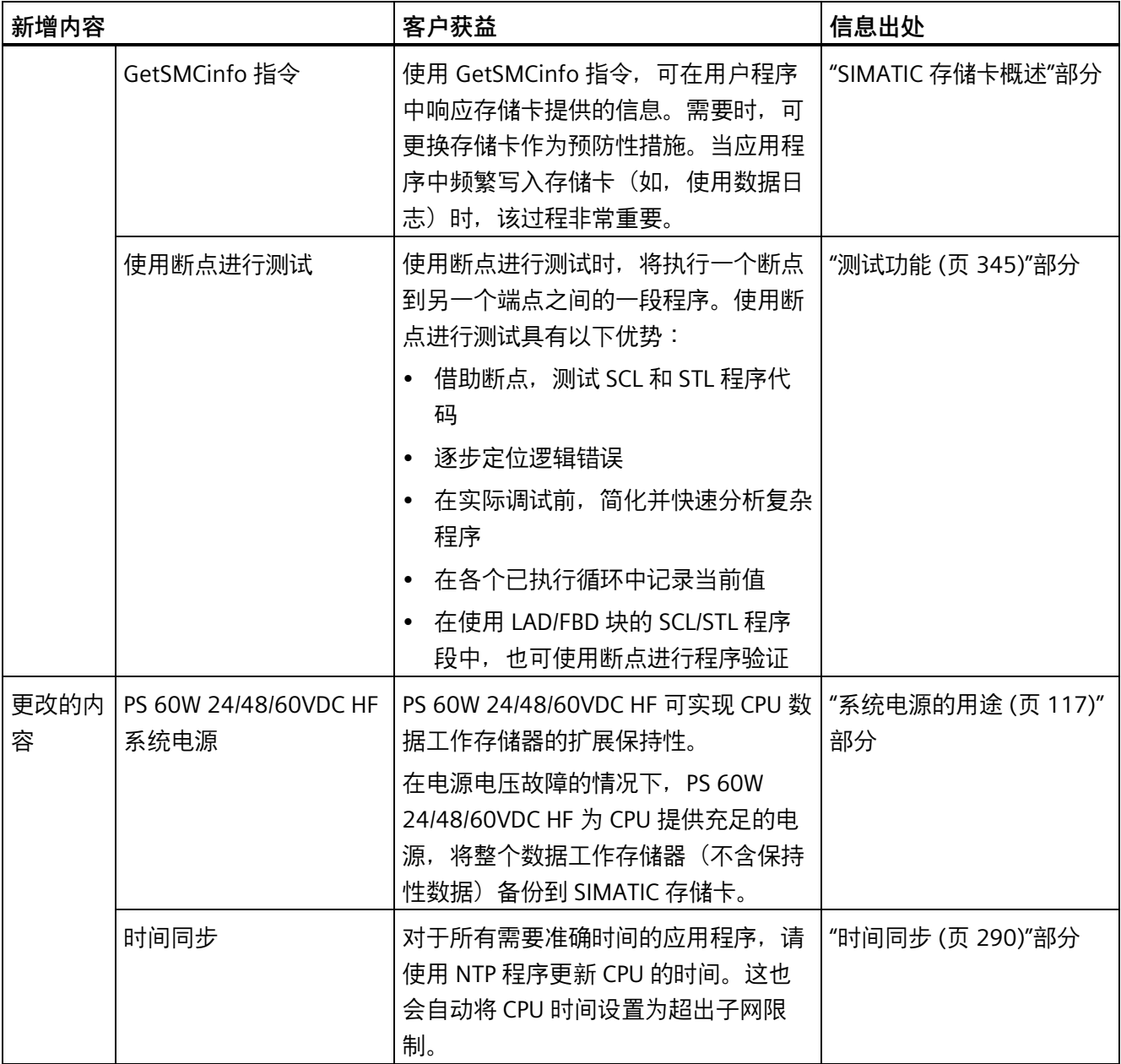

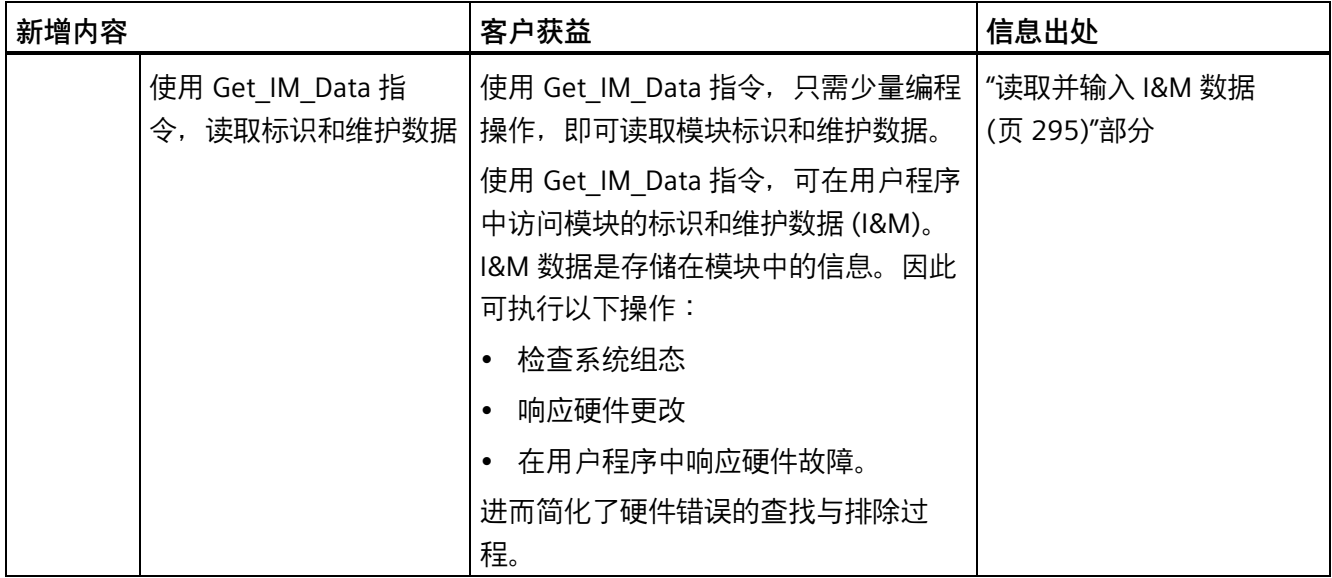

# **与之前版本 12/2014 相比,09/2016 版《S7-1500,ET 200MP 系统手册》中的新增内容**

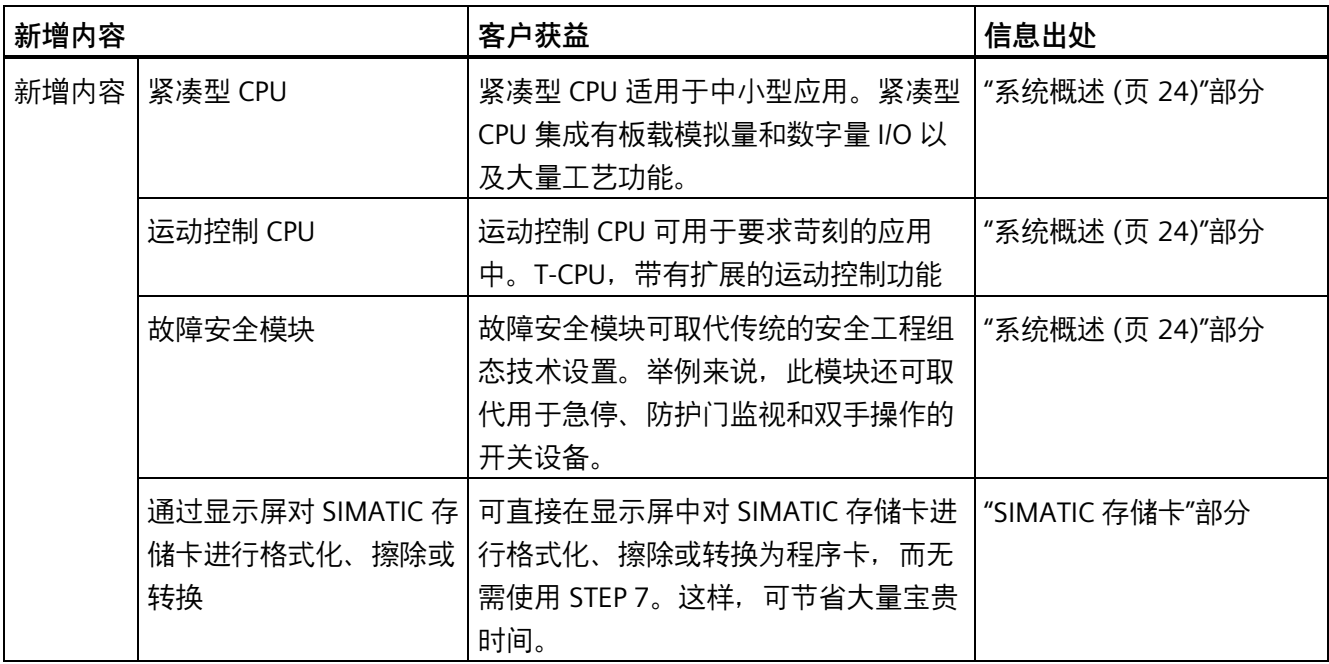

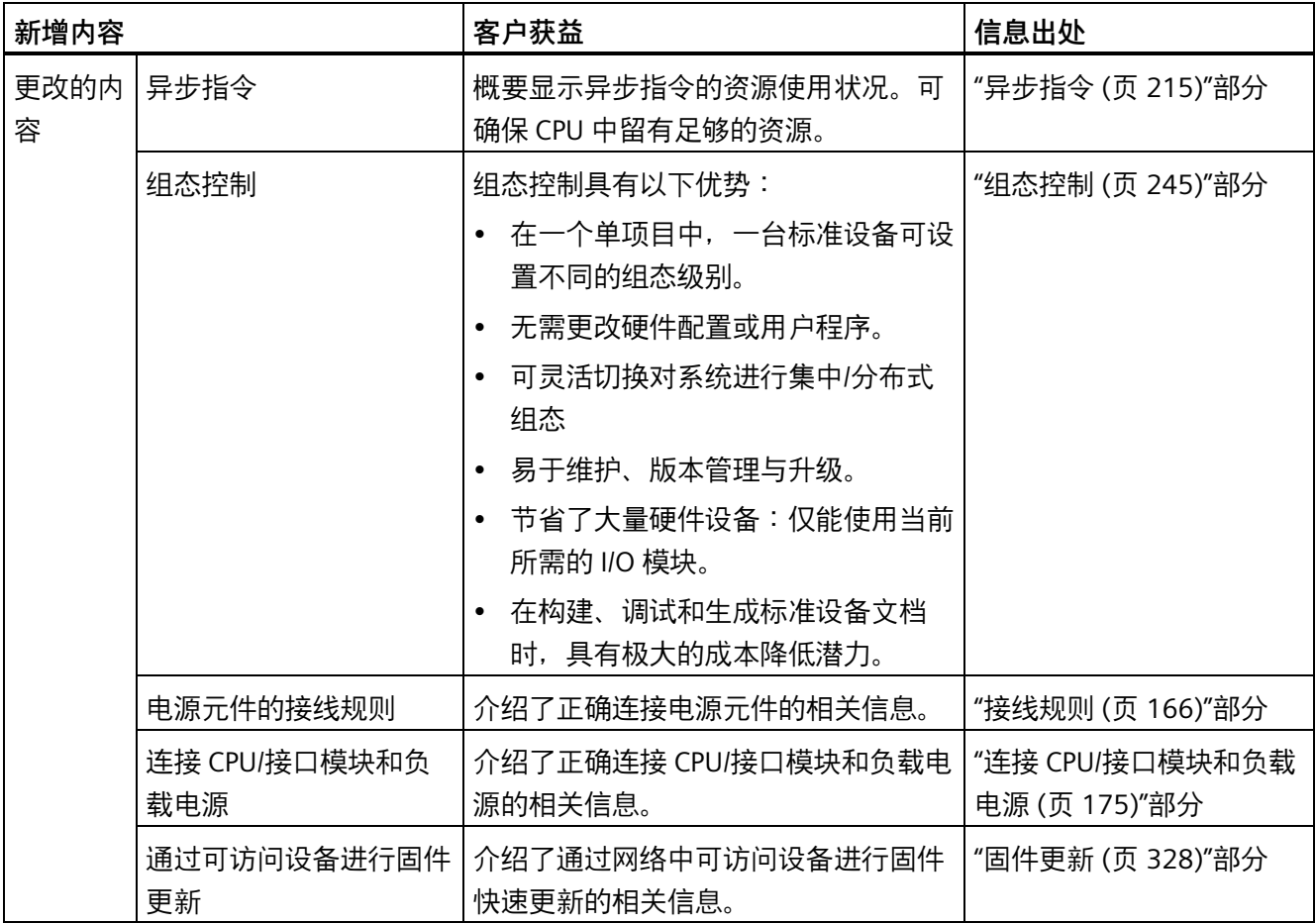

# <span id="page-24-2"></span><span id="page-24-1"></span><span id="page-24-0"></span>**3.1.1 SIMATIC 自动化系统**

为确保设备和工厂中灵活经济的自动化生产运行,则需根据具体应用选择最佳解决方案。 SIMATIC 控制器产品系列包含以下各种功能强大的系统:

- 凭借集成的通信和工艺功能,SIMATIC S7-1200 基本型控制器尤其适用于小型自动化 解决方案。
- SIMATIC S7-1500 自动化系统,高复杂性和高系统性能要求的工厂最佳选择。SIMATIC S7-1500 控制器中包含有 SIMATIC S7-1200 基本型控制器的诸多简单功能,可完美满 足系统性能、灵活性和网络功能等各种严格要求。
- SIMATIC ET 200SP 分布式控制器集 S7-1500 的优势与 ET 200SP 的设计紧凑的高密度 通道于一身。通过使用智能的分布式功能,可节省控制柜的成本和空间。
- CPU 1513pro-2 PN 和 CPU 1516pro-2 PN 采用 ET 200pro 设计形式且防护等级高达 IP65/IP67,可提供 SIMATIC S7-1500 功能,适合在控制柜外使用。
- 如果需要使用基于 PC 的自动化功能,可使用 SIMATIC S7-1500 软件控制器。在运行 过程中,这一款基于 PC 的控制器可独立于操作系统自主运行。
- 如果要提高系统可用性,请使用冗余系统 S7-1500R/H。在该系统中,两个 CPU(主 CPU 和备用 CPU)会并行处理用户程序,并永久地同步所有相关数据。如果主 CPU 发 生故障, 则备用 CPU 将在中断点处接管过程控制。

SIMATIC 控制器集成在 Totally Integrated Automation Portal 中, 用于确保数据的高度一 致以及全系统统一的操作方式。正是基于这些集成的功能,在 TIA Portal 进行工程组态可 确保所有功能数据的高度一致。

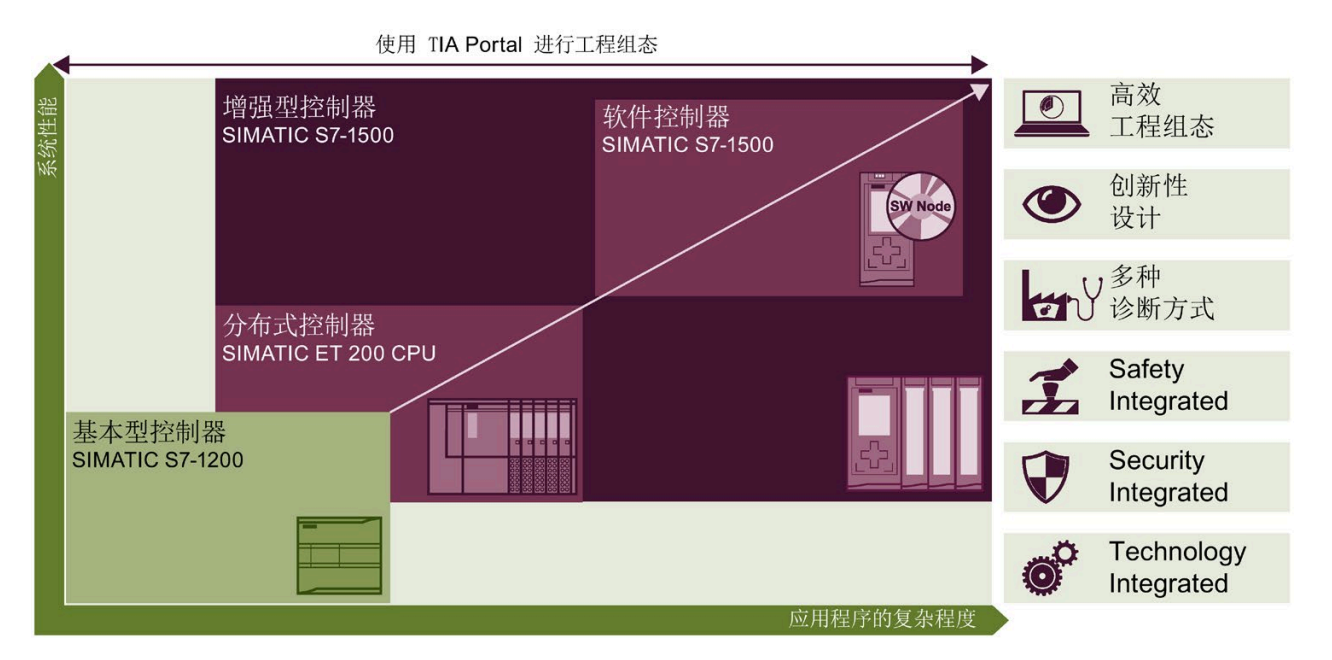

#### 图 3-1 SIMATIC 自动化系统概述

SIMATIC S7-1500 自动化系统支持所有适用的通信标准。

所有 SIMATIC S7-1500 CPU 都集成有运动控制功能。工艺 CPU 支持各种扩展运动控制功 能。

SIMATIC S7-1500 CPU 也可用作故障安全控制器。

可对所有组件进行诊断操作,极大简化了故障排查过程。而集成的显示器,又进一步简化 了参数的分配过程。

集成式安全功能有助于避免:

- 篡改
- 专有技术窃取

不仅如此,集成的安全功能又为安全网络的组态提供了额外安全保障。

# <span id="page-26-0"></span>**3.1.2 SIMATIC 自动化系统间的不同之处**

在下表中,对 SIMATIC 系统的主要技术规范进行了比较。

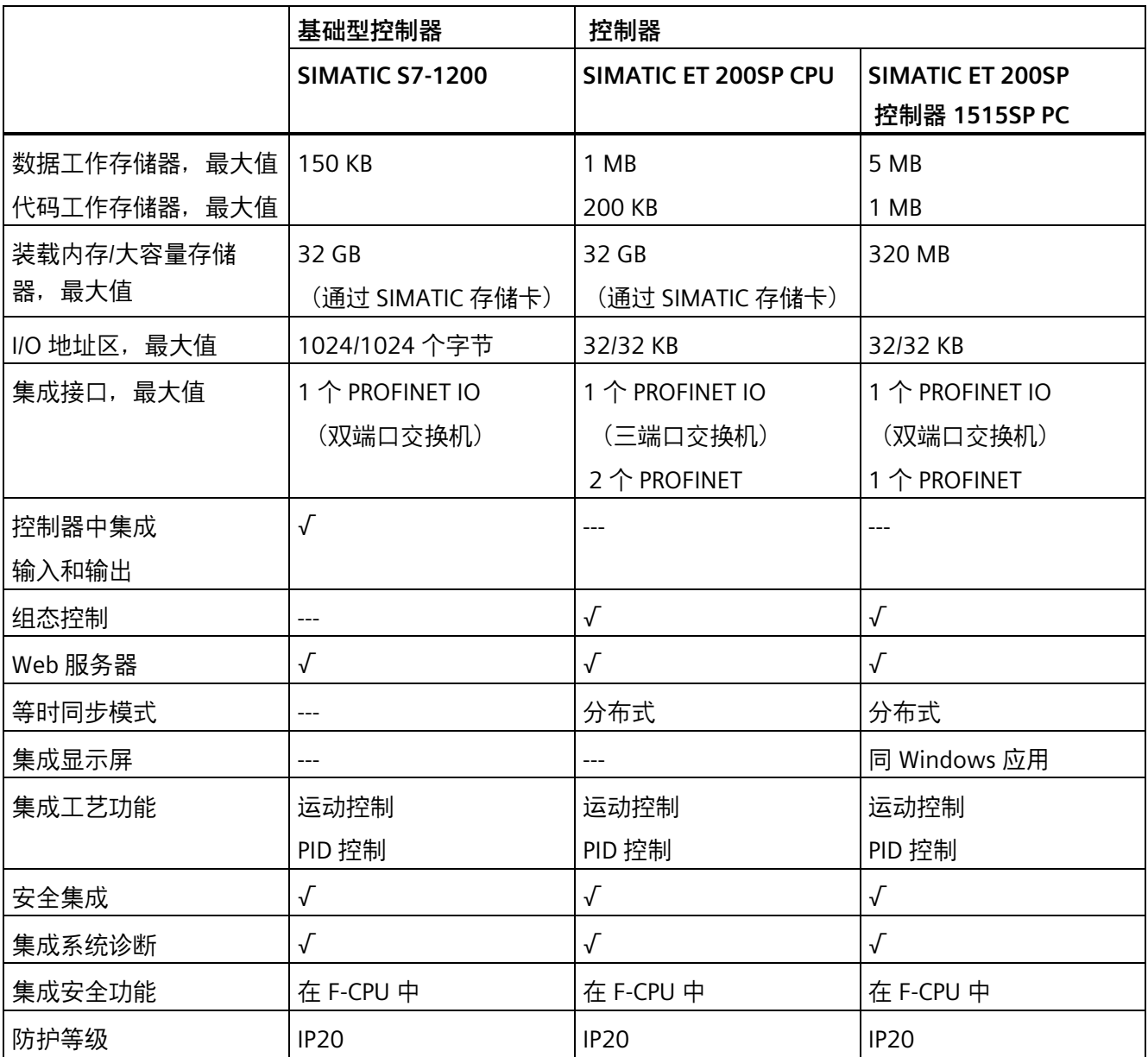

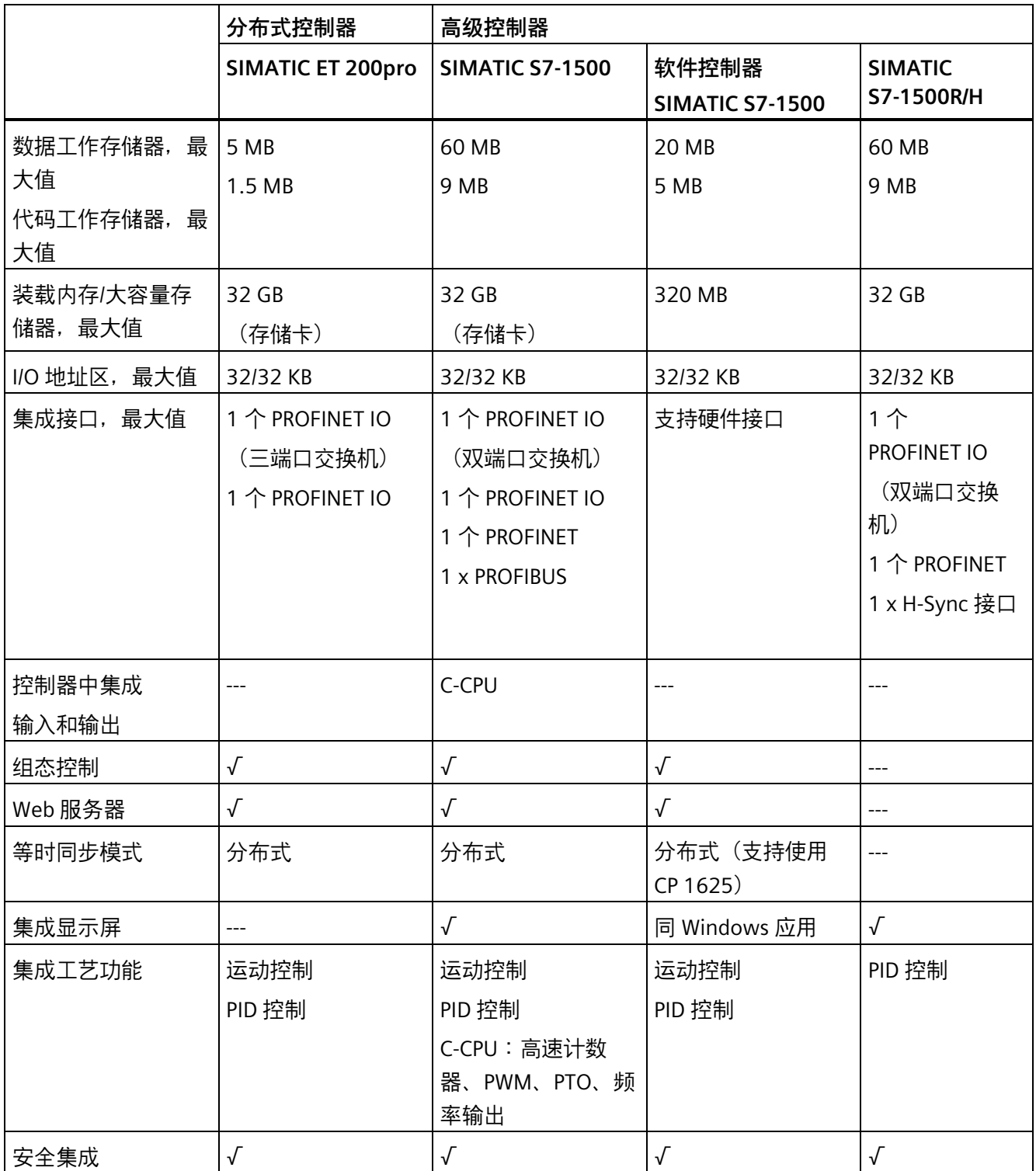

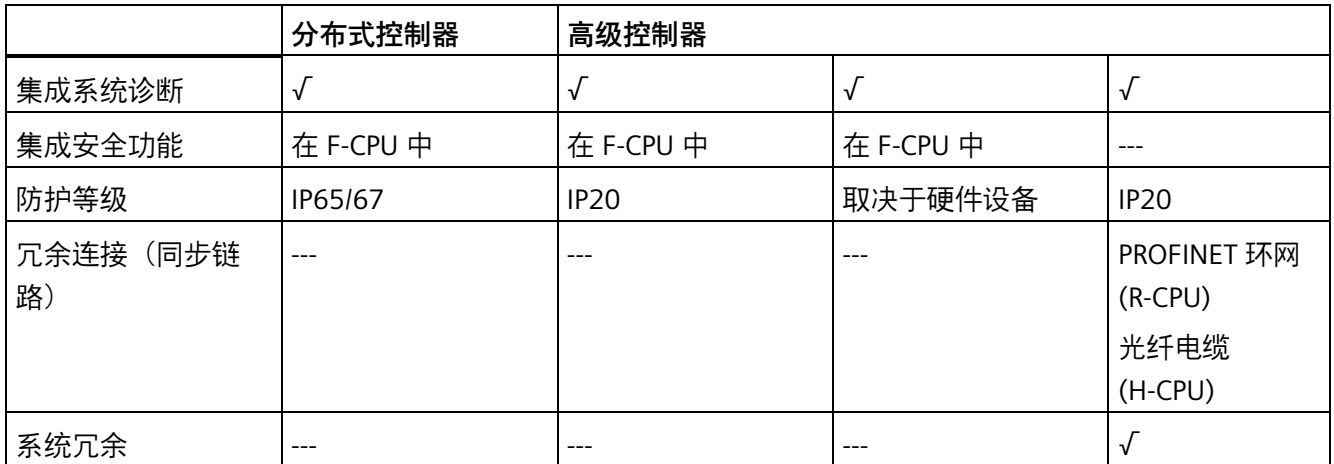

# <span id="page-28-0"></span>**3.1.3 SIMATIC S7-1500 和 ET 200MP 的应用领域**

#### **SIMATIC S7-1500 的应用领域**

SIMATIC S7-1500 自动化系统性能卓越且应用灵活,可完美适用于设备与工厂工程组态中 的各种控制应用。而且组态可扩展,用户可根据当地条件对 PLC 现场进行调整。

除了 S7-1500 中的标准运动控制功能和工艺功能之外, SIMATIC S7-1500 T-CPU 还包含诸 如增强型同步操作和凸轮盘功能等各种附加功能。

SIMATIC S7-1500 自动化系统符合 IP20 防护等级的要求,适合应用在干燥环境以及安装 在控制柜中。

可选择使用 SIMATIC S7-1500R/H CPU(冗余或容错 CPU)来提高系统可用性。为了能够 在需要时从主 CPU 切换到备用 CPU,会在两个 CPU 上同步处理用户程序。

#### **分布式 I/O 系统 ET 200MP 应用领域**

SIMATIC ET 200MP 是一种模块化、可扩展和通用的分布式 I/O 系统。SIMATIC ET 200MP 提供与 SIMATIC S7-1500 相同的系统优势。中央控制器通过 PROFINET 或 PROFIBUS 访问 作为中央 I/O 模块的 ET 200MP I/O 模块。

SIMATIC ET 200MP 因其高性能而深受信赖:

- 最短的响应时间
- 高组态限值
- 最快速的应用

此外,还配有高速背板总线,特殊输入/输出模块和 PROFINET 机制的一致使用。

# **带有 S7-1500 和 ET 200MP 的 F 系统 SIMATIC Safety 的应用领域**

使用故障安全 SIMATIC S7-1500 CPU 和模块, 可以实现安全工程应用。这样便可将机器安 全性几乎无缝地集成到 SIMATIC S7-1500 和 ET 200MP 中。同时使用一个系统实现标准和 故障安全自动化。这可提供经济效益和可靠性,同时发掘硬件、工程组态任务和存储成本 的节约潜力。

# <span id="page-30-0"></span>**3.1.4 工厂组件与自动化层级**

高级控制器 SIMATIC S7-1500 用于整个生产自动化, 以及中型和高端机器的应用。这一卓 越的自动化解决方案可灵活组合不同 SIMATIC 组件,完美满足控制应用中的所有功能需 求:

- 通过现场总线,连接过程信号和中央控制器
- 所有模块可直接连接自动化系统,也可位于分布式 I/O 系统中
- 集成有安全功能的 F-CPU, 确保整个过程故障安全
- SIMATIC S7-1500 的防护等级为 IP20,建议安装在控制柜中

SIMATIC S7-1500 中集成有所有通信标准,可完美应用于各种自动化层级。

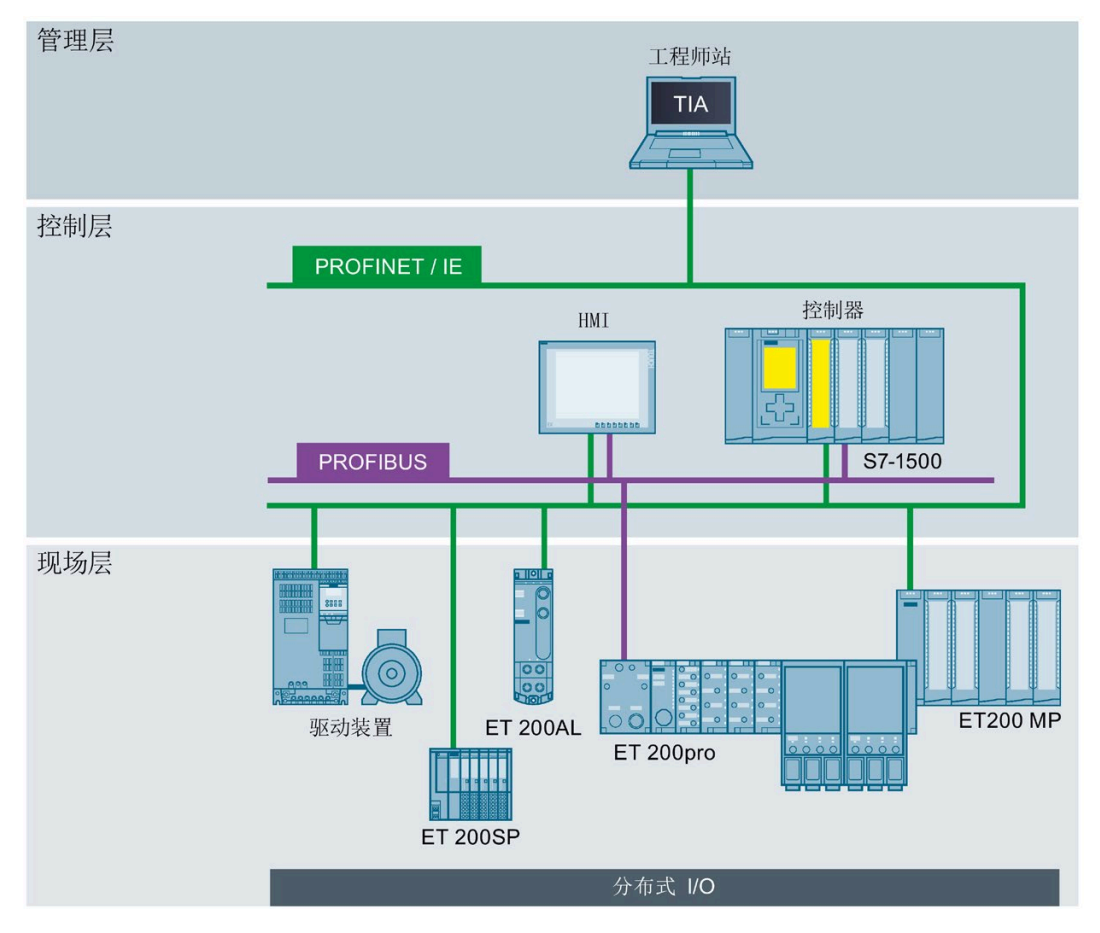

#### 图 3-2 基本架构:SIMATIC S7-1500 的管理层、控制层和现场层设置

有关 SIMATIC S7-1500 自动化系统概览信息, 敬请访问 Internet

[\(http://w3.siemens.com/mcms/programmable-logic-controller/zh/advanced-controller/s7-](http://w3.siemens.com/mcms/programmable-logic-controller/zh/advanced-controller/s7-1500/Pages/default.aspx) [1500/Pages/default.aspx\)](http://w3.siemens.com/mcms/programmable-logic-controller/zh/advanced-controller/s7-1500/Pages/default.aspx)。

# <span id="page-31-0"></span>**3.1.5 可扩展性**

SIMATIC S7-1500 控制器的处理速度和组态限值可根据需要进行缩放,可完美满足各种工 厂规划需求。此外,它们还支持通过不同的通信标准进行网络互连。

其中,集成安全、运动控制和其它工艺功能适用于所有工厂规模。

**具有不同 SIMATIC S7-1500 CPU 的不同示例应用如下所示:**

**集成有 I/O 的 SIMATIC S7-1500** 

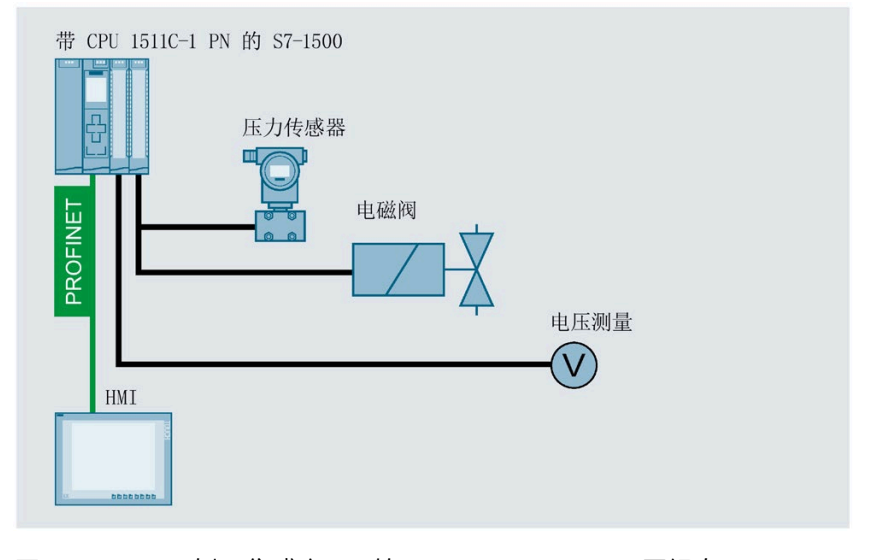

图 3-3 示例:集成有 I/O 的 SIMATIC S7-1500 工厂组态

# **带有 I/O、ET 200MP 和 HMI 设备的 SIMATIC S7-1500**

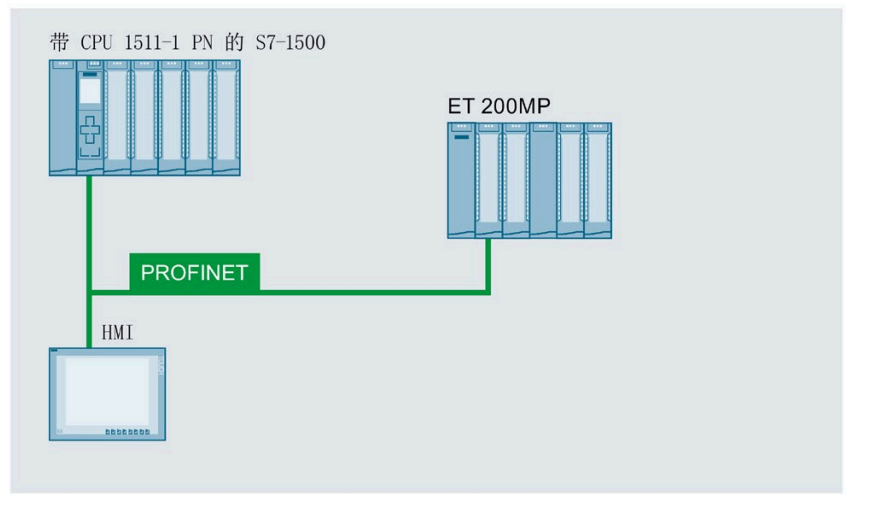

图 3-4 示例:带有 I/O、ET 200MP 和 HMI 设备的 SIMATIC S7-1500 工厂组态

**配有运动控制系统、分布式 I/O 和 IO-Link 设备的 SIMATIC S7-1500** 

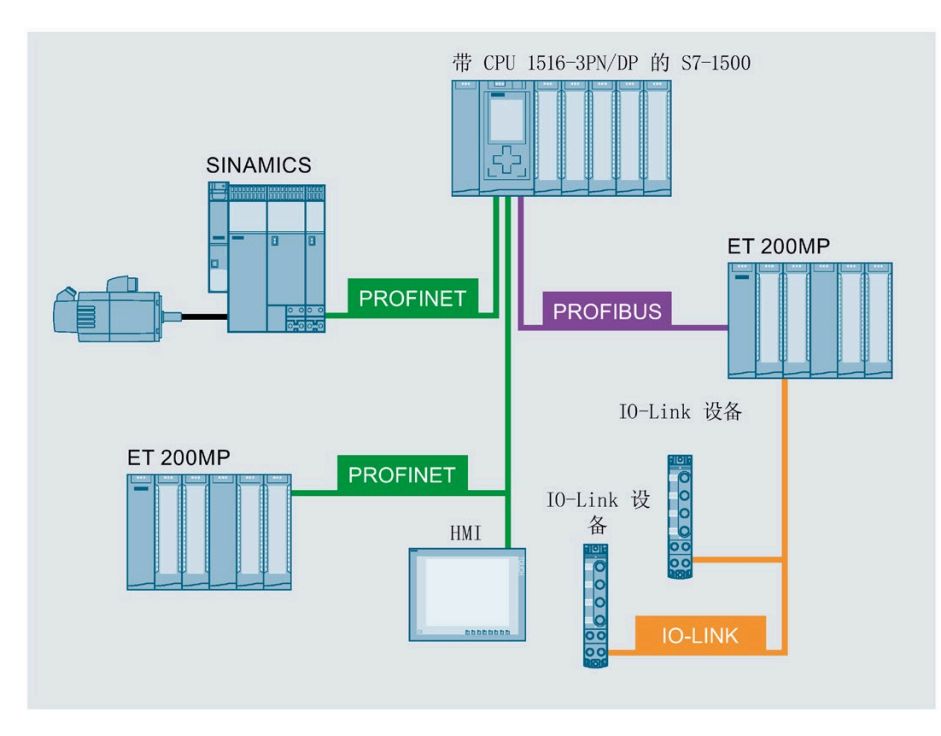

图 3-5 示例:配有 SIMATIC S7-1500、运动控制系统和分布式 I/O 和 IO-Link 设备的工厂 组态

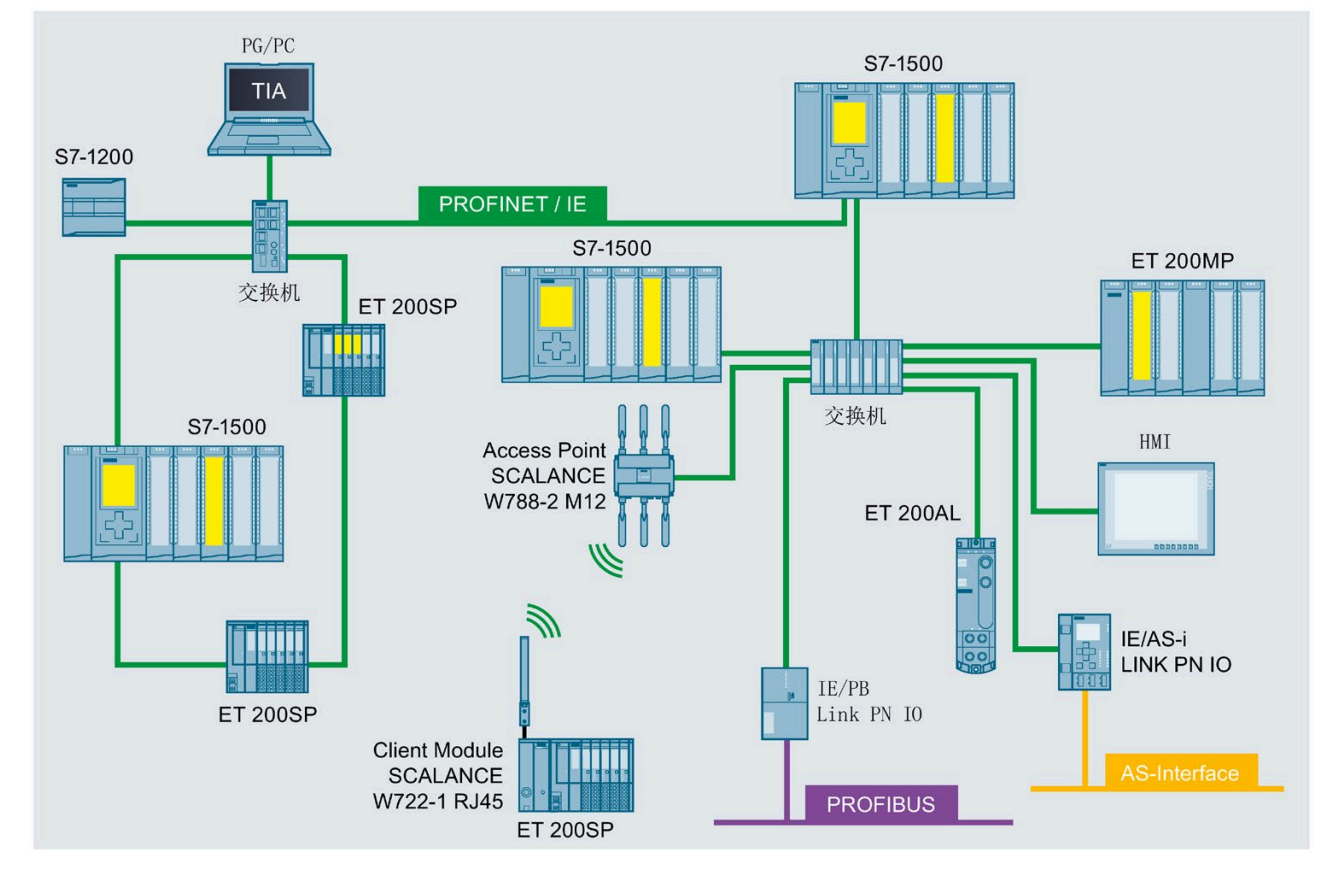

# **集成有安全和 WLAN 功能的 SIMATIC S7-1500**

<span id="page-33-0"></span>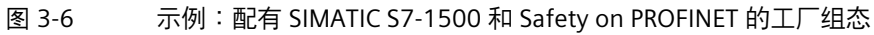

# **3.1.6 特点概述**

## **自动化系统 SIMATIC S7-1500**

通过集成大量的新性能、新特性,S7-1500 自动化系统具有卓越的可操作性和极高的性 能。

# 重要属性和功能

#### 易于使用

- 统一的前连接器
- 预接线位置, 轻松连接和重新连接
- 集成屏蔽件, 显著提高信号测量品 质

#### 高性能

- 快速信号处理功能,大幅缩短响应时 间并提高系统效率
- 高速背板总线,适用于高传输速率 与高效传输协议
- 集成式 Web 服务器,用于采集非连 接位置处的信息
- 大量连接和 PROFINET 端口
- 系统中的各种联网选项(IO控制器、智能设备 、共享设备)

#### 支持各种诊断

- 集成系统诊断功能进行统一显示,无需额 外编程
- 用户自定义中断
- 通过系统块,进行系统错误评估

#### 创新性设计

- 板载显示屏,进行诊断和首次调试
- 每个机架可扩展多达 30 个 I/0 模块, 应 用极为灵活
- 创新性标记,可在极小空间内实现组织架构 最大化
- 紧凑型 CPU, 集成有模拟量和数字量板载 I/0 和各种工艺功能

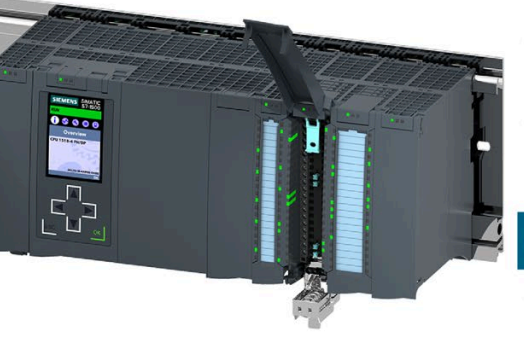

#### 通信标准

- · PROFINET IO
- PROFIBUS DP
- 点到点 (RS232、RS485)

#### 高效工程组态

- 创新性 STEP 7 语言, 保留成熟可靠的原 功能
- 支持各种编程语言(STL、LAD、FBD、SCL、 GRAPH)
- STEP 7(而非 CPU)进行一致性检查

#### Safety Integrated

- 快速集成故障安全 CPU (F-CPU) 和故障 安全模块 (F 模块)
- 一个 F-CPU 可用作故障安全应用, 也可用 作非故障安全应用
- · 通过软件设置所有 F 参数

#### **Security Integrated**

- 保护等级机制, 提高访问保护级别
- 专有技术保护,防止未经授权的访问和修 改
- SIMATIC 存储卡防拷贝功能,防止用户程序 的复制

#### 集成工艺功能

- 运动控制功能,同于快速连接支持 PROFIdrive 功能的驱动装置
- T-CPU, 带有扩展的运动控制功能
- 通过 PLCopen 运动控制块, 轻松编程运动 序列
- 温度控制器
- PID 自调节控制功能, 适用于连续和离散 式闭环控制过程,可极大简化调试过程和 优化控制性能
- 无缝集成到 TIA Portal 中, 实现同步组 态和统一操作
- 跟踪功能,用于对驱动装置和闭环控制进 行高效调试、诊断和快速优化

SIMATIC S7-1500 自动化系统 - 属性和功能 图 3-7

## **分布式 I/O 系统 ET 200MP**

ET 200MP 分布式 I/O 系统是一个灵活的可扩展系统,通过现场总线将过程信号连接到 CPU。

这些模块具有非常高的通道密度和少量零件。这极大简化了订购、物流和备件处理过程。

# **重要属性和功能**

# 创新性设计

32 个通道)

- 易于使用
- 采用 S7-1500 自动化系统的 I/O 模块
- 螺钉型或直插式端子连接
- 通过集成的组态控制功能, 在将来的组态层级中对原组态进行轻松更 改
- 统一的前连接器
- 预接线位置,轻松连接和重新连接

#### 高性能

• 等时同步 PROFINET IO, 发送时钟高达 250  $\mu_S$ 

● 每个站可扩展多达 30 个 I/0 模块, 应用极 ● 快速集成故障安全模块 (F 模块) 为灵活

· 高通道密度(如, 25 mm 宽的 I/0 模块中

• 创新性标记系统, 可在极小空间内实现组织架构最大化

#### Safety Integrated

- 
- · 通过软件设置所有 F 参数

#### 接口模块

- 带有 PROFINET IO 接口的 IO 设备 接口(双端口)
- 带有 PROFIBUS DP 的 DP 从站 接口

#### 强大的工艺功能

• 用于计数、定位 和基于时间 IO 的工艺模块

#### 通信标准

- · PROFINET IO
- PROFIBUS DP
- 点到点 (RS232、RS485)

# 图 3-8 SIMATIC ET 200MP 分布式 I/O 系统 - 属性和功能
*3.2 组态*

# **3.2 组态**

**3.2.1 SIMATIC S7-1500 自动化系统的组态**

#### **组态**

SIMATIC S7-1500 自动化系统中包含以下组件:

- CPU(标准、故障安全、紧凑型或 T-CPU)
- 数字量和模拟量 I/O 模块
- 通信模块(PROFINET/Ethernet、PROFIBUS、点对点)
- 工艺模块 (计数、定位、基于时间的 IO)
- 负载电流电源
- 系统电源(可选)

S7-1500 自动化系统可安装在一根安装导轨上,最多可在安装导轨上安装 32 个模块 (CPU、系统电源和 30 个 I/O 模块)。这些模块通过 U 型连接器互相连接。

#### **组态示例**

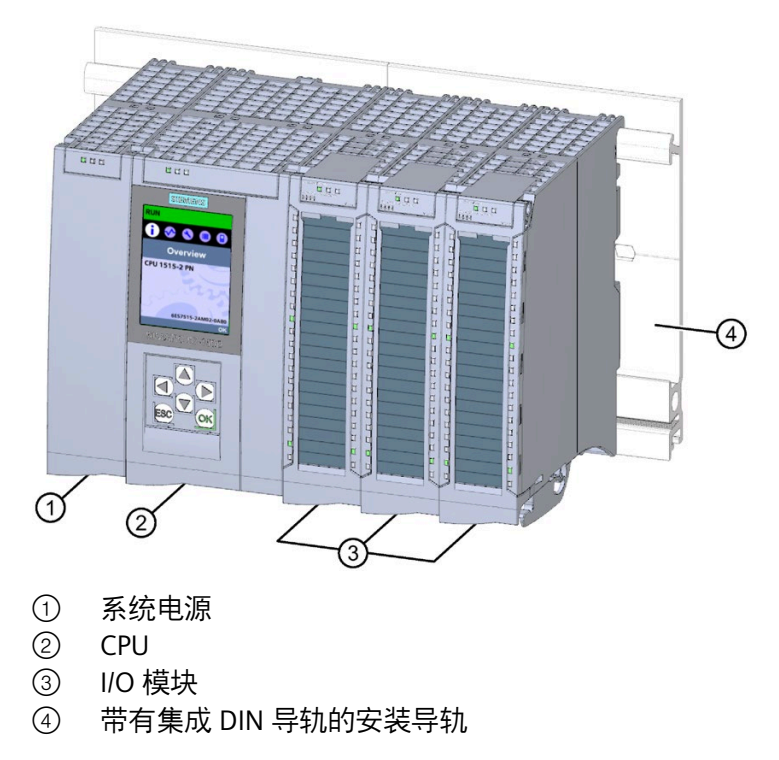

图 3-9 S7-1500 自动化系统的配置示例

# **3.2.2 分布式 I/O 系统 SIMATIC ET 200MP 的组态**

## **组态**

SIMATIC ET 200MP 分布式 I/O 系统由以下组件构成:

- 接口模块(PROFINET 或 PROFIBUS)
- 数字量和模拟量 I/O 模块
- 通信模块(点对点)
- 工艺模块 (计数、定位、基于时间的 IO)
- 系统电源(可选)

ET 200MP 分布式 I/O 系统与 S7-1500 自动化系统相同,也安装在安装导轨上。 SIMATIC ET 200MP 分布式 I/O 系统的 I/O 模块可用于分布式组态(带有 ET 200MP 接口模 块), 也可应用于集中式组态(带有 S7-1500 CPU)中。

### **IM 155-5 PN ST 接口模块的配置示例**

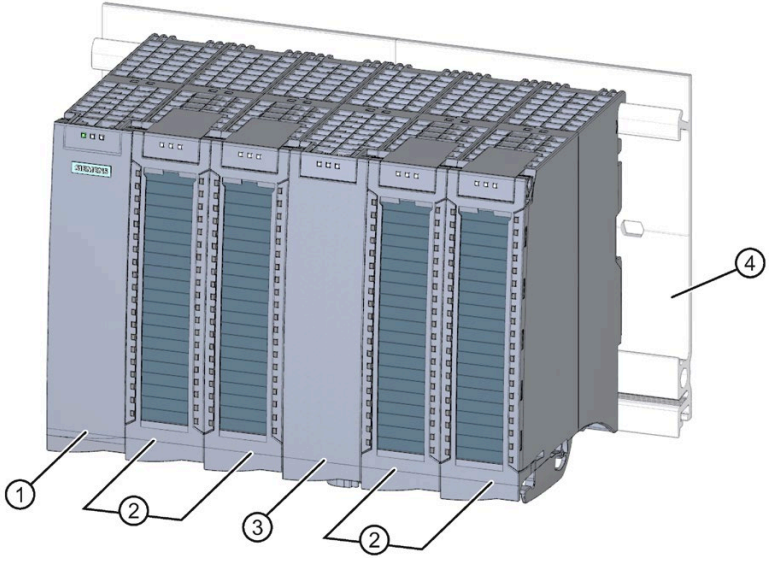

- ① 接口模块
- ② I/O 模块
- ③ 系统电源
- ④ 带有集成 DIN 导轨的安装导轨

#### 图 3-10 带 IM 155-5 PN ST 的 ET 200MP 配置示例

*3.2 组态*

#### **IM 155-5 DP ST 接口模块的配置示例**

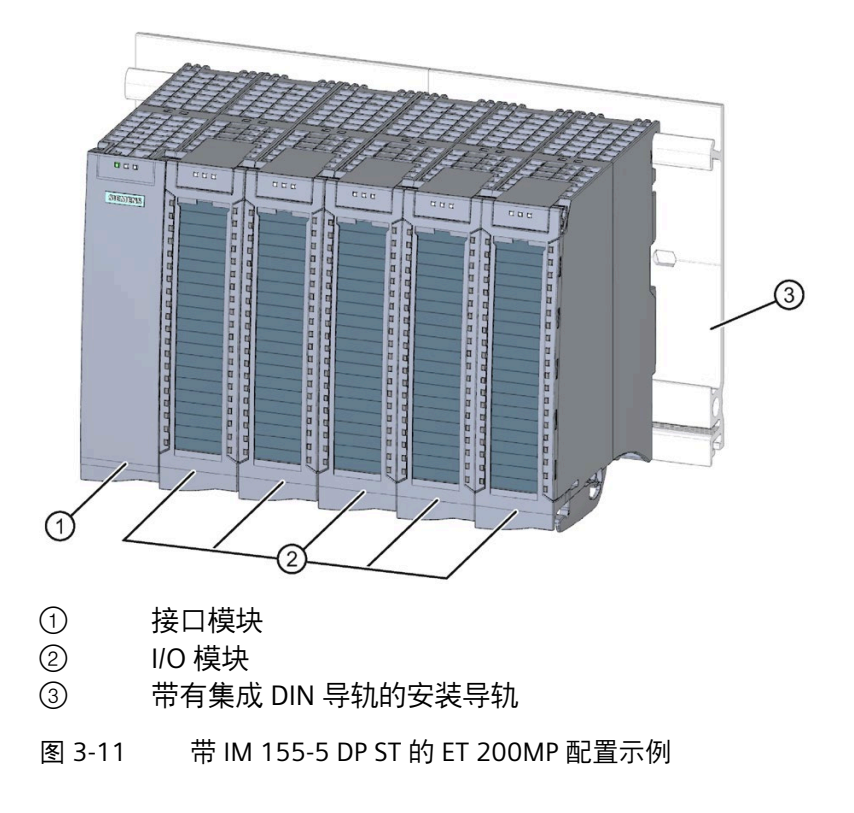

#### **3.2.3 使用 SIMATIC S7-1500 组态故障安全系统**

#### **故障安全自动化系统**

故障安全自动化系统(F 系统)用于具有较高安全要求的系统。F 系统用于控制过程, 确 保中断后这些过程可立即处于安全状态。也就是说, F 系统用于控制过程, 在这些过程中 发生即时中断不会危害人身或环境。

**安全集成**

安全集成是西门子自动化和驱动技术的安全理念所在。

针对安全系统,均采用久经验证的自动化技术与产品,例如这种情况下的 SIMATIC S7- 1500。安全集成包括完整的安全序列、各种传感器、执行器和故障安全模块以及控制 器,通过标准现场总线进行安全相关的通信。除了其实际功能外,驱动器和控制器还处理 安全任务。

## **带有 S7-1500 和 ET 200MP 的 SIMATIC Safety F 系统**

下图显示了一个带有 S7-1500、ET 200MP 和 PROFINET IO 的 SIMATIC Safety F 系统示 例。

在 S7-1500/ET 200MP 组态中,故障安全 I/O 模块和非故障安全 I/O 模块可混合使用。 故障安全 IO 控制器 (F-CPU) 与:

- 故障安全模块交换安全相关数据。
- 非故障安全模块交换非安全相关数据。

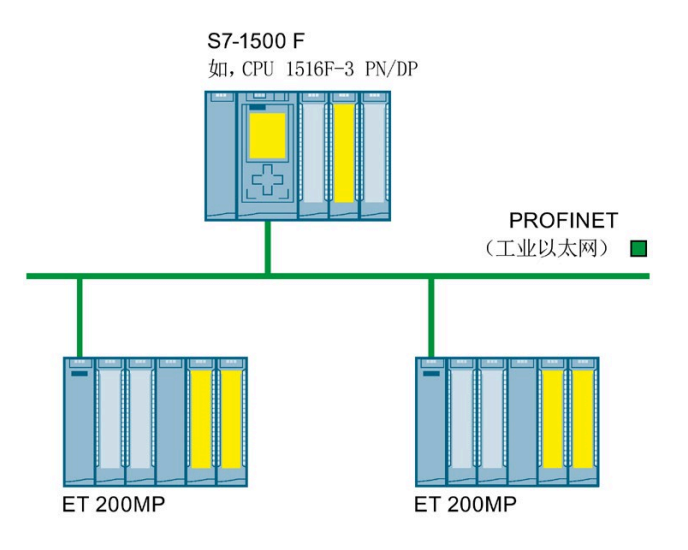

图 3-12 故障安全自动化系统 SIMATIC Safety(示例)

## **故障安全 I/O 模块 S7-1500/ET 200MP**

以下故障安全 I/O 模块可用于 S7-1500/ET 200MP:

- 故障安全数字量输入模块检测安全相关传感器的信号状态,并将相应的安全帧发送到 F-CPU。
- 故障安全数字量输出模块可控制安全相关任务中的执行器。

*3.2 组态*

## **带有故障安全 I/O 模块的 ET 200MP 组态示例**

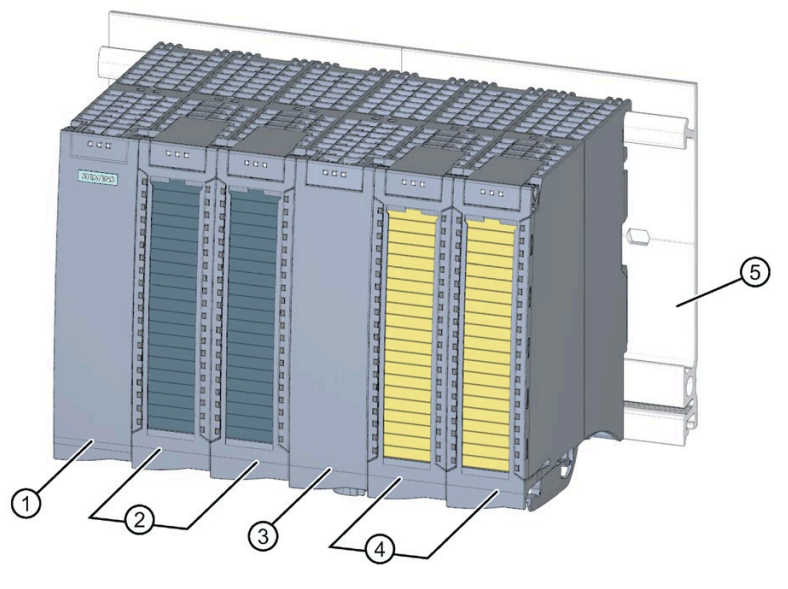

- ① 接口模块
- ② I/O 模块
- ③ 电源(可选)
- ④ 故障安全 I/O 模块
- ⑤ 集成有顶帽式导轨的安装导轨

图 3-13 带有故障安全 I/O 模块的 ET 200MP 组态示例

#### **硬件和软件要求**

使用 S7-1500/ET 200MP 故障安全 I/O 模块:

- 在 S7-1500 中, S7-1500 F-CPU 的固件版本为 V1.7 及以上版本
- 在分布式 ET 200MP 中,S7-1500 F-CPU 的固件版本为 V1.5 及以上版本,且所有 F-CPU 均可在 TIA Portal 的硬件目录中选择

在 ET 200MP 中, 故障安全 I/O 模块需要使用以下接口模块:

- IM 155-5 PN BA, 固件版本 V4.3 及以上版本
- IM 155-5 PN ST, 固件版本 V3.0.0 及以上版本
- IM 155-5 PN HF, 固件版本 V3.0.0 及以上版本
- IM 155-5 DP ST, 固件版本 V3.0.0 及以上版本

*3.2 组态*

要组态和编程故障安全 I/O 模块 S7-1500/ET 200MP, 则需:

- STEP 7, V13 SP1 及以上版本
- 可选包 STEP 7 Safety Advanced V13 SP1 + HSP0086 及以上版本

#### **仅在安全模式下使用**

在安全模式下,只能使用故障安全 I/O 模块 S7-1500/ET 200MP 。这些模块不能用于非故 障安全模式(即,标准模式)中。

#### **可达到的安全级别**

故障安全 I/O 模块中集成有各种安全功能,可用于安全模式。

可以达到下表中的安全级别:

- 在 STEP 7 中, 对各种安全功能进行相应的参数分配
- 具有故障安全和非故障安全 I/O 模块的特定组合
- 按特定方式对传感器和执行器进行排列和接线
- 表格 3- 1 安全模式下, S7-1500/ET 200MP 可达到的安全等级

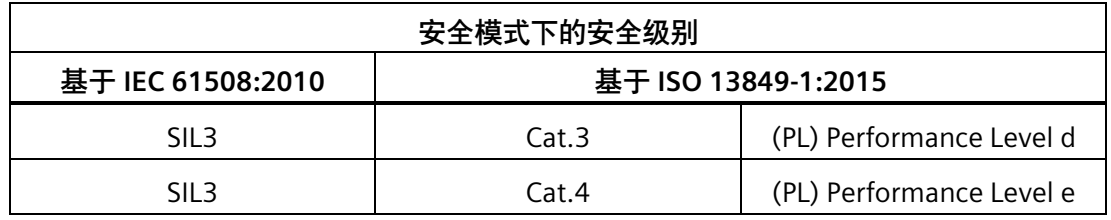

## **更多信息**

有关故障安全模块的技术规范概述,请参见 故障安全数字量模块 (页 [72\)](#page-72-0) 部分。 有关特定安全等级的应用和接线方式,请参见故障安全 I/O 模块的手册。

*3.3 组件*

# **3.3 组件**

# **S7-1500 自动化系统/ET 200MP 分布式 I/O 系统的组件**

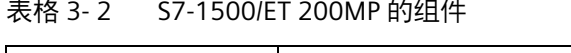

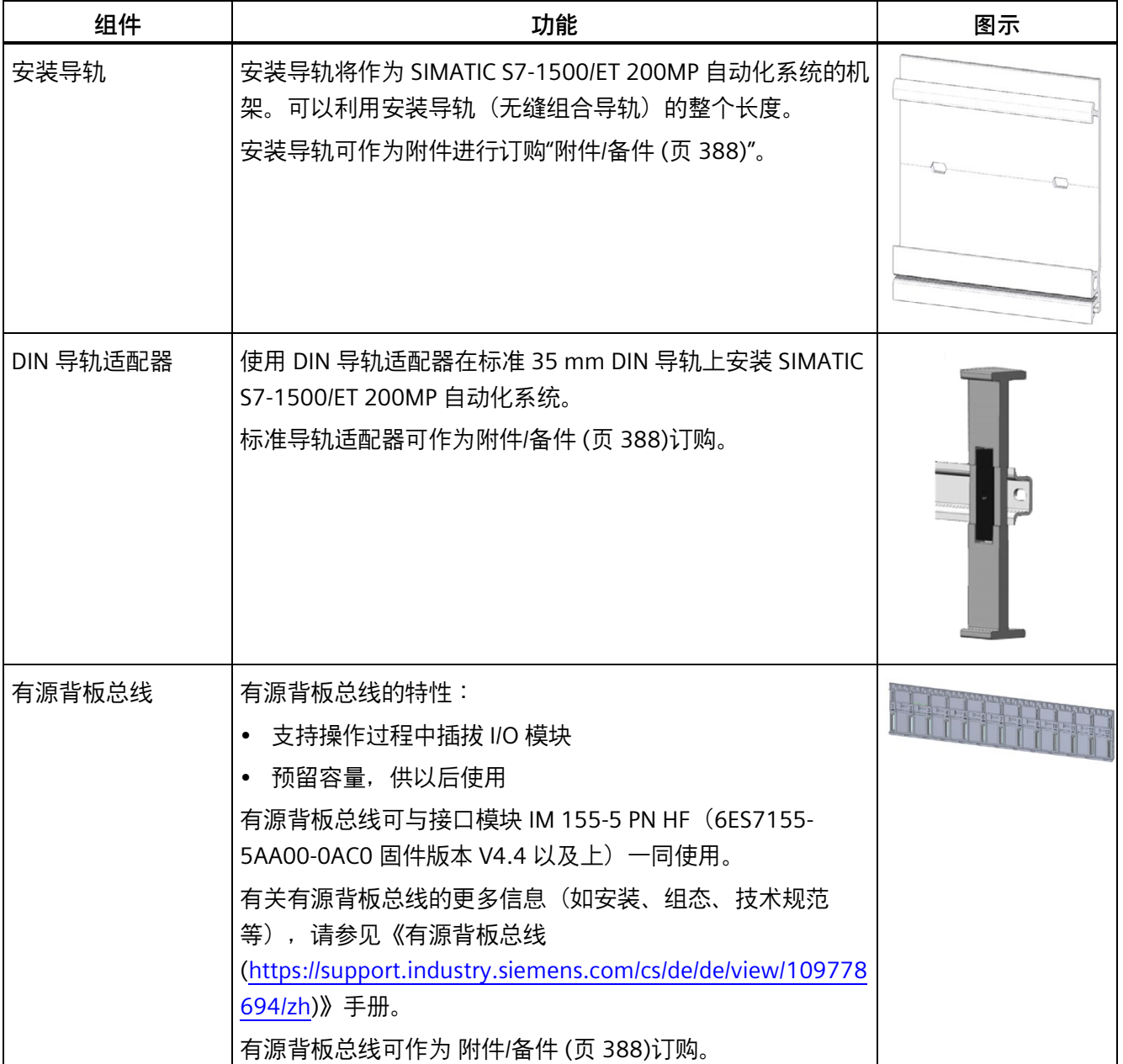

*3.3 组件*

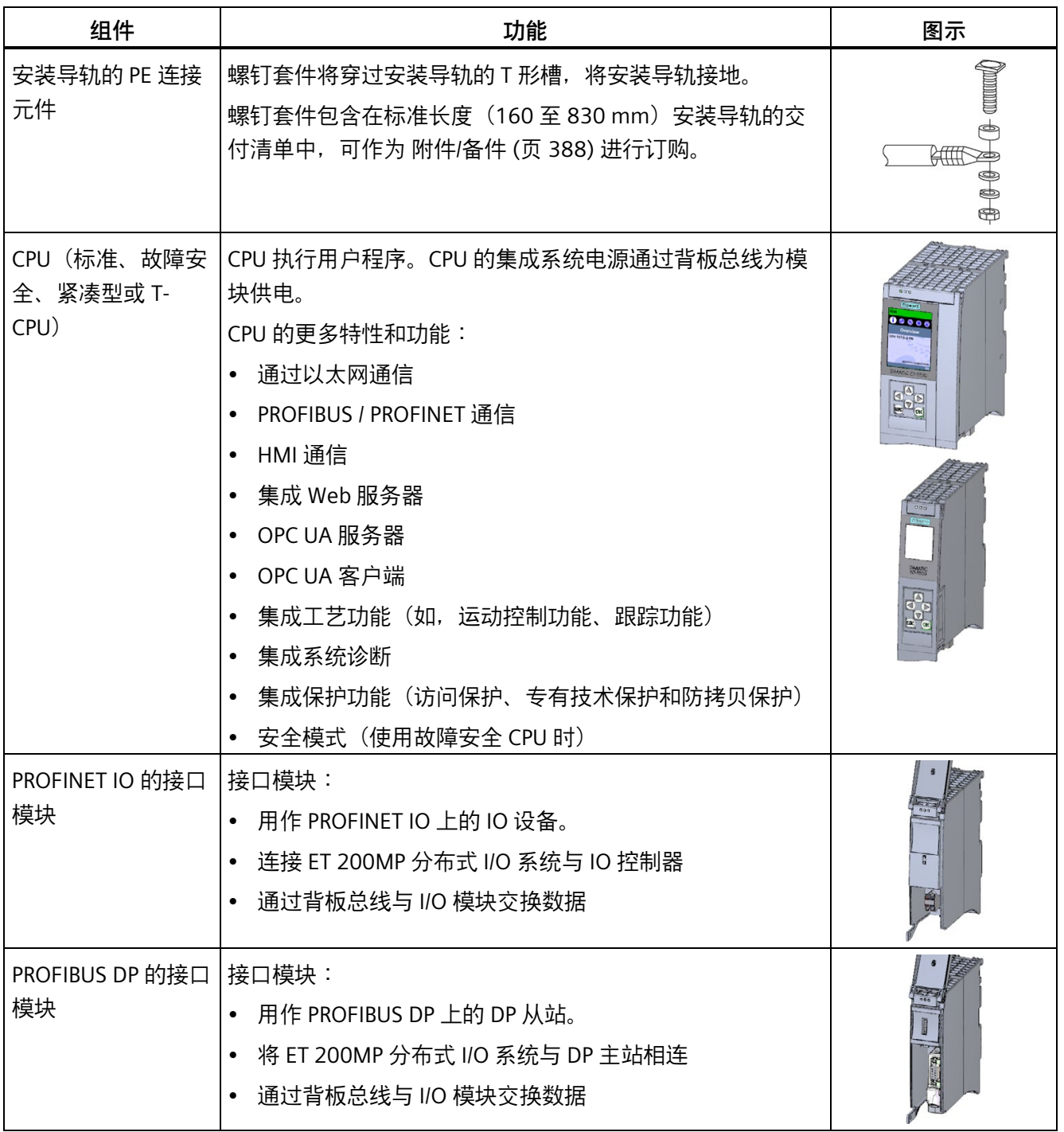

*3.3 组件*

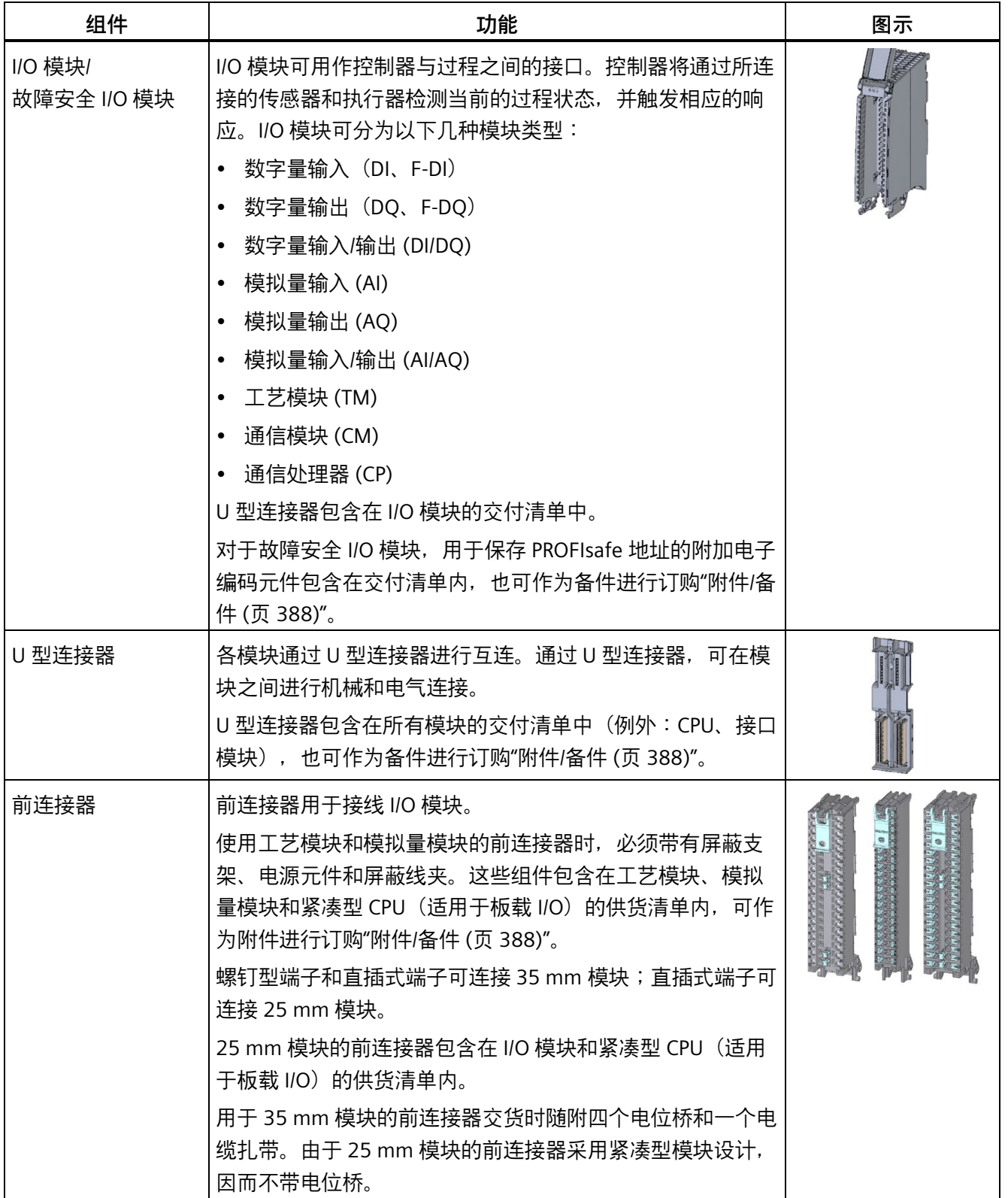

*3.3 组件*

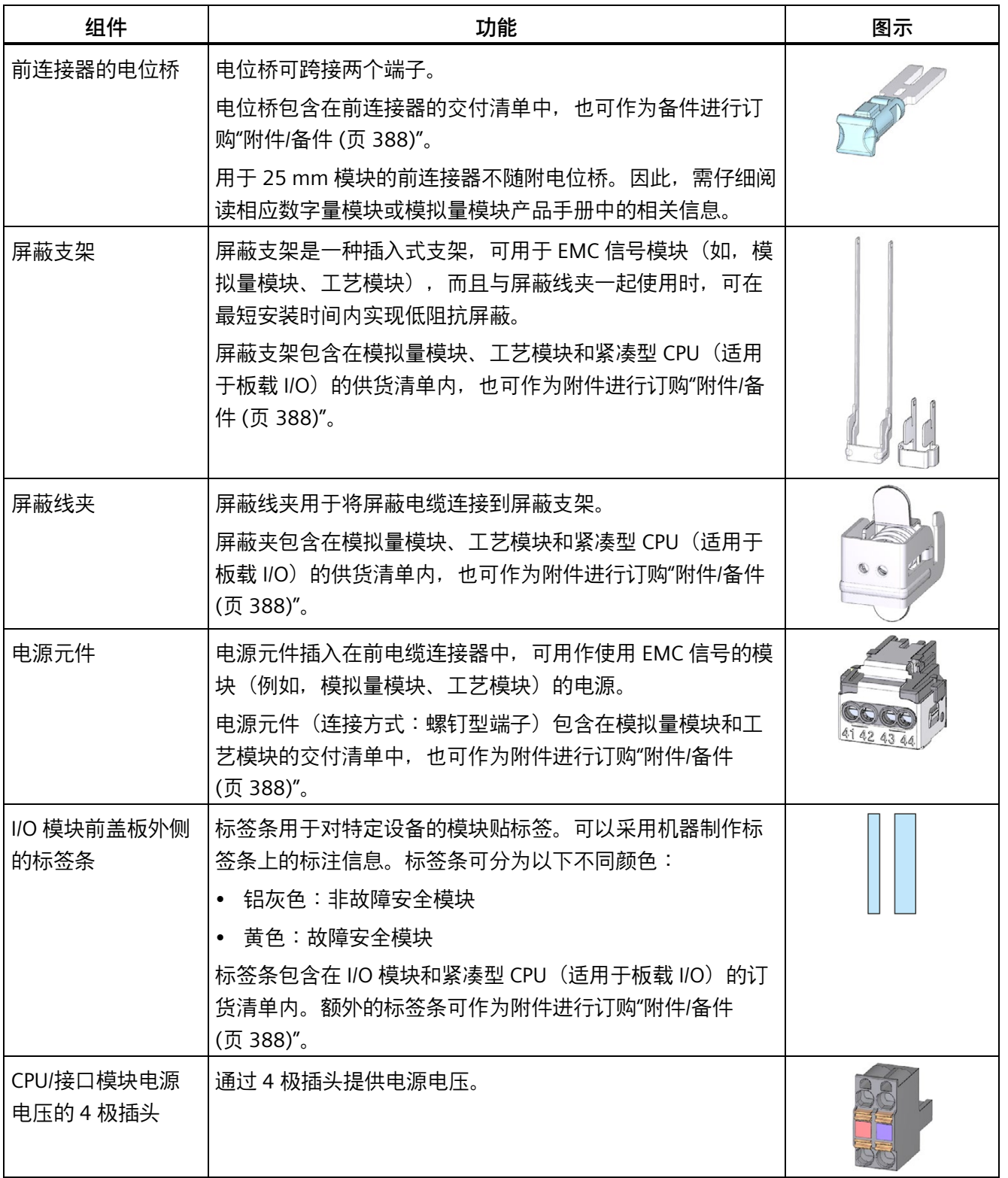

*3.3 组件*

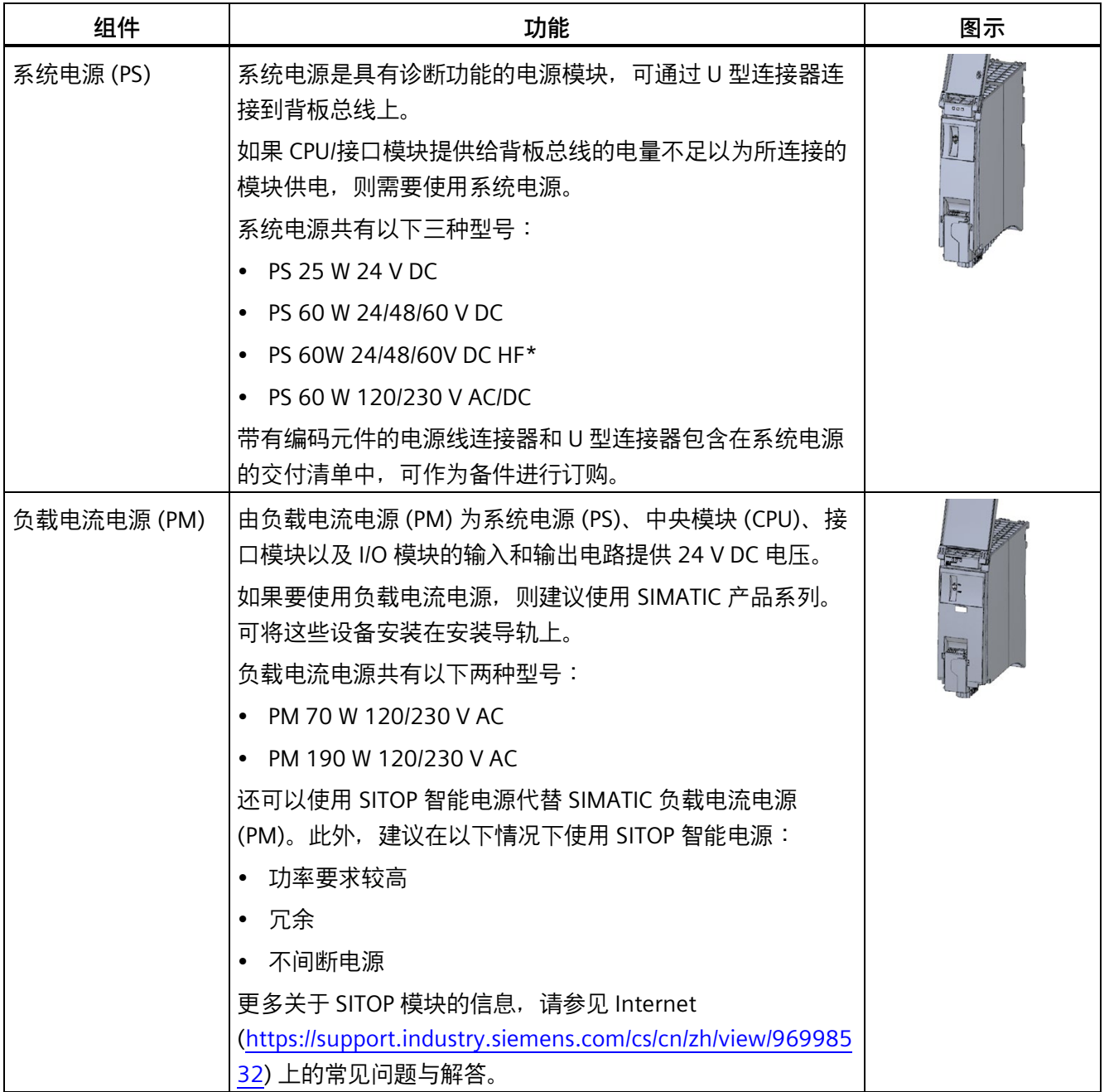

\* 此外,PS 60W 24/48/60V DC HF 会保留整个 CPU 工作存储器的保持性。

# **参考**

有关接口模块和 I/O 模块不同功能类别(如,基本、标准)的更多信息,请参见"Internet [\(https://support.industry.siemens.com/cs/de/de/view/109476914/en\)](https://support.industry.siemens.com/cs/de/de/view/109476914/en)"中的常见问题与解 答。

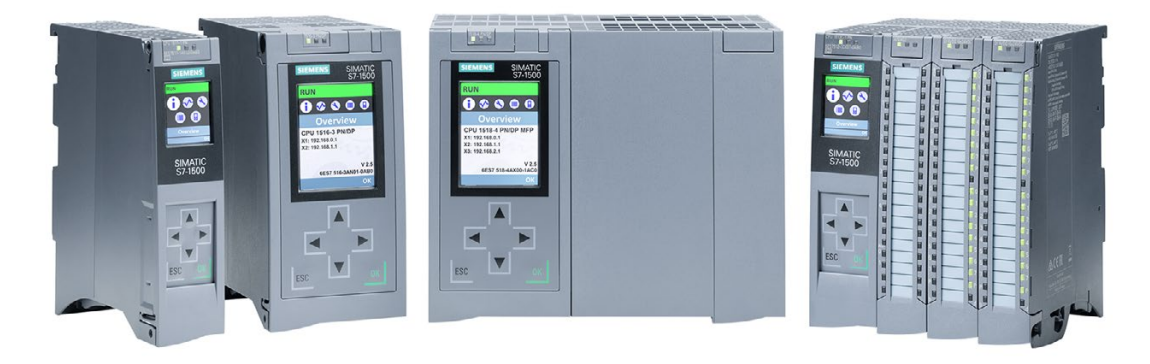

图 3-14 控制器

SIMATIC S7-1500 的性能卓越, 具有高性能的背板总线、快速的端到端响应以及极速的信 号处理功能。

控制器 (CPU) 可执行各种用户程序。控制器中集成有系统电源,可通过背板总线为所连模 块进行供电。

所有 SIMATIC S7-1500 控制器(C-CPU 除外)均提供有故障安全型号。要在 TIA Portal 中 使用安全功能时,需要安装选件包"STEP 7 Safety Advanced"。

在工厂调试过程中,可直接在显示屏上更改 CPU 的 IP 地址,从而节省大量的时间和成 本。维修时,通过快速访问诊断报警,显著减少工厂停工时间。

SIMATIC S7-1500 的所有 CPU 变量都具有强大跟踪功能, 可实现驱动装置和控件的高效调 试和快速优化。

SIMATIC S7-1500 控制器还支持以下功能:

- 通过以太网/PROFINET 进行数据通信
- 通过 PROFIBUS 进行数据通信
- HMI 通信
- 通过 OPC 进行通信
- Web 服务器,工艺功能,系统诊断,集成保护功能
- 使用 F-CPU 时,还支持安全模式
- 使用 S7-1500 R/H CPU 时:冗余

# **3.4.1 各 CPU 的功能特性**

SIMATIC S7-1500 可集成各种类型的 CPU, 可通过 I/O、通信和工艺功能模块进行扩展。 如果 CPU 1511-1 PN 的存储器和性能对于应用足够, 但仍需要更多通信接口, 也可通过 支持工业以太网、PROFINET 和 PROFIBUS 的通信模块对 CPU 进行扩展。还提供支持串行 通信的模块。

可根据具体需要选择相应的 CPU:

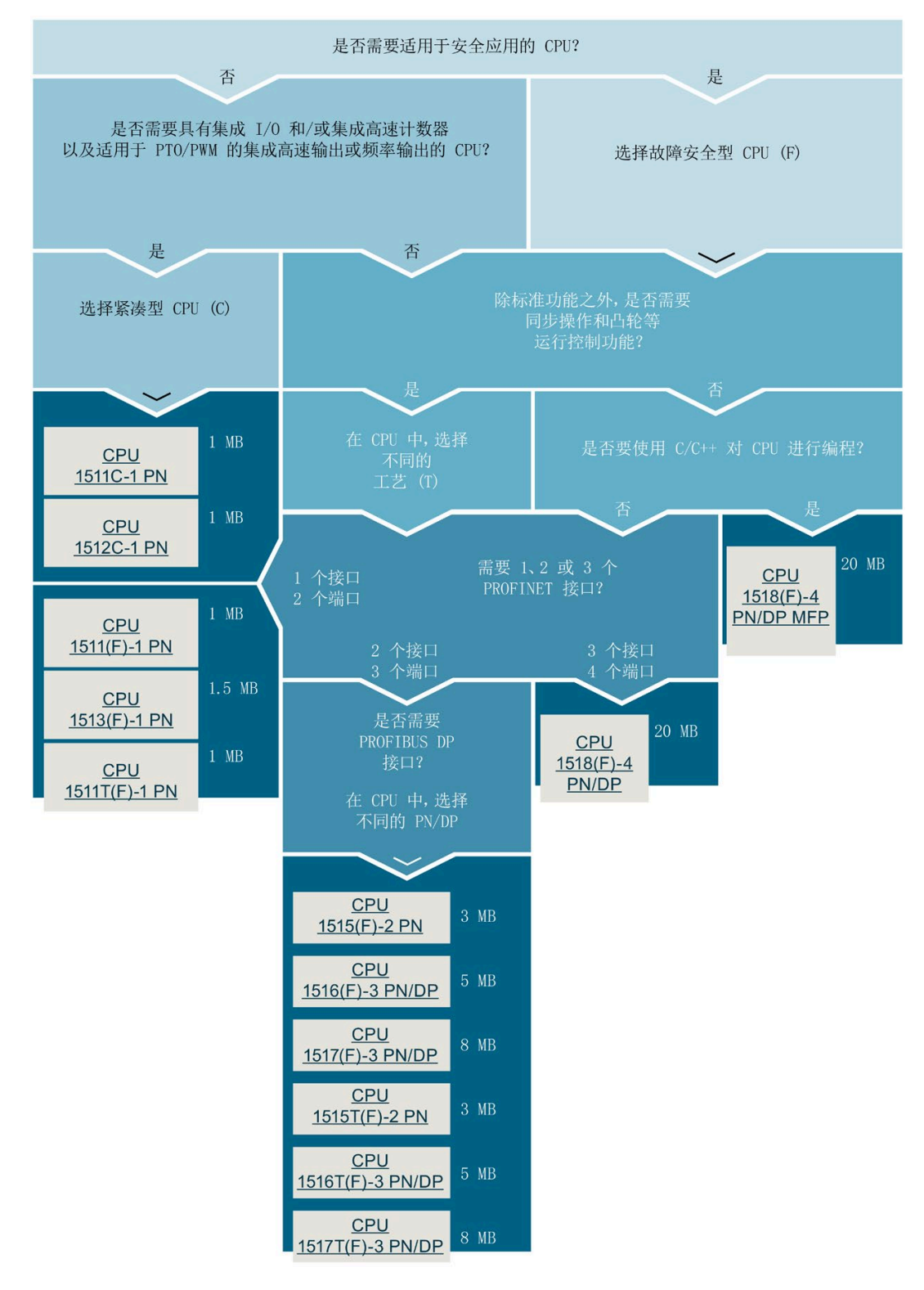

图 3-15 CPU 的选型指南

# **3.4.2 CPU 的技术规范**

表格 3-3 标准 CPU 和 F-CPU

| <b>CPU</b>                        | 1511-1 PN<br>1511F-1 PN<br>1511T-1 PN<br>1511TF-1<br>PN | 1513-1 PN<br>1513F-1 PN | 1515-2 PN<br>1515F-2 PN<br>1515T-2 PN<br>1515TF-2 PN | 1516-3<br>PN/DP<br>1516F-3<br>PN/DP<br>1516T-<br>3 PN/DP<br>1516TF-<br>3 PN/DP | 1517-3 PN/DP<br>1517F-3<br><b>PN/DP</b><br>1517T-3<br>PN/DP<br>1517TF-3<br>PN/DP | 1518-4 PN/DP<br>1518F-4<br>PN/DP<br>1518T-4<br>PN/DP<br>1518TF-4<br><b>PN/DP</b><br>1518-<br><b>4 PN/DP MFP</b><br>1518F-<br><b>4 PN/DP MFP</b> |  |  |  |  |  |
|-----------------------------------|---------------------------------------------------------|-------------------------|------------------------------------------------------|--------------------------------------------------------------------------------|----------------------------------------------------------------------------------|----------------------------------------------------------------------------------------------------|--|--|--|--|--|
| 订货号                               |                                                         |                         |                                                      |                                                                                |                                                                                  |                                                                                                    |  |  |  |  |  |
| 标准<br>CPU:                        | 6ES7511-<br>1AK02-0AB0                                  | 6ES7513-<br>1AL02-0AB0  | 6ES7515-<br>2AM02-0AB0                               | 6ES7516-<br>3AN02-0AB0                                                         | 6ES7517-<br>3AP00-0AB0                                                           | 6ES7518-<br>4AP00-0AB0                                                                                                    |  |  |  |  |  |
| F-CPU                             | 6ES7511-<br>1FK02-0AB0                                  | 6ES7513-<br>1FL02-0AB0  | 6ES7515-<br>2FM02-0AB0                               | 6ES7516-<br>3FN02-0AB0                                                         | 6ES7517-<br>3FP00-0AB0                                                           | 6ES7518-<br>4FP00-0AB0                                                                                                    |  |  |  |  |  |
| T-CPU                             | 6ES7511-<br>1TK01-0AB0                                  | $\overline{a}$          | 6ES7515-<br>2TM01-0AB0                               | 6ES7516-<br>3TN00-0AB0                                                         | 6ES7517-<br>3TP00-0AB0                                                           | 6ES7518-<br>4TP00-0AB0                                                                                                    |  |  |  |  |  |
| TF-CPU                            | 6ES7 511-<br><b>1UK01-0AB0</b>                          |                         | 6ES7 515-<br>2UM01-0AB0                              | 6ES7516-<br><b>3UN00-0AB0</b>                                                  | 6ES7 517-<br>3UP00-0AB0                                                          | 6ES7518-<br>4UP00-0AB0                                                                                                    |  |  |  |  |  |
| <b>CPU 1518</b><br><b>MFP</b>     | $---$                                                   |                         | ---                                                  | ---                                                                            |                                                                                  | 6ES7518-<br>4AX00-1AB0                                                                                                    |  |  |  |  |  |
| <b>CPU</b><br>1518F<br><b>MFP</b> |                                                         |                         | ---                                                  |                                                                                |                                                                                  | 6ES7518-<br>4FX00-1AB0                                                                                                    |  |  |  |  |  |
| 手册                                |                                                         |                         |                                                      |                                                                                |                                                                                  |                                                                                                    |  |  |  |  |  |
| 标准<br>CPU:                        | O                                                       | O                       | O                                                    | C                                                                              | O                                                                                | C                                                                                                    |  |  |  |  |  |
| T-CPU                             | $\mathbf O$                                             | $---$                   | $\mathbf{O}$                                         | O                                                                              | $\mathbf O$                                                                      | $\mathbf C$                                                                                                    |  |  |  |  |  |
| <b>CPU 1518</b><br><b>MFP</b>     | $---$                                                   | $---$                   | ---                                                  |                                                                                |                                                                                  | C                                                                                                    |  |  |  |  |  |
| F-CPU                             | $\mathbf O$                                             |                         |                                                      |                                                                                |                                                                                  |                                                                                                    |  |  |  |  |  |

*3.4 CPU*

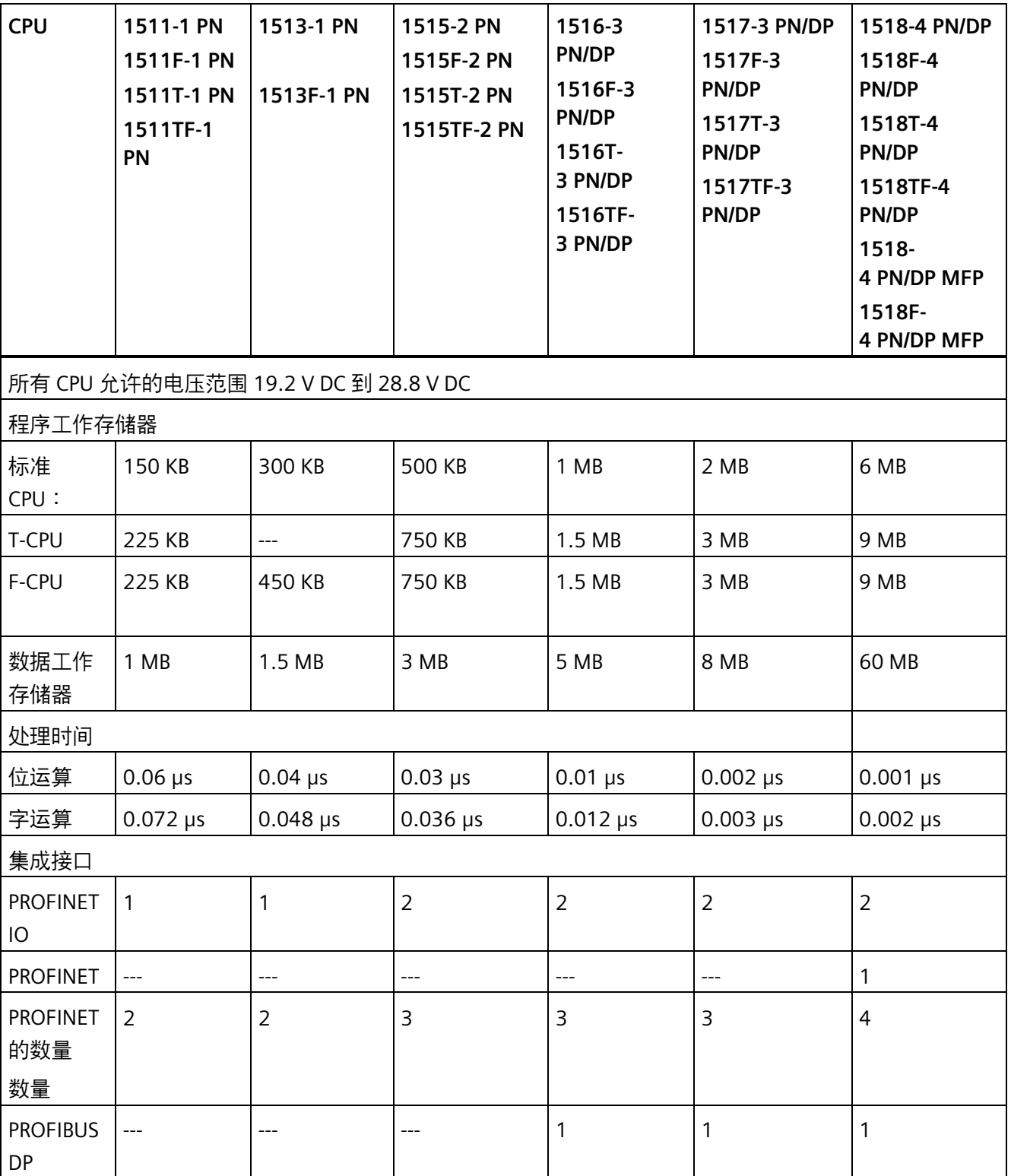

*3.4 CPU*

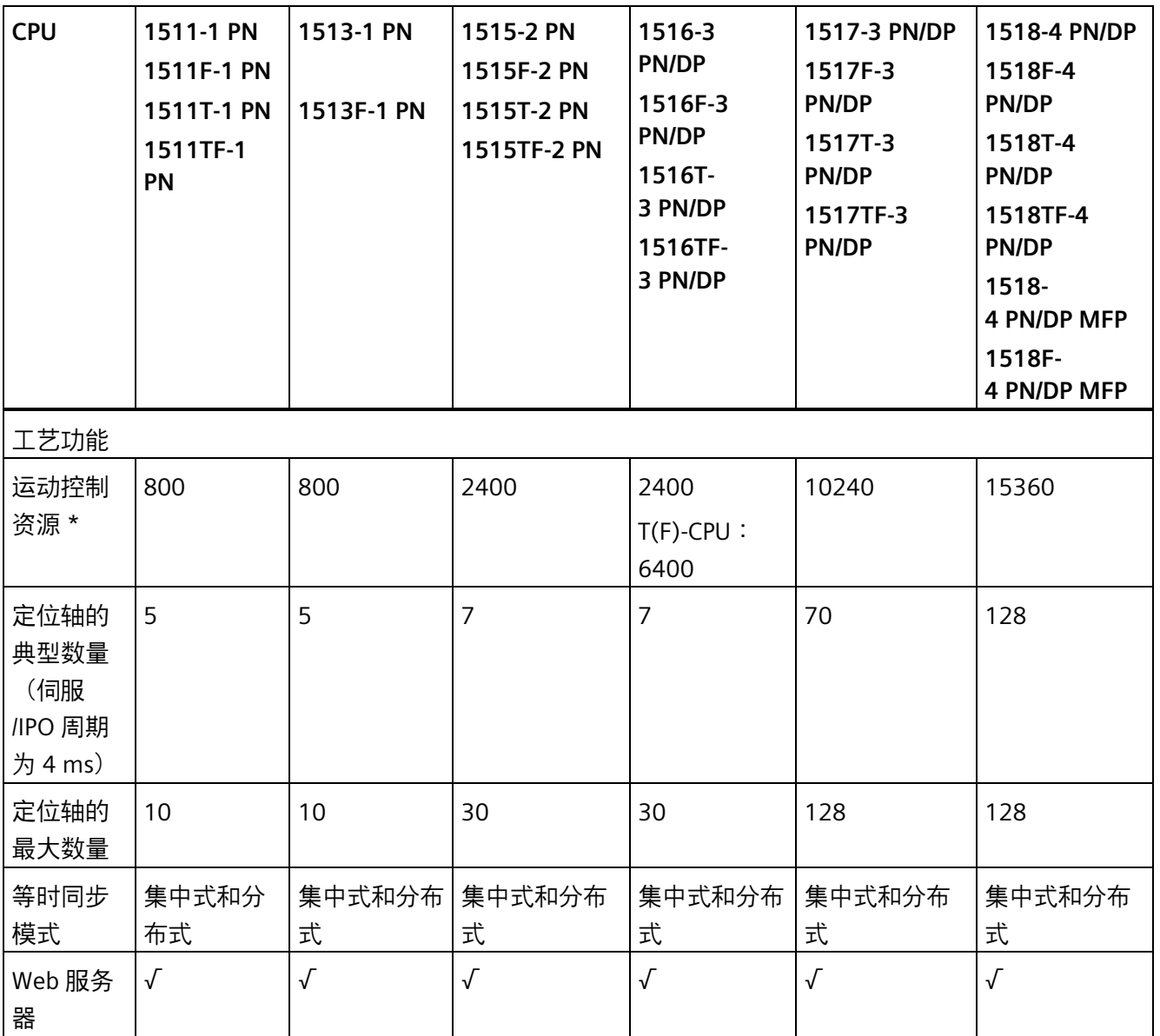

\* 请参见"运动控制 (页 [85\)](#page-85-0)"部分

## 表格 3- 4 紧凑型 CPU

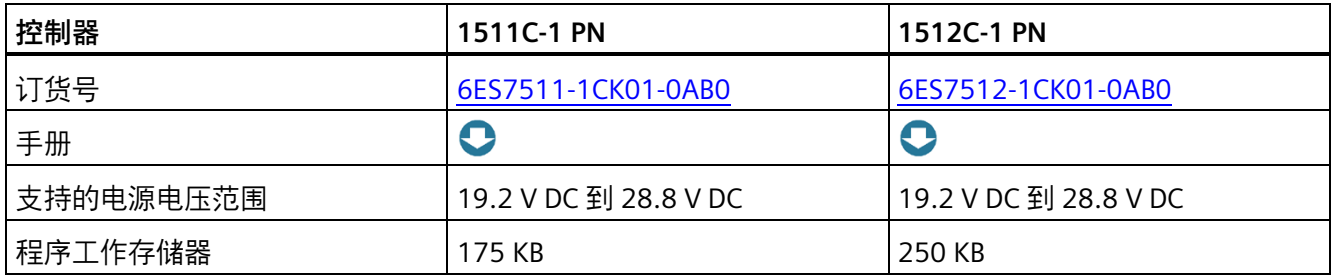

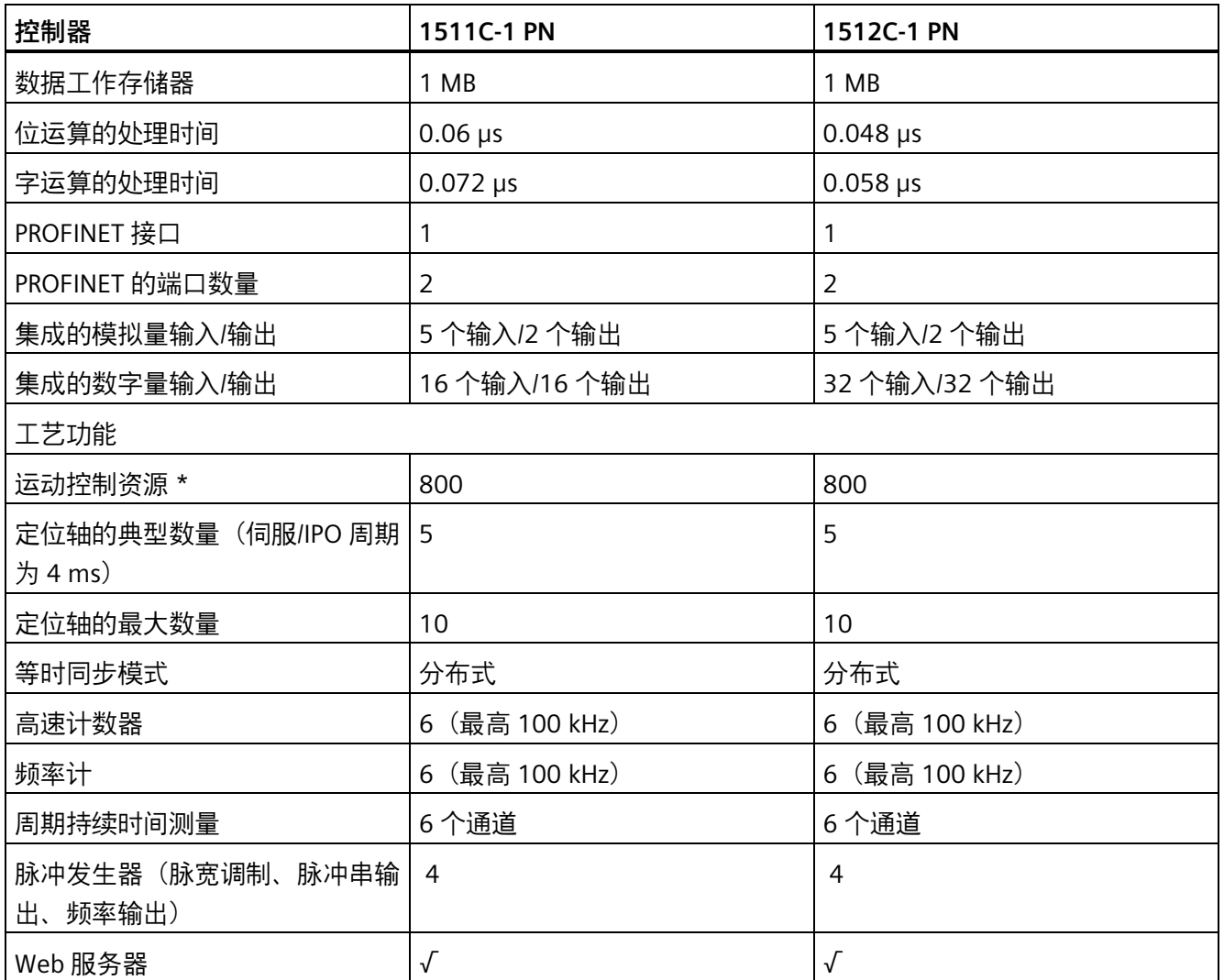

\* 请参见"运动控制 (页 [85\)](#page-85-0)"部分

程序工作存储器:易失性存储器,用于存储与运行系统相关的程序代码。

数据工作存储器:易失性存储器,用于存储与运行系统相关的数据块和工艺对象。

# **3.4.3 Web 服务器**

SIMATIC S7-1500 CPU 上集成有一个 Web 服务器。

您可以通过 Web 浏览器显示 CPU 状态,无需额外安装软件,并在有限的程度上进行控 制。图示化的过程变量显示功能和用户自定义的网站便于信息采集和设备状态诊断。

|              |                                      |                                | 10:21:13               | 03.11.2014                | Deutsch | $\checkmark$ |
|--------------|--------------------------------------|--------------------------------|------------------------|---------------------------|---------|--------------|
| <b>Admin</b> | SIMATIC S7 CPU 1516F PN/DP           |                                |                        |                           |         |              |
| 退出           |                                      |                                |                        |                           |         | O B          |
|              |                                      |                                |                        |                           |         |              |
| ▶ 起始页面       | <b>DEE</b>                           | 常规:                            |                        |                           |         |              |
|              | SIMATIC<br>S7-1600<br><b>SIEMENS</b> | TIA Portal: V13.0 SP1          |                        |                           |         |              |
| ▶ 诊断         |                                      | STEP 7 Safety: V13.0 SP1       |                        |                           |         |              |
| ▶ 诊断缓冲区      | <b>RUN</b>                           |                                | 站名称: CPU 1516          |                           |         |              |
|              | 0000                                 |                                |                        | 模块名称: SIMATIC S7 CPU 1516 |         |              |
| ▶ 模块信息       | Overview<br>CPU 1516F-3 PN/DP        |                                | 模块类型: CPU 1516-3 PN/DP |                           |         |              |
| ▶ 消息         |                                      |                                |                        |                           |         |              |
| ▶ 数据通信       | 0257516-31100-0430                   | 状态:                            |                        |                           |         |              |
|              | OK                                   | 工作模式: RUN                      |                        |                           |         |              |
| ▶拓扑          |                                      |                                | 状态: √ 确定               |                           |         |              |
|              |                                      | 模式选择器: RUN                     |                        |                           |         |              |
| ▶ 变量状态       |                                      |                                |                        |                           |         |              |
| ▶ 变量表        |                                      | Fail-safe:                     |                        |                           |         |              |
|              | <b>ESC</b>                           | 安全模式: 已激活                      |                        |                           |         |              |
| ▶ 客户页面       |                                      |                                | 整体签名: 000000000        |                           |         |              |
| ▶ 文件浏览器      |                                      | 上 次故障安全更改: 08/10/2014 09:37:41 |                        |                           |         |              |
|              |                                      | CPU操作面板:                       |                        |                           |         |              |
| ▶ 数据日志       |                                      |                                |                        | <b>RUN</b>                |         |              |
|              |                                      |                                |                        | <b>STOP</b>               |         |              |
|              |                                      |                                |                        | LED指示灯闪烁                  |         |              |
|              |                                      |                                |                        |                           |         |              |

SIEMENS CPU 1516F/SIMATIC S7 CPU 1516F PN/DP

图 3-16 主页面 Web 服务器

#### **示例:Web 服务器简化了处理设备的维护**

# **自动化任务:**

处理设备故障管理的用户界面实现。

#### **特性:**

处理设备全部自动运行,无人操纵。如果发生故障,操作员可以选择接收 SMS。要进行诊 断,操作员可直接访问相应的网站。

### **解决方案:**

为 SIMATIC S7-1500 CPU 的 Web 服务器创建用户站点。用户可以自己修改网站, 例如 SMS 消息的手机号码、CPU 中的设置或消息文本。

### **优势**

Web 服务器具有以下优势:

- 通过 Web 浏览器访问具有设备相关操作数据的 SIMATIC S7-1500
- 远距离显示服务和诊断信息
- 未授权用户访问限制

#### **更多信息**

有关处理 Web 服务器的详细信息,请参见"S7-1500 Web 服务器"SIMATIC S7-1500 Web 服务器 [\(https://support.industry.siemens.com/cs/de/zh/view/59193560\)](https://support.industry.siemens.com/cs/de/zh/view/59193560)功能手册。

## **3.4.4 安全性**

要确保工厂的故障安全运行,需要编程 SIMATIC S7-1500 的 F-CPU。此时,需要在 TIA Portal 中安装选件包"STEP 7 Safety Advanced"。与 TIA Portal 一起使用时, F-CPU 可将各 种故障安全系统完美集成到工程组态环境中;一个控制器、一个通信系统、一个标准/故 障安全自动化的工程组态系统:

- 集成安全技术
- 相关指令已通过德国技术监督组织认证,适用于各种安全应用
- 集成安全相关功能, 安全等级可达 SIL 3 (IEC 61508:2010) 或 PL e 和类别 4 (符合 ISO 13849-1:2015 或 EN ISO 13849-1:2015)
- 标准自动化系统和安全自动化系统采用统一的工程组态方式
- 通过 STEP 7 Safety 中的 F 更改历史来简单记录安全相关的更改
- 标准程序变更后,可对安全程序进行验收,也可对安全程序进行非更新性验收

## **示例:带访问保护的生产单元**

#### **自动化任务:**

激光扫描仪监视人员进入生产区。维护区域由防护门提供保护。进入生产区或打开防护门 将导致生产单元关闭或停机,像紧急停止功能一样。

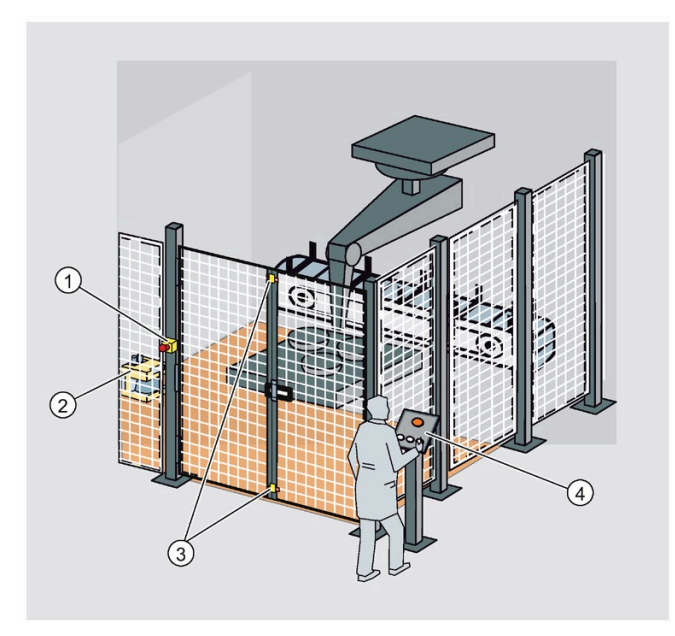

- ① 急停
- ② 激光扫描仪
- ③ 防护门
- ④ 带启动和确认键的控制面板
- 图 3-17 带访问保护的生产单元

## **特性:**

系统的启动仅适用于解锁的紧急停止、关闭的防护门和激光扫描仪的自由保护区域。激活 急停后,打开防护门或寻址保护区域,需要用户确认来再次重启生产操作。对 F-CPU 和安 全程序的访问保护对于生产操作至关重要。

#### **解决方案:**

在 PROFINET IO 上的分布式 I/O 系统 ET 200SP 中使用具有故障安全模块的 SIMATIC S7- 1500 F-CPU。

F 模块 ET 200SP 接管紧急停止连接系统、防护门的监视、访问区域的监视、电机和用户 确认。在 STEP 7 中执行相关编程。在 CPU 中运行安全程序。

# **优势**

SIMATIC Safety Integrated 具有以下优势:

- 在 TIA Portal 中使用 SIMATIC STEP 7 Safety Advanced 进行工程组态,与标准和故障安 全自动化任务相同的工程组态和运行概念
- 在安全程序的安全系统库中,将经德国技术监督协会认证的说明书用于防护门、紧急 停止、监控反馈回路和用户确认等,可节省时间并降低错误率
- 通过 PROFINET 和 PROFIBUS 简单连接 PROFIsafe 设备
- 为了确保 IT 信息安全, 还可为 F-CPU 和安全程序额外设置密码保护。
- 集成系统诊断中的集成

# **更多信息**

有关"集成安全功能"的详细说明,请参见编程和操作手册《SIMATIC Safety - 组态和编程》 中的"SIMATIC Safety - 组态和编程 [\(https://support.industry.siemens.com/cs/ww/en/view/54110126\)](https://support.industry.siemens.com/cs/ww/en/view/54110126)"。

自动化系统 系统手册, 09/2021, A5E03461186-AG 57 57

# **3.4.5 信息安全**

信息安全即为保护运动控制系统,防止数据损坏、窃取和人为错误。

## **保护功能**

要建立安全网络, SIMATIC S7-1500 自动化系统提供了集成安全解决方案:

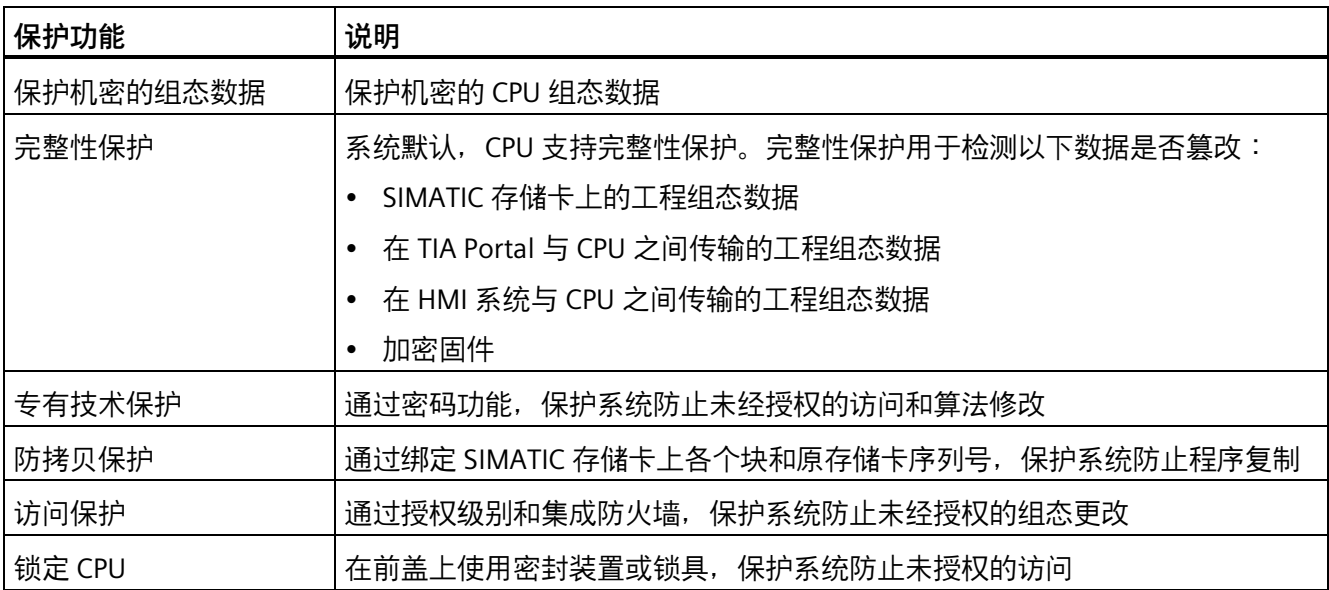

有关 SIMATIC 自动化系统中信息安全机制的更多信息,请参见《SIMATIC S7 控制器安全 性 [\(https://support.industry.siemens.com/cs/ww/zh/view/77431846\)](https://support.industry.siemens.com/cs/ww/zh/view/77431846)》文档和《通信 [\(https://support.industry.siemens.com/cs/ww/zh/view/59192925\)](https://support.industry.siemens.com/cs/ww/zh/view/59192925)》功能手册。

#### **安全通信**

如今,通过企业内部网或公共网络以加密形式将数据传送到外部计算机变得越来越重要。 在 STEP 7 V14 及以上版本中,固件版本为 V2.0 及更高版本的 SIMATIC S7-1500 CPU 和 ET 200 CPU 支持 Internet PKI (RFC 5280) 功能。从而,支持安全通信的组态与应用。例 如:

- 超文本安全传输协议 (HTTPS)
- 开放式用户安全通信
- 采用 OPC UA 进行安全通信

公钥基础设施 (PKI) 可签发、发布和检查数字证书。对于 S7-1500 CPU, 可在 STEP 7 的 CPU 属性中为各种应用创建不同的证书。如,开放式用户安全通信 TLS 证书、Web 服务 器证书和 OPC UA 证书

借助 STEP 7 和 WinCC(自版本 V17 起),固件版本为 2.9 的 SIMATIC S7-1500 CPU 和 ET 200 CPU 支持创新和标准化安全 PG/PC 及 HMI 通信(简称为安全 PG/HMI 通信)。

#### **集成有安全功能的通信处理器**

为满足工厂的各种特殊需求,可使用集成有安全功能的通信处理器。如,通过防火墙进行 访问保护,通过 VPN、FTPS、HTTPS、SNMPv3 和安全 NTP 防止数据篡改。

#### **优点和客户收益**

上述保护功能可帮助客户资产不受未授权访问和修改,从而帮助其确保工厂可用性的安 全。

# **3.4.6 诊断**

SIMATIC S7-1500 自动化系统中集成有诊断功能,适用于自动化系统的所有层级。所有 SIMATIC 产品都集成有诊断功能,用于对故障和错误进行快速定位和分析。这一优势显著 缩短了所需的通信周期,将生产停机时间降至最低。

STEP 7 中采用统一的显示机制,可确保 HMI 、Web 服务器及 CPU 显示屏中使用相同的纯 文本形式显示错误消息。

也可选择对机器或工厂诊断进行组态。也就是说,根据工厂的实际运行状况,定义这些过 程诊断消息的逻辑关系或对其进行相应监视。

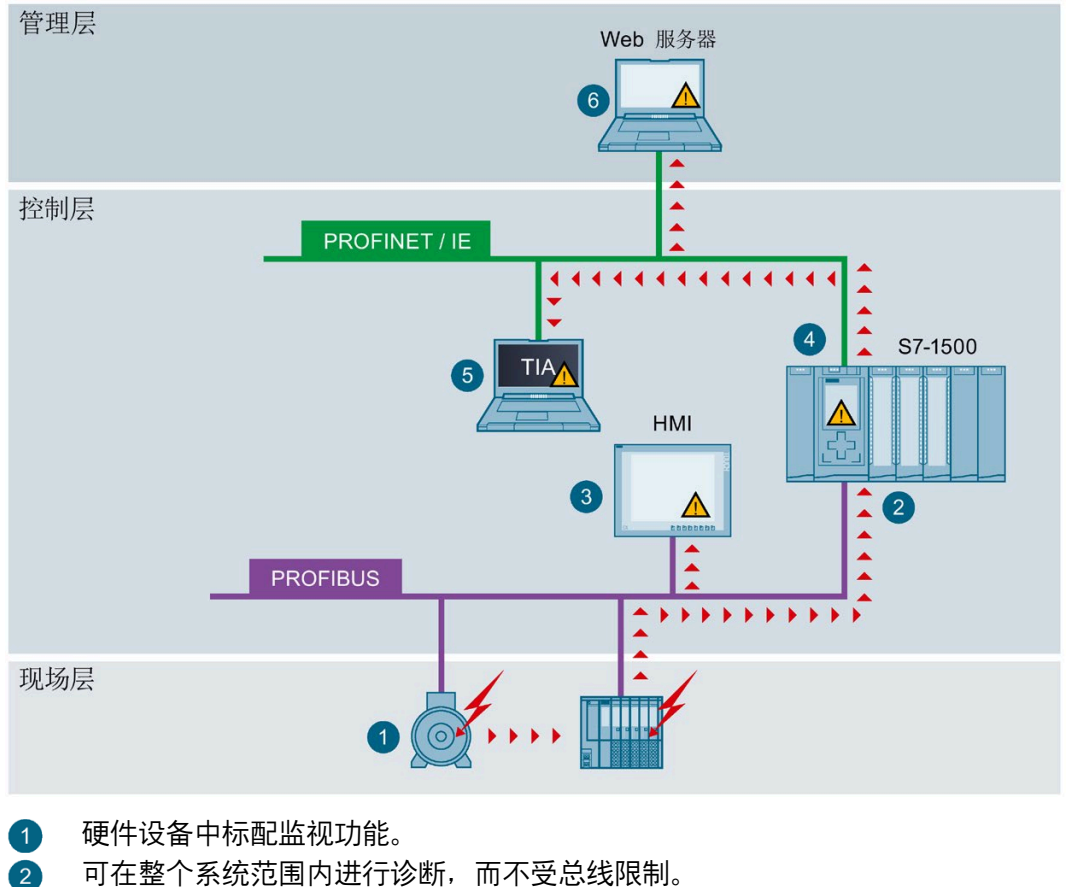

3 以纯文本格式输入、归档和记录报警中的错误原因

- 自动确定错误所在位置  $\overline{\mathbf{A}}$
- 5 报警可组态
- 6 工厂范围内,系统状态统一显示

图 3-18 *显示诊断信息*

即使 CPU 处于 STOP 模式, 也可进行工厂故障实时检测并立即显示在显示设备上。这样, 可确保系统诊断与工厂的实际状态相同。

**优点和客户收益**

集成式系统诊断具有以下优势:

- 诊断始终与工厂的实际状态相同。系统还可在 CPU 的 STOP 模式下进行诊断。
- 统一的显示理念可实现高效错误分析。
- 发现错误后立即判断错误来源可加快调试速度并最大限度地缩短生产停机时间。
- 通过组态诊断事件,根据自动化任务的需求定制诊断功能。

#### **3.4.7 跟踪**

SIMATIC S7-1500 CPU 具有集成跟踪功能,可实现驱动装置的高效调试、优化以及闭环控 制。跟踪功能根据可设置的触发条件记录 CPU 变量。例如,变量为 CPU 的驱动参数或系 统和用户变量。可以使用 STEP 7 显示和评估保存的记录结果。

通过实时跟踪可视化整个过程,可以在调试和维修期间识别系统中的偶发事件。

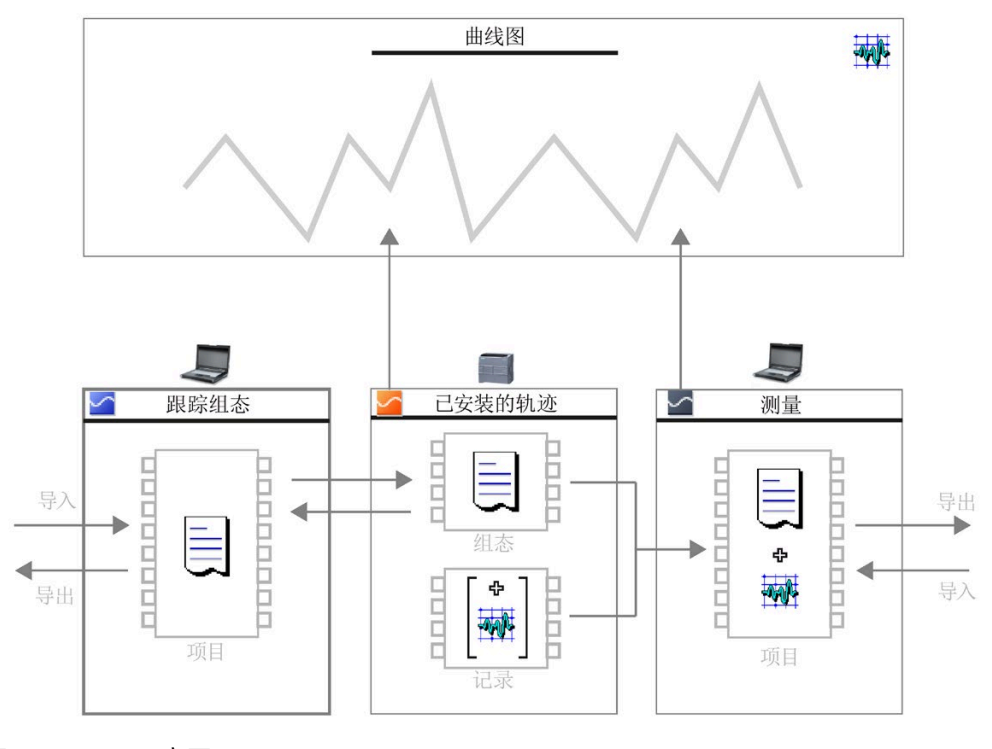

图 3-19 示意图

#### **示例:跟踪功能优化了包装机的调试**

#### **自动化任务:**

设备以什么速度可以达到最大生产率?如何快速确定最佳设置?

包装机确保将 ECG 电极快速可靠地包装在由传送带装载和卸载的旋转台上。

**特性:**

填充后是用于进一步运输包装电极的正确时间。为此,光栅用于跟踪电极的位置。

#### **解决方案:**

SIMATIC S7-1500 CPU 的跟踪功能在短时间内将所选信号的准确顺序可视化。它支持调试 工程师找到精确的光栅位置以及皮带与旋转台的最佳速度。

跟踪记录作为设备项目的一部分提供给客户。发生故障时,用户会识别出是否是基本设置 的更改导致了故障。

此外,跟踪记录作为"测量"存储在 SIMATIC 存储卡上,最多可以对 999 条跟踪记录进行评 估。

#### **优点和客户收益**

跟踪功能具有以下优势:

- 由于 CPU 中的信号可用,可轻松实现经济有效的评估
- 监视高度动态过程
- 同时支持多达 8 个独立的跟踪作业
- 每个循环记录最多 16 个变量值,可精确优化控件和驱动装置
- 在独立的 CPU 存储区中记录,便于定位偶发错误
- 多种触发器选项
- 多种缩放和光标测量功能
- 在 SIMATIC 存储卡上保存跟踪记录
- 导出测量结果,例如用于用户特定的处理

#### **项目轨迹**

项目轨迹包括多个设备的轨迹组态并且会跨设备记录信号。

通过可由任何设备触发的全局触发器进行同步。在接收全局触发器信号后,具有有效项目 轨迹组态的设备开始记录。

*3.5 SIMATIC S7-1500 I/O 设备的接口模块*

# **更多信息**

有关"跟踪"功能的详细说明,请参见功能手册《SIMATIC/SINAMICS 使用跟踪和逻辑分析器 功能》SIMATIC/SINAMICS 跟踪与逻辑分析功能 [\(https://support.industry.siemens.com/cs/ww/zh/view/64897128\)](https://support.industry.siemens.com/cs/ww/zh/view/64897128)。

# **3.5 SIMATIC S7-1500 I/O 设备的接口模块**

接口模块用于连接 SIMATIC S7-1500 I/O 设备。在 ET 200MP 分布式 I/O 系统中, 通过 PROFINET 或 PROFIBUS 与控制器进行数据通信。接口模块用于在上位控制器和 I/O 模块之 间交换数据。

# **接口模块**

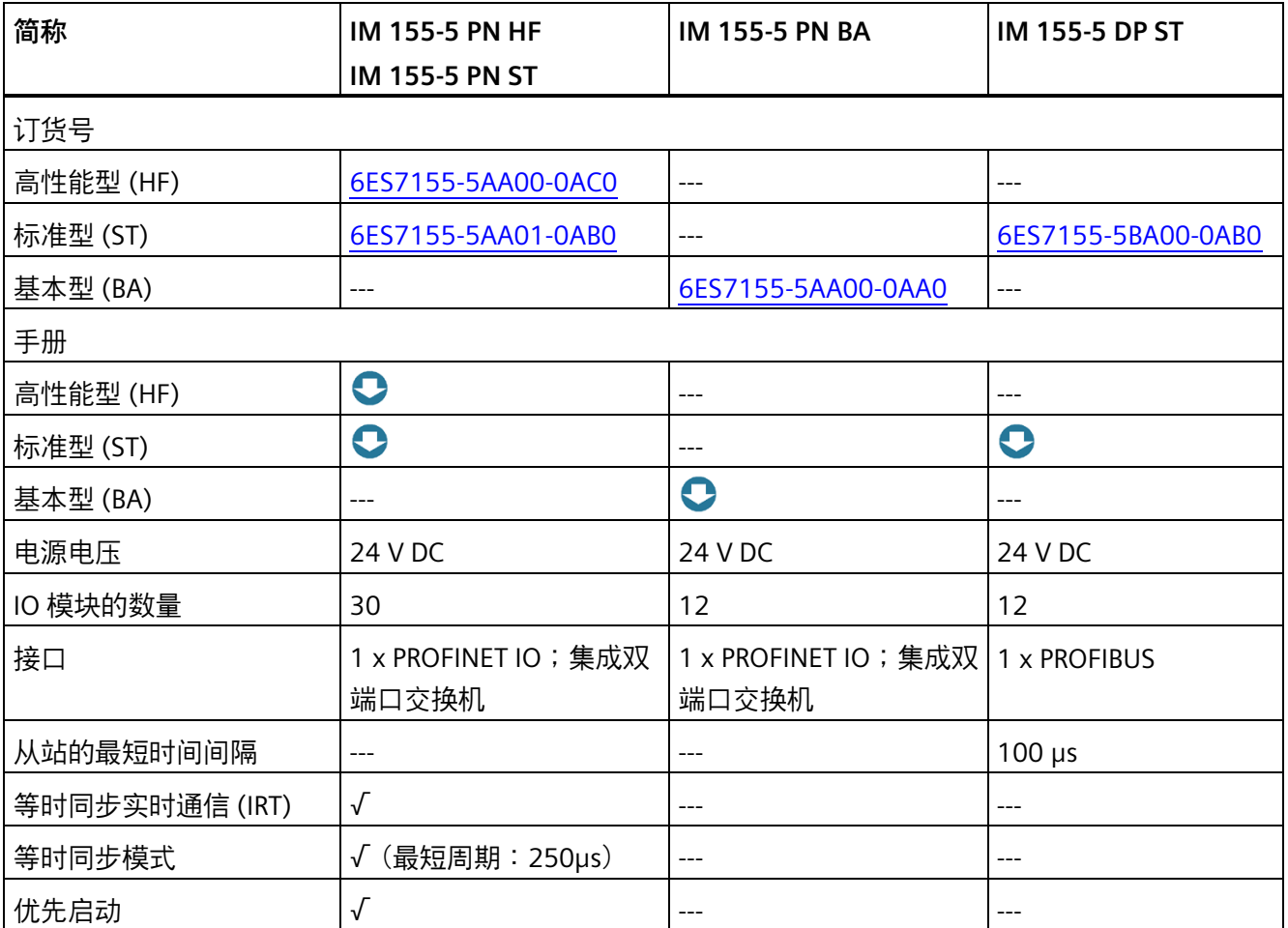

*3.5 SIMATIC S7-1500 I/O 设备的接口模块*

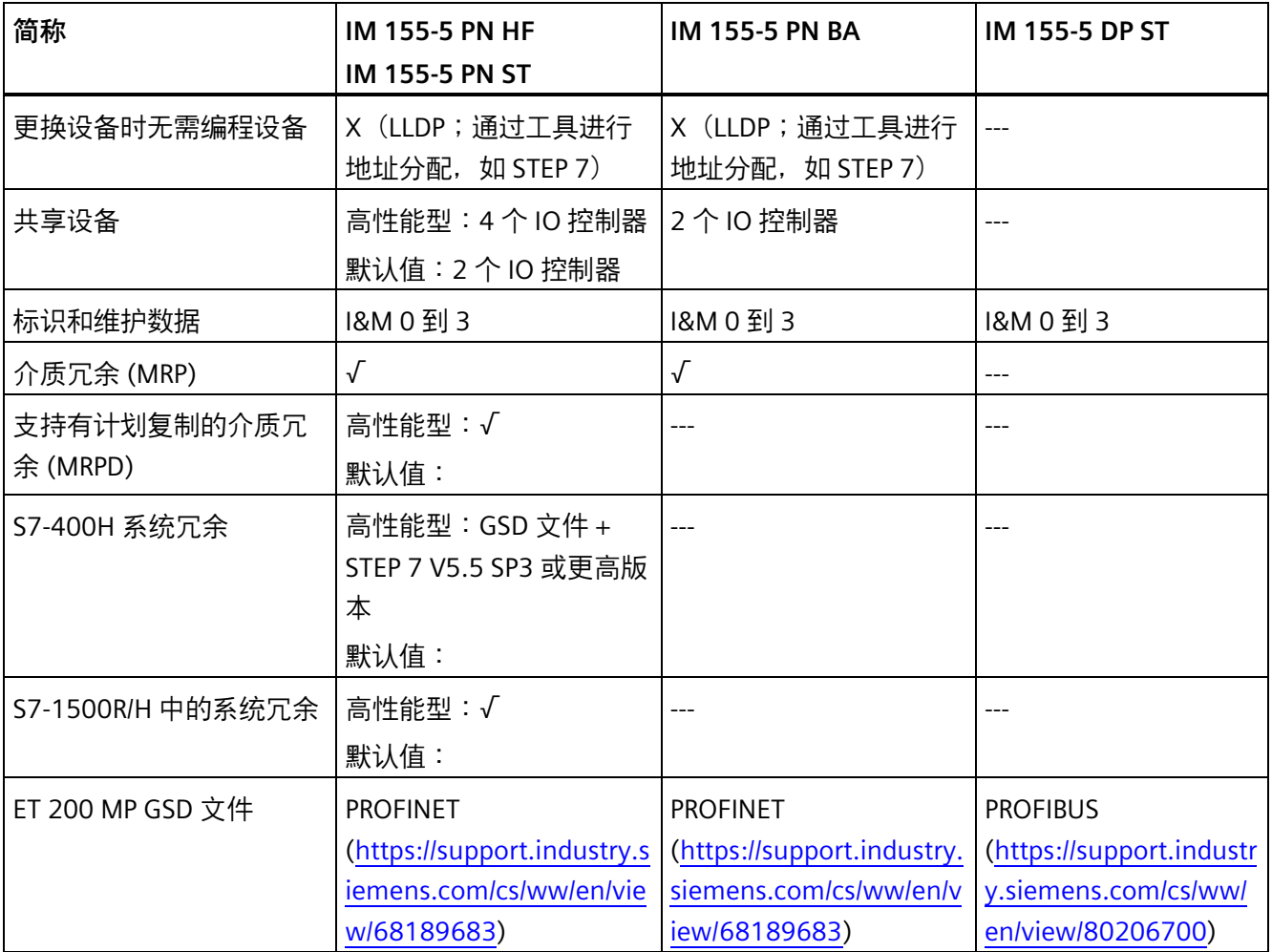

I/O 模块可用作控制器与过程之间的接口。控制器将通过所连接的传感器和执行器检测当 前的过程状态,并触发相应的响应。

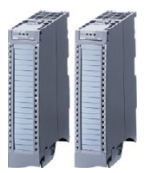

数字量和模拟量模块可作为相应任务中的输入/输出。

输入/输出模块可以分为不同的功能类别。

# **输入/输出模块的功能类别**

下表列出了不同功能类别输入/输出模块的特性和技术规范。

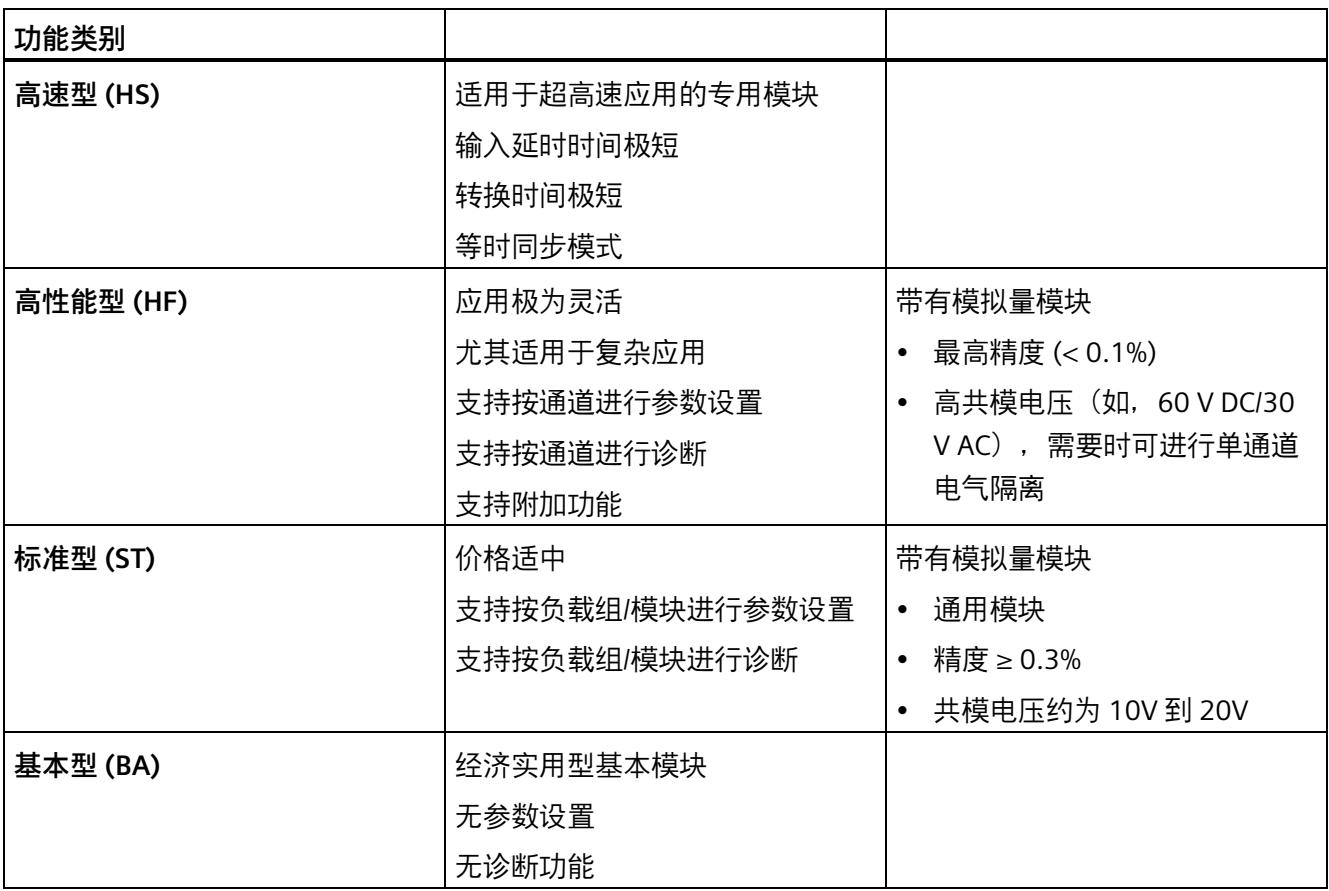

# **3.6.1 正确选择相应 I/O 设备**

SIMATIC S7-1500 支持各种品种繁多的 I/O 模块。根据工厂的复杂程度和具体的技术与功 能需求,可灵活应用 SIMATIC 组件进行模块化工厂规划。

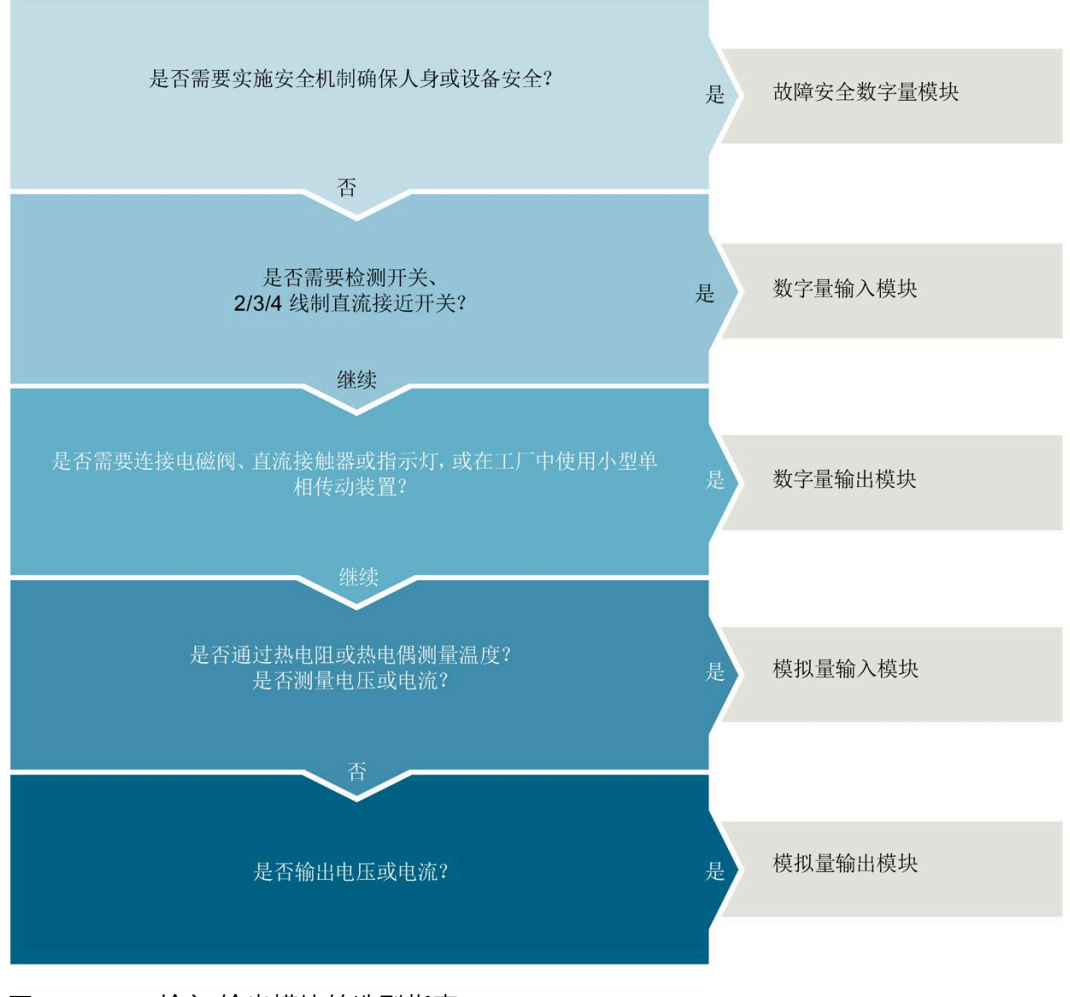

## 图 3-20 输入/输出模块的选型指南

# **3.6.2 数字量输入模块**

# **数字量输入模块和数字量输入/输出模块**

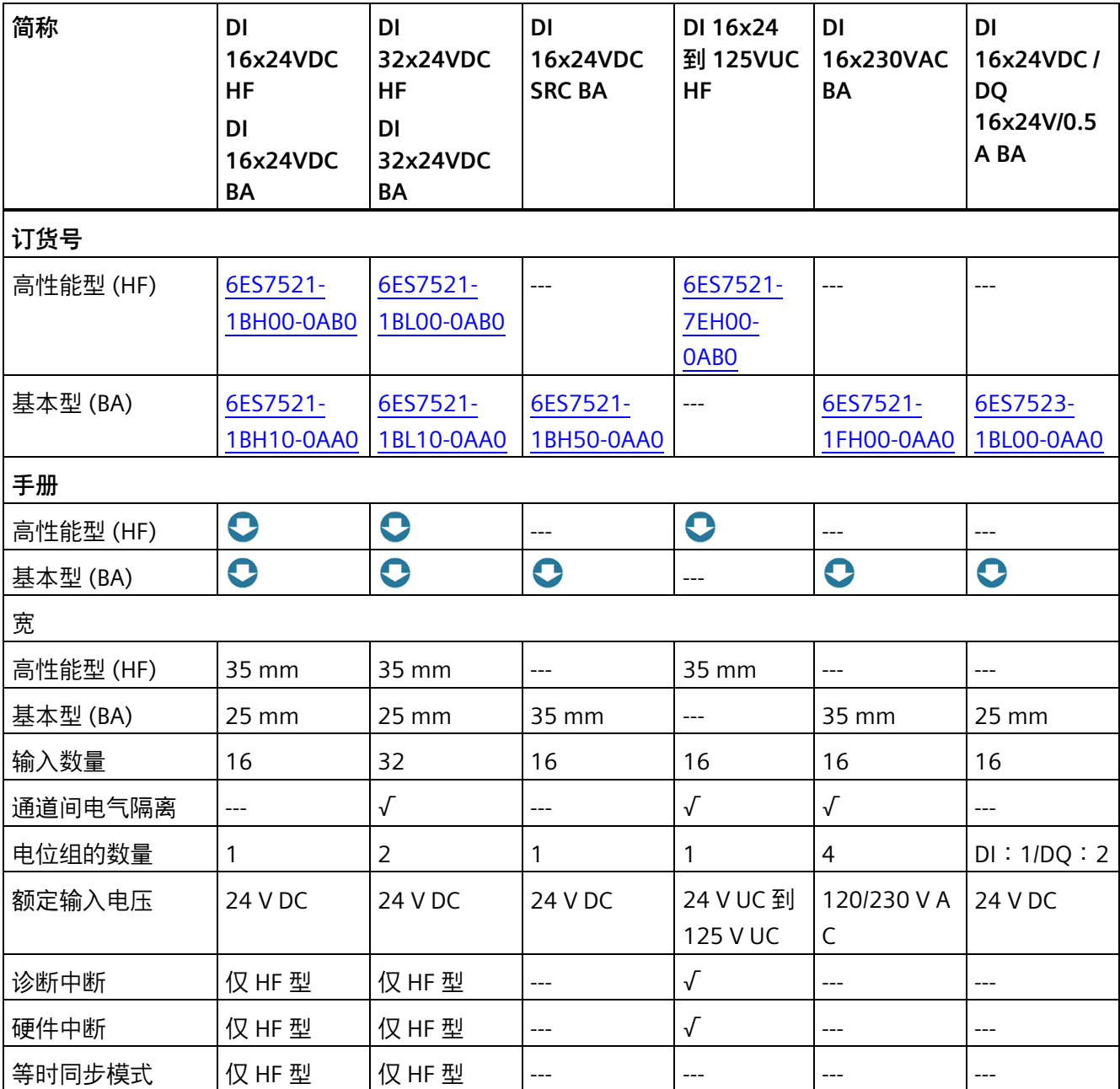

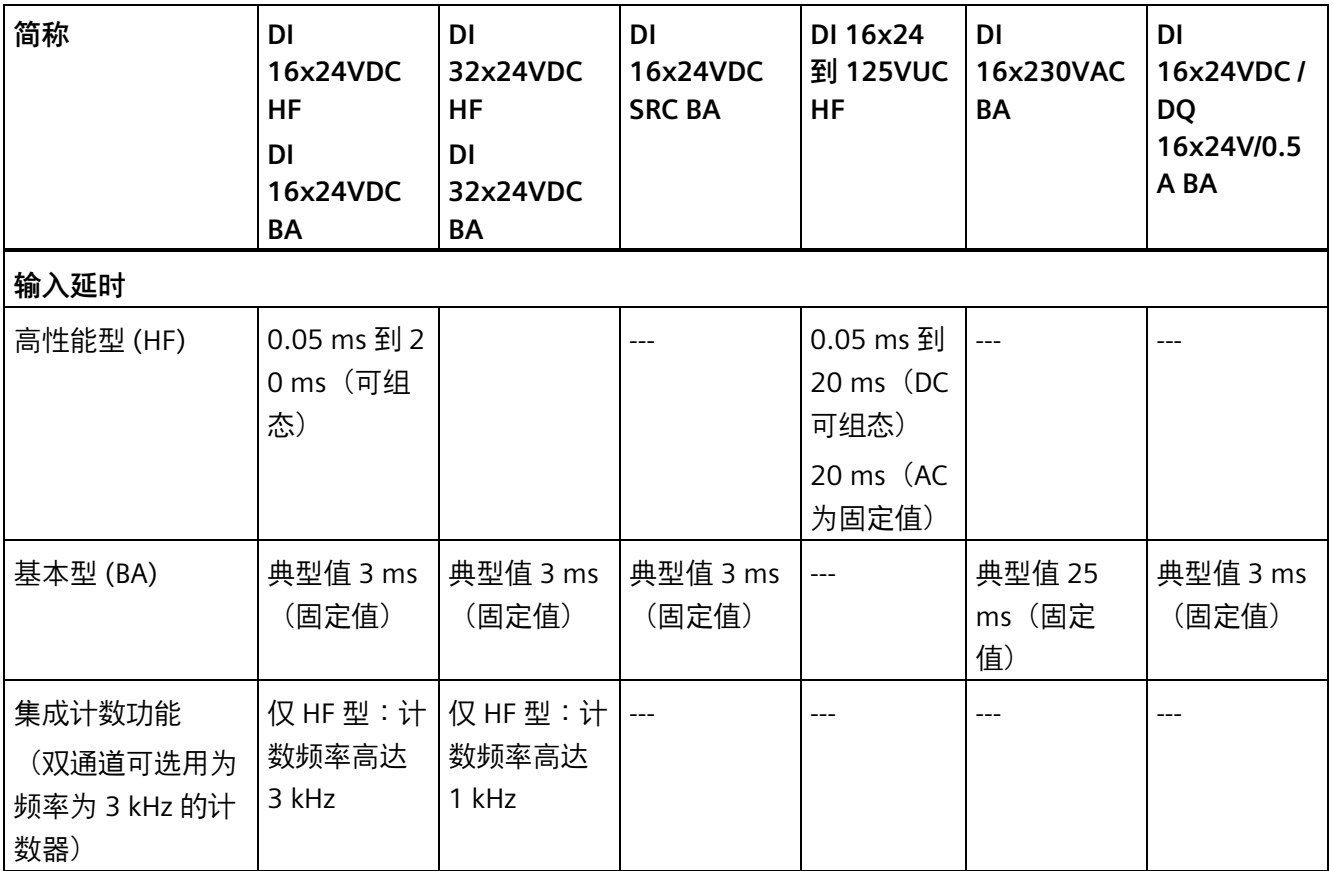

**优势**

数字量输入模块具有以下优势:

- 通道密度高且元件数量少,从而可减少备件订购、运输和存储的工作量
- 模块大小为 25 mm 且无需参数分配和诊断,从而简化了调试过程
- 螺钉型连接系统或推入式系统(35 mm 宽)或 25 mm 模块的推入式系统中的前连接 器
- 所有模块均采用相同的机械设计、相同的处理和相同的附件
- 接线采用相同的引脚分配,这意味着电路图和接线方案可以通用
- 支持窄模块和宽模块的任意组合
- 可在 SIMATIC S7-1500 和 ET 200MP 分布式 I/O 系统中集中使用
- 通过高性能模块 DI16x24VDC HF 和 DI 32x24V DC HF 各自的两个计数器输入经济高效 地实现简单的计数任务

# **3.6.3 数字量输出模块**

# **数字量输出模块和数字量输入/输出模块 (DC)**

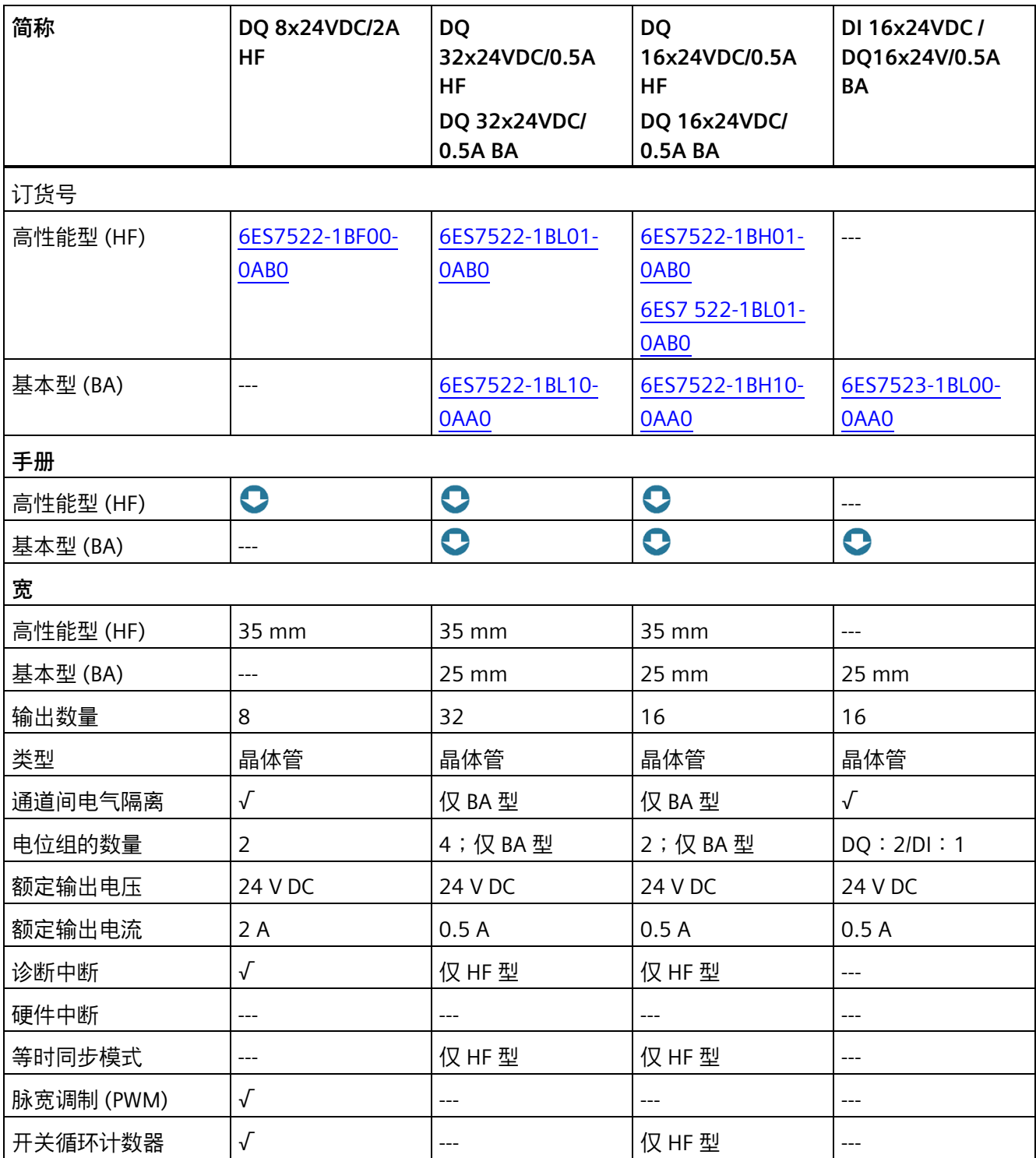

# **数字量输出模块(UC,AC)**

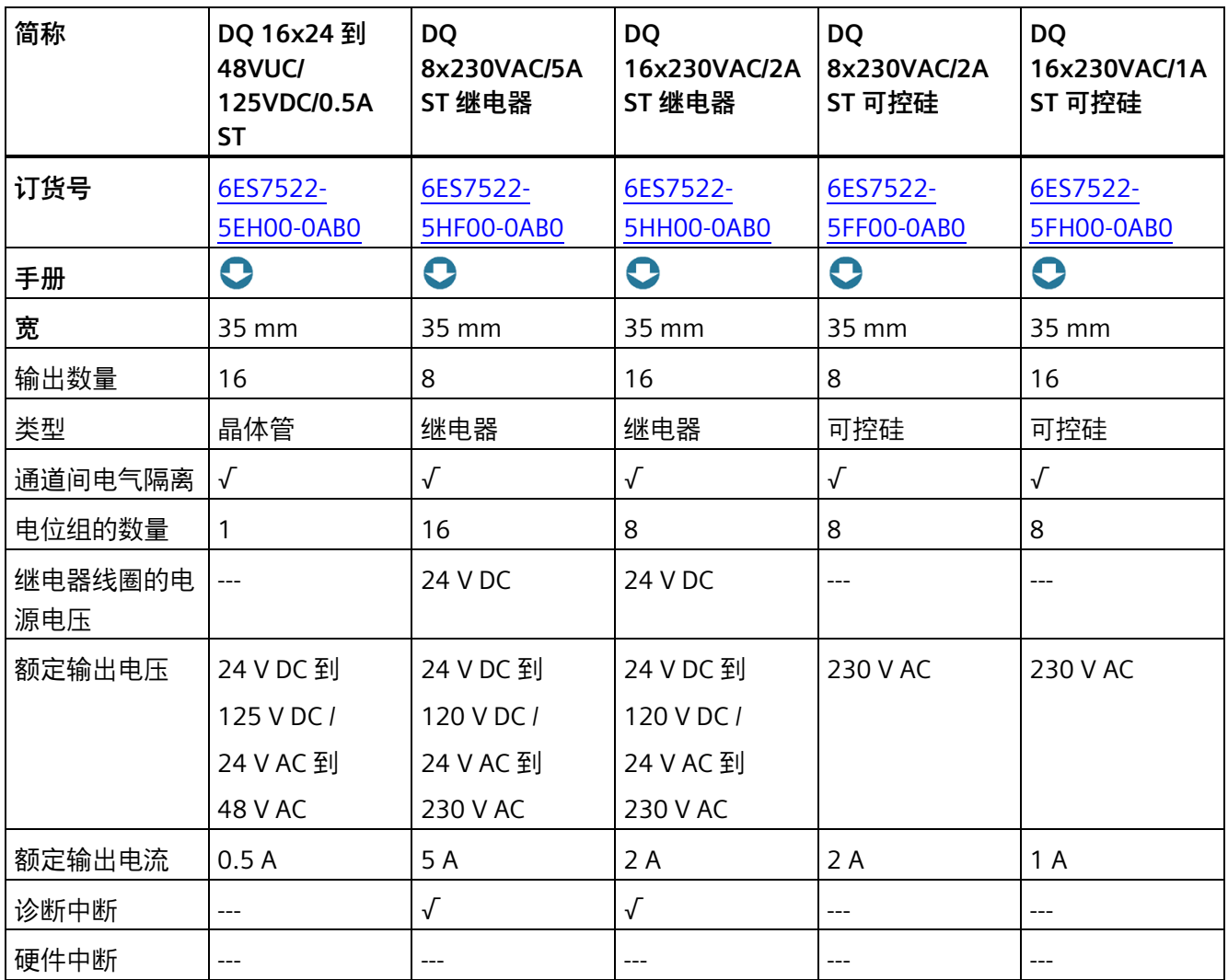

数字量输出模块具有以下优势:

- 通道密度高且元件数量少,从而可减少备件订购、运输和存储的工作量
- 模块大小为 25 mm 且无需参数分配和诊断,从而简化了调试过程
- 螺钉型连接系统或推入式系统(35 mm 宽)或 25 mm 模块的推入式系统中的前连接 器
- 所有模块均采用相同的机械设计、相同的处理和相同的附件
- 接线采用相同的引脚分配,这意味着电路图和接线方案可以通用
- 支持窄模块和宽模块的任意组合
- 可在 SIMATIC S7-1500 和 ET 200MP 分布式 I/O 系统中集中使用
- 高性能模块 DQ 8x24VDC/2A HF:可以使用脉宽调制 (PWM) 轻松生成额定电压恒定且 脉宽可变的周期性脉冲。

典型使用:

- 控制比例阀和值(如,通过降低维持电流进行节能)。
- 通过诸如外部电源装置进行加热控制
*3.6 输入和输出模块*

## **3.6.4 故障安全数字量模块**

#### **故障安全数字量模块**

故障安全数字量模块中集成强大的安全防护机制,可确保设备和人员安全(如,过程设备 操作中的急停设备)。

故障安全模块可确保现场设备的安全运行(传感器:如,急停按钮、光栅以及用于电机控 制的执行器等)。进行安全处理的硬件和软件组件各式各样,具体取决于所需的安全等级 要求。下表列出了可用故障安全模块:

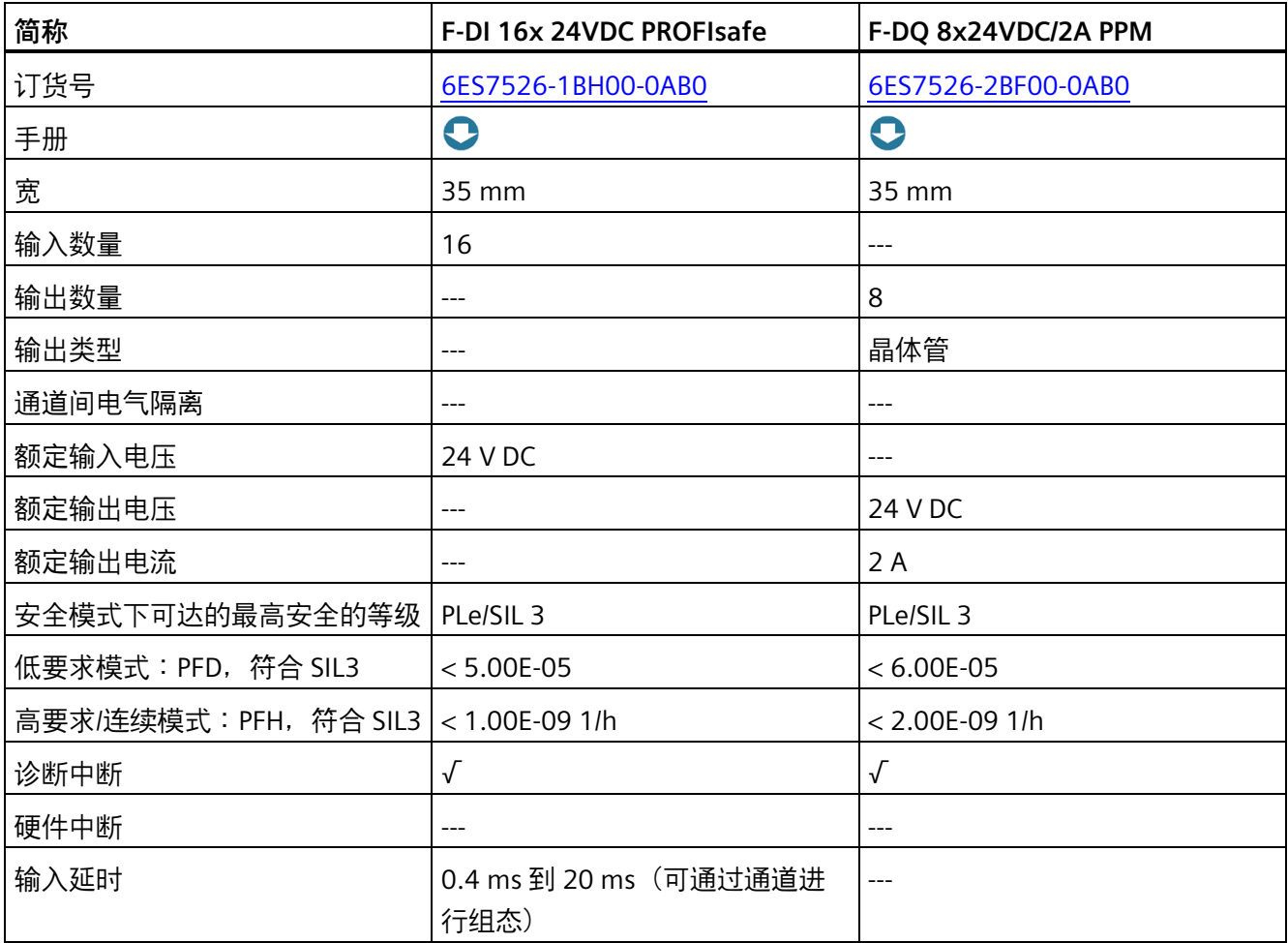

### *3.6 输入和输出模块*

故障安全输入和输出模块 S7-1500 具有以下优势:

- 高通道,故障安全输入和输出
- 可在 SIMATIC S7-1500 和 ET 200MP 分布式 I/O 系统中集中使用
- 标准和安全程序的处理
- TIA Portal 中,标准自动化系统和安全自动化系统采用统一的工程组态方式
- 集成安全相关功能, 安全等级可达 SIL 3 (IEC 61508:2010) 或 PL e 和类别 4 (符合 ISO 13849-1:2015 或 EN ISO 13849-1:2015)

## **3.6.5 模拟量输入模块**

**模拟量输入模块和模拟量输入/输出模块**

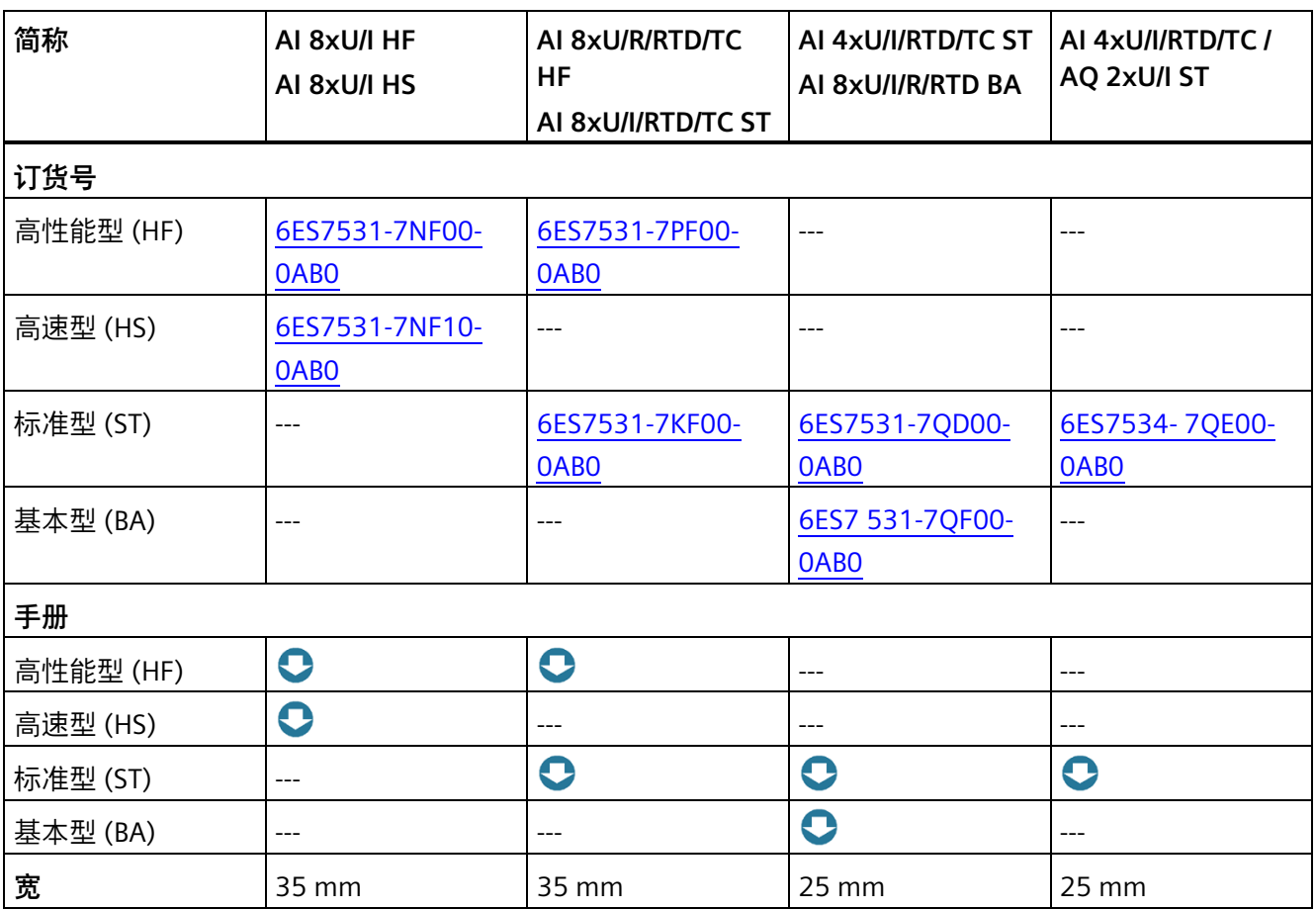

*3.6 输入和输出模块*

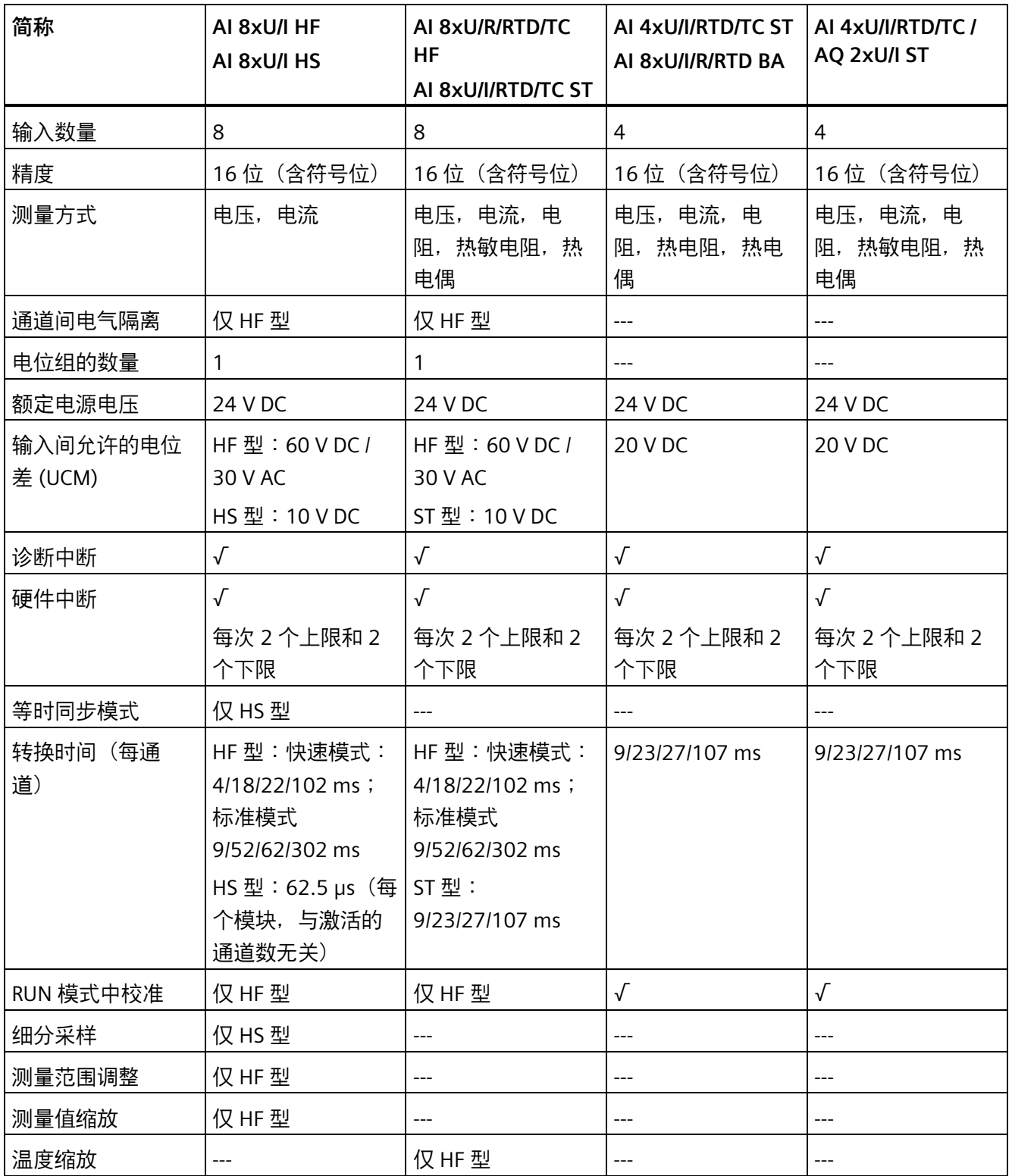

**优势**

模拟量输入模块检测过程信号,如压力或温度,之后将过程信号以数字化形式(16位格 式)传递到 CPU。使用模拟量输入模块测量电流(2 线制和 4 线制传感器)、电压、电阻 (电阻温度计)和温度(热电偶)。测量类型取决于使用的模块。

模拟量输入模块具有以下优势:

- 螺钉型连接系统或推入式系统(35 mm 宽)或 25 mm 模块的推入式系统中的前连接 器
- 所有模块均采用相同的机械设计、相同的处理和相同的附件
- 屏蔽所需组件包含在交付清单中,并支持在不使用工具的情况下简单快速安装
- 接线采用相同的引脚分配,这意味着电路图和接线方案可以通用
- 支持窄模块和宽模块的任意组合
- 可在 SIMATIC S7-1500 和 ET 200MP 分布式 I/O 系统中集中使用

**功能概述**

下面是模块特殊功能的简要概述。有关功能的详细说明,请参见模块的设备手册。

#### **模拟量输入模块 AI 8xU/I HF 的测量范围调整**

该功能调整测量范围以适应传感器。您可以提高 S7 格式测量范围中可组态部分的精度。 可在特定工作点周围将测量信号精确解析到小数点后更多位。

#### **模拟量输入模块 AI 8xU/I HF 的测量值缩放**

通过测量值缩放, 模块的用户数据将以 REAL 格式 (32 位浮点值) 显示, 而非 S7 格式。 因此,您可以将技术变量直接分配给模块的模拟值。转换直接在模块中完成,这有助于节 省 CPU 的电量和循环时间。

您可以将测量值缩放与测量范围调整结合使用。此时,需先调整测量范围,然后再缩放测 量值的表示方式。

*3.6 输入和输出模块*

## **在运行期间进行校准**

以下模拟量模块会在运行时提供校准功能:

- AI 8xU/I/RTD/TC ST
- AI 8xU/I HS
- AI 4xU/I/RTD/TC ST
- AI 4xU/I/RTD/TC / AQ 2xU/I ST

通过校准,可以消除电缆和/或温度对测量结果的影响。校准检查模拟量输入模块输出的 过程值,进而确定实际值的偏差并补偿测量误差。

典型使用:

- 使用传感器检测相对较低电压或电流的工厂
- 要求对测量电路中的所有组件进行定期校准的应用。

## **AI 8xU/I HS 模拟量输入模块的过采样**

过采样将 PROFINET 总线循环划分为等距的总线子循环。这需要等时同步模式。

过采样采集时间分辨率较高的数据但不使用极短的 PROFINET 总线循环,因此加快了 CPU 循环。例如,用于生产 PET 瓶的吹制流程中记录压力趋势时的质量监控测量。

## **3.6.6 模拟量输出模块**

## **模拟量输出模块和模拟量输入/输出模块**

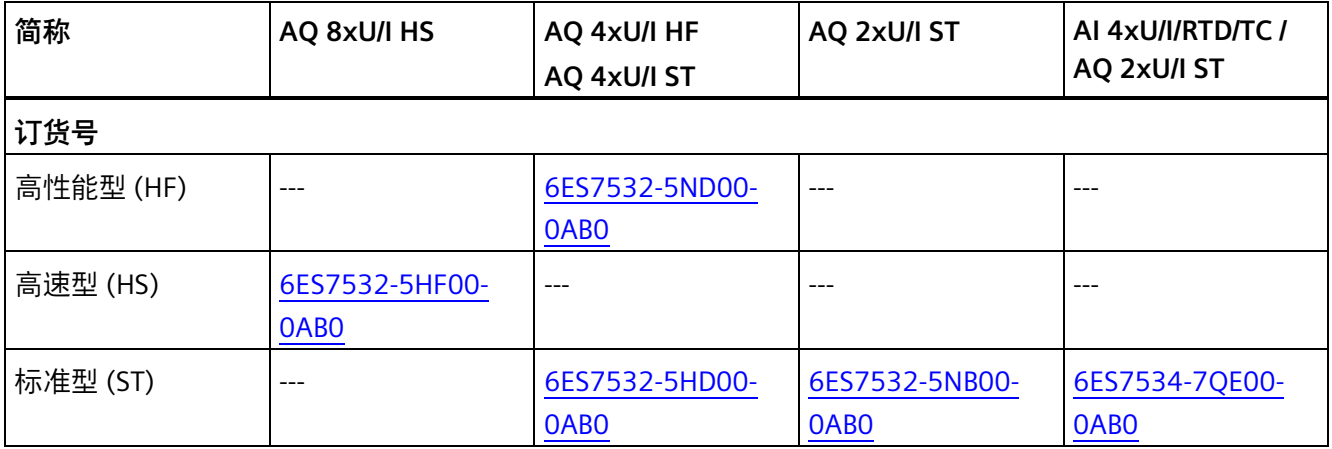

*3.6 输入和输出模块*

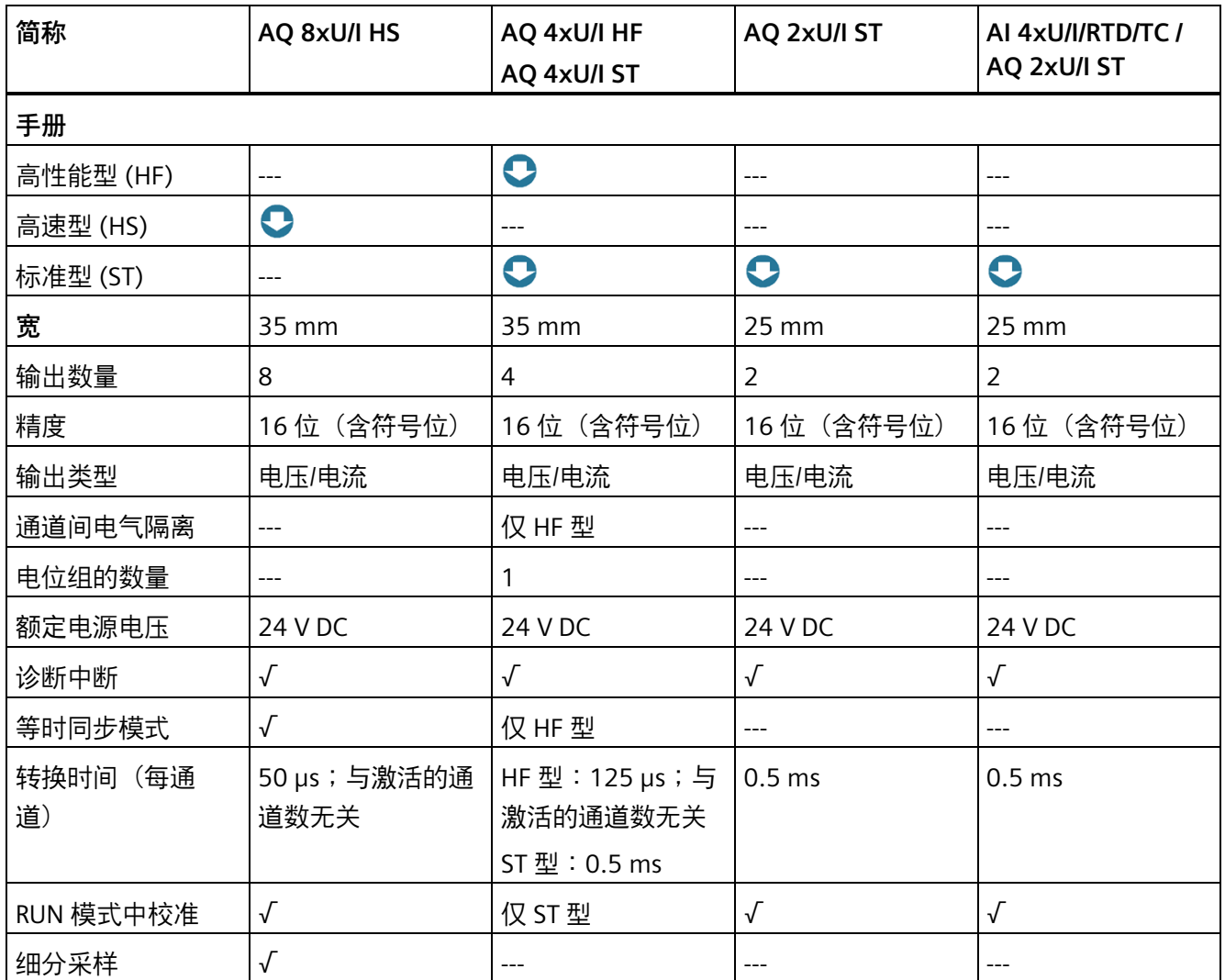

#### *3.6 输入和输出模块*

## **优势**

模拟量输出模块将 16 位数字值转换为电流或电压并在过程中输出。通过您控制的模拟量 输出模块,例如比例阀或小型伺服驱动器。

模拟量输出模块具有以下优势:

- 螺钉型连接系统或推入式系统(35 mm 宽)或 25 mm 模块的推入式系统中的前连接 器
- 所有模块均采用相同的机械设计、相同的处理和相同的附件
- 屏蔽所需组件包含在交付清单中,并支持在不使用工具的情况下简单快速安装
- 接线采用相同的引脚分配,这意味着电路图和接线方案可以通用
- 支持窄模块和宽模块的任意组合
- 可在 SIMATIC S7-1500 和 ET 200MP 分布式 I/O 系统中集中使用

#### **功能概述**

下面是模块特殊功能的简要概述。有关功能的详细说明,请参见模块的设备手册。

#### **在运行期间进行校准**

以下模拟量模块会在运行时提供校准功能:

- AQ 2xU/I ST
- AI 4xU/I/RTD/TC / AQ 2xU/I ST

通过校准,可以消除电缆和/或温度对测量结果的影响。校准检查模拟量输出模块输出的 过程值,进而确定实际值的偏差并补偿输出误差。

典型使用:

- 使用传感器处理相对较低电压或电流的工厂
- 要求对测量电路中的所有组件进行定期校准的应用。

#### **AQ 8xU/I HS 模拟量输出模块的过采样**

过采样将 PROFINET 总线循环划分为等距的总线子循环。这需要等时同步模式。

过采样采集时间分辨率较高的数据但不使用极短的 PROFINET 总线循环,因此加快了 CPU 循环。例如,用于控制进料阀,可在机器的当前位置准确控制输出数据。

# **3.7 通信**

## **3.7.1 通信接口**

PROFINET 和 PROFIBUS DP 的通信接口 (CPU1516 及以上版本)已集成在 CPU 中。附加 通信模块提供有额外功能或接口(例如 8xIO-Link),可显著增强 SIMATIC S7-1500 的通 信能力。以下通信选项可用于完成自动化任务。

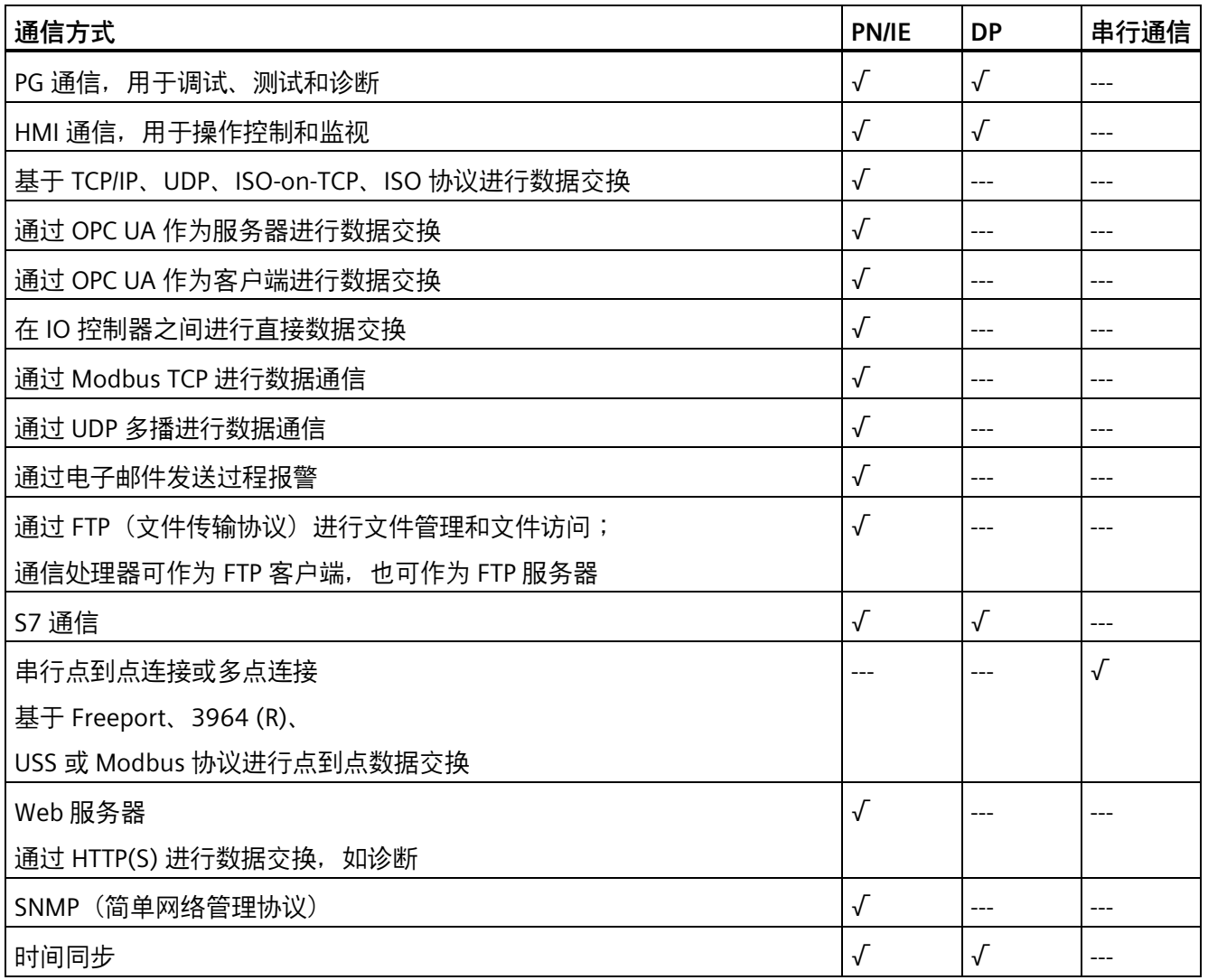

*3.7 通信*

## **3.7.2 CM 通信模块/CP 通信处理器**

根据工厂的特殊要求,可通过通信处理器 (CP) 的数据安全功能确保工业以太网信息安 全。

如果系统需要更多接口,则可使用通信模块 (CM) 为 S7-1500 CPU 扩展其他类型的接口, 例如 PROFINET、PROFIBUS 或点对点连接。适用于点对点连接的通信模块,也支持 RS 232、RS 422 和 RS 485 接口进行 Freeport 或 Modbus 通信。

## **支持 PROFINET 和工业以太网的通信模块**

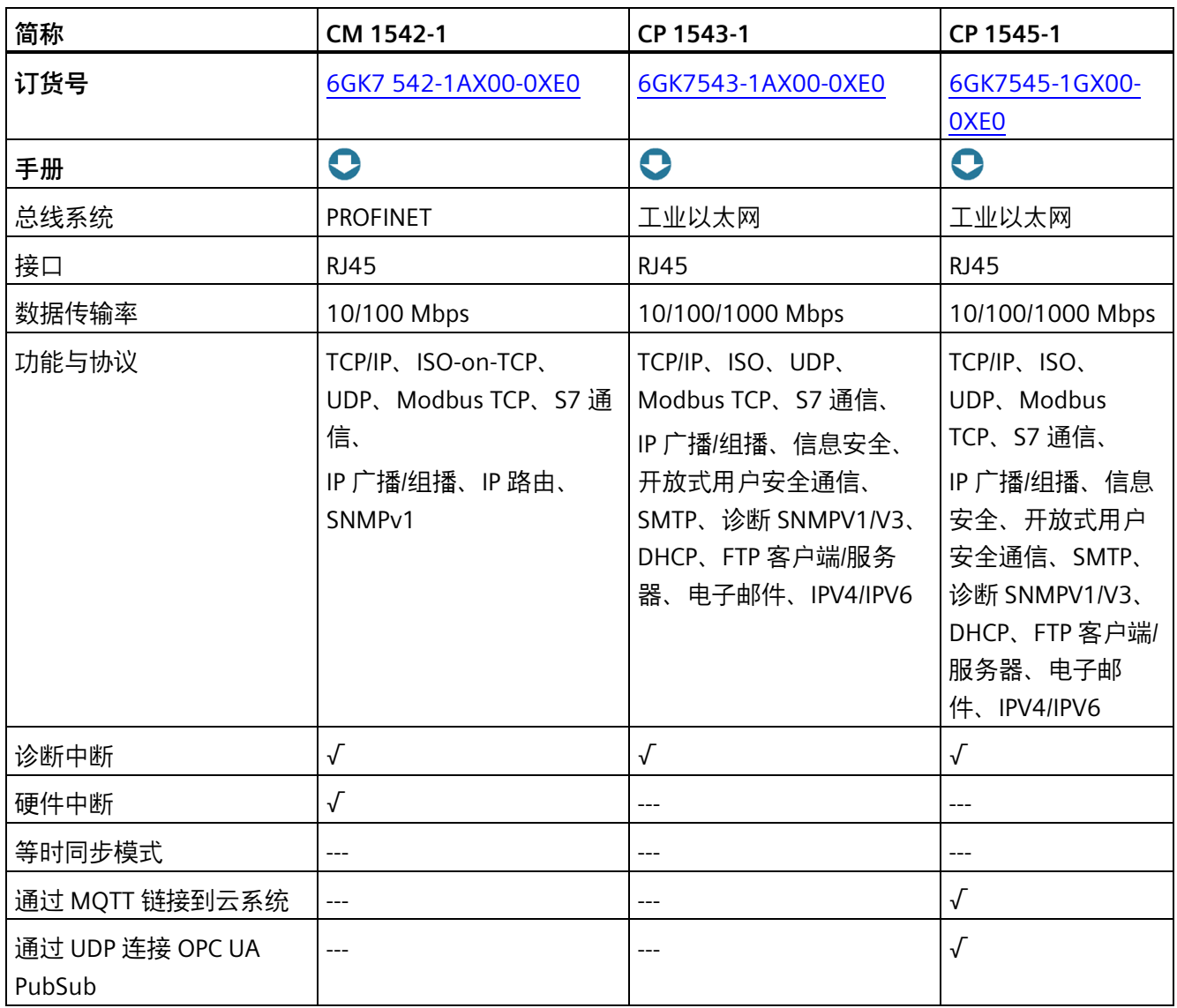

## **支持 PROFIBUS 的通信模块**

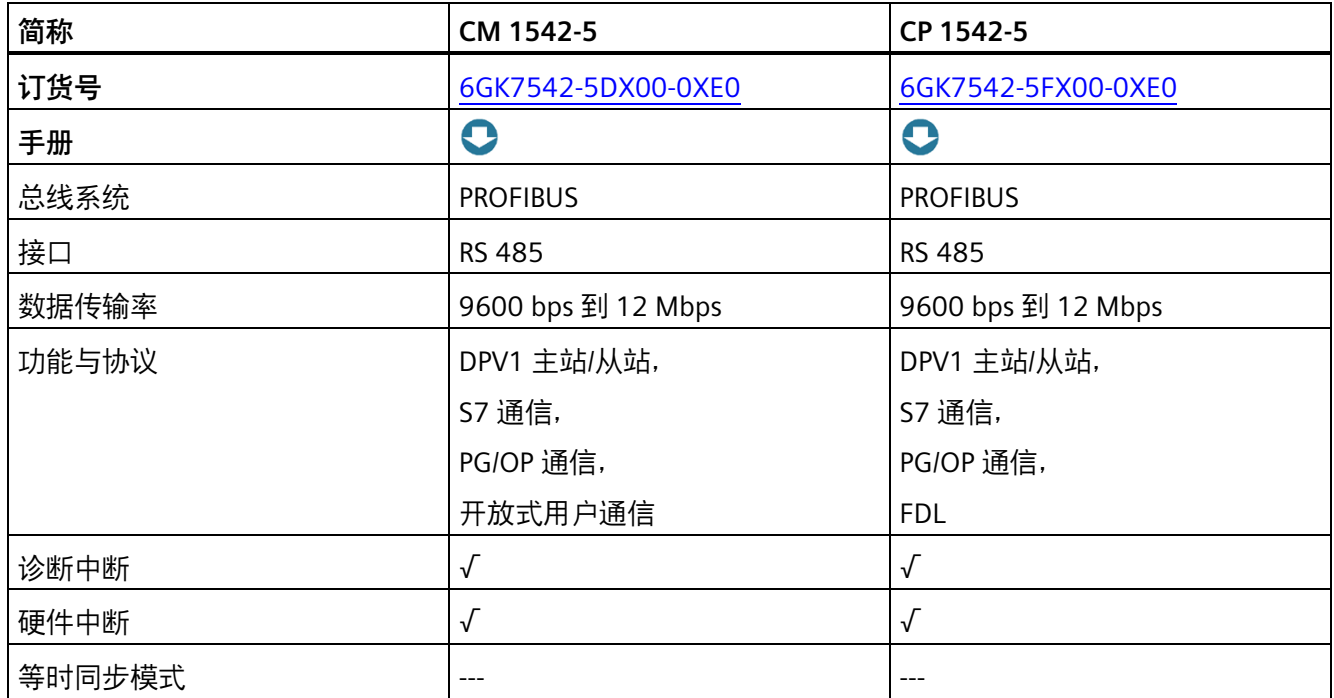

*3.7 通信*

## **支持点到点连接的通信模块**

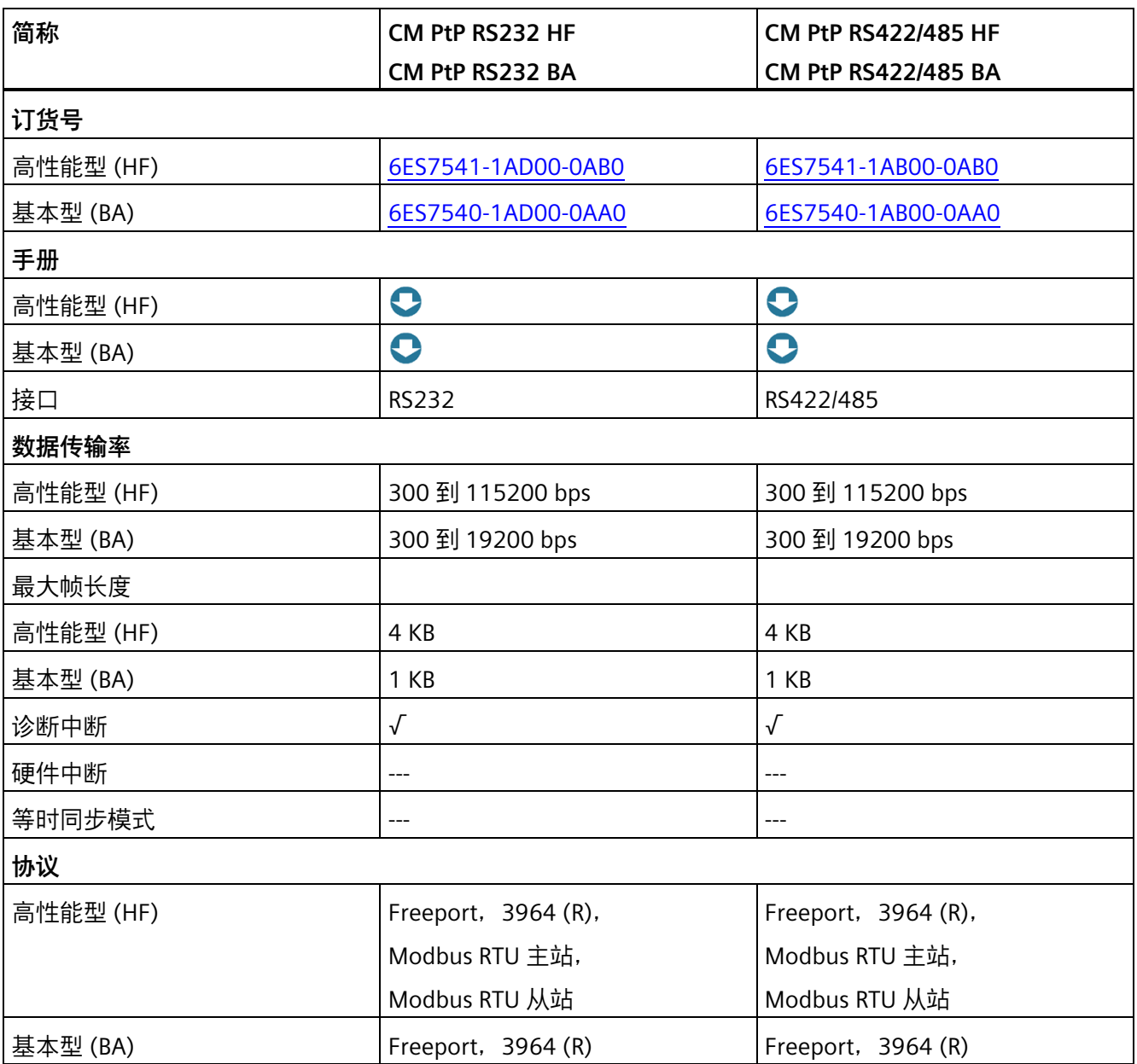

#### **优势**

点对点连接的通信模块 S7-1500 具有以下优势:

- 支持传统和外部系统的连接
- 读卡器或特殊传感器的连接
- 可在 SIMATIC S7-1500 和 ET 200MP 分布式 I/O 系统中集中使用
- 各种物理接口,例如 RS232 和 RS422 或 RS485
- 预定义协议, 例如 3964(R)、Modbus RTU 或 USS
- 基于 Freeport (ASCII) 的应用特定协议
- 所有模块采用统一的编程接口
- 用于简单故障纠正的诊断中断

## **3.7.3 通信模块 IO-Link 主站**

### **通信模块 IO-Link 主站**

8 端口 IO-Link 主站模块 CM 8xIO-link 可用于 S7-1500 自动化系统/ET 200MP 分布式 I/O 系统。

IO-Link 是主站与设备之间的点对点连接。采用可靠的 3 线制技术,可通过非屏蔽标准电 缆,将传统和智能传感器/执行器作为 IO-Link 设备。

可通过如下方式使用 8 端口 IO-Link 主站:

- 集中使用, 直接用于 S7-1500 CPU 后方 (共 30 个 I/O 模块, 插入型)
- 在 ET 200MP 到 PROFINET 与 PROFIBUS 中分布使用

通过使用 IO-Link 模块, 在 CPU 运行期间, 可轻松在高达传感器/执行器级别更改参数, 以 生产和处理不同产品变型和批次。可在传感器或执行器级别进行相当详细的诊断,也可进 行远程诊断。

*3.7 通信*

#### 表格 3- 5 通信模块 IO-Link 主站

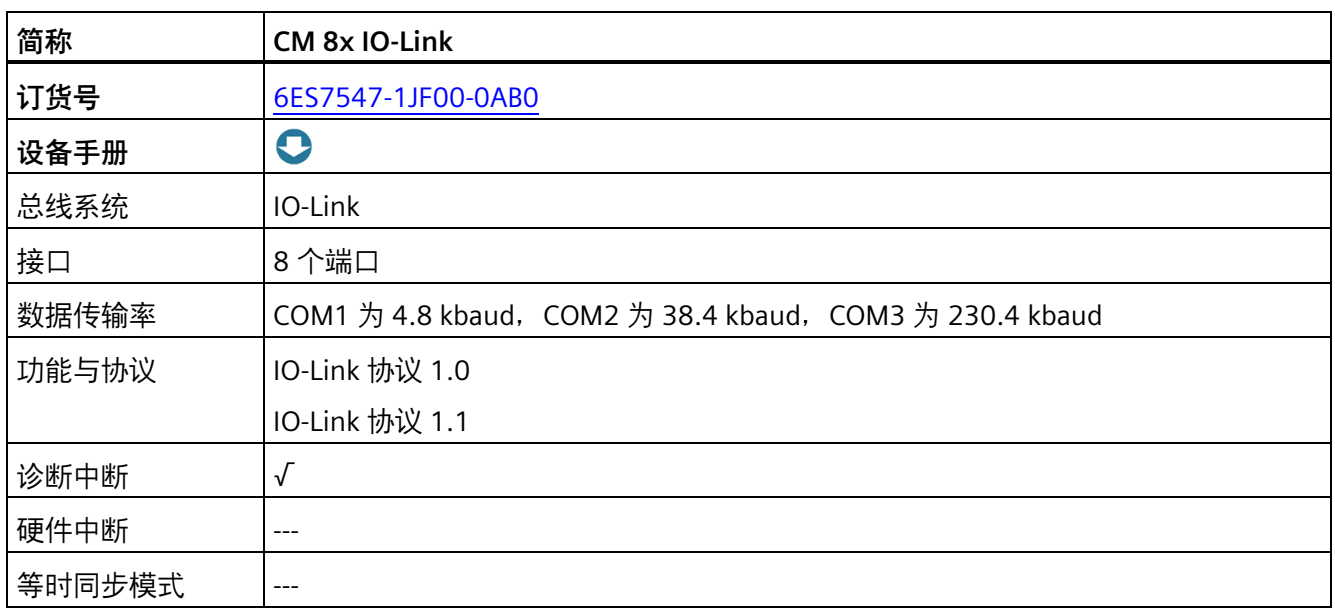

**优势:**

- 简化并减少接线、工程组态和调试
- 节省时间
- 采用预组装电缆,可用性更高
- 通过预防性维护避免工厂停机
- 诊断功能强大
- 每个通道均可设置为诊断可组态

*3.8 工艺功能*

## **3.7.4 通过故障安全型模块进行安全相关通信**

下图显示了带有 S7-1500 F-CPU 的 SIMATIC Safety 故障安全系统中, 任何通过 PROFINETIO 进行安全相关数据通信。

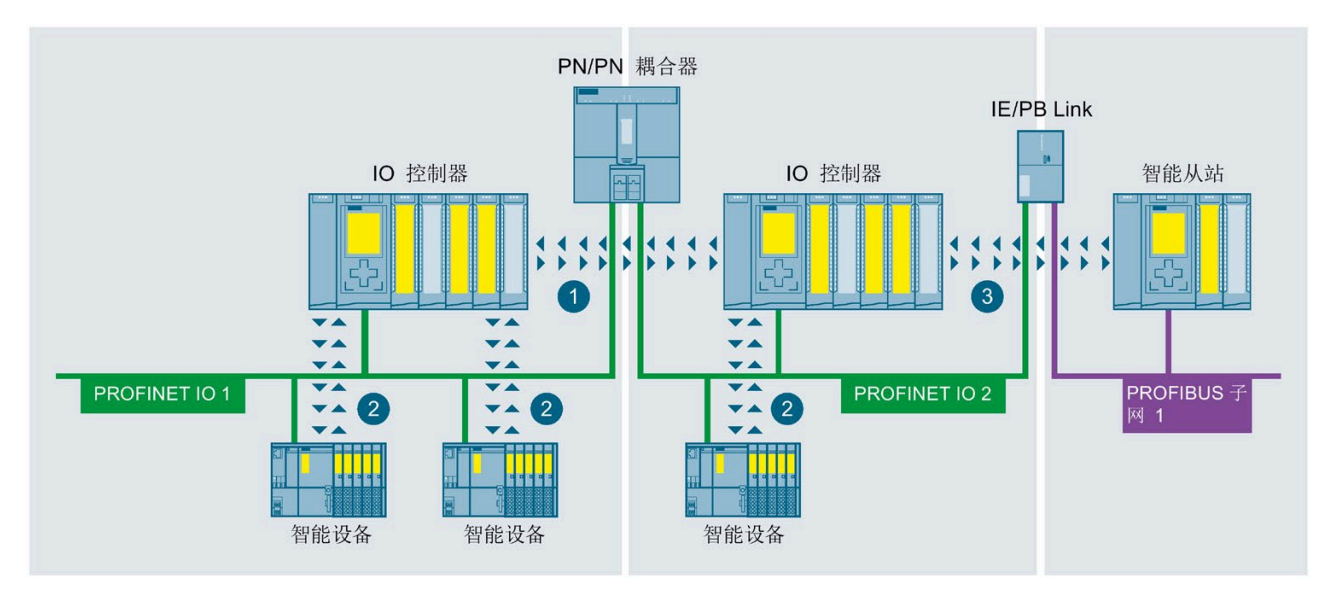

安全相关 IO 控制器与 IO 控制器之间的数据通信  $\bullet$ 

 $\overline{\mathbf{2}}$ 安全相关 IO 控制器与智能设备之间的数据通信

安全相关 IO 控制器与智能从站之间的数据通信 3

图 3-21 安全相关的通信示例

# **3.8 工艺功能**

### **3.8.1 运动控制**

SIMATIC S7-1500 中集成有大量的运动控制功能,用于进行轴定位和轴移动。根据 CPU 的 型号不同,SIMATIC S7-1500 自动化系统支持的运动控制工艺对象的组态限值也有所不 同。

这些运动控制指令基于 PLCopen 协议, 用于控制支持 PROFIdrive 驱动装置和带有模拟设 定值接口的驱动装置。

*3.8 工艺功能*

### **运动控制的工艺对象**

下表列出了 SIMATIC S7-1500 和 S7-1500T 支持的工艺对象。\*这些工艺对象占用 CPU 中 的运动控制资源或扩展运动控制资源。

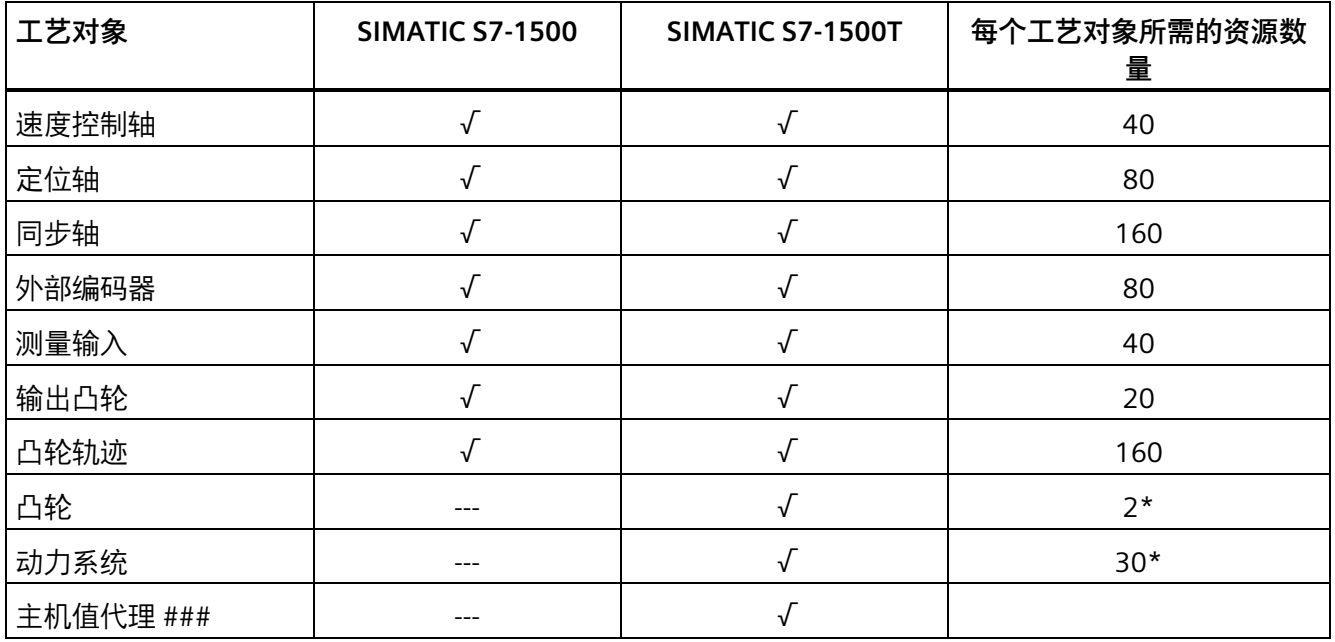

\* 这些工艺对象将占用 CPU 的扩展运动控制资源。

## **运动控制工艺功能**

下表列出了 SIMATIC S7-1500 和 S7-1500T 支持的工艺功能以及运动控制 CPU 的增强型运 动控制功能。

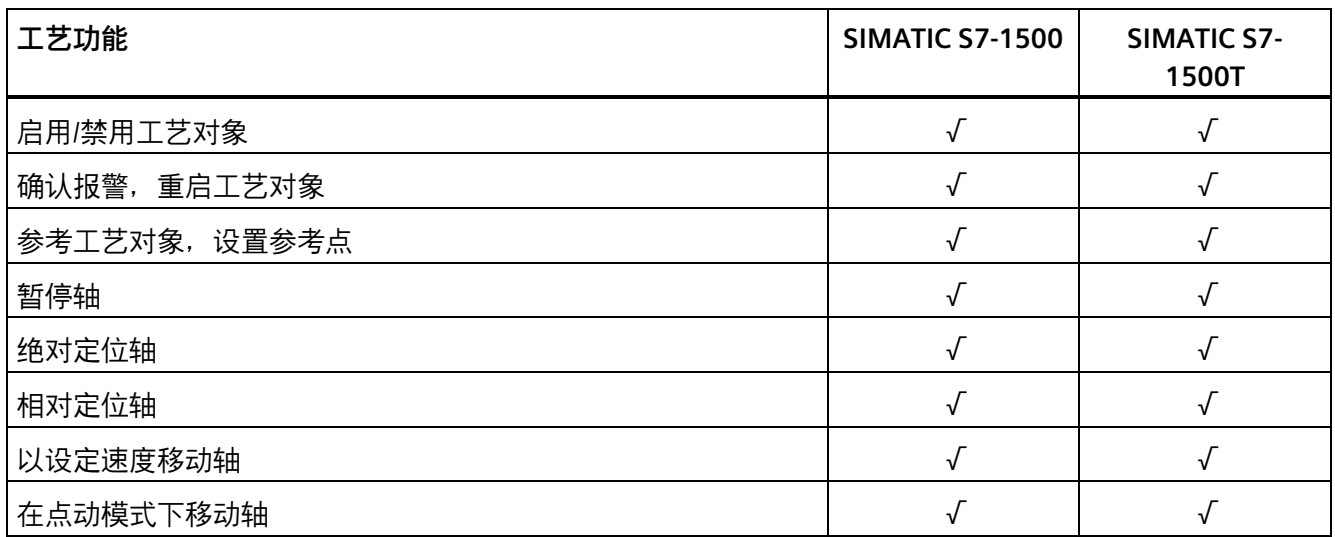

*3.8 工艺功能*

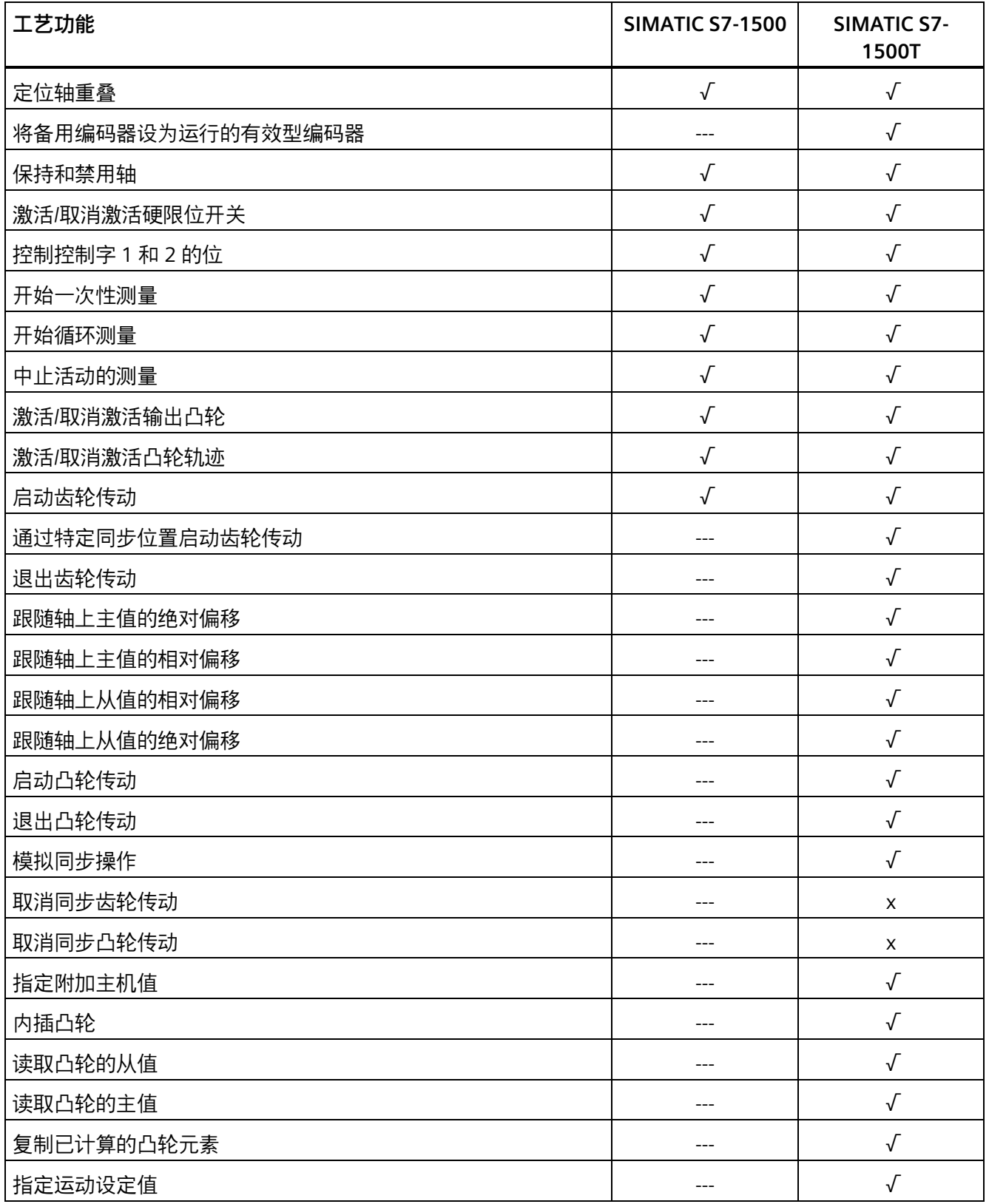

*3.8 工艺功能*

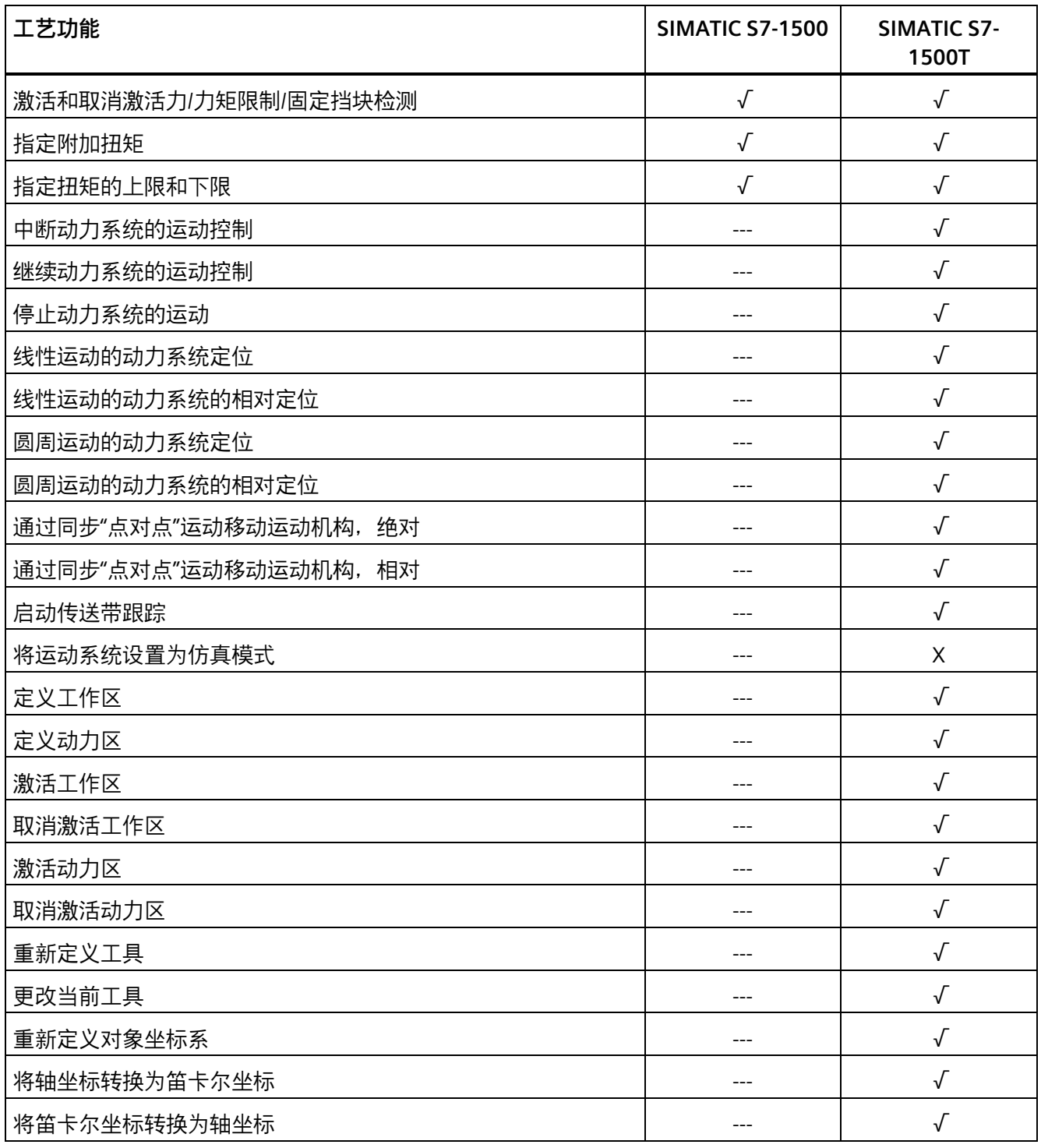

*3.8 工艺功能*

## **运动控制的组态示例**

SINAMICS Startdrive 工程组态工具包含在 TIA Portal 中, 用于实现 SINAMICS 驱动装置的 轻松调试与优化。SINAMICS Startdrive 中集成有轴控制面板和各种功能强大的诊断功能, 可显著提高调试效率。

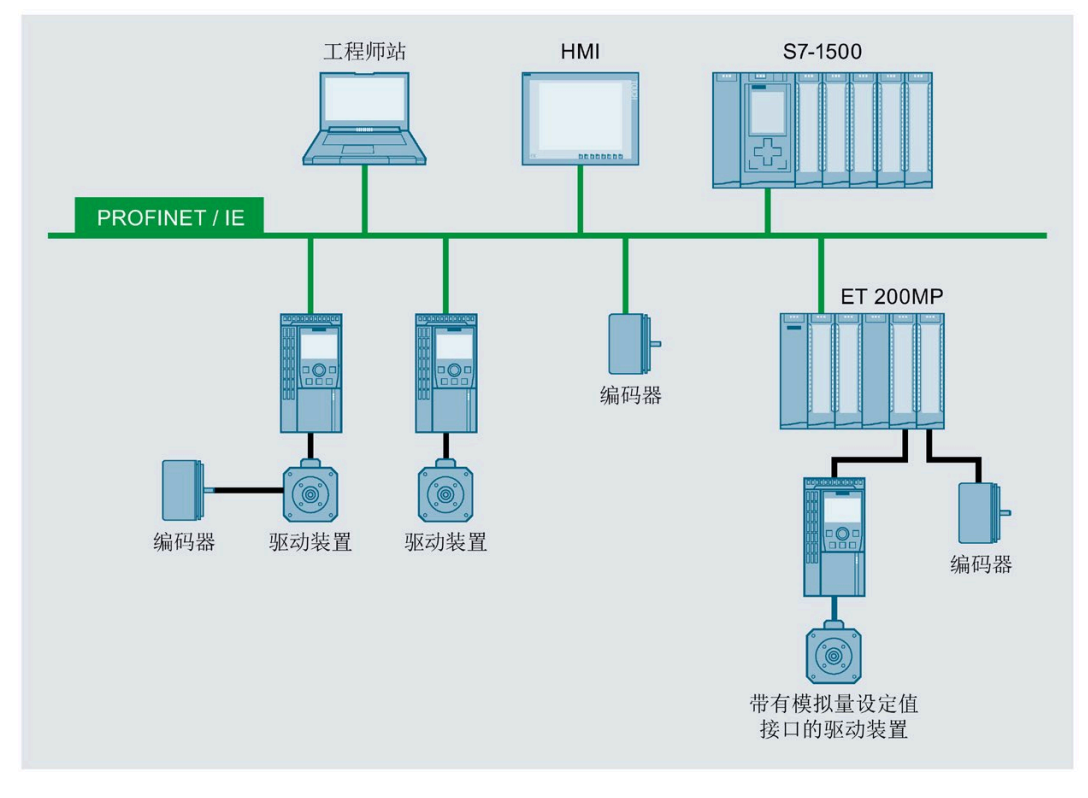

图 3-22 运动控制的组态示例

#### **SIMATIC S7-1500T CPU**

工艺 CPU 将所有 SIMATIC S7-1500 控制器中用于要求苛刻的解决方案的运动控制功能扩 展为包括齿轮传动、凸轮传动和动力系统。

S7-1500 T-CPU 同样适用于安全应用,这样只需一个 CPU 便可实现标准、安全且全面的运 动控制自动化任务。

*3.8 工艺功能*

#### **示例:借助 CPU SIMATIC S7-1500T 实现快速而灵活的奢侈品包装**

#### **自动化任务:**

开发模块化的自动包装机,最高速度可达每分钟 50 个包装。

#### **特性:**

包装机可以使各个产品以及容器的外包装达到中等到较高速度(每分钟超过 40 个产 品)。快速切换到新产品的可能性是一个条件。在自动化解决方案中,可扩展性和成本效 率最为重要。

### **解决方案:**

SIMATIC S7-1500 TIME-CPU 同时控制多个轴及其齿轮传动和凸轮传动工艺功能。

SINAMICS V90 驱动装置通过带 IRT 的 PROFINET IO 与 CPU 通信。您可以使用 STEP 7 通过 工艺对象为工艺功能分配参数。

#### **优势**

使用 SIMATIC S7-1500T CPU 的运动控制具有以下优势:

- 可在 TIA Portal 对工艺功能进行简单设置与调试,无需专业知识
- 通过集成凸轮编辑器对凸轮进行图形和表格组态和优化节省了时间并且降低了出错率
- 运行期间在用户程序中对凸轮盘进行调整和计算,例如,用于快速产品切换
- 系统诊断和跟踪功能中的集成,从而减少维护和停机时间
- 可靠的运动控制平台,易于扩展以包括附加轴
- 通过控制器和驱动装置之间的工艺对象自动排列工艺变量;减少工程、调试和维修时 间

### **更多信息**

更多信息,请参见功能手册《S7-1500T 运动控制 [\(https://support.industry.siemens.com/cs/ww/zh/view/109751049\)](https://support.industry.siemens.com/cs/ww/zh/view/109751049)》

### **3.8.2 PID 控制**

所有 S7-1500 CPU 中均标配有紧凑型 PID 控制器。在工厂应用中,可通过 PID 控制器调整 实际设定值,提高该值的抗干扰性。根据工厂具体情况,可使用不同的 PID 控制器。所有 控制器都支持以下功能:

- 管理组态画面
- 自动检测控制器参数
- 通过集成的跟踪功能,进行画面调试

#### **PID 控制器的型号**

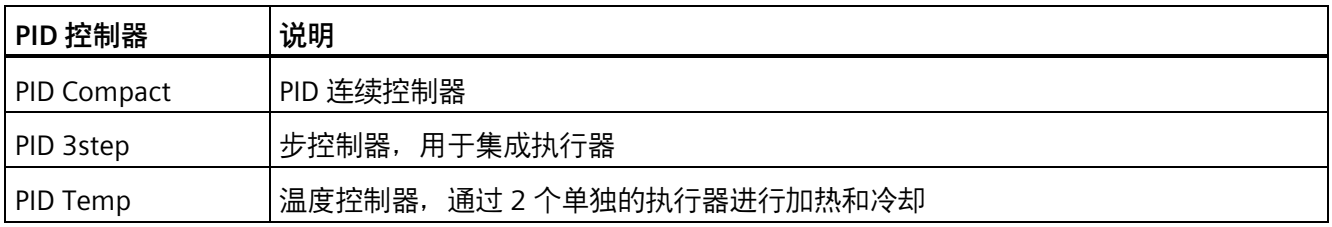

### **示例:PID 控制优化干燥过程**

**自动化任务:**

用于在生产镜子过程中干燥玻璃窗格的温度控制系统的开发

**特性:**

干燥过程是镜面镀银中的一个关键阶段。这是最佳产品质量的决定性因素。镀银过程中, 玻璃窗格首先经过化学溶液处理,然后在预先加热的烤箱中烘干。温度控制在干燥过程中 起到关键作用。

#### **解决方案:**

使用 PID 控制器控制干燥烤箱的温度。烤箱里的每一盏红外线灯的灯丝都采用独立远程控 制,之前只能通过手动控制来实现。

#### **优势**

SIMATIC S7-1500 CPU 的集成控制器 PID 控制具有以下优势:

- 最佳控制性能造就高质量的最终产品
- 干燥烤箱的灵活性高(见示例)
- 借助用于实现最佳控制性能的自动控制参数优化,节省了时间并简化了调试

## **更多信息**

有关 SIMATIC S7-1500 PID 控制的详细说明,请参见《SIMATIC S7-1200 和 S7-1500 PID 控制》SIMATIC S7-1200 和 S7-1500 PID 控制 [\(https://support.industry.siemens.com/cs/ww/zh/view/108210036\)](https://support.industry.siemens.com/cs/ww/zh/view/108210036)功能手册。

## **3.8.3 紧凑型 CPU 的工艺功能**

SIMATIC S7-1500 紧凑型 CPU 中,集成有各种工艺功能。

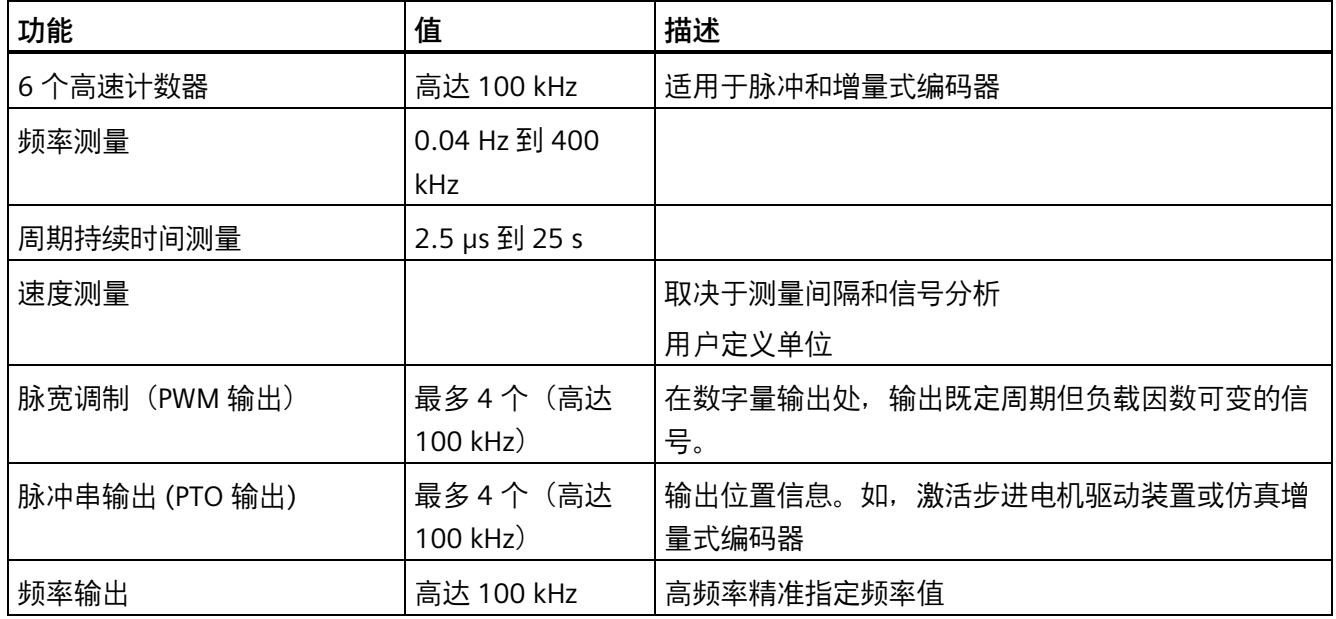

## **优势**

与其他 SIMATIC S7-1500 CPU 相比,紧凑型 CPU 可在小空间内提供附加价值:

- 将 CPU 与显示屏和输入/输出结合到一个外壳中
- 尺寸紧凑、高性能
- 集成了计数、测量和定位等重要的工艺功能
- 与 CPU 和模块的模块化系统相比,更加经济高效
- 节省空间的设计
- 可通过 SIMATIC S7-1500 输入与输出模块扩展

*3.8 工艺功能*

## **3.8.4 计数、测量和定位工艺功能模块**

西门子功能强大的各类工艺模块可自动完成各种工艺任务,有效降低 CPU 的负载。下表 列出了用于计数、测量和定位检测的各种工艺功能模块。

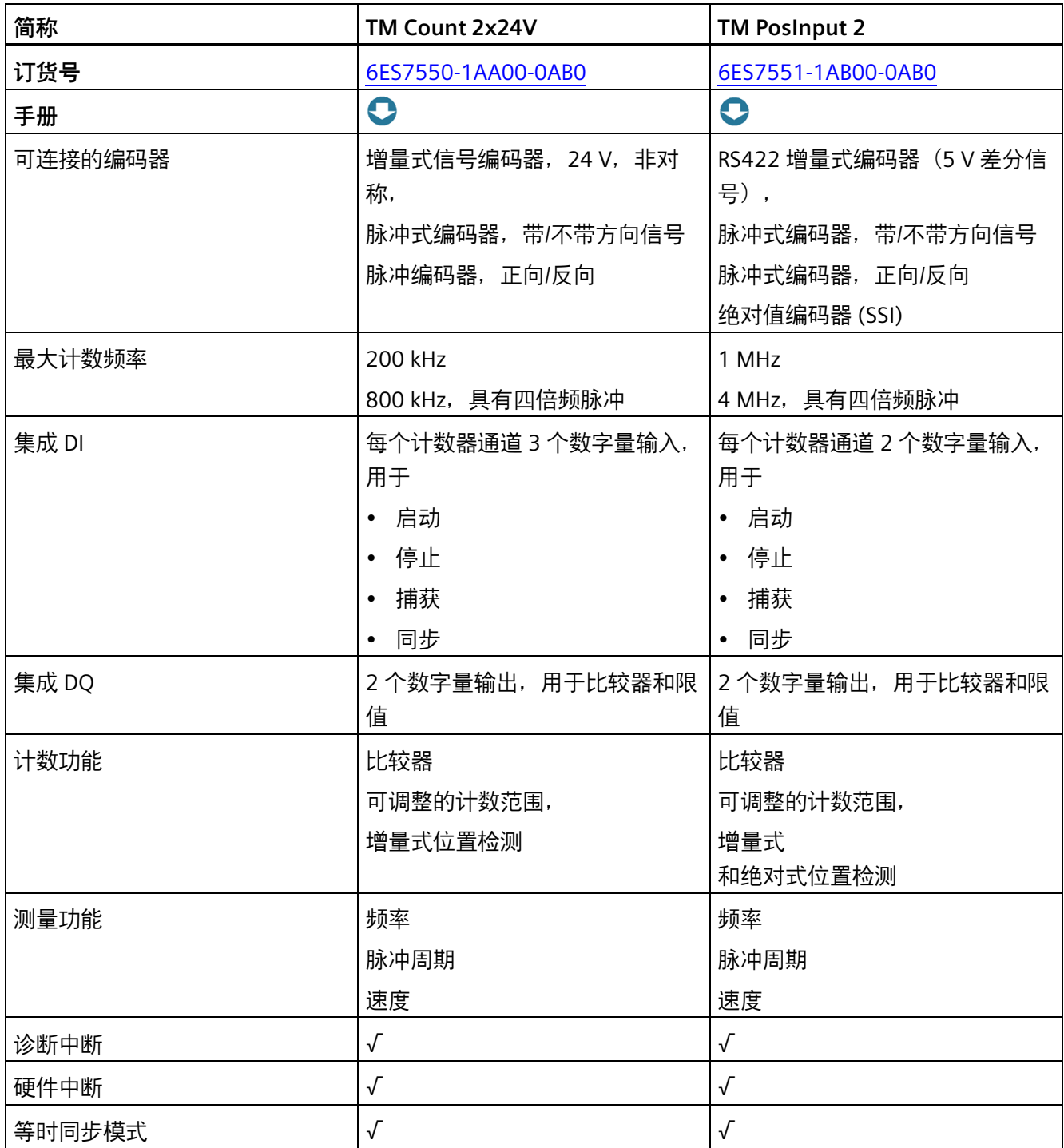

**优势**

计数、测量和定位工艺功能模块具有以下优势:

- 利用高分辨率快速及时地检测到事件,从而实现较高的生产率和产品质量
- 可实现快速计数、测量和定位的硬件级信号处理,适合各种传感器
- 可在 STEP 7 中对工艺功能进行简单设置与调试
- 可在 SIMATIC S7-1500 和 ET 200MP 分布式 I/O 系统中集中使用
- 借助不同的硬件中断实现快速响应

## **3.8.5 基于时间的 IO 工艺功能模块**

基于时间的 IO 模块可达到最高的精度和速度,而无需考虑控制器和现场总线性能。基于 时间的 IO 模块可在精确定义的响应时间内输出信号。在既定时间内完成 I/O 信号的处 理。

下表列出了基于时间的 IO 工艺模块的基本特性。与工艺对象"Output cam"和"Cam track" 一同使用时,TM 定时器 DIDQ 16x24V 可确保高精准的凸轮输出。与工艺对象"Measuring input"一同使用时, TM 定时器 DIDQ 16x24V 可确保高精准的产品传输检测。

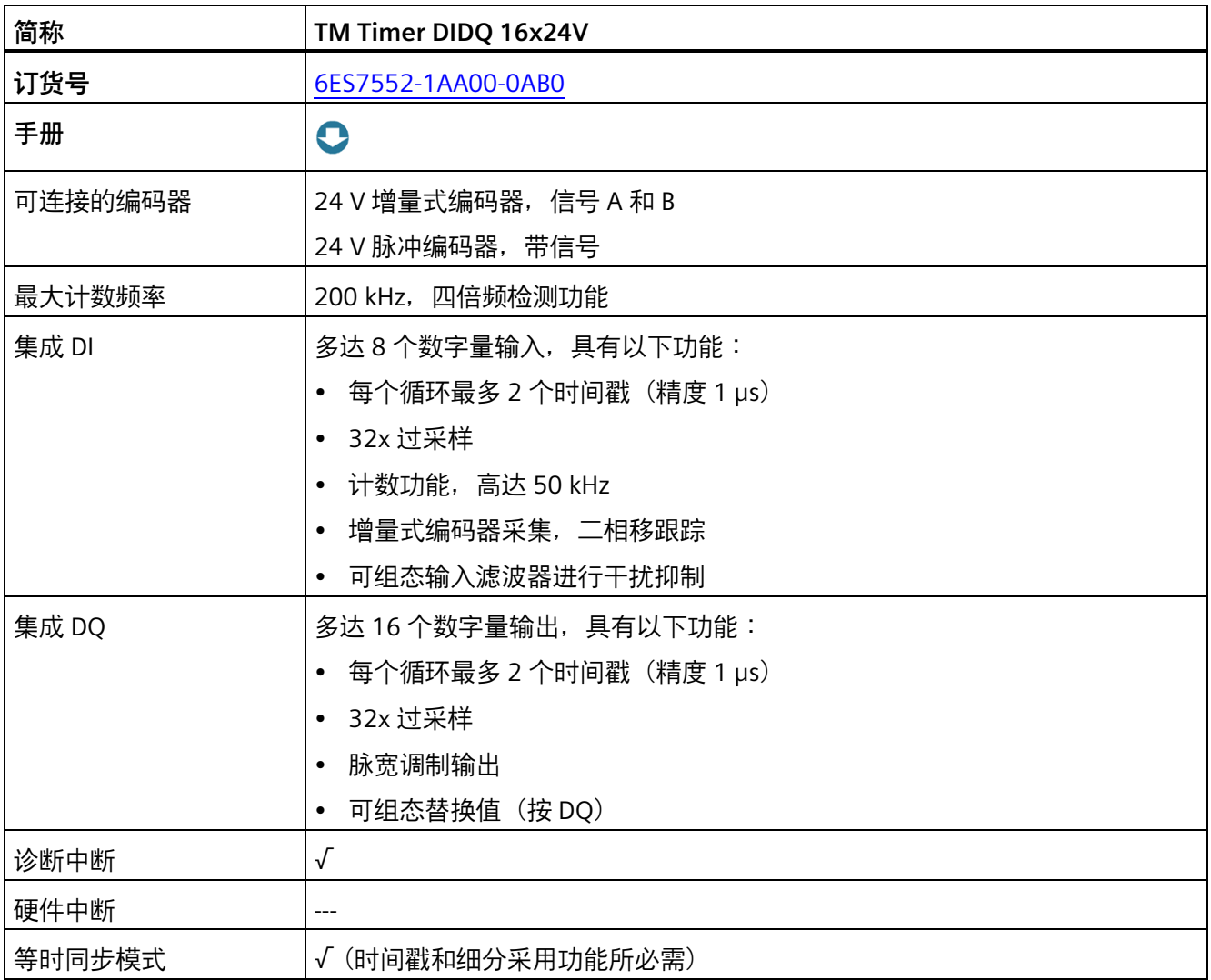

## **优势**

基于时间的 IO 工艺功能模块具有以下优势:

- 满足对精度和速度的严格要求,独立于 CPU 和现场总线
- 可在 1 微秒内精确读入和输出信号
- 精确定义响应时间,与应用周期无关
- 典型使用:作为探针,对定量液体进行凸轮控制、长度测量和时间测量

## **3.8.6 称重工艺的工艺模块**

工艺模块 SIWAREX WP521 和 SIWAREX WP522 用于对称重变送器中称重信号进行采集和 处理。该模块可连接一个秤 (WP521),也可分别连接两个秤 (WP522)。SIWAREX 模块可 提供较高的称重精度。

下表列出了称重工艺中各工艺模块的主要特性。

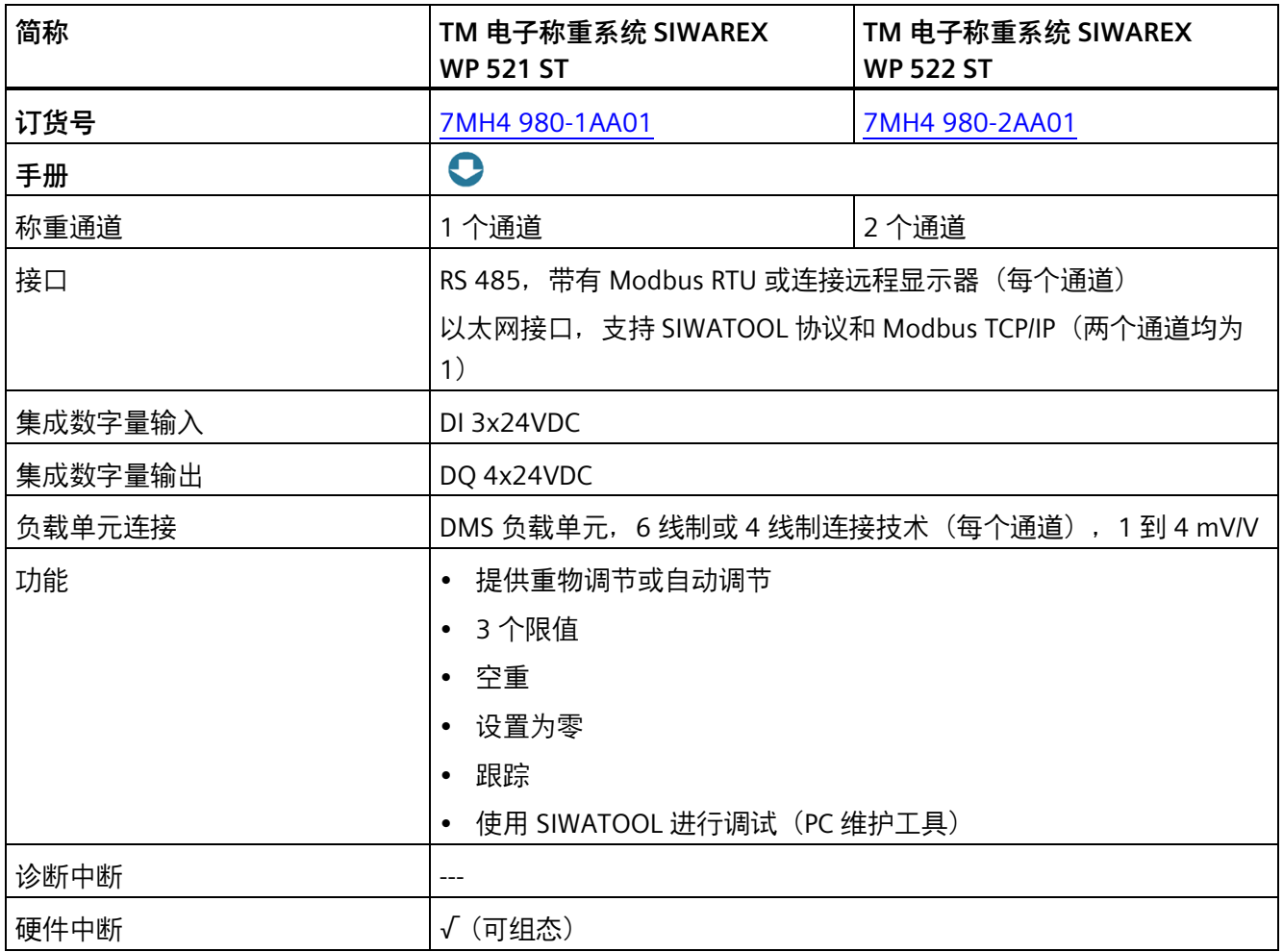

#### *3.8 工艺功能*

## **优势**

SIMATIC S7-1500 的称重模块 SIWAREX 具有以下优势:

- 无缝集成简单称重应用,例如 SIMATIC S7-1500 中的平台和料斗秤
- 用于液位监视, 例如筒仓和油舱
- 可在 SIMATIC S7-1500 和 ET 200MP 分布式 I/O 系统中集中使用
- 用于设置一台称的 SIWAREX WP521 ST
- 用于设置两台称的 SIWAREX WP522 ST,与 WP521 ST 的空间要求相同
- Internet 上的免费示例应用,用于快速实现客户或行业特定解决方案

## **3.8.7 工艺模块 TM NPU**

#### **工艺模块 TM NPU**

可使用 TM NPU 工艺模块实现基于人工智能的应用。工艺模块 TM NPU 用于 S7-1500 自 动化系统/ET 200MP 分布式 I/O 系统。

集成式 AI 处理器 (AI - 人工智能)可处理所连接传感器传来的大量数据以及 CPU 用户程 序传来的数据。并可通过 TM NPU 的集成 USB 接口连接传感器,例如:摄像头或麦克 风。对于固件版本为 V1.0.0 的 TM NPU,可使用英特尔的 RealSense D435 型号 USB 摄像 头。

提供的数据在 TM NPU 中通过神经网络进行高速处理。TM NPU 通过背板总线将处理结果 发送到 CP, 随后 CPU 会评估用户程序中的数据。

#### **典型应用领域:**

- 生产车间内的目视质量检查
- 拾取和放置应用
- 图像引导机器人系统

*3.8 工艺功能*

| 简称          | <b>TM NPU</b>            |
|-------------|--------------------------|
| 订货号         | 6ES7556-1AA00-0AB0       |
| 手册          | $\mathbf O$              |
| 接口          | 以太网 (1 端口)               |
|             | USB 3.1 (1 端口)           |
|             | SD卡槽                     |
| 中断/诊断/状态信息  |                          |
| 状态指示灯       | $\sqrt{ }$               |
| 中断          | $\overline{\phantom{a}}$ |
| 诊断功能        | $\sqrt{ }$               |
| 产品功能        |                          |
| 人工智能/处理神经网络 | $\sqrt{ }$               |

表格 3- 6 工艺模块 TM NPU

**优势:**

- 设计灵活,生产流程精准
- 缩短组态、编程和调试所需的时间

## **3.9 电源**

根据工厂规模,确定所需的自动化系统电源。SIMATIC S7-1500 CPU 通过负载电源或系统 电源进行供电。为背板总线供电的系统电源集成在 CPU 中。根据具体系统组态,最多可 使用两个附加系统电源模块,对集成的系统电源进行扩展。如果工厂具有较高的电力要求 (如, I/O 负载组), 则可额外连接负载电源。

下表列出了 SIMATIC S7-1500 自动化系统的两个电源的主要差异:

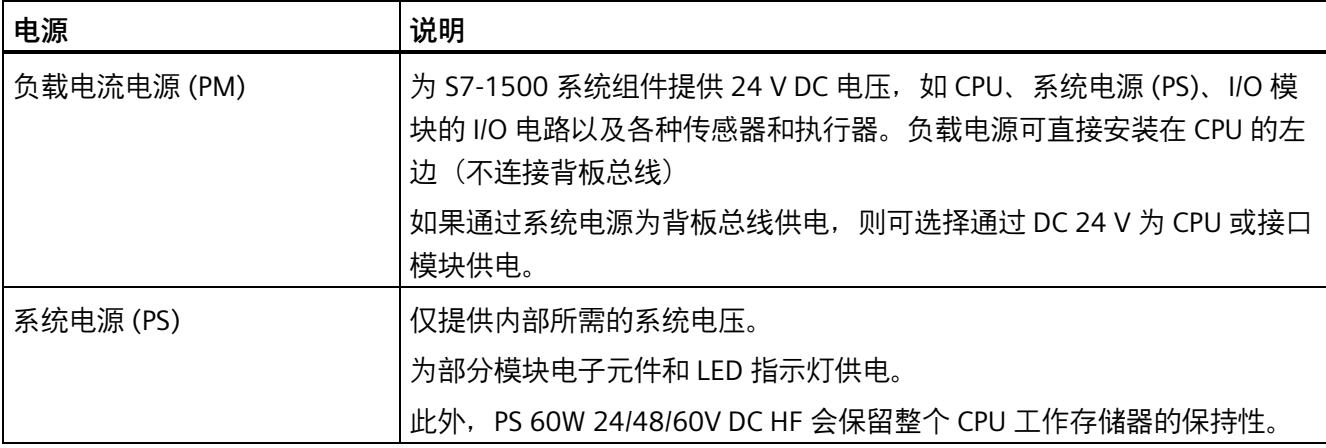

## **带有负载电源和系统电源的系统组态示例**

下图显示了带有负载电源和附加系统电源时的系统组态。

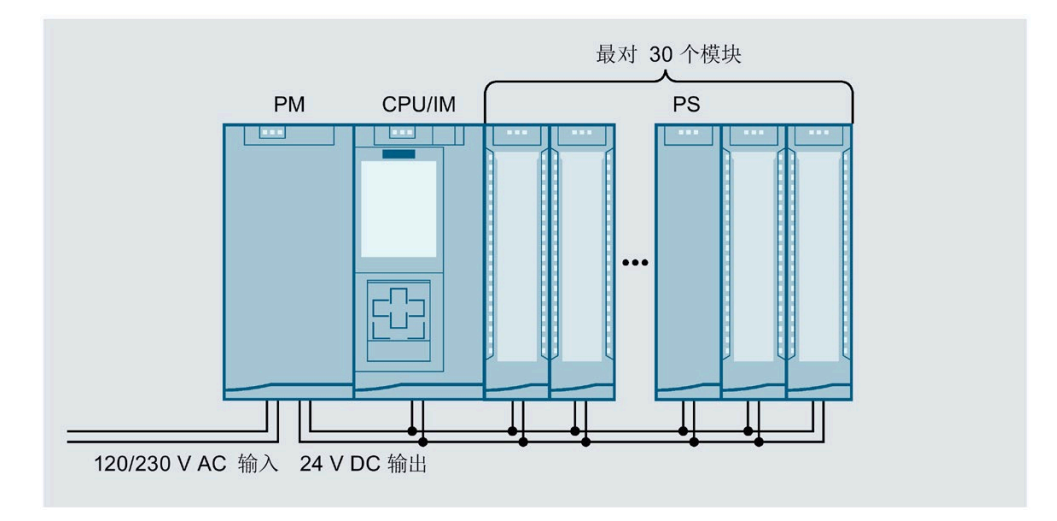

图 3-23 电源的完整组态

为了确保背板总线可为各模块提供充足的电量,需要对提供的电量与 TIA Portal 工程组态 系统或 TIA Selection Tool 中所需的电量进行比较。

*3.9 电源*

在早期的规划阶段,需确保为背板总线提供的供电电量始终大于或等于消耗的电量。

## **系统电源模块**

系统电源通过背板总线为 S7-1500 模块的内部电子元件供电。下表列出了可用的系统电 源模块:

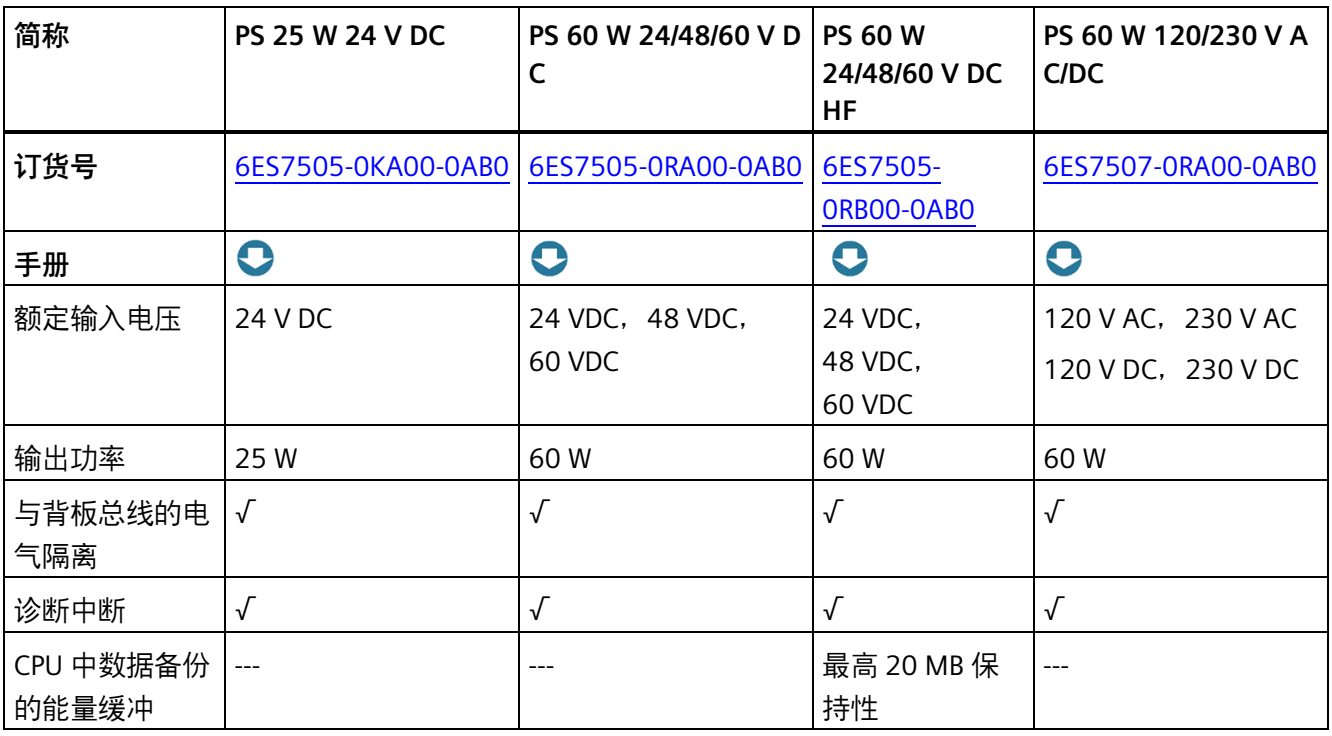

*3.9 电源*

## **负载电源模块**

负载电源可自动选择输入电压的范围。基于其完美的设计和强大的功能, 是 SIMATIC S7-1500 控制器的最佳选择。下表列出了可用的负载电源模块:

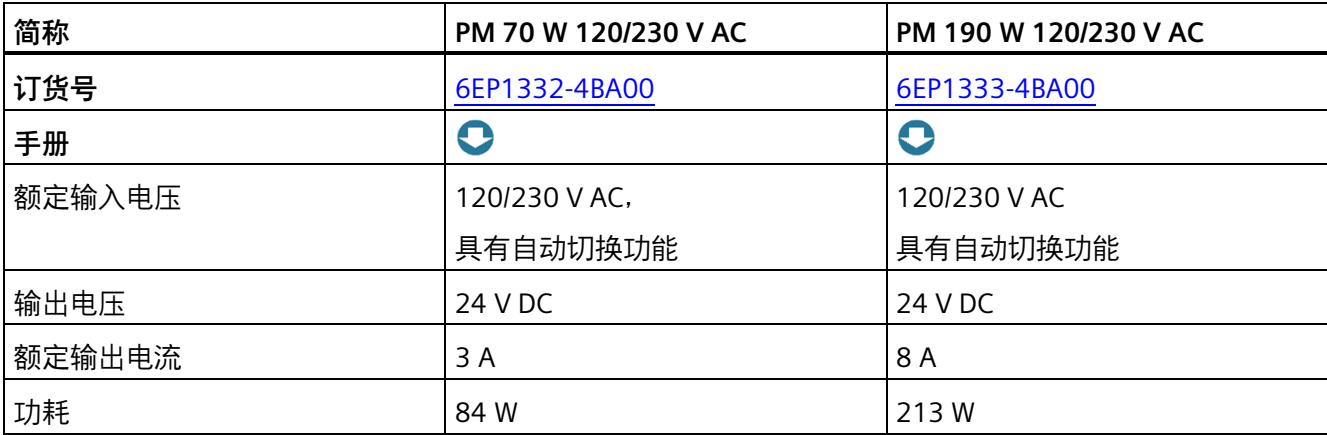

## **使用 SITOP 电源作为负载电源的备选**

此外,除 SITOP 系列 [\(https://mall.industry.siemens.com/mall/en/WW/Catalog/Products/10008864\)](https://mall.industry.siemens.com/mall/en/WW/Catalog/Products/10008864) 电源之外, 还可使用一个外部的 24 V 电源 (SITOP smart 或 SITOP modular):

- 可输出较高的输出电流和提供单相或三相供电方式
- 24 V 电源冗余安装

[\(https://support.industry.siemens.com/cs/ww/de/view/109768676/zh\)](https://support.industry.siemens.com/cs/ww/de/view/109768676/zh),以防止电源装 置出现故障

- 使用 24 V 电源缓冲装置 (如, DC UPS), 防止发生电源故障
- 选择性监视 24 V 负载, 防止发生过载或短路

## **3.10 连接元件和系统接线**

#### **前连接器和屏蔽触点**

前连接器用于接线 I/O 模块。对于支持 EMC 标准信号的模块(如,模拟量模块和工艺模 块),接线前连接器时还需要一个屏蔽触点。

使用螺钉型端子和直插式端子时,这些前连接器可连接 35 mm 模块;使用直插式端子 时,可连接 25 mm 模块。25 mm 模块的前连接器包含在 I/O 模块的交付清单中。

这些前连接器通过一个直插式供电元件,即可为模拟量模块提供 24 V DC 的电压。

屏蔽触点包括屏蔽支架和屏蔽端子。屏蔽支架与屏蔽端子一同使用时,可在最短的安装时 间内实现模块层级屏蔽线的低阻抗连接。屏蔽触点的安装无需使用工具。

这些元件(供电元件、屏蔽支架和屏蔽端子)均包含在模块的供货清单中。

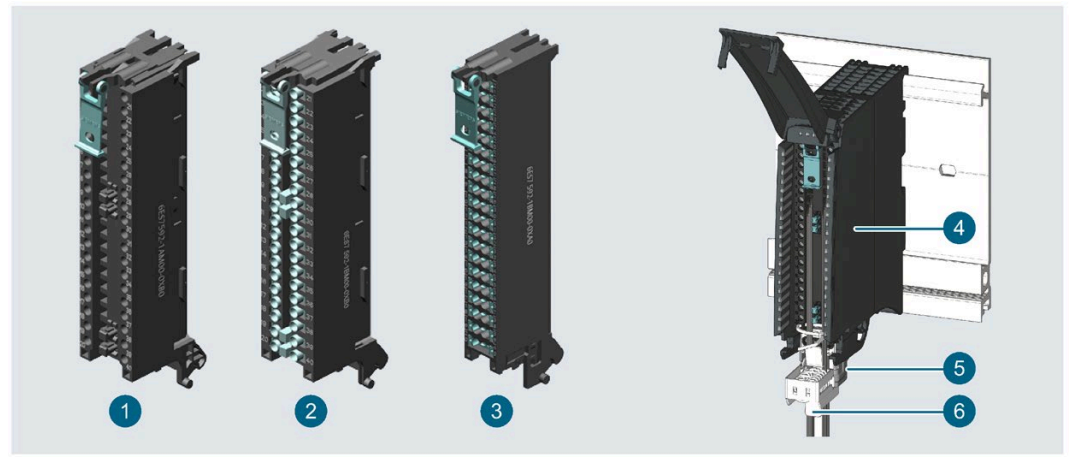

带螺钉型端子的 35 mm 前连接器 4 带直插式端子的 35 mm 前连接器  $\bullet$ 带直插式端子的 25 mm 前连接器 3 前连接器  $\overline{\mathbf{A}}$ 屏蔽支架 6 屏蔽线夹  $\left( 6\right)$ 

图 3-24 前连接器的型号(带有/不带屏蔽功能)

*3.10 连接元件和系统接线*

## **U 型连接器**

各模块通过 U 型连接器进行互连。U 型连接器用于在模块间建立机械和电气连接。U 型连 接器包含在 I/O 模块的交付清单中。

#### **系统接线 SIMATIC TOP connect**

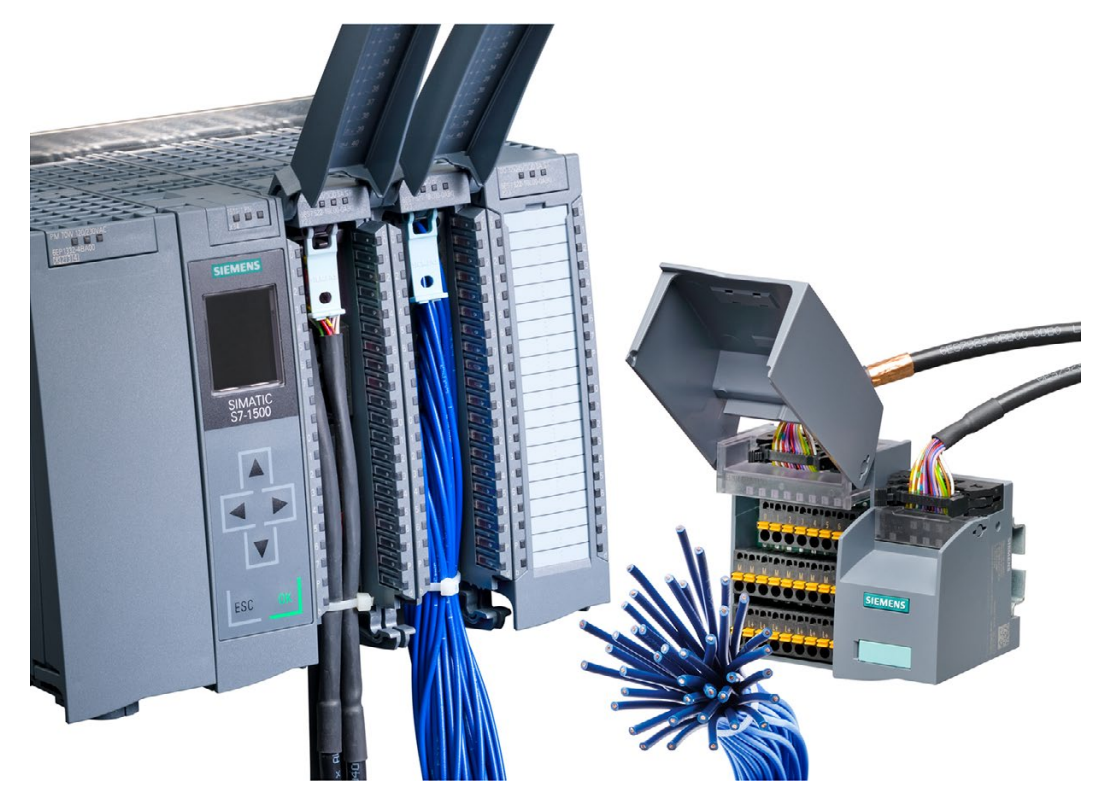

图 3-25 示例:使用 SIMATIC TOP connect 进行系统接线

对于 35 mm 模块,系统接线 SIMATIC TOP connect 采用以下两种预装配的连接元件的:

- 全模块化连接由前连接器模块、连接电缆和连接模块组成,用于连接现场中的传感器 和执行器
- 灵活连接由前连接器组成,在控制柜中使用单芯电缆进行接线

更多信息,请参见手册《S7-1500 和 ET 200MP 的 SIMATIC TOP connect [\(https://support.industry.siemens.com/cs/ww/en/view/95924607\)](https://support.industry.siemens.com/cs/ww/en/view/95924607)》。

*3.11 软件*

# **3.11 软件**

## **3.11.1 TIA Portal**

TIA Portal 中集成有各种 SIMATIC 控制器。TIA Portal 工程组态系统凭借统一的控制、显示 和驱动机制,实现高效的组态、编程和公共数据存储。

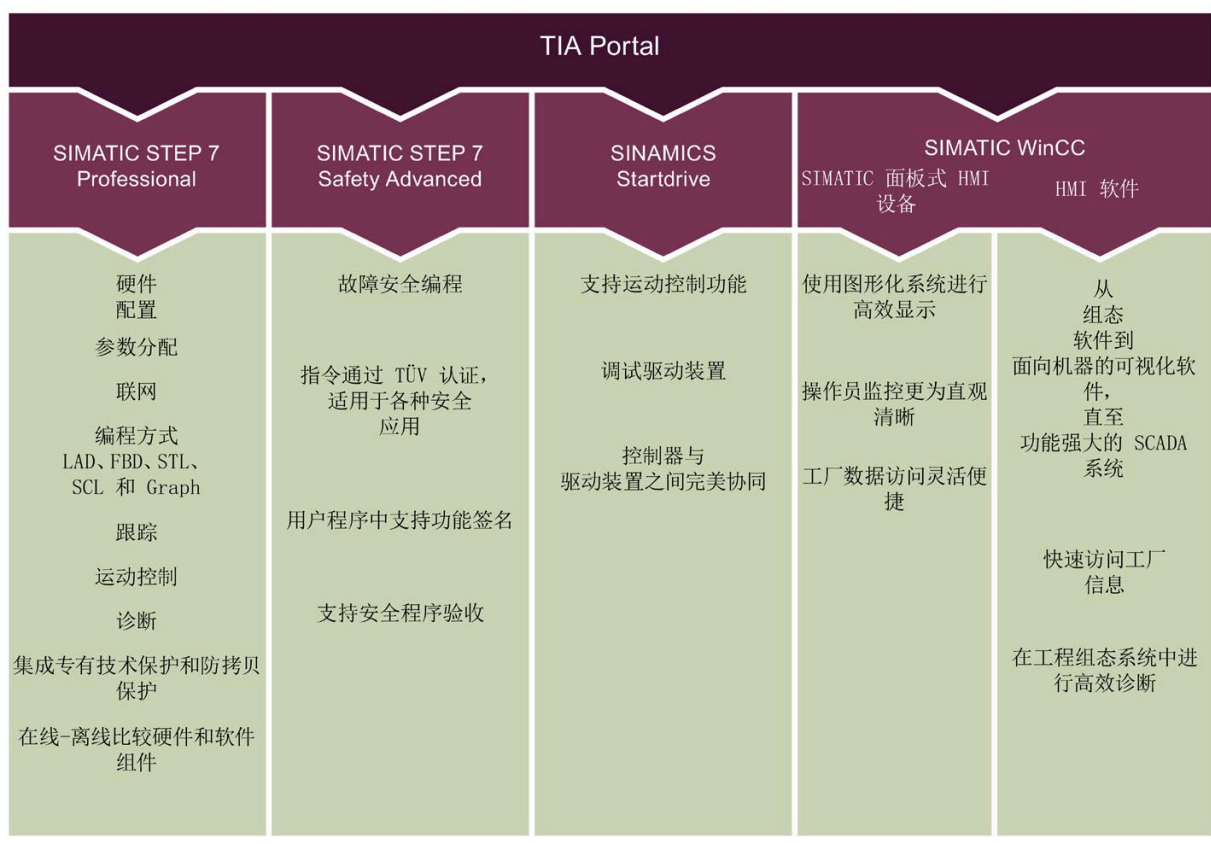

TIA Portal 极大简化了工厂内所有组态阶段的工程组态过程。

*3.11 软件*

## **3.11.2 TIA Selection Tool**

## **TIA Selection Tool**

通过 TIA Selection Tool, 用户可选择、组态和订购全集成自动化 (TIA) 中所需设备。 该工具是 SIMATIC Selection Tool 的新一代产品, 在一个工具中完美集成了自动化技术的 各种已知组态程序。 通过 TIA Selection Tool, 用户可以根据产品选择或产品组态生成一个完整的订购列表。 有关 TIA Selection Tool, 敬请访问 Internet [\(http://w3.siemens.com/mcms/topics/en/simatic/tia-selection-tool\)](http://w3.siemens.com/mcms/topics/en/simatic/tia-selection-tool)。

## **3.11.3 SIMATIC Automation Tool**

通过 SIMATIC Automation Tool

[\(https://support.industry.siemens.com/cs/ww/zh/view/98161300\)](https://support.industry.siemens.com/cs/ww/zh/view/98161300),可同时对各个 SIMATIC S7 站进行调试和维护操作,而无需打开 TIA Portal。SIMATIC Automation Tool 支 持以下各种功能:

- 网络浏览和创建一个表格列示网络中可访问的设备。
- 通过 LED 指示灯闪烁或 HMI 显示定位设备
- 将地址(IP、子网、网关)下载到设备中
- 将 PROFINET 名称(站名称)下载到设备中
- 将 CPU 设置为 RUN 或 STOP 模式
- 将 CPU 中的时间设置为 PG/PC 的当前时间
- 将新程序下载到 CPU 或 HMI 设备中
- 从 CPU 中下载、下载到 CPU 或从 CPU 中删除配方数据
- 从 CPU 中下载,或从 CPU 中删除数据日志数据
- 通过备份文件,备份/恢复 CPU 和 HMI 设备中的数据
- 从 CPU 中下载服务数据
- 读取 CPU 的诊断缓冲区
- 复位 CPU 存储器
- 将设备复位为出厂设置
- 将固件更新下载到设备中

*3.11 软件*

SIMATIC Automation Tool 提供附加的软件开发工具包 (SDK) 版本:

借助 SIMATIC Automation Tool SDK(软件开发工具包),可以创建基于 SIMATIC Automation Tool API(应用程序编程接口)的应用程序。为了有效处理大量设备自动化任 务,可以将这些特定于用户的应用程序分发给第三方(包括 API 软件)。无需任何许可证 密钥即可使用特定于用户的应用程序。

### **3.11.4 SINETPLAN**

SINETPLAN [\(http://www.siemens.com/sinetplan\)](http://www.siemens.com/sinetplan) 是西门子推出的一种网络规划工具,用 于对基于 PROFINET 的自动化系统和网络进行规划设计。使用该工具时,在规划阶段即可 对 PROFINET 网络进行预测型的专业设计。此外, SINETPLAN 还可对网络进行优化, 检测 网络资源并合理规划预留。正因为此,早在规划操作阶段,即可有效防止发生调试问题或 生产故障。从而大幅提升工厂的生产力水平和生产运行的安全性。

优势概览:

- 端口特定的网络负载计算方式,显著优化网络性能
- 优异的现有系统在线扫描和验证功能,生产力水平大幅提升
- 通过导入与仿真现有的 STEP7 项目,提高调试前的数据透明度
- 通过实现长期投资安全和资源的合理应用,显著提高生产效率

### **3.11.5 PRONETA**

SIEMENS PRONETA(PROFINET 网络分析服务)用于在调试过程中快速分析工厂网络的具 体状况。PRONETA 具有以下两大核心功能:

- 拓扑总览分别扫描 PROFINET 和所有连接组件。
- 通过 IO 检查,快速完成工厂接线和模块组态测试。

SIEMENS PRONETA [\(https://support.industry.siemens.com/cs/ww/zh/view/67460624\)](https://support.industry.siemens.com/cs/ww/zh/view/67460624) 可 从 Internet 上免费下载。
*3.11 软件*

## **3.11.6 SIMATIC S7 应用程序**

SIMATIC S7 应用程序 [\(https://new.siemens.com/global/en/produkte/software/mobile](https://new.siemens.com/global/en/produkte/software/mobile-apps/simatic2go.html)[apps/simatic2go.html\)](https://new.siemens.com/global/en/produkte/software/mobile-apps/simatic2go.html)可通过 WLAN 与 SIMATIC S7-1500 和 ET 200SP 建立安全连接并实 现以下各项功能:

- 基于 HTTPS 协议,检测多达 50 个联网的 CPU 并建立连接
- 更改 CPU 的操作模式 (RUN/STOP)
- 读取 CPU 的诊断信息并通过电子邮件发送
- 监视并修改变量
- 采用通信加密和文件包数据加密措施,极大提高数据传输的安全性;在启动应用程序 和建立连接时,需要提供相应密码

# **应用规划 4**

# **4.1 硬件配置**

#### **简介**

S7-1500 自动化系统/ET 200MP 分布式 I/O 系统采用单排配置,所有模块都安装在同一根 安装导轨上。这些模块通过 U 型连接器连接在一起,形成了一个自装配的背板总线。 组态的 S7-1500 自动化系统/ET 200MP 分布式 I/O 系统中可带有故障安全模块和非故障安 全模块。

### **4.1.1 S7-1500 自动化系统的硬件配置**

#### **最大组态**

- CPU 中集成的系统电源可为背板总线提供 10 W 或 12 W 的电源(具体取决于 CPU 类 型)。通过预计供电量计算,可确定 CPU 可操作的模块精确数目(不带可选电源)。 具体工作原理,请参见"供电平衡计算 (页 [124\)](#page-124-0)"部分。
- 最多有三个系统电源 (PS) 可用。一个系统电源 (PS) 插入到 CPU 的左侧,其它两个系 统电源 (PS) 插入到 CPU 的右侧。
- 如果在 CPU 左侧使用系统电源 (PS),则最多将生成 32 个模块的组态。这些模块分别 占用插槽 0 到 31。如果需要在 CPU 的右侧使用其它系统电源 (PS), 则这些电源也会占 用一个插槽。

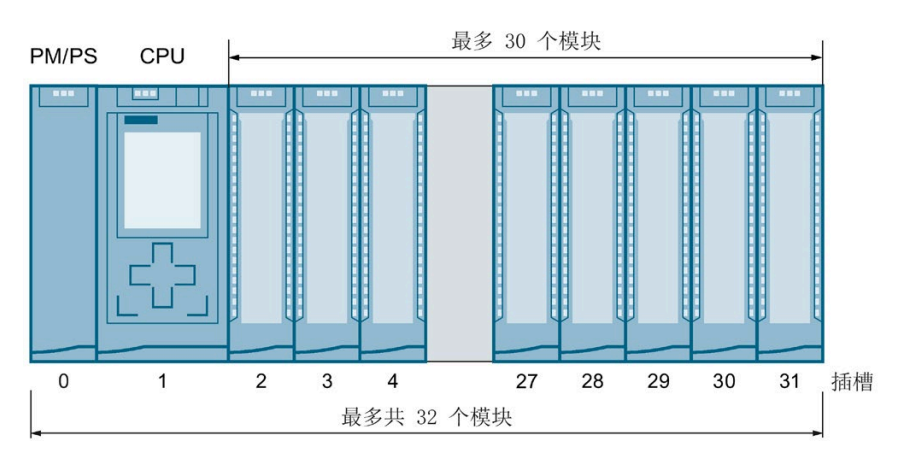

#### 图 4-1 S7-1500 最大组态

## **支持的模块**

下表列出了各插槽中可插入的模块:

#### 表格 4- 1 插槽号分配

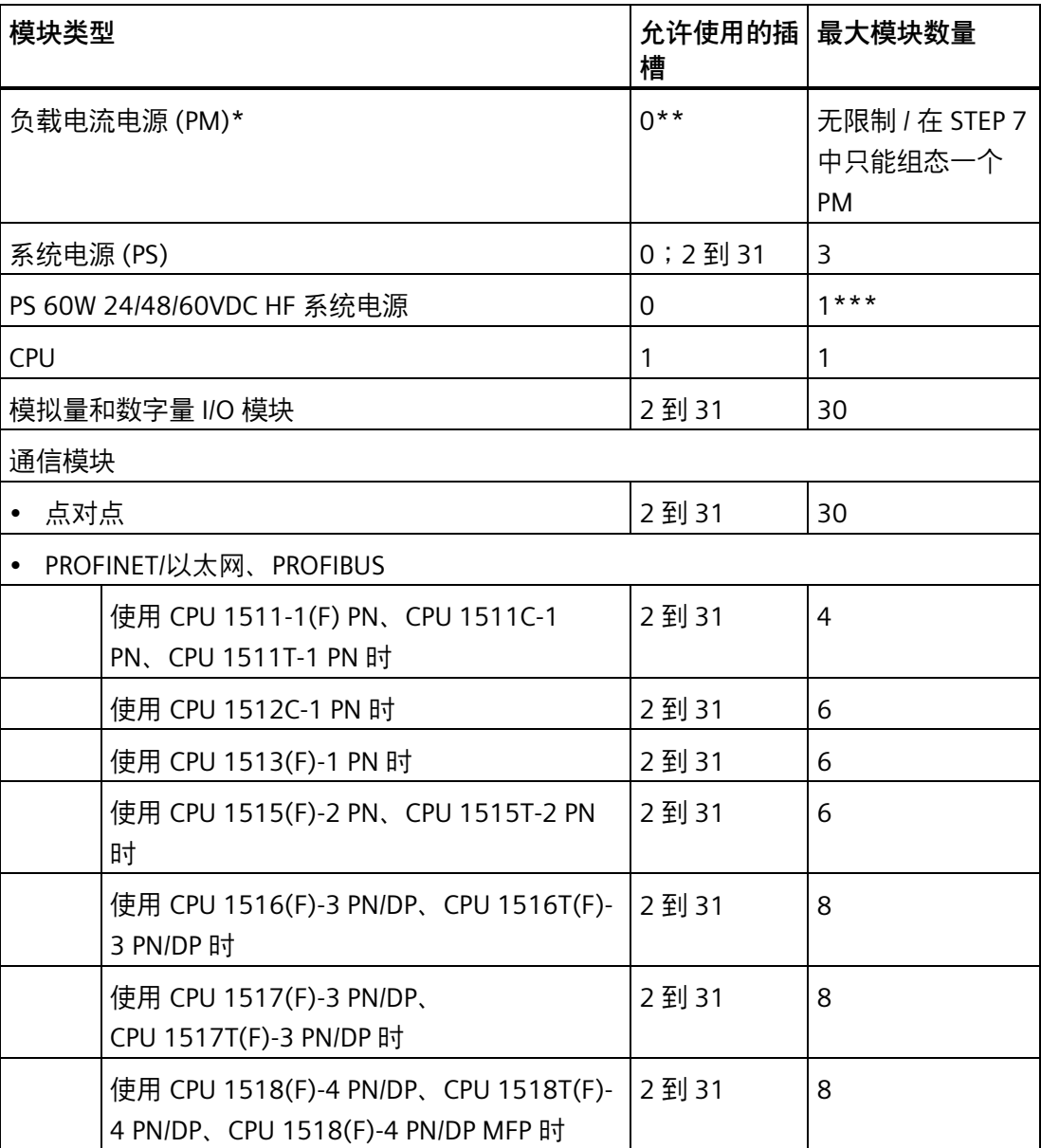

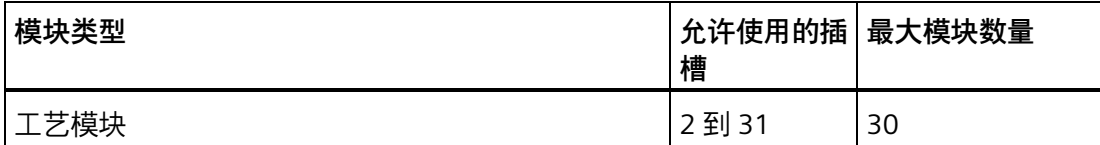

\* 未连接背板总线。

\*\* 如果 STEP 7 中的负载电流源 (PM) 占用插槽 0, 则 STEP 7 中的系统电源 (PS) 将无法再使 用该插槽。在 STEP 7 中, 无需组态负载电流电源 (PM)。

系统电源 (PS) 占用插槽"0"时, 可以在插槽 100 中的 PS 左侧的 TIA Portal 中插入负载电流源 (PM)。

\*\*\* PS 60W 24/48/60VDC HF 只能插入到 CPU 的左侧。在 CPU 右侧的组态中, 为其它电源段 使用不同的系统电源 (PS)。

## **4.1.2 带有 PROFINET 接口模块的 ET 200MP 分布式 I/O 系统的硬件配置**

#### **最大组态**

- 接口模块中集成的系统电源将为背板总线提供 14 W 的电力。通过预计电量计算,可 确定接口模块可操作的 I/O 模块精确数目(不带可选电源)。具体工作原理,请参见 "供电平衡计算 (页 [124\)](#page-124-0)"部分。
- 为 IM 155-5 PN BA 接口模块使用集成电源。不能使用其它系统电源 (PS)。接口模块的 右侧最多可以插入 12 个模块。
- 以下内容适用于接口模块 IM 155-5 PN ST 和 IM 155-5 PN HF: 最多支持三个系统电源 (PS)。可以将一个系统电源 (PS) 插入到接口模块的左侧,另外两个系统电源 (PS) 插入 到接口模块的右侧。

如果在接口模块的左侧插入一个系统电源 (PS), 则将生成总共 32 个模块的最大组态 (接口模块右侧最多 30 个模块)。如果需要在接口模块的右侧使用其它系统电源 (PS),则这些电源也会占用一个插槽。

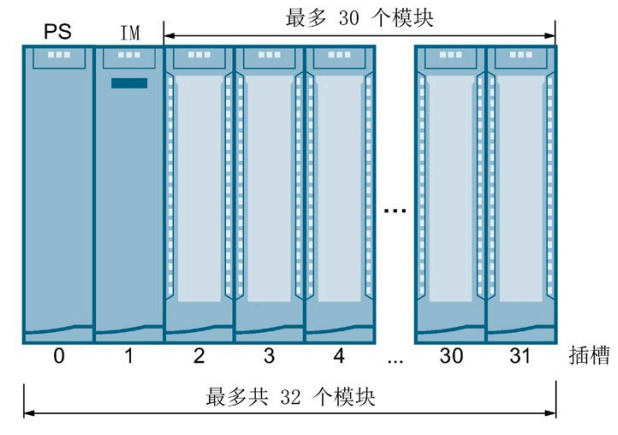

图 4-2 带有 IM 155-5 PN ST 或 IM 155-5 PN HF 的 ET 200MP 最大组态

### **支持的模块**

下表列出了各插槽中可插入的模块:

表格 4- 2 插槽号分配

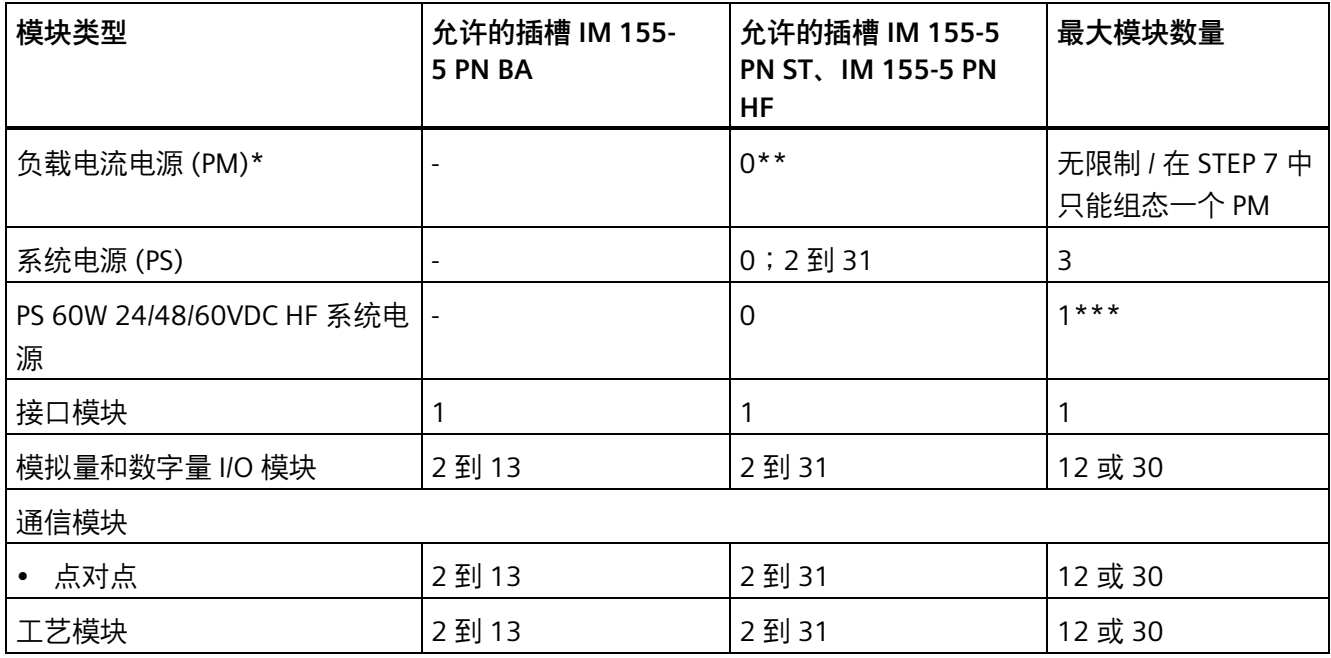

\* 未连接背板总线。

\*\* 在 STEP 7 中, 如果负载电流电压 (PM) 占用插槽 0, 则系统电源 (PS) 将无法再使用该插槽。在 STEP 7 中, 无 需组态负载电流电源 (PM)。

\*\*\* PS 60W 24/48/60VDC HF 只能插入到接口模块的左侧。在接口模块右侧的组态中,为其它电源段使用不同的 系统电源 (PS)。

#### **4.1.3 带有 PROFIBUS 接口模块的 ET 200MP 分布式 I/O 系统的硬件配置**

#### **最大组态**

接口模块中集成的系统电源将为背板总线提供 14 W 的电力。接口模块的右侧最多可以插 入 12 个模块。通过预计电量计算,可确定接口模块可操作的 I/O 模块精确数目。具体工 作原理,请参见"供电平衡计算 (页 [124\)](#page-124-0)"部分。

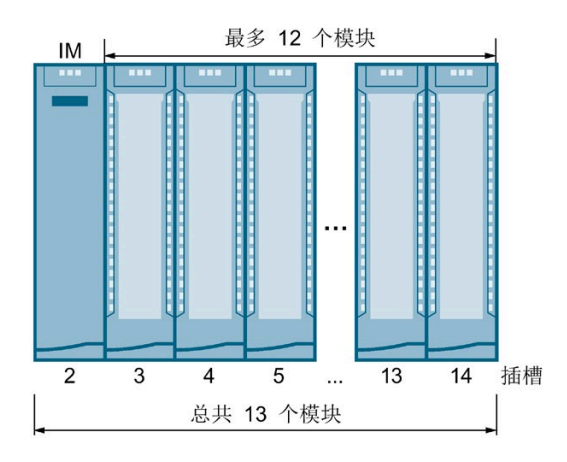

图 4-3 带有 IM 155-5 DP 的 ET 200MP 最大组态

#### **支持的模块**

下表列出了各插槽中可插入的模块:

#### 表格 4- 3 插槽号分配

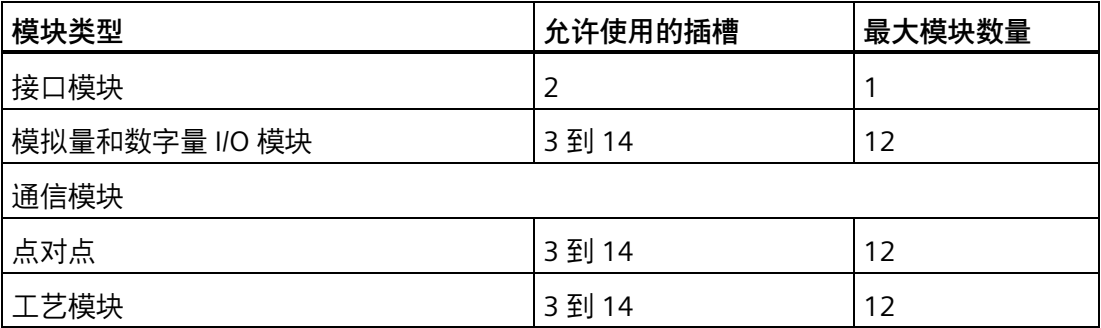

#### **电源类型**

S7-1500 自动化系统/ET 200MP 分布式 I/O 系统采用两种不同的电源:

- 系统电源 (PS)
- 负载电流电源 (PM)

#### **系统电源 (PS)**

系统电源连接到背板总线(U 型连接器), 仅用于提供内部所需的系统电压, 可为部分模 块电子元件和 LED 供电。CPU 或接口模块未连接 24 VDC 负载电流电源时, 也可使用系统 电源为其供电。

#### **负载电流电源 (PM)**

负载电流电源为模块的输入/输出电路以及设备的传感器和执行器(如果已安装)供电。 如果通过系统电源为背板总线提供电压,也可选择通过 24 V DC 为 CPU/接口模块供电。

#### **负载电流电源的特性**

负载电流电源安装在"S7-1500 安装导轨"中,但不连接背板总线。

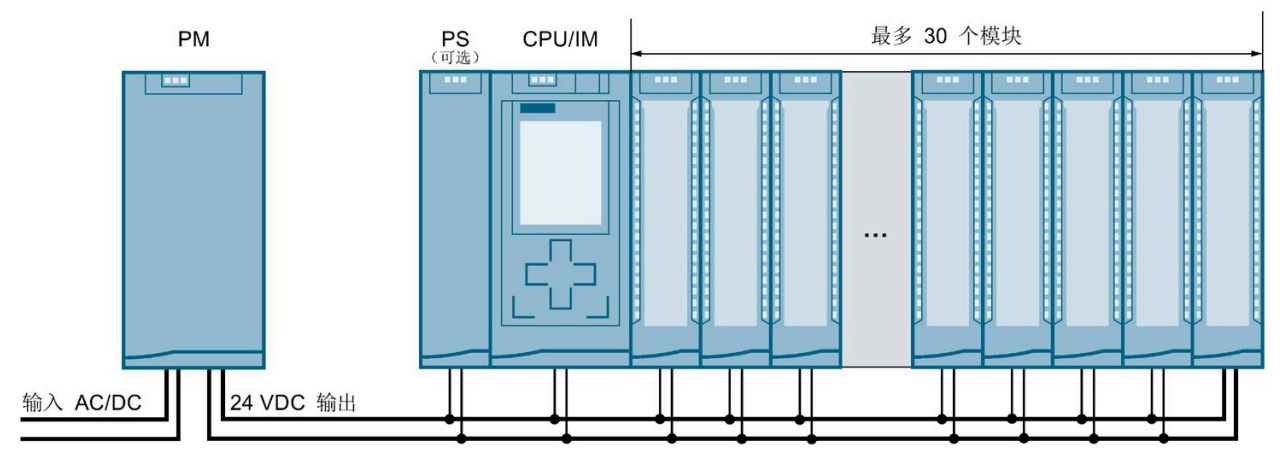

#### **带电源的完整配置**

图 4-4 带负载电流电源 (PM) 和系统电源 (PS) 的完整配置

在 CPU/接口模块右侧的插槽中, 最多可插入两个系统电源 (PS)。

负载电流电源的数量不受限制。

请遵循负载电流电源手册中的安装规则和指定的安装距离。

#### **系统电源**

- PS 25W 24VDC:24 V DC 电源电压,为背板总线提供 25 W 电力
- PS 60W 24/48/60VDC:24/48/60 V DC 电源电压,为背板总线提供 60 W 电力
- PS 60W 24/48/60VDC HF:
	- 24/48/60 V DC 电源电压,为背板总线提供 60 W 电力
	- CPU(固件版本 V2.1.0 及以上)的扩展保持性存储器(请参见"使用系统电源 PS 60W 24/48/60VDC HF 时的特殊要求 (页 [121\)](#page-121-0)"部分)。
- PS 60W 120/230V AC/DC:120/230 V AC 电源电压,为背板总线提供 60 W 电力

## **负载电流电源**

下列负载电流电源已针对 S7-1500 自动化系统/ET 200MP 分布式 I/O 系统进行了技术调 整。以下负载电流电源的使用并非强制性的,也可以选用 SITOP 等电源模块。

- PM 70W 120/230VAC:120/230 V AC 电源电压
- PM 190W 120/230VAC:120/230 V AC 电源电压

另请注意, Internet [\(https://support.industry.siemens.com/cs/ww/zh/view/96998532\)](https://support.industry.siemens.com/cs/ww/zh/view/96998532) 上 有关连接负载电流电源装置的常见问题与解答。

### **4.2.1 系统电源的用途**

**简介**

可使用具有 CPU 的系统电源和接口模块 IM 155-5 PN ST 和 IM 155-5 PN HF。

当 CPU/接口模块提供给背板总线的电量不足以为所连接的所有模块供电时,需要使用系 统电源 (PS)。

基于所用模块的功耗,确定是否需要系统电源。由 CPU/接口模块和系统电源提供的功率 必须大于 I/O 模块所需的功率。

在组态过程中,STEP 7 对提供的功率和模块所需的功率进行比较。如果所需的电量过 高,则 STEP 7 将显示一条相应消息。

此外, 系统电源 PS 60W 24/48/60V DC HF 在电源故障的情况下缓冲电源, 因此可以实现 CPU 数据的保持性 - 无需电池, 从而免维护。

### **系统电源插槽**

可在以下插槽中插入系统电源;

- 系统电源插在 CPU/接口模块左侧的插槽 0 中
- 在 CPU/接口模块的右侧插槽中,最多可插入 2 个系统电源。一个电源段由一个电源模 块和由该电源模块供电的模块组成。

#### **说明**

系统电源 PS 60W 24/48/60V DC HF 必须插入到插槽 0 中。

**电源段**

以下内容适用于 CPU 和接口模块 M 155-5 PN ST 和 IM 155-5 PN HF:如果要在 CPU/接口 模块的右侧插入系统电源,则需将组态分为多个电源段。

### **带有电源段的配置型式**

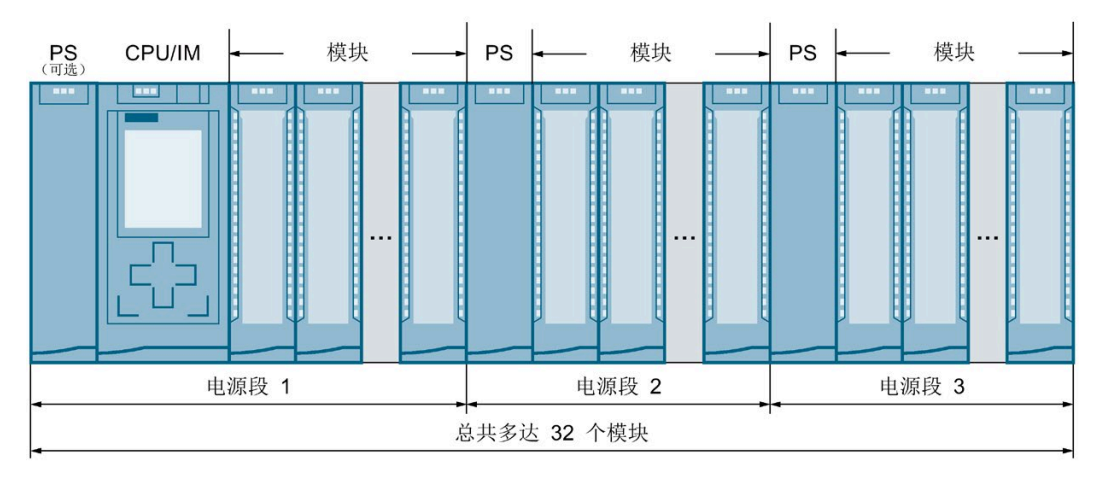

图 4-5 带有 3 个电源段的配置型式

#### **说明**

如果使用 STEP 7 进行组态, 则 STEP 7 将自动检查组态的一致性, 并指示打开新电源段的 起始模块。

#### **功率段发生过载**

如果电源段发生过载,系统电源 (PS) 上的红色 SF LED 闪烁。功率段中 PS 右侧的所有 I/O 模块都将断开。

解决方法:

- 1. 校正过载 PS 的功率段中的组态。
- 2. 使用 PS 上的通断开关, 断开电源电压并重新接通。
- 3. 将 CPU 从"STOP"模式切换至"RUN"模式。

**参考**

有关所需功率的信息,请参见"供电平衡计算 (页 [124\)](#page-124-0)"部分。

有关 CPU、接口模块、系统电源和 I/O 模块的性能值 (输入功率、功耗) 的更多信息, 请 参见相应模块的手册 [\(http://support.automation.siemens.com/WW/view/zh/57251228\)](http://support.automation.siemens.com/WW/view/zh/57251228)。

#### <span id="page-119-0"></span>**4.2.2 在第一个电源段中使用系统电源的特殊注意事项**

#### **馈电选件**

有三种方式可以接入背板总线所需要的系统电压:

- 通过 CPU/接口模块进行供电
- 通过 CPU/接口模块和系统电源进行供电
- 仅通过插槽 0 中的系统电源供电

#### **通过 CPU/接口模块进行供电**

通过 CPU/接口模块馈电通常可满足中小型硬件配置的需要。所连接模块的功耗不能超过 由 CPU/接口模块提供的功率。

在这种配置方式中,将通过负载电流电源向 CPU/接口模块提供 24 VDC 电压。

#### **操作步骤**

要通过 CPU/接口模块供电,请按以下步骤操作:

- 1. 在 STEP 7 中打开 CPU/接口模块的"属性"(Properties) 选项卡, 然后在导航窗口中选择"系 统电源"(System power supply)。
- 2. 选择选项"连接到电源电压 L+"(Connection to supply voltage L+)。

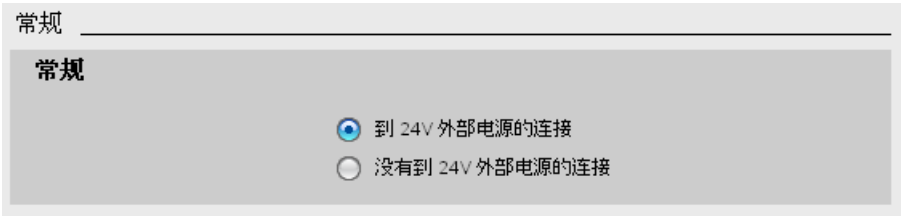

图 4-6 仅通过 CPU/接口模块供电

#### **通过 CPU/接口模块和系统电源进行供电**

对于较大型的硬件配置,单独通过 CPU/接口模块为背板总线供电已不能满足需求。如果 模块消耗的总功率超出 CPU/接口模块可提供的功率,则需安装额外的系统电源。

为系统电源提供指定的电源电压,并为 CPU/接口模块提供 24 VDC 电压。

系统电源和 CPU/接口模块同时为背板总线供电。总功率为两种方式所提供功率之和。

电量总合为:"系统电源的输入功率"+"CPU/接口模块的输入功率"

#### **操作步骤**

要通过 CPU/接口模块以及系统电源供电,请按以下步骤操作:

- 1. 在 STEP 7 中打开 CPU/接口模块的"属性"(Properties) 选项卡, 然后在导航窗口中选择"系 统电源"(System power supply)。
- 2. 选择选项"连接到电源电压 L+"(Connection to supply voltage L+)。

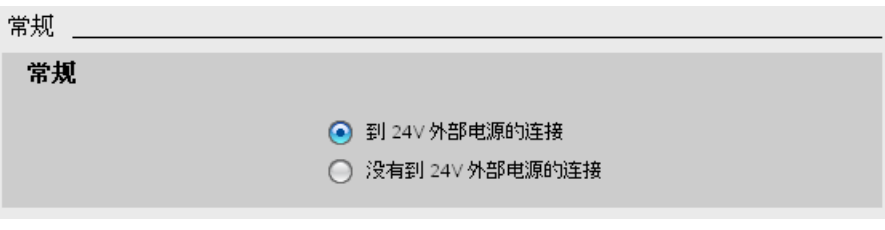

图 4-7 通过 CPU/接口模块和系统电源供电

#### **仅通过系统电源进行供电**

也可以只使用一个系统电源(在插槽 0 中)为背板总线提供所需的电量。此时,CPU/接口 模块不提供 24 VDC 电压,而由背板总线为其供电。为此,系统电源必须插入 CPU/接口模 块的左侧。

通常,可组态一个 AC 或 DC 供电的系统电源。

如果未插入 24 V DC 电源(如,CPU 旁仅插入 CM/CP),则可使用 230 V AC 系统电源。 这是因为, CM/CP 由背板总线进行供电。

## **操作步骤**

如果设置为仅通过系统电源供电,请按以下步骤操作:

- 1. 在 STEP 7 中打开 CPU/接口模块的"属性"(Properties) 选项卡, 然后在导航窗口中选择"系 统电源"(System power supply)。
- 2. 选择选项"不连接到电源电压 L+"(No connection to supply voltage L+)。

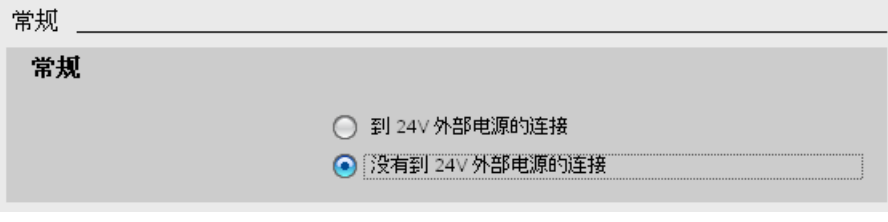

图 4-8 不通过 CPU/接口模块为背板总线馈电

#### <span id="page-121-0"></span>**4.2.3 使用电源 PS 60W 24/48/60VDC HF 时的特殊要求**

#### S7-1500 - CPU (固件版本 V2.1.0 及以上) 的扩展保持性存储器

使用 PS 60W 24/48/60VDC HF 系统电源时,整个数据区可用作 CPU(固件版本 V2.1.0 及 以上)的保持性存储器。

PS 60W 24/48/60VDC HF 可在"断电"时提供足够的能量,以供 CPU 保持整个数据区。

#### **要求**

- STEP 7 V14 SP1 或更高版本
- PS 60W 24/48/60VDC HF 系统电源
- CPU, 固件版本 V2.1.0 及以上, 请参见下表

#### **适用的 CPU**

保持性存储器的大小取决于所使用 CPU 的数据工作存储器的大小。下表列出了适用的 CPU 及所需的硬件功能版本。

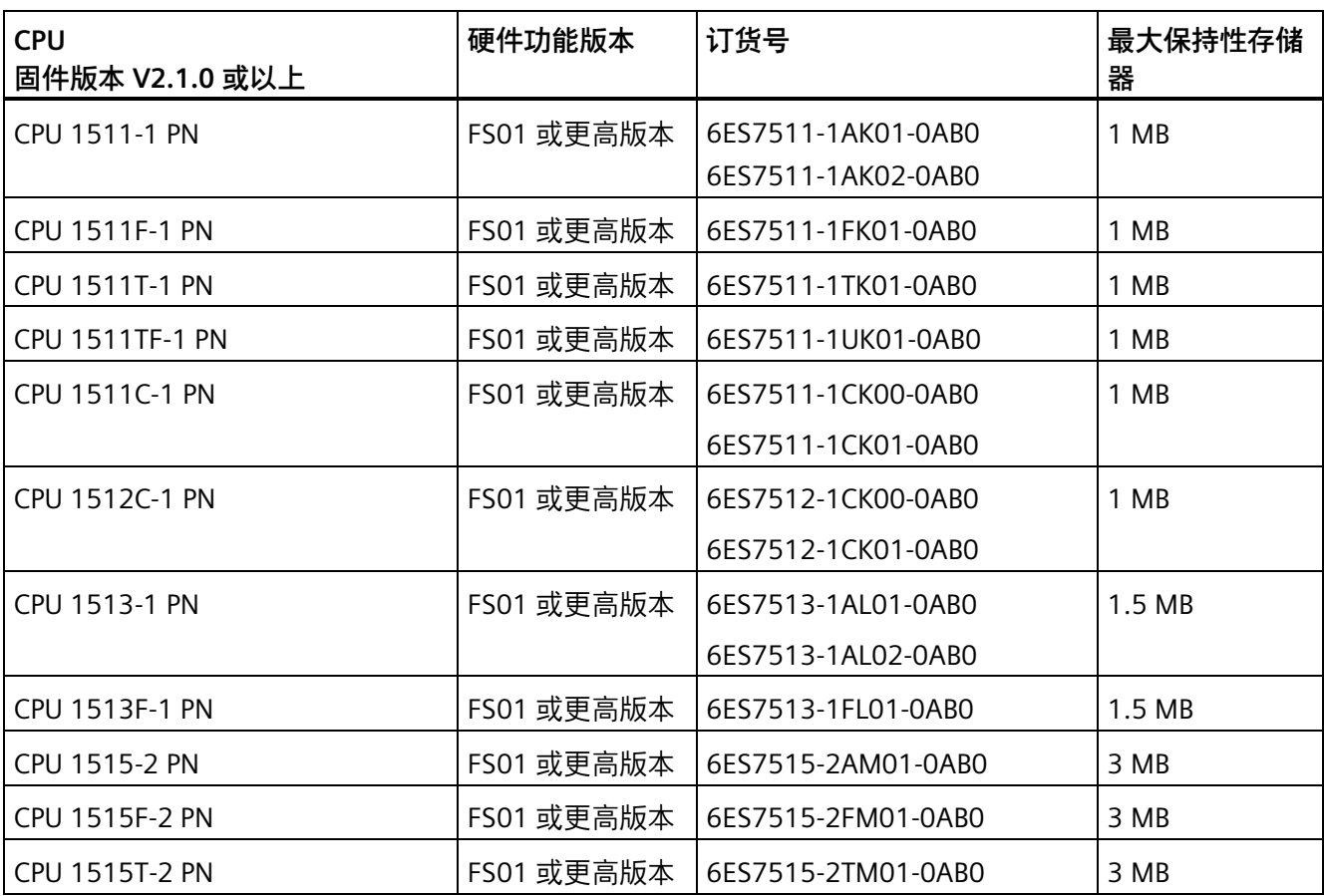

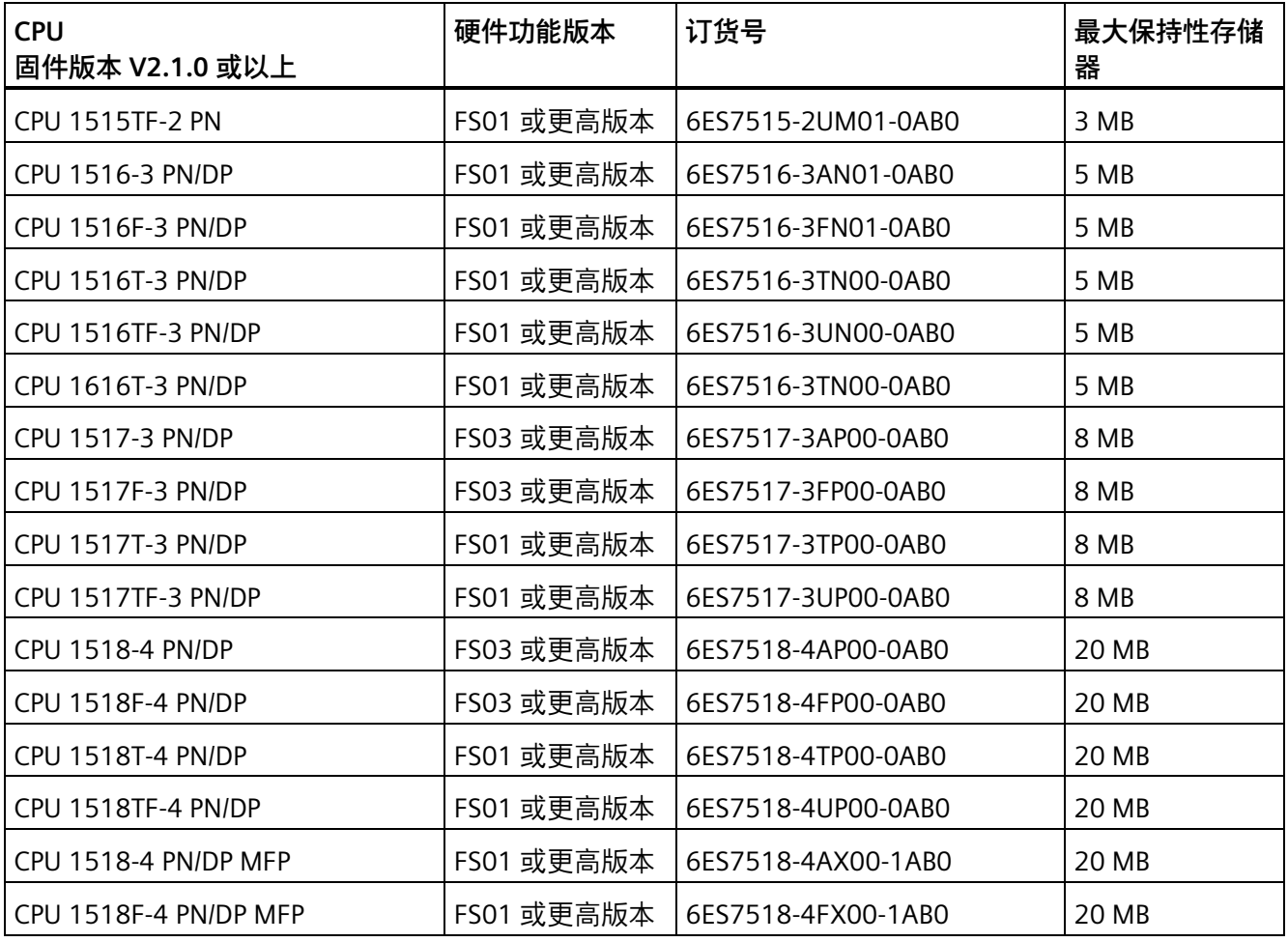

#### **带有 PS 60W 24/48/60VDC HF 的 S7-1500 的连接、结构和组态**

• 系统电源 PS 60W 24/48/60VDC HF 必须插入到插槽 0 中。

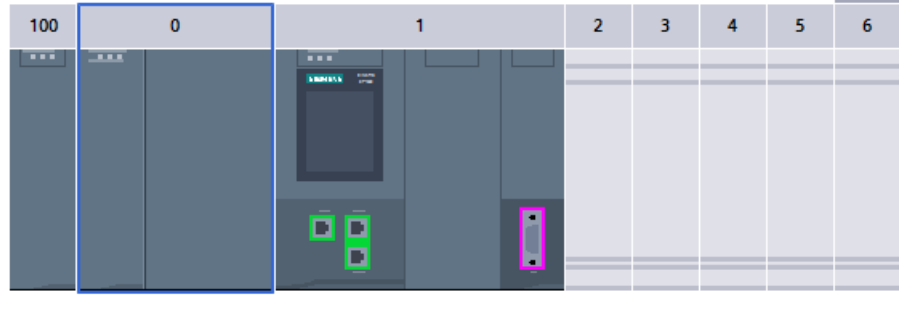

• 如果正在使用 PS 60W 24/48/60VDC HF,则预计供电量计算中将不考虑 CPU 的 24 V 电源。因此,我们建议不要为 CPU 连接 24 V DC。

因此,在组态 CPU 期间,参数"系统电源"(System power supply) 需设置为"不连接电源 电压 L+"(No connection to supply voltage L+)。STEP 7 在编译组态时检查设置。

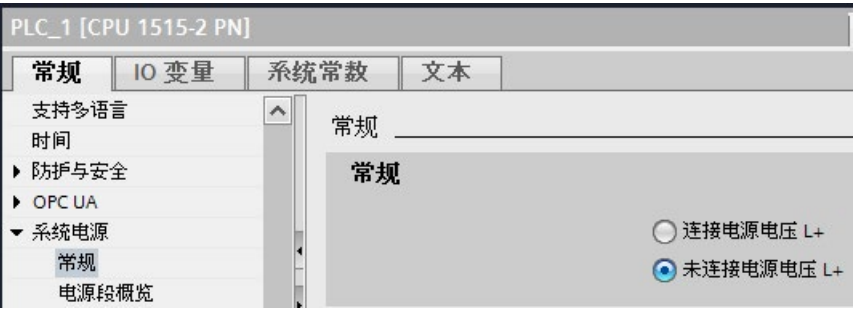

图 4-10 连接 PS 60W 24/48/60VDC HF

• 组态 PS 60W 24/48/60VDC HF 期间,参数"启动 > 比较预设模块与实际模块"(Startup > Comparison preset to actual module) 需设置为"仅兼容时启动 CPU"(Startup CPU only if compatible)。原因:仅当插入 PS 60W 24/48/60VDC HF 时,才可确保整个 CPU 工作 存储器(数据)的保持性。

插入 PS 60W 24/48/60VDC HF 时, STEP 7 将自动设置参数。

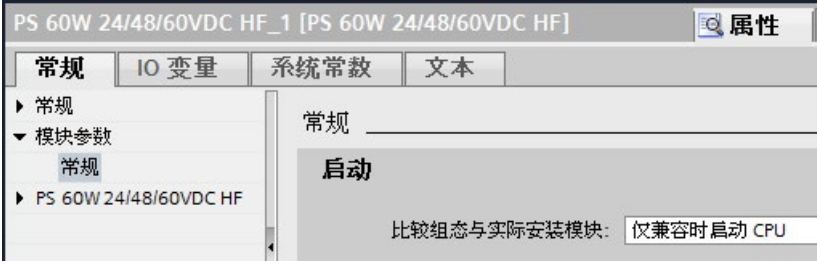

图 4-11 启动 PS 60W 24/48/60VDC HF

图 4-9 插槽 PS 60W 24/48/60VDC HF

#### *4.3 供电平衡计算*

#### **说明**

#### **组态中的其它电源段**

PS 60W 24/48/60VDC HF 只能插入到 CPU/接口模块的左侧。 在 CPU/接口模块右侧的组态中,为其它电源段使用不同的系统电源 (PS)。

#### **PS 60W 24/48/60VDC HF 的诊断缺失**

发生"断电"时,可保存扩展的保持性数据至关重要。CPU 固件版本 V2.1.0 和更高版本**无法** 输出 PS 60W 24/48/60VDC HF 的以下诊断信息:

- 电源故障
- 开关位置关断

# <span id="page-124-0"></span>**4.3 供电平衡计算**

### **供电平衡计算的原理**

为了确保背板总线可为各模块提供充足的电量,供电平衡计算需要比较模块的供电电量和 所需电量。包含 CPU/接口模块在内的所有系统电源提供的供电量必须大于或等于从模块 获取的电量。

为了使相关配置和其中所用的模块正常运行,每个所使用的电源段的供电平衡值必须为正 数。

这意味着输送到电源段的功率必须大于各模块消耗的功率。

即使是在规划期间也应该注意,确保为背板总线提供的供电量始终大于或等于消耗的电 量。TIA Selection Tool [\(http://w3.siemens.com/mcms/topics/en/simatic/tia-selection-tool\)](http://w3.siemens.com/mcms/topics/en/simatic/tia-selection-tool) 可用于进行相应规划。

有关通过 CPU/接口模块和系统电源为背板总线提供的功率的信息,请参见相应手册中的 CPU/接口模块技术数据。

对于 I/O 模块或 CPU/接口模块从背板总线消耗的功率,请参见相应手册中的技术数据。 可在以下过程中执行供电平衡计算:

- 使用 STEP 7 进行组态时
- CPU 运行时

*4.3 供电平衡计算*

#### **使用 STEP 7 进行组态时计算供电平衡**

组态时, STEP 7 可检查供电平衡是否合理。

要执行供电平衡计算,请按以下步骤操作:

- 1. 使用全部所需的模块对 S7-1500/ET 200MP 进行组态。
- 2. 在网络视图中, 选择 CPU/接口模块或系统电源。
- 3. 在巡视窗口中打开"属性"(Properties) 选项卡。
- 4. 在区域导航中,选择"系统电源"(System power supply) 条目。
- 5. 检查"电源段概览"(Power segment overview) 表, 查看供电平衡值是否为正值。如果供 电平衡值为负数, 则 STEP 7 会将尚未供电的模块标记为红色。

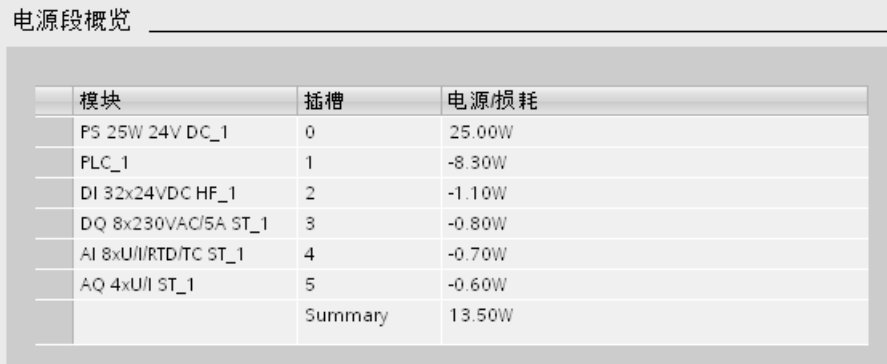

图 4-12 使用 STEP 7 进行供电平衡计算的示例

#### **针对 CPU/接口模块的过载进行供电平衡计算检查**

CPU/接口模块会在以下情况下监视供电平衡是否为正值:

- 每次接通电源时
- 已安装的硬件发生变更时

#### *4.3 供电平衡计算*

### **过载的原因**

虽然在规划过程中供电平衡值为正值,也可能会发生过载现象。过载的原因可能是硬件配 置与 STEP 7 中的配置不相同,例如:

- 实际配置中插入的 I/O 模块比 STEP 7 项目中的要多。
- 如果在进行参数分配时指定由 CPU/接口模块提供系统电压,则不连接操作所需的电源 电压 L+ (24 V DC)(请参见"在第一个电源段中使用系统电源的特殊注意事项 (页 [119\)](#page-119-0)" 部分)。
- 未插入运行所需的系统电源。
- 未接通操作所需的系统电源(电源连接插头或 On/Off 开关)。
- 系统电源未插入 U 型连接器。

#### **CPU 对负供电平衡值或系统电源故障的响应**

CPU 检测到负供电功率平衡值/过载后,将立即执行以下操作:

- CPU 存储保持性数据。
- CPU 在诊断缓冲区中输入该事件。
- CPU 将反复重新启动,直至负供电平衡值为正。

#### **接口模块对负供电平衡值或系统电源故障的响应**

由于发生过载,接口模块会关闭所有电源段。I/O 控制器或 DP 主站无法再访问 I/O 模块。 接口模块提供诊断信息,定期检查与背板总线的连接并重新建立该连接。

例外情况:在电源段 2 或 3 中出现电压突降或硬件故障时,相应的系统电源模块会关闭 其电源段(可能有后面的电源段),并尽可能生成诊断报警。

有关发生故障时系统电源 (PS) 行为的更多信息,请参见系统电源的手册。

# **4.4 负载电源的用途**

**简介**

由负载电流电源 (PM) 为系统电源 (PS)、中央模块 (CPU)、接口模块以及 I/O 模块的输入和 输出电路提供 DC 24 V 电压。

负载电流电源可安装在安装导轨上,但不连接到背板总线。

请遵循负载电流电源手册中的安装规则和指定的安装距离。

#### **使用多个负载电流电源**

对于较高的输出电流, 可按如下方式使用多个负载电流电源 (PM): 每个负载电流电源分别为独立的 24 VDC 负载线路供电。

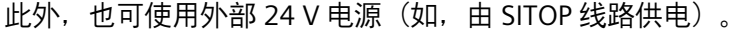

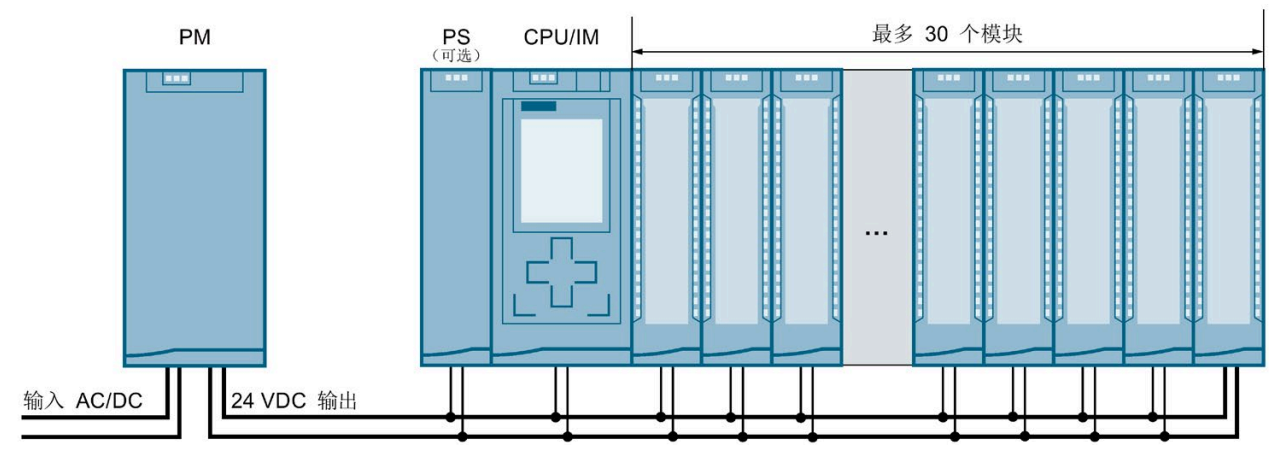

图 4-13 通过 24 VDC 负载电流电源为各模块供电

#### **说明**

#### **也可通过控制柜向这些模块提供 24 V 电源**

如果能确保安全电气隔离 (符合 IEC 61131-2 和 IEC 61010-2-201 的 SELV/PELV), 则也 可通过控制柜为各模块提供 24 V DC 电压。

## *4.4 负载电源的用途*

# **参考**

有关负载电流电源的更多信息,请参见 Internet [\(https://mall.industry.siemens.com\)](https://mall.industry.siemens.com/) 上的 在线产品目录和在线订购系统。

## **5.1 基本知识**

**简介**

S7-1500 自动化系统/ET 200MP 分布式 I/O 系统的所有模块都是开放式设备。这意味着, 该系统只能安装在室内的外壳、控制柜或电气操作室中。在室内、控制柜和电气操作室 内,还需提供安全防护,以防止触电和火灾蔓延,此外,还需满足有关机械强度的相关要 求。不仅如此,室内、控制柜和电气操作室的数据访问还需通过钥匙或工具。有使用权限 的人员必须经过培训或授权。

#### **安装位置**

S7-1500 自动化系统/ET 200MP 分布式 I/O 系统专为以下安装位置而设计:

- 水平安装位置,适用于最高 60℃ 的环境温度
- 垂直安装位置(CPU 位于下方),适用于最高 40°C 的环境温度 更多信息,请参见章节"机械和气候环境条件 (页 [371\)](#page-371-0)"。

#### **安装导轨**

可将以下组件安装在安装导轨上的 S7-1500/ET 200MP 模块旁边:

- S7-1200 和 ET 200SP 范围内的模块
- 端子
- 断路器
- 小型接触器
- 类似组件

这些组件可能影响电缆管道的安装尺寸。

模块可以安装到安装导轨的外边缘。

有多种长度的安装导轨可用。使用在线产品目录或在线订购系统来订购安装导轨。有关可 供货长度和订货号,请参见"附件/备件 (页 [388\)](#page-388-0)"部分

#### <span id="page-130-0"></span>**最小间隙**

模块可以安装到安装导轨的外边缘。安装或卸下 S7-1500 自动化系统/ET 200MP 分布式 I/O 系统时, 应在顶部和底部保留以下最小间隙:

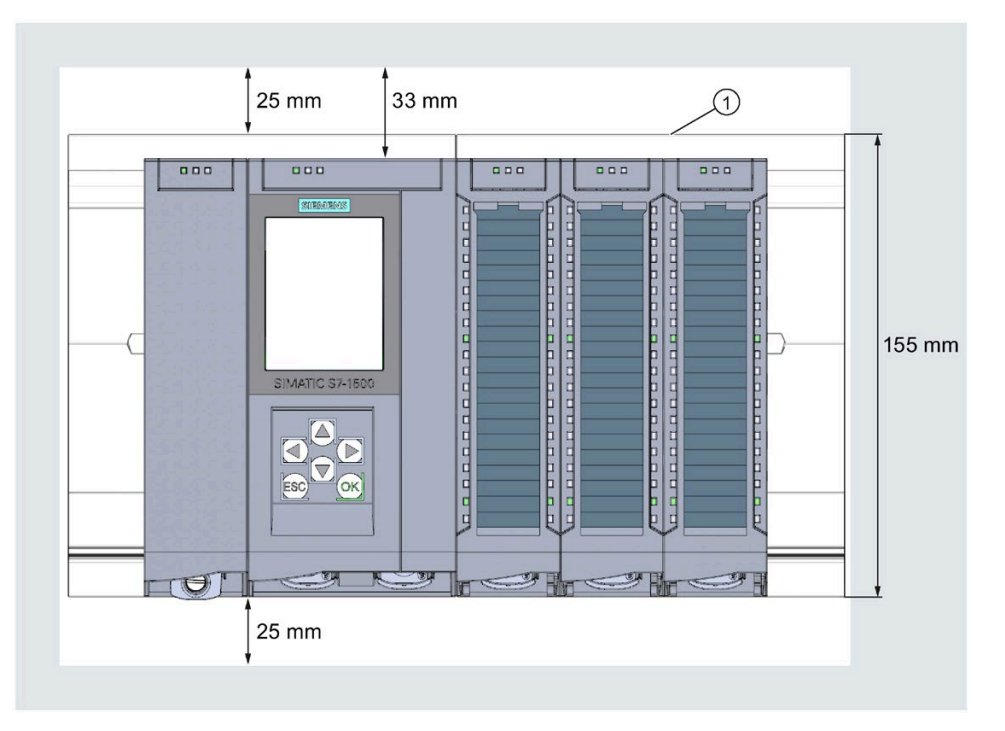

① 安装导轨的上边缘

图 5-1 控制柜中的最小间隙

#### **安装规则**

- 安装从左侧开始, 先安装 CPU/接口模块或系统电源/负载电流源。
- 这些模块通过 U 型连接器互相连接。
- 请注意,无 U 型连接器从第一个和最后一个模块伸出。

#### **说明**

只有在关闭系统电源后,才能拆卸和插入各模块。

# **警告**

## **导电性污染物的防护**

防止设备受到导电性污染物的污染。同时,需注意环境条件。 举例来说,将这些设备安装在相应防护等级的控制柜中可防止导电性污染。

# **5.2 安装安装导轨**

### **长度和钻孔**

可供货六种长度的安装导轨:

- 160 mm
- 245 mm
- 482.6 mm (19 英寸)
- 530 mm
- 830 mm
- 2000 mm

有关订货号,请参见附录"附件/备件 (页 [388\)](#page-388-0)"。

160 至 830 mm 长的安装导轨上有两个固定螺钉孔。同时还提供了一套用于将安装导轨 接地的螺钉。

2000 mm 长的安装导轨设计为用于特殊长度的安装组合,固定螺钉时无需开孔。安装导 轨未带接地用螺钉套件(可作为附件进行订购"附件/备件 (页 [388\)](#page-388-0)")。

有关最大孔距,请参见"钻孔尺寸"表。

#### *安装*

*5.2 安装安装导轨*

## **所需工具**

- 市售钢锯
- 钻床 ∅ 6.5 mm
- 螺丝刀
- 10 号可调螺钉扳手或套筒扳手,用于接地电缆连接
- 可调螺钉扳手,用于所选固定螺钉
- 用于接地电缆的剥线工具和压接工具

## **需要的附件**

使用以下型号的螺钉来固定安装导轨:

表格 5- 1 需要的附件

| Ⅰ对于… |                               | 可以使用…         | 说明                                    |
|------|-------------------------------|---------------|---------------------------------------|
|      | 外部固定螺钉                        | M6 内六角螺钉      | 应根据安装选择合适的螺钉长度。                       |
|      | 额外固定螺钉(适用于安装导<br>轨 > 482.6 mm | $M6 \; +$ 角螺钉 | 还需要为圆柱头螺钉提供内径为<br>6.4 mm、外径为 11 mm 的垫 |
|      |                               |               | 圏。                                    |

*5.2 安装安装导轨*

## **钻孔尺寸**

表格 5- 2 钻孔尺寸

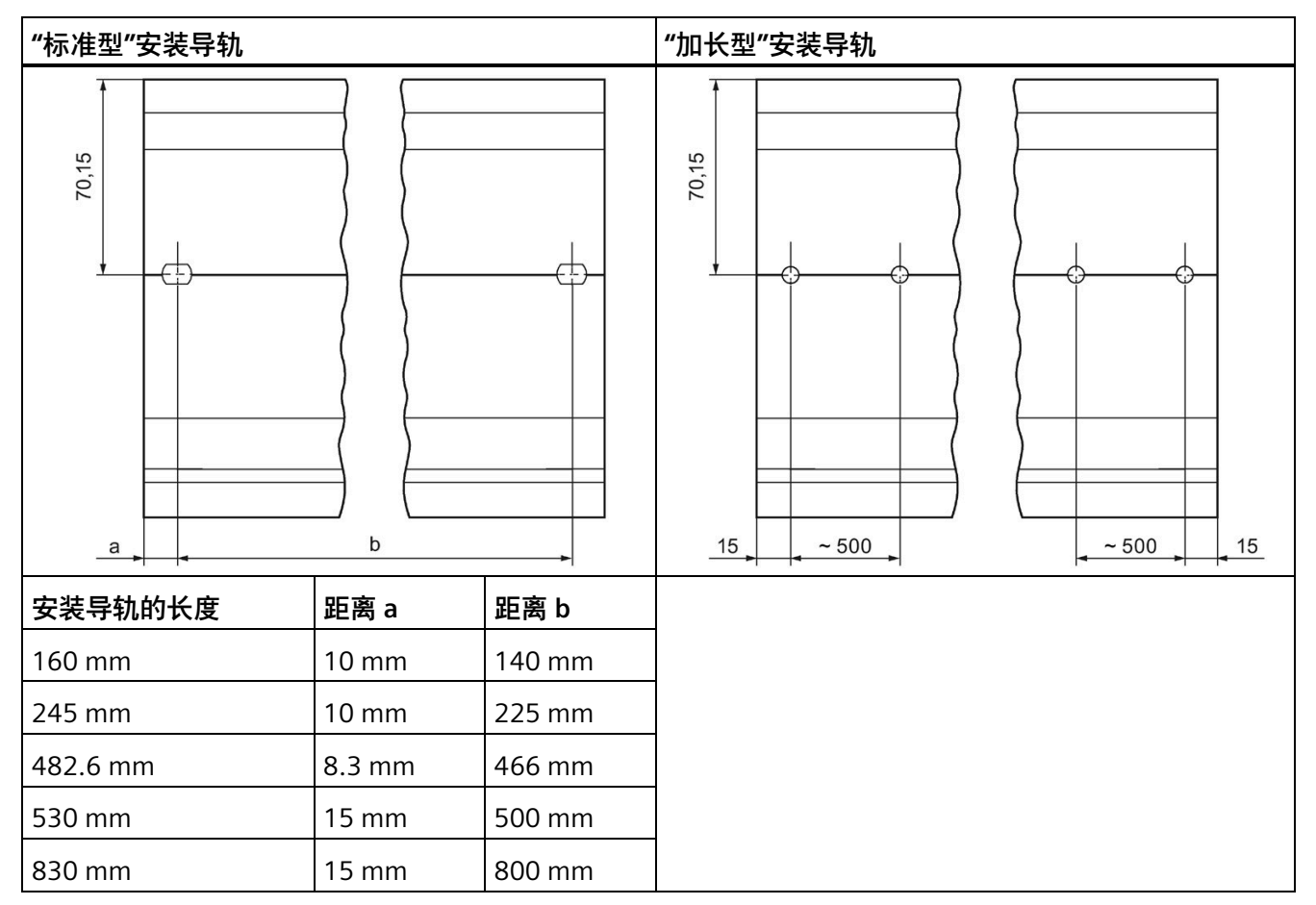

## **额外固定螺钉(用于安装导轨 > 530 mm)**

对于长度大于 530 mm 的安装导轨, 建议在标识槽上以大于 482.6 mm 的间距额外增加 固定螺钉。

*5.2 安装安装导轨*

#### **准备 2000 mm 安装导轨**

要准备 2000 mm 安装导轨以进行安装, 请按以下步骤操作:

- 1. 将 2000 mm 的安装导轨切割为所需的长度。
- 2. 标注孔。有关所需尺寸, 请参见"钻孔尺寸"表:
	- 位于安装导轨开头和末尾的两个钻孔
	- 其它钻孔以最大 500 mm 的相同间距沿着标识槽排列
- 3. 根据所选的固定类型, 钻取所标注的孔。
- 4. 确保安装导轨上无毛刺/裂口或金属屑。

#### **说明**

为了牢固安装各模块,请确保将钻孔定位在标识槽的中心位置,且仅使用最大规格的螺 钉。

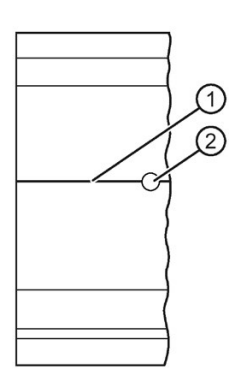

- ① 额外钻孔的标识槽
- ② 额外钻孔
- 图 5-2 准备 2000 mm 安装导轨

#### **安装安装导轨**

放置安装导轨,保留足够的空间来安装模块和散热。请注意下图 图 5-1 控制柜中的最小 间隙 (页 [130\)](#page-130-0)。

使用螺钉将导轨安装到安装表面。

#### **连接保护性导线**

S7-1500 自动化系统/ ET 200MP 分布式 I/O 系统必须连接到电气系统的保护导线系统, 以 确保电气安全。

要连接保护性导线,请执行以下步骤:

- 1. 剥去直径最小为 10 mm2 的接地导线外皮。使用压线钳连接一个用于 M6 螺栓的环形电 缆接线片。
- 2. 将附带的螺栓滑入 T 型槽中。
- 3. 将垫片、带接地连接器的环形端子、扁平垫圈和锁定垫圈插入螺栓(按该顺序)。旋转 六角螺母。通过该螺母将组件拧紧到位(拧紧扭矩 4 Nm)。
- 4. 将接地电缆的另一端连接到中央接地点/保护性母线 (PE)。

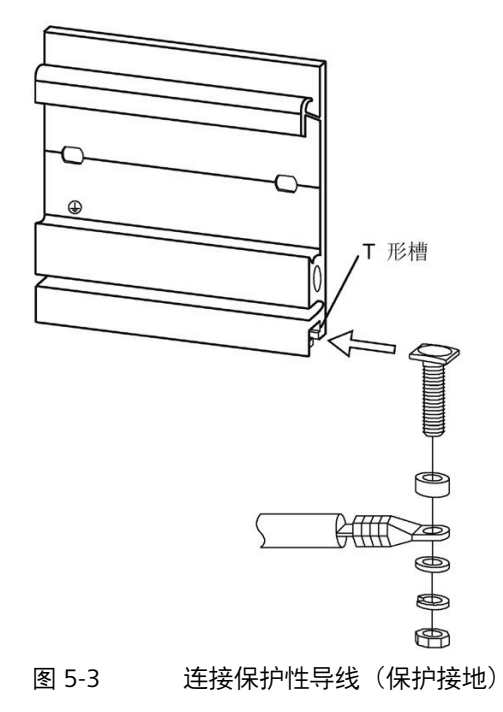

#### **说明**

#### **安装导轨的其它接地方法**

如果满足以下要求, 则不需要用接地螺钉进行接地:

必须采用符合适用标准的类似装置将安装导轨可靠地连接至保护电路,例如永久连接至已 经接地的控制柜壁。

*5.3 安装标准导轨适配器*

**说明**

有关安装导轨准确尺寸的更多信息,请参见附录"安装导轨的尺寸图 (页 [379\)](#page-379-0)"。

# **5.3 安装标准导轨适配器**

## **简介**

可使用 DIN 导轨适配器,在标准 35 mm 安装导轨上安装 SIMATIC S7-1500/ET 200MP 自 动化系统。

将 DIN 导轨适配器作为单独附件订购。

#### **说明**

**使用 DIN 导轨适配器在 35 mm DIN 导轨上安装 S7-1500/ET 200MP 模块时,请遵循以下 机械负荷技术规范:**

**符合 IEC 60068-2-6 规定的振动测试(正弦波)**

- 5 Hz ≤ f ≤ 8.4 Hz,等幅 **3.5 mm**
- 8.4 Hz ≤ f ≤ 150 Hz,恒定加速度 1 q

振动持续时间:在三个垂直的坐标轴上,分别进行 10 次频率扫描

## **符合 IEC 60068-2-27 标准的冲击测试**

- 冲击类型:半正弦波
- 冲击强度:**150 m/s**<sup>2</sup> 峰值,持续时间 **11 ms**
- 冲击方向:三个相互垂直的轴上,正负方向上各 **3** 次

## **订货号**

6ES7590-6AA00-0AA0

供货范围包括十个适配器,十个内六角螺钉和十个垫圈。

**视图**

DIN 导轨连接件包括一个夹具、一个适配器框架和一个带垫圈的内六角螺钉。

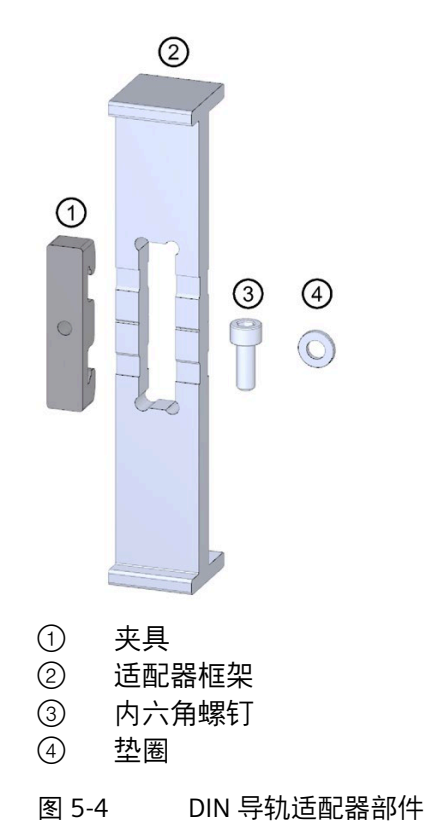

## *安装*

## *5.3 安装标准导轨适配器*

**尺寸图**

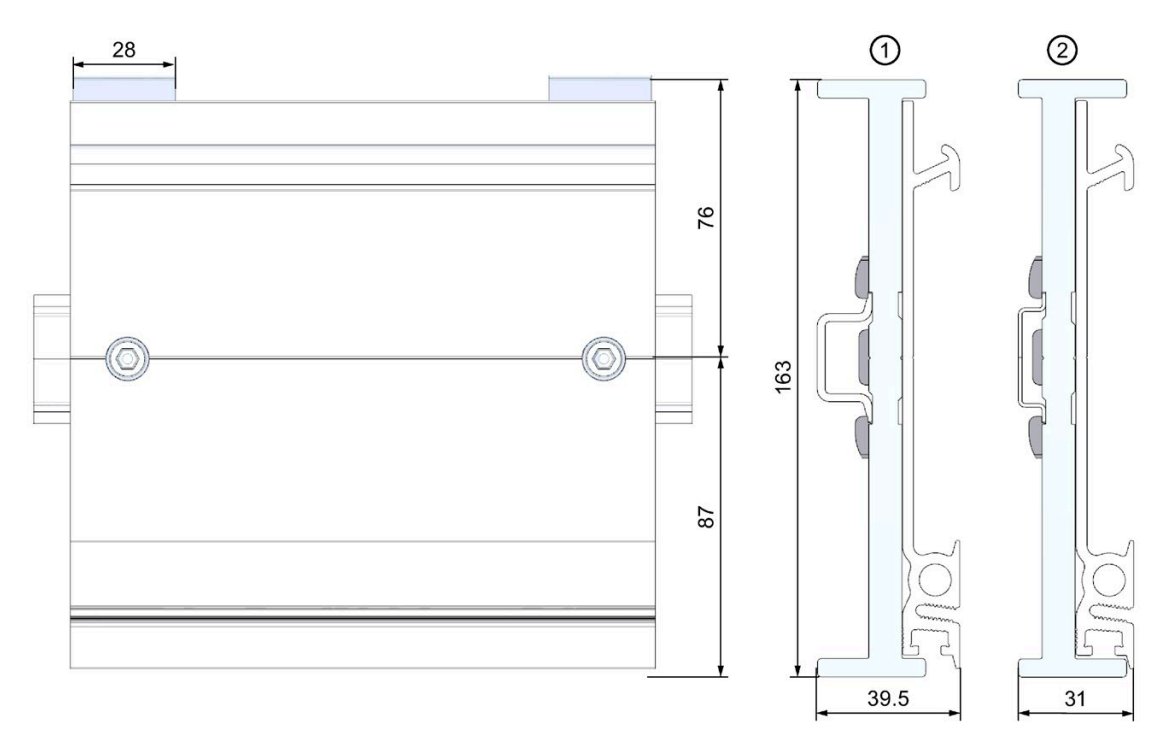

- ① 安装到标准 DIN 导轨 35 mm x 7.5 mm 时适配器框架的位置
- ② 安装到标准 DIN 导轨 35 mm x 15 mm 时适配器框架的位置

#### 图 5-5 尺寸图

**所需工具**

M6 内六角螺钉扳手

#### **特性**

● 使用 DIN 导轨适配器, 可将 S7-1500/ET 200MP 安装导轨安装到标准 35 mm DIN 导轨 上。

- DIN 导轨适配器允许使用预制控制柜和接线盒系统。
- 可以像以前一样再次使用 S7-1500/ET 200 MP 安装导轨的总长度。
- 为确保最佳稳定性, 两个 DIN 导轨适配器之间的间隙不得超过 250 mm。

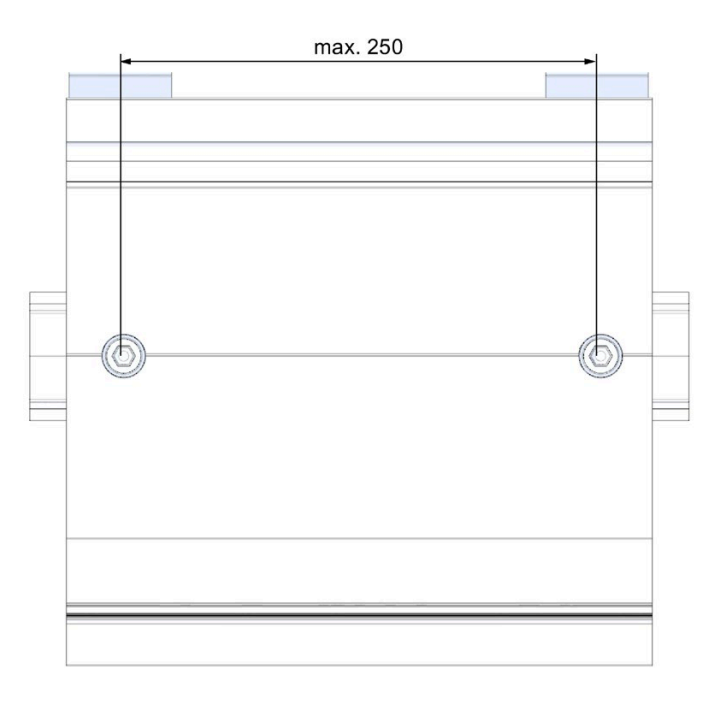

图 5-6 两个 DIN 导轨适配器之间的距离

### **说明**

请注意,根据安装导轨宽度的不同,因钻孔原因,安装导轨适配器每侧最多可突出 4 mm。

可在下表找到各种 DIN 导轨的突出尺寸概览。

*5.3 安装标准导轨适配器*

表格 5- 3 需要额外的横向空间

| 安装导轨 |                  | 订货号                | 适配器需要额外的空间     |
|------|------------------|--------------------|----------------|
|      | • 160.0 mm (带钻孔) | 6ES7590-1AB60-0AA0 | 4 mm           |
|      | • 245.0 mm(带钻孔)  | 6ES7590-1AC40-0AA0 | 4 mm           |
|      | 482.6 mm(带钻孔)    | 6ES7590-1AE80-0AA0 | 8 mm           |
|      | 530.0 mm         | 6ES7590-1AF30-0AA0 | $0 \text{ mm}$ |
|      | 830.0 mm(带钻孔)    | 6ES7590-1AJ30-0AA0 | $0 \text{ mm}$ |

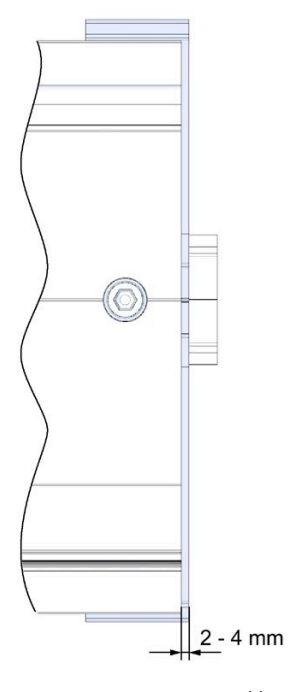

图 5-7 DIN 导轨适配器突出

#### **操作步骤**

#### **安装到标准 DIN 导轨 35 mm x 7.5 mm**

要将 DIN 导轨适配器安装到标准 DIN 导轨 35 mm x 7.5 mm 上, 请遵循以下步骤:

- 1. 将夹具放置到标准 DIN 导轨上。
- 2. 适配器框架的**较短**横向边缘指向机柜壁或箱壁 (2)。
- 3. 将 S7-1500/ET 200MP 安装导轨放在适配器框架上, 使 S7-1500/ET 200MP 安装导轨中 的凹槽与适配器框架中的凹槽匹配。 将带有适配器框架的 S7-1500/ET 200MP 安装导轨放在夹具上 (4)。
- 4. 使用螺钉将 S7-1500/ET 200MP 安装导轨紧固到 DIN 导轨适配器和标准安装导轨上(拧 紧扭矩 5 Nm 到 6 Nm)。

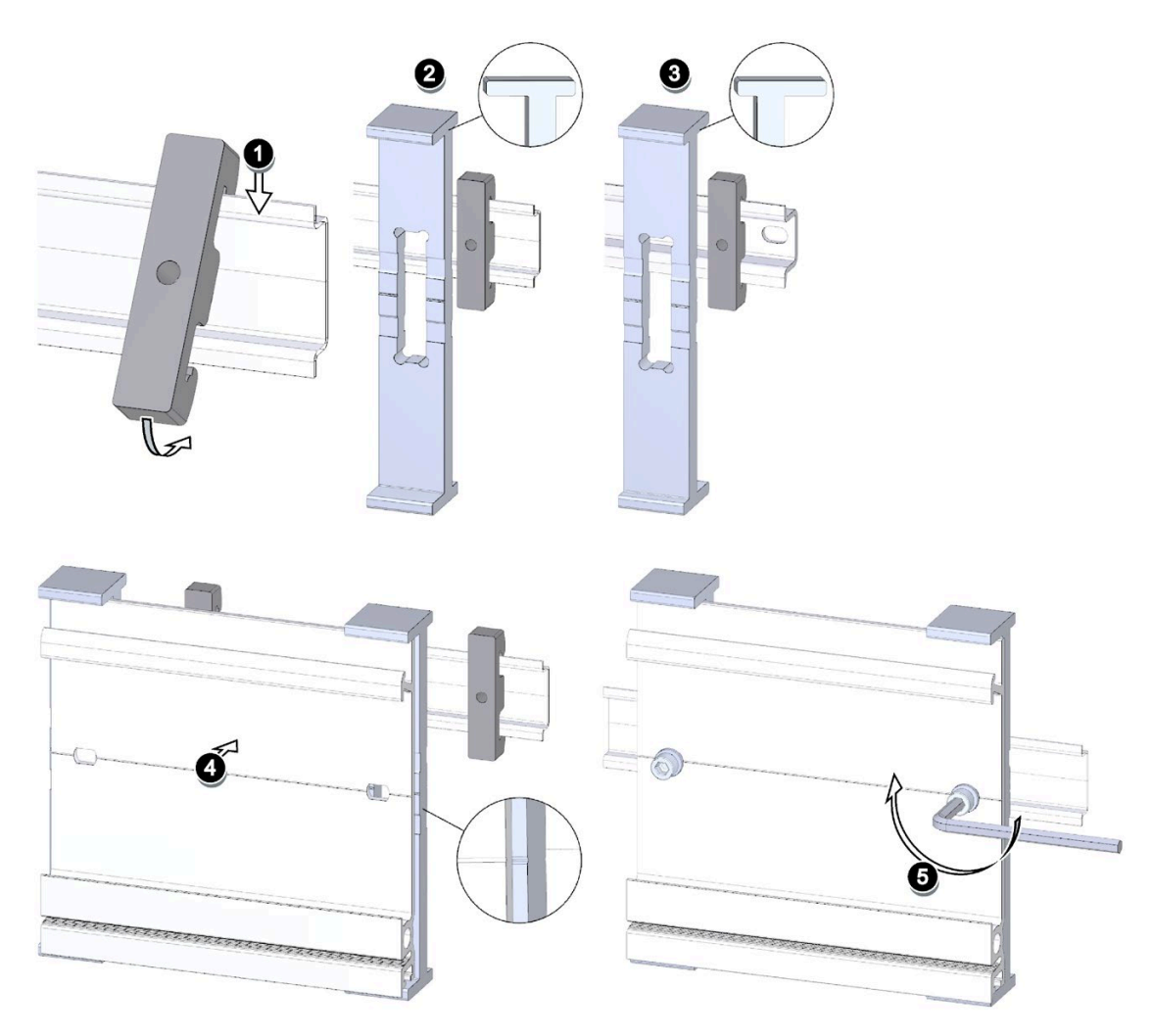

图 5-8 将 DIN 导轨适配器安装到 DIN 导轨 35 mm x 7.5 mm 或 35 mm x 15 mm 的顺序

*5.4 安装系统电源*

#### **安装到标准 DIN 导轨 35 mm x 15 mm**

要将 DIN 导轨适配器安装到标准 DIN 导轨 35 mm x 15 mm 上, 请遵循以下步骤:

- 1. 将夹具放置到标准 DIN 导轨上。
- 2. 适配器框架的**较长**横向边缘指向机柜壁或箱壁 (3)。
- 3. 将 S7-1500/ET 200MP 安装导轨放置在适配器框架上, 使 S7-1500/ET 200MP 安装导轨 中的凹槽与适配器框架中的凹槽匹配。 将带有适配器框架的 S7-1500/ET 200MP 安装导轨放在夹具上 (4)。
- 4. 使用螺钉将 S7-1500/ET 200MP 安装导轨紧固到 DIN 导轨适配器和标准安装导轨上 (拧 紧扭矩 5 Nm 到 6 Nm)。

# **5.4 安装系统电源**

**简介** 

系统电源与背板总线相连,并通过内部电源为连接的模块供电。

#### **要求**

安装导轨已安装。

#### **所需工具**

刀口宽度为 4.5 mm 的螺丝刀

#### **安装系统电源**

要安装系统电源,请按以下步骤操作:

- 1. 将 U 型连接器插入系统电源背面。
- 2. 将系统电源挂在安装导轨上。
- 3. 向后旋动系统电源。

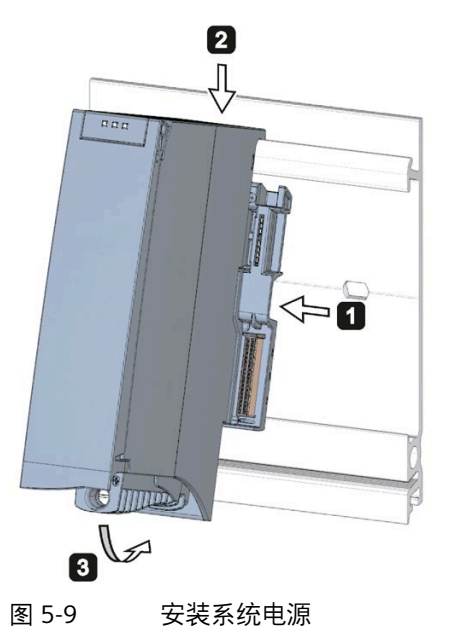

4. 打开前盖。

- 5. 从系统电源断开电源线连接器的连接。
- 6. 拧紧系统电源(拧紧扭矩为 1.5 Nm)。
- 7. 将已经接好线的电源线连接器插入系统电源模块。

有关电源线连接器接线的信息,请参见"连接系统电源和负载电流电源 (页 [173\)](#page-173-0)"部分。
*5.5 安装负载电流电源*

#### **卸下系统电源**

已连接了系统电源。

要卸下系统电源,请按以下步骤操作:

- 1. 打开前盖。
- 2. 关闭系统电源。
- 3. 断开供电电压源。
- 4. 断开电源线连接器的连接,并从系统电源拔下该连接器。
- 5. 拧松固定螺钉。
- 6. 将系统电源模块旋出安装导轨。

#### **参考**

更多信息,请参见系统电源的手册。

# **5.5 安装负载电流电源**

**简介**

负载电流电源模块不连接 S7-1500 自动化系统/ET 200MP 分布式 I/O 系统的背板总线, 也 不占背板总线上的插槽。系统电源 (PS)、中央模块 (CPU)、接口模块以及 I/O 模块的输入 和输出电路均通过负载电流电源 (PM) 提供 DC 24 V 电压。

#### **要求**

安装导轨已安装。

#### **所需工具**

刀口宽度为 4.5 mm 的螺丝刀

# **安装负载电流电源**

观看视频 [\(https://support.industry.siemens.com/cs/cn/zh/view/78027451\)](https://support.industry.siemens.com/cs/cn/zh/view/78027451)

#### *5.5 安装负载电流电源*

要安装负载电流电源,请按以下步骤操作:

- 1. 将负载电流电源钩挂在安装导轨上。
- 2. 向后旋动负载电流电源。

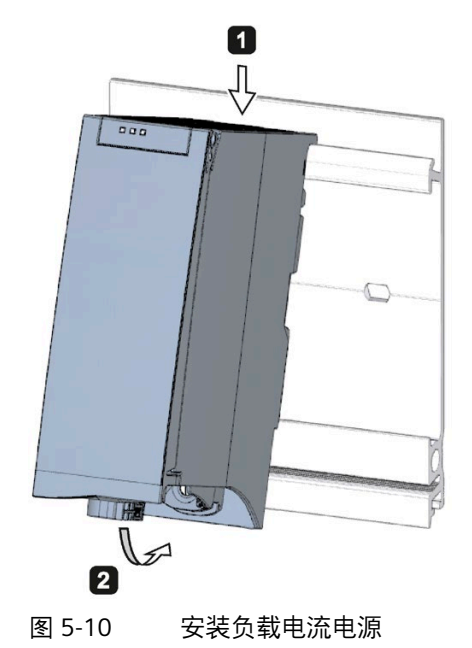

- 3. 打开前盖。
- 4. 从负载电流电源断开电源线连接器的连接。
- 5. 拧紧负载电源(拧紧扭矩为 1.5 Nm)。
- 6. 将已经接好线的电源线连接器插入负载电流电源。

有关电源线连接器的接线说明,请参见"连接系统电源和负载电流电源 (页 [173\)](#page-173-0)"部分。

#### **说明**

负载电流电源只能安装在 S7-1500 自动化系统 / ET 200MP 分布式 I/O 系统外部的左侧或 右侧。在右侧安装负载电流电源时,由于负载电流电源发热,必须留有空隙。更多信息, 请参见相关手册。可用的负载电流电源数量没有任何限制。

### **卸下负载电流电源**

已连接了负载电流电源。

*5.6 安装 CPU*

要卸下负载电流电源,请按以下步骤操作:

1. 打开前盖。

- 2. 关闭负载电流电源。
- 3. 关闭供电电压。
- 4. 断开电源线连接器的连接,并从负载电流电源拔下该连接器。
- 5. 拧松固定螺钉。
- 6. 将负载电流电源旋出安装导轨。

#### **参考**

更多信息,请参见负载电流电源模块的手册。

# **5.6 安装 CPU**

# **简介**

CPU 执行用户程序并通过背板总线为模块电子元件供电。

#### **要求**

#### 安装导轨已安装。

将 U 型连接器插入位于 CPU 左侧的系统电源后部的右侧。

#### **说明**

#### **保护膜**

请注意,CPU 的显示屏上贴有可撕下的保护膜。需要时,可以揭除该保护膜。

#### **所需工具**

刀口宽度为 4.5 mm 的螺丝刀

## **安装 CPU**

观看视频 [\(https://support.industry.siemens.com/cs/cn/zh/view/78027451\)](https://support.industry.siemens.com/cs/cn/zh/view/78027451)

#### *安装*

# *5.6 安装 CPU*

要安装 CPU, 请按以下步骤操作:

1. 将 U 型连接器插入 CPU 后部的右侧。

2. 将 CPU 安装在安装导轨上。必要时还可将 CPU 推至左侧的系统电源。

3. 确保 U 型连接器插入系统电源。向后旋动 CPU。

4. 拧紧 CPU(拧紧扭矩为 1.5 Nm)。

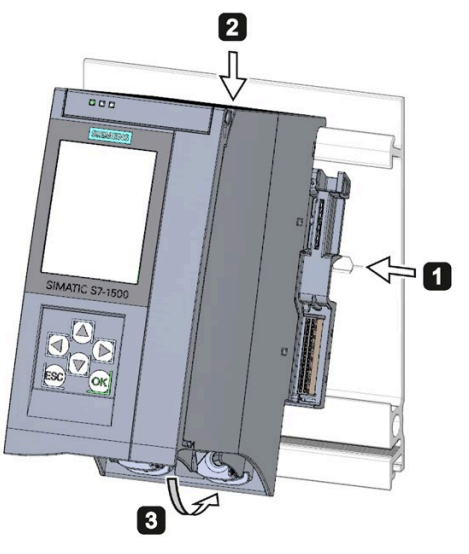

图 5-11 安装 CPU

**卸下 CPU**

CPU 已接线,后跟其它模块:

要卸下 CPU, 请按以下步骤操作:

1. 打开前盖。

2. 将 CPU 切换至 STOP 模式。

3. 关闭供电电压。

4. 拉出电源连接器。

5. 使用螺丝刀拧松 PROFIBUS/PROFINET 连接器。

6. 断开总线连接器与 CPU 的连接。

7. 拧松 CPU 固定螺钉。

8. 旋转 CPU, 使其脱离安装导轨。

*5.7 安装接口模块*

### **因电场或静电放电而造成设备损坏**

**注意**

静电敏感设备 (ESD) 是指会因电场或静电放电而受损的独立组件、集成电路、模块或设 备。

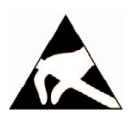

#### **因电场或静电放电而造成设备损坏**

电场或静电放电会破坏独立组件、集成电路、模块或设备,从而导致功能失败。

- 包装、存储、运输及发送电子元件、模块和设备时,只能使用原厂包装或其他合适材 料(例如导电泡沫胶或铝箔)。
- 仅当通过以下任一措施接地后,用户才能触碰元件、模块和设备:
	- 佩戴 ESD 腕带。
	- 在有导电层的 ESD 区域穿戴 ESD 靴或 ESD 接地条
- 电子元件、模块和设备只能放在导电表面(采用 ESD 涂层的工作台、导电 ESD 塑料 泡沫、ESD 包装袋、ESD 运输容器)。

# **5.7 安装接口模块**

**简介** 

接口模块将 ET 200MP 与 PROFINET IO/PROFIBUS DP 相连。 接口模块用于在上位控制器和 I/O 模块之间交换数据。

# **要求**

安装导轨已安装。

如果系统电源安装在接口模块的左侧,则需在左后部安装一个 U 型连接器。

#### **所需工具**

刀口宽度为 4.5 mm 的螺丝刀

# **安装接口模块**

观看视频 [\(https://support.industry.siemens.com/cs/cn/zh/view/67462859\)](https://support.industry.siemens.com/cs/cn/zh/view/67462859)

# *5.7 安装接口模块*

要安装接口模块,请按以下步骤操作:

- 1. 在接口模块的右后侧安装 U 型连接器。
- 2. 将接口模块钩挂在导轨上。
- 3. 向后部旋转接口模块。
- 4. 拧紧接口模块(拧紧扭矩为 1.5 Nm)。

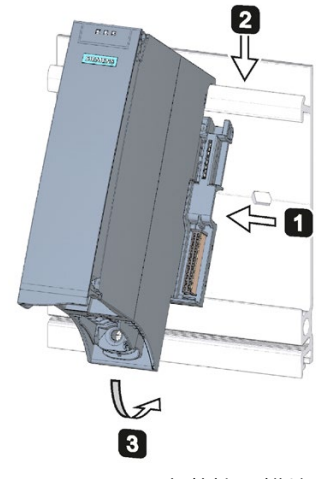

图 5-12 安装接口模块

# **卸载接口模块**

接口模块已接线,后跟其它模块。

要卸下接口模块,请按以下步骤操作:

- 1. 关闭接口模块的电源电压。
- 2. 打开前盖。
- 3. 使用螺丝刀拧松总线连接器和电源电压的连接器。
- 4. 从接口模块上将插头卸下。
- 5. 拧松接口模块的固定螺钉。
- 6. 旋转接口模块,使其脱离安装导轨。

*5.8 安装 I/O 模块*

# **5.8 安装 I/O 模块**

**简介**

随后将 I/O 模块安装到 CPU/接口模块的右侧。I/O 模块形成控制器与过程之间的接口。控 制器将通过所连接的传感器和执行器检测当前的过程状态,并触发相应的响应。

# **要求**

安装导轨已安装。

CPU/接口模块已安装。

将 U 型连接器插入位于 I/O 模块左侧的模块/CPU/接口模块的右后部。

### **所需工具**

刀口宽度为 4.5 mm 的螺丝刀

# **安装 I/O 模块**

观看视频 [\(https://support.industry.siemens.com/cs/cn/zh/view/78027451\)](https://support.industry.siemens.com/cs/cn/zh/view/78027451)

按下列步骤安装 I/O 模块:

- 1. 将 U 型连接器插入 I/O 模块后部的右侧。 例外:组合件中的最后一个 I/O 模块
- 2. 在安装导轨上安装 I/O 模块。将 I/O 模块向上推动到左侧模块处。
- 3. 向后旋转 I/O 模块。
- 4. 拧紧 I/O 模块 (拧紧扭矩为 1.5 Nm)。

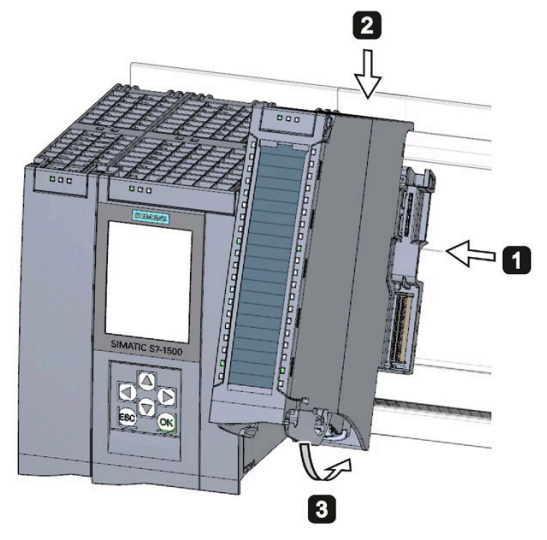

图 5-13 安装 I/O 模块

# **卸载 I/O 模块**

I/O 模块已接线。

要卸下 I/O 模块, 请按以下步骤操作:

- 1. 关闭所有供电电压。
- 2. 打开前盖。
- 3. 对于通信模块: 拧松并拔下模块的连接器。
- 4. 在 I/O 模块处: 使用解锁带将前连接器从 I/O 模块中拉出。将前连接器向下转动。将前 连接器从导向槽中卸下。
- 5. 拧松 I/O 模块的固定螺钉。
- 6. 旋转 I/O 模块, 使其脱离安装导轨。

# **6.1 操作规则和规定**

**简介**

S7-1500 自动化系统/ ET 200MP 分布式 I/O 系统是设备或系统的组件。需遵守应用领域特 定的规则和规定。

在本章节中,简要说明了设备或系统中集成 S7-1500 自动化系统/ ET 200MP 分布式 I/O 系 统时需遵循的重要规则。连接 S7-1500 自动化系统/ ET 200MP 分布式 I/O 系统时,请遵循 以下规则。

#### **具体应用**

请遵守具体应用的相关安全和事故预防规定(例如,机器指令)。

#### **急停设备**

符合 IEC 60204 标准(对应于 DIN VDE 0113)的急停设备必须在工厂或系统的所有操作 模式下都保持有效。

#### **排除工厂危险状态**

发生以下情况时,不能出现危险操作状态:

- 发生电压骤降或电源故障后设备重启。
- 发生故障后重新建立总线通信。

如果发生危险操作状态,则强制执行急停。

急停装置解锁后,S7-1500 自动化系统/ ET 200MP 分布式 I/O 系统不得以不受控或未定义 的方式启动。

#### **外部熔断器/开关**

在 S7-1500 自动化系统/ET 200MP 分布式 I/O 系统附近, 安装外部熔断器/开关。

*6.1 操作规则和规定*

#### **线路电压**

有关线路电压的注意事项如下:

- 对于不带多极断路器的固定设备或系统,在建筑物安装中必须提供电源隔离设备(多 极)。
- 对于负载电源模块,设置的额定电压范围必须与当地的线路电压相匹配。
- 对于 S7-1500 自动化系统/ET 200MP 分布式 I/O 系统的所有电源电路,线路电压相对 于额定值的波动/偏离必须在允许的误差范围内。

更多信息,请参见"有关绝缘测试、保护类别、防护等级和额定电压的信息 (页 [377\)](#page-377-0)"部 分。

#### **24 VDC 电源**

以下介绍了对于 24 V DC 电源必须注意的事项:

- 根据 IEC 61131-2 或 IEC 61010-2-201,24 V DC 电源 (SELV/PELV) 的电源装置必须提 供安全超低电压。
- 为了针对雷电和过电压对 S7-1500 自动化系统/ET 200MP 分布式 I/O 系统提供保护, 请使用过电压放电器。

有关避雷和过电压防护组件信息,请参见"定义防干扰型控制器 [\(http://support.automation.siemens.com/WW/view/zh/59193566\)](http://support.automation.siemens.com/WW/view/zh/59193566)"功能手册。

# **发生电压中断时的电源要求**

#### **说明**

为符合 IEC 61131-2 的要求,只能使用电源缓冲时间至少为 10 ms 的电源组/电源装置 (例如 230/400 V AC → 24 V DC)。对于可能的电压中断,应遵循应用的相关要求(例 如,对于"燃烧器"产品,按照 EN 298 标准为 30 ms,按照 NAMUR 建议 NE 21 则为 20 ms)。有关 PS 组件的最新信息, 敬请访问 Internet [\(https://mall.industry.siemens.com\)](https://mall.industry.siemens.com/)。

这些要求当然也适用于未采用 S7-1500 或 ET 200SP/S7-300-/S7-400 技术的电源组/电源 装置。

*6.1 操作规则和规定*

# **防触电防护**

必须连接安装导轨,并根据需要将保护性导线与 S7-1500 自动化系统/ET 200MP 分布式 I/O 系统的所有其它现有保护性导线进行导电性连接,以防触电。

只能使用黄绿色的导线连接到保护性导线连接。

# **预防外部电气影响**

为避免出现电场效应或故障,请遵守以下规则:

- 对于使用 S7-1500 自动化系统/ ET 200MP 分布式 I/O 系统的所有设备,必须将防电磁 干扰系统连接到横截面足够大的保护性导体。
- 必须确保正确布线和安装电源线、信号线和总线。
- 信号线和总线发生电缆断开、断路或跨接时不会导致设备或系统转入未定义的状态。

**参考**

更多信息,请参见功能手册"设计防干扰型控制器 [\(http://support.automation.siemens.com/WW/view/zh/59193566\)](http://support.automation.siemens.com/WW/view/zh/59193566)"。

# **6.2 有关操作带有故障安全模块的 S7-1500/ET 200MP 的更多规则和规定**

**6.2.1 适用于故障安全模块的安全超低电压(SELV、PELV)**

### **重要说明**

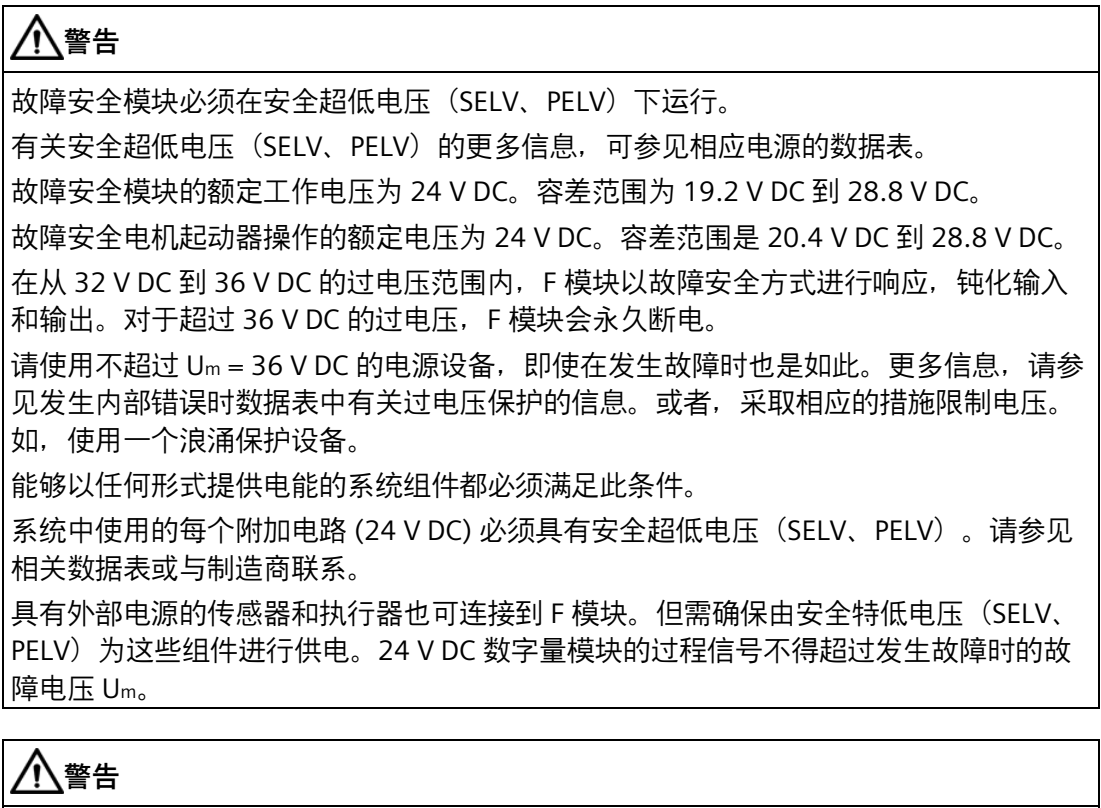

即使在发生故障时,也不能超过接口模块的电源(总线电压)和负载电压间允许的电位 差。

为了满足此要求,外部的直接电气连接是单向的。这样可防止各电压源处因电位差引发 电压增加,而电压增加则会导致超过故障电压 Um。

*6.2 有关操作带有故障安全模块的 S7-1500/ET 200MP 的更多规则和规定*

# **6.2.2 故障安全模块的传感器和执行器要求**

#### **对于传感器和执行器的常规要求**

对于传感器和执行器的安全相关使用,请注意以下重要信息:

# **警告**

请注意,带有传感器和执行器的仪表要承担很大的**安全责任**。另请注意,传感器和执行 器的寿命通常无法达到 IEC 61508:2010 中规定的使用寿命(无明显安全损坏时为 20 年)。

安全功能发生危险故障的概率和发生危险故障的严重度必须符合 SIL 定义的上限。可在 F 模块技术规范中的"故障安全性能特性"下找到 F 模块达到的值的列表。

要达到各自的安全级别,需要使用合适的合格传感器和执行器。

### **其它传感器要求**

一般规则:一个单通道传感器足以达到 SIL3/Cat.3/PLd 安全等级。但单通道传感器要达到 SIL3/Cat.3/PLd, 传感器本身必须达到 SIL3/Cat.3/PLd; 否则, 该传感器必须连接两个通 道,才能达到这一安全等级。

要达到 Cat.4,请为传感器连接两个通道。

# **警告**

在故障安全输入模块上检测到故障后,将向 F-CPU 输出"0"值。因此需要确保按照这种方 式实现传感器,以确保在传感器处于"0"状态时安全程序的反应可靠。 示例:急停传感器必须在其安全程序中使相应执行器在状态为"0"(急停按钮被按下)时 关闭。

**传感器信号的持续时间要求** 

# **警告** 遵守对于传感器信号的以下要求: • 为确保通过带有输入的故障安全模块正确检测传感器信号,需要确保传感器信号以最 短持续时间输出。 • 要实现可靠的脉冲检测,要求两次信号变化之间的时间间隔(脉冲持续时间)必须大 于 PROFIsafe 监视时间。

# **通过 F 模块对输入进行安全检测**

带输入的故障安全模块的传感器信号最短持续时间取决于以下因素:

- 为输入延迟分配的参数
- 传感器电源的短路测试参数。
- 未通过 1oo2 (2v2) 评估的已组态行为。

信号的持续时间需大于应用中所组态的最大响应时间。有关计算最大响应时间的信息,请 参见相应 F 模块的"响应时间"部分。

传感器信号的最大允许切换频率取决于最小持续时间。

# **对于执行器的附加要求**

故障安全输出模块以固定间隔测试输出。F 模块将暂时关闭激活的输出,并在需要时暂时 开启取消激活的输出。您可以使用参数分配测试脉冲的最大持续时间(暂时禁用期和暂时 激活期)。

在此测试期间,高速执行器可能会暂时脱离或被激活。如果过程不容许这样做,应相应设 置暂时激活测试或暂时禁用测试的脉冲持续时间或使用具有足够延时的执行器。

# **警告**

如果执行器的开关电压高于 24 V DC(例如,230 V AC),则故障安全输出模块的输出 和承载更高电压的器件的输出必须进行电气隔离(根据 IEC 60664-1 标准)。 对于继电器和接触器通常如此,对于半导体开关装置,必须特别留意这一点。

# **传感器和执行器的技术规范**

请参见故障安全模块的手册以了解有助于选择传感器和执行器的技术规范。

*6.2 有关操作带有故障安全模块的 S7-1500/ET 200MP 的更多规则和规定*

# **6.2.3 数字量输入/输出信号的电容串扰**

如果故障安全数字量输入信号通过一根电缆进行路由传输,则 F-DQ 模块可能发生回读错误。

### **原因:电容串扰**

在输出或输入的传感器电源的位模式测试期间,因线路耦合电容而引起的输出驱动的急剧 变化可能会导致与其它未激活的输出或输入通道形成串扰。这种情况可能会导致这些通道 中的回读电路产生响应。模块将检测跨接/短路并执行与安全相关的关闭。

### **解决方案:**

- 用于故障安全 DI 模块和故障安全 DQ 模块/非故障安全 DQ 模块的独立电缆
- 在输出中使用耦合继电器或二极管
- 如果安全等级允许,禁用传感器电源的短路测试。

#### **原因:磁串扰**

请注意,连接到 F-DQ 通道的感性负载会对强磁场进行电容耦合。

### **解决方案:**

- 空间上将感性负载与磁场隔断或采用屏蔽层来抵抗磁场。
- 将"关断测试的最大回读时间"(Max. readback time dark test) 组态为 50 ms 或更高。

# **6.3 通过接地馈电系统运行**

**简介**

下文中介绍了有关接地供电系统(TN-S 系统)中 S7-1500 自动化系统/ET 200MP 分布式 I/O 系统的整体组态信息。讨论的具体主题包括:

- 关断设备、短路和过载保护(基于
	- IEC 60364(对应 DIN VDE 0100)
	- IEC 60204(对应 DIN VDE 0113)
- 负载电流电源和负载电路

#### **接地馈电**

如果使用 TN-S 系统,则需将中性导线(N)和保护性导线(PE)分别接地 。这两个导线 是导致过压的部分原因。设备运行时,电流会流经中性导线。发生故障(例如带电导线和 地面之间的单个接地故障)时,电流会流经保护性导线。

#### **安全电气隔离(SELV 符合 IEC 61131-2 或 61010-2-201 标准要求)**

输出电压为 24 V DC 的负载电源/系统电源需要安全电气隔离和电压限制(超低电压)。 输出电压为 24 V DC 的负载电源/系统电源未连接到保护性导线。 基于 IEC 61131-2 / IEC 61010-2-201 标准要求,这种保护措施也称为 SELV(安全超低电 压)。

SELV 电路的接线必须与其它非 SELV 电路的接线安全隔离,或者所有导线的绝缘材料尺寸 必须满足高压需求。

# **安全超低电压(PELV 符合 IEC 61131-2 或 IEC 61010-2-201 标准要求)**

保护性输出电压为 24 V DC 的负载电源/系统电源需要具有与保护性导线的安全连接和电 压限制(超低电压)。

基于 IEC 61131-2 / IEC 61010-2-201 标准要求,这种保护措施也称为 PELV(保护超低电 压)。

PELV 电路的接线必须与其它非 PELV 电路的接线安全隔离,或者所有导线的绝缘材料尺寸 必须满足高压需求。

*6.3 通过接地馈电系统运行*

#### **控制器的参考电位**

S7-1500 自动化系统/ ET 200MP 分布式 I/O 系统的参考电位通过 CPU/接口模块中的高阻型 RC 装置与安装导轨相连。这样,可传导高频干扰电流并且会消除静电荷。尽管使用接地 安装导轨,但由于高阻型连接,必须将 S7-1500 自动化系统/ET 200MP 分布式 I/O 系统的 参考电位视为未接地。

如果要配置具有接地参考电位的 S7-1500 自动化系统/ET 200MP 分布式 I/O 系统, 请将 CPU/接口模块的 M 接口与保护性导线进行电气连接。

有关电位关系的简化表示,请参见"电气配置 (页 [163\)](#page-163-0)"部分。

#### **短路和过载保护**

进行整体安装时,需要各种短路和过载保护措施。组件的特性和所需保护措施规定的等级 特性取决于适用于工厂组态的 IEC (DIN VDE) 规定。以下的表格参考了下图并比较了 IEC (DIN VDE) 规定。

表格 6- 1 组件和所需保护措施

|                            | 插图参考              | <b>IEC 60364</b><br>(DIN VDE 0100) | <b>IEC 60204</b><br>(DIN VDE 0113) |
|----------------------------|-------------------|------------------------------------|------------------------------------|
| 控制系统关断设备、传感器和执行器           |                   | 主开关                                | 隔离开关                               |
| 短路和过载保护:<br>在传感器和执行器组中     | $\rm(2)$          | 单极电路保护                             | 带接地辅助电路:<br>熔断单极                   |
|                            | 3                 |                                    | 否则:熔断所有极                           |
| 电磁设备超过五项的 AC 负载电路的<br>负载电源 | $\left( 4\right)$ | 建议使用互感器进行电<br>气隔离                  | 建议使用互感器进行电<br>气隔离                  |

#### **整体配置中的 S7-1500/ET 200MP**

下图显示了通过 TN-S 系统供电的 S7-1500/ET 200MP (负载电流电源和接地设计)的完整 配置。

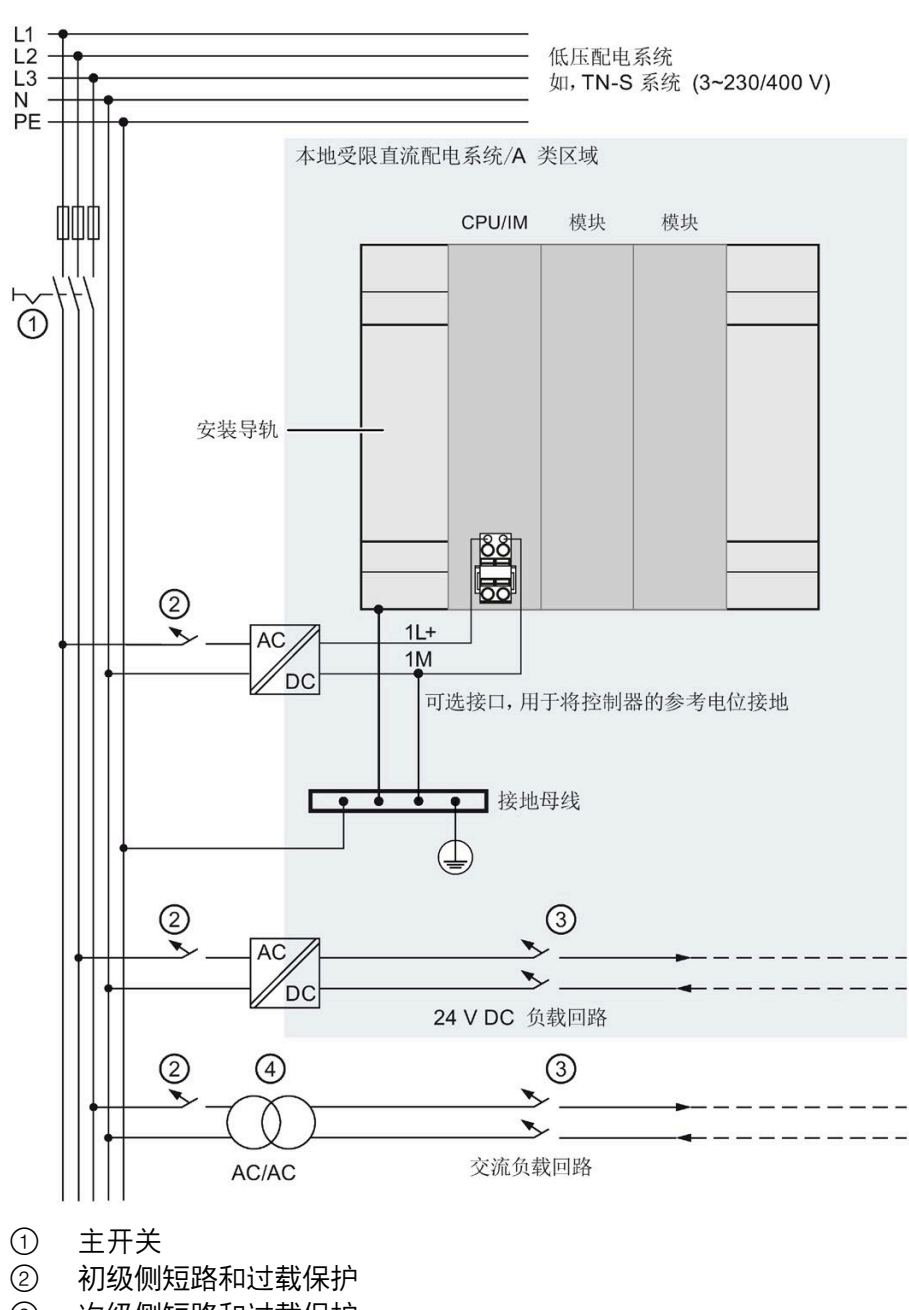

自有配电系统/B 类区域

- 
- ③ 次级侧短路和过载保护
- ④ 电气隔离可选
- 图 6-1 参考电位接地时, S7-1500/ET 200MP 的操作方式

*6.3 通过接地馈电系统运行*

# **说明**

通常,需要通过上游的本地电源设备,将 S7-1500 自动化系统/ ET 200MP 分布式 I/O 系统 的 DC I/O 与自有配电系统 (或电池)相连接。如果将 DC I/O 模块直接连接到您自己的配 电设备,则需要提供其它保护措施以防止出现过电压。

# <span id="page-163-0"></span>**6.4 电气配置**

#### **电气隔离**

对于 S7-1500 自动化系统/ET 200MP 分布式 I/O 系统, 以下组件之间需要电气隔离:

- 系统电源 (PS) 初级侧和所有其它电路组件之间
- CPU/接口模块的 (PROFIBUS/PROFINET) 通信接口和所有其它电路组件之间
- 负载电路/过程电子元件和 S7-1500/ET 200MP 的所有其它电路组件之间

通过集成 RC 装置或集成电容来传导高频干扰电流并且会消除静电荷。

#### **S7-1500 电位关系**

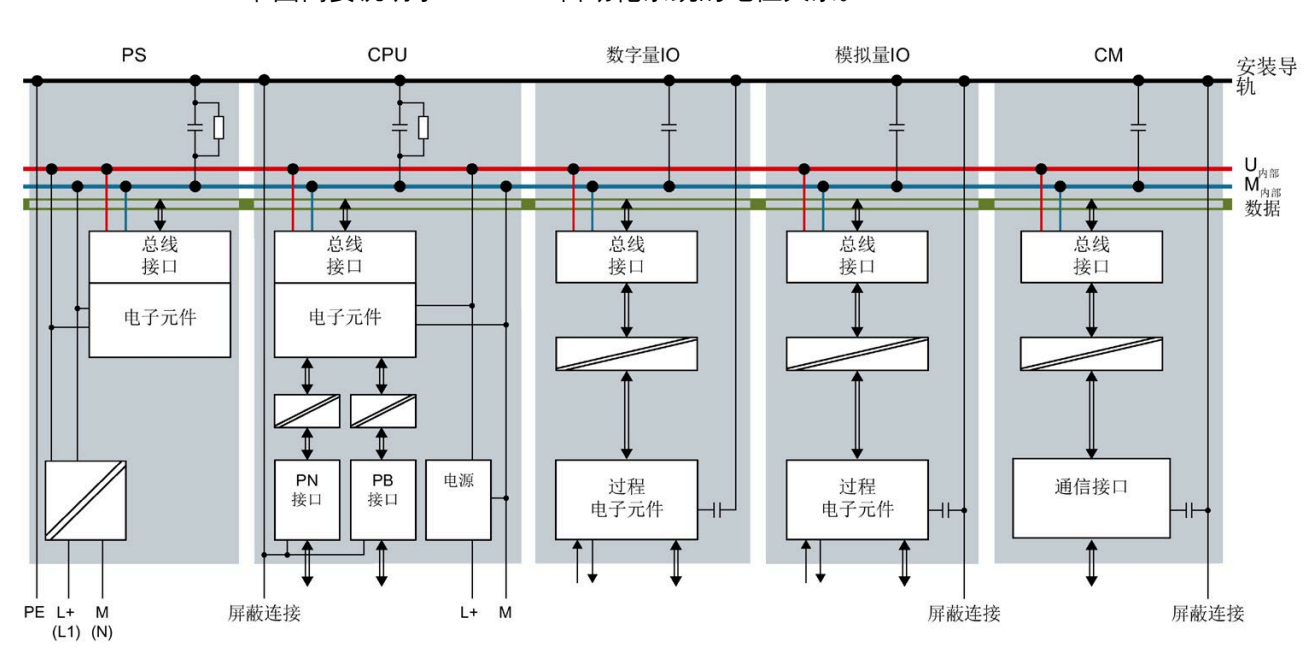

下图简要说明了 S7-1500 自动化系统的电位关系。

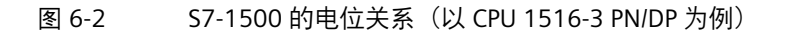

*6.4 电气配置*

# **ET 200MP 上 PROFINET IO 的电位关系**

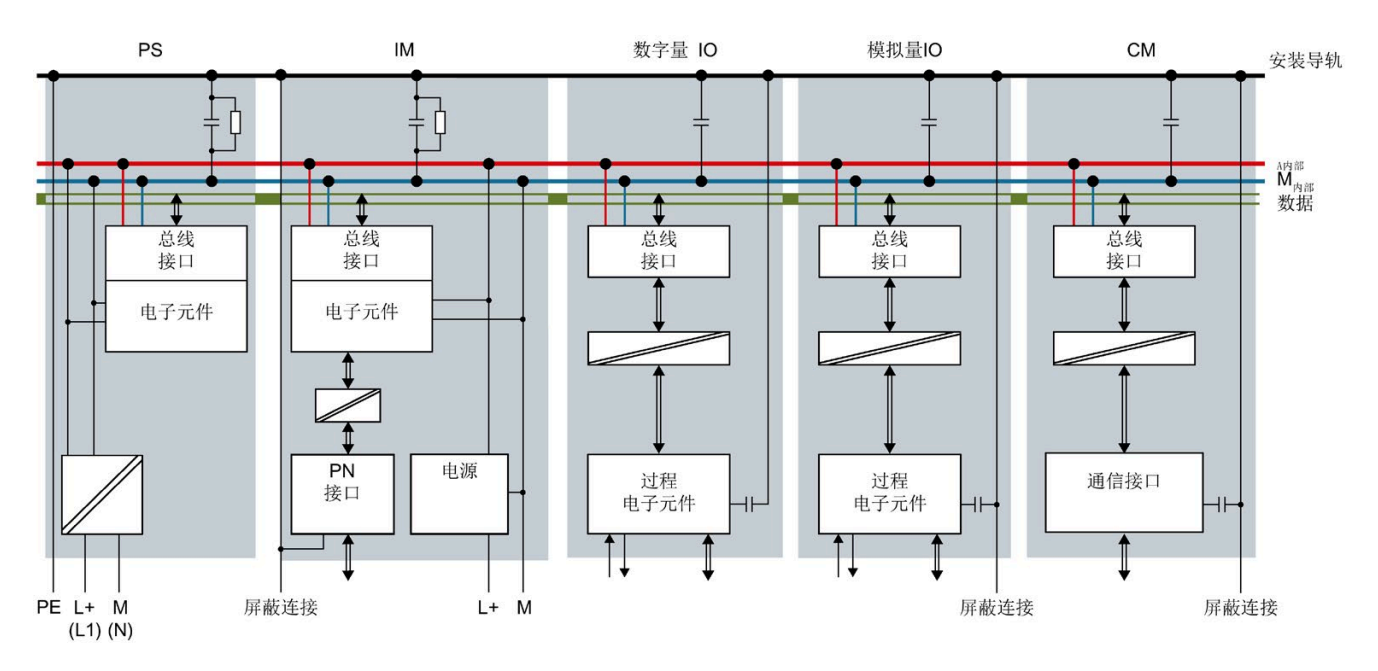

下图简要说明了 ET 200MP 上 PROFINET IO 分布式 I/O 系统的电位关系。

图 6-3 ET 200MP 的电位关系(以 IM 155-5 PN HF 接口模块为例)

# **PROFIBUS DP 上 ET 200MP 的电位关系**

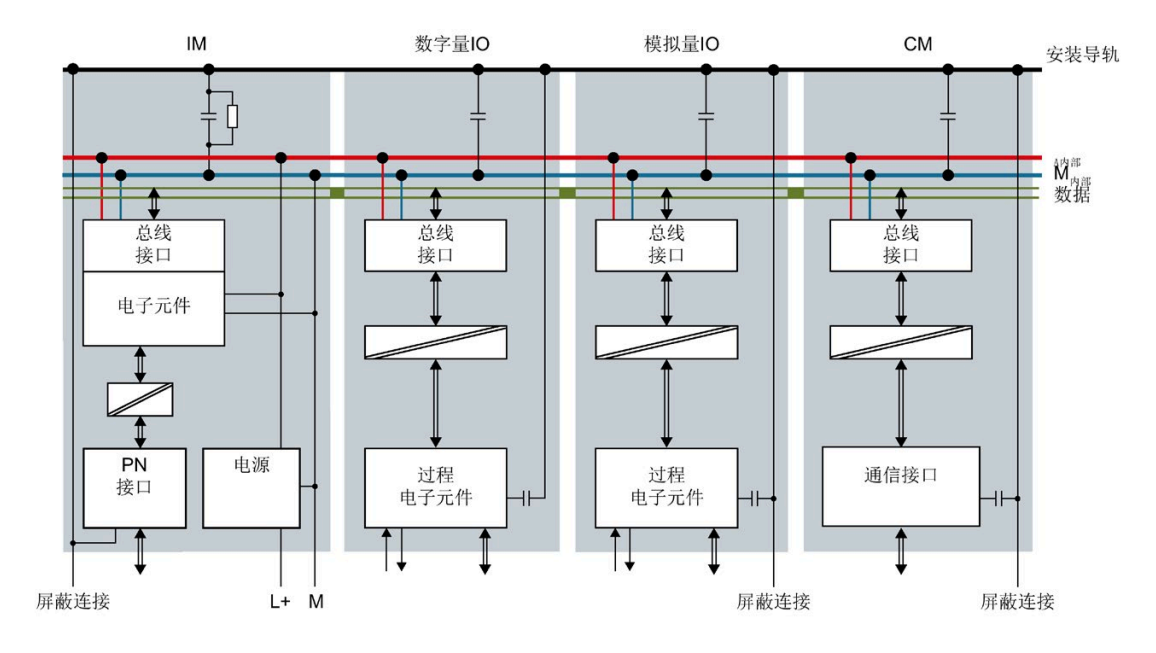

下图简要说明了 ET 200MP 上 PROFIBUS DP 分布式 I/O 系统的电位关系。

图 6-4 ET 200MP 的电位关系(以 IM 155-5 DP ST 接口模块为例)

*6.5 接线规则*

# <span id="page-166-0"></span>**6.5 接线规则**

**简介**

使用相应的电缆连接 S7-1500 自动化系统/ET 200MP 分布式 I/O 系统。还要选择与所施加 电压相对应的电缆绝缘。下表列出了 CPU、接口模块、系统电源、负载电流电源、前连接 器和电源元件的接线规则。

# **CPU、接口模块、系统电源和负载电流电源**

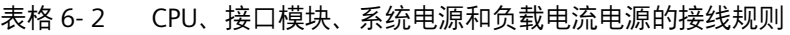

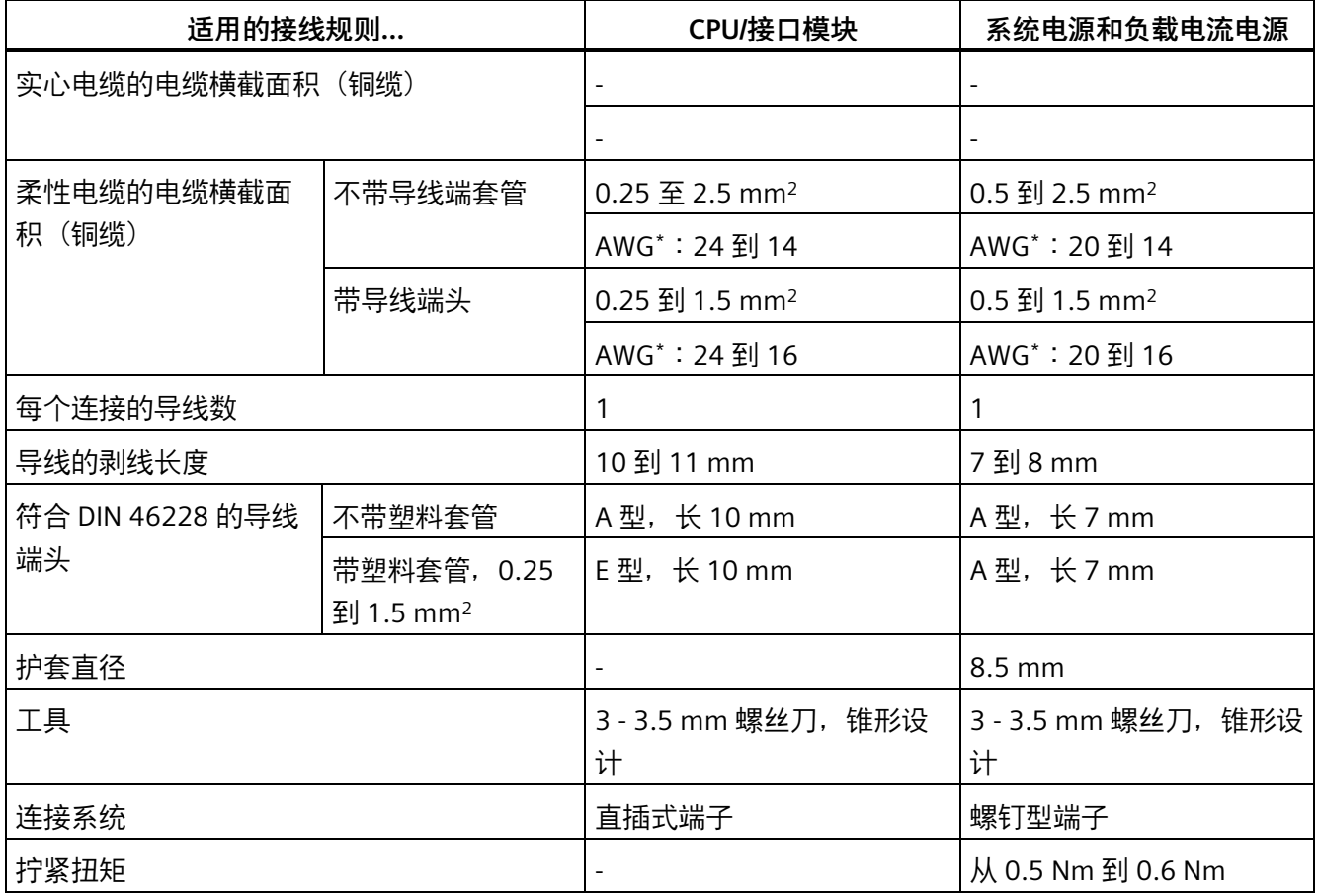

\* 美国线缆规格

# **前连接器**

# 表格 6- 3 前连接器的接线规则

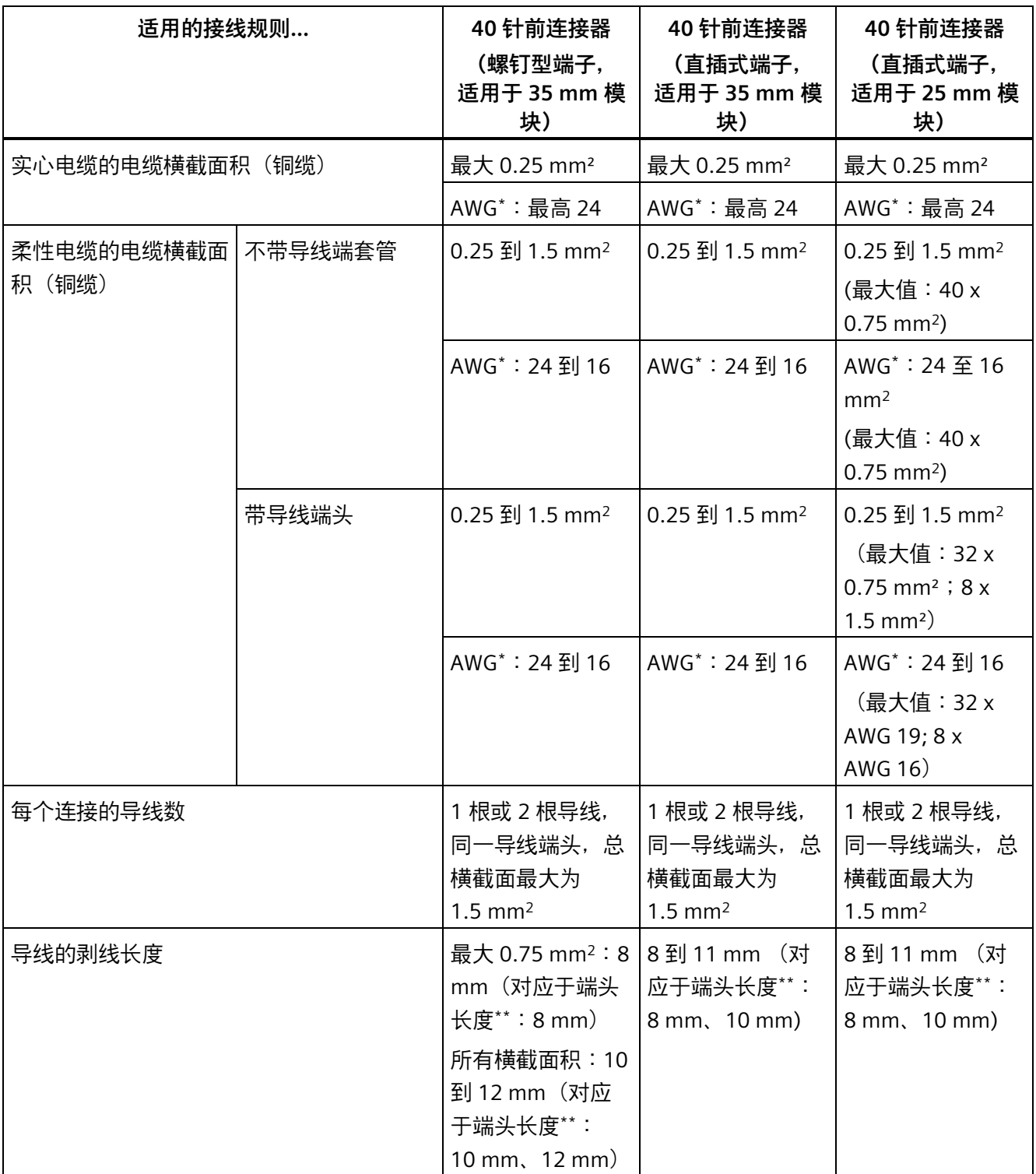

# *接线*

# *6.5 接线规则*

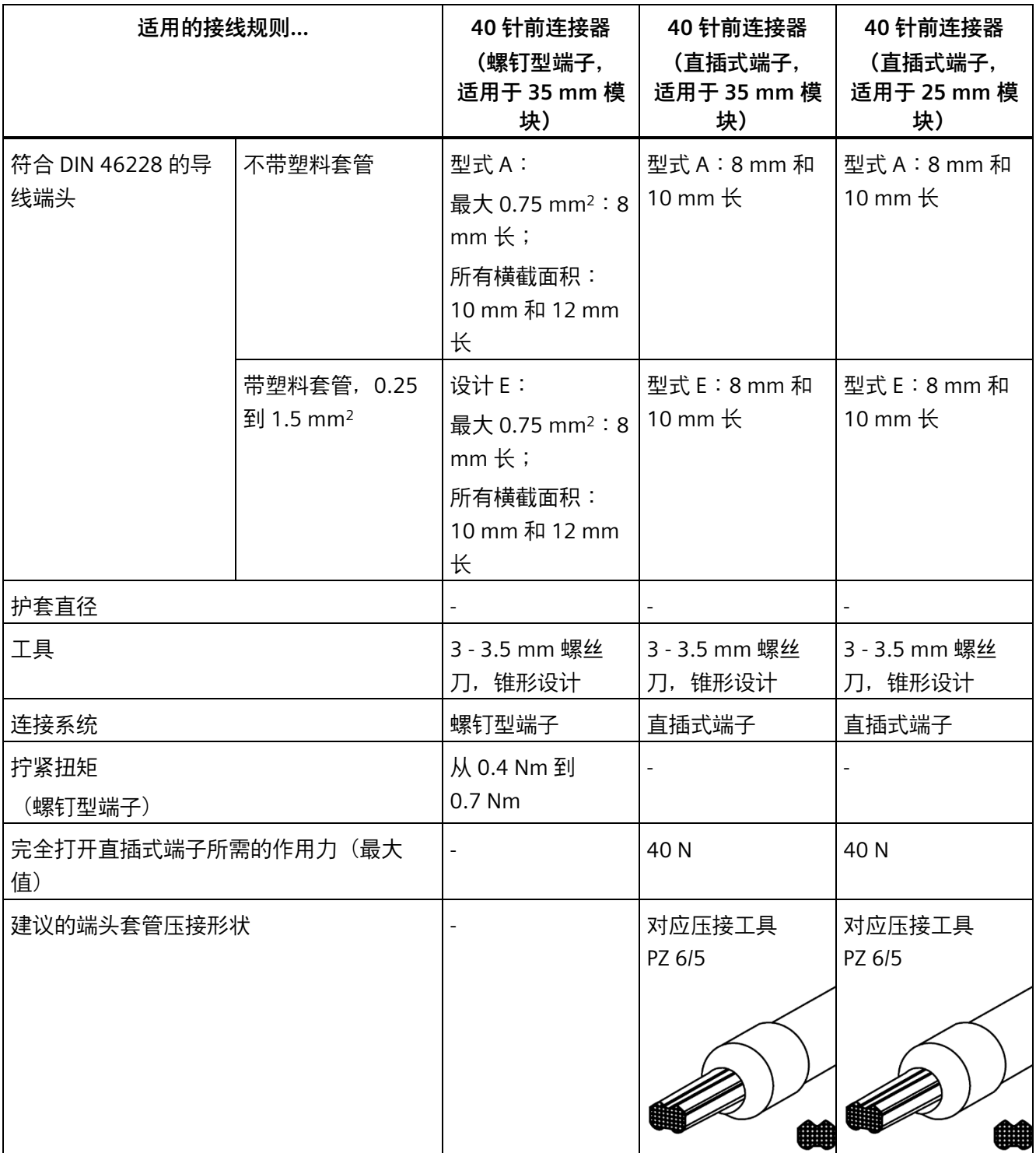

# \* 美国线缆规格

\*\* 导线端头

#### **说明**

**40 针前连接器(螺钉型端子,适用于 35 mm 模块),订货号 6ES7592-1AM00-0XB0** 如果总电流超过 8 A, 则施加 24 V DC 电源电压 (端子 19 和 39) 和接地 (端子 20 和 40)两次。

# **电源元件**

### 表格 6- 4 电源元件的接线规则(屏蔽套件中的元件)

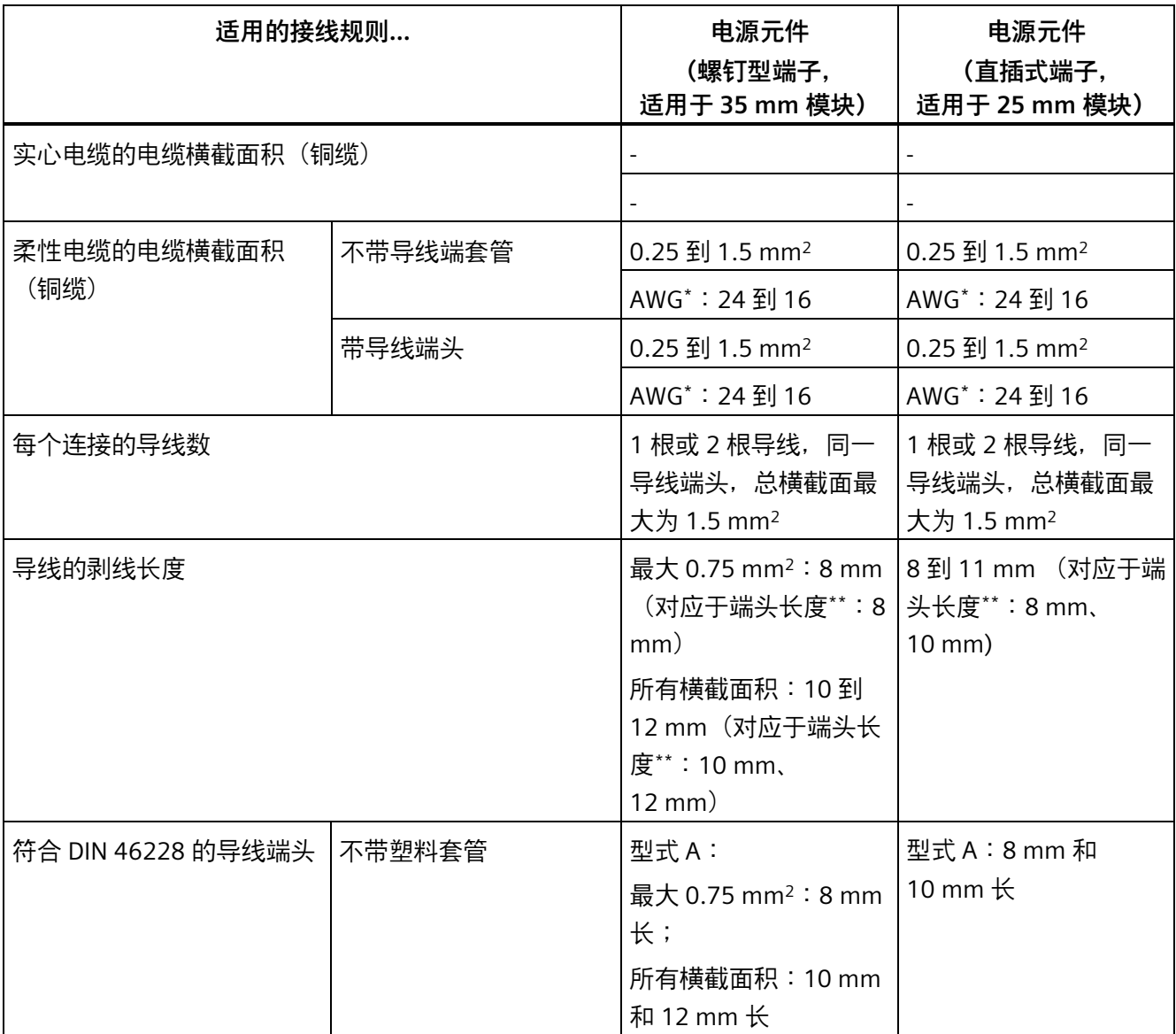

# *接线*

#### *6.5 接线规则*

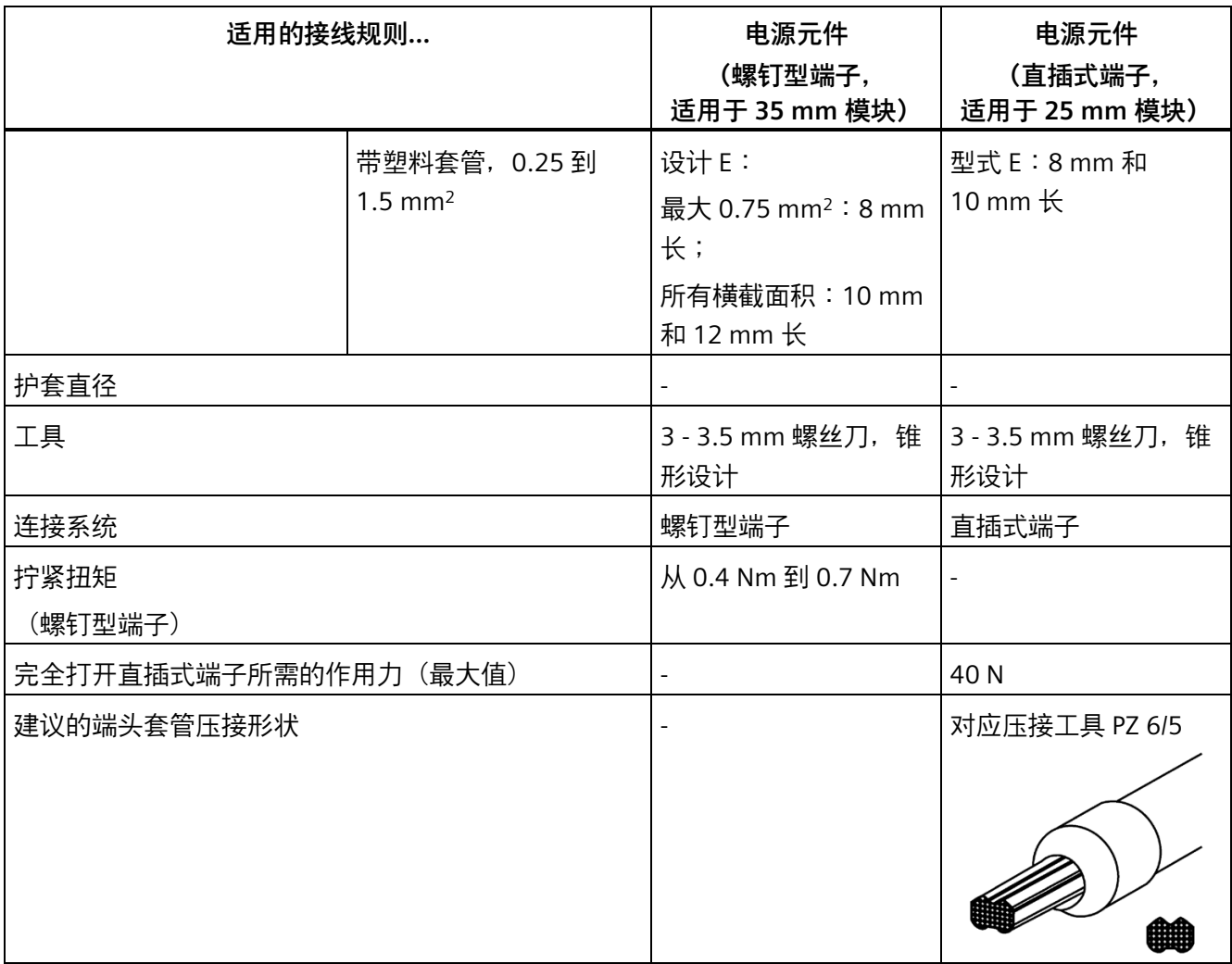

#### \* 美国线缆规格

\*\* 导线端头

# **支持的电缆温度**

**说明**

# **允许的的电缆温度**

请选择横截面积足够大的电缆,以确保不超出所允许的电缆温度。 信号线路示例(模拟模块、DI/DO 模块):环境温度为 30°C 时,连接导线(如, 电流为 0.5 A、横截面积为 0.75 mm<sup>2</sup> 铜缆) 的额定温度下限必须为 55° C。 继电器模块、电源示例:环境温度为 40° C 时, 连接导线 (如, 电流为 4 A、横截面积为  $1.5$  mm<sup>2</sup> 铜缆) 的额定温度下限必须为 70 $^{\circ}$  C.

# <span id="page-171-0"></span>**6.6 连接电源电压**

**简介**

CPU/接口模块的电源电压通过位于 CPU/接口模块前部或下方的 4 孔连接插头提供。

# **连接电源电压 (X80)**

4 孔连接器连接具有下列含义:

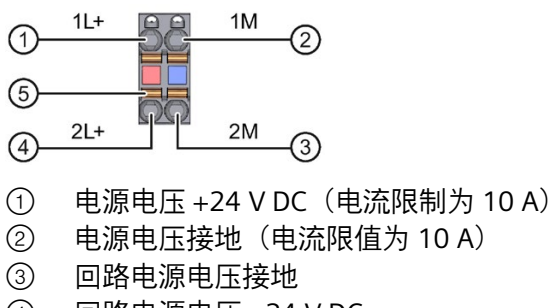

- ④ 回路电源电压 +24 V DC
- ⑤ 开簧器(每个端子一个开簧器)
- 图 6-5 连接电源电压

即使拔出电源,也可通过电缆连接器进行回路电源电压不间断供电。 有关最大导线横截面,请遵循 接线规则 (页 [166\)](#page-166-0) 表中说明。

### **要求**

- 仅在关闭电源电压的情况下才可将电缆连接器接线。
- 请遵守接线规则 (页 [166\)](#page-166-0)。

#### **所需工具**

3 到 3.5 mm 螺丝刀

*6.6 连接电源电压*

### **无需工具的电缆连接:带导线端头或超声波焊接多股电线**

#### 要不使用工具来连接导线,请按以下步骤操作:

- 1. 将电线剥去 8 至 11 mm。
- 2. 密封或压接带有导线端头的电线。
- 3. 将电线尽可能地插入推入式端子中。
- 4. 将已接线的连接器推到 CPU/接口模块的插槽中。

### **连接电线:不带导线端头的未经处理的多股电线**

要连接不带端头的导线,请按以下步骤操作:

- 1. 将电线剥去 8 至 11 mm。
- 2. 使用螺丝刀, 按压弹簧释放装置并将电线尽可能地插入推入式端子中。
- 3. 将螺丝刀拔出弹簧释放装置。
- 4. 将已接线的连接器推到 CPU/接口模块的插槽中。

#### **拧松电线**

使用螺丝刀将其尽可能推入弹簧释放装置。拔下推入端子的导线。

#### **卸下连接插头**

要卸下连接插头,需要螺丝刀。使用螺丝刀将连接插头从 CPU/接口模块撬出。

*6.7 连接系统电源和负载电流电源*

# <span id="page-173-0"></span>**6.7 连接系统电源和负载电流电源**

**简介**

系统电源/负载电流电源在交付时已安装电源连接器。模块及其相关电源连接器都已编 码。编码元件由两部分组成。一个编码元件位于模块中,另一个编码元件位于电源连接器 中。系统电源/负载电流电源使用相同的电源连接器来连接电压。

编码元件可防止将电源连接器插入另一种类型的系统电源/负载电流电源中。

# **所需工具**

3 到 3.5 mm 螺丝刀

#### **将电源电压连接到系统电源/负载电流电源**

观看视频 [\(https://support.industry.siemens.com/cs/cn/zh/view/67462859\)](https://support.industry.siemens.com/cs/cn/zh/view/67462859)

要连接电源电压,请按以下步骤操作:

- 1. 向上旋转模块前盖直至其锁定。
- 2. 按下电源线连接器的解锁按钮(图 1)。从模块前侧拆下电源线连接器。
- 3. 拧松连接器前部的螺钉。这将松开外壳滑锁和电缆夹。如果有螺钉仍处于拧紧状态,则 无法卸下连接器的外盖(图 2)。
- 4. 使用适当的工具拔出连接器外盖(图 3)。

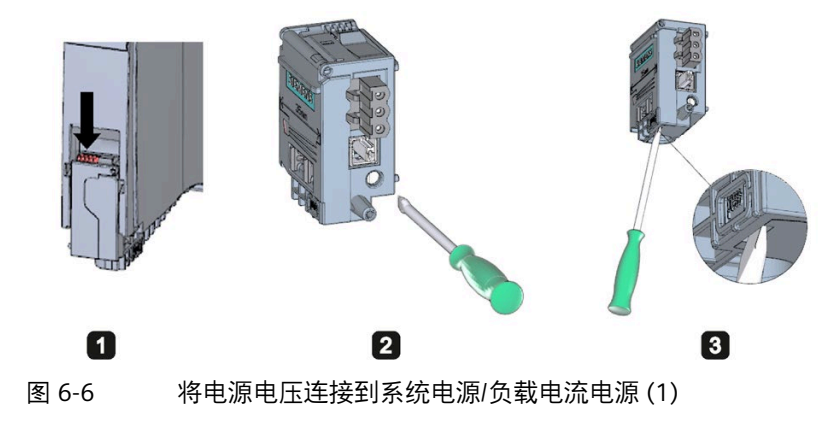

*6.7 连接系统电源和负载电流电源*

- 5. 将电缆护套剥去 35 mm, 将导线剥去 7 到 8 mm。连接末端套管。
- 6. 根据连接图(图 4) 将电线连接到连接器上。
- 7. 合上外盖(图 5)。
- 8. 重新拧紧螺钉(图 6)。这会影响到电线固定夹。

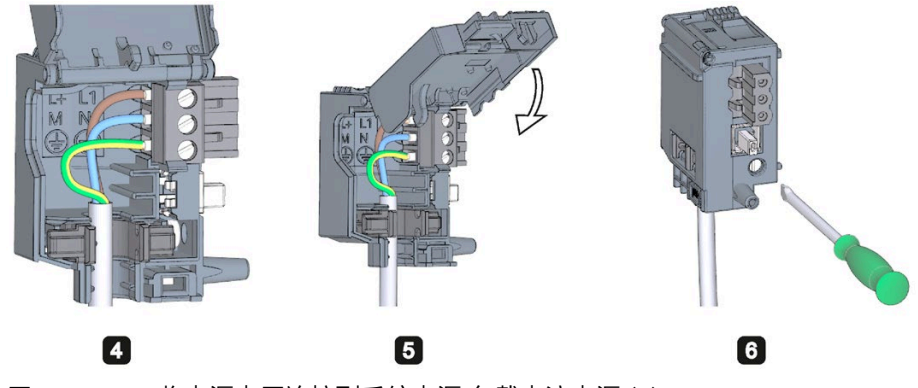

- 图 6-7 将电源电压连接到系统电源/负载电流电源 (2)
- 9. 将电源连接器插入模块,直至滑锁咬合就位。

**参考**

有关连接负载电源 (PM) 24 V DC 输出电压的更多信息, 请参见相关模块的手册。

*6.8 连接 CPU/接口模块和负载电源*

# **6.8 连接 CPU/接口模块和负载电源**

### **简介**

负载电流电源配有一个直插式 24 V DC 输出端子 (位于底部的前盖后) 。通过该端子, 可 将电源电压电缆连接至 CPU/接口模块。

# **要求**

- 仅在关断电源电压时,才能接线该连接插头。
- 安装有接线电源电压和 CPU/接口模块的连接插头。

更多信息,请参见"连接电源电压 (页 [171\)](#page-171-0)"部分。

### **所需工具**

3 到 3.5 mm 螺丝刀

# **连接 CPU/接口模块和负载电流电源**

观看视频 [\(https://support.industry.siemens.com/cs/cn/zh/view/78027451\)](https://support.industry.siemens.com/cs/cn/zh/view/78027451)

*6.8 连接 CPU/接口模块和负载电源*

要连接电源电压,请按以下步骤操作:

- 1. 打开负载电源的前盖。向下拉出 24 V DC 输出端子。
- 2. 连接 24 V DC 输出端子和 CPU/接口模块的 4 孔连接插头。

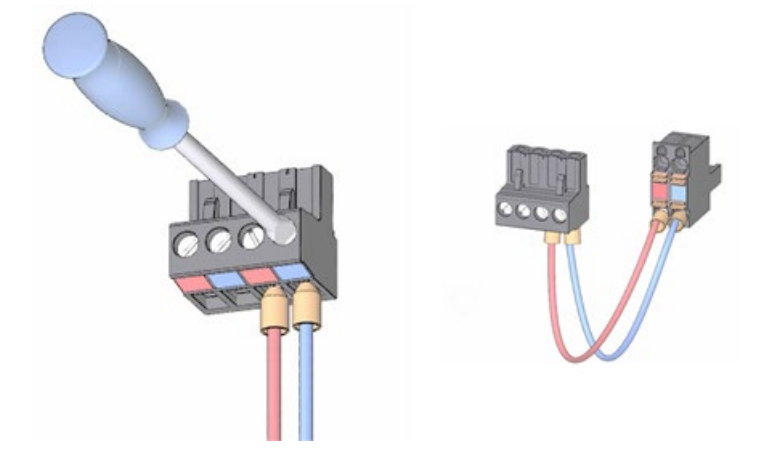

3. 连接负载电流电源和 CPU/接口模块。

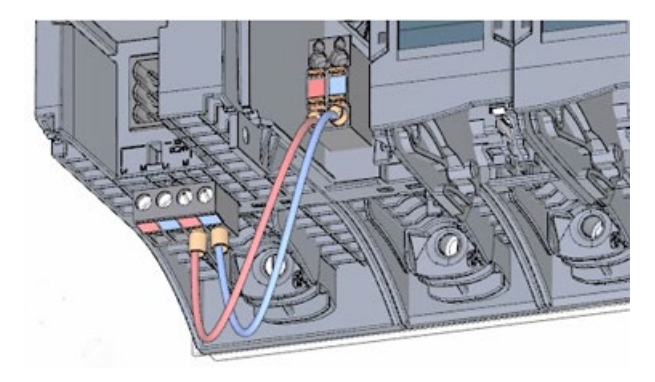

#### **说明**

### **设备下方的连接**

4 孔连接插头的连接插座位于以下 CPU/接口模块的设备底部。

- 订货号为 6ES751x-xxx02-0AB0/6ES751x-1CK01-0AB0 的标准 F-CPU/紧凑型 CPU
- 自订货号 6ES7155-5AA00-0AA0 起的接口模块 IM 155-5 PN BA, 自订货号 6ES7155-5AA01-0AB0 起的 IM 155-5 PN ST

更多信息,请参见 CPU/接口模块的相关手册。

# **6.9 连接通信接口**

### **连接通信接口**

使用标准化的插头连接器连接 CPU/接口模块的通信接口。

使用预制连接电缆进行连接。如果要自己准备通信电缆,请参见相应模块的手册中规定的 接口分配。请遵循连接器的安装说明。

# **特殊注意事项:解除工业以太网 FastConnect RJ45 插头 180 2x 2 或工业以太网 FastConnect RJ45 插 头 180 4x 2 连接器的锁定,并断开连接器与 CPU/IM 的 PROFINET 接口的连接**

#### **所需工具**

- 工业以太网 FastConnect RJ45 插头 180 度,2x 2 (6K1901-1BB10-2Ax0):**2.5 mm 螺 丝刀**
- 工业以太网 FastConnect RJ45 插头 180 4x 2 (6GK1901-1BB12-2Ax0):**3.0 mm 螺丝 刀**

# *接线*

*6.9 连接通信接口*

# **操作步骤**

1. 将螺丝刀平行于连接器按入解锁位置。

2. 断开连接器与 PROFINET 接口的连接。

# **说明**

请勿解锁处于拉伸状态的连接器!

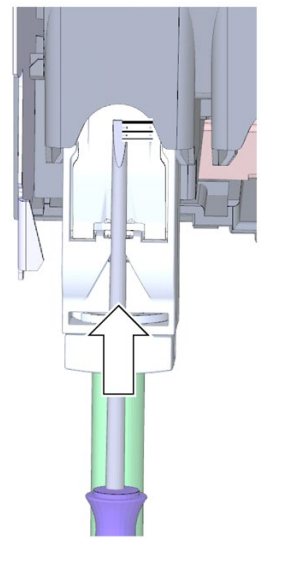

图 6-8 解锁 FastConnect 连接器

# **6.10 I/O 模块的前连接器**

**简介**

设备的传感器和执行器通过前连接器连接到自动化系统。将传感器和执行器接线到前连接 器。将连接了传感器和执行器的前连接器插入 I/O 模块中。

前连接器的接线方法如下:

- 接线到"预接线位置"以方便接线,
- 然后再将前连接器插入 I/O 模块。

可以从已经接线的 I/O 模块上轻松地拆下前连接器。这意味着,更换模块时无需松开接线 连接。

# **前连接器的型号**

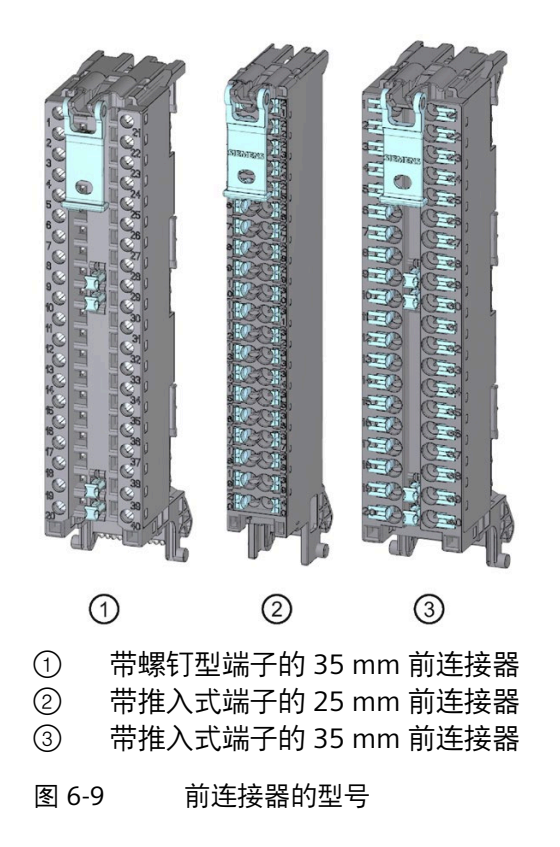
### **前连接器的特性**

这三种不同前连接器的特点如下:

- 各有 40 个夹点
- 连接系统:螺钉型端子(仅适用 35 mm 模块)或推入式端子
- 模块宽度:35 mm 或 25 mm
- 如果要为电源负载组提供相同的电位(非隔离),则可使用为数字量 I/O 模块前连接 器(35 mm 宽)提供的电位桥。可以使用电路桥分别连接相对的端子 9 和 29、10 和 30、19 和 39、20 和 40。优势:减少接线工作量。

#### **说明**

#### **电位桥的使用**

是否使用电位桥取决于所用的相关模块。 不允许为 230 V 模块使用电位桥。只能将电位桥与最高 24 VDC 的电源电压配合使 用。每个电位桥的电流容量最为 8 A。 由于分配不同,不能为模拟 I/O 模块使用电位桥。 用于 25 mm 模块的前连接器不随附电位桥。 使用电位桥时,请遵守相应 I/O 模块的产品手册中的说明和接线规则。

• 在交付时,编码元件位于模块中。先将前连接器插入到 I/O 模块中,编码元件的一部 分会插在前连接器中。从 I/O 模块卸下前连接器时,编码元件的一部分会在前连接器 中,另一部分留在 I/O 模块中。这些,可从机械角度防止插入不适合模块的前连接器。 例如,这可确保不会将带有数字量模块的编码元件的前连接器插到模拟量模块中。

#### **故障安全模块中前连接器的特性**

在出厂交付时,故障安全模块不仅带有机械编码元件,同时还有一个电子编码元件。电子 编码元件是用于存储 PROFIsafe 地址的可写存储器。在 F 模块中插入前连接器时,电子编 码元件将完全卡入前连接器中。如果从 F 模块中取出前连接器,则故障安全模块中带有 PROFIsafe 地址的存储器将保留在前连接器中(参见"更换前连接器 (页 [324\)](#page-324-0)"部分)。

**参考**

更多信息,请参见"I/O 模块和前连接器上的编码元件 (页 [319\)](#page-319-0)"部分中的编码元件。 有关使用电位桥的更多信息,请参见相应 I/O 模块的产品手册。

## **6.10.1 对不带屏蔽触点元件的 I/O 模块的前连接器接线**

## **要求**

- I/O 模块已安装在安装导轨上。
- 电源电压已关闭。
- 根据所使用的夹紧技术准备电缆,并需要"接线规则 (页 [166\)](#page-166-0)"中的要求。

## **所需工具**

- 剥线工具
- 3 到 3.5 mm 螺丝刀

## **对不带屏蔽触点元件的 I/O 模块的前连接器进行准备和接线**

请按如下步骤进行操作对前连接器进行接线:

- 1. 关闭负载电流电源。
- 2. 将电缆束上附带的电缆固定夹(电缆扎带)放置在前连接器上(图 1)。
- 3. 向上旋转已接线的 I/O 模块前盖直至其锁定(图 2)。观看视频 [\(https://support.industry.siemens.com/cs/cn/zh/view/67462859\)](https://support.industry.siemens.com/cs/cn/zh/view/67462859)

4. 将前连接器接入预接线位置。要这样做,需将前连接器挂到 I/O 模块底部, 然后将其向 上旋转直至前连接器锁上(图 3)。

结果:在此位置,前连接器仍然从 I/O 模块中凸出(图 4)。但是,前连接器和 I/O 模 块尚未进行电气连接。通过预接线位置,可以轻松地对前连接器进行接线。

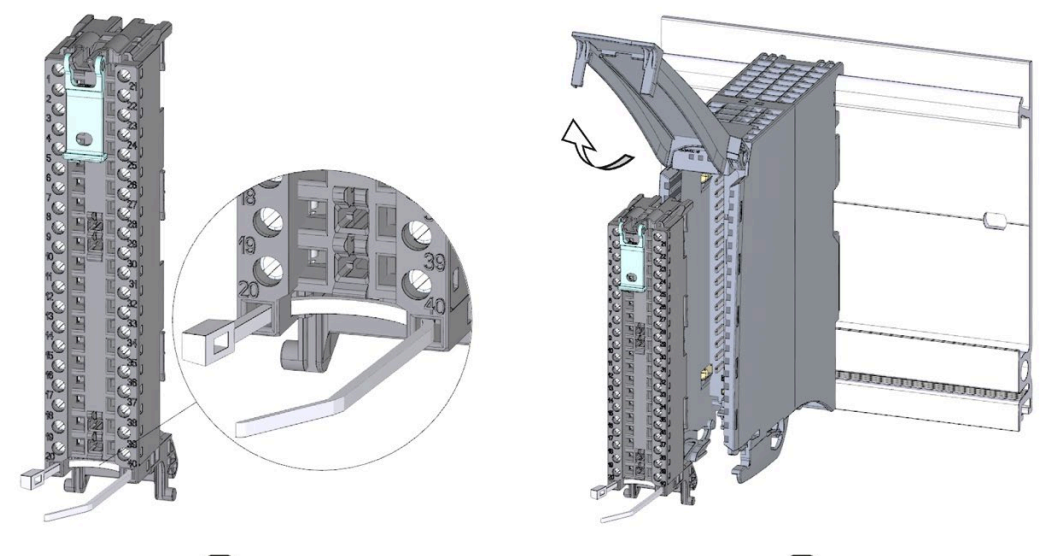

0

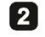

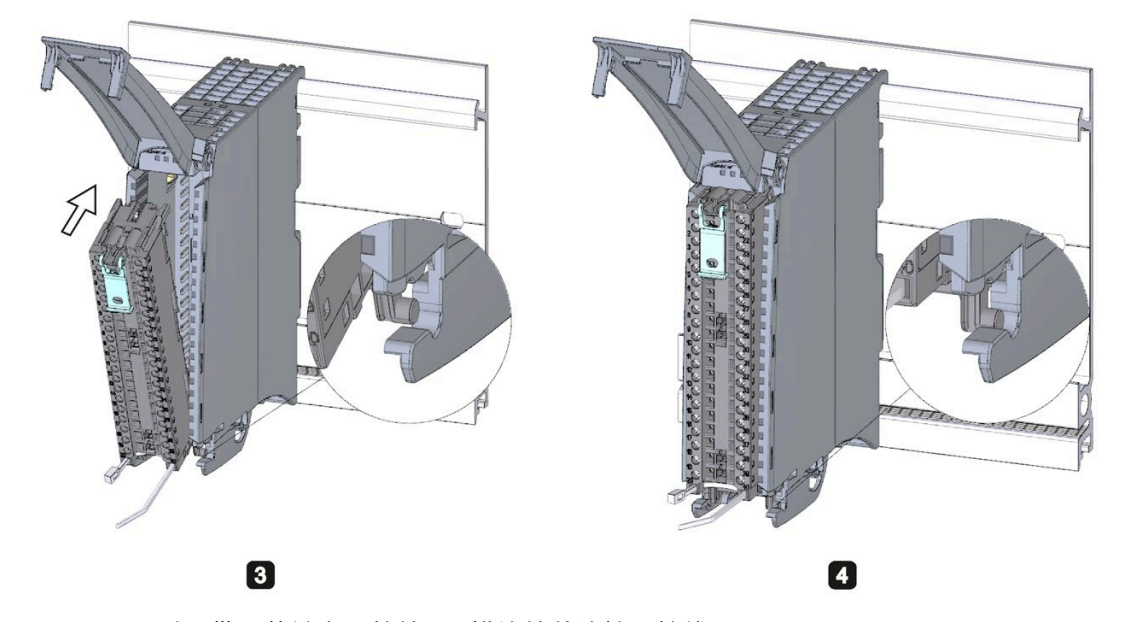

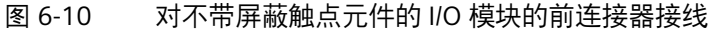

- 5. 开始将前连接器直接接入最终位置。
- 6. 使用固定夹将电缆束环绕, 拉动该固定夹以将电缆束拉紧。

## **在 35 mm 数字量模块上使用电位桥**

对于最大额定电压为 24 V DC 的数字量模块,使用交付的电位桥,可以桥接电源电压的端 子,从而减少接线工作量。电位桥用于连接以下端子对:9 和 29、10 和 30、19 和 39 以 及 20 和 40。

**参考**

有关接线输入和输出的更多信息,请参见 I/O 模块的手册。

## **6.10.2 对带屏蔽端子元件的 I/O 模块的前连接器接线**

#### **要求**

- I/O 模块已安装在安装导轨上。
- 电源电压已关闭。
- 根据使用的夹紧技术来准备电缆。为此,请遵循"接线规则 (页 [166\)](#page-166-0)"中要求。

#### **所需工具**

- 剥线工具
- 3 到 3.5 mm 螺丝刀
- 平钳

## **详细视图**

屏蔽支架、电源元件和屏蔽线夹包含在模拟量模块和工艺模块的交货范围内。

下图显示了带屏蔽连接元件的前连接器的详细视图。

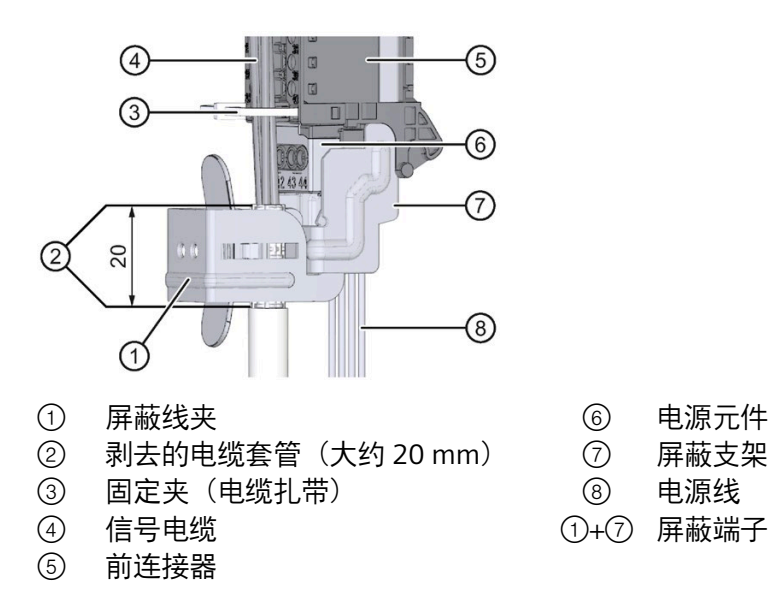

图 6-11 带屏蔽连接元件的前连接器的详细视图

## **准备带屏蔽端子元件的 I/O 模块的前连接器**

观看视频 [\(https://support.industry.siemens.com/cs/cn/zh/view/67462859\)](https://support.industry.siemens.com/cs/cn/zh/view/67462859) 准备进行前连接器的接线时,请按以下步骤操作:

- 1. 卸下连接器下半部分的连接分离器(图 1)。
- 2. 插入电源元件(图 2)。
- 3. 从下方将屏蔽支架插入前连接器的导向槽中,直至屏蔽支架锁定到位(图 3)。
- 4. 将电缆束的附带电缆固定夹(电缆扎带)置于前连接器上(图 4)。

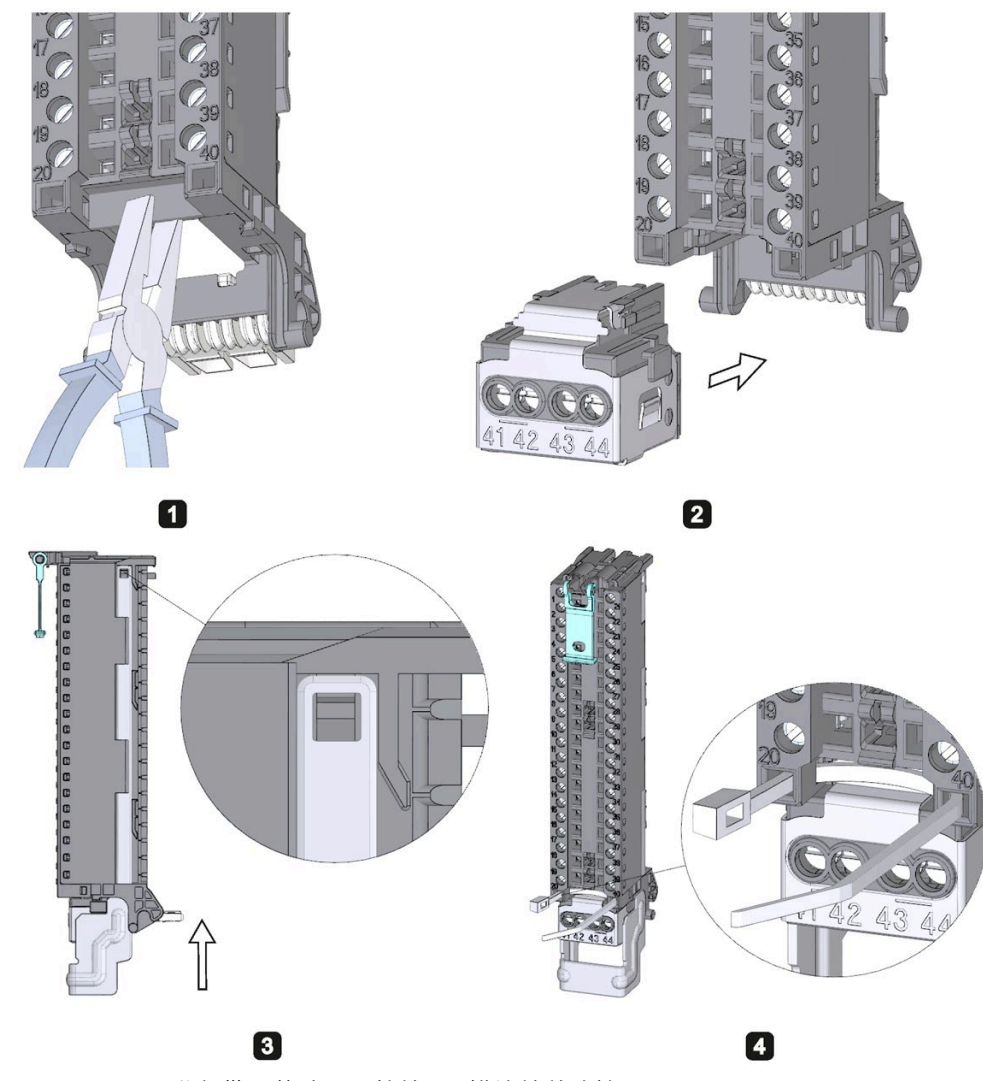

图 6-12 准备带屏蔽端子元件的 I/O 模块的前连接器 (1)

5. 向上旋转前盖直至其锁定(图 5)。

6. 将前连接器接入预接线位置。要这样做,需将前连接器挂到 I/O 模块底部,然后将其向 上旋转直至前连接器锁上(图 6)。

结果:在此位置,前连接器仍然从 I/O 模块中凸出(图 7)。但是,前连接器和 I/O 模 块尚未进行电气连接。

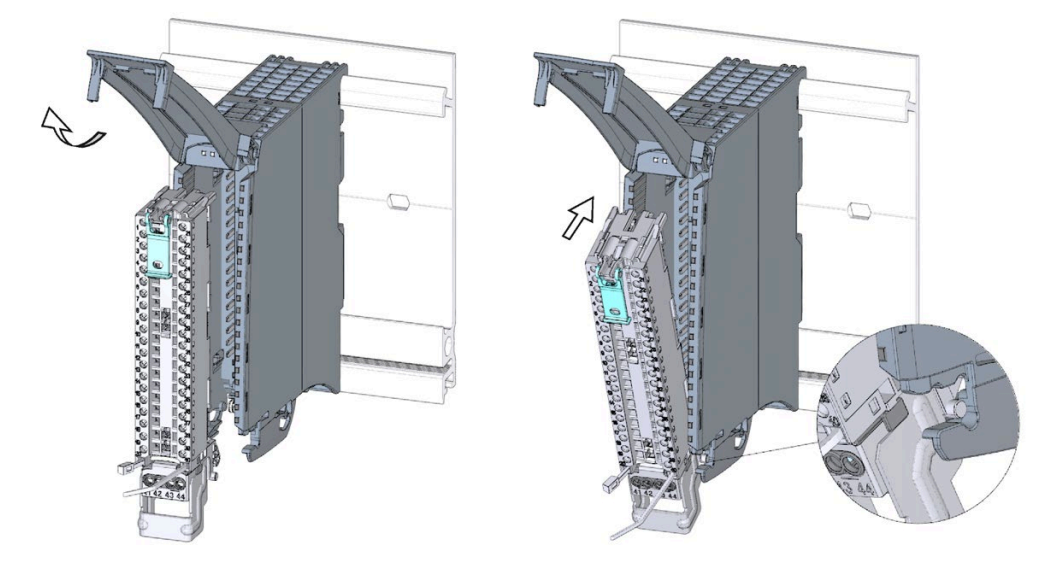

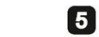

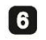

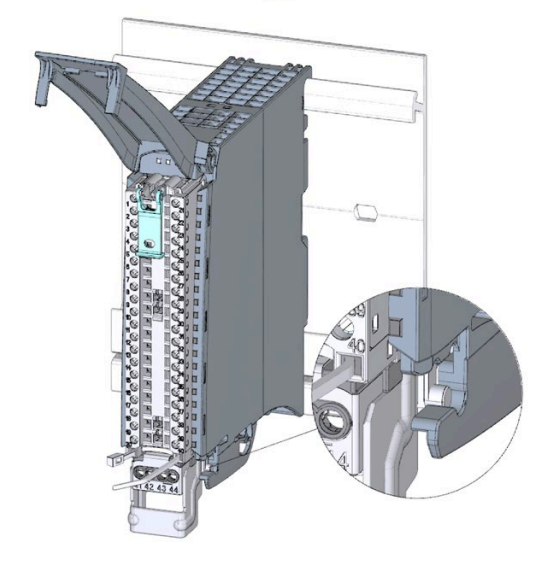

0 图 6-13 准备带屏蔽端子元件的 I/O 模块的前连接器 (2)

7. 接线电源元件(图 8)。

端子 41/42 和 43/44 彼此电气连接。如果将电源电压连接到 41 (L+) 和 44 (M), 则通过 端子 42 (L+) 和 43 (M), 可以将电位与下一个模块(最大 8 A)形成环路。

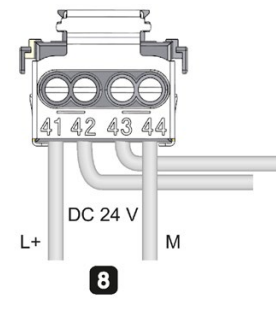

图 6-14 准备带有屏蔽连接元件的 I/O 模块前连接器 (3)

**对带屏蔽端子元件的 I/O 模块的前连接器接线**

要对前连接器接线,请按以下步骤操作:

- 1. 剥去电缆套管。
- 2. 开始将前连接器直接接入最终位置(图 1)。

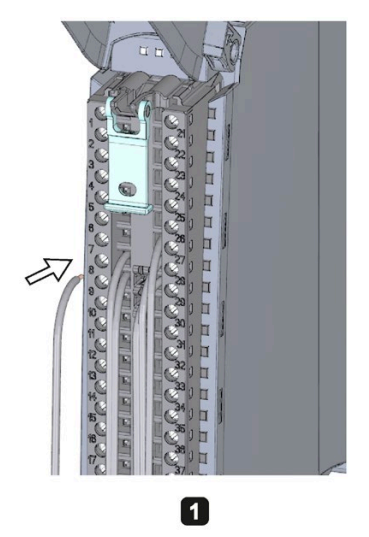

图 6-15 接线带有屏蔽连接元件的 I/O 模块前连接器 (1)

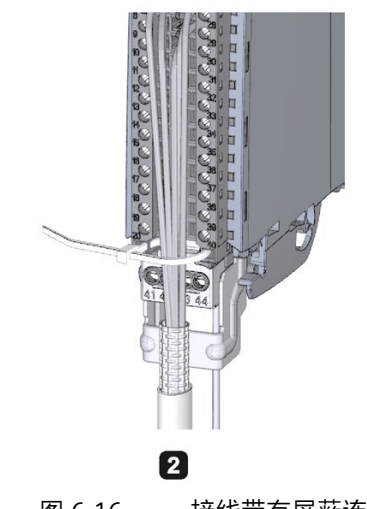

3. 使用固定夹(电缆扎带)将电缆束环绕,拉动该固定夹以将电缆束拉紧(图 2)。

- 图 6-16 接线带有屏蔽连接元件的 I/O 模块前连接器 (2)
- 4. 从下方将屏蔽线夹插入屏蔽支架中,以连接电缆套管(图 3)。

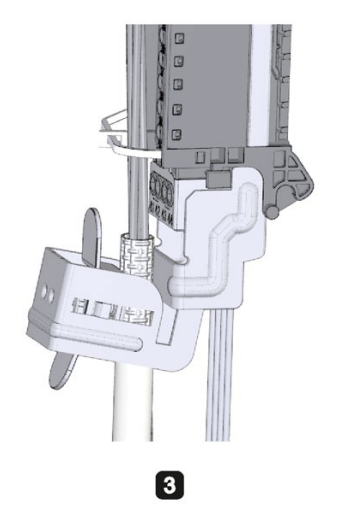

图 6-17 接线带有屏蔽连接元件的 I/O 模块前连接器 (3)

## **屏蔽端子的功能**

屏蔽端子:

- 用于安装电缆套管(例如,对于模拟量模块)
- 电缆套管上的干扰电流通过安装导轨从屏蔽连接转移到大地上。在电缆进入开关面板 时不需要屏蔽连接。
- 屏蔽支架的电缆存储区域为 18 mm x 15 mm。

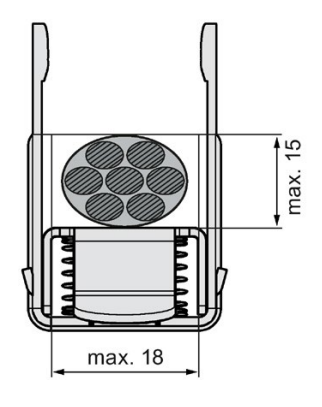

图 6-18 屏蔽线夹

**参考**

有关接线输入和输出的更多信息,请参见 I/O 模块的手册。

## **6.10.3 将前连接器接入最终位置**

## **将前连接器从预接线位置移到最终位置**

要将前连接器从预接线位置移到最终位置,请按如下步骤操作:

- 1. 使用解锁带握住前连接器。
- 2. 拉动解锁带, 直至前连接器从其锁定位置释放。
- 3. 倾斜前连接器的顶部并将其稍微抬起。前连接器沿着导轨滑入最终位置。

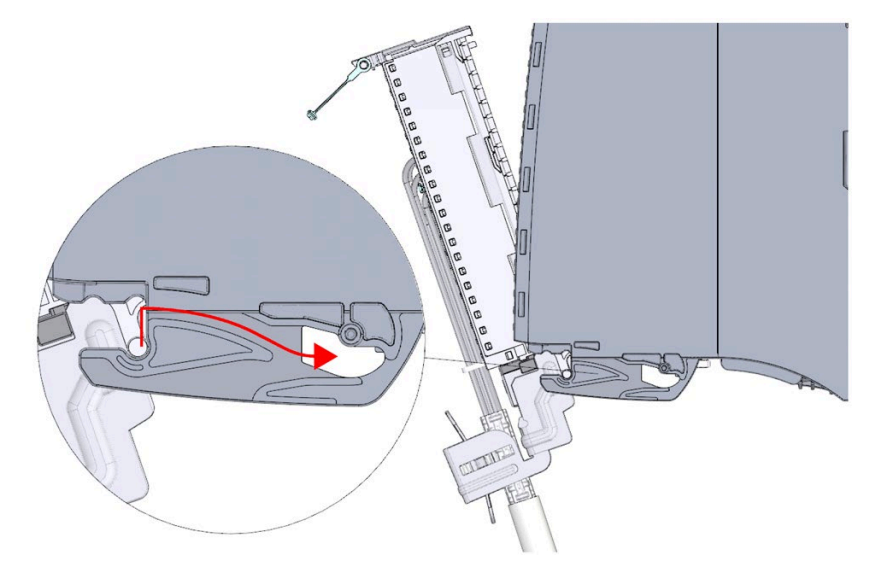

图 6-19 将前连接器从预接线位置移到最终位置

- 4. 将前连接器推回到 I/O 模块直至其锁上。前连接器与 I/O 模块现在进行电气连接。
- 5. 将前盖向下旋转到位。由于电缆束的空间需求不同, 存在多种锁定位置, 因此可根据要 求增大所需的电缆存储空间。

## **将前连接器直接接入最终位置**

要将前连接器直接接入最终位置,请按以下步骤操作:

- 1. 使用解锁带握住前连接器。
- 2. 将前连接器的导销推入已向下移位的导轨。前连接器沿着导轨滑入最终位置。

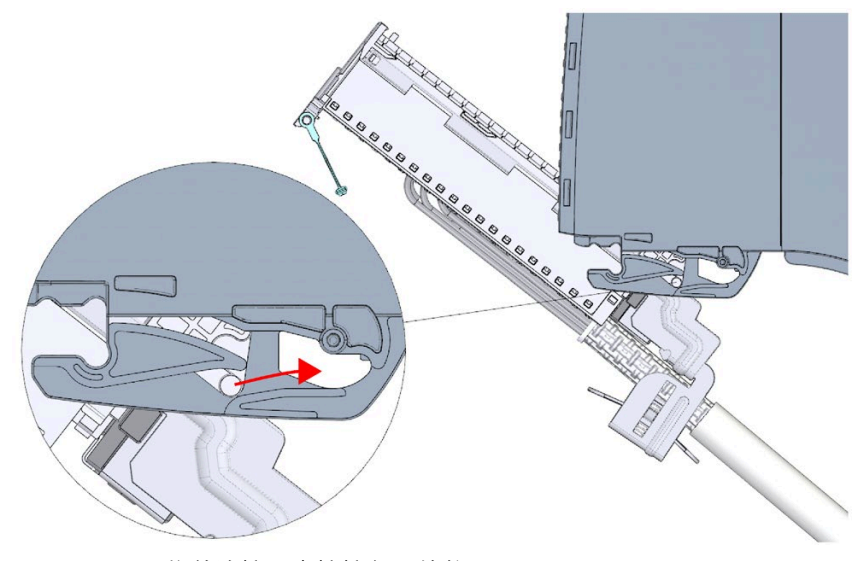

图 6-20 将前连接器直接接入最终位置

- 3. 倾斜前连接器并将其按入 I/O 模块, 直至其锁上。前连接器与 I/O 模块现在进行电气连 接。
- 4. 将前盖向下旋转到位。由于电缆束的空间需求不同, 存在多种锁定位置, 因此可根据要 求增大所需的电缆存储空间。

*6.11 标记 I/O 模块*

# **6.11 标记 I/O 模块**

## **6.11.1 标签条**

**简介** 

标签条用于标记 I/O 模块的引脚分配。根据需要将标签条标好后,并将它们滑出前盖。 以下型号中提供了标签条:

- 预先准备交付时 I/O 模块随附的标签条。
- 有关 DIN A4 标签纸、机器刻印的预打孔标签条的更多信息,请参见"附件/备件 (页 [388\)](#page-388-0)"部分。

#### **准备和粘贴标签条**

要准备并安装标签条,请按以下步骤操作:

1. 标注标签条。

在 STEP 7 中, 可打印项目中各模块的标签条。标签条可导出为 Microsoft Word DOCX 文件,并在文字编辑程序打印。更多信息,请参见在线帮助。

- 2. 使用预打孔标签条:将标签条与标签纸分隔开。
- 3. 将标签条滑出前盖。

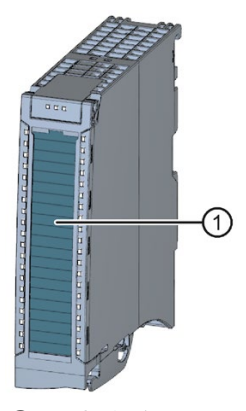

① 标签条 图 6-21 使用标签条标记

# **6.11.2 可选标记**

**简介**

I/O 模块的前盖上有一块可用区域。用户可以自行在该区域上添加标签或进行标记。

**可选标记**

前盖在其下方为可选标识符标签留有约 30 mm x 10 mm 的空间。

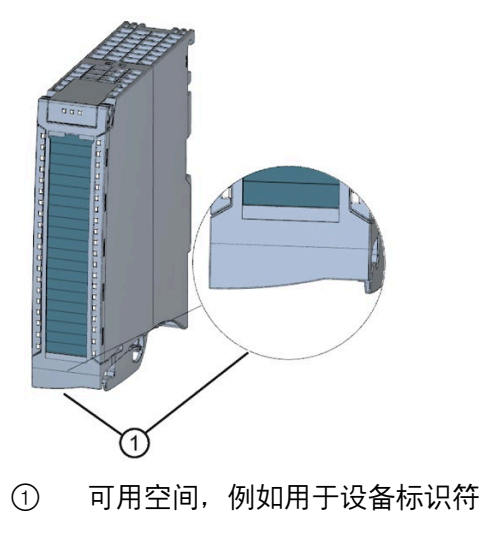

图 6-22 可选标记

**简介**

通过对硬件组件进行组态、参数分配和连接,可将预设的组态和操作方式传送到 S7-1500 自动化系统/ET 200MP 分布式 I/O 系统中。可在 STEP 7 的设备和网络视图中完成以上操 作。

所谓"**组态**",就是在 STEP 7 的设备或网络视图中对各种设备和模块进行排列、设置和联 网。STEP 7 采用图形化方式表示各种模块和机架。与"实际"的模块机架一样,在设备视图 中也可插入既定数量的模块。

插入模块时,STEP 7 将自动分配地址并指定一个唯一的硬件标识符(HW 标识符)。用户 可以稍后更改这些地址。硬件标识符无法更改。

启动时,系统组件将比较设置的预设组态和系统的实际组态。通过参数分配,可硬件配置 中指定 CPU 对错误的响应。

所谓"**分配参数**", 是指对所用组件(CPU、模块)的属性进行设置。

在 STEP 7 中,对硬件配置("组态"和"参数分配"的结果)进行编译并下载到 CPU 中。之 后,CPU 将连接已组态的组件,并传送相应的组态和参数设置。由于插入新模块时, STEP 7 将重新传送组态和参数, 因此模块的更换十分便捷。

# **7.1 组态 CPU**

## **CPU 的组态要求**

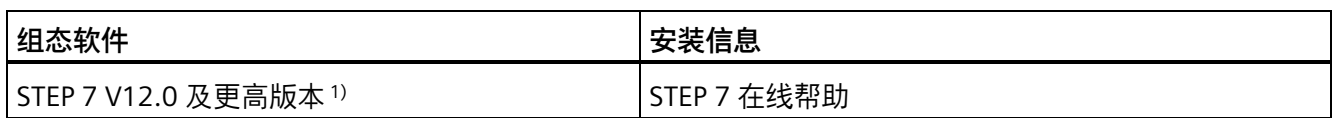

<sup>1)</sup> 自版本 V12 起,可以组态以下 CPU: CPU 1511-1 PN, CPU 1513-1 PN, CPU 1516-3 PN/DP 请注意,仅之后版本(如,V12 SP1 及以上版本),才能组态所有其它 CPU。有关所使用的 CPU 版本是否可 在 STEP 7 中组态, 请参见相关 CPU 手册。

#### **在旧版本的 STEP 7 中组态新 CPU**

新订货号的 CPU 与其之前产品备件相兼容(维修时需更换 SIMATIC 存储卡)。提供有篡 改保护功能,尤其是 SIMATIC 存储卡和 RUN/STOP 功能的保护。

使用相兼容的新版本(如,6ES7515-2AM02-0AB0)替换 CPU(如, 6ES7515-2AM01-0AB0)时, STEP 7 项目无需更改, 也无需对 STEP 7 项目进行升级。

在 STEP 7 中, 仍然可以将新订货号的模块组态为之前版本 (如, 6ES7515-2AM01-0AB0)。由于在之前的 STEP 7 版本中不包含新的订货号(如, 6ES7515-2AM01-0AB0),因此也可将 CPU 组态为之前的版本。即,之前的订货号  $(\texttt{\texttt{t}}\texttt{I}, 6\texttt{\texttt{E}}57515-2\texttt{AM01-0AB0})$ 

#### **参考**

- 如果要组态的新 CPU 的订货号尚不包含在 STEP 7 硬件目录中,请参见 Internet [\(https://support.industry.siemens.com/cs/cn/zh/view/109760846/en\)](https://support.industry.siemens.com/cs/cn/zh/view/109760846/en) 上的以下常见问 题与解答。
- 如果要加载项目数据,但无法在 STEP 7 中选择 CPU 中安装的固件版本,敬请访问 Internet [\(https://support.industry.siemens.com/cs/ww/zh/view/109744163\)](https://support.industry.siemens.com/cs/ww/zh/view/109744163) 中的以下 常见问题解答。
- 如果提供的模块的订货号与订购时的订货号不同,请参见 Internet [\(https://support.industry.siemens.com/cs/ww/de/view/109763472\)](https://support.industry.siemens.com/cs/ww/de/view/109763472) 的以下常见问题解 答。
- 有关 STEP 7 的重要文档及链接概览, 敬请访问 Internet [\(https://support.industry.siemens.com/cs/de/de/view/65601780/zh\)](https://support.industry.siemens.com/cs/de/de/view/65601780/zh) 中的以下常见问题 解答。

## **7.1.1 读取组态**

**简介**

与现已安装 CPU 进行连接时,可使用"硬件检测"(Hardware detection) 功能将该 CPU 的组 态(含集中存在的模块)从设备加载到项目中。无需手动组态 CPU 和集中存在的模块, 因为将会自动读出实际组态。

如果 CPU 和集中存在的模块已组态,并且需要在新项目中加载当前的组态和参数,则建 议使用"上传设备作为新站"(Upload device as new station) 功能。有关该功能的更多信 息,请参见"备份和恢复 CPU 组态 (页 [286\)](#page-286-0)"部分。

*7.1 组态 CPU*

## **读取现有组态的步骤**

1. 创建新项目并组态"未指定的 CPU 1500"(Unspecified CPU 1500)。

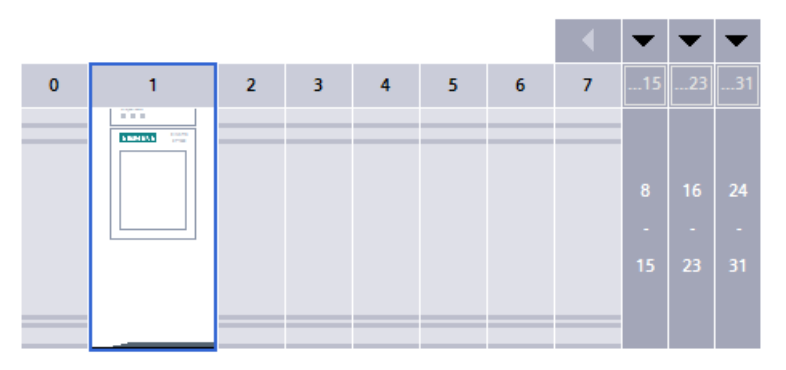

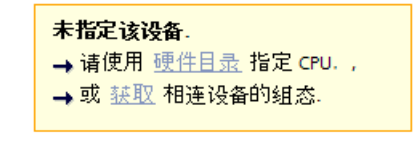

图 7-1 在设备视图中,未指定 S7-1500 CPU

## **说明**

要打开"PLC x 的硬件检测"(Hardware detection for PLC x) 对话框, 请单击"检 测"(Detect) 链接。相关示例,请参见 Internet [\(https://support.industry.siemens.com/cs/ww/de/view/41885693/zh\)](https://support.industry.siemens.com/cs/ww/de/view/41885693/zh) 中的以下常见问 题与解答。

有关备选步骤,请参见第 2 步和第 3 步。

2. 在设备视图(或网络视图)的"在线"(Online) 菜单中, 选择"硬件检测"(Hardware detection) 命令。

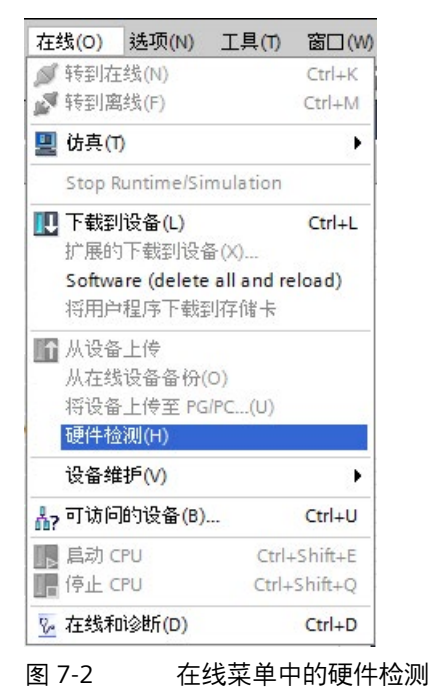

*7.1 组态 CPU*

STEP 7 打开"PLC\_x 的硬件检测"(Hardware detection for PLC\_x) 对话框。

3. 在"PLC\_x 的硬件检测"(Hardware detection for PLC\_x) 对话框中,单击"刷新"(Refresh)。 然后,选择该 CPU 并单击"检测"(Detect)。

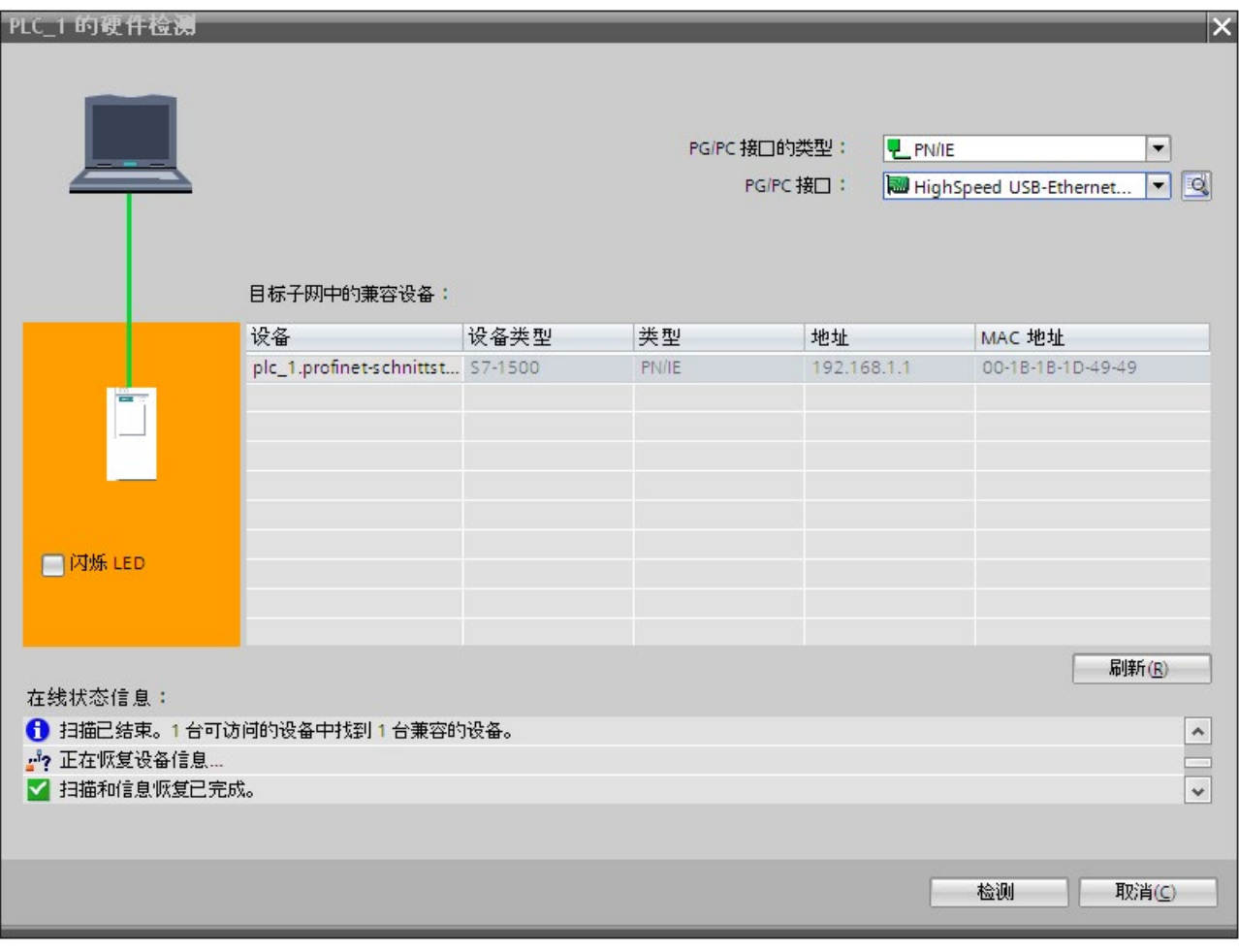

图 7-3 硬件检测对话框

#### **硬件检测结果**

STEP 7 已读出硬件配置与模块信息,并传送到项目中。STEP 7 为所有模块指定一个有效

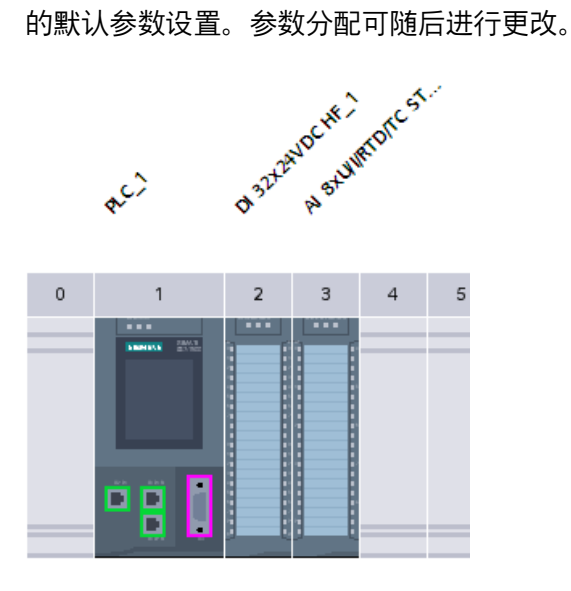

图 7-4 设备视图中硬件检测的结果

## **说明**

如果要在硬件检测后上线, 必须首先将检测到的组态下载到 CPU; 否则可能会因为组态不 一致而发生错误。

有关使用 STEP 7 将项目下载到 CPU 的示例,请参见"Internet [\(https://support.industry.siemens.com/cs/ww/de/view/42637263/zh\)](https://support.industry.siemens.com/cs/ww/de/view/42637263/zh)"中的以下常见问题 与解答。

## *组态*

## **CPU 的特性**

CPU 的属性对系统行为有特殊意义。例如,可在 STEP 7 中对 CPU 进行以下设置:

- 启动特性
- 接口的参数分配 (例如, IP 地址和子网掩码)
- Web 服务器(例如,激活,用户管理和语言)
- OPC UA 服务器
- 全局安全证书管理器
- 循环时间(例如,最大循环时间)
- 屏幕操作属性
- 系统和时钟存储器
- 用于防止访问已分配的密码参数的保护等级
- 时间和日期设置(夏令时/标准时)。更多信息,请参见 Internet [\(https://support.industry.siemens.com/cs/ww/de/view/43566349/zh\)](https://support.industry.siemens.com/cs/ww/de/view/43566349/zh) 中的常见问题与 解答。

可设置的属性及相应的值范围可通过 STEP 7 指定。不可编辑的域呈灰显状态。

## **参考**

有关各个设置的信息,请参见 STEP 7 在线帮助和相应 CPU 的手册。

*7.1 组态 CPU*

**7.1.2 地址分配**

#### **7.1.2.1 寻址 - 概述**

**简介**

要寻址自动化组件或模块,必须为其指定一个唯一的地址。下文中,将介绍各种不同的地 址区域。

#### **I/O 地址**

I/O 地址 (输入/输出地址) 用于在用户程序中读取输入和设置输出。

组态模块时,STEP 7 将自动分配输入和输出地址。每个模块使用一个连续的输入和/或输 出地址范围,与其输入和输出的数据量相对应。

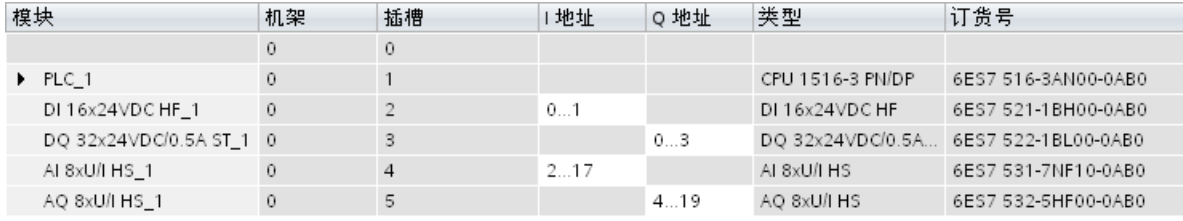

图 7-5 STEP 7 中的输入/输出地址示例

STEP 7 默认将模块的地址区指定为过程映像分区 0 ("自动更新") 。过程映像分区在 CPU 的主循环中进行更新。

## **设备地址(例如,以太网地址)**

设备地址是模块连接到子网的地址(例如,IP 地址或 PROFIBUS 地址)。通过这些地址, 可在子网中寻址各种设备。如,用于下载用户程序。

## **硬件标识符**

STEP 7 将自动指定一个硬件标识符(HW 标识符), 用于标识和寻址模块和子模块。例 如,在诊断报警或指令中,HW 标识符用于标识故障模块或被寻址的模块。

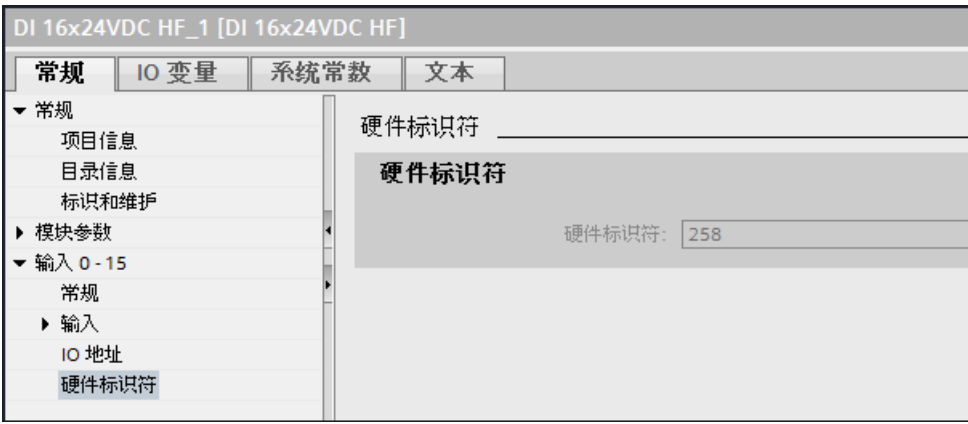

图 7-6 STEP 7 中的硬件标识符示例

"系统常量"(System constants) 选项卡中包含所选模块的所有硬件标识符及其(硬件标识 符) 符号名称。

该设备中所有模块的硬件标识符和名称同时还将显示在"系统常量"(System constants) 选 项卡的默认变量表中。

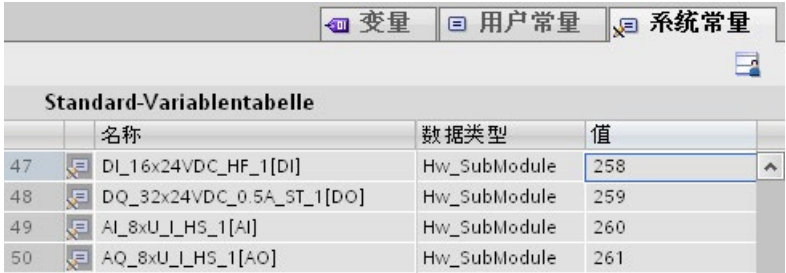

图 7-7 STEP 7 中的默认变量表示例

*7.1 组态 CPU*

#### **7.1.2.2 对数字量模块进行寻址**

**简介**

下文中,将介绍数字量模块的寻址方式。在用户程序中,需要数字量模块的通道地址。

## **数字量模块地址**

数字量模块的输入或输出地址由字节地址和位地址组成。将会为数字量模块的通道分配位 地址。

示例:**I 1.2**

该示例包括:

- **I** 输入 -
- **1** 字节地址 字节地址取决于模块起始地址
- **2** 位地址 从模块读取位地址

将数字量模块插入到空闲插槽中时,STEP 7 会分配默认地址。可以更改 STEP 7 中建议的 默认地址。

*7.1 组态 CPU*

## **分配通道地址的示例(数字量模块)**

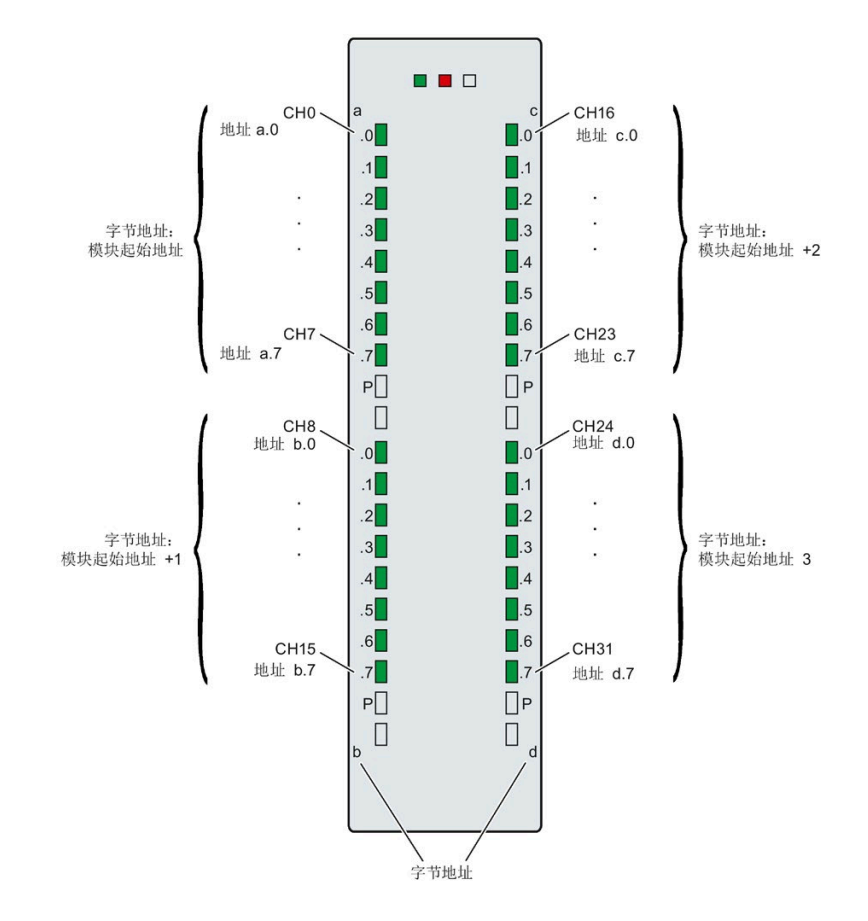

下图显示了如何确定数字量输入模块的各个通道地址。

图 7-8 分配通道地址的示例(数字量模块)

## **说明**

在 STEP 7 中, 可在以下位置处为地址指定符号名称:

- PLC 变量表
- "IO 变量"(IO Tags) 选项卡中的模块属性。

#### **值状态**

值状态是数字量输入或输出信号的附加二进制信息。值状态与过程信号同时输入到过程映 像输入中,并提供有关该信号有效性的信息。

如果启用数字量模块的值状态,则将在输入地址区中占用额外的字节。值状态中的每个位 都将分配给一个通道,提供有关过程值有效性的信息。具体的分配方式,请参见相应 I/O 模块的产品手册。

值状态受所有导致过程值错误的诊断影响(如,断路、短路)。

- 1B:输出或读取通道的有效过程值。
- 0B:输出通道的替代值,或通道取消激活、故障或无法访问。

有关评估与处理故障安全数字量模块中值状态的更多信息,请参见《SIMATIC Safety – 组 态和编程 [\(http://support.automation.siemens.com/WW/view/zh/54110126\)](http://support.automation.siemens.com/WW/view/zh/54110126)》手册。

#### **参考**

有关寻址和使用值状态分配地址的更多信息,请参见数字量模块手册以及 STEP 7 的在线 帮助。有关评估用户程序中的值状态的示例,请参见功能手册《诊断 [\(http://support.automation.siemens.com/WW/view/zh/59192926\)](http://support.automation.siemens.com/WW/view/zh/59192926)》。

## **7.1.2.3 对模拟量模块进行寻址**

## **简介**

下文中,将介绍模拟量模块的寻址方式。在用户程序中,需要模拟量模块的通道地址。

#### **模拟量模块地址**

模拟量通道地址始终为字地址。通道地址取决于模块起始地址。在组态过程中, STEP 7 将自动分配通道地址。STEP 7 将基于模块的起始地址,以递增顺序分配通道地址(在下 图中,模块的起始地址为 256)。

将模拟量模块插入到空闲插槽中时,STEP 7 会分配默认地址。可以更改 STEP 7 中分配的 默认地址。

*7.1 组态 CPU*

## **分配通道地址的示例(模拟量模块)**

下图显示了在模块起始地址为 256 时如何确定模拟量输入模块的各个通道的地址。

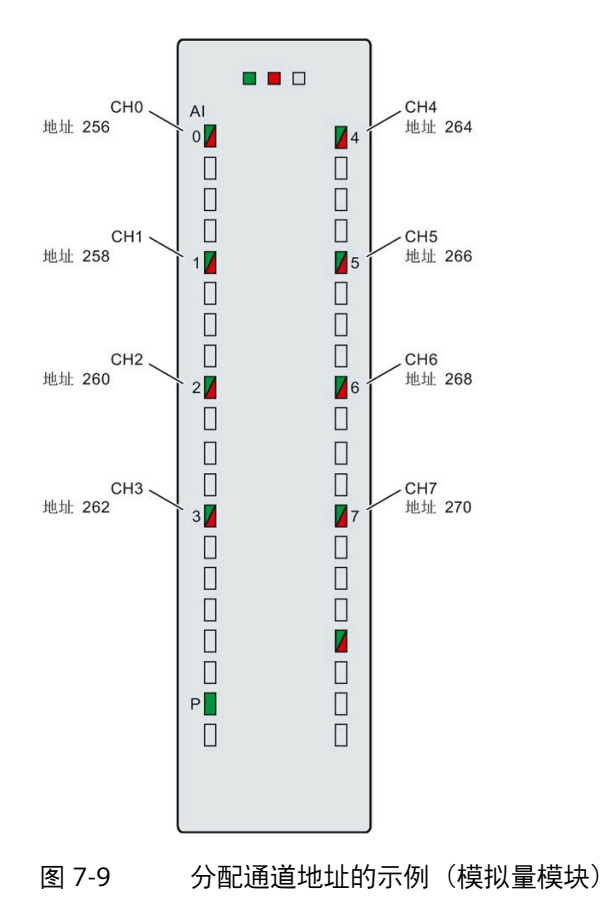

## **说明**

在 STEP 7 中, 可在以下位置处为地址指定符号名称:

- PLC 变量表
- "IO 变量"(IO Tags) 选项卡中的模块属性。

#### **值状态**

值状态是模拟量输入或输出值的附加二进制信息。值状态与过程信号一同输入到过程映像 输入中,并提供模拟值有效性信息。

如果启用模拟量模块的值状态,则将在输入地址区中占用额外的字节。值状态中的每个位 都将分配给一个通道,提供有关过程值有效性的信息。具体的分配方式,请参见相应 I/O 模块的产品手册。

值状态受所有导致过程值错误的诊断影响(如,断路、短路)。

- 1B:输出或读取通道的有效过程值。
- 0B:输出通道的替代值,或通道取消激活、故障或无法访问。

#### **参考**

有关寻址和使用值状态分配地址的更多信息,请参见模拟量模块手册以及 STEP 7 的在线 帮助。有关模拟量模块的值状态的详细描述,请参见功能手册《模拟值处理 [\(http://support.automation.siemens.com/WW/view/zh/67989094\)](http://support.automation.siemens.com/WW/view/zh/67989094)》。有关评估用户程序 中的值状态的示例,请参见功能手册《诊断 [\(http://support.automation.siemens.com/WW/view/zh/59192926\)](http://support.automation.siemens.com/WW/view/zh/59192926)》。

## **7.1.3 过程映像和过程映像分区**

## **7.1.3.1 过程映像 - 概述**

## **输入和输出的过程映像**

输入和输出的过程映像,是对信号状态的映射。CPU 将输入和输出模块中的值传送到该存 储区域中的过程映像内。循环程序开始时,CPU 将过程映像输出作为信号状态传送到输出 模块中。CPU 随后将输入模块的信号状态传送到过程映像输入中。

#### **过程映像的优点**

过程映像在程序循环执行过程中访问的过程映像信号始终一致。如果在程序处理期间输入 模块的信号状态更改,那么信号状态会保留在过程映像中。CPU 在下一个循环时才对该过 程映像进行更新。

*7.1 组态 CPU*

## **过程映像的一致性**

更新过程映像时,S7-1500 将各子模块的数据作为一致性数据进行访问。每个子模块中可 作为一致性数据访问的最大数据量,取决于 IO 系统。例如, PROFINET IO 的数据量为 1024 个字节。

## **32 个过程映像分区**

通过过程映像分区,CPU 将使用既定的程序部分与特定模块中已更新的输入/输出进行同 步。

在 S7-1500 自动化系统中,整个过程映像可细分为最多 32 个过程映像分区 (PIP)。

CPU 将在每个程序循环中自动更新 PIP 0(自动更新),并分配给 OB 1。

在对输入/输出模块进行组态时,可将过程映像分区 PIP 1 到 PIP 31 分配给其它 OB。

CPU 始终在执行相关 OB 前读取输入的过程映像分区 (PIPI)。CPU 在 OB 结束时输出输出的 过程映像分区 (PIPQ)。

下图说明了过程映像分区的更新。

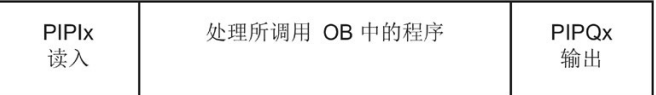

图 7-10 编码器信号的变化

#### **7.1.3.2 在用户程序中更新过程映像分区**

## **要求**

或者也可使用以下指令更新过程映像:

- 指令"UPDAT\_PI"
- 指令"UPDAT\_PO"

指令位于 STEP 7"指令"(Instructions) 任务卡中的"扩展指令"(Extended instructions) 下。程 序内的任意位置均可以调用该指令。

使用"UPDAT\_PI"和"UPDAT\_PO"指令更新过程映像分区的需求:

• 不能将过程映像分区分配给任何 OB。这意味着过程映像分区不会自动更新。

#### **说明**

## **PPI 0 更新**

PIP 0 (自动更新) 不能使用指令"UPDAT\_PI"和"UPDAT\_PO"进行更新。

#### **UPDAT\_PI:更新输入的过程映像分区**

通过该指令,将输入模块中的信号状态读入到输入过程映像分区 (PIPI)。

#### **UPDAT\_PO:更新输出的过程映像分区**

通过该指令,可以将输入过程映像分区传输到输出模块。

#### **等时同步模式中断 OB**

在等时同步模式中断 OB 中, 可使用指令"SYNC\_PI"和"SYNC\_PO"更新过程映像分区。有关 等时同步模式中断 OB 的其它信息, 请参见 STEP 7 在线帮助。

#### **对模块输入和输出进行直接 I/O 访问**

如果因编程原因需要对 I/O 进行直接读/写访问, 也可以采用这种方式代替通过过程映像进 行的 I/O 访问。直接(写)I/O 访问也将写入过程映像。这样,可防止再次直接访问时后 续的输出过程映像值覆盖原值。

#### **参考**

有关过程映像分区的更多信息,请参见功能手册"循环和响应时间 [\(http://support.automation.siemens.com/WW/view/zh/59193558\)](http://support.automation.siemens.com/WW/view/zh/59193558)"。

# **7.2 组态 ET 200MP 分布式 I/O 系统**

#### **简介**

使用 STEP 7 或在其它制造商的组态软件中组态参数并将参数分配给 ET 200MP(接口模块 和 I/O 模块)。

*7.2 组态 ET 200MP 分布式 I/O 系统*

# **要求**

## 表格 7- 1 安装要求

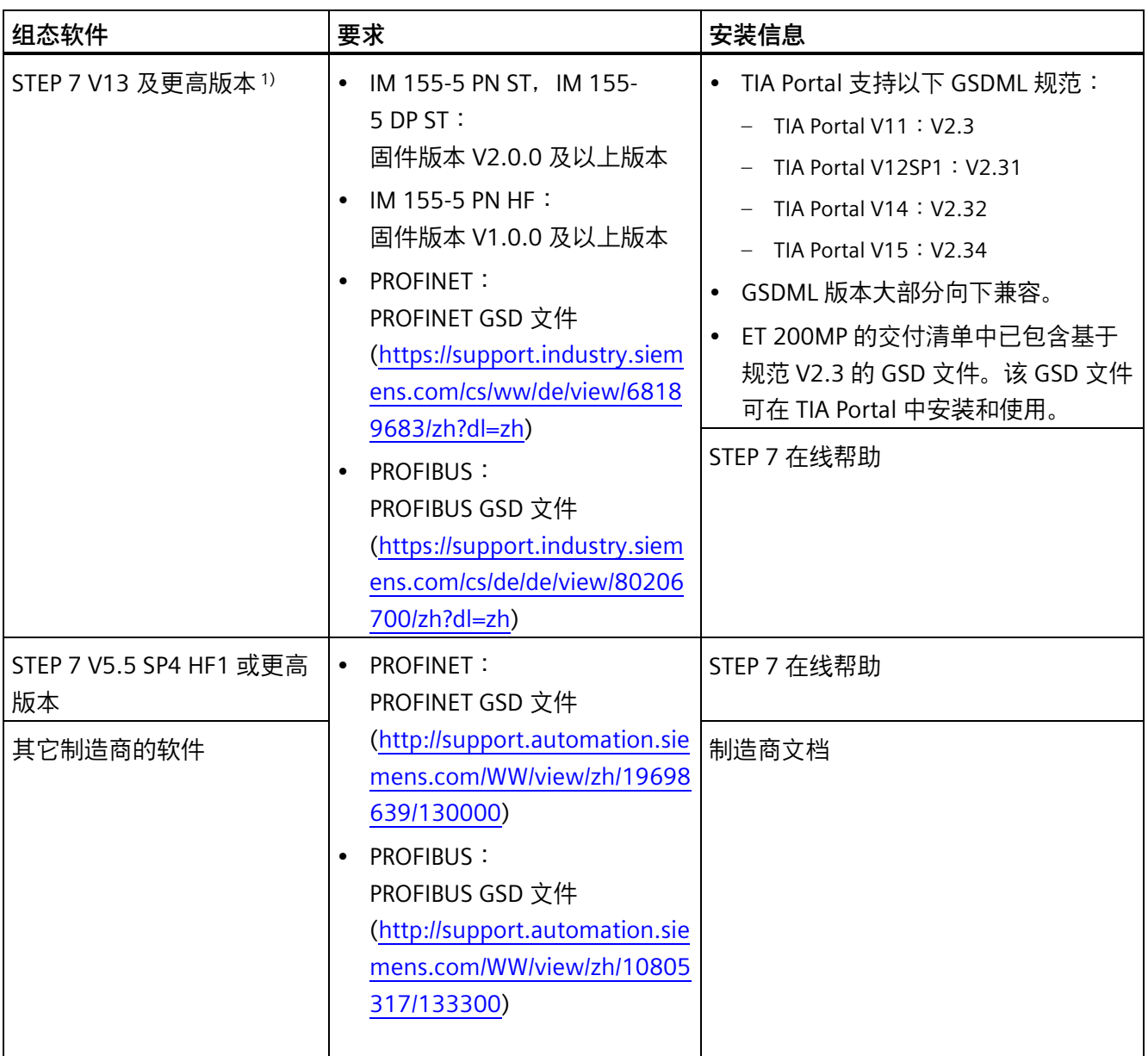

1) STEP 7 不支持 GSDML 规范中包含的所有 PROFINET 功能。不支持的功能不能与 GSD 设备一起使用。

*7.3 使用 SIMATIC Safety 为故障安全模块指定 PROFIsafe 地址*

**参考**

有关 STEP 7 的重要文档及链接概览, 请参见 Internet [\(https://support.industry.siemens.com/cs/de/de/view/65601780/zh\)](https://support.industry.siemens.com/cs/de/de/view/65601780/zh) 上的以下常见问题与 解答。

## **使用 GSD 文件对 PROFIBUS DP 上的运行进行组态**

如果要使用 GSD 文件组态 PROFIBUS DP 上的操作, 需要注意以下额外要求:

表格 7- 2 PROFIBUS DP GSD 文件要求

| I/O 模块          | 所需 IM 155-5 DP ST 固件版本 | 所需 IO 模块的固件版本    |
|-----------------|------------------------|------------------|
| 输入/输出模块 (35 mm) | V1.0.0                 | V <sub>2.0</sub> |
| 输入/输出模块 (25 mm) | V2.0.0                 | V1.0             |
| 工艺模块 (TM)       | V2.0.0                 | V1.1             |
| 通信模块 CM PtP     | V1.0.0                 | V1.0.1           |

# **7.3 使用 SIMATIC Safety 为故障安全模块指定 PROFIsafe 地址**

PROFIsafe 地址永久性地保存在故障安全模块 S7-1500/ET 200MP 的电子编码元件上。更 多信息,请参见"更换系统电源和负载电流电源的电源连接器处的编码元件 (页 [326\)](#page-326-0)"部分 中的电子编码元件。

## **说明**

分配 PROFIsafe 地址时(F 目标地址和 F 源地址),需为 F 模块提供电源电压 L+。

有关分配 PROFIsafe 地址(F 目标地址和 F 源地址)的更多信息,请参见《SIMATIC Safety - 组态和编程 [\(http://support.automation.siemens.com/WW/view/zh/54110126\)](http://support.automation.siemens.com/WW/view/zh/54110126)》 编程和操作手册和在线帮助。

# **程序执行的基本知识 8**

# **8.1 事件和 OB**

## **触发器**

下表概括介绍了启动时间及其 OB 的可能事件源。

#### 表格 8- 1 触发器

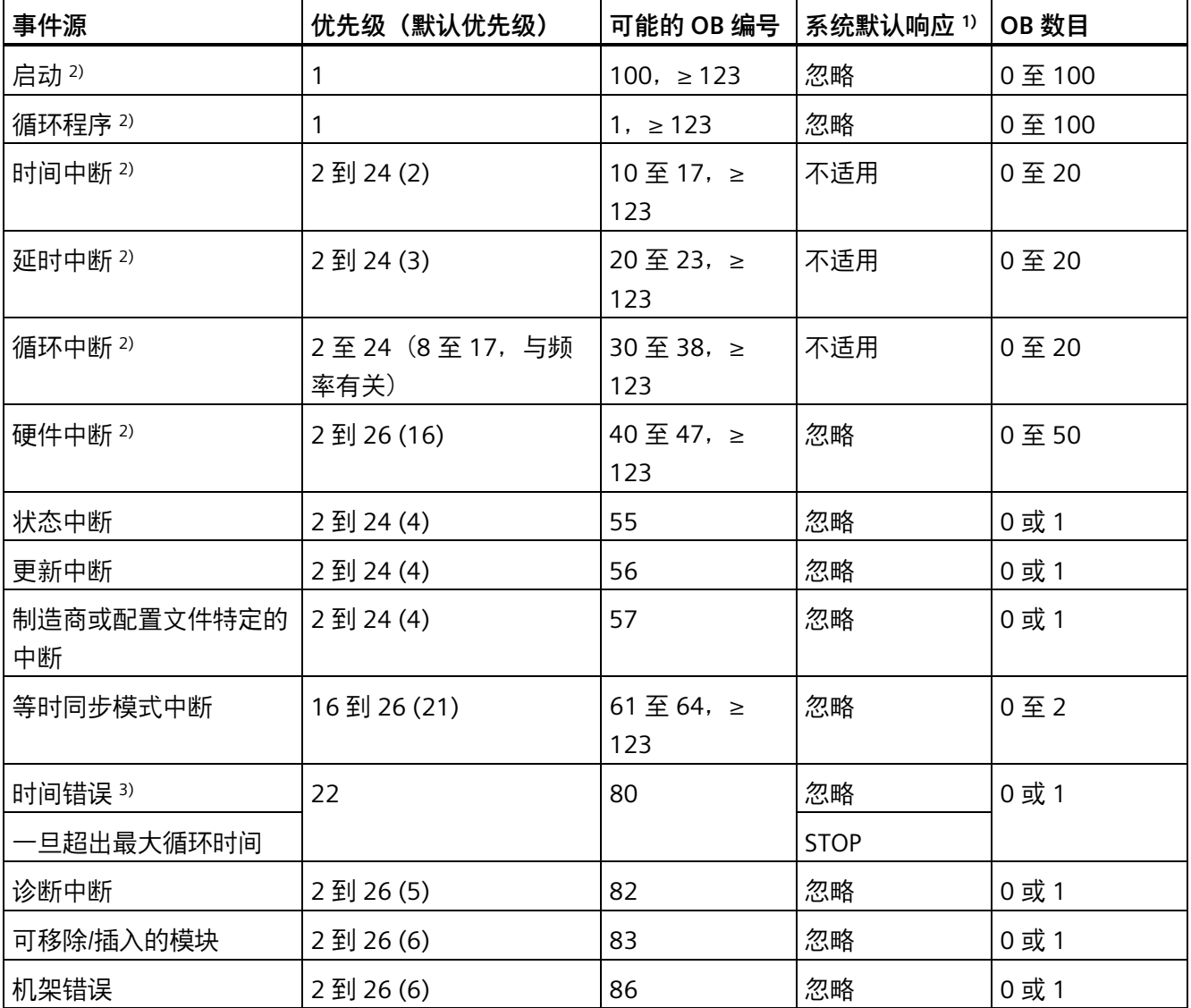

*8.1 事件和 OB*

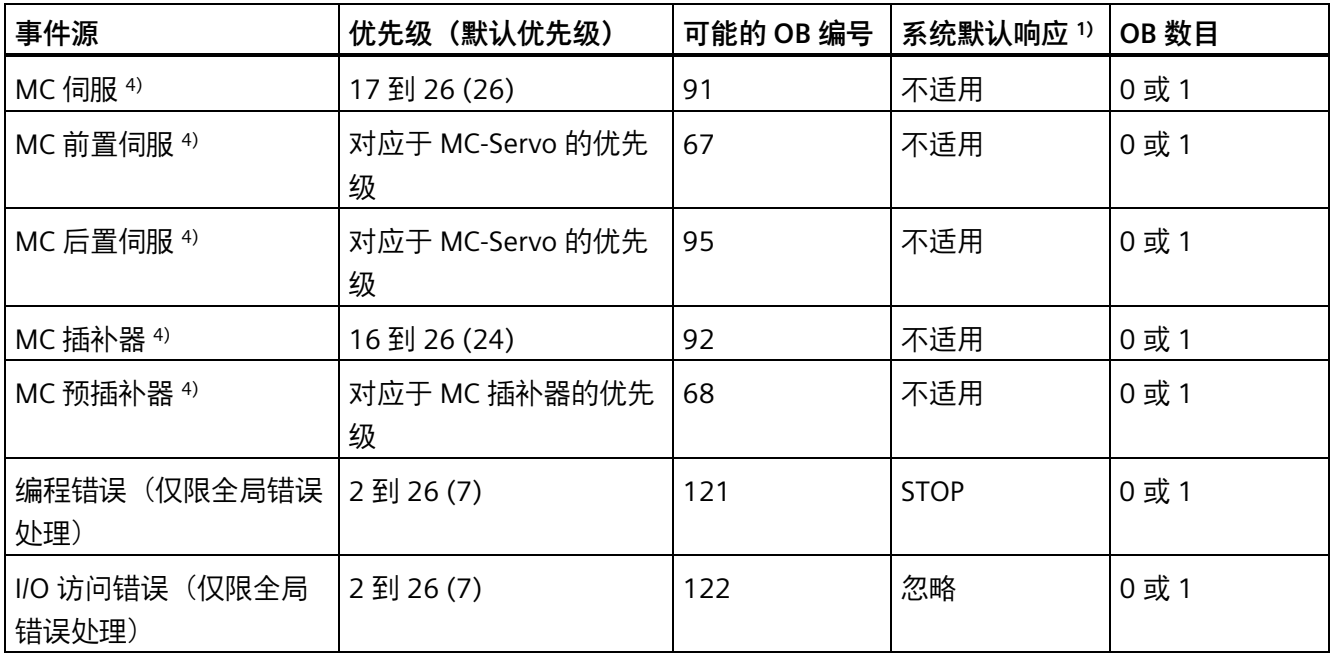

- 1) 如果 OB 尚未组态。
- <sup>2)</sup> 这些事件源不含永久性分配的 OB 编号(参见列:可能的 OB 编号),也可在 STEP 7 分配 ≥ 123 范围内的 OB 编号。
- 3) 如果一个循环内超过最大循环时间两次, 则 CPU 通常切换为 STOP 模式, 而不考虑是否已组态了 OB80。
- 4) 有关这些事件源和启动行为的更多信息,请参见 S7-1500/S7-1500T 运动控制功能手册。

## **对启动事件的响应**

发生启动事件时将导致以下响应:

- 对于已分配 OB 的事件,将触发执行所分配的 OB。该事件将按照优先级在队列中排 列。
- 如果事件来自尚未分配 OB 的事件源, 则 CPU 将执行默认的系统响应。

#### **说明**

某些事件源无需组态就已存在(如启动、拔出/插入)。

## *8.1 事件和 OB*

## **事件源与 OB 间的分配**

OB 类型决定了将 OB 分配给事件源的位置:

- 对于硬件中断和等时同步模式中断:将在配置硬件或创建 OB 时进行分配。
- 对于 MC-servo、MC-PreServo、MC-PostServo、MC-Interpolator 和 MC-PreInterpolator: 当添加了工艺对象时, STEP 7 将自动分配 OB 91/92。
- 对于其它所有 OB 类型:组态事件源后,创建 OB 时在适当的位置进行分配。

对于硬件中断,可在指令 ATTACH 和 DETACH 的运行期间对之前的分配进行更改。在这种 情况下,只更改实际有效的分配,而不是已组态的分配。组态的分配将在加载后以及每次 启动时生效。

CPU 将忽略那些组态中没有分配 OB 的硬件中断以及 DETACH 指令后发生的硬件中断。当 事件到达时, CPU 不会检查是否为该事件分配了 OB, 而只在实际执行硬件中断之前进行 检查。

#### **OB 优先级和运行时特性**

如果 OB 被分配给事件, 则 OB 将拥有该事件的优先级。S7-1500 CPU 支持的优先级从 1 (最低)到 26(最高)。以下条目对于事件执行必不可少:

- 调用和执行所分配的 OB
- 更新已分配 OB 的过程映像分区

用户程序按优先级独占式处理 OB。这意味着同时发出多个 OB 请求时,程序将首先处理 优先级最高的 OB。如果所发生事件的优先级高于当前执行的 OB,则中断此 OB 的执行。 对于优先级相同的事件,用户程序按发生的时间顺序进行处理。

## **说明**

#### **通信**

通信 (如, 使用 PG 进行功能测试)的优先级通常为 15。为了避免时间关键型应用中的程 序运行时间发生不必要的延长,应确保这些 OB 不会被通信中断。为此,需要为这些 OB 分配大于 15 的优先级。

*8.2 异步指令*

#### **编程样式指南**

编程样式指南中介绍的编程指南可帮助您创建统一的程序代码。您可以更好地维护和重用 统一的程序代码。这样可以尽早检测或避免错误,如通过编译器。

如需编程样式指南,请访问 Internet [\(https://support.industry.siemens.com/cs/de/en/view/109478084\)](https://support.industry.siemens.com/cs/de/en/view/109478084)。

**参考**

有关组织块的更多信息,请参见 STEP 7 在线帮助。

# **8.2 异步指令**

**简介**

在程序执行过程中,同步和异步指令有着显著不同。

"同步"和"异步"属性与指令调用与执行间的时间顺序相关。

以下情况适用于同步指令:同步指令调用完成时,指令执行也完成。

而异步指令,则情况有所不同:异步指令调用完成时,异步指令的执行不一定完成。这也 就意味着,异步指令的执行可以跨多次调用。在 CPU 中,异步指令的执行与用户程序循 环同时进行。异步指令在 CPU 中生成待处理的作业。

异步指令通常用于传输数据(例如,模块的数据记录、通信数据、诊断数据)。
# **同步/异步指令之间的不同之处**

下图显示了异步指令和同步指令处理的不同之处。在该图中, CPU 在指令执行完成 (如, 完成传输数据记录)之前,调用该异步指令五次。

对于同步指令,每次调用时都会完全执行。

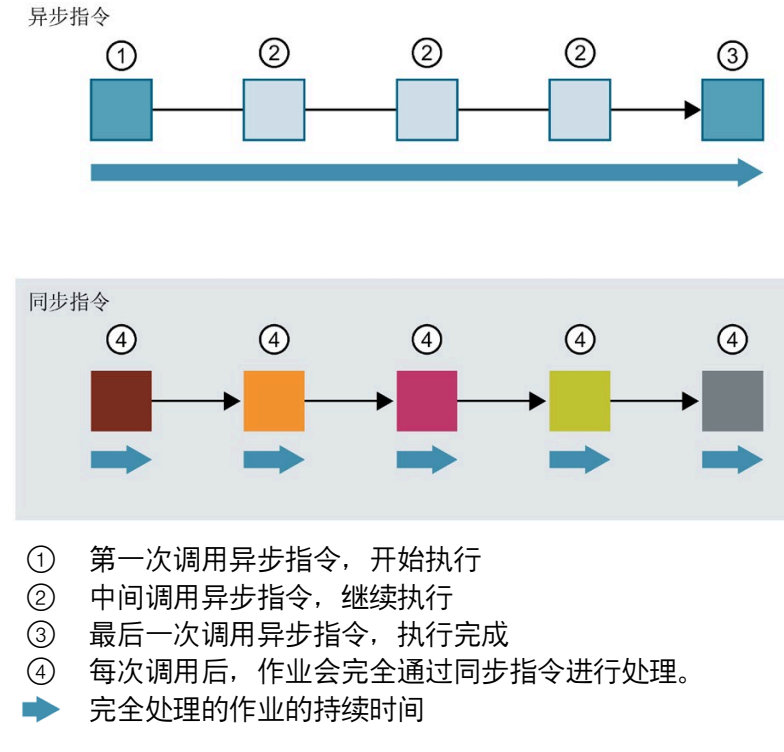

图 8-1 异步指令和同步指令之间的不同之处

# **异步指令作业的并行处理**

CPU 可同时执行多个异步指令作业。在以下情况下,CPU 将并行执行多个作业:

- 用于异步指令的作业会启动,而该指令的其它作业仍在运行中。
- 但不超出该指令可同时运行的作业最大数目。

下图显示了 WRREC 指令中两个作业的并行处理。在一段时间内,两个指令同时执行。

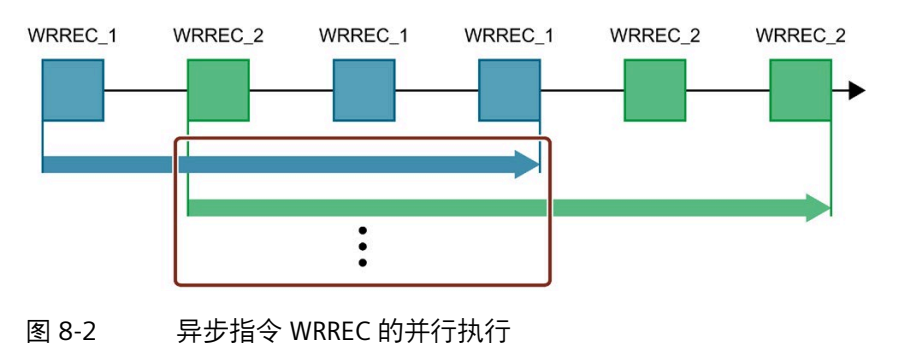

# **说明**

#### **异步指令之间的依赖关系**

用户程序中的调用顺序可能不同于异步指令的执行顺序。这可能导致异步指令之间的依赖 关系出现问题。

**解决方案:**为确保能够正确地按先后顺序执行,请在顺控程序中使用异步指令的状态输 出。仅当异步指令已完成且已通过参数 DONE 确认后,才能执行下一条异步指令。

**示例:**对于配方阶段 RecipeImport 和 RecipeExport,需要使用 CSV 文件存储配方数据。 如果导入和导出时使用同一 CSV 文件,则两个异步指令会建立依赖关系在顺控程序中, 将跳转中的指令 RecipeImport 的参数 DONE 状态关联到随后将执行 RecipeExport 的下一 步。进行此关联后,可确保指令正确执行。

# **为作业分配指令调用**

要跨多个调用执行一个指令,CPU 需向该指令正在运行的作业唯一指定一个后续调用。 CPU 可通过以下两种方式为作业分配一个调用,具体取决于指令的类型:

- 使用指令的背景数据块("SFB"类型)
- 使用指令的作业标识输入参数。在异步指令的执行过程中,这些输入参数必须与执行 过程中的各调用相匹配。 示例:"Create\_DB"指令的作业由输入参数 LOW\_LIMIT、UP\_LIMIT、COUNT、ATTRIB 和 SRCBLK 标识

下表列出了标识指令的输入参数。

表格 8- 2 标识异步指令的输入参数

| 指令        | 标识作业的输入参数                                     |
|-----------|-----------------------------------------------|
| DPSYC FR  | LADDR, GROUP, MODE                            |
| D ACT DP  | <b>LADDR</b>                                  |
| DPNRM DG  | LADDR                                         |
| WR DPARM  | LADDR, RECNUM                                 |
| WR REC    | LADDR, RECNUM                                 |
| RD REC    | LADDR, RECNUM                                 |
| CREATE DB | LOW LIMIT, UP LIMIT, COUNT,<br>ATTRIB, SRCBLK |
| READ DBL  | SRCBLK, DSTBLK                                |
| WRIT DBL  | SRCBLK、DSTBLK                                 |
| RD DPARA  | LADDR, RECNUM                                 |
| DP TOPOL  | DP ID                                         |

# **异步指令的状态**

异步指令通过块参数 STATUS/RET\_VAL 和 BUSY 显示指令的状态。有些异步指令也会使用 块参数 DONE 和 ERROR 显示。

下图显示了两个异步指令 WRREC 和 CREATE\_DB 的执行

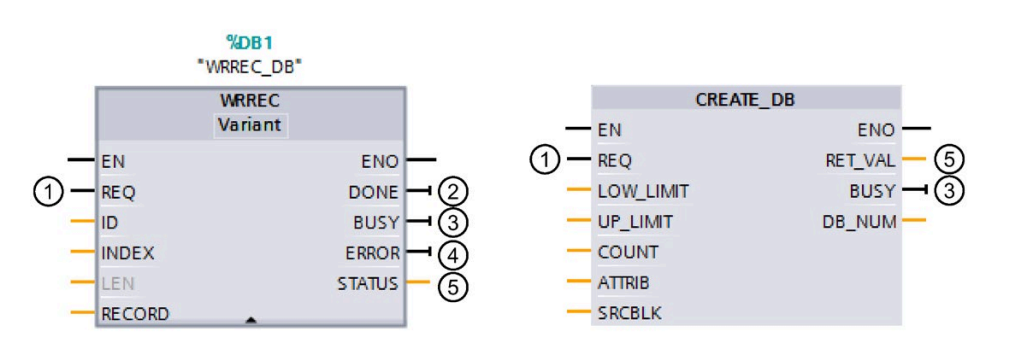

- ① 输入参数 REQ 用于启动作业,执行异步指令。
- ② 输出参数 DONE 用于指示该作业已完成且无错误。
- ③ 输出参数 BUSY 用于指示作业是否正在执行。BUSY =1 时,为该异步指令分配资 源。BUSY =  $0$  时, 未分配资源。
- ④ 输出参数 ERROR 用于指示发生了错误。
- ⑤ 输出参数 STATUS/RET\_VAL 用于提供有关作业执行的状态信息。发生错误后,输出 参数 STATUS/RET\_VAL 用于接收错误信息。
- 图 8-3 指令 WRREC 和 CREATE DB 示例中, 异步指令的块参数说明。

# **总结**

下表简要列出了上文中介绍的参数关系。在该表格中,还特别列示了调用后但指令执行不 完整时可能的输出参数值。

#### **说明**

每次调用后,需在用户程序中对相关输出参数进行评估。

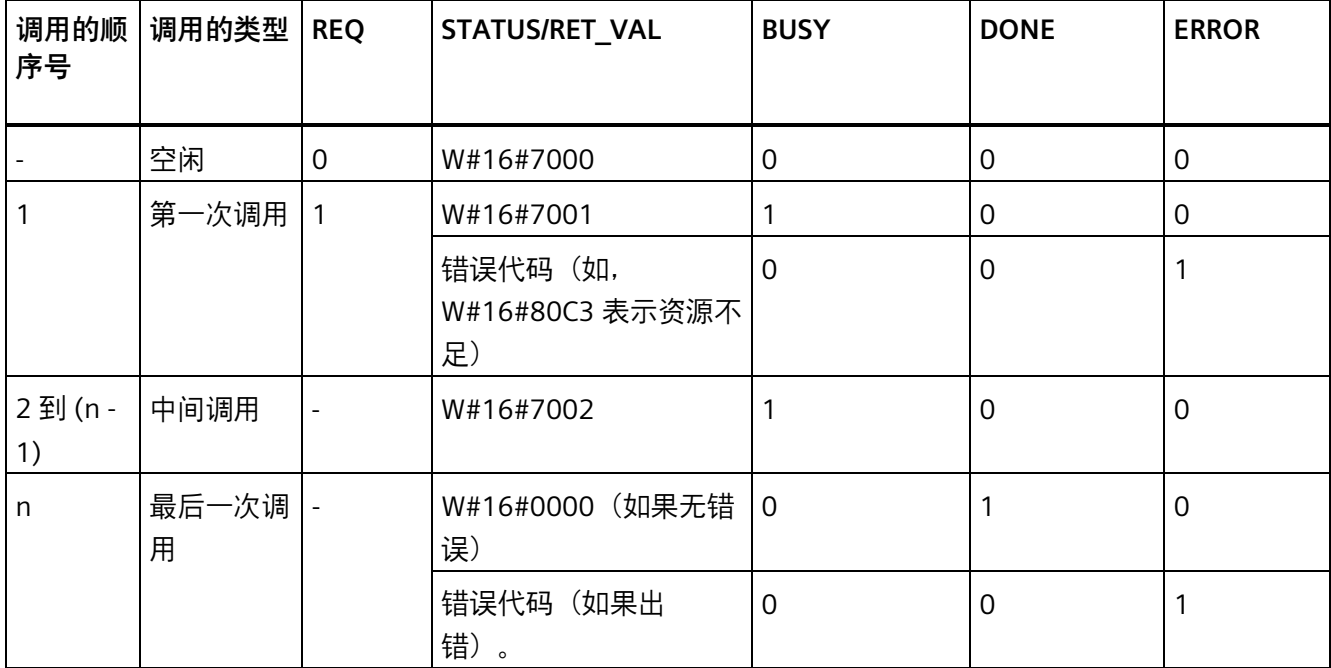

表格 8- 3 作业"运行"过程中, REQ、STATUS/RET\_VAL、BUSY 和 DONE 间的相互关系。

# **资源的使用**

异步指令在执行过程中将占用 CPU 中的资源。根据 CPU 类型和指令的不同,资源的使用 具有一定限制。CPU 可同时执行最大数目的异步指令作业。在作业成功完成后或在出错 后,这些资源将再次可用。

示例: 对于 RDREC 指令, S7-1500 CPU 可以并行处理最多 20 个作业。

如果超出指令的最大并行作业数量, 则会出现以下情况:

- 该指令将在块参数 STATUS 中返回错误代码 80C3(资源不足)。
- CPU 将停止执行作业,直至资源再次可用。

# **说明**

#### **低层级的异步指令**

某些异步指令可使用一个或多个低层级的异步指令进行处理。下表列出了这种相关性。 请注意,每条级别较低的指令通常占用指令资源池中的一个资源。

# **扩展指令:可同时运行作业的最大数目**

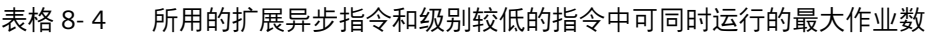

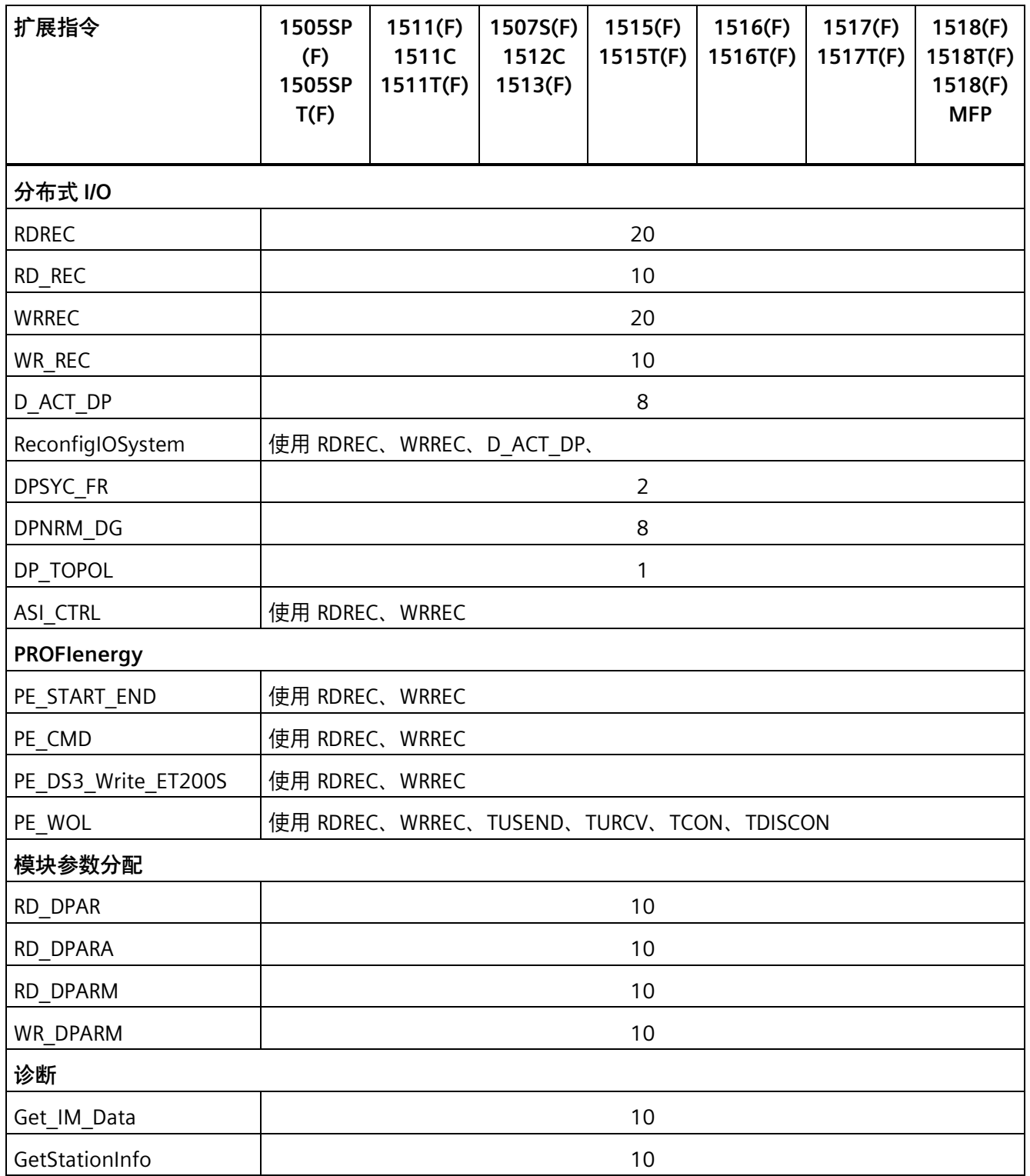

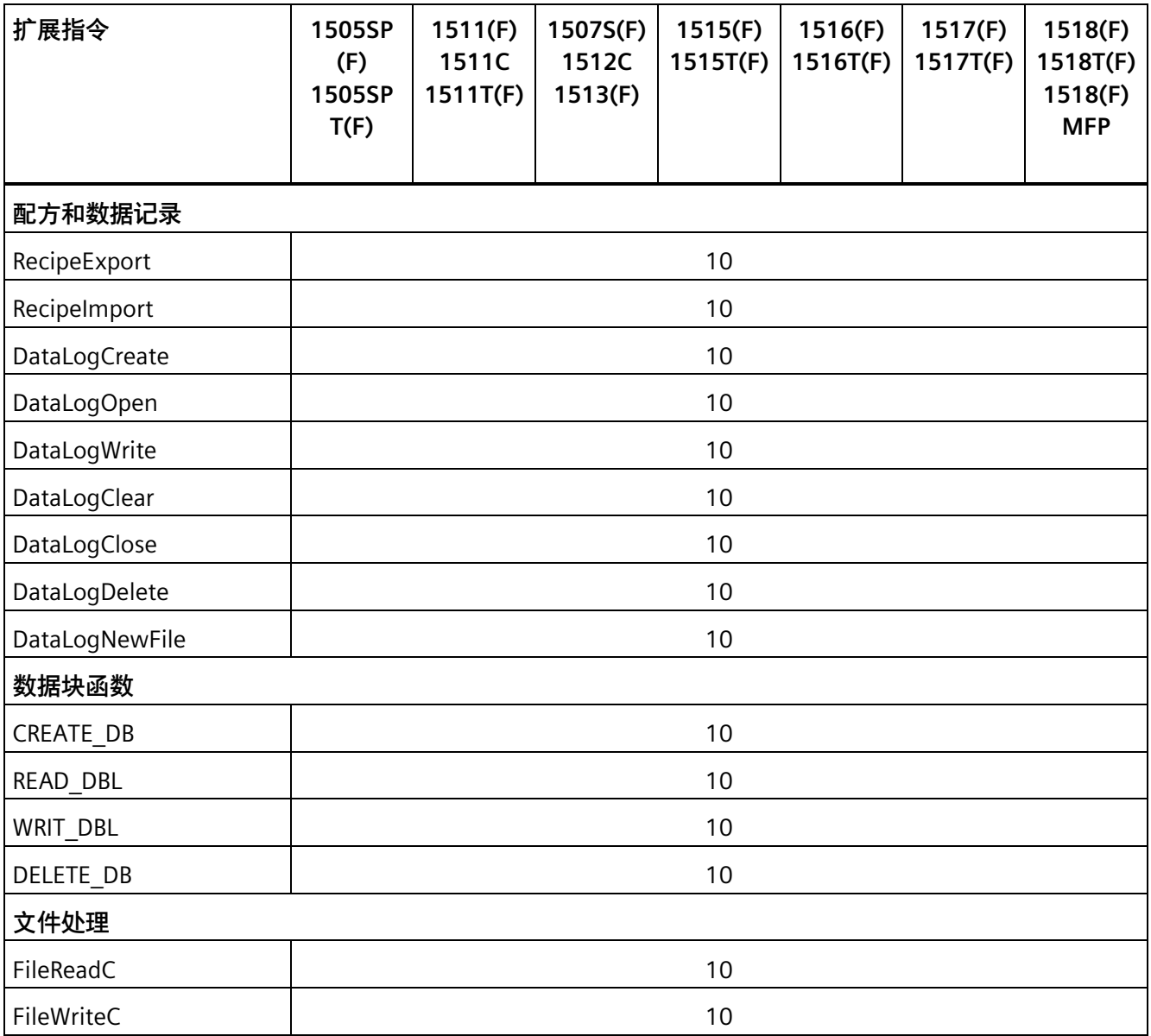

# **基本指令:可同时运行作业的最大数目**

表格 8- 5 用于异步基本指令的级别较低的指令

| 基本指令             | 1505SP<br>(F)<br>1505SP<br>T(F) | 1511(F)<br>1511C<br>1511T(F) | 1507S(F)<br>1512C<br>1513(F) | 1515(F)<br>1515T(F) | 1516(F)<br>1516T(F) | 1517(F)<br>1517T(F) | 1518(F)<br>1518T(F)<br>1518(F)<br><b>MFP</b> |  |  |
|------------------|---------------------------------|------------------------------|------------------------------|---------------------|---------------------|---------------------|----------------------------------------------|--|--|
| ARRAY 型 DB       |                                 |                              |                              |                     |                     |                     |                                              |  |  |
| ReadFromArrayDBL | 使用 READ DBL (参见"扩展指令")          |                              |                              |                     |                     |                     |                                              |  |  |
| WriteToArrayDBL  | 使用 READ DBL、WRIT DBL(参见"扩展指令")  |                              |                              |                     |                     |                     |                                              |  |  |

# **通信:可同时运行作业的最大数目**

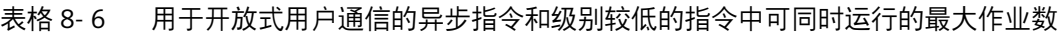

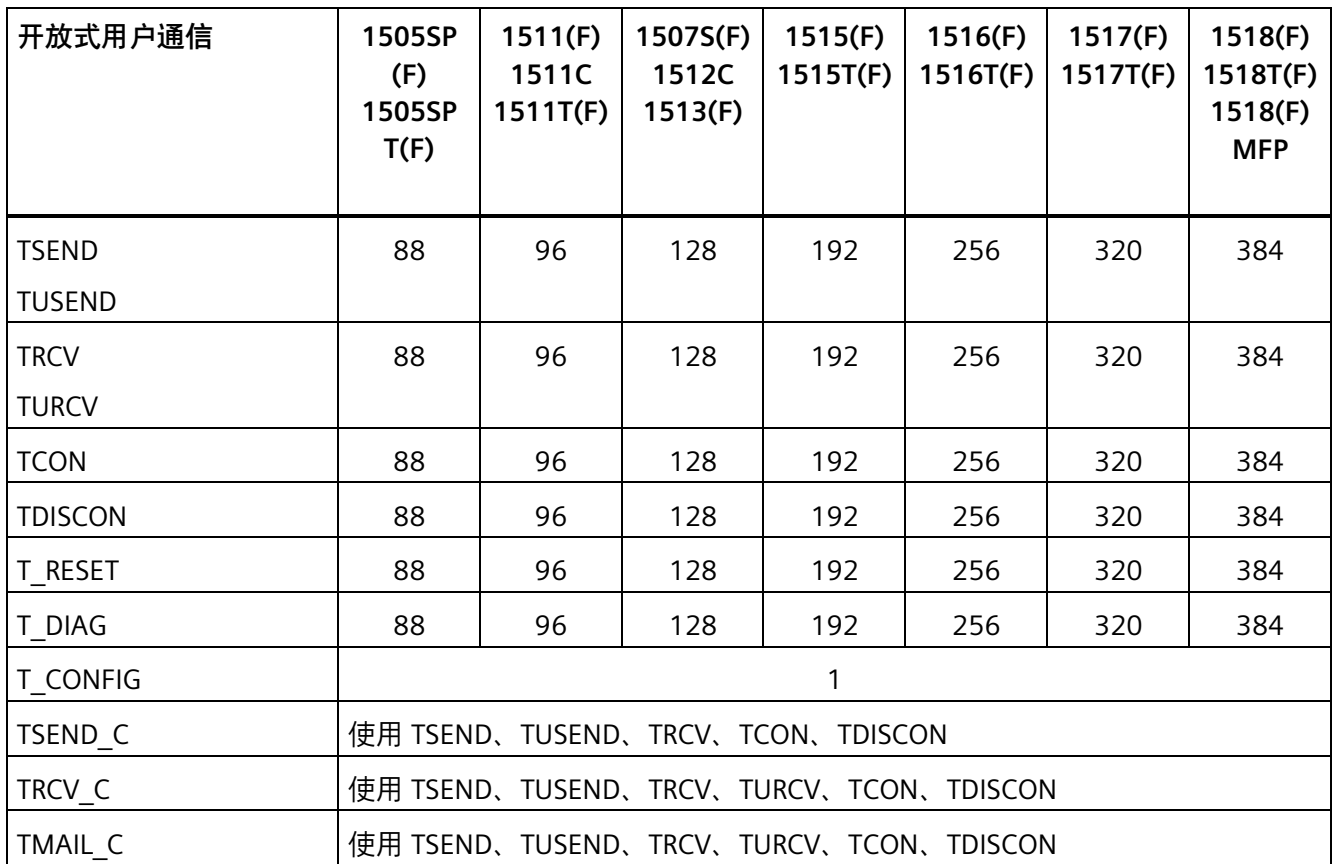

# *程序执行的基本知识*

# *8.2 异步指令*

表格 8- 7 用于 MODBUS TCP 的异步指令的级别较低的指令

| <b>MODBUS TCP</b> | 1505SP<br>(F)<br>1505SP<br>T(F)         | 1511(F)<br>1511C<br>1511T(F) | 1513(F) | $1507S(F)$   1515(F) | $1516(F)$   1517(F) | 1512C   1515T(F)   1516T(F)   1517T(F)   1518T(F) | 1518(F)<br>1518(F)<br><b>MFP</b> |  |
|-------------------|-----------------------------------------|------------------------------|---------|----------------------|---------------------|---------------------------------------------------|----------------------------------|--|
| MB CLIENT         | 使用 TSEND、TUSEND、TRCV、TURCV、TCON、TDISCON |                              |         |                      |                     |                                                   |                                  |  |
| MB SERVER         | 使用 TSEND、TUSEND、TRCV、TURCV、TCON、TDISCON |                              |         |                      |                     |                                                   |                                  |  |

表格 8-8 用于 S7 通信的异步指令可同时运行的最大作业数量。S7 通信指令使用一个资源公用池。

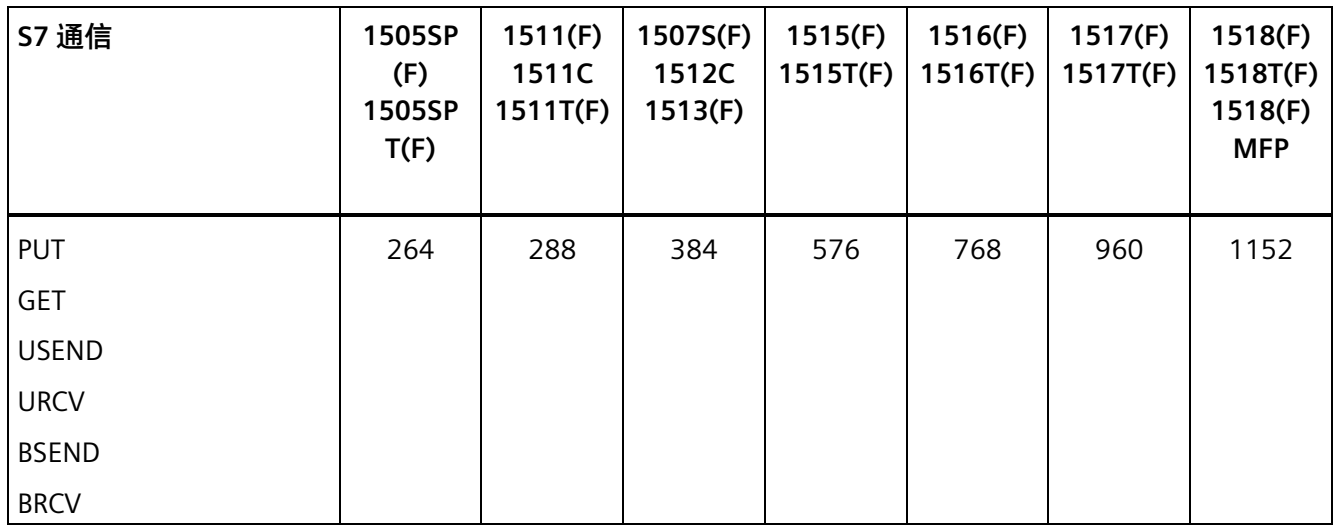

表格 8- 9 用于通信处理器的异步指令的级别较低的指令

| 通信处理器                                 | 1505SP<br>(F)<br>1505SP | 1511(F)<br>1511C<br>1511T(F) | 1507S(F)<br>1512C<br>1513(F) | 1515(F)<br>1515T(F) | 1516(F)<br>1516T(F) | 1517(F)<br>1517T(F) | 1518(F)<br>1518T(F)<br>1518(F) |
|---------------------------------------|-------------------------|------------------------------|------------------------------|---------------------|---------------------|---------------------|--------------------------------|
|                                       | T(F)                    |                              |                              |                     |                     |                     | <b>MFP</b>                     |
| PtP 通信                                |                         |                              |                              |                     |                     |                     |                                |
| Port_Config                           | 使用 RDDEC、WRREC          |                              |                              |                     |                     |                     |                                |
| Send_Config                           | 使用 RDDEC、WRREC          |                              |                              |                     |                     |                     |                                |
| Receive_Config                        | 使用 RDDEC、WRREC          |                              |                              |                     |                     |                     |                                |
| Send_P2P                              | 使用 RDDEC、WRREC          |                              |                              |                     |                     |                     |                                |
| Receive_P2P                           | 使用 RDDEC、WRREC          |                              |                              |                     |                     |                     |                                |
| Receive Reset                         | 使用 RDDEC、WRREC          |                              |                              |                     |                     |                     |                                |
| Signal_Get                            | 使用 RDDEC、WRREC          |                              |                              |                     |                     |                     |                                |
| Signal_Set                            | 使用 RDDEC、WRREC          |                              |                              |                     |                     |                     |                                |
| Get Features                          | 使用 RDDEC、WRREC          |                              |                              |                     |                     |                     |                                |
| Set Features                          | 使用 RDDEC、WRREC          |                              |                              |                     |                     |                     |                                |
| USS 通信                                |                         |                              |                              |                     |                     |                     |                                |
| USS_Port_Scan                         | 使用 RDDEC、WRREC          |                              |                              |                     |                     |                     |                                |
| <b>MODBUS (RTU)</b>                   |                         |                              |                              |                     |                     |                     |                                |
| Modbus_Comm_Load<br>使用 RDDEC、WRREC    |                         |                              |                              |                     |                     |                     |                                |
| ET 200S 串行接口                          |                         |                              |                              |                     |                     |                     |                                |
| S USSI                                | 使用 CREATE DB            |                              |                              |                     |                     |                     |                                |
| <b>SIMATIC NET CP</b>                 |                         |                              |                              |                     |                     |                     |                                |
| 使用 TSEND、TRCV、TCON、TDISCON<br>FTP CMD |                         |                              |                              |                     |                     |                     |                                |

表格 8- 10 OPC UA 异步指令可同时运行的最大作业数量。

| OPC UA 指令                             | 1511(C/F/T/TF)<br>1512C<br>1513(F)         | 1505(S/SP/SP F/SP T/S<br>P TF)<br>1515(F/T/TF)<br>1515 SP PC (F/T/TF)<br>1516(F/T/TF) | 1507S(F)<br>1517(F/T/TF)<br>1518(F/T/TF//MFP) |
|---------------------------------------|--------------------------------------------|---------------------------------------------------------------------------------------|-----------------------------------------------|
| OPC_UA_Connect                        | 4                                          | 10                                                                                    | 40                                            |
| OPC UA Namespace<br>GetIndexList      | $4*$                                       | $10*$                                                                                 | $40*$                                         |
| OPC_UA_NodeGetHandle<br>List          | $4*$                                       | $10*$                                                                                 | $40*$                                         |
| OPC UA MethodGet<br>HandleList        | $4*$                                       | $10*$                                                                                 | $40*$                                         |
| OPC UA TranslatePathList              | $4*$                                       | $10*$                                                                                 | $40*$                                         |
| OPC UA ReadList                       | 总计 20个 (每个连接<br>最多5个,参见<br>OPC UA Connect) | 总计50个 (每个连接<br>最多5个,参见<br>OPC UA Connect)                                             | 总计 200个 (每个连接最<br>多5个,参见<br>OPC UA Connect)   |
| OPC UA WriteList                      | 总计 20个 (每个连接<br>最多5个,参见<br>OPC_UA_Connect) | 总计50个 (每个连接<br>最多5个,参见<br>OPC UA Connect)                                             | 总计 200个 (每个连接最<br>多5个,参见<br>OPC UA Connect)   |
| OPC UA MethodCall                     | 总计 20个 (每个连接<br>最多5个,参见<br>OPC_UA_Connect) | 总计50个 (每个连接<br>最多5个,参见<br>OPC_UA_Connect)                                             | 总计 200个 (每个连接最<br>多5个,参见<br>OPC_UA_Connect)   |
| OPC UA_NodeRelease<br>HandleList      | $4*$                                       | $10*$                                                                                 | $40*$                                         |
| OPC UA MethodRelease<br>HandleList    | $4*$                                       | $10*$                                                                                 | $40*$                                         |
| OPC_UA_Disconnect                     | $4*$                                       | $10*$                                                                                 | $40*$                                         |
| OPC UA ConnectionGet<br><b>Status</b> | $4*$                                       | $10*$                                                                                 | $40*$                                         |

\* 每个连接最多 1 个

# **工艺功能:可同时运行作业的最大数目**

# 表格 8- 11 工艺异步指令可同时运行的最大作业数量。工艺指令使用一个资源公用池。

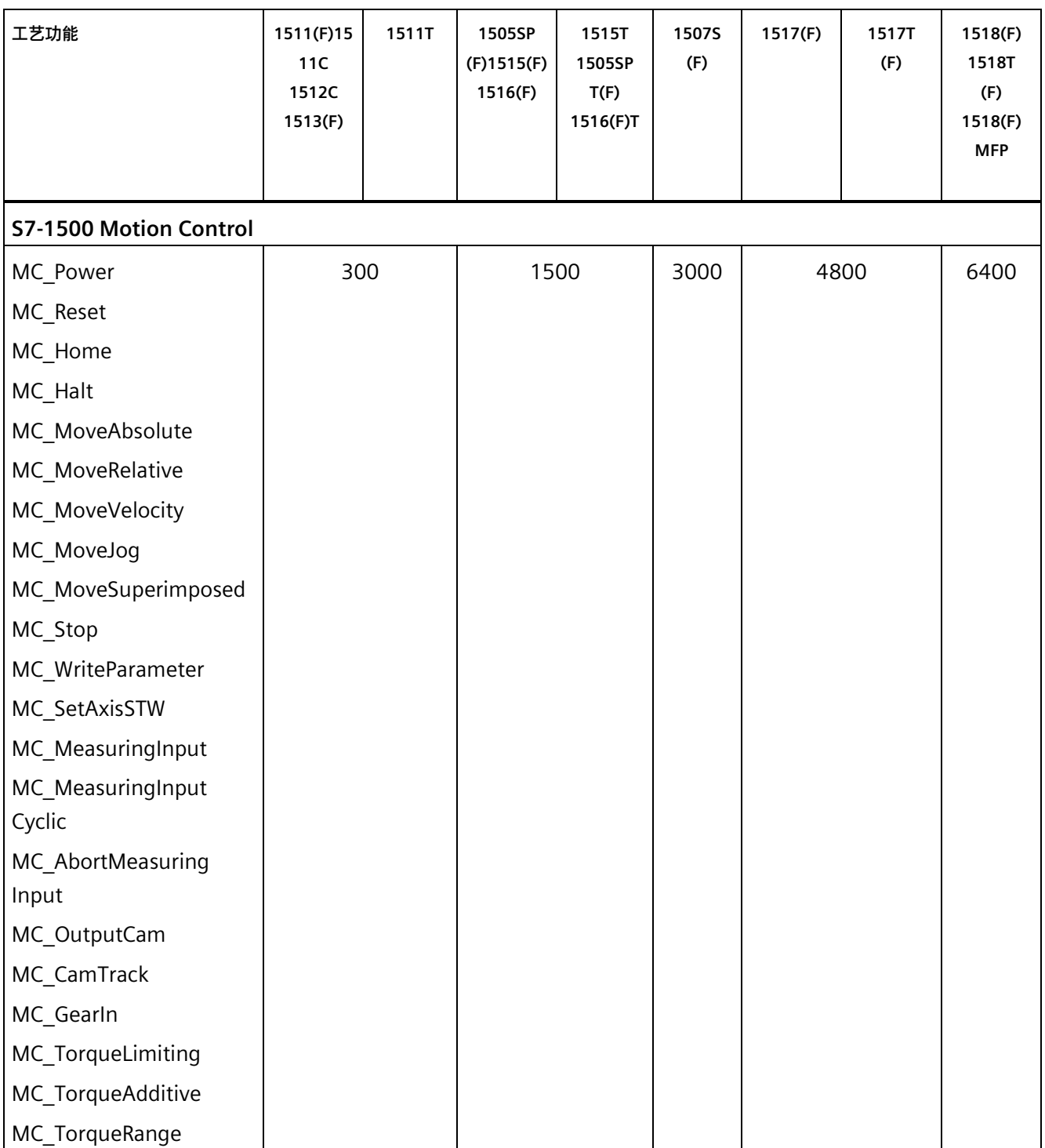

# *程序执行的基本知识*

# *8.2 异步指令*

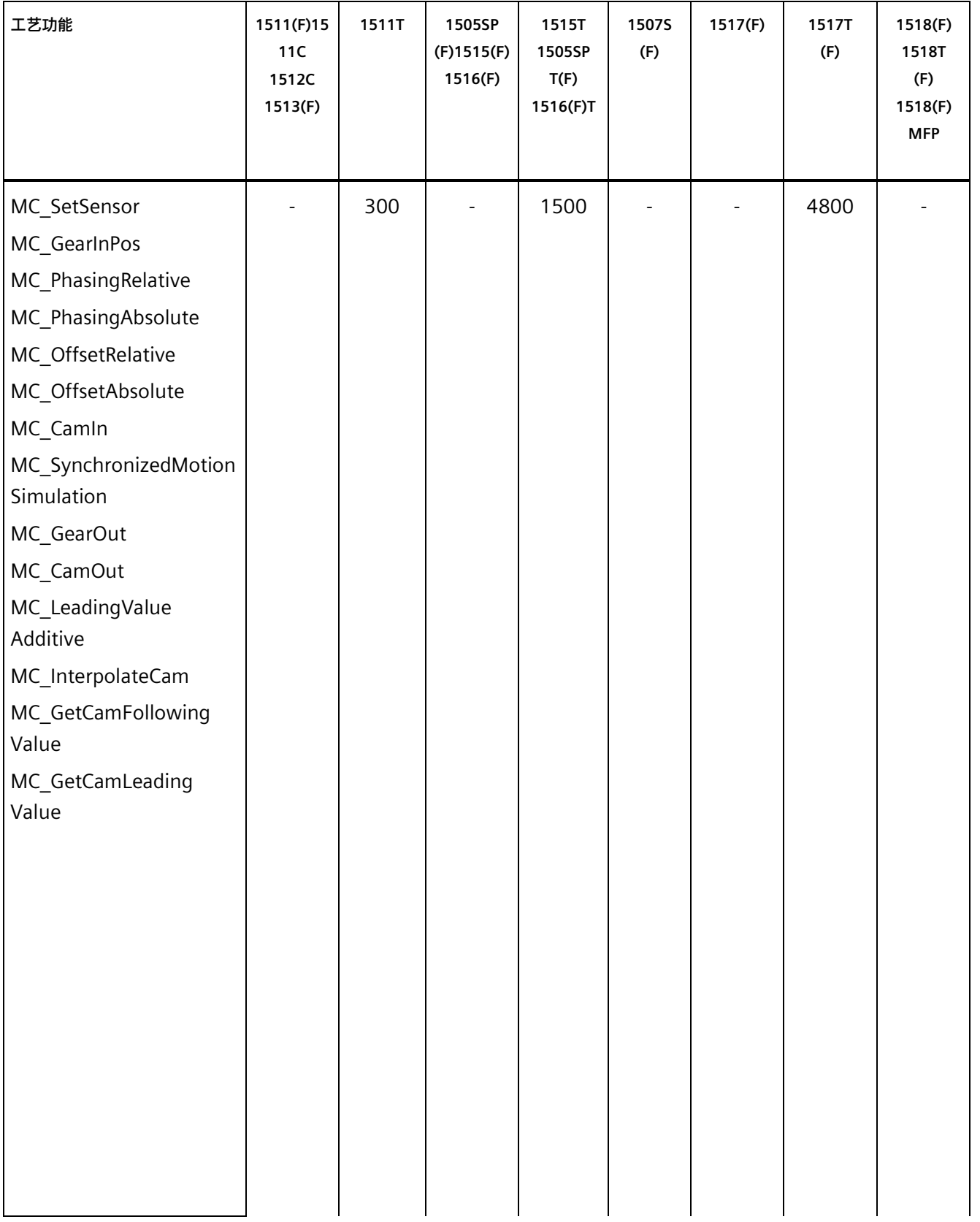

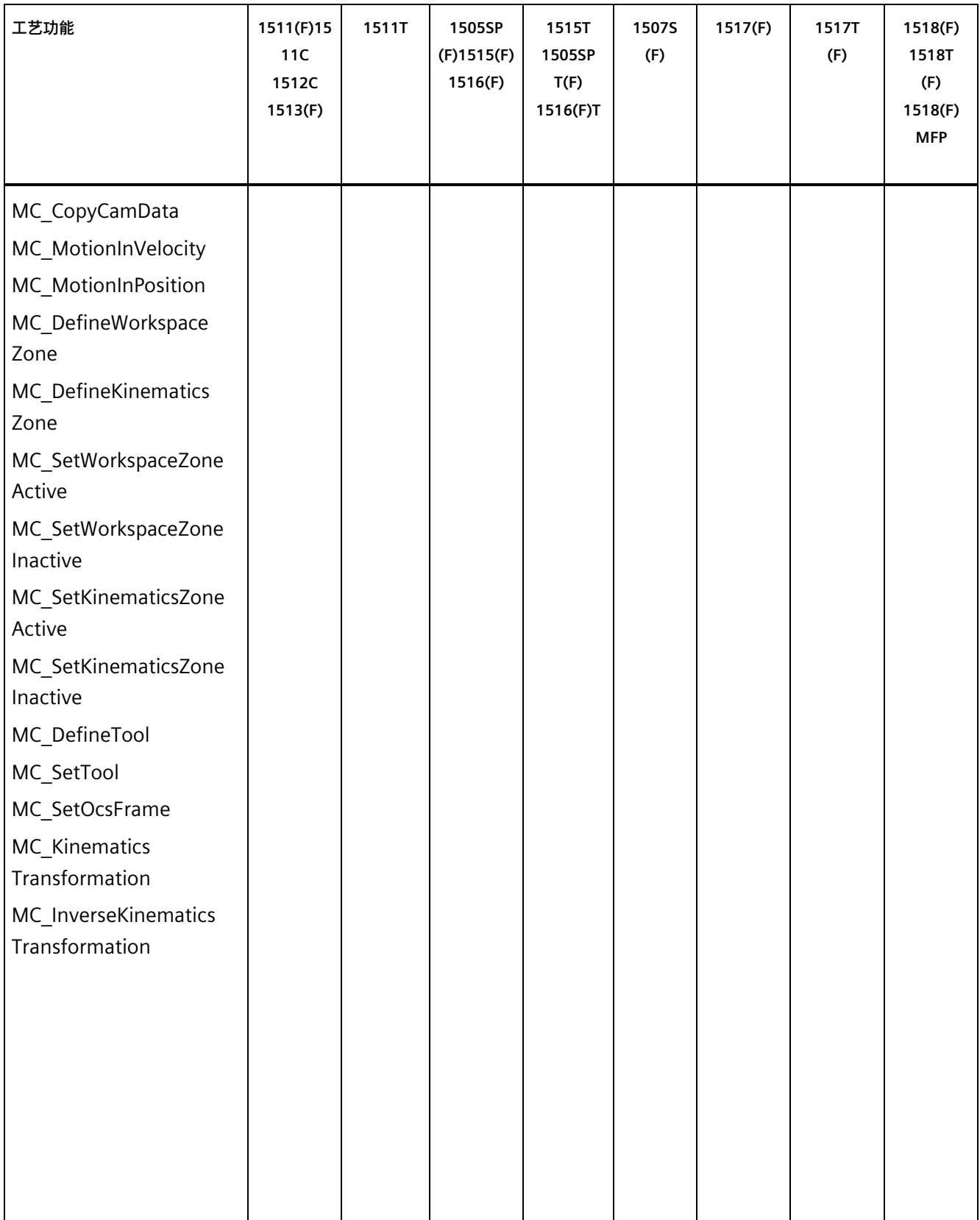

**参考**

有关块参数分配的更多信息,请参见 STEP 7 在线帮助。

# **9.1 保护功能概述**

**简介**

本部分描述了以下用于防止对 S7-1500 自动化系统/ET 200MP 分布式 I/O 系统进行未经授 权访问的功能:

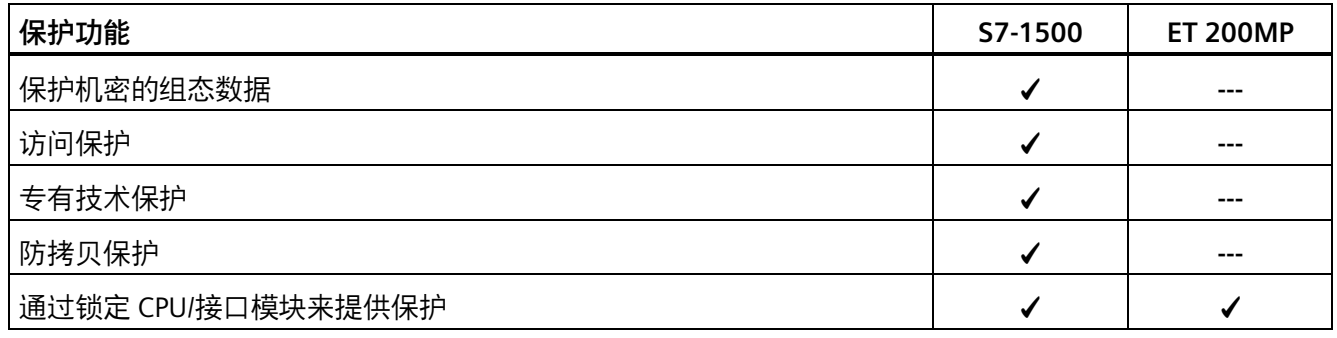

# **保护 CPU 的其它措施**

下列措施进一步防止了从外部源和网络对 S7-1500 CPU 的功能和数据进行未经授权的访 问:

- 禁用 Web 服务器
- 禁用 OPC UA 服务器(有关 OPC UA 服务器中安全机制的更多信息,请参见《通信 [\(https://support.industry.siemens.com/cs/de/de/view/59192925/zh\)](https://support.industry.siemens.com/cs/de/de/view/59192925/zh)》功能手册)
- 禁用通过 NTP 服务器的时间同步
- 禁用 PUT/GET 通信

使用 Web 服务器时,可采取以下措施保护 S7-1500 自动化系统防止未授权的访问:

- 在用户管理功能中为特定用户设置用密码保护的访问权限。
- 使用预设选项"仅允许通过 HTTPS 访问"(Permit access only via HTTPS)。 该选项仅允许通过超文本安全传输协议 HTTPS 访问 Web 服务器。

*9.2 保护机密的组态数据*

# **9.2 保护机密的组态数据**

自 STEP 7 V17 起,可通过指定一个密码保护相应 CPU 的机密组态数据。包括诸如私钥等 基于证书的协议正常运行所需数据。

有关机密组态数据保护的更多信息,请参见功能手册《通信 [\(https://support.industry.siemens.com/cs/ww/zh/view/59192925\)](https://support.industry.siemens.com/cs/ww/zh/view/59192925)》。

# **9.3 组态 CPU 的访问保护**

**简介**

CPU 提供了四个访问级别,用于限制对特定功能的访问。

设置访问等级和密码后,需输入密码才能访问功能和存储区。将在 CPU 的对象属性中指 定各种访问级别及其关联的密码。

# **密码规则**

确保密码的安全性足够高。请遵循以下规则:

- 分配的密码长度至少为 8 个字符。
- 使用不同格式和字符:大写/小写、数字和特殊字符。

# **CPU 的访问级别**

表格 9- 1 访问级别和访问限制

| 访问级别                                                                                 | 访问限制                                                                                                    |  |  |  |  |  |
|--------------------------------------------------------------------------------------|----------------------------------------------------------------------------------------------------|--|--|--|--|--|
| 完全访问<br>〔无<br>保护)                                                                    | 每个用户都可以读取和更改硬件配置及相应块。                                                                                                    |  |  |  |  |  |
| 使用此访问级别,仅允许在不输入密码的情况下对硬件配置和块进行读<br>读访问<br>访问。可将硬件配置和块加载到编程设备中。此外,还可访问 HMI 和诊<br>断数据。 |                                                                                                    |  |  |  |  |  |
|                                                                                      | 如果不输入密码,则不能将块或硬件配置下载到 CPU 中。此外,如果没<br>有密码,也 <b>无法</b> 进行以下操作:写测试功能和固件更新(在线)。                                                                                           |  |  |  |  |  |
| HMI 访问                                                                               | 在这一级访问中,不输入密码只能访问 HMI 和诊断数据。<br>如果不输入密码,既不能将块和硬件配置加载到 CPU 中,也无法从 CPU<br>中将块和硬件配置加载到编程设备中。<br>此外,如果没有密码,也 <b>无法</b> 进行以下操作:测试功能、切换操作模式<br>(RUN/STOP)、固件更新以及显示在线/离线比较状态。 |  |  |  |  |  |
| 无访问<br>(完全<br>保护)                                                                    | 对 CPU 进行全面保护时,不能对硬件配置和块进行读/写访问(不提供<br>密码形式的访问权限)。同样无法进行 HMI 访问。PUT/GET 通信的服务<br>器功能在该访问级别中被禁用(无法更改)。<br>必须通过密码验证,才能提供 CPU 的完全访问权。                                      |  |  |  |  |  |

STEP 7 在线帮助的"设置保护选项"(Setting options for the protection) 条目中列举了不同 访问级别中可用功能的列表。

# **访问级别的属性**

无论是哪一种访问级别,都可以无限制地访问某些功能而无需输入密码。例如,使用"可 访问的设备"(Accessible devices) 功能进行识别。

CPU 的默认访问级别为"无访问权限(完全保护)"。在默认访问级别下,用户不能对硬件 配置和块进行读取或更改。要获得对 CPU 的访问权限,请在 CPU 属性中使用替代参数分 配:

- "无访问权限(完全保护)"保护级别的密码
- 其它保护级别,例如"完全访问权限(无保护)"

除非在"无访问权限"(No access)(完全保护)访问级别中禁用 PUT/GET 通信,否则 CPU 间 的通信(通过块中的通信功能)不受 CPU 访问级别的限制。

*9.3 组态 CPU 的访问保护*

权限密码条目允许访问对应级别中允许的所有功能。

#### **说明**

# **组态一个访问级别并不能取代专有技术保护**

通过组态访问等级,可提供一个较高的防护等级,有效防止通过网络访问对 CPU 进行未 经授权的更改。访问级别可用于限制将硬件和软件组态下载到 CPU 的权限。但不会对 SIMATIC 存储卡上的块设置受读写保护。使用专有技术保护则可以保护 SIMATIC 存储卡上 的代码块。

# **不同访问级别下的功能特性**

STEP 7 在线帮助提供了一张表,其中列出了不同访问级别下可以使用的在线功能。

# **组态访问级别**

要组态 S7-1500 CPU 的访问级别, 请按以下步骤操作:

- 1. 在巡视窗口中,打开 S7-1500 CPU 的属性。
- 2. 在区域导航中打开"保护和安全"(Protection & Security) 条目。

将在巡视窗口中显示一张列有各种访问级别的表格。

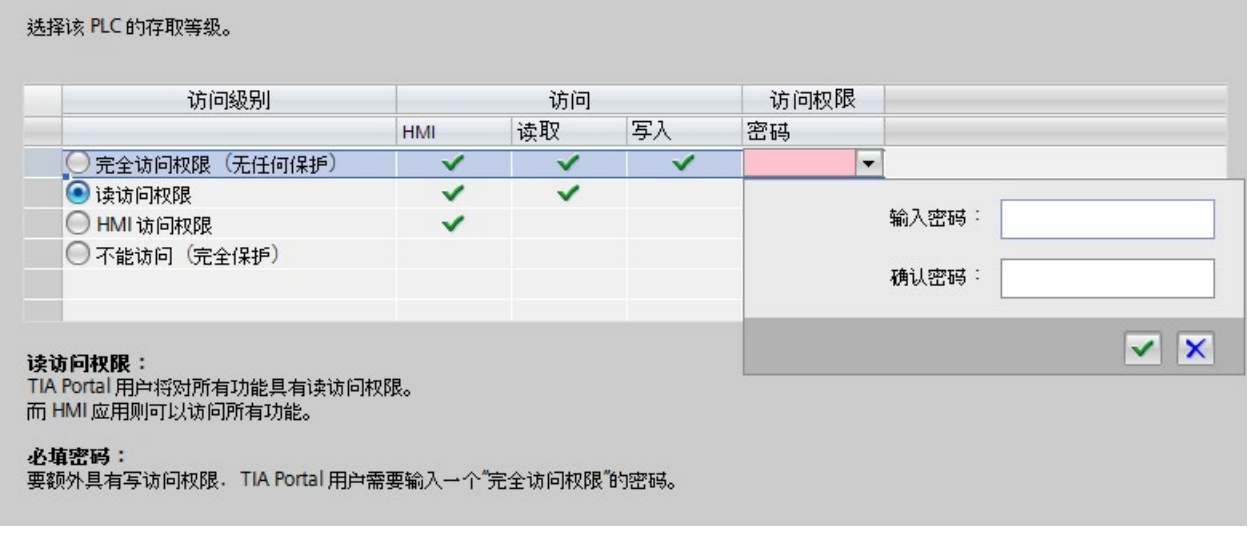

图 9-1 可能的访问级别

- 3. 激活表格第一列中所需的保护等级。此列中相应访问级别右侧的绿色复选标记将指示如 不输入密码仍可执行的操作。在上例中(图:可能的访问级别),没有密码仍可进行读 访问和 HMI 访问。
- 4. 在"输入密码"(Enter password) 列中, 在第一行指定"完全访问权限"(Full access) 的密 码。在"确认密码"(Confirm password) 列中,再次输入所选密码以免输入错误。
- 5. 根据需要为其它访问级别分配密码。
- 6. 下载硬件配置以使访问级别生效。

CPU 会通过条目将以下操作记录到诊断缓冲区中:

- 输入正确密码,或可能输入错误密码
- 访问级别组态的更改

# **操作期间受密码保护的 CPU 的行为**

CPU 保护在将设置下载到 CPU 之后才会对在线连接生效。

在执行在线功能之前,STEP 7 检查所需的权限,必要时将提示用户输入密码。在任何时 刻,只能在一个 PG/PC 执行受密码保护的功能。其它 PG/PC 无法登录。

会在在线连接持续时间内或 STEP 7 打开的时间段内应用对受保护数据的登录权限。菜单 命令"

在线> 清除访问权限"(Online > Clear access rights) 会清除登录权限。

在 RUN 状态下,可在显示屏本地限制对受密码保护的 CPU 的访问。这样,即使输入密码 也无法进行访问。

# **故障安全 CPU 的访问级别**

故障安全 CPU 除了上述四种访问级别外,还有另外一种访问级别。关于该访问级别的更 多信息,请参见故障安全系统的相关描述 SIMATIC Safety 编程和操作手册 SIMATIC Safety - 组态和编程 [\(http://support.automation.siemens.com/WW/view/en/54110126\)](http://support.automation.siemens.com/WW/view/en/54110126)。

*9.4 使用显示屏设置其它密码保护*

# **9.4 使用显示屏设置其它密码保护**

### **禁止访问受密码保护的 CPU**

在 S7-1500 CPU 的显示屏上,可防止对受密码保护的 CPU 进行访问(密码的本地阻 止)。如果模式选择器设为 RUN, 则阻止有效。 阻止访问需要在 STEP 7 中组态保护等级,且独立于密码保护使用。这也就是说,即使通

过连接的编程设备访问 CPU,并且输入了正确的密码,也无法访问 CPU。 可以分别在显示屏上为每个访问级别设置访问阻止。例如,可允许在本地进行读取访问, 但是不允在本地进行写入访问。

#### **操作步骤**

如果要通过显示屏阻止访问 CPU, 需要在 STEP 7 中组态使用密码的访问级别。

在显示屏上设置 S7-1500 CPU 的本地访问保护时,请按以下步骤操作:

- 1. 在显示屏上, 选择"设置 > 保护"(Settings > Protection) 菜单。
- 2. 单击"确定"(OK) 确认选择,并为每种访问级别组态是否允许在模式选择器设为 RUN 时 进行访问:
	- 允许:使用 STEP 7 中的相应密码,可访问 CPU。
	- 在 RUN 下取消激活:如果模式选择器设为 RUN,则不能再使用该访问级别的权限 登录 CPU。即使用户知道密码,也会拒绝其访问。STOP 操作状态会会再次允许通 过密码进行访问。

# **显示屏访问保护**

在 STEP 7 中,在 CPU 的特性中组态显示屏密码。这样便可通过本地密码实现本地访问保 护。

*9.5 使用用户程序设置其它访问保护*

# **9.5 使用用户程序设置其它访问保护**

# **通过用户程序进行访问保护**

除了通过显示屏实现访问保护之外,还有另一种实现方法。在 STEP 7 中,也可使用指令 ENDIS\_PW 限制对受密码保护的 CPU 的访问。

有关该指令的更多信息,请参见 STEP 7 在线帮助中的"ENDIS PW:限制和启用密码合法 性"。

# <span id="page-237-0"></span>**9.6 专有技术保护**

**应用**

可以使用专有技术保护来保护程序中一个或多个 OB、FB、FC 块以及全局数据块,防止受 未经授权的访问。可以输入密码限制对块的访问。密码可提高高级别防护功能,以防止对 块进行未经授权的读取或篡改。专有技术保护不涉及 CPU(STEP 7 中的离线访问)。

#### **密码提供程序**

除了手动输入密码,也可为 STEP 7 分配一个密码提供程序。使用密码提供程序时,可从 可用的密码列表中选择一个密码。打开一个受保护块时, STEP 7 会连接该密码提供程序 并检索相应的密码。

要连接密码提供程序,则需安装该程序并进行激活。此外,还需提供设置文件,用于定义 密码提供程序的使用方式。

密码提供程序具有以下优势:

- 通过密码提供程序,定义和管理密码。在打开专有技术保护块时,将使用密码对应的 符号名称。例如,在密码提供程序中,使用符号名称"Machine\_1"标记密码。 "Machine1"背后的实际密码,对用户仍不可知。 用户本身不知道密码,因此密码提供程序可提供最佳块保护。
- STEP 7 将自动打开专有技术保护块,而无需直接输入密码。这将节省大量时间。 有关连接密码提供程序的更多信息,请参见 STEP 7 在线帮助。

*9.6 专有技术保护*

#### **可读数据**

若一个块为专有技术保护,则只能读取下列数据而无需使用正确密码:

- 块标题、注释和块属性
- 块参数(INPUT、OUTPUT、IN、OUT、RETURN)
- 程序调用结构
- 不带使用点信息的全局变量

# **其它操作**

对于受到专有技术保护的块,可执行以下进一步操作:

- 复制和删除
- 在程序中调用
- 在线/离线比较
- 加载

#### **全局数据块和 Array 数据块**

可以通过专有技术保护防止全局数据块(全局 DB)受到未授权访问。无有效密码的用户 可以读取但不能更改全局数据块。

专有技术保护不适用于数组数据块(数组 DB)。

#### **设置块的专有技术保护**

要对块设置专有技术保护,请按下列步骤操作:

- 1. 打开相应块的属性。
- 2. 请在"常规"(General) 下选择"保护"(Protection) 选项。

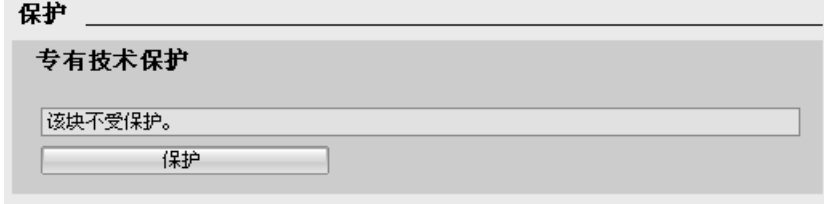

图 9-2 设置块的专有技术保护 (1)

3. 单击"保护"(Protection) 按钮, 显示"专有技术保护"(Know-how protection) 对话框。

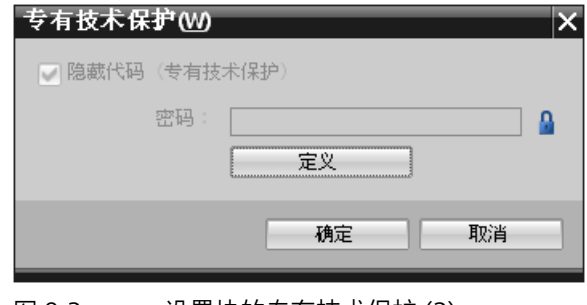

图 9-3 设置块的专有技术保护 (2)

4. 单击"定义"(Define) 按钮, 显示"定义密码"(Define password) 对话框。

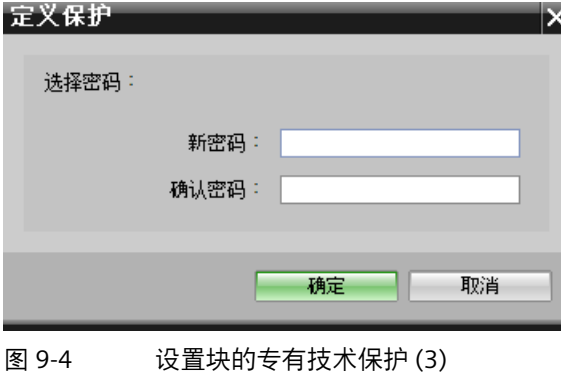

- 5. 在"新密码"(New password) 域中输入新密码。在"确认密码"(Confirm password) 域中输 入相同的密码。
- 6. 单击"确定"(OK),确认输入。
- 7. 单击"确定"(OK),关闭"专有技术保护"(Know-how protection) 对话框。

结果:所选块将受到专有技术保护。在项目树中,受专有技术保护的块将标记有一个锁符 号。输入的密码将应用于所选的所有块。

#### **说明**

#### **密码提供程序**

此外,也可使用密码提供程序为块设置专有技术保护。

*9.6 专有技术保护*

# **打开受到专有技术保护的块**

要打开受到专有技术保护的块,请按下列步骤操作:

1. 双击块,将打开"访问保护"(Access protection) 对话框。

- 2. 输入受专有技术保护块的密码。
- 3. 单击"确定"(OK), 确认输入。

结果:受专有技术保护的块打开。

打开该块之后,只要该块或 STEP 7 已经打开,就可以编辑该块的程序代码和块接口。下 次打开该块时,需要再次输入密码。如果使用"取消"(Cancel) 按钮关闭"访问保护"(Access protection) 对话框, 则块虽然可以打开, 但不显示块代码。用户将无法编辑块。

若将该块复制或添加到一个库中,其专有技术保护不会取消。这些副本块同样也受专有技 术保护。

# **删除块的专有技术保护**

要删除块的专有技术保护,请按下列步骤操作:

- 1. 选择要删除专有技术保护的块。不能在程序编辑器中打开受保护的块。
- 2. 在"编辑"(Edit)菜单中,选择"专有技术保护"(Know-how protection)命令以打开"专 有技术保护"(Know-how protection)对话框。
- 3. 禁用复选框"隐藏代码(专有技术保护)"(Hide code (know-how protection))。

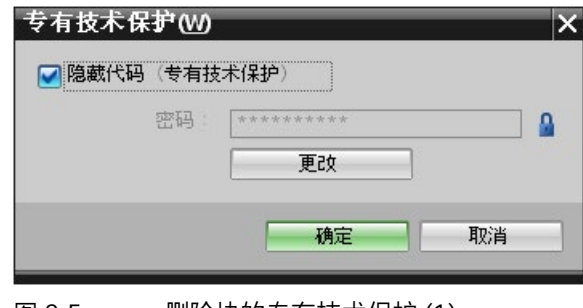

图 9-5 删除块的专有技术保护 (1)

4. 输入密码。

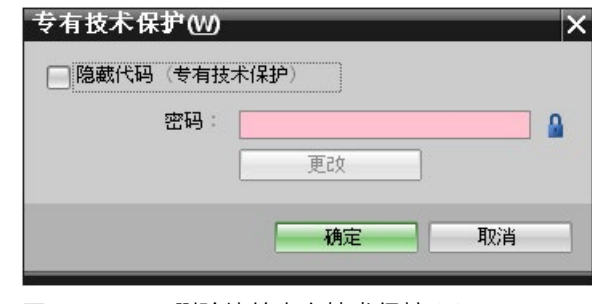

图 9-6 删除块的专有技术保护 (2)

5. 单击"确定"(OK), 确认输入。

结果:所选块的专有技术保护设置已取消。

# **9.7 防拷贝保护**

**应用**

防拷贝功能可对程序提供保护,防止未经授权的复制。使用防拷贝功能,可将块与特定 SIMATIC 存储卡或 CPU 关联在一起。与序列号链接意味着只能将此块与相应的 SIMATIC 存储卡或 CPU 结合使用。

# **防拷贝和专有技术保护**

建议:为防止未经授权而对防拷贝功能进行复位,请提供一个采用额外专有技术保护的防 拷贝保护的块。首先设置该块的防拷贝保护,然后设置专有技术保护。有关建立专有技术 保护的更多信息,请参见"专有技术保护 (页 [237\)](#page-237-0)"部分。

*9.7 防拷贝保护*

# **设置防拷贝保护**

要设置防拷贝保护,请按以下步骤操作:

- 1. 打开相应块的属性。
- 2. 请在"常规"(General) 下选择"保护"(Protection) 选项。
- 3. 在"防拷贝保护"(Copy protection)区域中, 从下拉列表中选择"绑定 CPU 的序列号" (Bind to serial number of the CPU)条目或"绑定存储卡的序列号"(Bind to serial number of the memory card) 条目。

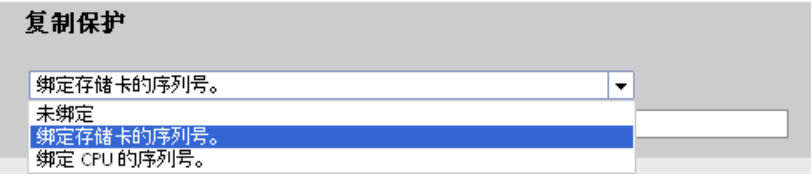

图 9-7 设置防拷贝保护

4. 如果在上传过程中,STEP 7 将自动插入序列号(动态绑定),则需激活选项"在下载到 设备或存储卡时插入序列号"(Serial number is inserted when downloading to a device or a memory card)。通过"定义密码"(Define password) 按钮分配密码,以将块的使用与密 码输入额外关联。

如果要手动将 CPU 或 SIMATIC 存储卡的序列号绑定到某个块(静态绑定),则需激活 "输入序列号"(Enter serial number) 选项。

5. 现在, 可以在"专有技术保护"(Know-how protection) 区域中设置块的专有技术保护。

# **说明**

将防拷贝保护块下载到与指定序列号不匹配的设备中时,则系统将拒绝执行整个下载 操作。这也意味着,不会下载不带防拷贝保护的块。

*9.8 通过锁定 CPU/接口模块来提供保护*

# **取消防拷贝保护**

要取消防拷贝保护,请按下列步骤操作:

- 1. 如果已设置,请移除 专有技术保护 (页 [237\)](#page-237-0)。
- 2. 打开相应块的属性。
- 3. 请在"常规"(General) 下选择"保护"(Protection) 选项。
- 4. 在"防拷贝保护"(Copy protection) 区域中,从下拉列表中选择"不绑定"(No binding) 条 目。

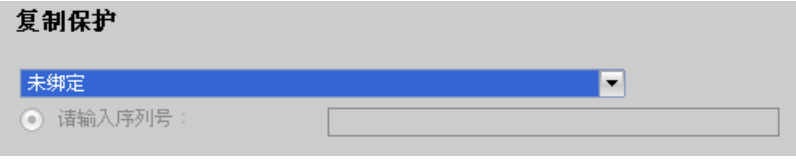

图 9-8 取消防拷贝保护

# **9.8 通过锁定 CPU/接口模块来提供保护**

#### **锁定选项**

使用安全前盖板为 CPU/Ihr 接口模块提供额外保护, 以免受到未授权访问(例如访问 SIMATIC 存储卡)。

例如,可以通过以下方式进行锁定:

- 加盖印章
- 使用锁具锁定前盖板(锁孔直径:3 mm)

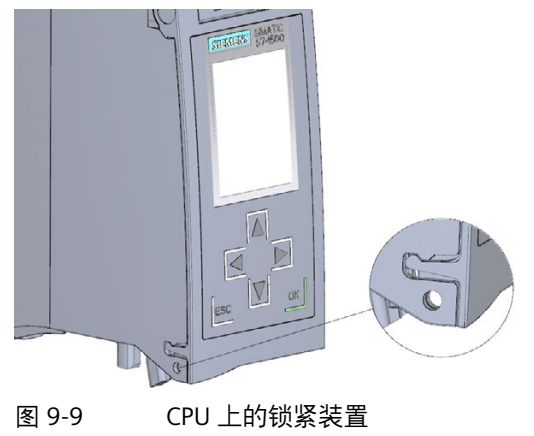

# **自动化机制的灵活性 10**

# **10.1 标准机器项目**

**简介**

标准机器项目是使用一组创新功能的 STEP 7 项目,它们支持轻松组态和调试标准机器或 具有模块化结构的机器的灵活自动化解决方案。

硬件配置包含作为 IO 控制器的 S7-1500 CPU 以及作为"PROFINET IO 系统主站"的已连接 IO 设备。该主站采用最大配置,可以根据该最大配置为不同的标准机器派生不同的选 项,例如 IO 系统随配置的不同而异。

# **全面提升所有级别的灵活性**

标准机器项目具有以下集中式特性:

- 从一个具有最大工程组态的项目(IO 系统主站),可以加载多个不同的标准机器版本 (IO 系统选项)。标准机器项目涵盖 IO 系统的所有版本(选项)。
- IO 系统选项可以使用简单的工具本地集成到现有网络中。

以多种方式提供灵活性:

- 如果组态合适,可以使用简单的工具本地调整 IO 控制器的 IP 地址参数。这样就可以 将标准机器轻松集成到不同的工厂中,或者多次连接到网络中。 具有这种特性的 IO 系统被称为"**可多次使用的 IO 系统**"。
- 如果组态和编程合适,就可以本地操作 IO 系统选项的不同设置(所用 IO 设备的选择 或 IO 设备的排列不同)。 由于 IO 系统的特定组态可由用户程序控制,因此这被称为"**IO 系统的组态控制**"。
- 如果组态和编程合适,您还可以独立于上述功能,在一个项目中使用集中式设备或分 布式 I/O 设备的不同站选项。设备的模块选择和排列可以不同。 由于站的具体组态由用户程序控制,这也被称为"**组态控制**"。

**更多信息**

有关组态控制的其它信息,请参见"组态控制(选件处理) (页 [245\)](#page-245-0)"部分。 有关多次使用 IO 系统和 IO 系统组态控制的更多信息,请参见功能手册《使用 STEP 7 组 态 PROFINET [\(http://support.automation.siemens.com/WW/view/zh/49948856\)](http://support.automation.siemens.com/WW/view/zh/49948856)》。

# <span id="page-245-0"></span>**10.2 组态控制(选件处理)**

**简介**

通过组态控制(选件处理),可在一个项目执行不同的标准机器组态级别,而无需更改硬 件配置或用户程序。

# **组态控制的操作原理**

通过组态控制,可基于 S7-1500 自动化系统/ET 200MP 分布式 I/O 系统的一个组态, 采用 不同的标准设备组态级别。

- 在项目中组态为全站组态方式(最大组态)。全站组态方式中包含模块化标准设备组 件所需的所有模块。
- 在项目的用户程序中包含各种站组态方式,可用于标准设备的不同组态级别以及站组 态方式的选择。例如,站组态方式仅使用全站组态方式中的部分模块,且这些模块不 按照所组态的顺序插入。
- 标准设备制造商将根据标准设备的组态级别选择一种站组态方式,而无需更改项目或 下载更改的组态。

可使用编程的控制数据记录通知 CPU/接口模块:与全站组态方式相比,哪些模块缺失或 插入了不同的插槽中。组态控制不会影响模块的参数分配。

通过组态控制,可可以灵活切换集中/分布式组态。但前提条件是,这种站组态方式源自全 站组态方式。

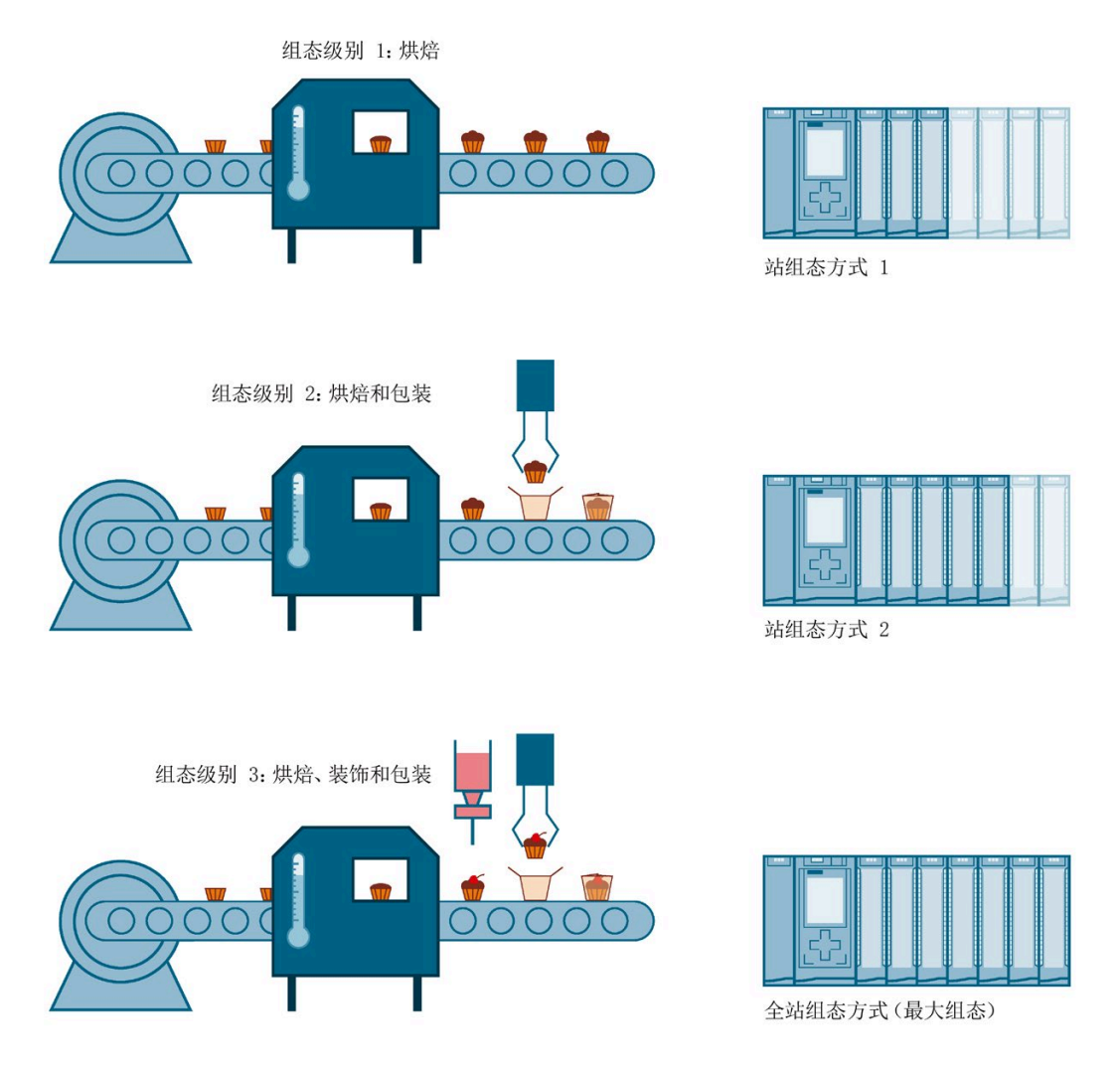

下图显示了 S7-1500 自动化系统相应站组态方式中,标准设备的三种组态级别。

图 10-1 S7-1500 自动化系统相应站组态方式中,标准设备的不同组态级别。

**优势**

- 单个 STEP 7 项目中采用所有站组态方式,可极大简化项目的处理与调试过程。
- 易于维护、版本管理与升级。
- 节省了大量硬件设备:仅会安装设备当前站组态方式所需的 I/O 模块。
- 在构建、调试和生成标准设备文档时,具有极大的成本降低潜力。

# **操作步骤**

要设置组态控制,请按以下步骤操作:

表格 10- 1 调试 SIMATIC S7-1500 的操作步骤

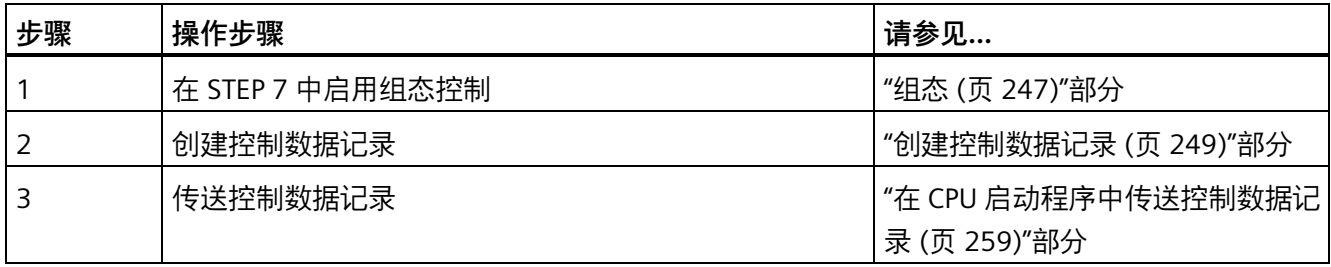

# **用于组态控制的库**

用于组态控制的库可从 Internet 上下载

[\(https://support.industry.siemens.com/cs/ww/zh/view/29430270\)](https://support.industry.siemens.com/cs/ww/zh/view/29430270)。该块库中包含

S7-1500/ET 200MP 自动化系统中各种数据类型的控制数据记录结构。凭借这些数据类

- 型,自动化解决方案的组态控制实施更为灵活经济高效。
- <span id="page-247-0"></span>**10.2.1 组态**

**要求**

使用 S7-1500 时, 可通过集中插入模块和通过 PROFINET IO 进行通信的 ET 200MP 分布式 I/O 系统进行组态控制。

# **S7-1500 自动化系统:**

- STEP 7 Professional V13 及以上版本
- CPU S7-15XX 固件版本 V1.5 及以上版本
- 将启动参数"比较预设组态和实际组态"(Comparison preset to actual configuration) 设 置为"即使不匹配也启动 CPU"(Startup CPU even if mismatch)(默认设置)。 "比较预设组态和实际组态"(Comparison preset to actual configuration) 参数, 位于巡 视窗口中 CPU 属性的"常规 > 启动"(General > Startup) 内。

# **ET 200MP 分布式 I/O 系统:**

- STEP 7 Professional V13 及以上版本
- IM 155-5 PN ST/HF
- 在 STEP 7 中, 已将接口模块分配给 IO 控制器/DP 主站
- 将启动参数"比较预设模块和实际模块"(Comparison preset to actual module) 设置为 "即使不匹配也启动 CPU"(Startup CPU even if mismatch)(默认设置)。 "比较预设模块和实际模块"(Comparison preset to actual module) 参数,位于巡视窗口 中接口模块属性口"启动"(Startup) 字段的"常规 > 模块参数"(General > Module parameters) 内。

# **具体操作步骤**

组态 CPU/接口模块时,启用参数"允许通过用户程序重新组态设备"(Allow to reconfigure the device via the user program)。

- 对于 S7-1500 CPU,参数"允许通过用户程序重新组态设备"(Allow to reconfigure the device via the user program) 位于"组态控制"(Configuration control) 区域。
- 对于 IM 155-5 PN 接口模块,参数"允许通过用户程序重新组态设备"(Allow to reconfigure the device via the user program) 位于"常规 > 模块参数"(General > Module parameters) 下方的"组态控制"(Configuration control) 字段内。

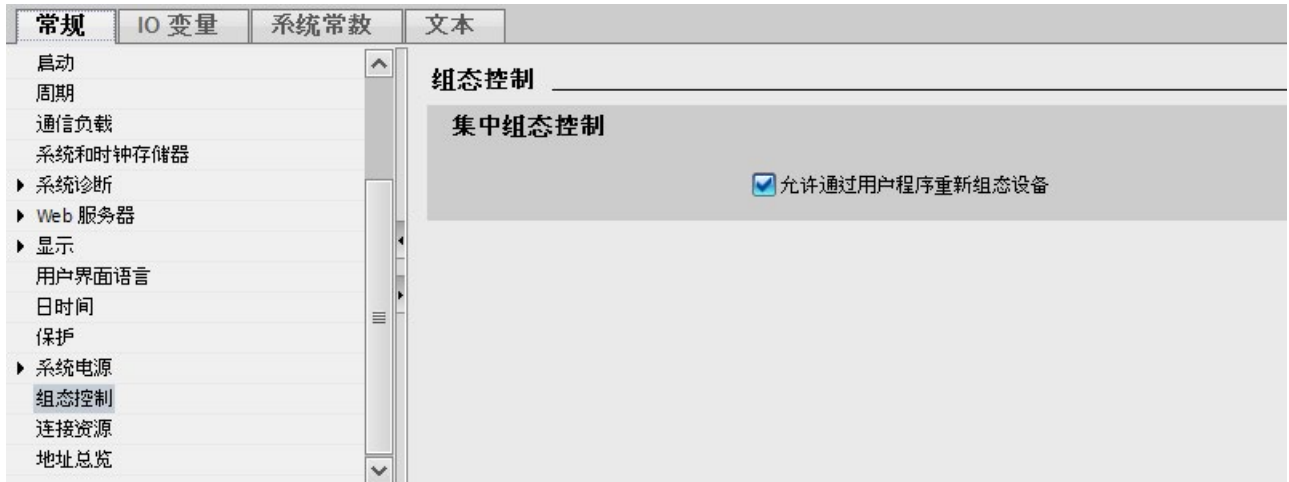

图 10-2 以 S7-1500 CPU 为例,启用组态控制

# <span id="page-249-0"></span>**10.2.2 创建控制数据记录**

#### **具体操作步骤**

要创建组态控制的控制数据记录,请按以下步骤操作:

1. 创建一个包含控制数据记录结构的 PLC 数据类型。

有关控制数据记录的结构,请参见:

- S7-1500 自动化系统:"S7-1500 自动化系统的控制数据记录 (页 [252\)](#page-252-0)"部分。
- ET 200MP 分布式 I/O 系统:"ET 200MP 分布式 I/O 系统的控制数据记录 (页 [253\)](#page-253-0)"部 分。

|                | <b>CTR REC</b> |                     |              |                |   |            |  |                      |  |  |
|----------------|----------------|---------------------|--------------|----------------|---|------------|--|----------------------|--|--|
|                |                | Name                | Data type    | Default value  |   | A., V., 5. |  | Comment              |  |  |
|                | $1$            | <b>Block Lenght</b> | <b>USInt</b> | 36             |   |            |  | 4+number of slots    |  |  |
| $\overline{2}$ | ☜              | <b>Block ID</b>     | <b>USInt</b> | 196            |   | м          |  |                      |  |  |
| 3              | $\blacksquare$ | Version             | <b>USInt</b> | 4              |   | M          |  | <b>S7-1500</b>       |  |  |
| 4              | ☜              | Subversion          | <b>USInt</b> | $\circ$        |   | м          |  |                      |  |  |
| 5              | $\leftarrow$   | Slot <sub>0</sub>   | <b>USInt</b> | $\Omega$       |   |            |  | Slot 0 Power module  |  |  |
| 6              | $\leftarrow$   | Slot <sub>1</sub>   | <b>USInt</b> | 1              |   | м          |  | Slot 1 CPU           |  |  |
| 7              | $\leftarrow$   | Slot <sub>2</sub>   | <b>USInt</b> | $\overline{2}$ | M | M          |  | assigned "real" Slot |  |  |
| 8              | $\leftarrow$   | Slot <sub>3</sub>   | <b>USInt</b> | 3              | M | M          |  | assigned "real" Slot |  |  |
| 9              | $\leftarrow$   | Slot 4              | <b>USInt</b> | 4              |   |            |  | assigned "real" Slot |  |  |
| 10             | $\leftarrow$   | Slot 5              | <b>USInt</b> | 5              |   | M          |  | assigned "real" Slot |  |  |
|                | $\leftarrow$   | Slot 6              | <b>USInt</b> | 6              |   |            |  | assigned "real" Slot |  |  |
|                |                |                     | $-1 - 1$     | $\overline{7}$ |   |            |  |                      |  |  |

图 10-3 以 S7-1500 CPU 为例, 创建控制数据记录 196

2. 创建一个全局数据块。

3. 在数据块中, 创建一个以上所创建 PLC 数据类型的数组。

下图显示了 S7-1500 CPU 中包含 3 个控制数据记录的数据块。

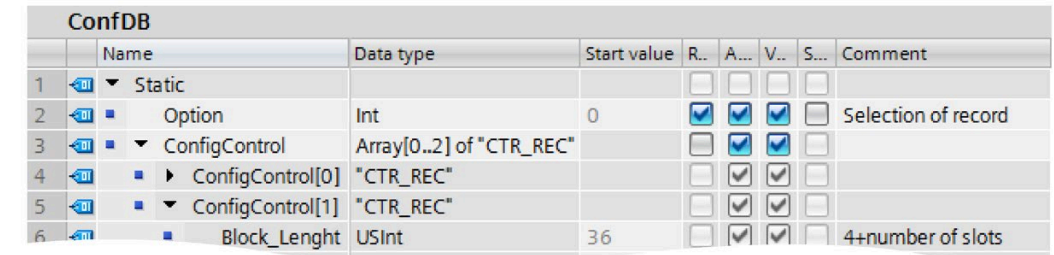

图 10-4 用于组态控制的数据块

4. 在该控制数据记录的"起始值"(Start value) 列中, 输入模块所在的插槽。

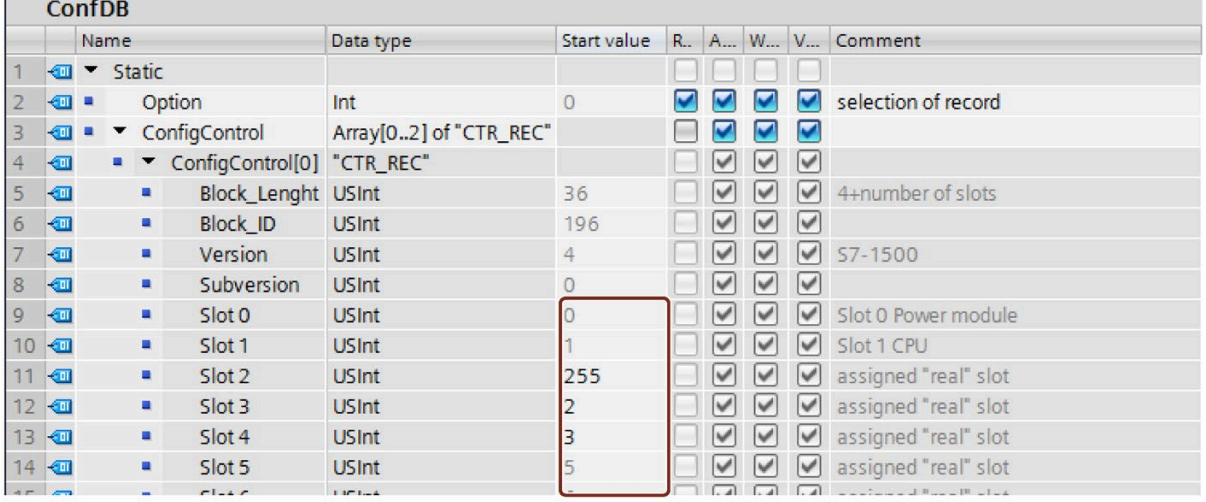

图 10-5 插槽分配

请遵循以下规则:

- CPU/接口模块将忽略主站外部的控制数据记录中的插槽条目。
- 控制数据记录中必须包含站组态方式中到最后一个插槽的所有条目。
- 在控制数据记录中,在站组态方式中每个插槽只能使用一次。
- 站组态方式中的每个插槽,只能分配给全站组态方式中的一个插槽。
- 系统电源 (PS) 也应遵从组态控制规则。

#### **说明**

#### **系统电源的组态控制**

使用数据记录下载组态(站组态方式)时,STEP 7 不会自动检查是否与预计电量相匹 配。

此时,需确保站组态方式中每个电源段提供的电量大于或等于消耗的电量。 更多信息,请参见"供电平衡计算 (页 [124\)](#page-124-0)"部分。

# **使用通信模块**

- 点到点通信模块: 点到点通信模块可用于组态控制,而无任何限制。
- PROFINET/以太网和 PROFIBUS 通信模块: 使用 PROFINET/以太网或 PROFIBUS 通信模块时,CPU 固件版本 V1.7 及以上版本支持 组态控制。如果将诸如 CM 1542-5 (DP 主站或 DP 从站) 等 PROFINET/以太网或 PROFIBUS 通信模块插入集中组态中,则这些通信模块不受组态控制影响。因此,这些 模块需位于全站组态方式中预分配的插槽内,并在控制数据记录中输入全站组态方式 中的插槽编号("站组态插槽 = 全站组态插槽")。在站组态方式中,从 CPU 到最远处 通信模块所用的所有插槽都必须包含在控制记录中。通过在 CPU 右侧直接插入通信模 块,可实现系统最大灵活性。
#### *自动化机制的灵活性*

*10.2 组态控制(选件处理)*

# **10.2.2.1 S7-1500 自动化系统的控制数据记录**

# **插槽分配**

下表列出了 S7-1500 自动化系统的模块插槽分配:

表格 10- 2 插槽分配

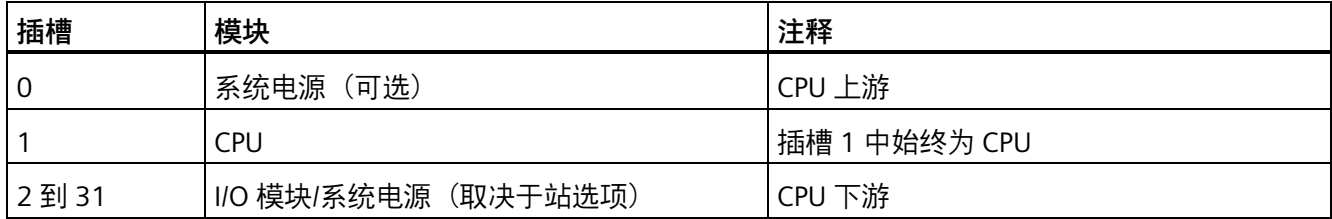

#### **控制数据记录**

在 S7-1500 自动化系统的组态控制中,可定义包含有插槽分配的控制数据记录 196 V4.0。下表列出了控制数据记录的结构,并提供了各个元素的说明。

表格 10- 3 组态控制:控制数据记录 196 的结构

| 字节                  | 元素             | 代码             | 说明                                        |
|---------------------|----------------|----------------|-------------------------------------------|
| 0                   | 块长度            | 4 + 插槽数        | 标头                                        |
|                     | 块ID            | 196            |                                           |
| 2                   | 版本             | 4              |                                           |
| 3                   | 版本             | 0              |                                           |
| 4                   | 主站的插槽 0        | 站选项中的插槽分配      | 控制元素                                      |
| 5                   | 主站的插槽 1        | 站选项中分配的插槽 1    | 包含有关模块所在插槽的信息。                            |
|                     |                | (始终为 1, 因为 CPU | 基于以下规则,可确定相应字节中                           |
|                     |                | 始终位于插槽 1 中)    | 需输入的值:                                    |
| 6                   | 主站的插槽 2        | 站选项中的插槽分配      | 如果该模块包含在站组态方式<br>$\bullet$                |
| 7                   | 主站的插槽 3        | 站选项中的插槽分配      | 中,则输入该模块的插槽号。                             |
|                     | ٠<br>$\bullet$ |                | 如果该模块未包含在站组态方式<br>$\bullet$<br>中,则输入 255。 |
| (最大插槽编<br>4 +<br>号) | 主站的最大插槽        | 站选项中的插槽分配      |                                           |

# **10.2.2.2 ET 200MP 分布式 I/O 系统的控制数据记录**

# **插槽分配**

下表列出了 ET 200MP 分布式 I/O 系统的模块插槽分配:

表格 10- 4 插槽分配

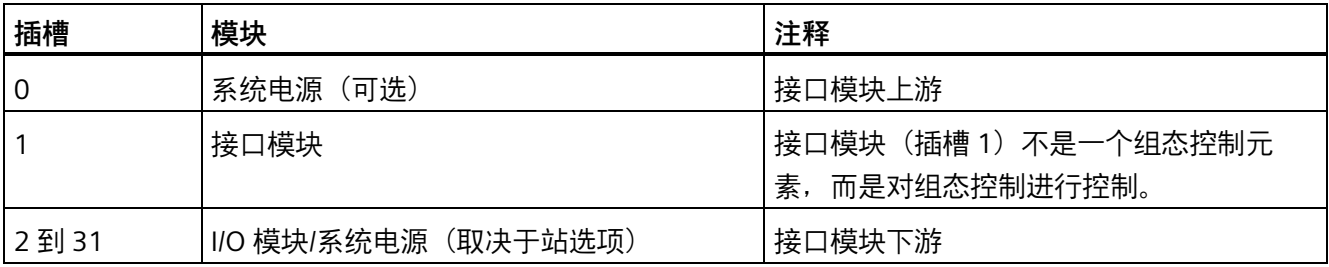

# **控制数据记录**

在 ET 200MP 分布式 I/O 系统的组态控制中,可定义包含有插槽分配的控制数据记录 196 V3.0。下表列出了控制数据记录的结构,并提供了各个元素的说明。

表格 10- 5 组态控制:控制数据记录 196 的结构

| 字节                 | 元素                  | 代码        | 说明                                                                                                 |
|--------------------|---------------------|-----------|----------------------------------------------------------------------------------------------------|
| 0                  | 块长度                 | 4 + 插槽数   | 标头                                                                                                 |
|                    | 块ID                 | 196       |                                                                                                    |
| 2                  | 版本                  | 3         |                                                                                                    |
| 3                  | 版本                  | 0         |                                                                                                    |
| 4                  | 主站的插槽 0             | 站选项中的插槽分配 | 控制元素                                                                                               |
| 5                  | 主站的插槽 2             | 站选项中的插槽分配 | 包含有关模块所在插槽的信息。                                                                                     |
|                    |                     |           | 基于以下规则,可确定相应字节中                                                                                    |
| 6                  | 主站的插槽 3             | 站选项中的插槽分配 | 需输入的值:<br>如果该模块包含在站组态方式<br>$\bullet$<br>中,则输入该模块的插槽号。<br>如果该模块未包含在站组态方式<br>$\bullet$<br>中,则输入 127。 |
|                    | ٠<br>$\blacksquare$ |           |                                                                                                    |
| 4+(最大插槽编<br>믁 - 1) | 主站的最大插槽             | 站选项中的插槽分配 |                                                                                                    |

#### *自动化机制的灵活性*

*10.2 组态控制(选件处理)*

#### **10.2.2.3 ET 200MP 分布式 I/O 系统的反馈数据记录**

#### **工作原理**

反馈数据记录可提供有关模块分配的精度信息,以检测控制数据记录中的分配错误。反馈 数据记录通过单独的数据记录 197 V2.0 进行映射。

#### **插槽分配**

只有对组态控制进行了组态后,才有反馈数据记录,而且反馈数据记录通常来自最大数量 框架(不含接口模块,即 31 个插槽)。

下表列出了模块的插槽分配情况:

表格 10- 6 插槽分配

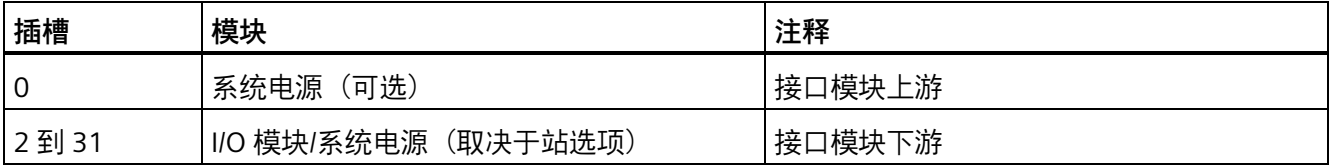

可以部分读取反馈数据记录。

# **反馈数据记录**

表格 10- 7 反馈数据记录

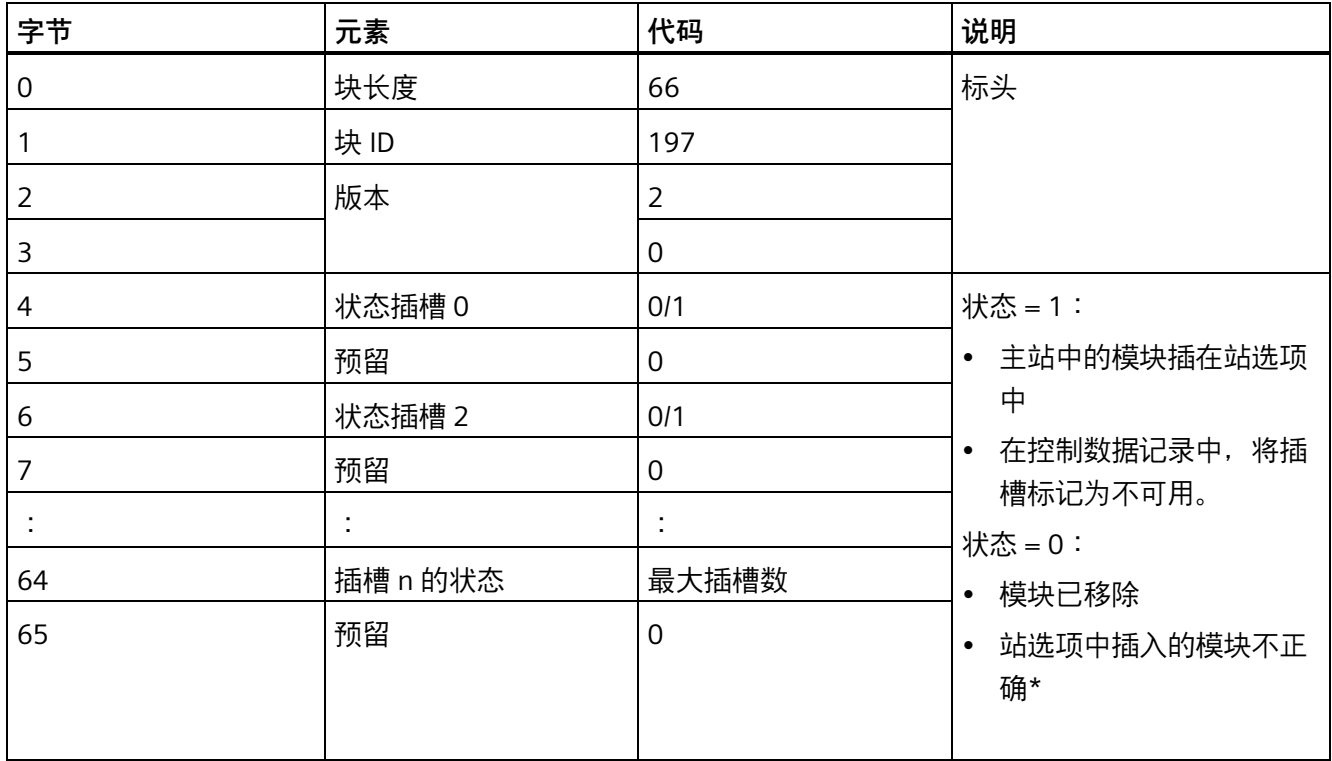

\* 如果将该插槽标记为不可用,则不能使用。

#### **说明**

反馈数据记录中的数据通常与所有模块相匹配。因此,在共享设备组态中,这与相关模块 分配到哪个 IO 控制器无关。

只要未发送控制数据记录,则在编译数据记录 197 时采用一对一的模块分配方式 (主站 → 站选项)。

#### *自动化机制的灵活性*

*10.2 组态控制(选件处理)*

### **错误消息**

如果发生错误, RDREC 指令将通过 STATUS 块参数返回以下错误消息:

表格 10- 8 错误消息

| 错误代码              | 含义                       |  |
|-------------------|--------------------------|--|
| 80B1H             | 长度无效;数据记录 197 中的长度信息不正确。 |  |
| 80B5 <sub>H</sub> | 组态控制未组态                  |  |
| 80B8 <sub>H</sub> | 参数错误                     |  |
|                   | 以下事件会造成参数错误:             |  |
|                   | 标头中的块 ID 不正确(不是 197)     |  |
|                   | 标头中的版本标识符无效              |  |
|                   | 预留位被置位<br>٠              |  |
|                   | 站组态方式中,同一根插槽在全站组态方式中分配给多 |  |
|                   | 个插槽                      |  |

#### **10.2.2.4 组态控制的示例**

在下面部分, 在 STEP 7 中组态了一个主站, 其中包含系统电源、CPU 和三个 I/O 模块。 插槽 3 中的模块在站选项 1 中不存在,它被组态控制"隐藏"。

在站组态方式 2 中, 插槽 3 和插槽 4 中模块的顺序颠倒。CPU 通过一个已修改的控制数 据记录,确定修改后的模块顺序。

#### **含有不存在模块的站选项 1**

在全站组态方式中,位于插槽 3 的模块在站组态方式 1 中不存在。在控制数据记录中, 必须相应地将插槽 3 标识为 255(= 不存在)。

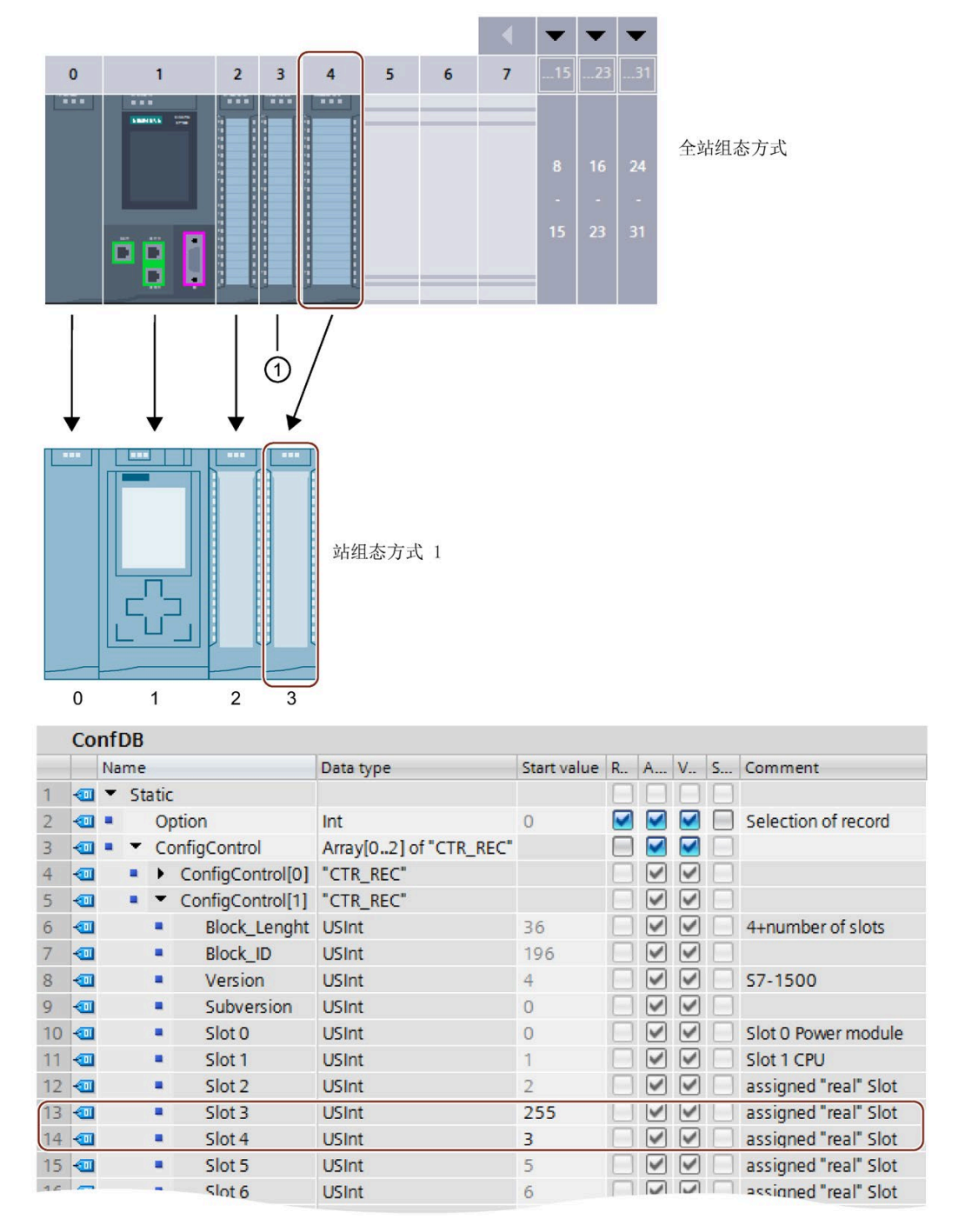

① 模块在站选项 1 中不存在。

图 10-6 示例:在 STEP 7 中,站组态方式 1 的硬件配置,带相应的控制数据记录

#### **站组态方式 2,更改了模块的安装顺序**

#### 插槽 3 和插槽 4 中模块的顺序颠倒。

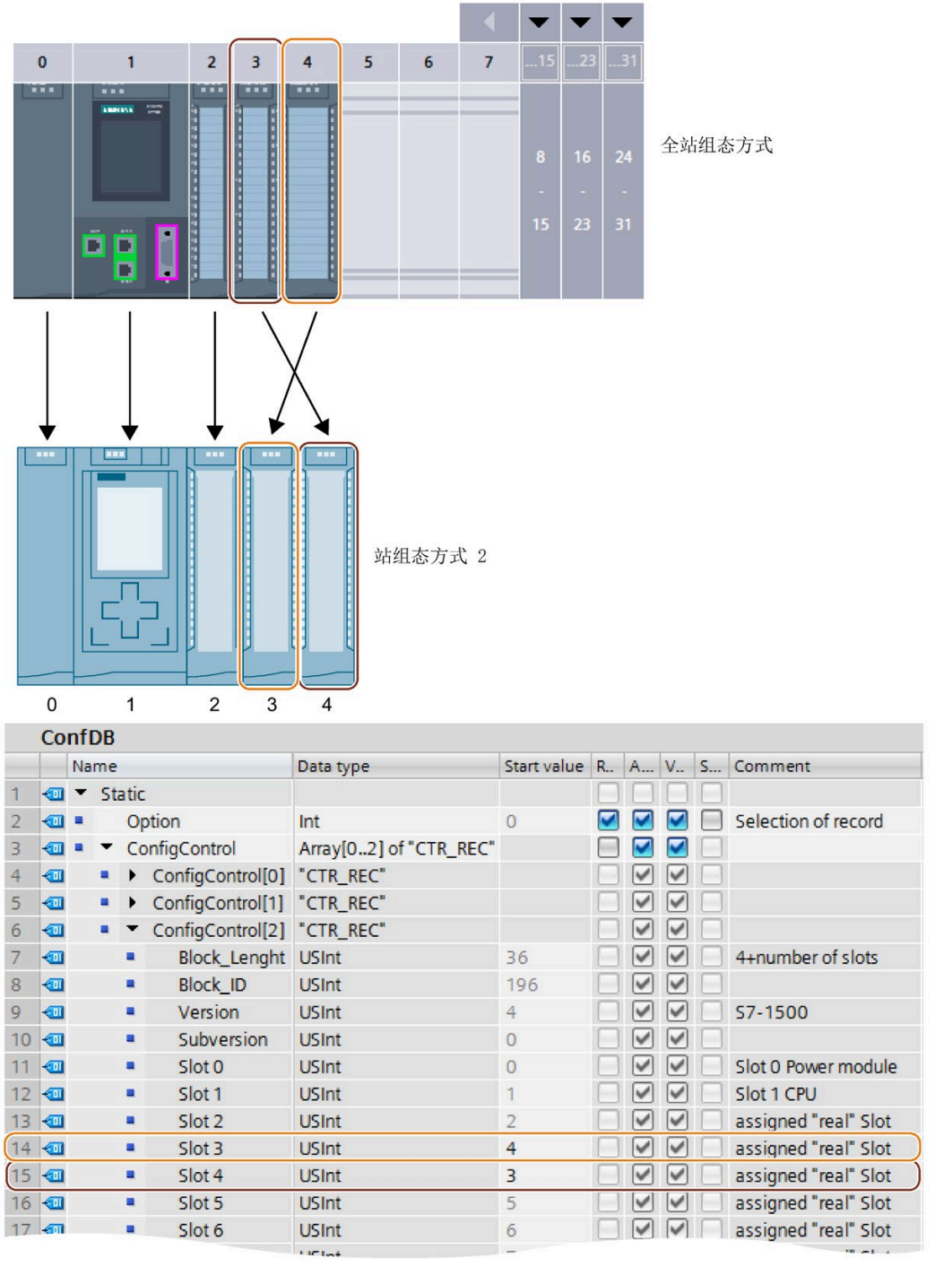

图 10-7 示例:在 STEP 7 中,站组态方式 2 的硬件配置,待相应的控制数据记录

#### **详细的应用示例**

有关 S7-1500 中组态控制的详细应用示例,请参见这里 [\(https://support.industry.siemens.com/cs/ww/zh/view/29430270\)](https://support.industry.siemens.com/cs/ww/zh/view/29430270),**"**使用该库的 ET 200SP (PROFINET) 和 S7-1500 应用示例"。

# **10.2.3 在 CPU 启动程序中传送控制数据记录**

#### **具体操作步骤**

使用 WRREC 指令将创建的控制数据记录 196 (写入数据记录) 传送到 CPU/接口模块中。

#### **指令 WRREC 的参数**

在下文中,将详细介绍组态控制中 WRREC 指令各个参数需提供的具体值。有关 WRREC 指 令的更多信息,请参见 STEP 7 在线帮助。

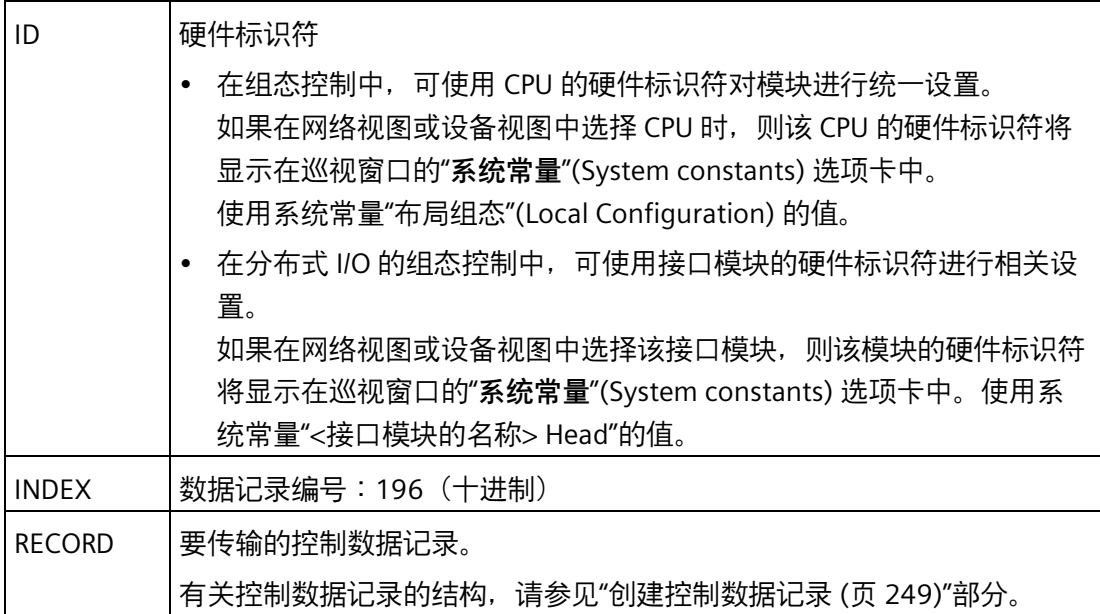

# *自动化机制的灵活性*

*10.2 组态控制(选件处理)*

# **错误消息**

发生错误时, WRREC 指令将通过 STATUS 块参数返回以下错误信息:

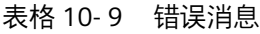

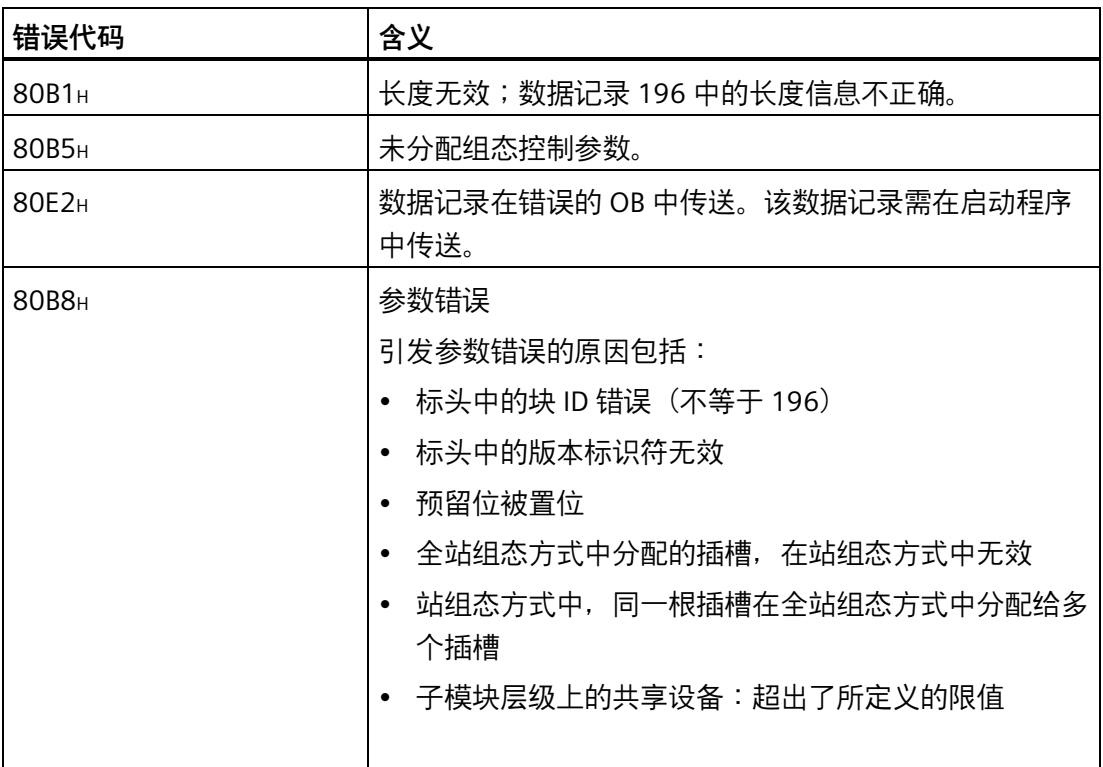

#### **有关控制数据记录传送到 CPU 时的特殊要求**

• 启用组态控制时,如果没有控制数据记录,则表示 CPU 尚未准备就绪,无法操作。如 果在启动 OB (如, OB 100) 中未传送有效的控制数据记录, 则 CPU 将从启动模式返 回到 STOP 模式。此时,不会对集中式 I/O 进行初始化。CPU 转入 STOP 操作模式的原 因将保存在诊断缓冲区中。

#### **说明**

如果在启动 OB 中将错误的控制数据记录传送到 CPU,则 CPU 可能无法启动。 此时,需将 CPU 复位为出厂设置,然后再传送正确的控制数据记录。

- CPU 将执行 WRREC 指令,异步传输控制数据记录。因此,必须在一个循环内重复地 在启动 OB (如, OB 100) 中调用 WRREC, 直到输出参数"BUSY"和"DONE"指示数据记 录已完成传送。
	- 提示:要编程该循环操作,请使用 SCL 编程语言中的 REPEAT ... UNTIL 指令。

REPEAT

"WRREC\_DB"(REQ := "start\_config\_control",

ID := "Local Configuration",

INDEX  $:= 196$ ,

LEN := "conf LEN",

DONE => "conf\_DONE",

BUSY => "conf\_BUSY",

 $RECORD$  :=

"ConfDB".ConfigControl["ConfDB".Option],

//选择控制数据记录\*

ERROR => "conf\_ERROR",

STATUS => "conf STATUS");

UNTIL NOT "conf\_BUSY"

#### END\_REPEAT;

\*用户程序中站组态方式的选择为了让 CPU 确定需执行的站组态方式,需在用户程 序中设置不同的控制数据记录组态方式。例如,可通过 Int 变量对应的数组元素进 行选择。请注意,选择控制数据记录的变量需位于保持性存储区域中。如果该变量 不具有保持性,则会在 CPU 启动时被初始化而无法用于选择站组态方式。

– 在图形化编程语言中,可使用程序控制指令实现该循环操作。

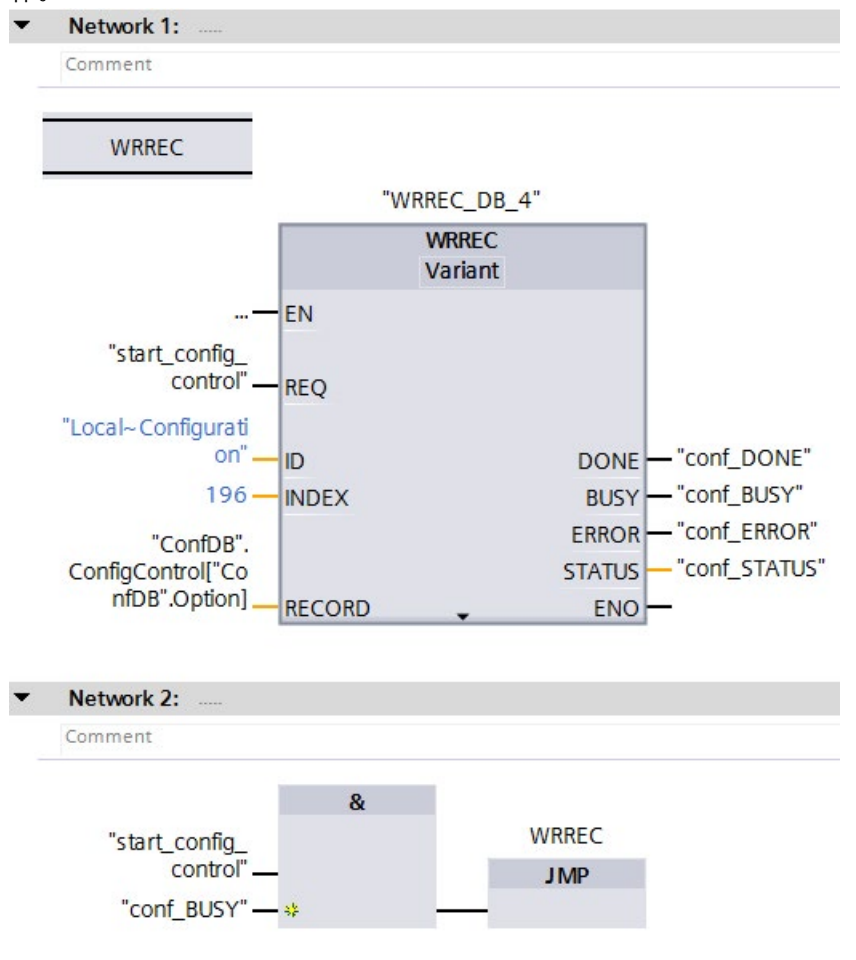

FBD 示例:使用 LABEL(跳转标签)和 JMP (RLO=1 时跳转)指令, 编程循环操 作。

图 10-8 WRREC

- 控制数据记录将永久存储在 CPU 中。注:
	- 控制数据记录的保持性与 STEP 7- 存储区中的保持性设置无关。无需将组态控制数 据记录的存储区组态为具有保持性。
	- 如果使用更改后的组态写入控制数据记录,则系统将删除原数据记录 196 并并永久 性地保存新数据记录 196。CPU 随后将使用修改后的组态重新启动。

#### **有关控制数据记录传送到接口模块时的特殊要求**

- 启用组态控制时,如果没有控制数据记录,则表示 ET 200MP 站尚未准备就绪,无法 操作。如果没有传送有效的控制数据记录, CPU 将认为 I/O 模块故障,将使用替换值进 行操作。接口模块将继续进行数据交换。
- 控制数据记录将永久性地存储在接口模块中。注:
	- 如果组态无更改,则在重新启动过程中无需重写控制数据记录 196。
	- 如果写入组态更改后的控制数据记录,则将导致分布式 I/O 系统中的站故障。系统 将删除原数据记录 196,并永久性保持新数据记录 196。该站随后将使用修改后的 组态重新启动。

#### **10.2.4 运行期间的行为**

### **全站组态方式与站组态方式不同的影响**

对于在线显示以及诊断缓冲区中的显示(模块正常或模块有故障),始终会使用主站而不 使用不同的站选项。

示例:一个模块输出诊断数据。此模块组态在主站的插槽 4 中,但实际则插在站选项的插 槽 3 中(缺少模块;请参见下面的示例)。在线视图(全站组态方式)中显示插槽 4 中 的模块错误。在实际组态中,插槽 3 中的模块将通过 LED 指示灯指示发生错误。

#### **对模块不存在的响应**

如果模块在控制数据记录中记录为不存在,那么自动化系统将会执行以下操作:

- 指定为不在控制数据记录中显示的模块不提供诊断功能,其状态始终为"正常"(OK)。 值状态为正常。
- 对不存在的输出进行直接写访问,或者对不存在的输出过程映像进行写访问:仍然无 效;不显示任何访问错误。
- 对不存在的输入进行直接读访问,或者对不存在的输入过程映像进行读访问:提供值 "0";不显示任何访问错误。
- 将数据记录写入不存在的模块:仍然无效;不显示任何错误。
- 从不存在的模块读取数据记录:RDREC 指令中输出参数 STATUS 将返回值 80A3H"CM 常规错误"。

# **调试 11**

# **11.1 概述**

# **简介**

本部分将介绍以下主题的相关信息:

- 首次上电前检查
- 调试 S7-1500 自动化系统的操作步骤
	- 拔出/插入 SIMATIC 存储卡
	- CPU 首次上电
- 调试 S7-1500 分布式 I/O 系统的步骤
	- PROFINET IO 上, ET 200MP 首次上电
	- PROFIBUS DP 上, ET 200MP 首次上电
- CPU STARTUP、STOP、RUN 的操作模式和操作模式转换
- CPU 存储器复位:自动和手动
- 备份和恢复 CPU 组态
- 时间同步
- 标识和维护数据
- 项目共享调试

#### **调试需求**

#### **说明**

## **执行测试**

确保工厂安全至关重要。因此, 必须执行完整功能测试和必需的安全检查, 然后才能对设 备进行最终调试。

还应在测试中考虑到任何可预测的错误。这样,可避免人员或设备在运行期间发生危险。

#### **说明**

#### **检查 I/O 模块中的编码键**

首次插入前连接器之前,请确保 I/O 模块中存在编码元件。更换模块时,这可以减少将接 线的前连接器插入到错误模块型号的风险。

#### **调试所需的软件工具**

以下软件工具可在调试期间提供支持:

- 用于调试 PROFINET 系统的 SIEMENS PRONETA
- 用于调试 S7-1500 自动化系统/ET 200MP 分布式 I/O 系统的 SIMATIC 自动化工具。

有关 SIEMENS PRONETA 和 SIMATIC Automation Tool 的更多信息,请参见"Software (页 [105\)](#page-105-0)"部分。

# **11.2 首次上电前检查**

首次上电前,请检查 S7-1500 自动化系统/ET 200MP 分布式 I/O 系统的安装与接线。

#### **检查问题**

以下问题可作为检查系统的指南(采用核对表形式)。

#### **机架**

- 安装导轨是否牢固安装在墙壁、机架或机柜上?
- 是否正确安装电缆线槽?
- 是否留有最小间隙?

#### **接地和机壳概念**

- 安装导轨是否连接到保护性导线?
- 如果适用,S7-1500 自动化系统/ET 200MP 分布式 I/O 系统上的所有其它保护性导线 连接点是否均连接到保护性导线?保护性导线是否进行过测试?
- 是否在所有安装导轨上在参考接地和地面之前正确建立连接?
- 受影响的设备元件是否连接了所需的低阻抗等电位连接电缆?

#### **模块安装和布线**

- 是否所有已插入/安装的模块都符合安装规划并对应 STEP 7 中的组态,且已牢固地固 定在安装导轨上?
- I/O 模块中是否存在编码元件?
- 是否所有接线的前连接器都对应电路图中的最终位置且已插入正确的模块中?
- 是否已安装正确的模块且已通过 U 型连接器互连?
- U 型连接器是位于 S7-1500 自动化系统/ET 200MP 分布式 I/O 系统上外部模块的左侧 还是右侧?

#### **系统电源或负载电流电源**

- 是否关闭所有系统电源和负载电流电源?
- 是否正确接线电源线连接器?
- 是否与线路电压建立连接?

# **11.3 S7-1500 自动化系统调试步骤**

#### **要求**

- CPU 为"出厂设置"(Factory settings) 状态, 或已复位为出厂设置。更多信息, 请参见 "将 CPU 复位为出厂设置 (页 [335\)](#page-335-0)"部分。
- SIMATIC 存储卡与交货时相同或者已格式化。

#### **调试过程**

在首次调试 S7-1500 自动化系统时, 建议遵照以下操作步骤:

表格 11- 1 调试 SIMATIC S7-1500 的操作步骤

| 步骤 | 操作步骤                                                                   | 请参见…           |
|----|------------------------------------------------------------------------|----------------|
|    | 在 STEP 7 中配置硬件并执行功率平衡计算(另请参见"要   "供电平衡计算 (页 124)"部分<br>求: CPU 作为总线设备") |                |
|    | 创建用户程序                                                                 | STEP 7 在线帮助    |
|    | 插入所需的模块                                                                | "安装 (页 129)"部分 |
| 4  | 为组合件(系统电源、前连接器等)接线并进行检查                                                | "接线 (页 152)"部分 |

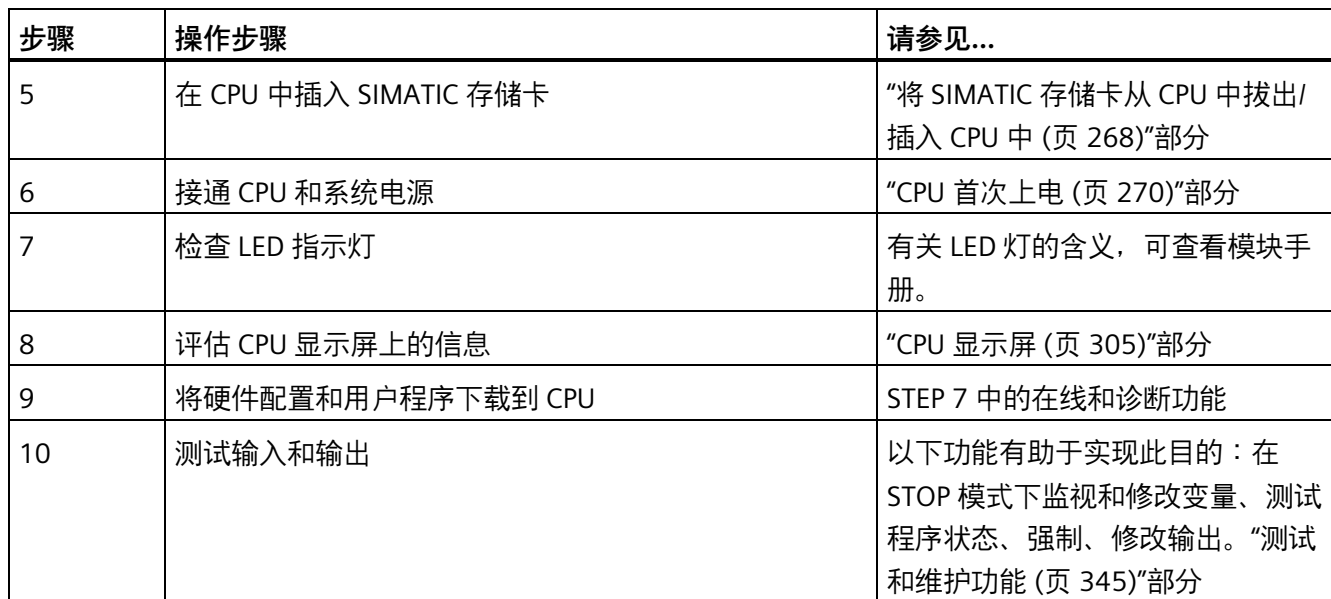

# **要求:CPU 作为总线设备**

注意将 CPU 作为总线设备运行时的以下要求:

- PROFIBUS 接口
	- CPU 的集成 PROFIBUS 接口通过 STEP 7 进行组态(设备地址和总线参数已组态)。
	- CPU 连接到子网。
	- 分段边界处的终端电阻已开启。

有关详细信息,请参见 PROFIBUS 功能手册 [\(http://support.automation.siemens.com/WW/view/zh/59193579\)](http://support.automation.siemens.com/WW/view/zh/59193579)

- PROFINET 接口
	- CPU 的集成 PROFINET 接口通过 STEP 7 进行组态 (IP 地址和设备名称已组态)。
	- CPU 连接到子网。

有关详细信息,请参见 PROFINET 功能手册 [\(http://support.automation.siemens.com/WW/view/zh/49948856\)](http://support.automation.siemens.com/WW/view/zh/49948856)

# <span id="page-268-0"></span>**11.3.1 将 SIMATIC 存储卡从 CPU 中拔出/插入 CPU 中**

#### **要求**

CPU 仅支持预先格式化的 SIMATIC 存储卡。如果适用,在使用 SIMATIC 存储卡之前,删 除所有先前存储的数据。有关删除 SIMATIC 存储卡中内容的更多信息,请参见功能手册 CPU 存储器的结构和使用

[\(https://support.industry.siemens.com/cs/cn/zh/view/59193101\)](https://support.industry.siemens.com/cs/cn/zh/view/59193101)。

为了使 SIMATIC 存储卡有效,请首先确保 SIMATIC 存储卡不具有写保护。为此,请将 SIMATIC 存储卡上的滑块滑出锁定位置。

如果插入的 SIMATIC 存储卡具备写保护, 那么 CPU 显示屏的"存储卡 > 概览"(Memory > card Overview) 菜单中将输出符号 A. 此外, 显示屏还会在下一级菜单中显示一条消 息。

#### **插入 SIMATIC 存储卡**

要插入 SIMATIC 存储卡, 请按以下步骤操作:

- 1. 打开 CPU 的前盖。
- 2. 确保 CPU 已关闭或处于 STOP 模式。
- 3. 如 CPU 上所述, 将 SIMATIC 存储卡插入到 SIMATIC 存储卡插槽中。

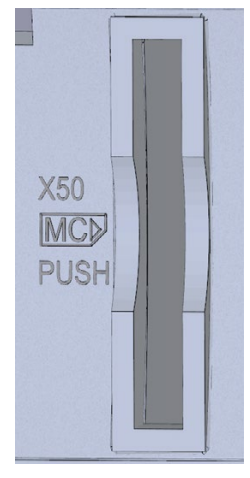

①标准,F-CPU/紧凑型 CPU,订货号 6ES751x-xxx02-0AB0/6ES751x-1CK01-0AB0:SIMATIC 存储卡的插槽位于 CPU 底部。

- 图 11-1 SIMATIC 存储卡的插槽
- 4. 轻轻用力将 SIMATIC 存储卡插入到 CPU, 直至 SIMATIC 存储卡锁定。

#### **移除 SIMATIC 存储卡**

要移除 SIMATIC 存储卡, 请按以下步骤操作:

- 1. 打开前盖。
- 2. 将 CPU 切换至 STOP 模式。
- 3. 轻轻用力将 SIMATIC 存储卡按入 CPU 中。存储卡卡入到位后,即可取出 SIMATIC 存储 卡。

仅当 CPU 处于 POWER OFF 或 STOP 模式时,才能取出 SIMATIC 存储卡。请确保:

- STOP 模式下未执行写入功能。写入功能是 PG/PC 的在线功能, 例如加载/删除块和测 试功能。
- POWER OFF 之前未激活写入功能。

如果在写过程期间移除了 SIMATIC 存储卡,则可能发生以下问题:

- 文件的数据内容不完整。
- 文件不可读或不存在。
- 卡中的全部内容损坏。

另请注意 Internet [\(https://support.industry.siemens.com/cs/ww/zh/view/59457183\)](https://support.industry.siemens.com/cs/ww/zh/view/59457183) 上有 关取出 SIMATIC 存储卡的常见问题与解答。

#### **卸下/插入 SIMATIC 存储卡后的响应**

在 STOP 模式下插入或取出 SIMATIC 存储卡,将触发对该 SIMATIC 存储卡的重新评估。此 时,CPU 对 SIMATIC 存储卡上的组态内容和保持性备份数据进行比较。如果保持性备份数 据和 SIMATIC 存储卡上的组态数据一致, 则该保持性数据保留不变。如果数据不同, CPU 将自动执行存储器复位。随后将删除该保持性数据,并进入 STOP 模式。

CPU 评估 SIMATIC 存储卡,并通过使 RUN/STOP LED 指示灯闪烁加以指示。

#### **说明**

### **将 SIMATIC 存储卡用作固件更新卡**

如果将 SIMATIC 存储卡用作固件更新卡,取出和插入该卡不会导致保持性数据丢失。

**参考**

有关 SIMATIC 存储卡的更多信息, 请参见功能手册 CPU 存储器的结构和使用 [\(https://support.industry.siemens.com/cs/cn/zh/view/59193101\)](https://support.industry.siemens.com/cs/cn/zh/view/59193101)。

# <span id="page-270-0"></span>**11.3.2 CPU 首次上电**

#### **要求**

- S7-1500 自动化系统已安装,且组件已接线。
- CPU 中已插入 SIMATIC 存储卡。

#### **操作步骤**

要调试 CPU, 请按以下步骤操作:

接通系统电源和负载电流电源。

**结果:**

- CPU 执行闪烁测试:
	- 所有 LED 指示灯以 2 Hz 频率闪烁
	- RUN/STOP 黄色/绿色 LED 指示灯交替闪烁
	- ERROR 红色 LED 指示灯闪烁
	- MAINT 黄色 LED 指示灯闪烁
- CPU 执行系统初始化并评估 SIMATIC 存储卡:
	- RUN/STOP 黄色 LED 指示灯以 2 Hz 为频率闪烁
- 系统初始化完成后,CPU 进入 STOP 模式:
	- RUN/STOP LED 指示灯点亮为黄色

# **11.4 调试 ET 200MP 分布式 I/O 系统的步骤**

# **11.4.1 在 PROFINET IO 上调试 ET 200MP**

**简介**

自动化系统的调试取决于设备组态。

# **调试过程**

要将 ET 200MP 作为 PROFINET IO 的 IO 设备进行调试, 请按以下步骤操作:

表格 11-2 将 ET 200MP 作为 PROFINET IO 的 IO 设备进行调试的步骤

| 步骤             | 操作步骤                                                       | 请参见…                                                                                        |
|----------------|------------------------------------------------------------|---------------------------------------------------------------------------------------------|
| $\mathbf{1}$   | 安装 ET 200MP                                                | "安装(页 129)"部分                                                                               |
| $\overline{2}$ | 连接 ET 200MP<br>电源电压<br>$\bullet$<br>PROFINET IO<br>传感器和执行器 | "接线 (页 152)"部分                                                                              |
| 4              | 组态 IO 控制器                                                  | CPU 手册或 IO 控制器文<br>档                                                                        |
| 5              | 接通 IO 控制器的电源电压                                             | CPU 手册或 IO 控制器文<br>档                                                                        |
| 6              | 接通 IO 设备的电源电压                                              | 《接口模块<br>(http://support.automatio<br>n.siemens.com/WW/view/<br>chs/67295970/133300)》<br>手册 |
| 7              | 将组态下载到 IO 控制器中                                             | STEP 7 在线帮助                                                                                 |
| 8              | 将 IO 控制器切换到 RUN 模式                                         | CPU 手册或 IO 控制器文<br>档                                                                        |
| 9              | 检查 LED 指示灯                                                 | 《接口模块<br>(http://support.automatio<br>n.siemens.com/WW/view/<br>chs/67295970/133300)》<br>手册 |
| 10             | 测试输入和输出                                                    | 以下功能有助于实现此目<br>的:监视和修改变量、测<br>试程序状态、强制、修改<br>输出。请参见"测试和维护<br>功能 (页 345)"部分。                 |

# **说明**

在 ET 200MP 站的所有 IO 模块的输入和输出完成模式转换前, IO 控制器将需要数毫秒的 时间,将操作模式从 RUN 转换为 STOP 或从 STOP 转换为 RUN。此延迟也适用于等时同步 模式。

# **11.4.2 在 PROFIBUS DP 上调试 ET 200MP**

**简介**

自动化系统的调试取决于设备组态。

#### **调试过程**

要将 ET 200MP 作为 PROFIBUS DP 的 DP 从站进行调试, 请按以下步骤操作:

#### 表格 11- 3

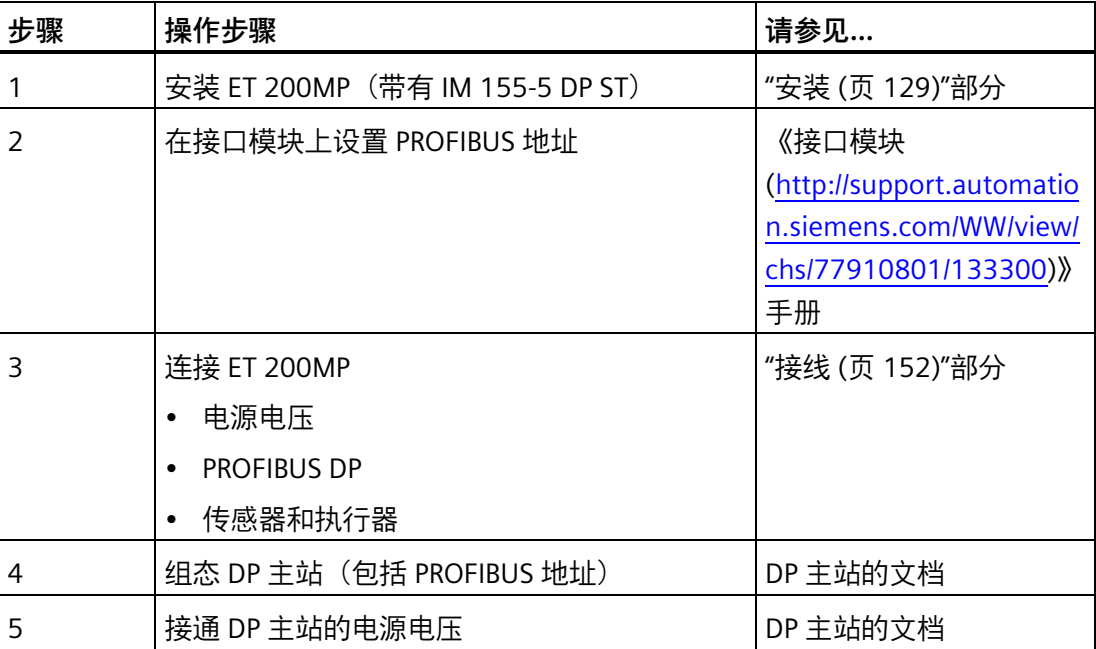

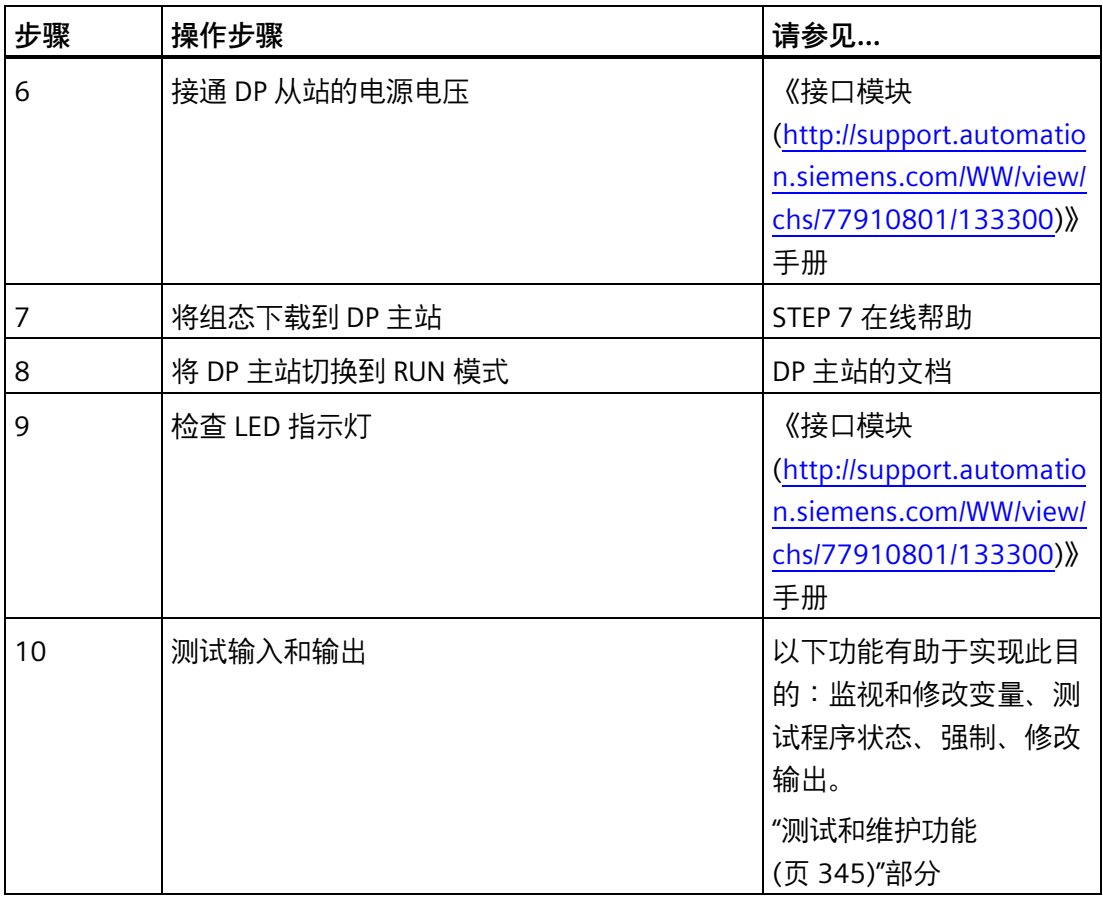

#### **说明**

在 ET 200MP 的所有 I/O 模块的输入和输出完成模式转换前,DP 主站将需要数毫秒的时 间,将操作模式从 RUN 转换为 STOP 或从 STOP 转换为 RUN。

# **11.5 操作模式**

**简介**

操作状态是指 CPU 在特定时间点的操作特性。通过模式选择开关可选择下列操作状态:

- STARTUP
- RUN
- STOP

例如,在这些操作模式下,CPU 可通过 PROFINET IO 接口 (X1) 进行通信。

CPU 前端的状态 LED 指示灯指示当前的操作模式。

# **11.5.1 STARTUP 模式**

# **响应**

在 CPU 开始执行循环用户程序之前,将执行启动程序。

通过编写相应的启动组织块,可以在启动程序中指定循环程序的初始化变量。即,可以在 用户程序中创建一个或多个启动组织块,或者一个也不创建。

#### **注意事项**

- 根据相应模块的参数设置,禁用或响应所有输出:将提供参数中所设置的替换值或保 持上一个值输出并将控制过程转为安全操作模式。
- 将初始化过程映像。
- 不会更新过程映像。 要在启动过程中读取输入的当前状态,可通过直接 I/O 访问来访问各输入。 要在启动过程中初始化输出,可通过过程映像或通过直接 I/O 访问来写入值。在转换到 RUN 模式过程中将在输出中输出这些值。
- CPU 始终以暖启动方式启动。
	- 将初始化非保持性位存储器、定时器和计时器。
	- 将初始化数据块中的非保持性变量。
- 在启动期间,尚未运行循环时间监视。
- CPU 按启动组织块编号的顺序处理启动组织块。无论所选的启动模式如何,CPU 都会 处理所有编程的启动组织块。(图"设置启动特性")。
- 如果发生相应事件,则 CPU 可在启动期间启动以下 OB:
	- OB 82:诊断中断
	- OB 83:可移除/插入的模块
	- OB 86:机架错误
	- OB 121:编程错误(仅限全局错误处理)
	- OB 122:超时(仅限全局错误处理) 关于如何使用全局和本地错误处理的相关说明,请参见 STEP 7 在线帮助。

在转换为 RUN 模式之后, CPU 才会启动其它所有 OB。

#### **预期组态和实际组态不匹配时的响应**

下载到 CPU 的组态表示所需的组态。实际组态是指自动化系统的实际组态。如果预期组 态和实际组态有所不同,则 CPU 的行为将由硬件兼容性设置指定。有关硬件兼容性的更 多信息,请参见"操作模式的转换 (页 [278\)](#page-278-0)"部分。

### **取消启动**

如果启动期间出错,CPU 将取消启动并回到 STOP 模式。 在以下情况下,CPU 不执行启动或者会中断启动:

- 未插入 SIMATIC 存储卡或插入的存储卡无效。
- 必须将硬件配置下载到 CPU。

# **组态启动特性**

在 CPU 属性的"启动"(Startup) 组中组态该 CPU 的特性。

### **设置启动特性**

要设置启动特性,请按以下步骤操作:

- 1. 在 STEP 7 硬件和网络编辑器的设备视图中选择 CPU。
- 2. 在"常规"(General) 下的属性中,选择"启动"(Startup) 区域。

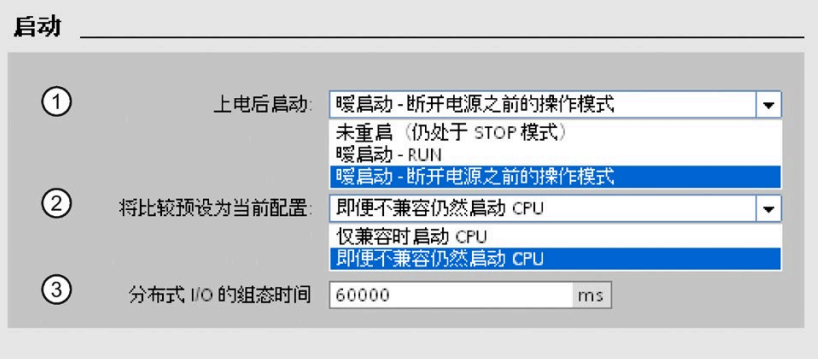

#### 图 11-2 设置启动特性

- ① 在上电后设置启动类型
- ② 定义插槽中的模块与所组态的模块无法匹配时的启动特性。该参数适用于 CPU 和所有 未选择其它设置的模块。
	- 仅在兼容时启动 CPU:在这种设置下,已组态插槽中的模块必须与已组态模块兼 容。兼容表示模块匹配输入和输出的数量,且必须匹配其电气和功能属性。
	- 即使不兼容也启动 CPU:在这种设置下,CPU 的启动与所插入的模块类型无关。 对于本地使用的模块,可以在参数"比较预设模块和实际模块"中针对每个插槽单独组 态硬件兼容性。更改模块的硬件兼容性设置时,CPU 中的设置不适用于该模块。
- ③ 指定最大时间段(默认值:60000 ms),在此时间段内,集中式 I/O 和分布式 I/O 必 须已就绪。在 CPU 启动过程中,将为通信模块 (CM/CP) 提供电压和通信参数。该参数 分配时间将指定为一个时间段,在此时间段内,连接到通信模块 (CM/CP) 的 I/O 模块 必须准备就绪。 集中式 I/O 和分布式 I/O 在参数分配时间内准备就绪后,CPU 将立即转入 RUN 模式。 如果集中式 I/O 和分布式 I/O 在组态时间内未准备就绪, 则 CPU 的启动特性将取决于 硬件兼容性设置。

#### **"比较预设组态和实际组态"(Comparison preset to actual configuration) 参数的示例**

"仅在兼容时启动 CPU"

具有 32 个数字量输入的 DI 32x24VDC HF 输入模块可以是具有 16 个数字量输入的 DI 16x24VDC HF 输入模块的兼容替代模块。引脚分配和所有电气和功能特性完全相同。

"即使不兼容也启动 CPU"(Startup CPU even if mismatch)

在此插槽中插入了模拟量输出模块,而不是已组态的数字量输入模块,或者此插槽以及后 续所有插槽中都没有模块。虽然无法访问已组态的输入,但 CPU 仍然启动。

请注意,在此情况下,用户程序无法正常运行,因此必须采取适当措施!

### **11.5.2 STOP 模式**

**响应**

CPU 不以 STOP 模式执行用户程序。

根据相应模块的参数设置,禁用或响应所有输出:将提供参数中所设置的替换值或保持上 一个值输出,从而将控制过程保持在安全操作模式。

# **11.5.3 RUN 模式**

**响应**

在"RUN"模式下,将执行循环程序、时间驱动型和中断驱动型程序。每个程序循环中将自 动更新"自动更新"过程映像区中的地址。更多信息,请参见"过程映像和过程映像分区 (页 [207\)](#page-207-0)"部分。

#### **执行用户程序**

当 CPU 写入输出和读取输入时,循环程序将从第一条指令开始执行并运行到最后一条指 令。高优先级的事件(如,硬件中断、诊断中断和通信)可中断循环程序执行并延长循环 时间。

如果已组态最小循环时间,则 CPU 将在此最小循环时间过后才结束该循环,即使用户程 序提早完成。

操作系统将监视循环程序的执行时间是否超出一个可组态的上限值(即,最大循环时 间)。通过调用 RE\_TRIGR 指令,可在程序的任何位置处重新启动时间监视。

如果循环程序超过最大循环时间,则操作系统会启动时间错误 OB (OB 80)。如果该 OB 不 存在,则 CPU 将忽略超出最大循环时间监视。如果第二次超出循环监视时间(如,执行 时间错误 OB 时), CPU 将转入 STOP 模式。

**参考**

有关循环和响应时间的更多信息,请参见功能手册《循环和响应时间 [\(http://support.automation.siemens.com/WW/view/zh/59193558\)](http://support.automation.siemens.com/WW/view/zh/59193558)》。

# <span id="page-278-0"></span>**11.5.4 操作模式的转换**

#### **操作模式间的转换**

下图描述了这些操作模式间的转换:

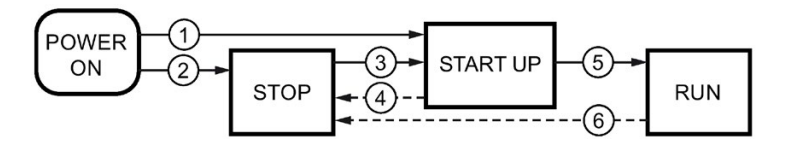

图 11-3 操作模式间的转换

# 下表列出了操作模式转换的影响:

# 表格 11- 4 操作模式的转换

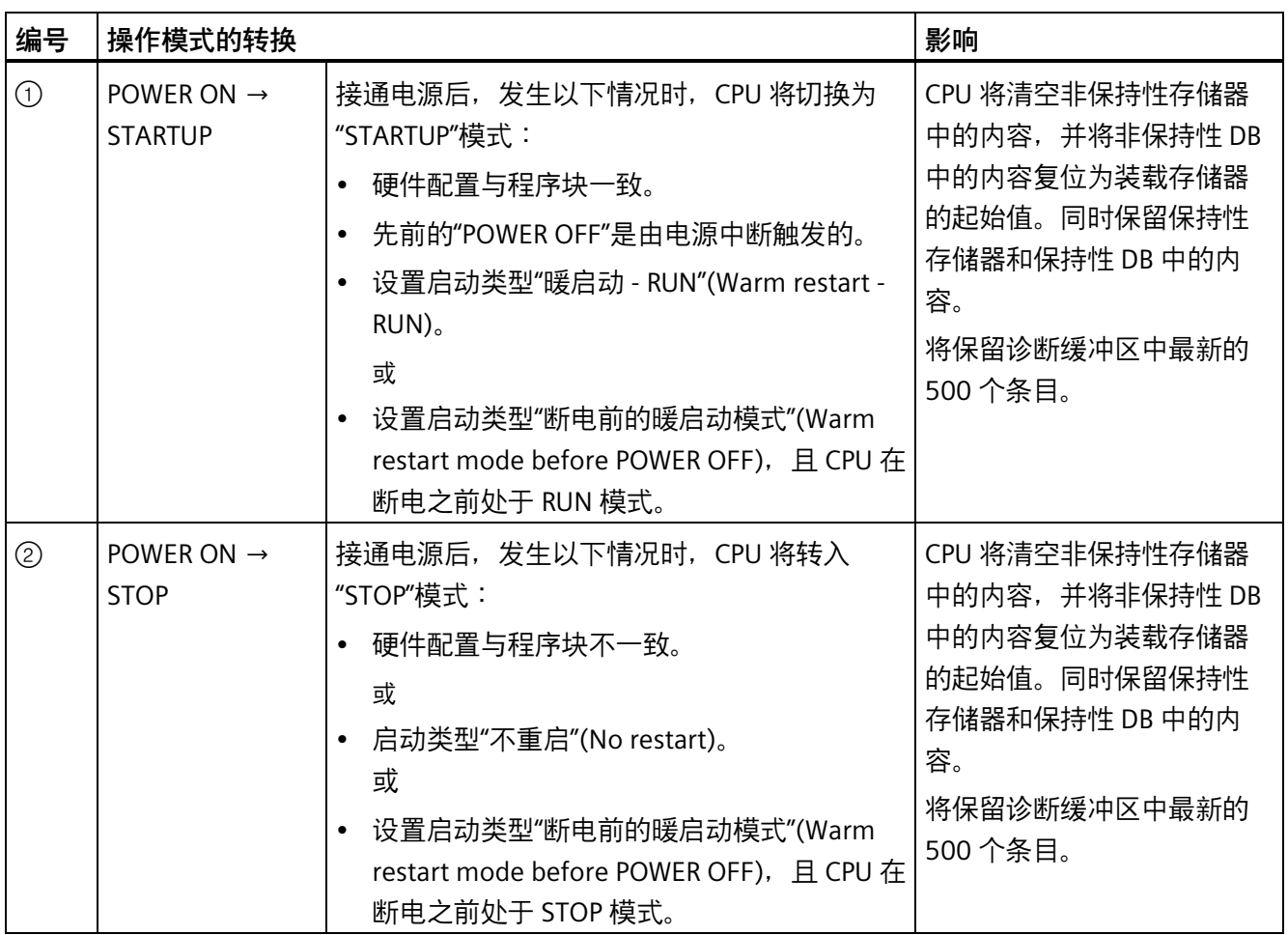

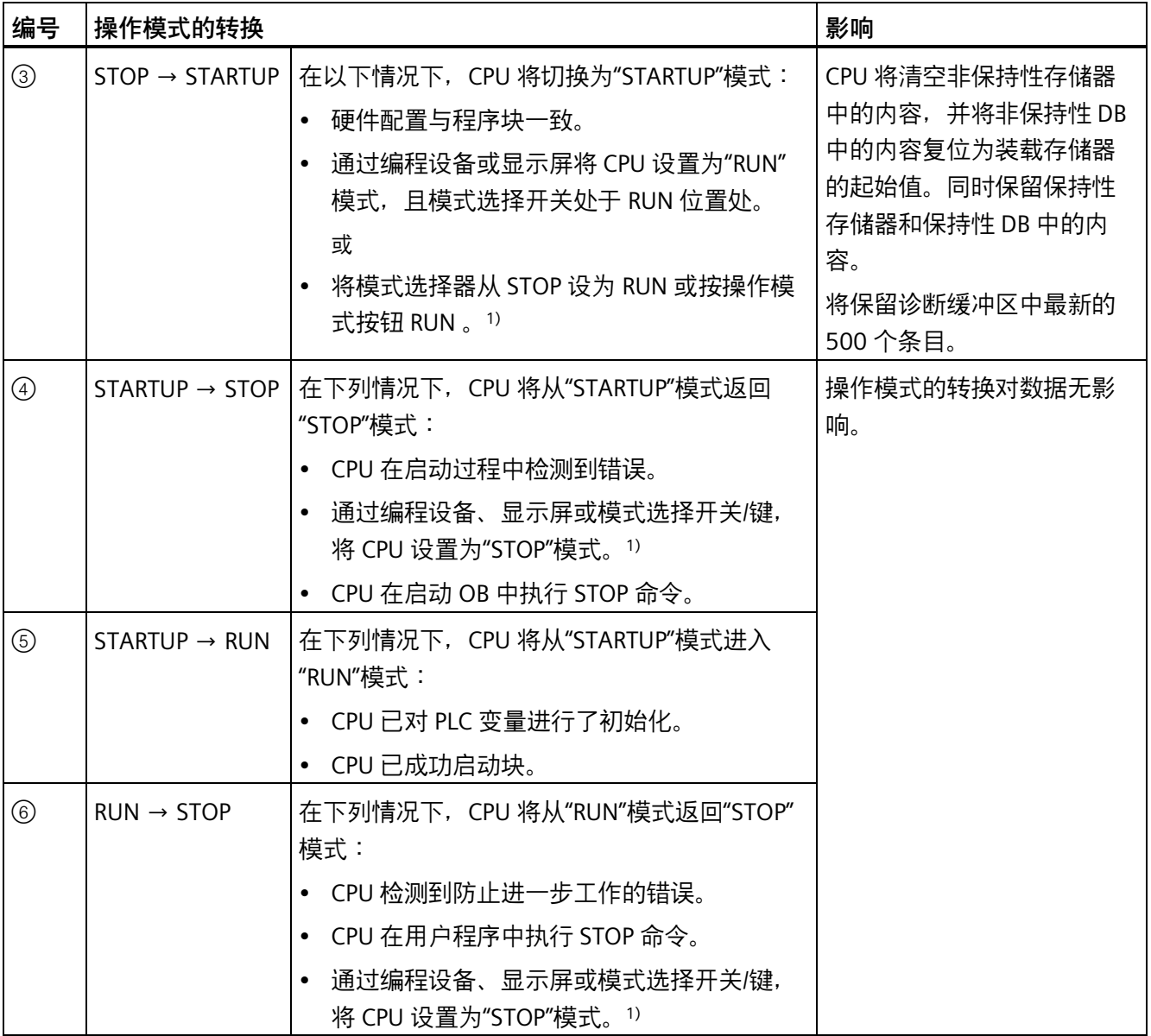

<sup>1)</sup> 标准, F-CPU/紧凑型 CPU, 订货号 6ES751x-xxx02-0AB0/6ES751x-1CK01-0AB0: 您可使用按键(RUN 和 STOP) 切换模式。

# **11.6 CPU 存储器复位**

#### **存储器复位的基础知识**

CPU 必须处于 STOP 模式才能进行存储器复位。

存储器复位使 CPU 恢复其"初始状态"。

存储器复位意味着:

- 断开 PG/PC 和 CPU 间的现有在线连接。
- 会删除工作存储器中的内容以及保持性和非保持性数据(通过手动存储器复位)。
- 诊断缓冲区、时间、IP 地址被保留。
- 随后,CPU 通过已装载的项目数据(硬件配置、代码块和数据块以及强制作业)进行 初始化。CPU 将此数据从装载内存复制到工作存储器。 结果:
	- 如果在硬件配置中设置了 IP 地址("在项目中设置 IP 地址"(Set IP address in the project) 选项)且带有该项目的 SIMATIC 存储卡处于 CPU 中, 则存储器复位后该 IP 地址有效。
	- 数据块不再具有当前值,而是具有其组态的起始值。
	- 强制作业保持激活。

#### **检测 CPU 存储器复位**

RUN/STOP LED 黄色指示灯以 2 Hz 为频率闪烁。复位完成后,CPU 将切换为 STOP 模式。 RUN/STOP LED 指示灯点亮(黄色常亮)。

# **存储器复位后的结果**

下表简要列出了存储器复位后,存储器对象中的内容。

表格 11- 5 存储器复位后的存储器对象

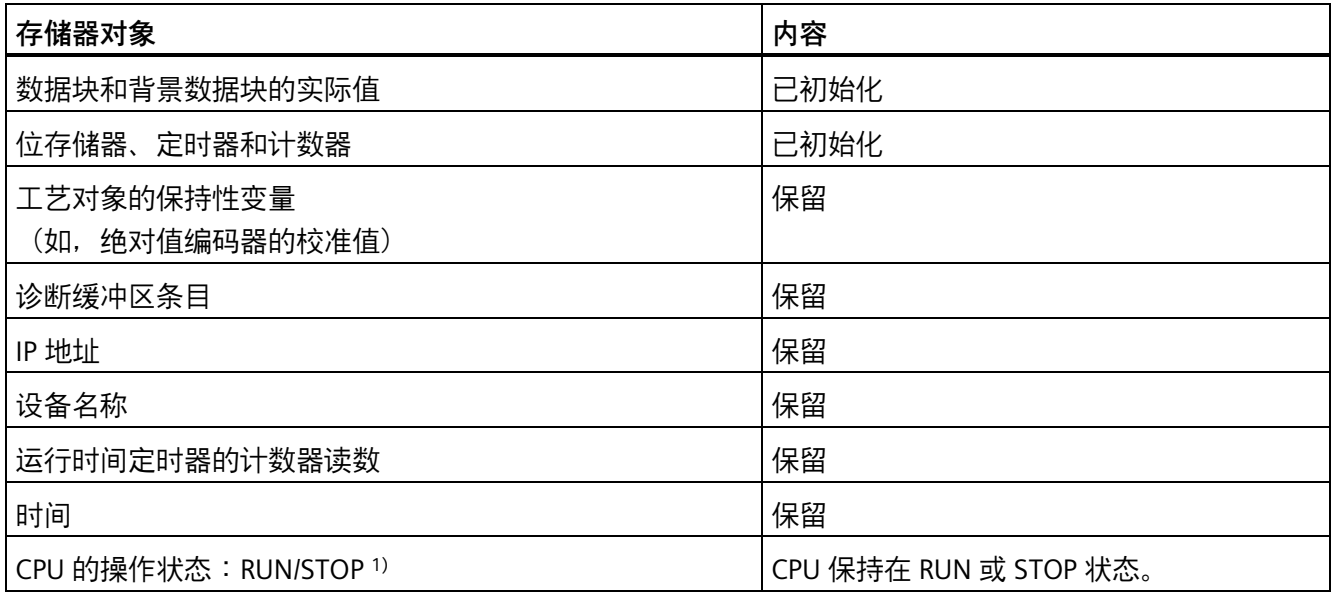

1) 仅适用于标准 CPU、F-CPU/紧凑型 CPU(订货号 6ES751x-xxx02-0AB0/6ES751x-1CK01-0AB0)

### **说明**

#### **用于保护机密组态数据的密码**

CPU 的存储器复位后,将保留用于保护机密组态数据的密码。仅当设置了"删除用于保护 机密 PLC 组态数据的密码"选项时,才会删除该密码。

有关用于保护机密组态数据的密码的更多信息,请参见《通信 [\(https://support.industry.siemens.com/cs/ww/de/view/59192925/zh\)](https://support.industry.siemens.com/cs/ww/de/view/59192925/zh)》功能手册。

# **11.6.1 存储器自动复位**

#### **存储器自动复位的可能原因**

如果发生错误而无法进行常规的进一步处理,则 CPU 将执行存储器自动复位。 此类错误的示例:

- 用户程序过大,无法完全加载到工作存储器中。
- SIMATIC 存储卡中的项目数据损坏,例如,文件被删除。
- 取出或插入 SIMATIC 存储卡。保持性备份数据与 SIMATIC 存储卡上的组态存在结构差 异。

# **11.6.2 存储器手动复位**

#### **存储器手动复位的原因**

需要进行存储器复位以将 CPU 复位到"初始状态"。

### **CPU 存储器复位**

可通过以下三种方式执行 CPU 存储器复位:

- 使用模式选择开关/模式选择键
- 使用显示屏
- 使用 STEP 7

**使用模式选择器的步骤**

**说明**

#### **存储器复位 ↔ 复位为出厂设置**

下面所述的步骤也相当于复位到出厂设置的步骤:

- 选择开关中插入了 SIMATIC 存储卡:CPU 执行存储器复位
- 选择开关中未插入 SIMATIC 存储卡:CPU 复位为出厂设置

要使用模式选择器执行 CPU 存储器复位,请按以下步骤操作:

1. 将模式选择器设置到 STOP 位置。

结果:RUN/STOP LED 指示灯点亮为黄色。

- 2. 将模式选择器设置到 MRES 位置。将开关保持在此位置,直至 RUN/STOP LED 指示灯第 二次点亮并保持约三秒时间。然后,松开选择开关。
- 3. 在接下来 3 秒内,将模式选择器切换回 MRES 位置,然后重新返回到 STOP 模式。

结果:CPU 执行存储器复位。

有关将 CPU 复位到出厂设置的信息,请参见"将 CPU 复位为出厂设置 (页 [335\)](#page-335-0)"部分。

**使用模式选择键的步骤(标准,F-CPU/紧凑型 CPU,订货号 6ES751x-xxx02-0AB0/6ES751x-1CK01-0AB0)**

### **说明**

#### **存储器复位 ↔ 复位为出厂设置**

下面所述的步骤也相当于复位到出厂设置的步骤:

- 已插入 SIMATIC 存储卡时的按键操作:CPU 执行存储器复位
- 未插入 SIMATIC 存储卡时的按键操作:CPU 复位为出厂设置

要使用模式选择键执行 CPU 存储器复位,请按以下步骤操作:

1. 按 STOP 模式选择键。

结果:STOP ACTIVE 和 RUN/STOP LED 指示灯呈黄色点亮。

- 2. 按下操作模式按钮 STOP,直至 RUN/STOP LED 指示灯第二次点亮,并在 3 秒后保持在 点亮状态。此后,松开按键。
- 3. 在接下来 3 秒内, 再次按 STOP 模式选择键。

结果:CPU 执行存储器复位。

有关将 CPU 复位到出厂设置的信息,请参见"将 CPU 复位到出厂设置 (页 [335\)](#page-335-0)"部分。

#### **使用显示屏的步骤**

要导航至所需的"存储器复位"(Memory reset) 菜单命令,请按照以下顺序选择菜单命令并 按"确定"(OK) 进行确认。

• 设置 → 复位 → M 存储器复位 (Settings → Reset → Memory reset)

结果:CPU 执行存储器复位。

#### **使用 STEP 7 的步骤**

要通过 STEP 7 执行 CPU 存储器复位, 请按以下步骤操作:

- 1. 打开 CPU 的"在线工具"(Online Tools) 任务卡。
- 2. 在"CPU 控制面板"(CPU control panel) 窗格中,单击"MRES"按钮。
- 3. 在确认提示窗口中,单击"确定"(OK)。
- 结果:CPU 设置为 STOP 模式并执行存储器复位。

# **11.7 备份和恢复 CPU 组态**

#### **从在线设备备份**

可能对设备操作进行更改。例如,可能添加新设备、更换现有设备或调整用户程序。如果 这些更改导致不良系统行为,则可以将设备恢复到之前的状态。在将更改后的组态下载到 CPU 之前,首先需要使用选项"从在线设备备份"(Backup from online device) 来创建当前 设备状态的完整备份。如果已分配用于保护机密 PLC 组态数据的密码,则不会保存此密 码。有关密码的更多信息,请参见保护机密组态数据 (页 [232\)](#page-232-0)部分。

#### **从设备上传(软件)**

使用"从设备上传(软件)"(Upload from device (software)) 选项,将软件项目数据从 CPU 上传到项目中的现有 CPU。

#### **上传设备作为新站**

如果在工厂中操作一个新 PG/PC, 则之前用于创建工厂组态的 STEP 7 项目可能不可用。 在这种情况下,可以使用选项"上传设备作为新站"(Upload device as new station) 将设备 的数据下载到 PG/PC 中的项目。

#### **监视值的快照**

要在后期恢复实际值,请使用"测定值的快照"(Snapshot of the observed values) 选项备份 数据块的实际值。

# **备份类型概述**

下表显示的 CPU 数据备份取决于所选的备份类型及其具体特性:

#### 表格 11- 6 备份类型

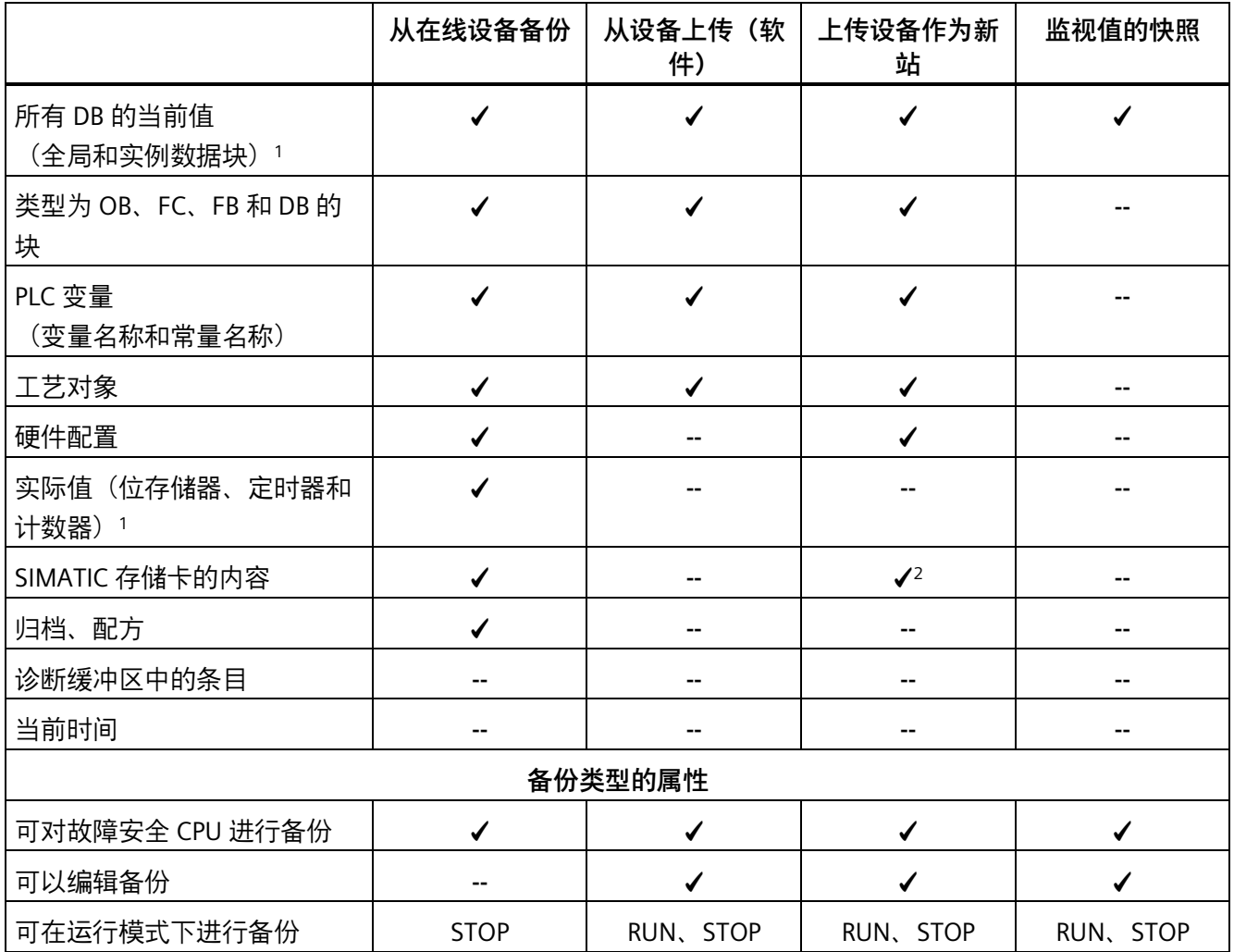

<sup>1</sup> 仅保存已设置为保持性的变量的值。

<sup>2</sup> DataLogs、Recipes 和 UserFiles 文件夹的内容
#### **示例:从在线设备备份**

下例介绍了如何在 STEP 7 中对 CPU 的当前设备状态执行全面备份。S7-1500 自动化系统 处于 RUN 模式。备份前,CPU 进入 STOP 模式。

要启动备份,请执行以下操作:

- 1. 单击右键, 在项目树中选择该 CPU。
- 2. 在快捷菜单中, 选择"从在线设备备份"(Backup from online device) 命令。 在"上传预览"(Upload preview) 对话框窗口中,将列出有关待运行备份过程的重要信 息。要进行备份,必须将 CPU 切换至 STOP 模式。
- 3. 在"操作"(Action) 列中, 从下拉菜单中选择"停止模块"(Stop module) 命令。
- 4. 单击"从设备上传"(Upload from device)。CPU 切换为 STOP 模式。开始备份 CPU 数据。 备份保存于项目树的 CPU 文件夹"在线备份"(Online backups) 下。

#### **示例:恢复在线设备的备份。**

如果之前保存了 CPU 数据,则可以将数据备份传输回设备。然后将保存的备份还原到 CPU。

S7-1500 自动化系统处于 RUN 模式。进行恢复前,CPU 进入 STOP 模式。

要启动备份恢复,请执行以下操作:

- 1. 在项目浏览器中打开 CPU 文件夹。将显示下一级中的对象。
- 2. 打开"在线备份"(Online backups) 文件夹。
- 3. 选择要恢复的备份文件。
- 4. 在"在线"(Online) 菜单中,选择"下载到设备"(Download to device) 命令。
- 5. 在"加载预览"(Load preview) 对话框窗口中, 将列出有关待运行恢复程序的重要信息。 要进行恢复,必须将 CPU 切换至 STOP 模式。
- 6. 在"操作"(Action) 列中,从下拉菜单中选择"覆盖"(Overwrite) 命令。
- 7. 单击"下载"(Download)。CPU 切换为 STOP 模式。备份已传送到 CPU 上并被恢复。"加载 结果"(Load results) 对话框随即打开。在此对话框中,可以检查加载操作是否成功并执 行下一步所需操作(无操作,启动模块)。
- 8. 单击"完成"(Finish)。

#### **参考**

有关不同备份方式的更多信息,请参见 STEP 7 在线帮助。

#### **应急地址(应急 IP)**

CPU 的应急地址(应急 IP 地址)用于诊断和下载功能。例如,下载错误项目后,无法通 过 IP 协议访问 CPU 时。有关紧急地址的信息,请参见功能手册《通信 [\(https://support.industry.siemens.com/cs/ww/de/view/59192925/zh\)](https://support.industry.siemens.com/cs/ww/de/view/59192925/zh)》。

#### **多语言项目文本的存储**

组态 CPU 时, 可设置不同类别的文本, 例如:

- 对象名称(块名称、模块名称、变量名称等)
- 注释(块、程序段、监控表等)
- 消息和诊断文本

文本由系统提供(例如,诊断缓冲区中的文本)或在组态期间创建(例如,消息)。

在项目中,这些文本可以为单语言,也可翻译为多语言。在项目树中,可对所有语言的项 目文本进行管理维护:"语言和资源 > 项目文本"(Languages & Resources > Project texts)。组态时生成的文本可下载到 CPU 中。

以下选定语言的文本信息将与项目数据一同下载到 CPU 中,并显示在 Web 服务器/CPU 显 示屏中:

- 诊断缓冲区文本(不能更改)
- 模块状态的状态文本(不能更改)
- 带有相关文本列表的消息文本
- S7 GRAPH 和 PLC 代码查看器中的变量注释和步注释
- 监控表中的注释

以下选定语言的文本信息将与项目语言一同下载到 CPU 中,但不会显示在 Web 服务器 /CPU 显示屏中:

- 变量表中的注释(变量和常量)
- 全局数据块中的注释
- FB、FC、DB 和 UDT 块接口中的元素注释
- 以 LAD、FBD 或 STL 语言编写的块程序段标题
- 块注释
- 程序段注释
- LAD 和 FBD 语句的注释

S7-1500 CPU 可将多语言项目文本存储为最多三种不同的项目语言。如果项目语言的项目 文本超出为其预留的存储空间,则该项目将无法下载到 CPU 中。系统将中止下载过程, 并提示存储空间不足。在这种情况下,需采取措施减小所需的存储空间,例如,缩短注释 长度。

有关 STEP 7 中多语言项目文本的参数化信息,请参见 STEP 7 在线帮助。

#### **文件大小和 SIMATIC 存储卡的存储容量**

#### **说明**

#### **SIMATIC 存储卡**

请确保 SIMATIC 存储卡上有足够的可用存储空间来下载项目。 为了能够下载和备份项目,SIMATIC 存储卡上的项目大小和文件大小必须小于 2 GB。 请勿处理 SIMATIC 存储卡上 OMSSTORE 目录中的任何内容。

有关读取 CPU 和 SIMATIC 存储卡中存储器使用情况的信息,请参见《CPU 存储器的结构 和使用 [\(https://support.industry.siemens.com/cs/de/de/view/59193101/zh\)](https://support.industry.siemens.com/cs/de/de/view/59193101/zh)》功能手册。

# **11.8 时间同步**

**简介**

所有 CPU 都有内部时钟。该时钟会显示:

- 精度为 1 毫秒的日时钟
- 日期和星期

CPU 会考虑夏令时引起的时间变化。

可在 NTP 模式下将 CPU 与 NTP 服务器的时间同步。

#### **工作原理**

在 NTP 模式中,设备按固定时间间隔将时间查询(以客户端模式)发送到子网 (LAN) 中 的 NTP 服务器。根据服务器的响应,来计算最可靠、最准确的时间,并同步工作站 CPU 的日时钟。这种模式的优点是它能够实现跨子网的时间同步。可最多同步四台 NTP 服务 器的日时钟。例如,通过 IP 地址将通信处理器或 HMI 设备寻址为用于时间同步的源。

更新时间间隔定义各时间查询之间的时间间隔(单位为秒)。时间间隔的值范围在 10 秒 到一天之间。在 NTP 模式中,通常传递 UTC (世界协调时间)。 UTC 对应于 GMT (格林 尼治标准时间)。

#### **用于 CPU S7-1500 的 NTP 服务器**

可为 CPU S7-1500 分配最多 4 个 NTP 服务器。

可通过以下方式来复位 NTP 服务器的 IP 地址:

- 基于 STEP 7 组态 NTP 服务器的 IP 地址。
- 通过"T\_CONFIG"指令设置 NTP 服务器的 IP 地址。
- 通过 DHCP 获取 NTP 服务器的 IP 地址。 自固件版本 V2.9 起,CPU 还可通过 DHCP 获取 NTP 服务器。有关相应程序和 DHCP 通 信协议的更多信息,请参见《通信 [\(https://support.industry.siemens.com/cs/ww/de/view/59192925/zh\)](https://support.industry.siemens.com/cs/ww/de/view/59192925/zh)》功能手册。

#### **基于 STEP 7 组态 NTP 服务器的 IP 地址**

要基于 STEP 7 组态 NTP 服务器的 IP 地址, 请按以下步骤操作:

- 1. 在 STEP 7 中选择 S7-1500 CPU。
- 2. 在 CPU 的属性中,导航到"时钟 > 时间同步 > NTP 模式"(Time of day > Time synchronization > NTP mode)。
- 3. 对于"时间同步"(Time synchronization:),从下拉列表中选择"在项目中设置 NTP 服务 器"(Set NTP server in the project)。
- 4. 对于"服务器 1"(Server 1) 到"服务器 4"(Server 4),输入最多四个 NTP 服务器的 IP 地址。
- 5. 为"更新间隔"(Update interval) 设置时间查询的时间间隔。将更新间隔设置为 10 s 和 86400 s 之间。

#### **通过"T\_CONFIG"指令设置 NTP 服务器的 IP 地址**

要求:

• 已基于 STEP 7 在"时间同步"(Time synchronization) 下拉列表中选择了选项"直接在设 备上设置 NTP 服务器(如 PLC 程序、显示屏)"(Set NTP server directly on the device (e.g. PLC program, display))。

要通过指令 T\_CONFIG 设置 NTP 服务器的 IP 地址, 请按以下步骤操作:

- 1. 在数据类型为 IF CONF\_NTP 的变量中输入最多四个 NTP 服务器的 IP 地址。
- 2. 将数据类型为 IF\_CONF\_NTP 的变量连接到指令 T\_CONFIG 的块参数 CONF\_DATA。
- 3. 在用户程序中调用 T\_CONFIG 指令。

结果: CPU 通过 T\_CONFIG 指令采用 NTP 服务器的地址。

必要时, 也可使用 T CONFIG 多次更改 NTP 服务器的地址。

#### **参考**

有关时间同步的更多信息,请参见 Internet [\(https://support.industry.siemens.com/cs/cn/zh/view/86535497\)](https://support.industry.siemens.com/cs/cn/zh/view/86535497) 中的常见问题与解答。

#### **11.8.1 示例:基于 STEP 7 组态 NTP 服务器的 IP 地址,或在用户程序中进行设置**

#### **自动化任务**

您的网络中使用自己的 NTP 服务器(IP 地址为 192.168.1.15)。自己的服务器具有以下 优势:

- 防止未经授权的外部访问
- 用您自己的 NTP 服务器同步的每一个设备都使用相同的时间。

您想使用该 NTP 服务器同步 S7-1500 CPU。

以下部分介绍了如何基于 STEP 7 组态 NTP 服务器的 IP 地址,或在用户程序中进行设置。

#### **基于 STEP 7 组态 NTP 服务器的 IP 地址**

#### **操作步骤**

- 1. 在 STEP 7 中选择 S7-1500 CPU。
- 2. 在 CPU 的属性中,导航到"时钟 > 时间同步 > NTP 模式"(Time of day > Time synchronization > NTP mode)。
- 3. 对于"时间同步"(Time synchronization:), 从下拉列表中选择"在项目中设置 NTP 服务 器"(Set NTP server in the project)。
- 4. 在"服务器 1:"(Server 1:) 中输入 NTP 服务器的 IP 地址:192.168.1.15。
- 5. 将硬件配置下载到 CPU。

#### **结果**

S7-1500 使用 NTP 服务器 192.168.1.15 同步时间。

#### **通过"T\_CONFIG"指令设置 NTP 服务器的 IP 地址。**

要求:

• 已基于 STEP 7 在"时间同步"(Time synchronization) 下拉列表中选择了选项"直接在设 备上设置 NTP 服务器(如 PLC 程序、显示屏)"(Set NTP server directly on the device (e.g. PLC program, display))。

要设置 NTP 服务器的 IP 地址, 请使用"T\_CONFIG"指令的以下块参数:

- Req:在块参数"Req"的上升沿启动"T CONFIG"指令的作业。
- Interface:在块参数"Interface"中输入 CPU PROFINET 接口 1 的 HW ID。在本例中, HW ID 为"64"。
- Conf Data:保存 NTP 服务器 IP 地址的区域。为此使用数据类型"IF CONF\_NTP"。

#### **操作步骤**

要在用户程序中将 NTP 服务器的 IP 地址设为"192.168.1.15",请按以下步骤操作:

- 1. 在项目树的"程序块 > 添加新块"(Program blocks > Add new block) 下, 创建一个全局数 据块。将全局数据块命名为"NTP"。
- 2. 在全局数据块"NTP"中, 创建一个"IF\_CONF\_NTP"数据类型的变量。

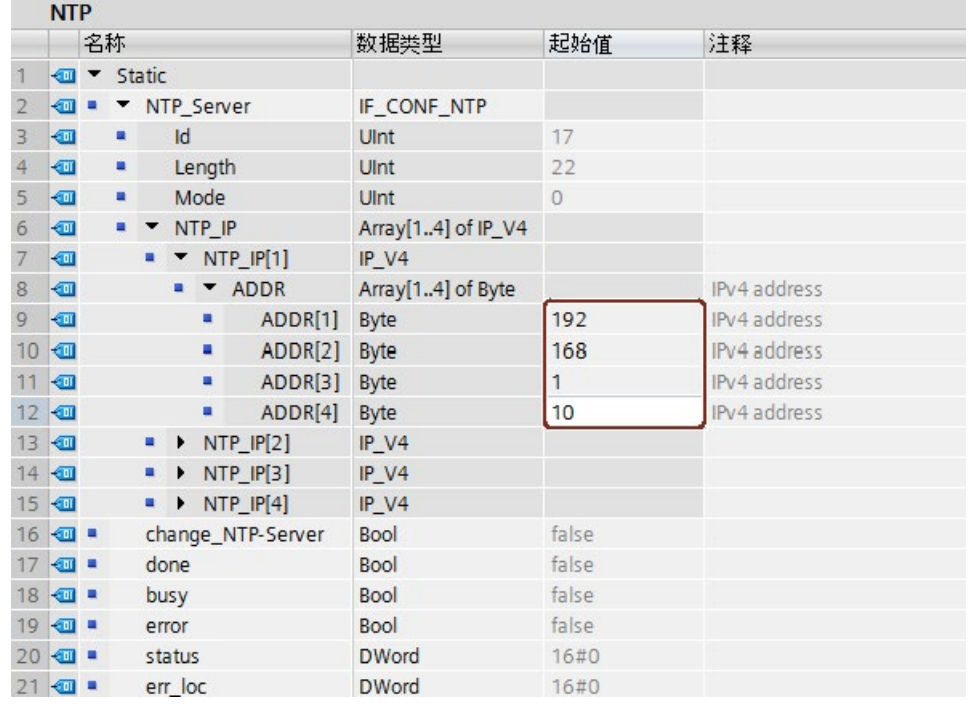

- 图 11-4 使用 IF\_CONF\_NTP 的示例数据块
- 3. 在用户程序中创建"T\_CONFIG"指令。
- 4. 按以下步骤, 连接"T\_CONFIG"指令。

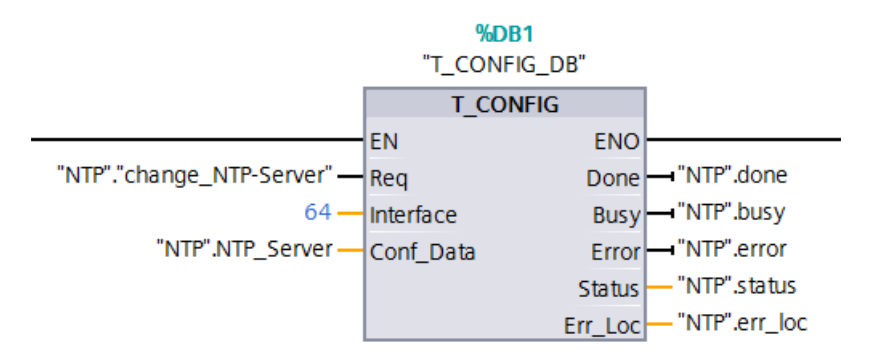

图 11-5 T CONFIG 示例: 设置 NTP 服务器

- 5. 在用户程序中, 为"IF CONF\_NTP"数据类型分配 IP 地址 192.168.1.15: "NTP".NTP Server.NTP  $IP[1]$ .ADDR $[1]$  := 192; "NTP".NTP Server.NTP  $IP[1]$ .ADDR $[2]$  := 168; "NTP".NTP Server.NTP  $IP[1]$ .ADDR $[3]$  := 1; "NTP".NTP Server.NTP  $IP[1]$ .ADDR $[4]$  := 15;
- 6. 在用户程序中生成"change\_NTP-Server"变量的上升沿:

"NTP"."change\_NTP-Server" := true;

#### **结果**

S7-1500 使用 NTP 服务器 192.168.1.15 同步时间。

# **11.9 标识和维护数据**

#### **11.9.1 读取并输入 I&M 数据**

#### **I&M 数据**

标识和维护数据(I&M 数据)是保存在模块上的信息。该数据为:

- 只读(I 数据)或
- 可读/可写(M 数据)

**标识数据 (I&M0):**有关模块制造商的只读信息。一些标识数据也印刷在模块的外壳上, 如,订货号和序列号。

**维护数据(I&M1、2、3):**设备特定信息,例如,安装位置。将在组态期间创建 S7-1500/ET 200MP 的维护数据并下载到自动化系统/分布式 I/O 系统。

S7-1500/ET 200MP 的所有模块都支持标识数据 I&M0 至 I&M3。

在以下活动中需要提供 I&M 标识数据:

- 检查设备组态
- 查找设备中的硬件更改
- 纠正设备中的错误

可使用 I&M 标识数据在线明确识别模块。

#### **读取 I&M 数据的方式**

- 通过用户程序
- 通过 CPU 显示屏
- 通过 STEP 7 或 HMI 设备
- 通过 CPU 的 Web 服务器

#### **通过用户程序读取 I&M 数据**

可通过以下方式在用户程序中读取模块的 I&M 数据:

• 使用 RDREC 指令

有关集中插入的模块和分布式模块(通过 PROFINET IO/PROFIBUS DP 访问)的数据记 录结构, 请参见"I&M 数据的记录结构 (页 [299\)](#page-299-0)"部分。

• 使用 Get IM Data 指令

#### **参考**

有关这些指令的说明,请参见 STEP 7 在线帮助。

#### **通过显示屏读取 I&M 数据**

需要通过显示屏读出 CPU 的"设备名称"或"位置标识符"的 I&M 数据时,请按以下步骤操 作:

- 1. 浏览到 CPU 显示屏的"概述/PLC"(Overview/PLC) 菜单。
- 2. 选择"设备名称"(Plant designation)或"位置标识符"(location designation),并单击"确 定"(OK) 进行确认。

需要读出所用集中式模块的"设备名称"或"位置标识符"的 I&M 数据时,请按以下步骤操 作:

- 1. 浏览到 CPU 显示屏的"模块"(Modules) 菜单。
- 2. 选择菜单命令"本地模块"(Local modules),并单击"确定"(OK) 进行确认。
- 3. 选择模块的对应插槽(例如,插槽 3:DI 32 x 24VDC HF),并单击"确定"(OK) 进行确 认。
- 4. 选择"状态"(Status),并单击"确定"(OK) 进行确认。
- 5. 选择"设备名称"(Plant designation)或"位置标识符"(location designation), 并单击"确 定"(OK) 进行确认。

需要读出分布式模块中所用模块的"设备名称"(Plant designation)或"位置标识符"(Location identifier)的 I&M 数据时, 请按以下步骤操作:

- 1. 浏览到 CPU 显示屏的"模块"(Modules) 菜单。
- 2. 选择相应的分布式 I/O 系统 (例如, PROFINET IO 系统), 并单击"确定"(OK) 进行确 认。
- 3. 选择对应的设备 (例如, ET 200SP-Station 1), 并单击"确定"(OK) 进行确认。
- 4. 选择模块的对应插槽(例如,插槽 1:DI 16 x DC24V ST\_1),并单击"确定"(OK) 进行确 认。
- 5. 选择"状态"(Status),并单击"确定"(OK) 进行确认。
- 6. 选择"设备名称"(Plant designation)或"位置标识符"(location designation),并单击"确 定"(OK) 进行确认。

#### **通过 STEP 7 读取 I&M 数据**

要求:必须在线连接 CPU/接口模块。

要使用 STEP 7 读取 I&M 数据,请按以下步骤操作:

- 1. 在项目树中, 选择 CPU/接口模块。
- 2. 转至"在线与诊断"(Online & diagnostics)。
- 3. 在"诊断"(Diagnostics) 文件夹中,选择"常规"(General) 区域。

#### **通过 STEP 7 输入维护数据**

STEP 7 分配默认模块名称。可以输入下列信息:

- 设备名称 (I&M 1)
- 位置标识符 (I&M 1)
- 安装日期 (I&M 2)
- 其它信息 (I&M 3)

要通过 STEP 7 输入维护数据, 请按以下步骤操作:

- 1. 在 STEP 7 的设备视图中, 选择 CPU/接口模块或其它模块。
- 2. 在特性的"常规"(General) 下,选择"标识和维护"(Identification & Maintenance) 区域。
- 3. 输入数据。

在加载硬件配置的过程中,还将加载维护数据(I&M 1、2 和 3)。

#### **通过 Web 服务器读取 I&M 数据的过程**

有关操作步骤的详细描述,请参见"Web 服务器 [\(http://support.automation.siemens.com/WW/view/zh/59193560\)](http://support.automation.siemens.com/WW/view/zh/59193560)"功能手册。

# <span id="page-299-0"></span>**11.9.2 I&M 数据的记录结构**

#### **通过用户程序读取 I&M 记录(集中式和分布式,通过 PROFINET IO)**

使用**读取数据记录**("RDREC"指令)访问特定的标识数据。在相关记录索引下,可获取标 识数据的相应部分。

这些记录的结构如下所示:

表格 11- 7 I&M 标识数据的数据记录基本结构

| 内容               | 长度(字节)                                                                            | 编码(十六进制)                                                |  |  |  |
|------------------|-----------------------------------------------------------------------------------|---------------------------------------------------------|--|--|--|
| 标头信息             |                                                                                   |                                                         |  |  |  |
| BlockType        | $\overline{2}$                                                                    | I&M0:0020H<br>I&M1: 0021H<br>I&M2: 0022H<br>I&M3: 0023H |  |  |  |
| BlockLength      | $\overline{2}$                                                                    | 1&M0:0038H<br>I&M1: 0038H<br>I&M2: 0012H<br>I&M3: 0038H |  |  |  |
| BlockVersionHigh | 1                                                                                 | 01                                                      |  |  |  |
| BlockVersionLow  | 1                                                                                 | 00                                                      |  |  |  |
| 标识数据             |                                                                                   |                                                         |  |  |  |
| 标识数据<br>(请参见下表)  | I&M0/索引 AFF0H: 54<br>I&M1/索引 AFF1H: 54<br>I&M2/索引 AFF2H: 16<br>I&M3/索引 AFF3 H: 54 |                                                         |  |  |  |

# 表格 11- 8 I&M 标识数据的记录结构

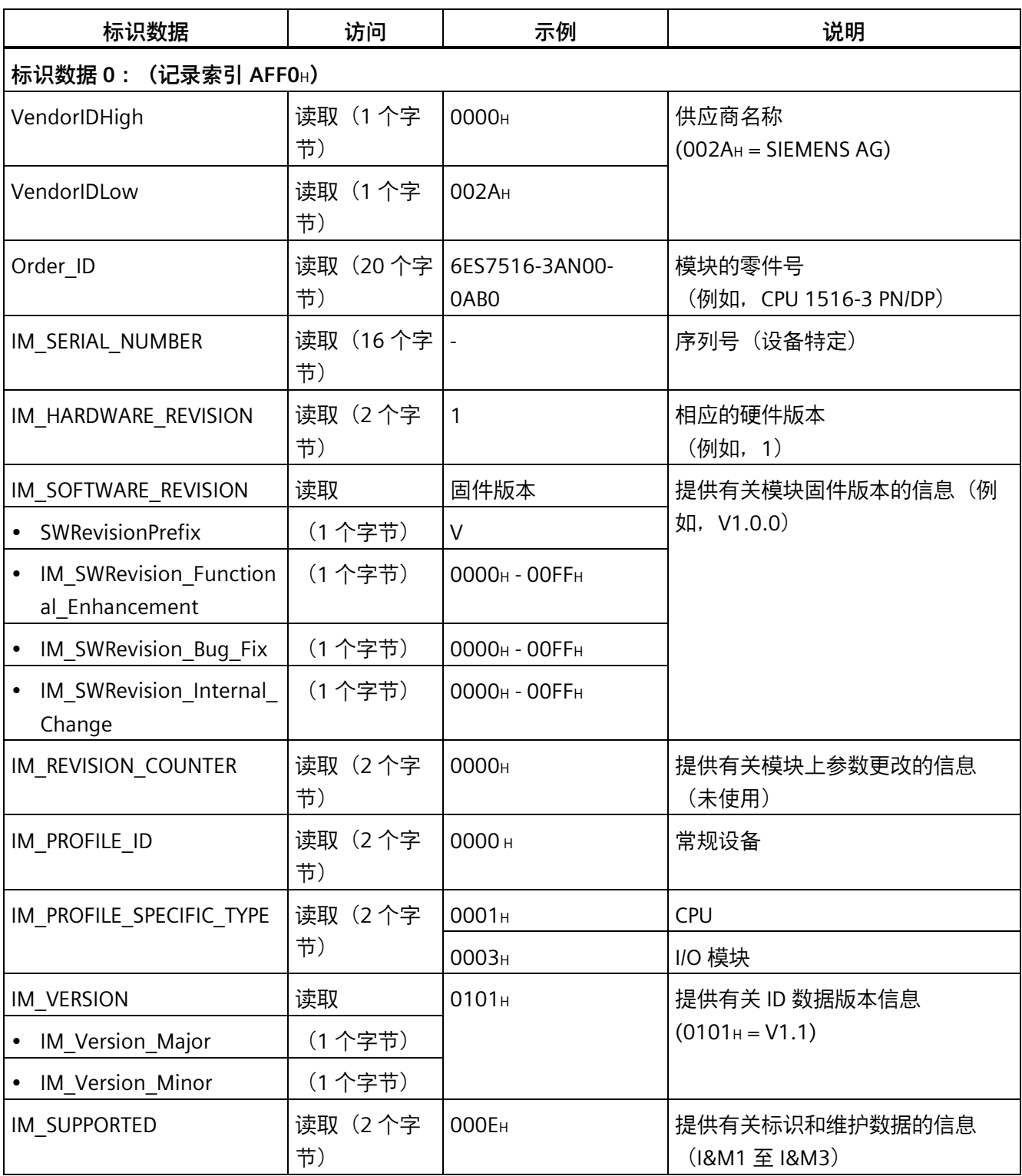

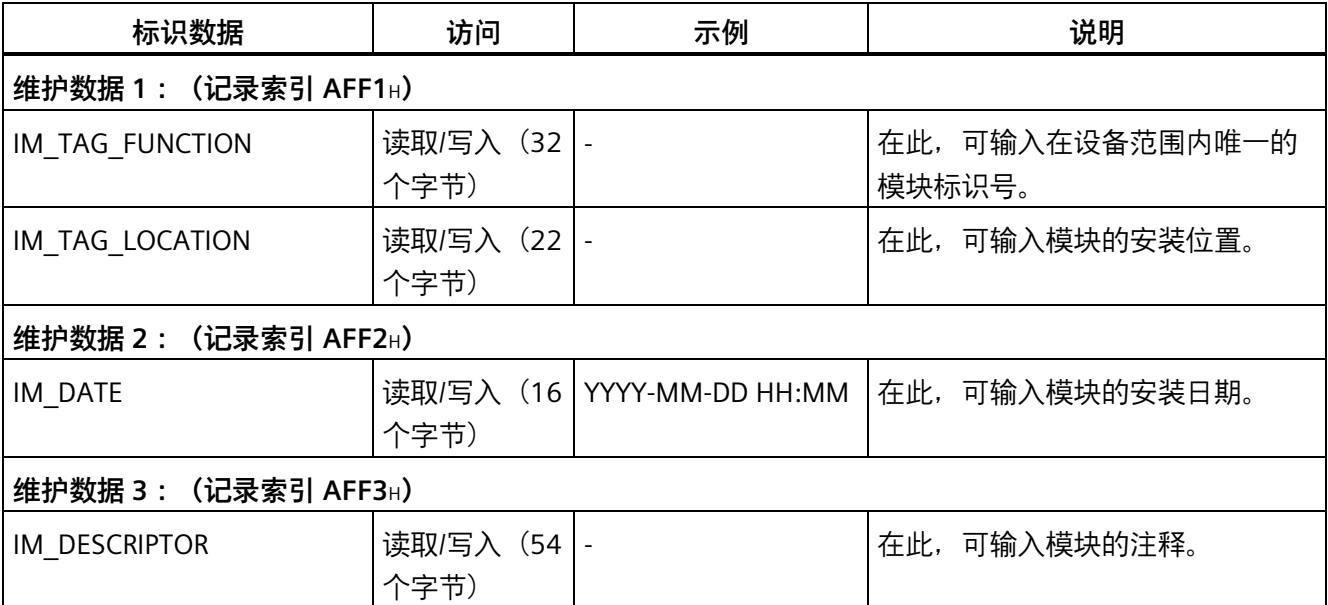

#### **读取 I&M 记录的数据记录 255(通过 PROFIBUS 分布式组态)**

使用**读取数据记录**("RDREC"指令)访问特定的标识数据。

这些模块还支持通过 DR 255 对标识数据进行标准访问(索引 65000 到 65003)。有关 DR 255 数据结构的更多信息,请参见"行规指南"第 1 部分中的技术规范:标识和维护功能 - 订货号:3.502,版本 V1.2, 2009年 10 月。

# **11.9.3 示例:使用 Get\_IM\_Data 读取 CPU 的固件版本**

#### **自动化任务**

要检查自动化系统中的模块是否具有当前固件。可在 I&M0 数据中找到模块的固件版本。 I&M0 数据是设备的基本信息。例如, I&M0 数据包含的信息有:

- 制造商 ID
- 订货号和序列号
- 硬件和固件版本。

要读取 I&M0 数据,需要使用"Get\_IM\_Data"指令。可通过"Get\_IM\_Data"指令读取 CPU 用 户程序中所有模块的 I&M0 数据,并将 I&M 数据存储在数据块中。

#### **条件和参数**

要读取 CPU 的 I&M 数据, 需要使用"Get\_IM\_Data"指令的以下块参数:

- LADDR:在块参数"LADDR"中输入模块的 HW ID。
- IM\_TYPE:在块参数"IM\_TYPE"下输入 I&M 数据编号(例如,I&M 0 数据输入"0")。
- DATA:用于存储读取的 I&M 数据的区域(例如,在全局数据块中)。将 I&M0 数据 存储在数据类型"IM0\_Data"的区域中。

此例显示了如何读取 CPU 1511-1 PN (6ES7511-1AK00-0AB0) 的 I&M 0 数据。要读取不同 模块的 I&M 0 数据,只需在参数 LADDR 上使用模块的 HW ID。

#### **解决方案**

要读取 CPU 的 I&M 0 数据, 请按以下步骤操作:

- 1. 创建一个全局数据块存储 I&M 0 数据。
- 2. 在该全局数据块中,创建一个"IM0\_Data"数据类型的结构。此时,可为该结构 ("imData")指定任意名称。

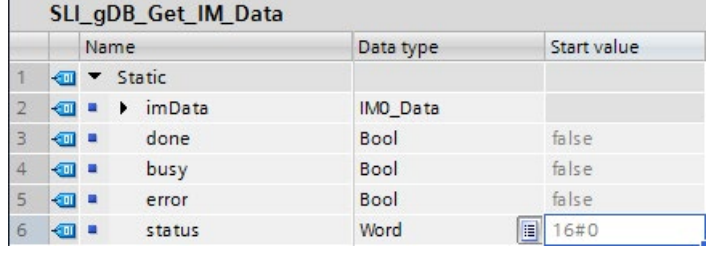

图 11-6 示例:I&M 数据的数据块

3. 在用户程序中(例如, 在 OB 1 中)创建并插入"Get\_IM\_Data"指令。

4. 按照如下方式连接"Get\_IM\_Data"指令:

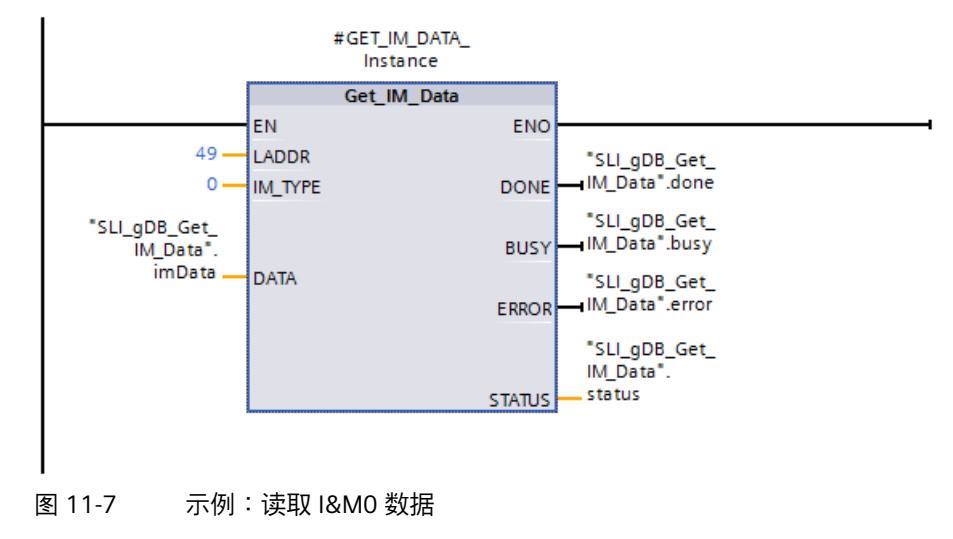

5. 在用户程序中调用"Get\_IM\_Data"指令。

#### **结果**

"Get\_IM\_Data"指令已将 I&M0 数据存储在数据块中。

可在 STEP 7 中在线查看 I&MO-数据,例如,在数据块中使用"监视全部"(Monitor all) 按 钮。该示例中的 CPU 是固件版本 V1.5 的 1511-1 PN (6ES7511-1AK00-0AB0)。

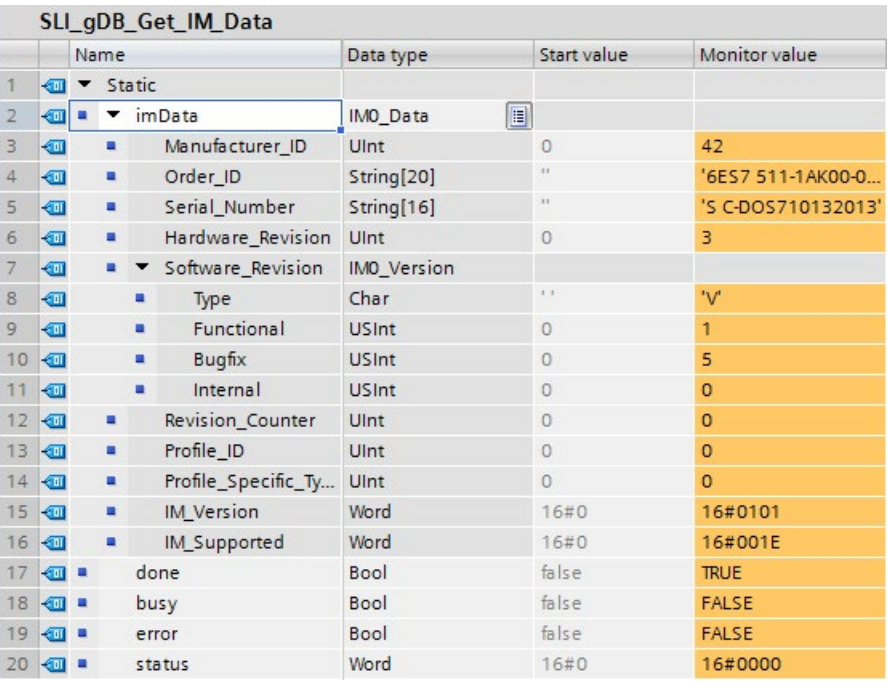

图 11-8 示例:S7-1500 CPU 的 I&M0 数据

# **11.10 项目共享调试**

#### **工程组态**

在"团队式工程组态"中,不同工程组态系统中的多个用户可同时执行一个项目,并访问同 一个 S7-1500 CPU。

多个用户可以彼此独立地同时编辑主站项目的不同部分。如果可能,将组态加载到 CPU 的过程中,CPU 将在同步对话中显示其他编者所做的更改,并自动进行同步。 某些在线功能也可以同时从共享 CPU 上的多个工程组态系统执行, 例如:

- 监视 CPU 上的块
- 修改 CPU 上的块
- 跟踪功能

关于团队工程组态相关主题的详细信息,请参见 STEP 7 在线帮助。

# **CPU 显示屏 12**

#### **简介**

以下部分概括描述 CPU 显示屏的操作模式。关于各个选项、培训课程和可选菜单项仿真 的详细信息,请参见 SIMATIC S7-1500 显示屏仿真器 [\(https://support.industry.siemens.com/cs/cn/zh/view/109761758/en\)](https://support.industry.siemens.com/cs/cn/zh/view/109761758/en)。

#### **显示屏**

S7-1500 CPU 有一个显示屏和一些操作按键。通过 CPU 的显示屏,可以在不同菜单中显 示控制和状态信息。使用操作键,可在菜单中导航并进行各种设置。

#### **优势**

CPU 的显示屏具有下列优点:

- 通过纯文本形式的诊断消息缩短停机时间
- 通过更改 CPU 和所连 CM/CP 的接口设置 (如, IP 地址), 可大幅节省工厂调试、维 护和停机时间。无需编程设备。
- 由于强制表的读/写访问以及对监控表的读/写访问,缩短了停机时间。 这样便可通过监视和强制表对用户程序或 CPU 中各变量的当前值进行监视和更改。有 关监控表和强制表的更多信息,请参见"测试功能和故障排除 (页 [345\)](#page-345-0)"部分和 STEP 7 在线帮助。
- 在现场,运行中设备的图像(备份副本)可以
	- 备份到 CPU 的 SIMATIC 存储卡
	- 从 CPU 的 SIMATIC 存储卡恢复

#### 不需要其它 PG/PC。

• 对于 F-CPU:显示 F-CPU 与 F-I/O 的安全模式和 F 参数的状态概览。

#### **对显示屏使用密码保护**

在 CPU 的属性中, 为 STEP 7 中的密码分配参数以进行显示屏操作。这样便可通过本地密 码实现本地访问保护。

#### **显示屏的操作温度**

为提高显示屏的服务寿命,显示屏在超过所允许的工作温度时会自动关闭。当显示屏再次 冷却后,将再次自动打开。显示屏关闭后,LED 将继续显示 CPU 的状态。

有关显示屏关闭及重新打开时温度的信息,请参见 CPU 手册中的技术数据。

#### **说明**

S7-1500 CPU 不提供内部温度测量功能。不支持读取 S7-1500 CPU 的内部温度。

**显示屏**

下图显示一个带有大显示屏的 CPU(左侧:CPU 1516-3 PN/DP)和一个带有小显示屏的 CPU(右侧:CPU 1511-1 PN)。

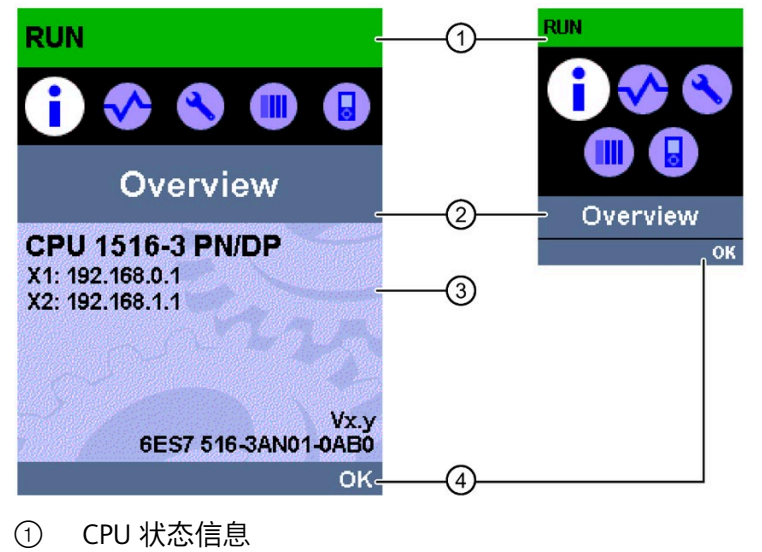

- ② 菜单名称
- ③ 数据显示域
- 4 导航帮助, 例如, OK/ESC 或页码
- 图 12-1 显示屏的示例视图

# **图注 ①:CPU 状态信息**

下表列出了可通过显示屏检索的 CPU 状态信息。

表格 12- 1 CPU 状态信息

| 状态数据的颜色和图标 | 含义                                           |  |
|------------|----------------------------------------------|--|
| 绿色         | <b>RUN</b>                                   |  |
| 橙色         | • STOP                                       |  |
|            | • STOP - 固件更新                                |  |
| 红色         | <b>FAULT</b>                                 |  |
| 白色         | CPU 和显示屏之间建立了连接。                             |  |
| ≙          | 组态有保护等级。                                     |  |
| Λ          | CPU 中至少激活了一个中断。                              |  |
|            | CPU 中未插入 SIMATIC 存储卡。                        |  |
|            | 受专有技术保护的块的序列号与 CPU 或 SIMATIC 存储              |  |
|            | 卡的序列号不匹配。                                    |  |
|            | 用户程序未加载。                                     |  |
| E          | CPU 中激活了强制作业。                                |  |
|            | F 功能已激活。安全操作已激活(故障安全 CPU)<br>禁用安全模式时,该符号将灰显。 |  |
|            | 故障安全 CPU (适用于故障安全 CPU) 。                     |  |

# **图注 ②:菜单名称**

下表列出了显示屏中的可用菜单。

表格 12- 2 菜单名称

| 主菜单项 | 含义 | 说明                                                 |  |
|------|----|----------------------------------------------------|--|
|      | 概述 | "概述"(Overview) 菜单包含以下信息:<br>CPU 的属性                |  |
|      |    |                                                    |  |
|      |    | • 已插入 SIMATIC 存储卡的属性                               |  |
|      |    | 是否存在专有技术保护或是否链接有序列号。<br>$\bullet$                  |  |
|      |    | 为 F-CPU 显示以下信息:                                    |  |
|      |    | • 安全模块的状态                                          |  |
|      |    | • 集体签名                                             |  |
|      |    | • 上一次更改的日期                                         |  |
|      | 诊断 | "诊断"(Diagnostics) 菜单包括:                            |  |
|      |    | 显示诊断消息。<br>$\bullet$                               |  |
|      |    | • 读/写访问强制表和监控表。                                    |  |
|      |    | 显示循环时间。<br>$\bullet$                               |  |
|      |    | 显示 CPU 存储器使用情况。<br>$\bullet$                       |  |
|      |    | 显示中断。                                              |  |
|      | 设置 | 在"设置"(Settings) 菜单中, 用户可以:                         |  |
|      |    | 指定 CPU 的 IP 地址和 PROFINET 设备名称。<br>$\bullet$        |  |
|      |    | 设置每个 CPU 接口的网络属性。                                  |  |
|      |    | 设置日期、时间、时区、操作模式 (RUN/STOP) 和<br>$\bullet$<br>保护等级。 |  |
|      |    | 使用显示密码禁用/启用显示                                      |  |
|      |    | 复位 CPU 存储器。<br>$\bullet$                           |  |
|      |    | • 复位为出厂设置。                                         |  |
|      |    | 格式化 SIMATIC 存储卡。<br>٠                              |  |
|      |    | 删除用户程序。<br>$\bullet$                               |  |
|      |    | 通过 SIMATIC 存储卡, 备份和恢复 CPU 组态。<br>$\bullet$         |  |
|      |    | 查看固件更新状态。                                          |  |
|      |    | 将 SIMATIC 存储卡转换为程序存储卡。                             |  |

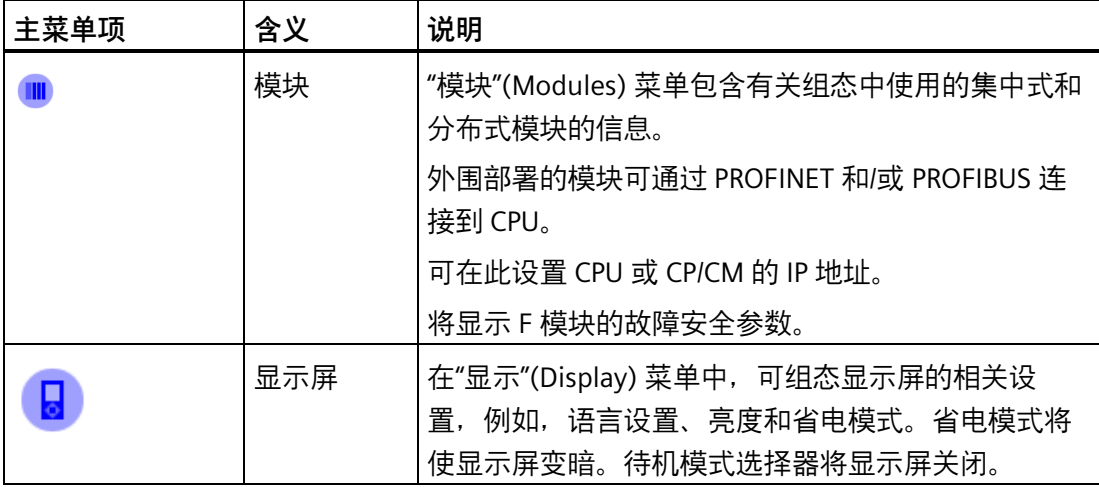

# **菜单图标**

下表列出了菜单中显示的图标。

表格 12- 3 菜单图标

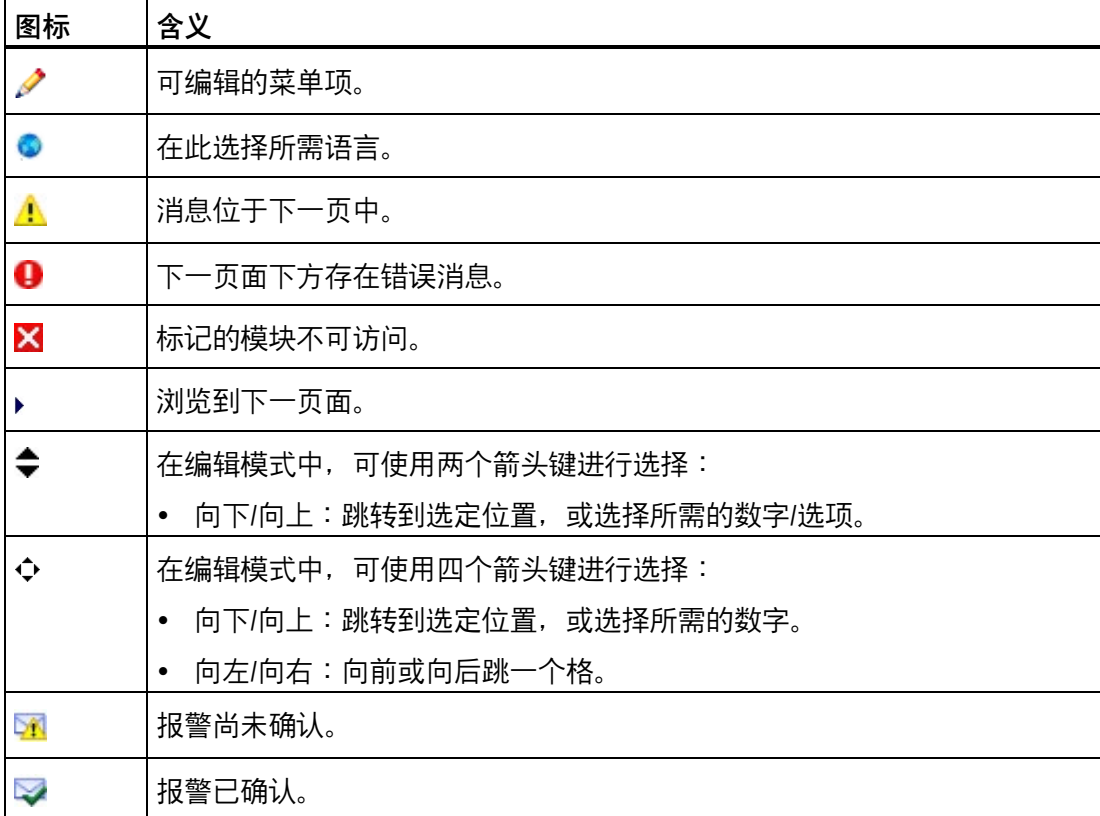

### **控制键**

使用以下按键操作显示屏:

- 四个箭头键:上、下、左、右 如果按住一个箭头键 2 秒钟时间, 将生成一个自动滚动功能。
- 一个 ESC 键
- 一个 OK 键

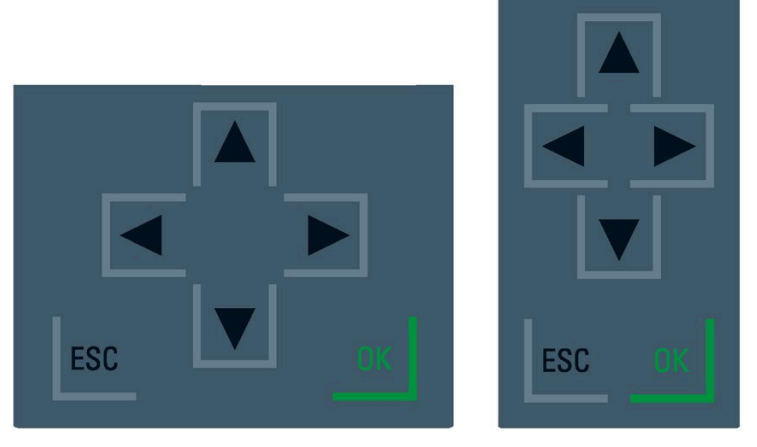

图 12-2 控制键

#### **说明**

如果显示屏处于省电模式或待机模式,则可通过按任何键退出此模式。

**"OK"和"ESC"键的功能**

- 在可输入信息的菜单命令中:
	- OK → 用于访问菜单命令、确认输入以及退出编辑模式
	- ESC → 恢复原始内容(不保存更改)并退出编辑模式
- 在不可输入信息的菜单命令中:
	- OK → 进入下一个子菜单命令
	- ESC → 回到前一个菜单命令

在显示屏的任意屏幕上按住 ESC 大约 3 秒。结果:自动返回主页面。

#### **工具提示**

显示屏显示某些值时可能超出显示屏可用宽度。此类数值包括:

- 站名称
- 设备标识
- 位置标识符
- PROFINET 设备名称

对于显示屏较小的 CPU, 经常会超出显示屏可用宽度。

如果将光标放置在显示屏的相关值处并按下左箭头键,则将显示一条工具提示。该工具提 示以完整长度显示值名称。再次按"左"箭头键或"ESC"键时,工具提示再次隐藏。

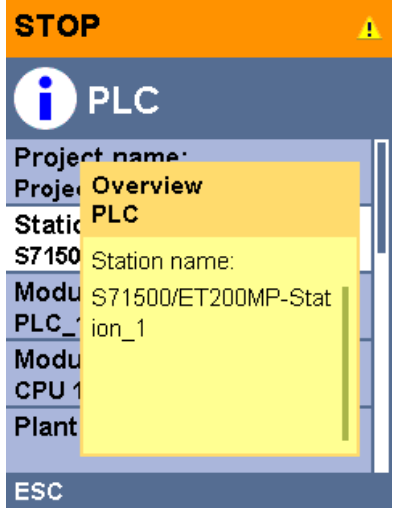

图 12-3 工具提示的功能

# **通过 STEP 7 将图片上传到显示屏**

在 STEP 7 设备视图中,使用"显示 > 用户自定义徽标"(Display > User-defined logo) 功能将 图像从文件系统下载到 CPU 显示屏。

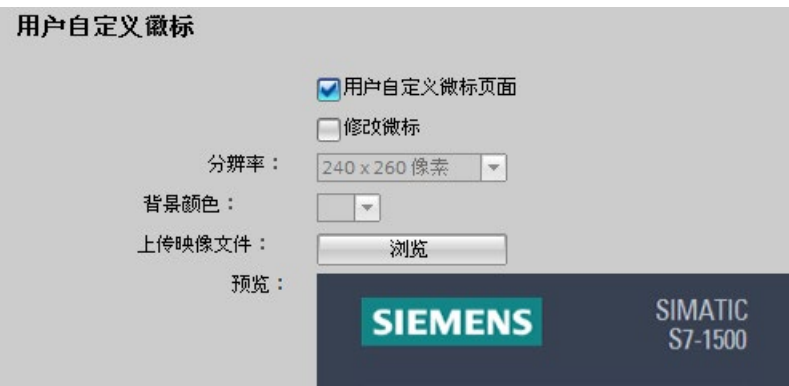

图 12-4 将图片上传到 CPU

需要以正确宽高比显示已上传图片时,可以根据 CPU 使用以下尺寸的图像。

表格 12- 4 尺寸

| <b>CPU</b>              | 尺寸           | 支持的格式                  |
|-------------------------|--------------|------------------------|
| CPU 1511(F)-1 PN        | 128 x 120 像素 | Bitmap, JPEG, GIF, PNG |
| CPU 1511C-1 PN          |              |                        |
| CPU 1511T(F)-1 PN       |              |                        |
| CPU 1512C-1 PN          | 128 x 120 像素 | Bitmap, JPEG, GIF, PNG |
| CPU 1513(F)-1 PN        | 128 x 120 像素 | Bitmap, JPEG, GIF, PNG |
| CPU 1515(F)-2 PN        | 240 x 260 像素 | Bitmap, JPEG, GIF, PNG |
| CPU 1515T(F)-2 PN       |              |                        |
| CPU 1516(F)-3 PN/DP     | 240 x 260 像素 | Bitmap、JPEG、GIF、PNG    |
| CPU 1516T(F)-3 PN/DP    |              |                        |
| CPU 1517(F)-3 PN/DP     | 240 x 260 像素 | Bitmap, JPEG, GIF, PNG |
| CPU 1517T(F)-3 PN/DP    |              |                        |
| CPU 1518(F)-4 PN/DP     | 240 x 260 像素 | Bitmap, JPEG, GIF, PNG |
| CPU 1518T(F)-4 PN/DP    |              |                        |
| CPU 1518(F)-4 PN/DP MFP |              |                        |

如果上传的图片超出指定尺寸,则显示屏仅显示图片的一部分。STEP 7 中的"调整徽 标"(Adjust logo) 选项可以将图像缩小为指定尺寸。但是,这种情况下,将不保持图片的 原始宽高比。

#### **在显示屏上显示图片**

要将已上传的图片显示在 CPU 的显示屏上,请按显示屏主画面中的 ESC 键。若在主画面 中上传图片,则显示屏会在 60 秒后自动显示图片。需要再次隐藏图片时,按显示屏上的 任意键即可。

#### **语言设置**

可为菜单和消息文本单独设置下列语言:

- 简体中文
- 德语
- 英语
- 法语
- 意大利语
- 日语
- 韩语
- 葡萄牙语(巴西)
- 俄语
- 西班牙语
- 土耳其语

在显示屏中的"显示"(Display) 菜单或 STEP 7 中 CPU 硬件配置下方的"用户界面语言"(User interface languages) 中, 可直接选择所需语言。

要在显示屏上显示消息文本,请按以下步骤操作:

- 1. 将消息文本作为软件组件下载到 CPU 中。
	- 为此,请在"加载预览"(Load preview) 对话框中的"文本库"(Text libraries) 下选择"统 一下载"(Consistent download)选项。
- 2. 通过参数分配, 设置将显示为界面语言的项目语言。
	- 为此, 可在巡视窗口中选择 CPU 并浏览到"多语言"(Multiple languages) 区域("属 性 > 常规 > 多语言支持"(Properties > General > Multilingual support))。
	- 将所需的项目语言指定为界面语言。

#### **参考**

有关 F-CPU 显示屏的重要信息/特殊要求,请参见产品信息"F-CPU S7-1500 [\(https://support.industry.siemens.com/cs/ww/de/view/109478599/en\)](https://support.industry.siemens.com/cs/ww/de/view/109478599/en)"。

# **13.1 卸下和插入 I/O 模块**

#### **要求**

仅当关闭电源电源之后,才能卸下或安装前连接器和 I/O 模块。

#### **注意**

#### **可能导致物理损坏**

如果安装或卸下仍在通电状态的前连接器和/或 I/O 模块, 则可能导致设备出现不确定的 情况。

S7-1500 自动化系统/ET 200MP 分布式 I/O 系统可能会因此而发生损坏。

因此,只能安装/卸下处于断电状态的前连接器和/或 I/O 模块。

在设备规划过程中,请务必确保遵循相关的要求、标准和安全指南。

#### **更换部件方案**

根据部件更换方案更换其中的 CPU 会影响用于保护机密组态数据的密码。更换 CPU 时, 请遵循《通信功能手册

[\(https://support.industry.siemens.com/cs/ww/zh/view/59192925\)](https://support.industry.siemens.com/cs/ww/zh/view/59192925)》中所述部件更换方案 规则。

*13.2 更换显示屏/前盖*

# **13.2 更换显示屏/前盖**

#### **更换显示屏(标准,F-CPU/紧凑型 CPU,订货号 6ES751x-xxx02-0AB0/6ES751x-1CK01-0AB0)**

显示屏可插入。可以在运行 (RUN) 期间卸下或更换显示屏。卸下或更换显示屏不会影响运 行中的 CPU。

要从 CPU 卸下显示屏,请按以下步骤操作:

- 1. 向上翻开前盖板。
- 2. 从前面将 3.5 mm 螺丝刀按入显示屏的解锁机构。解锁机构位于显示屏正上方的中间位 置。
- 3. 从上方轻轻按下螺丝刀, 从支架上撬出显示屏。
- 4. 向上卸下显示屏。
- 5. 您已卸下显示屏。
- 6. 将新的显示屏置于 CPU 中,并将其牢固地按在顶部区域,直到听到接合声。
- 7. 将前盖向下翻转到位。

下图显示了 CPU 1511-1 PN 的操作示例。

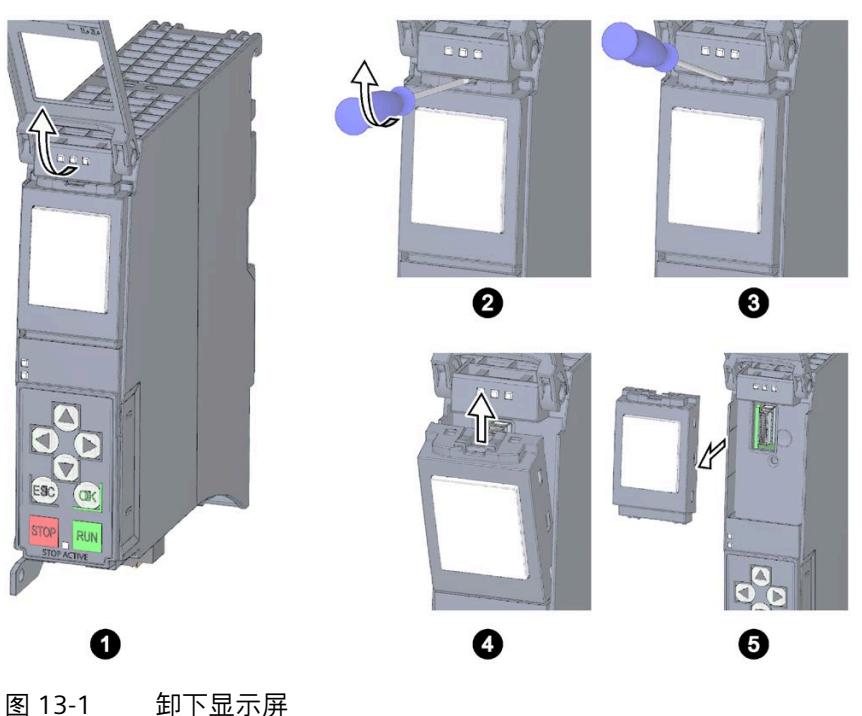

# **警告**

### **在 2 区危险区域中可能会发生人身伤害或财产损失**

在危险区域 2 区中, 如果在 S7-1500 自动化系统运行期间卸下或安装显示屏, 则可能发 生人身伤害或财产损失。

在危险区域 2 区中, 卸下或安装显示屏前, 始终确保断开 S7-1500 自动化系统的电源。

#### **交换前盖板**

前盖板可插入。如有必要,可在运行期间 (RUN) 卸下或更换前盖板。卸下或更换前盖板不 会影响操作中的 CPU。

要从 CPU 卸下前盖板, 请按以下步骤操作:

- 1. 向上翻开前盖板,直至前盖板与模块前部呈 90°角。
- 2. 在前盖板的顶部区域,按住锚点。同时,朝您的方向拉动前盖板,将其卸下。
- 3. 将新的前面板 (与模块成 90° 角) 从前面插入锚点, 直到听到接合声。

4. 将前盖向下翻转到位。

*13.2 更换显示屏/前盖*

下图为 CPU 1516-3 PN/DP 的示例视图。

① 卸下和安装前面板时用到的坚固件

图 13-2 卸下和安装前面板

# **警告**

## **在 2 区危险区域中可能会发生人身伤害或财产损失**

在危险区域 2 区中,S7-1500 自动化系统运行期间拆下或安装前面板可能出现人员伤害 或财产损失。

在危险区域 2 区中拆下或安装前面板前,确保已经断开 S7-1500 自动化系统的电源。

OD 7)  $\Box$ 

*13.3 更换 I/O 模块和前连接器*

# **13.3 更换 I/O 模块和前连接器**

# **13.3.1 I/O 模块和前连接器上的编码元件**

#### **功能**

S7-1500 自动化系统/ET 200MP 分布式 I/O 系统的 I/O 模块的所有前连接器都相同。编码 元件可防止将前连接器插入具有不同电气引脚分配的模块中。

#### **I/O 模块的出厂状态**

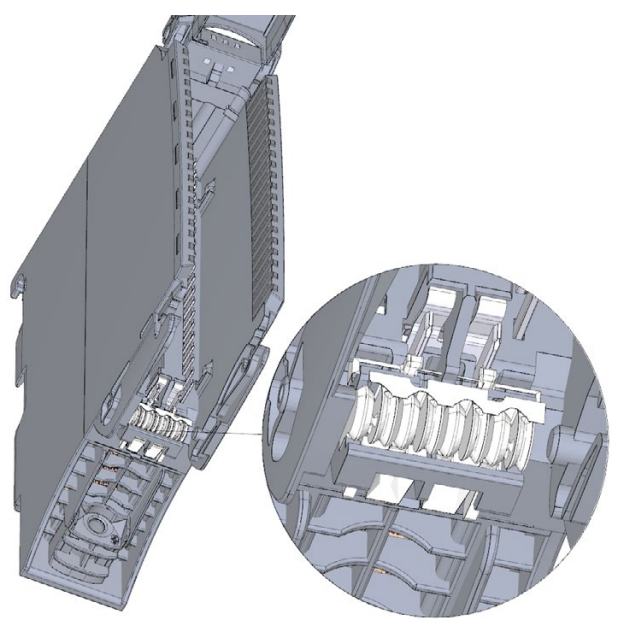

在出厂交付时, 编码元件位于 I/O 模块中。

图 13-3 I/O 模块中的编码元件(交货清单)

*13.3 更换 I/O 模块和前连接器*

#### **前连接器上的编码元件**

首次将前连接器插入 I/O 模块中时, 编码元件的一部分会插在前连接器中。如果从 I/O 模 块卸下前连接器, 那么编码元件的一半会留在前连接器中, 另一半留在 I/O 模块中。

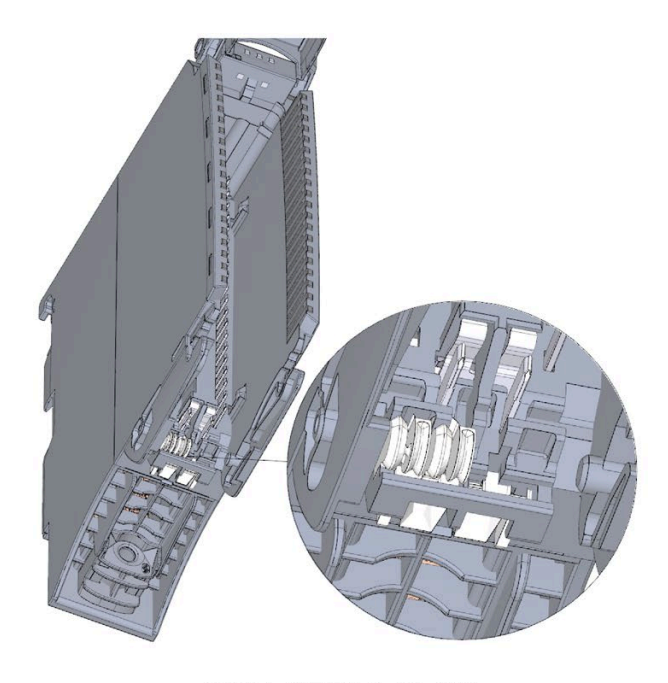

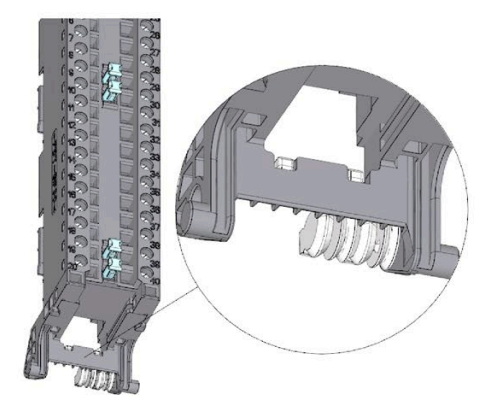

带有独立编码元件的 I/O 模块

带有独立编码元件的前连接器

#### 图 13-4 I/O 模块/前连接器中的编码元件

经编码的前连接器可以插到具有相同电气引脚分配的模块中。

请参见"应用规划 (页 [109\)](#page-109-0)"部分。

#### **注意**

#### **可能导致物理损坏**

如果更换或移除了编码元件,则仍可将前连接器插入未正确接线电气连接的模块中。 但这可能会损坏模块和/或所连的传感器和执行器。甚至会导致设备出现危险状态。 除非要在不同模块上使用前连接器并相应更改过程接线,否则请不要更换编码元件。

#### **更换编码元件的用例**

- 更换 I/O 模块, 例如, 由于有缺陷或组态错误
- 更换前连接器

# **故障安全模块的附加电子编码元件**

在出厂交付时,故障安全模块不仅带有机械编码元件,同时还有一个电子可写式存储器, 用于存储 PROFIsafe 地址。

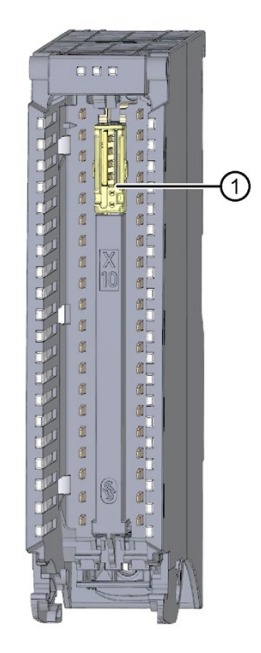

① 电子编码元件

图 13-5 出厂交付时, 带有电子编码元件的 F 模块

*13.3 更换 I/O 模块和前连接器*

在 F 模块中插入前连接器时, 电子编码元件将完全卡入前连接器中。如果从 F 模块中取出 前连接器,则故障安全模块中带有 PROFIsafe 地址的存储器将保留在前连接器中。

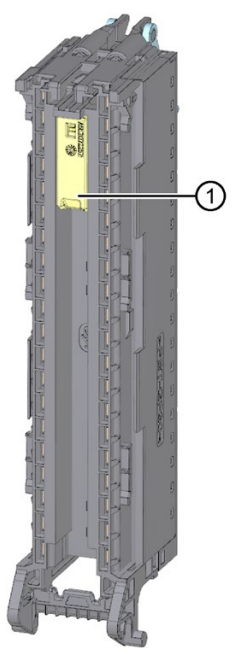

① 电子编码元件 图 13-6 带有电子编码元件的前连接器

### **13.3.2 更换 I/O 模块**

**简介**

- 先将前连接器插入到 I/O 模块中, 编码元件的一部分会插在前连接器中。
- 对于故障安全模块,F 模块中带有 PROFIsafe 地址的电子编码元件也将完全卡入前连 接器中。

使用相同类型的模块更换 I/O 模块时, 如果使用 F 模块, 则前连接器中已包含有正确的编 码元件。

结果:插入原前连接器之前,必须从新 I/O 模块中卸下编码元件。

*13.3 更换 I/O 模块和前连接器*

#### **操作步骤**

要更换 I/O 模块, 请按以下步骤操作:

已卸下要更换的 I/O 模块。

有关移除 I/O 模块的信息, 请参见安装 I/O 模块 (页 [150\)](#page-150-0)部分。

1. 对于新的 I/O 模块,需使用螺丝刀从前连接器中撬出另一半机械编码元件。

#### **说明**

机械编码元件的排列取决于模块的类型: 从 I/O 模块上撬出另一机械编码元件之前, 需 先检查该编码元件在前连接器上的位置。

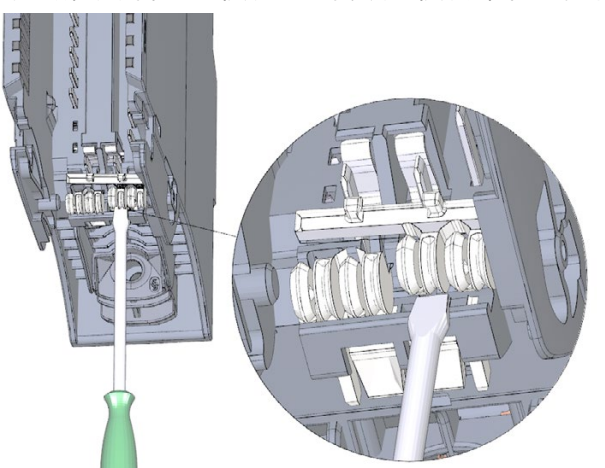

对于新的故障安全模块, 还需从 F 模块卸下电子编码元件。

图 13-7 将编码元件从 I/O 模块撬出

2. 将现有的前连接器插到新 I/O 模块中 (相同模块类型), 直至听到锁定就位的声音。
*13.3 更换 I/O 模块和前连接器*

#### **13.3.3 更换前连接器**

**简介**

- 首次将前连接器插入到 I/O 模块时,需要将机械编码元件的一部分卡入前连接器中。
- 对于故障安全模块,F 模块中带有 PROFIsafe 地址的电子编码元件也将完全卡入前连 接器中。

使用新的连接器替换故障的前连接器时,需将编码元件转移到新的前连接器上。

#### **操作步骤**

已将前连接器从模块上卸下并松开接线。如果将前连接器用于模拟量模块,则还需要卸下 电源元件和屏蔽元件。要更换前连接器,请按以下步骤操作:

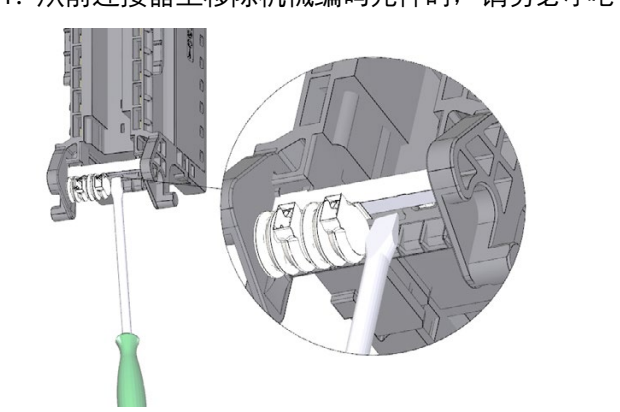

1. 从前连接器上移除机械编码元件时,请务必小心,防止损坏编码元件。

图 13-8 从前连接器上移除机械编码元件。

**说明** 编码元件取决于模块类型。

2. 将移除的机械编码元件插入新的前连接器中。

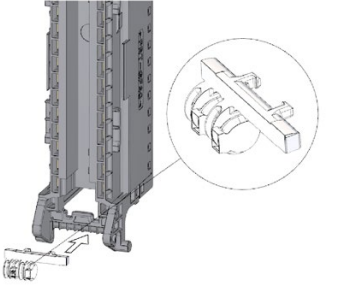

图 13-9 将机械编码元件插入新的前连接器中

- 3. 对于 F 模块, 还需特别注意:
	- 从前连接器上移除电子编码元件时,请务必小心,防止损坏编码元件。
	- 将移除的电子编码元件插入新的前连接器中。

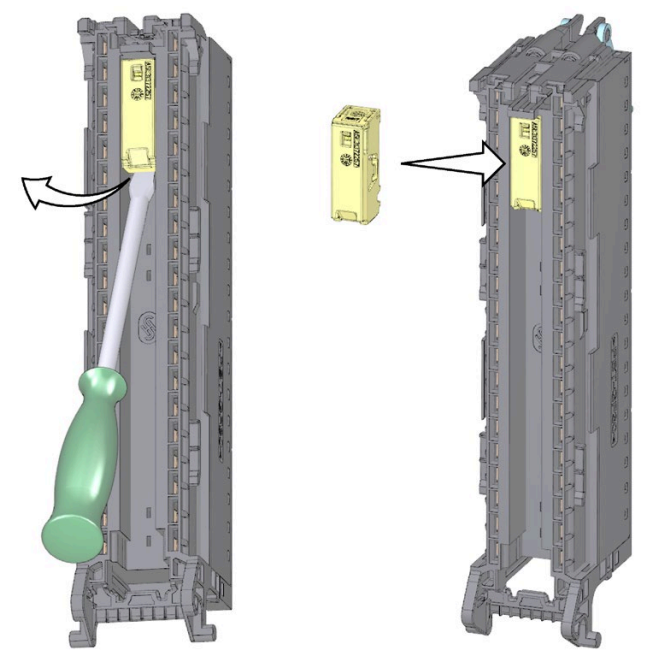

图 13-10 从前连接器移除电子编码元件并插入新的前连接器中

- 4. 将新前连接器插入现有 I/O 模块, 直至听到锁定就位的声音。
- 5. 接线新的前连接器。

*13.4 更换系统电源和负载电流电源的电源连接器处的编码元件*

## **13.4 更换系统电源和负载电流电源的电源连接器处的编码元件**

**简介**

编码单元包含一个 2 部件编码元件。

出厂时,编码元件的一部分已插入在电源连接器的后端。另一部分则紧紧插在系统电源或 负载电源中。

这可防止将系统电源或负载电源的电源连接器插到另一种类型的模块中。

## **危险**

#### **请勿操作编码元件或将其取下**

- 变更或更换编码元件可能会导致危险状况。
- 要避免损坏,请不要变更或更换编码元件。
- 不得拆卸编码元件。

#### **更换部件方案**

在更换部件的情况下,将编码元件插入到新电源连接器中。

## **危险**

**危险电压**

安装编码元件时,必须考虑到系统电源和负载电源为:24 V DC、24/48/60 V DC 或 120/230 V AC/DC

只能在断电时安装编码元件。

插入编码元件的电源连接器的电压必须与电源模块的相同。

#### **操作步骤**

要更换系统电源和负载电流电源的电源连接器上的编码元件,请按以下步骤操作:

1. 面向电源线接头上的标签。

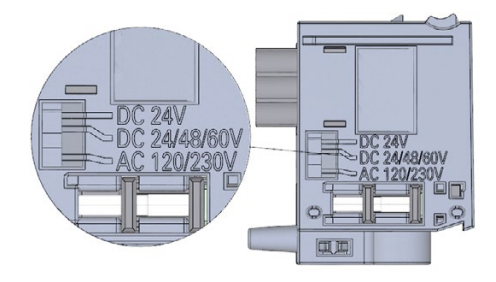

图 13-11 电源连接器上的标签

- 2. 并面对编码元件上的红色标记。
- 3. 编码元件具有 3 个红色标记。旋转编码元件使得 3 个红色标记中的一个与连接器上指示 的电压相对应。
- 4. 将编码元件插入到电源线连接器的后端,直至听到锁定就位的声音。下图显示了如何将 编码元件插入 24 V DC 的电源线连接器。

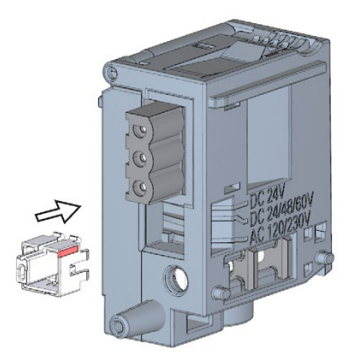

图 13-12 将编码元件插入电源连接器

*13.5 固件更新*

## **13.5 固件更新**

**简介**

使用固件文件更新 CPU/接口模块、显示屏和 I/O 模块的固件。固件更新不影响保持性数 据。

建议始终将其更新为相应订货号的最新固件版本。固件的之期版本仅用作备份,以便可以 降级到原始版本。

固件更新对执行更新的 CPU 的用户程序没有影响。但如果在用户程序中使用了 CPU 固件 尚不支持的新功能, 则降级使用会影响用户程序。

以下 条目 [\(https://support.industry.siemens.com/cs/de/en/view/109478459\)](https://support.industry.siemens.com/cs/de/en/view/109478459)列出了 S7-1500 CPU 的所有固件版本,包括显示屏,以及相应固件版本的新功能说明。

**要求**

• 已从"西门子工业在线支持 [\(https://support.industry.siemens.com/cs/ww/zh/ps\)](https://support.industry.siemens.com/cs/ww/zh/ps)"网站下 载了固件更新数据/文件。

在该 Web 站点,选择:

- S7-1500 自动化系统:自动化技术 > 自动化系统 > 工业自动化系统 SIMATIC > 控制 器 > SIMATIC S7 增强型控制器 SIMATIC S7 > SIMATIC S7-1500 (Automation Technology > Automation Systems > Industrial Automation Systems SIMATIC > Controllers > SIMATIC S7 Advanced Controller > SIMATIC S7-1500)。
- ET 200MP 分布式 I/O 系统:"自动化技术 > 自动化系统 > 工业自动化系统 SIMATIC > SIMATIC ET 200 I/O 系统 > 机柜用 ET 200 系统 > ET 200MP"(Automation Technology > Automation Systems > Industrial Automation Systems SIMATIC > SIMATIC ET 200 I/O systems > ET 200 systems for the cabinet > ET 200MP)。

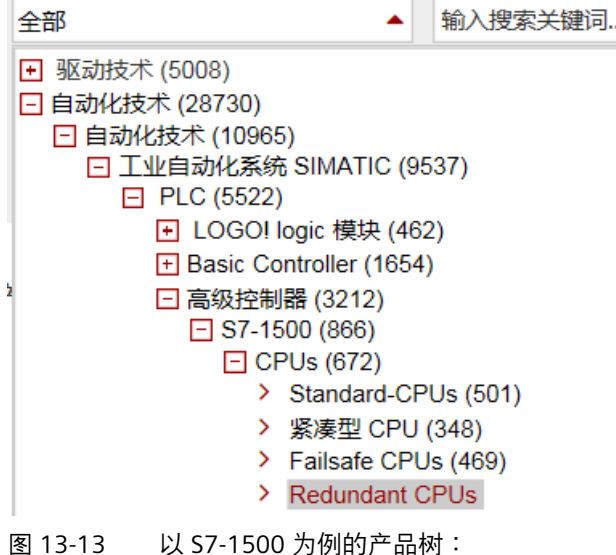

在此位置,可浏览到待更新的特定类型模块。单击"支持"(Support) 下方的链接"软件下 载"(Software downloads),继续操作。保存所需的固件更新文件。

在安装固件更新之前,请确保模块当前未使用。

*13.5 固件更新*

## 全部关于 Failsafe CPUs

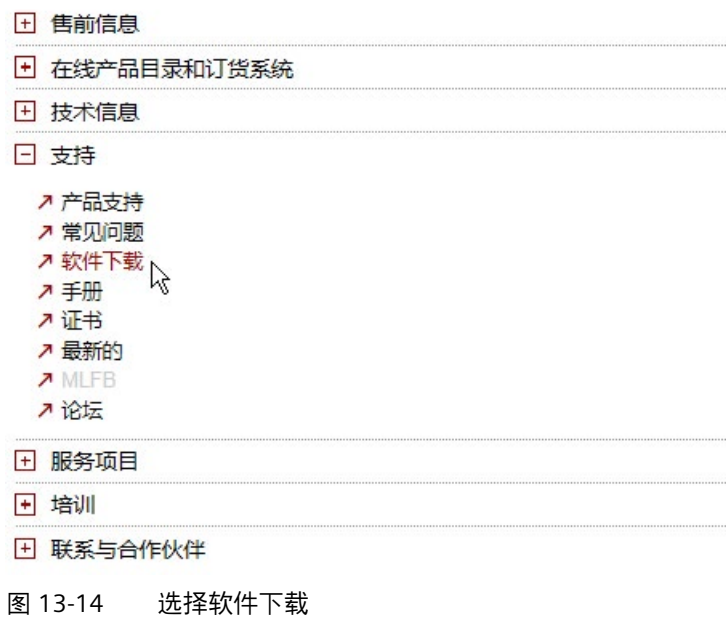

#### **故障安全模块的更多要求**

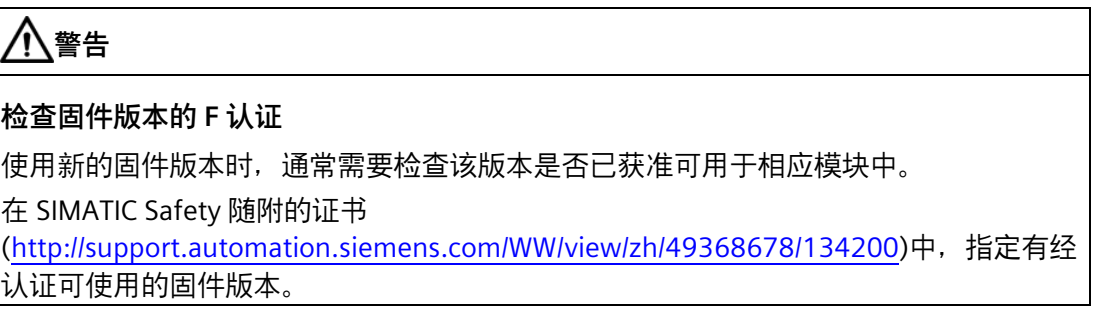

## **使用基于 Linux 的操作系统更新 CPU 固件时的专用功能**

对于 1518(F)-4 PN/DP MFP CPU, 还请遵循手册《CPU 1518-4 PN/DP MFP [\(https://support.industry.siemens.com/cs/ww/zh/view/109749061\)](https://support.industry.siemens.com/cs/ww/zh/view/109749061)》中所述的固件更新步 骤。

#### **固件更新的选项**

可通过以下方式进行固件更新:

- 在 STEP 7 中,通过"在线与诊断"进行在线更新
- 在 STEP 7 中, 通过可访问的设备 (PROFINET) 进行在线更新
- 通过 SIMATIC 存储卡:适用于 CPU、显示屏和所有集中插入的模块
- 通过集成的 Web 服务器
- 通过 SIMATIC Automation Tool 进行在线更新

下表概括介绍了固件更新的各种选项。

表格 13- 1 固件更新方式一览表

| 固件更新                           | <b>CPU</b> | 集中式 I/O 模块 | 接口模块 | 分布式 I/O 模块 |
|--------------------------------|------------|------------|------|------------|
| STEP 7 (V12 或更高版本)             |            |            |      |            |
| 可访问的设备                         |            |            |      |            |
| SIMATIC 存储卡                    |            |            |      |            |
| CPU 的 Web 服务器                  |            |            |      |            |
| <b>SIMATIC Automation Tool</b> |            |            |      |            |

#### **安装固件更新**

**警告**

#### **不允许的设备状态**

在安装固件更新后,CPU 会切换到 STOP 模式或接口模块发生"站故障"。STOP 或站故障 会对在线过程或机器的运行产生负面影响。

过程或机器的意外操作都可能导致死亡或严重的人身伤害或材料损坏。

请确保在安装固件更新之前,CPU 未控制任何活动的过程。

*13.5 固件更新*

#### **操作步骤:在 STEP 7 中,通过"在线与诊断"进行在线更新**

#### 要求:CPU/模块 与 PG/PC 之间存在在线连接。

要通过 STEP 7 进行固件在线更新,请按以下步骤操作:

- 1. 在设备视图中选择模块。
- 2. 在快捷菜单中, 选择"在线与诊断"(Online & diagnostics) 菜单命令。
- 3. 在"功能"(Functions) 文件夹中, 选择"固件更新"(Firmware update) 组。 对于 CPU, 可以选择要更新 CPU 还是 CPU 显示屏。
- 4. 单击"固件更新"(Firmware update) 区域中的"浏览"(Browse) 按钮,选择固件更新文件。
- 5. 选择相匹配的固件文件。固件更新区域中的表格中,列出了通过所选固件文件可更新的 所有模块。
- 6. 单击"运行更新"(Run update) 按钮。如果模块可以解释所选文件,则将该文件下载到模 块中。如果必须切换 CPU 模式, 那么 STEP 7 会通过对话框进行提示。

#### **更新固件**

"更新后运行固件"(Run firmware after update) 复选框始终处于选中状态。

成功加载 CPU 所包含的过程后,将导入固件,随后使用新固件进行操作。

#### **说明**

如果固件更新被中断,则必须在重新开始进行固件更新前,将相应的模块拔出后重新插 入。

#### **操作步骤:在 STEP 7 中,通过可访问的设备进行在线更新**

要通过可访问的设备对固件进行在线更新,请按以下步骤操作:

- 1. 从"在线"(Online) 菜单中,选择"可访问的设备"(Accessible devices) 菜单项。
- 2. 在"可访问的设备"(Accessible devices) 对话框中,搜索所选 PROFINET 接口的可访问设 备。
- 3. 要转到项目树中的某个设备处,在可访问的设备列表中选择目标设备,并单击"显 示"(Show) 按钮。
- 4. 在项目树中,选择相关设备的"在线与诊断"(Online & diagnostics) 选项,并在类别"功能/ 固件更新(CPU、显示屏、本地模块"(Functions/Firmware Update (CPU, Display, Local modules)) 中执行固件更新。

有关项目未连接 CPU 时的固件更新方式,敬请访问 Internet

[\(https://support.industry.siemens.com/cs/ww/zh/view/109779881\)](https://support.industry.siemens.com/cs/ww/zh/view/109779881) 上的常见问题与解 答。

#### **使用 SIMATIC 存储卡的步骤**

要通过 SIMATIC 存储卡进行固件更新,请按以下步骤操作:

- 1. 将 SIMATIC 存储卡插到 PG/PC 的 SD 读卡器中。
- 2. 要在 SIMATIC 存储卡上存储更新文件, 则在项目树的"读卡器/USB 存储器"(Card Reader/USB memory) 文件夹中选择 SIMATIC 存储卡。
- 3. 选择"项目"(Project) 菜单中的"读卡器/USB 存储器 > 创建固件更新存储卡"(Card Reader/USB memory > Create firmware update memory card) 命令。
- 4. 使用文件选择对话框浏览到固件更新文件。之后,可确定删除 SIMATIC 存储卡中的内 容,或是将固件更新文件添加到 SIMATIC 存储卡中。
- 5. 将包含有固件更新文件的 SIMATIC 存储卡插入 CPU 中。

插入 SIMATIC 存储卡后立即开始固件更新。

显示屏上会指示 CPU 处于 STOP 模式, 并且正在执行固件更新: "STOP - FW UPDATE"。显示屏显示固件更新的进度。CPU 会在显示屏上显示在固件更新期间发生 的任何错误。

显示屏在固件更新完成后显示结果画面。

6. 固件更新完成后,取出 SIMATIC 存储卡。 CPU 上的 RUN LED 指示灯黄色点亮, MAINT LED 指示灯黄色闪烁。 如果之后将 SIMATIC 存储卡用作程序卡,则将 SIMATIC 存储卡保留在 CPU 中。为此, 在固件更新完成后,需在显示屏上选择菜单项"转换存储卡"(Convert memory card)。

也可通过 STEP 7 将 SIMATIC 存储卡转换为程序卡。

#### **说明**

如果硬件配置中包含多个模块,则 CPU 将按插槽顺序(即在 STEP 7. 设备组态中按照模块 位置的升序)逐个更新所有相关模块。

*13.5 固件更新*

#### **说明**

#### **SIMATIC 存储卡的存储容量**

如果通过 SIMATIC 存储卡进行固件更新,则需根据所使用的 CPU 和相关的 I/O 模块,使用 容量足够大的存储卡。 从"西门子工业在线支持"下载更新文件时,需检查更新文件的指定文件大小。无论是对 CPU 进行固件更新,还是对相关的 I/O 模块、通信模块等进行固件更新,更新文件的大小 尤为重要。更新文件的总大小不得超出 SIMATIC 存储卡可用的存储容量。

有关 SIMATIC 存储卡容量的更多信息,请参见"附件/备件 (页 [388\)](#page-388-0)"部分和《CPU 存储器的 结构和使用 [\(https://support.industry.siemens.com/cs/cn/zh/view/59193101\)](https://support.industry.siemens.com/cs/cn/zh/view/59193101)》功能手 册。

#### **操作步骤:通过集成的 Web 服务器**

关于该操作流程的描述, 请参见 Web 服务器 [\(http://support.automation.siemens.com/WW/view/zh/59193560\)](http://support.automation.siemens.com/WW/view/zh/59193560) 功能手册。

#### **操作步骤:通过 SIMATIC Automation Tool 进行在线更新**

具体步骤, 请参见 SIMATIC Automation Tool [\(https://support.industry.siemens.com/cs/ww/zh/view/98161300\)](https://support.industry.siemens.com/cs/ww/zh/view/98161300) 手册(与 SIMATIC Automation Tool 一同提供)。

#### **模拟量模块固件更新的特性**

如果对模拟量模块执行固件更新,则必须通过供电元件为模块提供 24 VDC 负载电源。

#### **固件更新后的特性**

固件更新后,需检查已更新模块的固件版本。

#### **参考**

有关固件更新主题的更多信息,请参见 STEP 7 在线帮助和 Internet [\(https://support.industry.siemens.com/cs/ww/zh/view/89257657\)](https://support.industry.siemens.com/cs/ww/zh/view/89257657) 中的以下常见问题与解 答。

## **13.6 复位为出厂设置**

#### **13.6.1 将 CPU 复位为出厂设置**

**简介**

使用"复位为出厂设置"(Reset to factory settings),可将 CPU 恢复为出厂设置。此功能将 删除 CPU 内部存储的所有信息。

**建议:**

以下情况下,可将 CPU 切换为其交付时的状态:

- 移除 CPU 并在其它程序中使用时。
- 存放 CPU 时。

复位到出厂设置时,请注意还要删除 IP 地址参数。

#### **说明**

**标准,F-CPU/紧凑型 CPU,订货号 6ES751x-xxx02-0AB0/6ES751x-1CK01-0AB0** "重置为出厂设置"功能可将操作模式按钮的状态恢复为出厂设置,即 CPU 保持为 STOP 模 式。将 CPU 设置为 RUN 模式时,需要通过 RUN 按钮进行本地操作。 这里, 是通过操作模式按钮还是显示屏或 STEP 7 执行"重置为出厂设置"并不重要。

#### **将 CPU 复位为出厂设置时的方式**

要将 CPU 恢复为出厂设置, 请按以下步骤操作:

- 使用模式选择开关/模式选择键
- 使用显示屏
- 使用 STEP 7
- 通过 SIMATIC Automation Tool

*13.6 复位为出厂设置*

#### **使用模式选择器的步骤**

确保 CPU 处于 STOP 操作状态。CPU 显示屏指示 STOP 操作模式。RUN/STOP LED 指示灯 点亮为黄色。

#### **说明**

#### **复位为出厂设置 ↔ 存储器复位**

要复位存储器,请执行以下操作步骤:

- 选择开关中插入了 SIMATIC 存储卡:CPU 执行存储器复位
- 选择开关中未插入 SIMATIC 存储卡:CPU 复位为出厂设置

按如下方法恢复 CPU 的出厂设置:

1. 将模式选择器设置到 STOP 位置。

结果:RUN/STOP LED 指示灯点亮为黄色。

- 2. 取出 CPU 中的 SIMATIC 存储卡。等待 RUN/STOP LED 指示灯停止闪烁。
- 3. 将模式选择器设置到 MRES 位置。将模式选择开关保持在此位置,直至 RUN/STOP LED 指示灯第二次点亮并保持点亮状态(需要 3 秒)。然后,松开选择开关。
- 4. 在接下来 3 秒内, 将模式选择器切换回 MRES 位置, 然后重新回到 STOP 模式。

结果:CPU 将执行"复位为出厂设置",在此过程中,RUN/STOP LED 指示灯呈黄色闪烁。 当 RUN/STOP LED 指示灯点亮为黄色时,CPU 将复位为出厂设置,并处于 STOP 模式。"复 位为出厂设置"事件进入诊断缓冲区中。

#### **说明**

CPU 通过模式选择器复位为出厂设置时, 还将删除 CPU 的 IP 地址。

#### **使用模式选择键的步骤(标准,F-CPU/紧凑型 CPU,订货号 6ES751x-xxx02-0AB0/6ES751x-1CK01-0AB0)**

确保 CPU 处于 STOP 模式 (CPU 显示屏显示 STOP 模式或 RUN/STOP LED 呈黄色点亮)。

#### **说明**

#### **复位为出厂设置 ↔ 存储器复位**

下面所述的步骤也相当于存储器复位的步骤:

- 已插入 SIMATIC 存储卡时的按键操作:CPU 执行存储器复位
- 未插入 SIMATIC 存储卡时的按键操作: CPU 复位为出厂设置

如下所示复位到出厂设置:

1. 按 STOP 模式选择键。

结果:STOP-ACTIVE 和 RUN/STOP LED 指示灯呈黄色点亮。

- 2. 按下 STOP 操作模式按钮,直至 RUN/STOP LED 指示灯第二次点亮并保持在点亮状态 (需要 3 秒钟时间)。此后,松开按键。
- 3. 在接下来 3 秒内, 再次按 STOP 模式选择键。

结果:CPU 将执行"复位为出厂设置",在此过程中,RUN/STOP LED 指示灯呈黄色闪烁。 当 STOP-ACTIVE 和 RUN/STOP LED 指示灯呈黄色点亮时,CPU 已复位为出厂设置,并处于 STOP 模式。"复位为出厂设置"事件进入诊断缓冲区中。

#### **说明**

使用模式选择键将 CPU 复位为出厂设置时, 还将删除 CPU 的 IP 地址。

*13.6 复位为出厂设置*

#### **使用显示屏的步骤**

确保 CPU 处于 STOP 操作状态。CPU 指示 STOP 模式。RUN/STOP LED 指示灯点亮为黄 色。

要访问所需菜单命令"出厂设置"(Factory setting),请选择以下菜单命令序列。每次选择后 单击"确定"(OK) 确认。

• 设置 → 复位 → 出厂设置 (Settings → Reset → Factory settings)

结果:CPU 将执行"复位为出厂设置",在此过程中,RUN/STOP LED 指示灯呈黄色闪烁。 当 RUN/STOP LED 指示灯点亮为黄色时,CPU 将复位为出厂设置,并处于 STOP 模式。"复 位为出厂设置"事件进入诊断缓冲区中。

#### **说明**

CPU 通过显示屏复位为出厂设置时, 还将删除 CPU 的 IP 地址。

#### **使用 STEP 7 的步骤**

要通过 STEP 7 将 CPU 复位为出厂设置,请按以下步骤操作:

确保存在与 CPU 的在线连接。

- 1. 打开 CPU 的在线与诊断视图。
- 2. 在"功能"(Functions) 文件夹中,选择"复位为出厂设置"(Reset to factory settings) 组。
- 3. 如果要保留 IP 地址,请选择"保留 IP 地址"(Keep IP address)选项按钮。如果要删除 IP 地 址,请选择"删除 IP 地址"(Delete IP address) 选项按钮。

#### **说明**

"删除 IP 地址"(Delete IP address) 这一功能适用于所有 IP 地址,而不考虑在线连接的建 立方式。

如果插入 SIMATIC 存储卡,则选择"删除 IP 地址"(Delete IP address) 选项会产生以下影 响:

- IP 地址删除,且 CPU 复位为出厂设置。
- 之后, 存储在 SIMATIC 存储卡中的现有组态(含 IP 地址)将下载到 CPU 中。如果 未存储任何组态(例如对 SIMATIC 存储器进行擦除或格式化后),则不会分配新的 IP 地址。

4. 单击"复位"(Reset) 按钮。

5. 在确认提示窗口中,单击"确定"(OK)。

结果: CPU 将执行"复位为出厂设置", 在此过程中, RUN/STOP LED 指示灯呈黄色闪烁。 当 RUN/STOP LED 指示灯黄色点亮时,CPU 已复位为出厂设置,并处于 STOP 操作状态。 "复位为出厂设置"事件进入诊断缓冲区中。

#### **使用 SIMATIC Automation Tool 的操作步骤**

具体步骤, 请参见 SIMATIC Automation Tool [\(https://support.industry.siemens.com/cs/ww/zh/view/98161300\)](https://support.industry.siemens.com/cs/ww/zh/view/98161300) 手册(与 SIMATIC Automation Tool 一同提供)。

#### **复位为出厂设置后的结果**

下表概述了复位为出厂设置后存储器对象的内容。

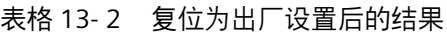

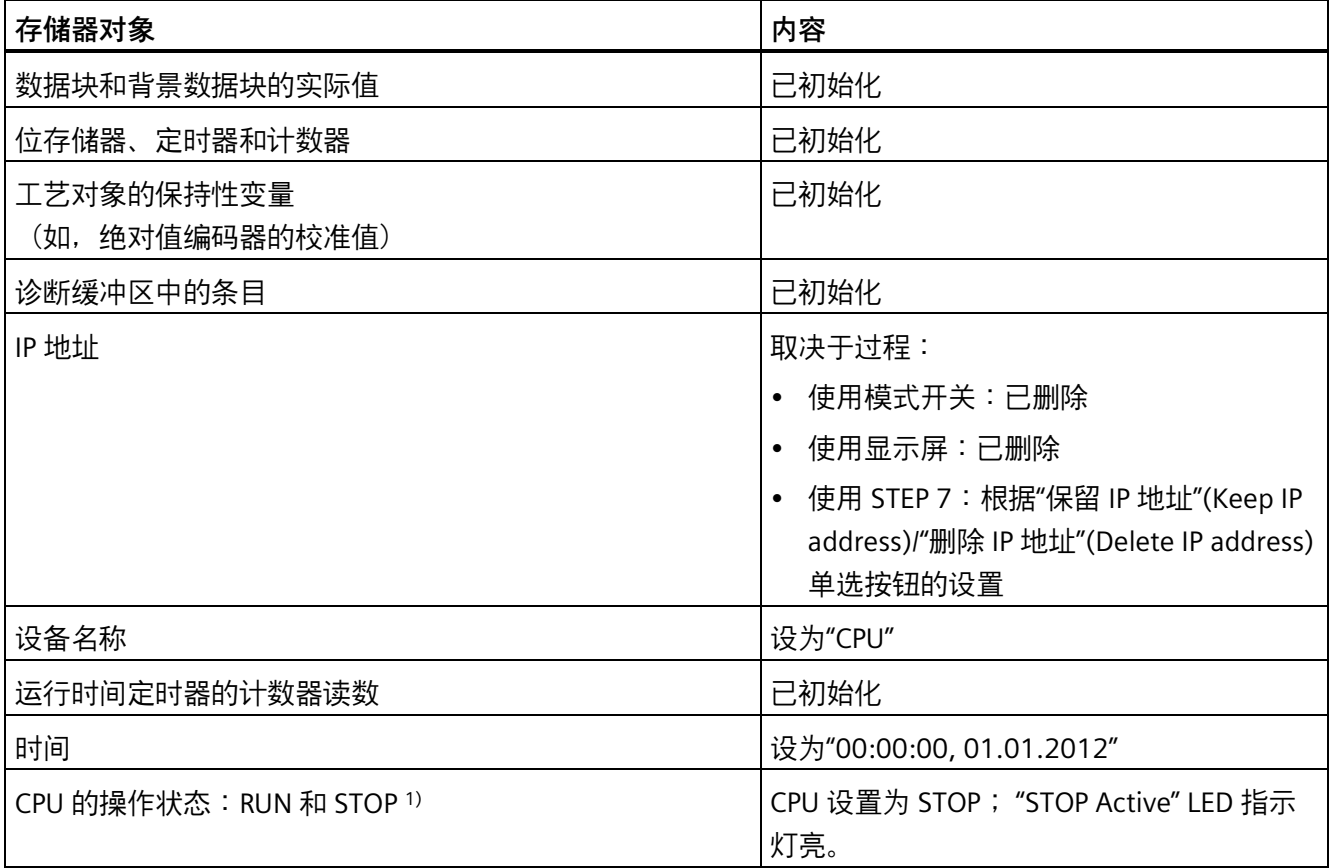

1) 仅适用于标准 CPU、F-CPU/紧凑型 CPU(订货号 6ES751x-xxx02-0AB0/6ES751x-1CK01-0AB0)

#### *维护*

*13.6 复位为出厂设置*

如果在将 CPU 中的设置复位为出厂设置之前插入了 SIMATIC 存储卡, 则 SIMATIC 存储卡 上包含的组态(硬件和软件)都将下载到 CPU 中。所组态的 IP 地址随后再次生效。

#### **说明**

#### **用于保护机密组态数据的密码**

CPU 重置为出厂设置后,将保留用于保护机密组态数据的密码。仅当设置了"删除用于保 护机密 PLC 组态数据的密码"选项时,才会删除该密码。 有关用于保护机密组态数据的密码的更多信息,请参见《通信 [\(https://support.industry.siemens.com/cs/ww/de/view/59192925/zh\)](https://support.industry.siemens.com/cs/ww/de/view/59192925/zh)》功能手册。

#### **参考**

有关"复位为出厂设置"的更多信息,请参见功能手册"CPU 存储器的结构和使用 [\(http://support.automation.siemens.com/WW/view/zh/59193101\)](http://support.automation.siemens.com/WW/view/zh/59193101)"中的存储区和保持性部 分以及 STEP 7 在线帮助。有关 CPU 的存储器复位的信息,请参见"CPU 存储器复位 (页 [281\)](#page-281-0)"部分。

#### **13.6.2 将接口模块 (PROFINET IO) 复位为出厂设置**

#### **简介**

使用"复位为出厂设置"(Reset to factory settings),接口模块可复位为出厂状态。

#### **将接口模块复位为出厂设置的方法**

• 通过 STEP 7 (在线, 通过 PROFINET IO)

#### **使用 STEP 7 的步骤**

要通过 STEP 7 将接口模块复位为出厂设置, 请按以下步骤操作:

确保存在与接口模块的在线连接。

- 1. 打开接口模块的在线和诊断视图。
- 2. 在"功能"(Functions) 文件夹中,选择"复位为出厂设置"(Reset to factory settings) 组。
- 3. 单击"复位"(Reset) 按钮。
- 4. 在确认提示窗口中,单击"确定"(OK)。

结果:接口模块随后执行"复位为出厂设置"(Reset to factory settings)。

#### **复位为出厂设置后的结果**

表格 13- 3 接口模块交货时的特性

| 属性                | 值                                    |
|-------------------|--------------------------------------|
| 参数                | 默认设置                                 |
| IP 地址             | 不存在                                  |
| 设备名称              | 不存在                                  |
| MAC 地址            | 存在                                   |
| <b>I&amp;M 数据</b> | 标识数据 (I&MO) 存在<br>维护数据 (I&M1、2、3) 复位 |
| 固件版本              | 存在                                   |

#### **说明**

#### **可能发生下游站故障**

接口模块恢复出厂设置时,接口模块的下游站可能无法运行。

#### **说明**

#### **复位为出厂设置时,已安装 I/O 模块的替换值操作**

在"复位为出厂设置"后,站中的 I/O 模块没有已组态的状态。接口模块不获取任何输入数 据,也不输出任何输出数据。

**参考**

有关操作步骤的更多信息,请参见 STEP 7 在线帮助。

*13.7 使用故障安全模块的故障响应*

## **13.7 使用故障安全模块的故障响应**

#### **安全状态(安全概念)**

安全概念的基本原理是所有过程变量都处于安全状态。

#### **说明**

对于故障安全输入和输出模块,安全状态的值为"0"。

#### **F 系统的故障响应和启动**

在以下情形下,故障安全模块需要输出安全功能的替代值(安全状态)而非过程值(**故障 安全模块的钝化**):

- 当 F 系统启动时
- 如果 F-CPU 和 F 模块之间通过 PROFIsafe 安全协议进行安全相关的通信时检测到错误 (通信错误)
- 检测到故障安全 I/O 故障或通道故障 (例如断路、误差错误) 时

检测出的故障被写入到 F-CPU 的诊断缓冲区中,并且报告给 F-CPU 中的安全程序。

F 模块不能将错误保存为持久数据。如果系统断电然后重新启动,则系统启动时将再次检 测所有仍存在的故障。但是,在安全程序中还可以保存故障。

## **警告**

在 STEP 7 中,如果将通道设置为"禁用"(deactivated),即使通道受通道组故障间接影响 (通道参数"启用/禁用"(activated/deactivated)), 通道故障不会触发任何诊断响应或错 误处理。

#### **F 系统故障补救措施**

要解决 F 系统中的故障,请执行 IEC 61508-1:2010 部分 7.15.2.4 和 IEC 61508-2:2010 部分 7.6.2.1 e 中的步骤。

必须执行以下步骤:

- 1. 诊断和修复故障
- 2. 重新验证安全功能
- 3. 在维护报告中记录

#### **F 模块的故障安全值输出**

**如果是带有输入的 F 模块**,则发生钝化时,F 系统将提供安全程序的替换值 (0) 以代替故 障安全输入处未决的过程数据。

**如果是带有输出的 F 模块**,则发生钝化时,F 系统将把替换值 (0) 传送给故障安全输出以 代替安全程序提供的输出值。输出通道将断电。当 F-CPU 转为 STOP 模式时也同样如此。 故障安全值的参数分配将无法进行。

根据以下因素,仅对相关故障安全模块的通道或所有通道使用替换值:

- 所使用的 F 系统
- 所发生故障的类型(故障安全 I/O 故障、通道故障或通信错误)
- F 模块的参数分配

#### **故障安全模块的重新集成**

系统从故障安全值转换为过程值(F 模块的重新集成)可自动发生,或仅当用户在安全程 序中确认后才发生。如果发生通道故障,必须将 F 模块移除后再重新插入。需要移除后再 重新插入 F 模块的故障的详细列表,请参见相应 F 模块的"诊断消息"部分。

重新集成后,将发生以下情况:

- 对于带有输入的 F 模块,将再次为安全程序提供故障安全输入处未决的过程数据
- 对于带有输出的 F 模块,将安全程序中提供的输出值再次传送给故障安全输出

#### **有关钝化和重新集成的其它信息**

有关钝化和重新集成 F-I/O 的其它信息,请参见"SIMATIC Safety - 组态和编程" [\(http://support.automation.siemens.com/CN/view/zh/54110126/0/en\)](http://support.automation.siemens.com/CN/view/zh/54110126/0/en)手册。

#### **带有输入的 F 模块对通信错误的响应**

带有输入的 F 模块对通信错误的响应与对其它错误的响应不同。

如果检测到通信错误, 则仍在 F 模块的输入中设置当前过程值。不钝化通道。当前过程值 在 F-CPU 中钝化。

*13.8 维护和维修*

## **13.8 维护和维修**

S7-1500 自动化系统/ET 200MP 分布式 I/O 系统的组件无需维护。

### **说明**

仅可由制造商对 S7-1500 自动化系统/ET 200MP 分布式 I/O 系统的组件进行维修。

# **测试和维护功能 14**

## **14.1 测试功能**

#### **简介**

可以测试用户程序在 CPU 中的运行情况。监视变量的信号状态和值,并为变量预分配数 值,以便可以仿真特定情况下程序的执行情况。

#### **说明**

#### **使用测试功能**

使用测试功能会影响程序执行时间,从而导致控制器的循环时间和响应时间稍有延长(几 毫秒)。

#### **要求**

- 在线连接到相关的 CPU。
- CPU 中有可执行用户程序。

#### **测试方式**

- 通过程序状态进行测试
- 使用断点进行测试
- 通过监控表进行测试
- 使用强制表进行测试
- 通过 PLC 变量表进行测试
- 通过数据块编辑器进行测试
- 通过 LED 指示灯闪烁进行测试
- 测试跟踪功能

#### **通过程序状态进行测试**

通过程序状态可以监视程序的执行情况。由此可显示操作数的值和逻辑运算结果 (RLO)。 这样便可检测和解决程序中的逻辑错误。

#### **说明**

#### **"程序状态"功能的限制**

监视循环可显著增加循环时间。增加的循环时间取决于以下因素:

- 要监视的变量数。
- 运行的实际循环数

## **警告**

#### **通过程序状态进行测试**

使用"程序状态"功能进行测试时,如果发生功能混乱或程序错误,则可能造成导致严重 的财产损坏或人身伤害。

通过"程序状态"功能进行测试前,请确保采取适当措施防范危险状况发生。

#### **使用断点进行测试**

使用该测试选项时,需要在程序中先设置断点并建立在线连接,之后在 CPU 上启用这些 断点。随后执行一个断点到另一个端点之间的一段程序。

要求:

• 可在编程语言 SCL 或 STL 中设置断点。

使用断点进行测试具有以下优势:

- 逐步定位逻辑错误
- 在实际调试前,简化并快速分析复杂程序
- 在各个已执行循环中记录当前值
- 在使用 LAD/FBD 块的 SCL/STL 程序段中, 也可使用断点进行程序验证

#### **说明**

#### **使用断点进行测试时的限制条件**

- 使用断点进行测试时,可能存在覆盖 CPU 循环时间的风险。
- 如果使用工艺对象时使用断点进行测试,则 CPU 将切换为 STOP 模式。

#### **说明**

#### **F 系统 SIMATIC Safety**

在标准用户程序中设置断点,将导致安全程序出错:

- F 循环时间监视的顺序
- 与故障安全 I/O 通信时出错
- 安全相关的 CPU 间通信期间出错
- CPU 发生内部错误

如果继续使用断点进行测试, 则需禁用安全模式。这将导致以下错误:

- 与故障安全 I/O 通信时出错
- 安全相关的 CPU 间通信期间出错

#### **通过监控表进行测试**

监控表中可以使用以下功能:

• 监视变量

在 PG/PC 上、CPU 的显示屏上以及 Web 服务器上,可以使用监控表来监视用户程序或 CPU 的各个变量的当前值。为了能让 CPU 和 Web 服务器的显示屏显示变量的值,必须 在监控表的"名称"(Name) 列中指定变量的符号名称。

监视以下操作数区域:

- 输入和输出(过程映像)和位存储器
- 数据块的内容
- 外设输入和外设输出
- 定时器和计数器
- 修改变量

通过该功能,可将固定值分配给 PG/PC 中用户程序或 CPU 的各个变量。通过程序状态 进行测试时,也可以进行修改。

可修改以下操作数区域:

- 输入和输出(过程映像)和位存储器
- 数据块的内容
- 外设输入和外设输出(例如,%I0.0:P,%Q0.0:P)
- 定时器和计数器
- "启用外设输出"(Enable peripheral outputs) 和"立即修改"(Modify now)

通过这两个功能,可以将固定值分配给处于 STOP 模式的 CPU 的各个外设输出。通过 这两项功能还可以检查接线情况。

#### **使用强制表进行测试**

强制表中提供了以下功能:

• 监视变量

使用强制表可在以下位置监视 CPU 用户程序或 CPU 中各个变量的实际值

- 在 PG/PC 上
- 在 CPU 显示屏上
- Web 服务器上

可以使用也可以不使用触发条件来监视该表。

为了让 CPU 和 Web 服务器的显示屏能够显示变量的值, 必须在强制表的"名称"(Name) 列中指定变量的符号名称。

必须监视以下变量:

- 位存储器
- 数据块的内容
- 外设输入
- 修改变量

使用此功能,可在 PG/PC 上或在 CPU 的显示屏上,将固定值分配给用户程序或 CPU 的 各个变量。通过程序状态进行测试时,也可以进行修改。

可修改下列变量:

- 位存储器
- 数据块的内容
- 外设输入(例如,%I0.0:P)
- 强制外设输入和外设输出

可以强制各个外设输入或输出。

- 外设输入:强制外设输入(例如,%I0.0:P)通过向程序指定固定值来"忽略"传感器/ 输入。程序接收强制值而非实际输入值(通过过程映像或直接访问)。
- 外设输出:强制外设输出(例如,%Q0.0:P)通过向执行器指定固定值来"忽略"程序 的完成。

利用强制表,可以模拟不同的测试环境,还可以用固定值覆盖 CPU 中的变量。这样用户 能够干预正在运行的过程来进行调整。

#### **修改与强制的差异**

修改功能与强制功能的基本差异存在于存储器行为中:

- 修改:变量修改是一种在线功能,且不保存在 CPU 中。可以在监控表或强制表中或通 过断开在线连接来结束变量修改。
- 强制:强制作业会写入 SIMATIC 存储卡,且断电后仍会保留。S7-1500 CPU 通过相应 符号来显示激活的强制作业。只能在强制表中结束外设输入和外设输出强制。

#### **通过 PLC 变量表进行测试**

在 PLC 变量表中,可直接监视 CPU 中变量的当前值。为此,需打开 PLC 变量表并启动监 视功能。

此外,也可将 PLC 变量复制到监控表或强制表中,并在该表格中进行监视或强制。

#### **通过数据块编辑器进行测试**

在数据块编辑器中,可通过各种不同方式对变量进行监视和修改。这些功能可直接访问在 线程序中变量的实际值。实际值是指在程序执行过程中,CPU 工作存储器中变量的当前 值。数据库编辑器中的以下功能可用于监视和修改。

- 在线监视变量
- 修改各个实际值
- 创建实际值的快照
- 使用快照覆盖实际值

#### **说明**

#### **在调试过程中设置数据值**

设备调试过程中,通常需要调整数据值,以使程序适应局部条件。 为此,声明表提供了一些数据块功能。

#### **通过 LED 指示灯闪烁进行测试**

在许多在线对话框中,都可执行 LED 指示灯闪烁测试。在不确定硬件配置中的哪个设备 对应于软件中当前所选设备时,此功能很有用。

如果在 STEP 7 中单击"在线与诊断(在线访问)"(Online & diagnostics (online access)) 下 的"闪烁 LED"(Flash LED) 按钮,当前所选设备上的 LED 指示灯将闪烁。CPU 上的 RUN/STOP、ERROR 和 MAINT LED 指示灯将闪烁。LED 指示灯将始终闪烁,直至闪烁测试 终止。

#### **测试跟踪功能**

跟踪功能用于根据可设置的触发条件记录 CPU 变量。例如,变量为 CPU 的驱动参数或系 统和用户变量。CPU 将保存记录结果。必要时可以使用 STEP 7 显示和评估记录结果。

操作步骤:可从项目树中 CPU 的"跟踪"(Traces) 文件夹中调用跟踪功能。

另请注意, Internet [\(https://support.industry.siemens.com/cs/cn/zh/view/102781176\)](https://support.industry.siemens.com/cs/cn/zh/view/102781176) 上 提供了有关跟踪功能的常见问题与解答。

**仿真**

通过 STEP 7,可以在仿真环境中运行并测试项目的硬件和软件。使用菜单命令"在线 > 仿 真 > 启动" (Online > Simulation > Start) 启动仿真。

**参考**

有关测试功能的更多信息,请参见 STEP 7 在线帮助。

有关通过跟踪功能进行测试的更多信息,请参见功能手册《使用跟踪和逻辑分析器功能 [\(http://support.automation.siemens.com/WW/view/zh/64897128\)](http://support.automation.siemens.com/WW/view/zh/64897128)》。

*14.2 读取/保存服务数据*

## **14.2 读取/保存服务数据**

#### **服务数据**

除了诊断缓冲区的内容之外,服务数据还包含有关 CPU 内部状态的许多其它数据点。如 果 CPU 发生故障且无法通过其它方法解决,则可以将服务数据发送给西门子服务与支持 团队。这些数据便于"服务与支持"人员快速分析问题原因。

#### **说明**

在读取 CPU 中的服务数据时,不能同步执行下载到设备操作。

#### **读取服务数据的方法**

可以通过以下方式读取服务数据:

- Web 服务器
- STEP 7
- SIMATIC 存储卡

#### **使用 Web 服务器的操作步骤**

要使用 Web 服务器读取服务数据,请按以下步骤操作:

- 1. 打开可与 CPU 进行通信的相应 Web 浏览器。
- 2. 在 Web 浏览器的地址栏中, 输入以下地址: https://<CPU IP address>/save\_service\_data, 如 https://172.23.15.3/save\_service\_data
- 3. 屏幕中将显示服务数据的页面,以及保存服务数据的按钮。

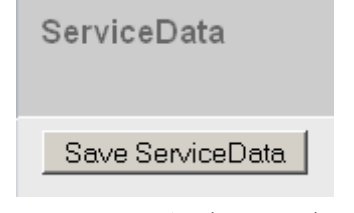

图 14-1 通过 Web 服务器保存服务数据

4. 单击"Save ServiceData", 将服务数据本地保存在 PG/PC 上。

*14.2 读取/保存服务数据*

结果:数据将保存在一个 .dmp 文件中,并采用以下命名规则:<订货号> <序列号> <时 间戳>.dmp。用户可更改该文件名。

#### **说明**

如果已经定义了您的用户页面作为 Web 服务器的主页,将无法通过输入 CPU 的 IP 地址直 接访问服务数据。有关通过用户自定义页面读取服务数据的更多信息,请参见"Web 服务 器 [\(http://support.automation.siemens.com/WW/view/zh/59193560\)](http://support.automation.siemens.com/WW/view/zh/59193560)"功能手册。

#### **使用 STEP 7 的步骤**

有关保存服务数据的更多信息,请在 STEP 7 在线帮助中搜索关键字"保存服务数据"。

#### **使用 SIMATIC 存储卡的步骤**

如果不能通过以太网与 CPU 进行通信,请使用 SIMATIC 存储卡读取服务数据。在其它所 有情况下,通过 Web 服务器或 STEP 7 读取和备份服务数据。 采用 SIMATIC 存储卡的步骤比其它方式更为复杂。在数据备份之前, 还必须确保 SIMATIC 存储卡上留有足够的存储空间。

要使用 SIMATIC 存储卡备份服务数据,请按以下步骤操作:

- 1. 将 SIMATIC 存储卡插入 PC / 编程设备的读卡器。
- 2. 在编辑器中打开作业文件 S7\_JOB.S7S。
- 3. 在编辑器中, 将条目 PROGRAM 改写为字符串 DUMP。 要确保文件大小正好为 4 个字节, 请勿使用空格/换行符/引号。
- 4. 采用现有文件名保存文件。
- 5. 确保 SIMATIC 存储卡未设置写保护,且将 SIMATIC 存储卡插入 CPU 的卡插槽中。CPU 1516 及以下版本需要 ≥ 32 MB 的卡, 从 CPU 1517 开始需要 ≥ 2 GB 的卡。

结果:CPU 将服务数据文件 DUMP.S7S 写入 SIMATIC 存储卡,并仍然保持 STOP 模式。

当 STOP LED 停止闪烁并持续亮起时,说明服务数据传输完毕。如果服务数据传输成功, 则只有 STOP LED 指示灯点亮。

如果传输出错, STOP LED 会持续亮起, ERROR LED 会闪烁。CPU 还会将含有与所出现错 误有关的提示信息的文本文件保存在 DUMP.S7S 文件夹中。

**简介**

本章列出了系统的技术数据:

- S7-1500 自动化系统/ET 200MP 分布式 I/O 系统应遵循和符合的标准值和测试值。
- 测试 S7-1500 自动化系统/ET 200MP 分布式 I/O 系统时遵守的测试条件。

#### **模块的技术数据**

有关各个模块的技术数据,请参见各模块的手册。 如果本文档中的数据与手册中的有所 出入,则优先使用手册中的技术数据。

## **15.1 标准、认证和安全说明**

#### **当前有效的标志和授权**

**说明**

**有关 S7-1500 自动化系统/ET 200MP 分布式 I/O 系统组件的详细信息** 最新有效标志和认证印刷在 S7-1500 自动化系统/ET 200MP 分布式 I/O 系统的组件上。

#### **安全信息**

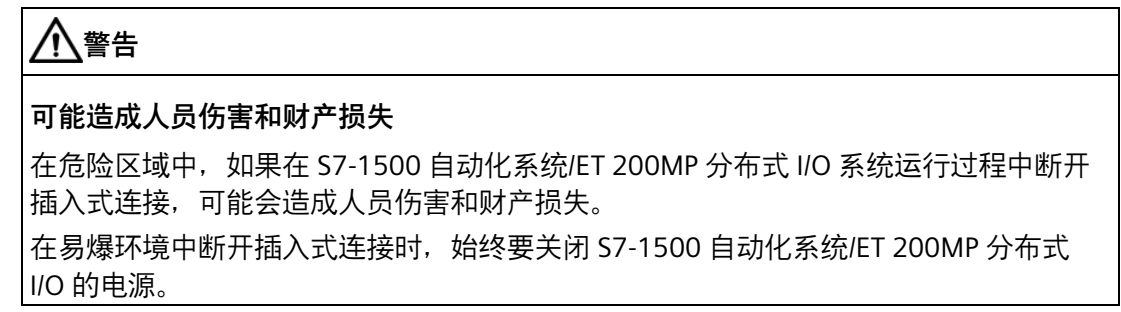

*15.1 标准、认证和安全说明*

## **警告**

#### **爆炸危险**

更换组件后, 则可能会不符合 Class I, DIV. 2 标准要求。

## **警告**

#### **装配要求**

该设备仅适用于 Class I,Div. 2,Group A、B、C、D,或非危险区域。

#### **工厂或系统的安全**

## **注意**

#### **安全由组装方负责**

装有该设备的任何工厂或系统的安全性均由工厂或系统的组装方负责。

#### **在电气设备中和电气设备上工作时的 5 项安全规则**

定义了在电气设施内或电气设施上工作时需要遵循的一组规则(DIN VDE 0105 中将其归 纳为"五条安全规则"), 作为预防电气事故的措施:

- 1. 断开连接
- 2. 固定以防止重新连接
- 3. 核实设备不带电
- 4. 接地和短路
- 5. 在周围设立障碍物或覆盖邻近的带电部分

开始电气系统中的工作之前,必须按上述顺序来实施这五条安全规则。完成工作后,按相 反顺序来实施这五条安全规则。

我们假定每位电气人员都熟悉这些规则。

#### *15.1 标准、认证和安全说明*

# **CE 标志**  $\epsilon$

S7-1500 自动化系统/ET 200MP 分布式 I/O 系统遵循欧盟官方公报刊载的可编程逻辑控制 器欧洲统一标准 (EN)。S7-1500 自动化系统/ET 200MP 分布式 I/O 系统符合以下指令的要 求和防护目标:

- 2014/35/EU"一定电压限值电气设备的使用"(低电压指令)
- 2014/30/EU"电磁兼容性"(EMC 指令)
- 2014/34/EU"专用于潜在的易爆环境中的设备和防护系统"(防爆准则)
- 2011/65/EU"电气和电子设备中特定有害物质的使用限制"(RoHS 指令)
- S7-1500/ET 200MP 故障安全模块的 2006/42/EC"机器指令"

相应机构的欧盟符合性声明获取方式:

Siemens AG Digital Industries Factory Automation DI FA TI COS TT P.O.Box 1963 D-92209 Amberg

也可以在西门子工业在线支持网站上通过关键字"符合性声明"下载相应欧盟符合性声明。

#### **UK 符合性评估标记**

UK

S7-1500 自动化系统/ET 200MP 分布式 I/O 系统遵循英国政府官方综合名单刊载的可编程 逻辑控制器指定英国标准 (BS)。S7-1500 自动化系统/ET 200MP 分布式 I/O 系统符合以下 规则和相关修订案的要求和防护目标:

- 电气设备安全规范 2016(低压)
- 电磁兼容性规范 2016 (EMC)
- 专用于潜在的易爆环境中的设备和防护系统规范 2016(防爆)
- 电气和电子设备中特定有害物质的使用限制规范 2012 (RoHS)。
- S7-1500/ET 200MP 安全组件机械设备电源(安全)规范 2008(故障安全模块)

相应机构的英国符合性声明获取方式:

Siemens AG Digital Industries Factory Automation DI FA TI COS TT P.O.Box 1963 D-92209 Amberg

也可以在西门子工业在线支持网站上通过关键字"符合性声明"下载相应英国符合性声明。

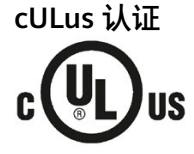

美国安全检测实验室公司,符合

- UL 508(工业控制设备)**或** UL 61010-1 和 UL 61010-2-201
- CAN/C22.2 No. 142 (Process Control Equipment) **或** CAN/CSA。C22.2 No. 61010-1 和 CAN/CSA C22.2 No. 61010-2 201

**或**

*15.1 标准、认证和安全说明*

#### **cULus HAZLOC 认证**

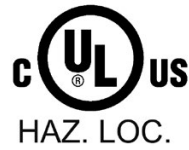

美国安全检测实验室公司,符合

- UL 508(工业控制设备)**或** UL 61010-1 和 UL 61010-2-201
- CANCSA C22.2 No. 142(过程控制设备)**或** CAN/CSA.C22.2 No. 61010-1 和 CAN/CSA C22.2 No. 61010-2 201
- ANSI/ISA 12.12.01
- CAN/CSA C22.2 第 213 号(危险区域)

#### 获准用于

I 类、2 分区、A、B、C、D T4 组; I 类、2 分区、IIC T4 组

cULus 危险区域的安装说明

- 警告 爆炸危险 当电路通电时切勿断开连接,除非已知该区域为非危险区域。
- 警告 爆炸危险 对于危险场所 I 类、2 分区和 2 区而言,替换组件可能会影响其安全 性。
- 该设备适合用于 I 类、2 分区、A、B、C、D 组;I 类、2 分区、IIC 组;或非危险区 域。
- 这些产品需要通过以下目录号的前连接器连接:6ES7592-1AM00-0XB0

警告:接触某些化学物质可能降低继电器中使用材料的密封性能。

*15.1 标准、认证和安全说明*

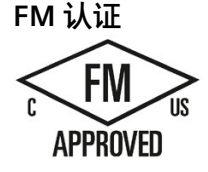

美国工厂联合研究会 (FM) 符合

- 认证标准等级编号 3611、3600、3810
- ANSI/UL 121201
- ANSI/UL 61010-1
- CAN/CSA C22.2 No. 213
- CAN/CSA C22.2 No. 61010-1
- CAN/CSA C22.2 No. 0-10

获准用于 I 类、2 分区、A、B、C、D T4 组; I 类、2 分区、IIC T4 组

FM 的安装说明

- 警告 爆炸危险 当电路通电时切勿断开连接,除非已知该区域为非危险区域。
- 警告 爆炸危险 对于危险场所 I 类、2 分区和 2 区而言, 替换组件可能会影响其安全 性。
- 该设备适合用于 I 类、2 分区、A、B、C、D 组;I 类、2 分区、IIC 组;或非危险区 域。
- 这些产品需要通过以下目录号的前连接器连接:6ES7592-1AM00-0XB0

警告:接触某些化学物质可能降低继电器中使用材料的密封性能。
#### *技术规范*

*15.1 标准、认证和安全说明*

## **ATEX 认证**

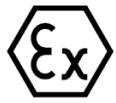

符合 EN 60079-15(适用于易爆气体环境中的电气设备 - 第 15 部分:防护类型为"n")和 EN IEC 60079-0(适用于易爆气体环境中的电气设备 - 第 0 部分:一般要求)。

II 3 G Ex nA IIC T4 Gc DEKRA 12ATEX0004 X

## **或**

符合 EN 60079-7 (适用于易爆气体环境中的电气设备 - 第 7 部分: 增安型"e")和 EN IEC 60079-0(适用于易爆气体环境中的电气设备 - 第 0 部分:一般要求)。

II 3 G Ex ec IIC T4 Gc DEKRA 20ATEX0003 X

#### **T-CPU:**

符合 EN 60079-15 (适用于易爆气体环境中的电气设备 - 第 15 部分: 防护类型为"n")和 EN IEC 60079-0(适用于易爆气体环境中的电气设备 - 第 0 部分:一般要求)。

II 3 G Ex nA IIC T4 Gc DEKRA 16ATEX0092 X

#### **或**

符合 EN 60079-7 (适用于易爆气体环境中的电气设备 - 第 7 部分: 增安型"e")和 EN IEC 60079-0(适用于易爆气体环境中的电气设备 - 第 0 部分:一般要求)。

II 3 G Ex ec IIC T4 Gc DEKRA 21ATEX0046 X

#### **在危险区域中使用的特定要求:**

- 1. 设备只能用于污染等级不超过 2 级的区域(根据 EN 60664-1 中的定义)。
- 2. 设备应安装在合适的机壳中,根据 EN IEC 60079-0,机壳提供的防护等级应不低于 IP54。使用时必须考虑环境条件。
- 3. 应采取预防措施, 防止产生高于 119 V 的瞬变干扰而超出额定电压。

## **UKEX 认证**

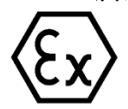

符合 EN 60079-7 (易爆气体环境 - 第 7 部分:设备防护, 增安型"e")和 EN IEC 60079-0 (易爆气体环境 - 第 0 部分:设备 - 一般要求)。

II 3 G Ex ec IIC T4 Gc DEKRA 21UKEX0008 X

#### **T-CPU:**

符合 EN 60079-7 (易爆气体环境 - 第 7 部分:设备防护, 增安型"e")和 EN IEC 60079-0 (易爆气体环境 - 第 0 部分:设备 - 一般要求)。

II 3 G Ex ec IIC T4 Gc DEKRA 21UKEX0007 X

## **在爆炸性气体环境中使用时的特殊要求:**

- 1. 设备只能用于污染等级不超过 2 级的区域(根据 EN 60664-1 中的定义)。
- 2. 设备应安装在合适的机壳中, 根据 EN IEC 60079-0, 机壳提供的防护等级应不低于 IP54。使用时必须考虑环境条件。
- 3. 应采取预防措施, 防止产生高于 119 V 的瞬变干扰而超出额定电压。

#### *技术规范*

*15.1 标准、认证和安全说明*

## **IECEx 认证**

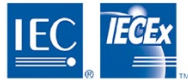

符合 IEC 60079-15(易爆气体环境 - 第 15 部分:设备防护,防护类型为"n")和 IEC 60079-0(易爆气体环境 - 第 0 部分:设备 - 一般要求)。

II 3 G Ex nA IIC T4 Gc **IECEX DEK 13,0010 X** 

## **或**

符合 IEC 60079-7 (易爆气体环境 - 第 7 部分:设备防护, 增安型"e")和 IEC 60079-0 (易爆气体环境 - 第 0 部分:设备 - 一般要求)。

II 3 G Ex ec IIC T4 Gc **IECEX DEK 19.0087 X** 

#### **T-CPU**

符合 IEC 60079-15 (易爆气体环境 - 第 15 部分:设备防护,防护类型为"n")和 IEC 60079-0(易爆气体环境 - 第 0 部分:设备 - 一般要求)。

II 3 G Ex nA IIC T4 Gc **IECEX DEK 16.0045 X** 

#### **或**

符合 IEC 60079-7(易爆气体环境 - 第 7 部分:设备防护,增安型"e")和 IEC 60079-0 (易爆气体环境 - 第 0 部分:设备 - 一般要求)。

II 3 G Ex ec IIC T4 Gc **IECEX DEK 21.0028 X** 

#### **在危险区域中使用时的特殊要求:**

- 1. 设备只能用于污染等级不超过 2 级的区域(根据 IEC 60664-1 中的定义)。
- 2. 根据标准 IEC 60079-0 的规定,该设备需安装在防护等级至少为 IP54 的合适外壳中。 使用时必须考虑环境条件。
- 3. 应采取预防措施, 防止产生高于 119 V 的瞬变干扰而超出额定电压。

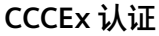

符合 GB 3836.8(易爆气体环境 - 第 8 部分:设备防护,防护等级"n")和 GB 3836.1(易 爆气体环境 - 第 1 部分:设备 - 一般要求)。

Ex nA IIC T4 Gc

#### **在危险区域中使用时的特殊要求:**

- 设备只能用于污染等级不超过 2 级的区域(根据 GB/T 16935.1 中的定义)。
- 设备应安装在合适的机壳中,根据 GB 3836.8,机壳提供的防护等级应不低于 IP54。 使用时必须考虑环境条件。
- 必须确保将设备的电源端子的暂态保护值设置为不超过额定峰值电压值的 140%。

#### **RCM,澳大利亚/新西兰符合性声明**

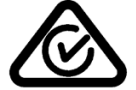

S7-1500 自动化系统/ET 200MP 分布式 I/O 系统满足 IEC 61000-6-4 标准的要求。

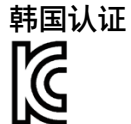

KC 注册号:KCC-REM-S49-S71500

请注意,本设备在射频干扰方面符合 A 类限制值。本设备可用于所有区域,但住宅区除 外。

이 기기는 업무용(A 급) 전자파 적합기기로서 판매자 또는 사용자는 이 점을 주의하시기 바라며 가정 외의 지역에서 사용하는 것을 목적으로 합니다.

## **欧亚关税同盟的标志**

FП

EAC (欧亚符合性)

俄罗斯、白俄罗斯和哈萨克斯坦的关税同盟

关税同盟 (TR CU) 技术要求的符合性声明。

**IEC 61131-2** 

S7-1500 自动化系统/ET 200MP 分布式 I/O 系统满足标准 IEC 61131-2 的要求和标准 (可编程逻辑控制器,第 2 部分:设备要求和测试)的要求和条件。

*15.1 标准、认证和安全说明*

#### **IEC 61010-2-201**

S7-1500 自动化系统/ET 200MP 分布式 I/O 系统满足标准 IEC 61010-2-201 的要求和标准

(针对用于测量、控制和实验室用途的电气设备的安全规范第 2-201 部分:针对控制设备 的特殊要求)。

## **PROFINET 标准**

S7-1500 自动化系统/ET 200MP 分布式 I/O 系统的 PROFINET 接口基于标准 IEC 61158 类 型 10。

#### **PROFIBUS 标准**

S7-1500 自动化系统/ET 200MP 分布式 I/O 系统的 PROFIBUS 接口基于标准 IEC 61158 类 型 3。

## **船级社认证**

船级社:

- ABS (美国船级社)
- BV (法国船级社)
- DNV-GL(挪威船级社 德国劳氏船级社)
- LRS (Lloyds Register of Shipping, 英国劳氏船级社)
- Class NK (日本船级社)
- KR(韩国船级社)
- CCS(中国船级社)
- RINA (Registro Italiano Navale)

## **工业用途**

S7-1500 自动化系统/ET 200MP 分布式 I/O 系统专为工业领域而设计。它符合针对此种用 途的以下标准:

- 干扰辐射要求 EN 61000-6-4:2007 + A1:2011
- 抗干扰要求 EN 61000-6-2:2005

#### **在混合区域使用**

在某些情况下,可以在混合区域中使用 S7-1500 自动化系统/ET 200MP 分布式 I/O 系统。 混合区域包含住宅区和不会对住宅区造成严重影响的商业运营场所。

如果在混合区域使用 S7-1500 自动化系统/ET 200MP 分布式 I/O 系统, 则必须符合通用标 准 EN 61000-6-3 的射频干扰限制。为遵循这些限制,在混合区域中使用时可采取的相应 措施如下:

- 在接地的控制柜中安装 S7-1500 自动化系统/ET 200MP 分布式 I/O 系统
- 在供电线路中使用噪声滤波器

还需要进行额外的验收测试。

## **在住宅区使用**

## **说明**

#### **S7-1500 自动化系统/ET 200MP I/O 系统非预期用于住宅区**

S7-1500 自动化系统 ET 200MP/分布式 I/O 系统不适合用于住宅区。在住宅区内使用 S7-1500 自动化系统/ET 200MP 分布式 I/O 系统可能会影响无线电/电视接收。

## **参考**

有关这些标记和认证的证书,敬请访问 Internet [\(http://www.siemens.com/automation/service&support\)](http://www.siemens.com/automation/service&support) 上的 Siemens 工业在线支持。 *15.2 电磁兼容性*

## **15.2 电磁兼容性**

**定义**

电磁兼容性 (EMC) 是指电气设备在其电磁环境中正常运行且不干扰环境的能力。

S7-1500 自动化系统/ET 200MP 分布式 I/O 系统还满足针对欧洲单一市场的 EMC 法规的要 求。前提条件是 S7-1500/ET 200MP 系统符合电子设备的相关要求和准则。

## **符合 NE21 的 EMC**

S7-1500 自动化系统/ET 200MP 分布式 I/O 系统满足 NAMUR 指南 NE21 的 EMC 规范。

## **脉冲型干扰**

下表列出了 S7-1500 自动化系统/ET 200MP 分布式 I/O 系统对于脉冲型干扰的电磁兼容 性。

表格 15- 1 脉冲型干扰

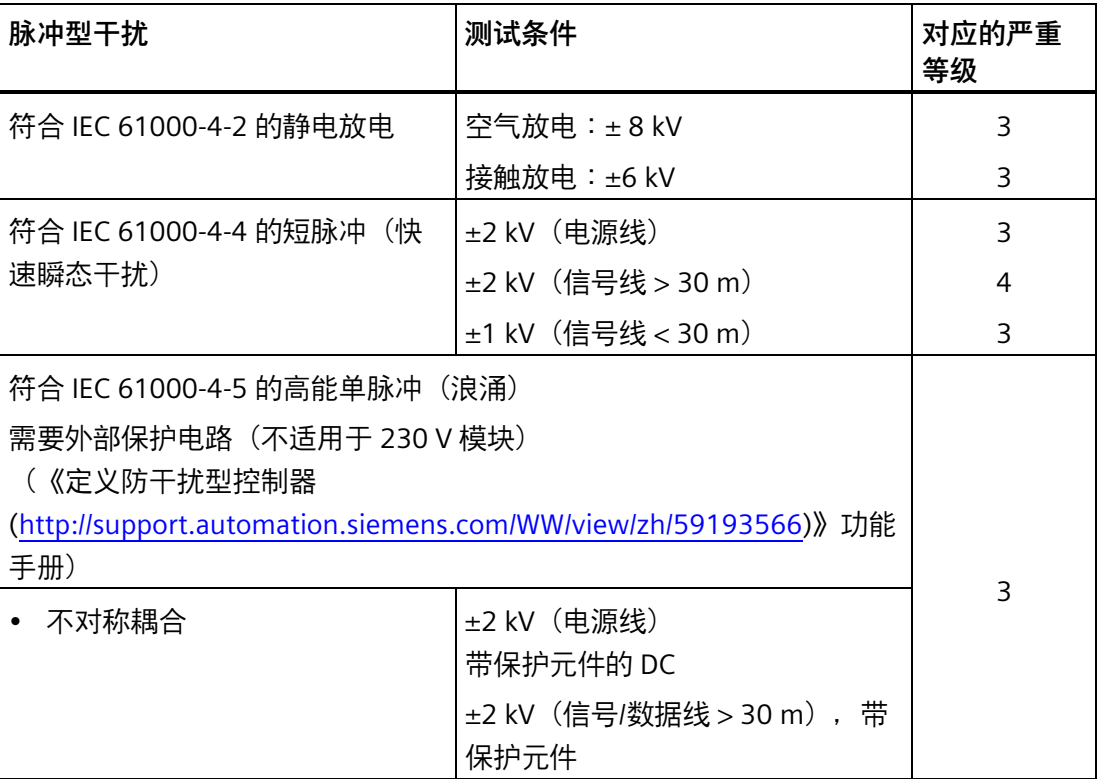

*15.2 电磁兼容性*

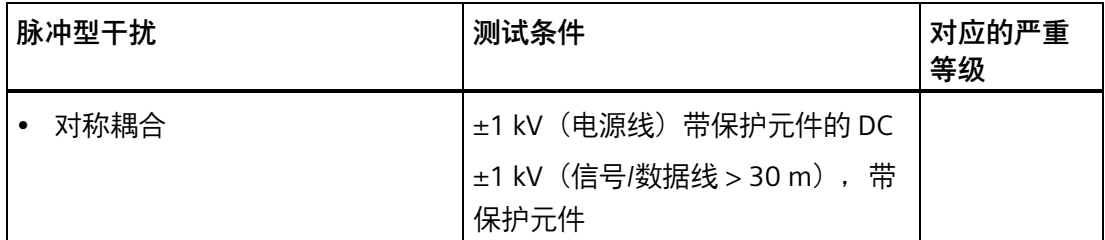

## **正弦波干扰**

下表列出了 S7-1500 自动化系统/ET 200MP 分布式 I/O 系统对于正弦干扰 (RF 辐射) 的 电磁兼容性。

表格 15- 2 RF 辐射的正弦波干扰

| 符合 IEC 61000-4-3/NAMUR 21 的 RF 辐射<br>电磁 RF 场,振幅调制 |          | 对应的严重等级 |  |
|---------------------------------------------------|----------|---------|--|
| 80 GHz 到 2.7 GHz                                  | $10$ V/m |         |  |
| 2.7 GHz 到 6 GHz                                   | 3 V/m    |         |  |
| 80 % AM (1 kHz)                                   |          |         |  |

下表列出了 S7-1500 自动化系统/ET 200MP 分布式 I/O 系统对于正弦干扰 (RF 耦合) 的 电磁兼容性。

表格 15- 3 RF 耦合的正弦波干扰

| │符合 IEC 61000-4-6 的 RF 耦合 | 对应的严重等级 |
|---------------------------|---------|
| 从 10 kHz 起                |         |
| 10 V <sub>rms</sub>       |         |
| 80 % AM (1 kHz)           |         |
| 150Ω源阻抗                   |         |

## *技术规范*

*15.2 电磁兼容性*

## **射频干扰**

电磁场干扰辐射符合 EN 55016.

## 表格 15- 4 电磁场的干扰辐射

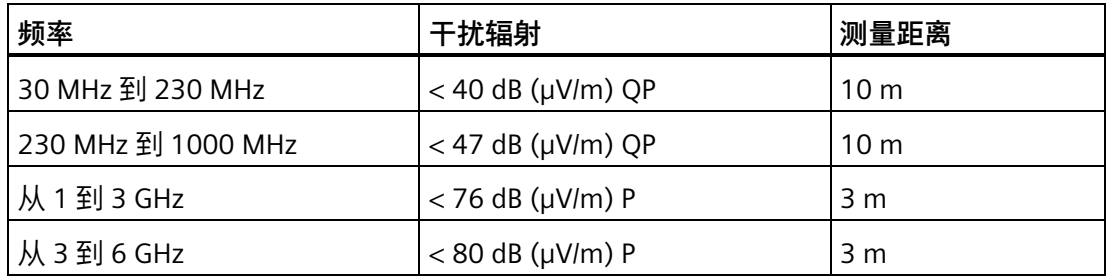

通过符合 EN 55016 的 AC 电源的干扰辐射。

#### 表格 15- 5 AC 电源的干扰辐射

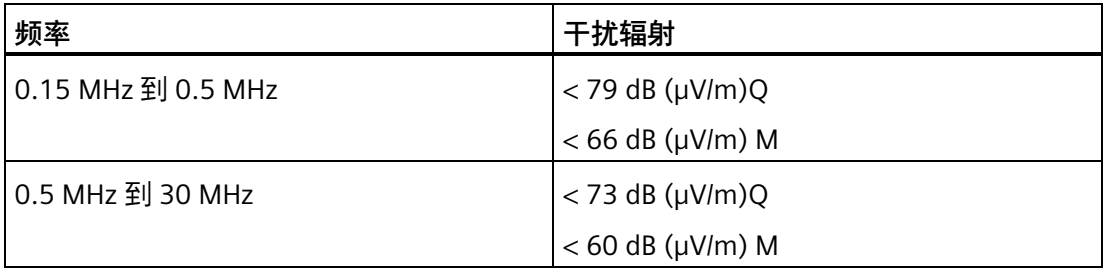

## **15.3 故障安全模块的电磁兼容性**

#### **脉冲干扰**

根据 IEC 61000-4-5:2014 中规定的个别高能量脉冲(浪涌),**不带**外部保护电路的故障 安全 I/O 模块 S7-1500/ET 200MP 的严重等级为 2。

#### **故障安全模块可为 S7-1500/ET 200MP 提供过电压保护**

如果设备需要过电压保护,我们建议在负载电压电源和故障安全模块的负载电压输入之间 使用外部保护电路(浪涌滤波器),以确保带有故障安全模块的 S7-1500 自动化系统 /ET 200MP 分布式 I/O 系统的抗浪涌性。

#### **说明**

防雷措施始终要求对整个系统进行逐项检查。但只有当所在的整个建筑环境能实现过电压 保护时,才能实现几乎完整的过电压保护。特别是,这需要在建筑设计阶段采用相应的结 构措施。

如果要了解有关过电压保护的详细信息,建议您联系西门子代理商或专业从事防雷保护的 专业公司。

有关过电压保护的更多信息,请参见《设计无干扰控制器 [\(http://support.automation.siemens.com/WW/view/zh/59193566\)](http://support.automation.siemens.com/WW/view/zh/59193566)》功能手册。 *15.4 运输和贮存条件*

## **15.4 运输和贮存条件**

**简介** 

S7-1500 自动化系统/ET 200MP I/O 系统符合 IEC 61131-2 运输和存储条件的有关规范。 以下信息适用于采用原包装进行运输和存储的模块。

## **模块的运输和贮存条件**

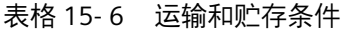

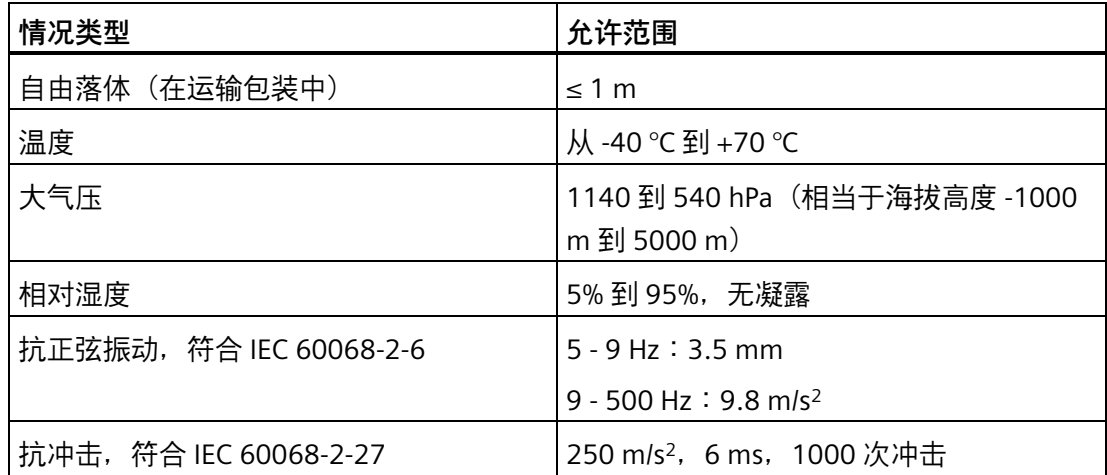

## **工作条件**

S7-1500 自动化系统/ET 200MP 分布式 I/O 系统适合在不受气候影响的固定场所使用。运 行条件基于 IEC 61131-2:2017 的要求。

- OTH4 (S7-1500 CPU: 有关最低环境温度, 请参见"气候环境温度"表)
- STH4 (S7-1500 CPU: 最低环境温度 -40 ℃, 最小相对湿度 5%)
- TTH4 (S7-1500 CPU: 最小相对湿度 5%)

#### **机械环境条件测试**

下表列出了有关机械环境条件测试类型及范围的重要信息。

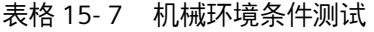

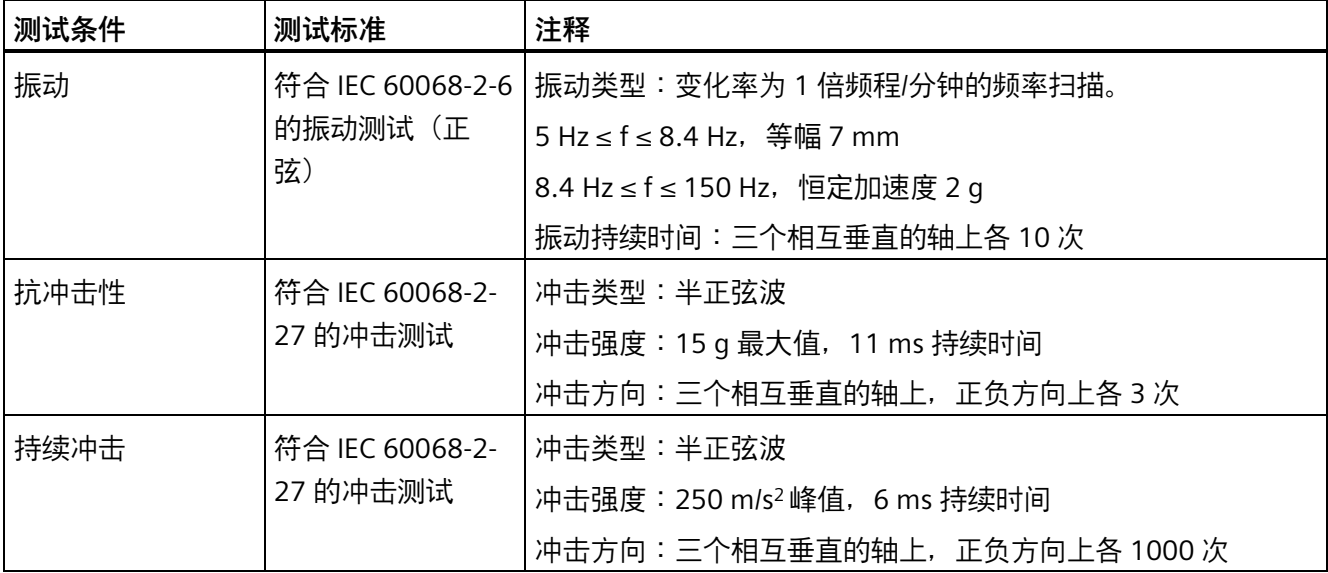

## **振动减小**

如果 S7-1500 自动化系统/ET 200MP 分布式 I/O 系统遭受严重冲击或振荡,请采取适当措 施来降低加速度或振幅。

建议在减震材料(例如,橡胶金属防震装置)上安装 S7-1500 自动化系统/ET 200MP 分布 式 I/O 系统。

## **气候环境条件**

下表列出了 S7-1500 自动化系统/ET 200MP 分布式 I/O 系统允许的气候环境条件。

表格 15- 8 气候环境条件

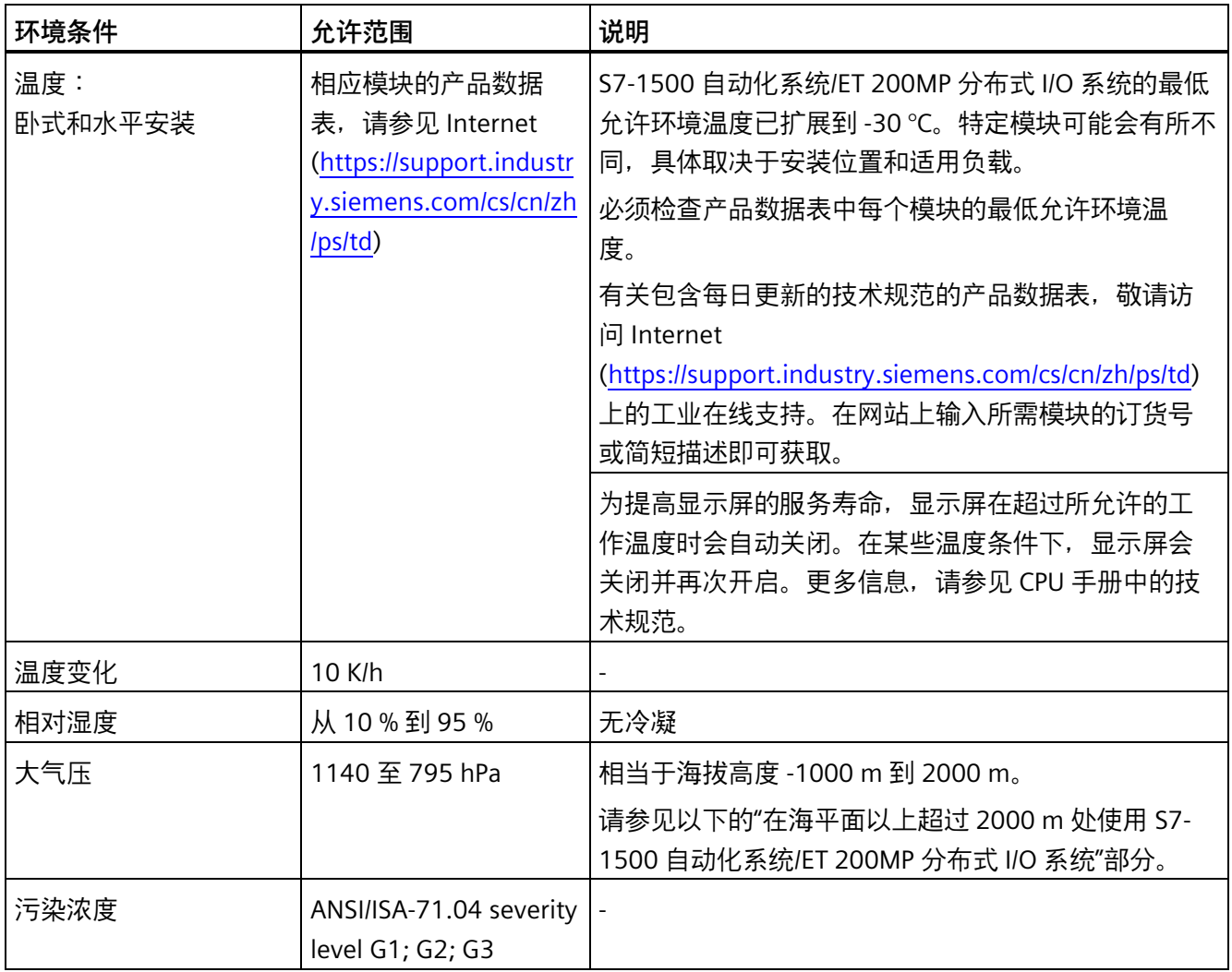

## **在海平面以上超过 2000 m 处使用 S7-1500 自动化系统/ET 200MP 分布式 I/O 系统。**

| CPU 名称                | 订货号                 | 版本               | 最大安装海拔高<br>度 |
|-----------------------|---------------------|------------------|--------------|
| S7-1500               |                     |                  |              |
| CPU 1511-1 PN         | 6ES7511-1AK01-0AB0  | FS03 或更高  <br>版本 | 5000 m       |
| <b>CPU 1511-1 PN</b>  | 6ES7511-1AK02-0AB0  | FS01 或更高<br>版本   |              |
| <b>CPU 1511C-1 PN</b> | 6ES7511-1CK00-0AB0  | FS03 或更高<br>版本   |              |
| CPU 1511C-1 PN        | 6ES7511-1CK01-0AB0  | FS01 或更高<br>版本   |              |
| CPU 1511T-1 PN        | 6ES7 511-1TK01-0AB0 | FS03 或更高<br>版本   |              |
| CPU 1512C-1 PN        | 6ES7512-1CK00-0AB0  | FS03 或更高<br>版本   |              |
| CPU 1512C-1 PN        | 6ES7512-1CK01-0AB0  | FS01 或更高<br>版本   |              |
| CPU 1513-1 PN         | 6ES7513-1AL01-0AB0  | FS03 或更高<br>版本   |              |
| CPU 1513-1 PN         | 6ES7513-1AL02-0AB0  | FS01 或更高<br>版本   |              |
| <b>CPU 1515-2 PN</b>  | 6ES7515-2AM01-0AB0  | FS03 或更高<br>版本   |              |
| CPU 1515-2 PN         | 6ES7515-2AM02-0AB0  | FS01 或更高<br>版本   |              |
| CPU 1515T-2 PN        | 6ES7515-2TM01-0AB0  | FS03 或更高<br>版本   |              |
| CPU 1516-3 PN/DP      | 6ES7516-3AN01-0AB0  | FS03 或更高<br>版本   |              |
| CPU 1516-3 PN/DP      | 6ES7516-3AN02-0AB0  | FS01 或更高<br>版本   |              |

表格 15- 9 最大安装海拔高度为 5000 m 或 3000 m 的 S7-1500 (F) CPU

## *技术规范*

*15.5 机械和气候环境条件*

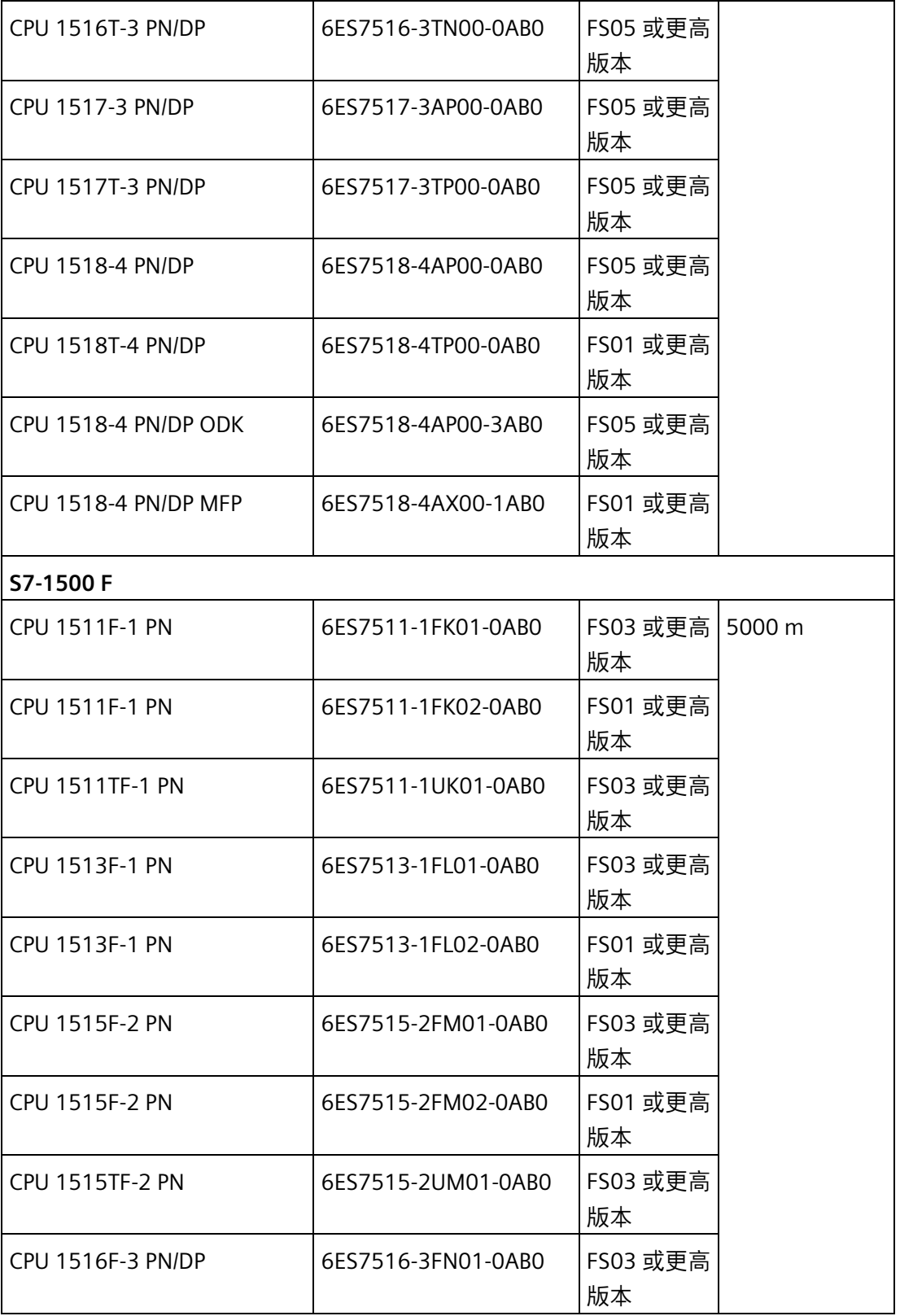

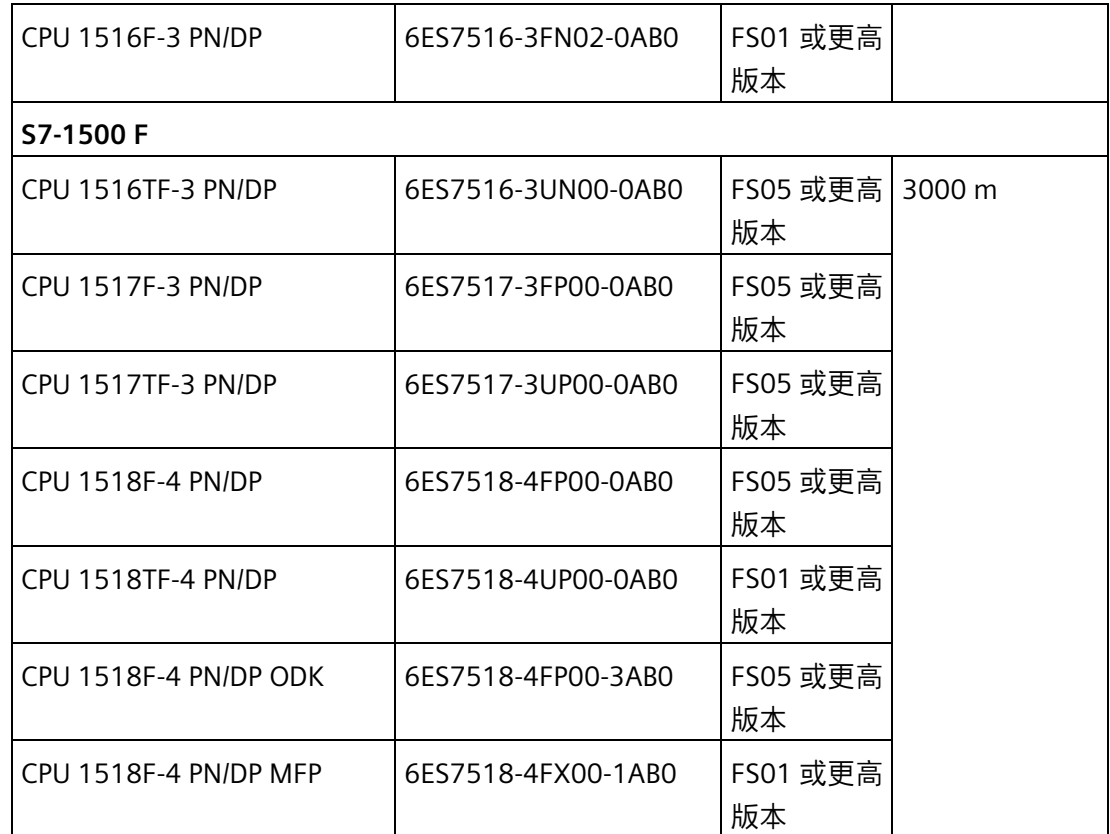

"相对于海平面的操作海拔高度"的最大值取决于模块并在相应模块的技术规范中进行说 明。有关包含每日更新的技术规范的产品数据表,敬请访问 Internet [\(https://support.industry.siemens.com/cs/cn/zh/ps/td\)](https://support.industry.siemens.com/cs/cn/zh/ps/td) 上的工业在线支持。在网站上输入 所需模块的订货号或简短描述即可获取。

对于海拔超过 2000 m 的高度, 下列限制适用于规定的最高环境温度:

**规定的最大环境温度限制(与安装海拔高度相关)**

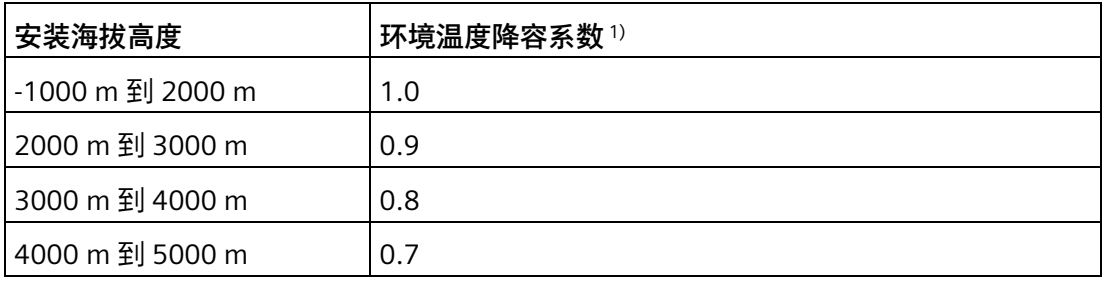

<sup>1)</sup> 降容系数的适用基值为 2000 m 下的最高允许环境温度(以 ℃ 为单位)。

#### **说明**

- 允许在高度之间进行直线插补。
- 降容系数可补偿由于密度较低而下降的高海拔空气冷却效果。
- 请注意技术规范中各模块的安装位置。其依据是 IEC 61131-2:2017 标准。
- 确保在海拔超过 2000 m 时所使用的电源是额定的。
- S7-1500-CPU 的显示屏适用于 ≤ 3000 m 的高度。在高度 > 3000 m 下运行设备时, 极 少数情况下 CPU 显示屏可能会出现问题;但是,不影响 CPU 运行。

## **对模块可用性的影响**

在海拔高度 2000 m 以上运行期间,宇宙辐射较高时,还将对电子元件的故障率(所谓软 失效率)产生影响。在极少数情况下,这会导致模块转换到安全状态,特别是对于安全模 块。但是,模块的功能安全性将完全保留。

## **说明**

经认证,F-CPU 可以安全模式在产品数据表中列出的最高海拔温度下工作。所有其它标志 和认证目前均基于海拔 2000 m。

## **S7-1500 F 的 PFDavg 和 PFH 值信息**

3,000 m 或 5,000 m 运行高度下 F-CPU 的 PFDavg 和 PFH 值。下面列出了具有 20 年使用 寿命和 100 小时修理时间的 F-CPU 的可能故障值 (PFDavg 和 PFH 值):

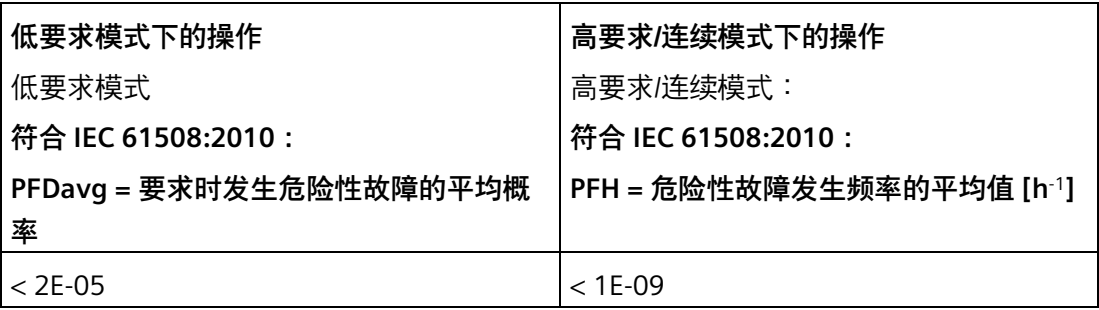

## **15.6 有关绝缘测试、保护类别、防护等级和额定电压的信息**

## **绝缘**

根据 EN 61010-2-201 的要求设计绝缘。

#### **说明**

使用电源电压 24 V DC (SELV/PELV) 为模块进行供电时,需使用 707 V DC 进行电气隔离测 试(型式试验)。

## **污染等级/过压类别符合 EN 61131-2: 2007 和 IEC 61010-2-201**

- 污染等级 2
- 过电压类别:II

## **防护等级符合 IEC 61131-2: 2007 和 IEC 61010-2-201**

S7-1500 自动化系统/ET 200MP 分布式 I/O 系统符合防护类别 I, 并配置防护类别为 II 和 III 的部件。

## **防护等级 IP20**

对于 S7-1500 自动化系统/ET 200MP 分布式 I/O 系统的所有模块, 防护等级为 IP20, 符合 IEC 60529 :

- 防止与标准测试手指接触
- 防止直径超过 12.5 mm 的异物
- 无防水保护

*15.7 在区域 2 危险区域中使用 S7-1500/ET 200MP*

## **额定工作电压**

S7-1500 自动化系统/ET 200MP 分布式 I/O 系统在下表中所列的额定电压和相应误差范围 内运行。

选择额定电压时,请注意应为每个模块选择电源电压。

表格 15- 10 S7-1500 自动化系统/ET 200MP 分布式 I/O 系统的所有模块的额定电压

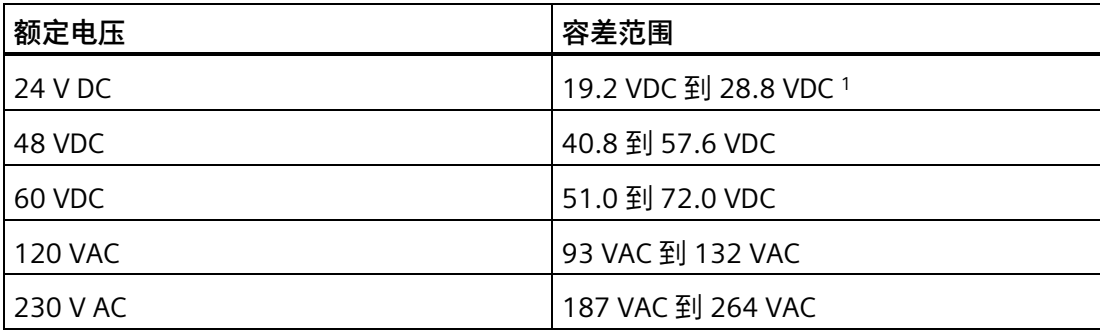

<sup>1</sup> 静态值:生成为保护性超低电压,带有符合 IEC 61131-2 或 IEC 61010-2-201 的安全电气 隔离。

## **15.7 在区域 2 危险区域中使用 S7-1500/ET 200MP**

**参考**

更多信息,请参见产品信息"在危险区域 2 区中使用模块 [\(http://support.automation.siemens.com/WW/view/zh/19692172\)](http://support.automation.siemens.com/WW/view/zh/19692172)"。

## **A.1 安装导轨的尺寸图**

## **安装导轨 160 mm**

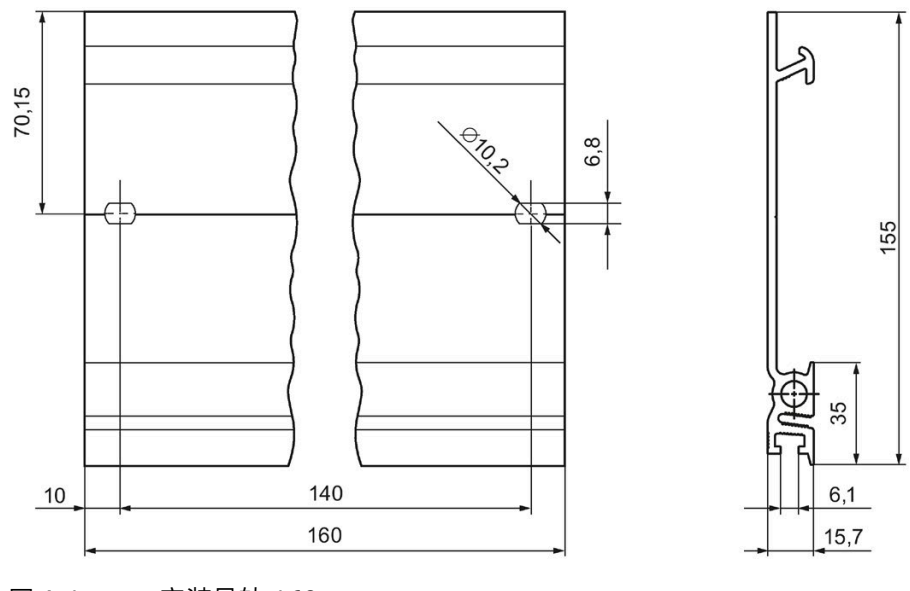

图 A-1 安装导轨 160 mm

*A.1 安装导轨的尺寸图*

## **安装导轨 245 mm**

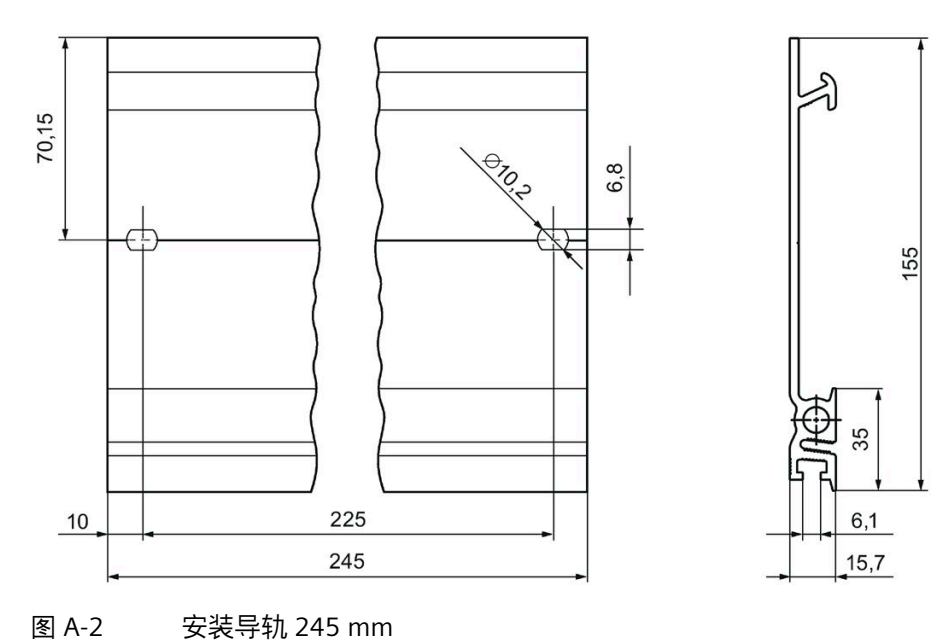

## **安装导轨 482.6 mm**

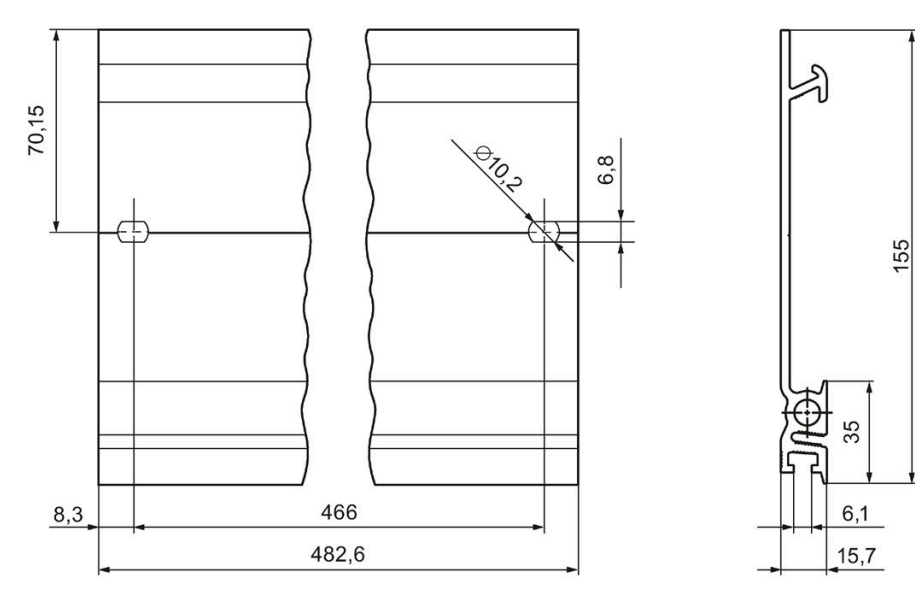

图 A-3 安装导轨 482.6 mm

**安装导轨 530 mm** 

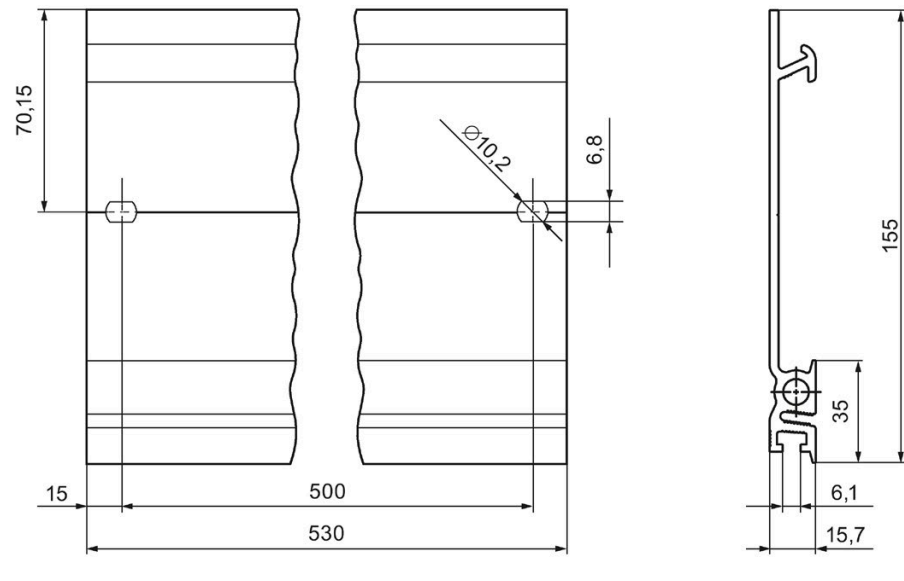

图 A-4 安装导轨 530 mm

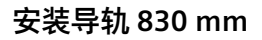

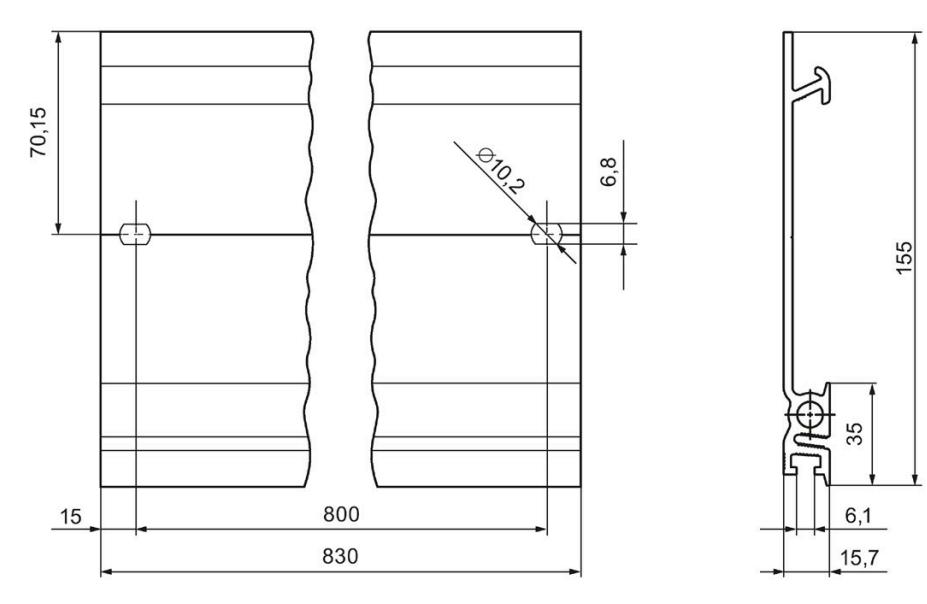

图 A-5 安装导轨 830 mm

*A.1 安装导轨的尺寸图*

## **安装导轨 2000 mm**

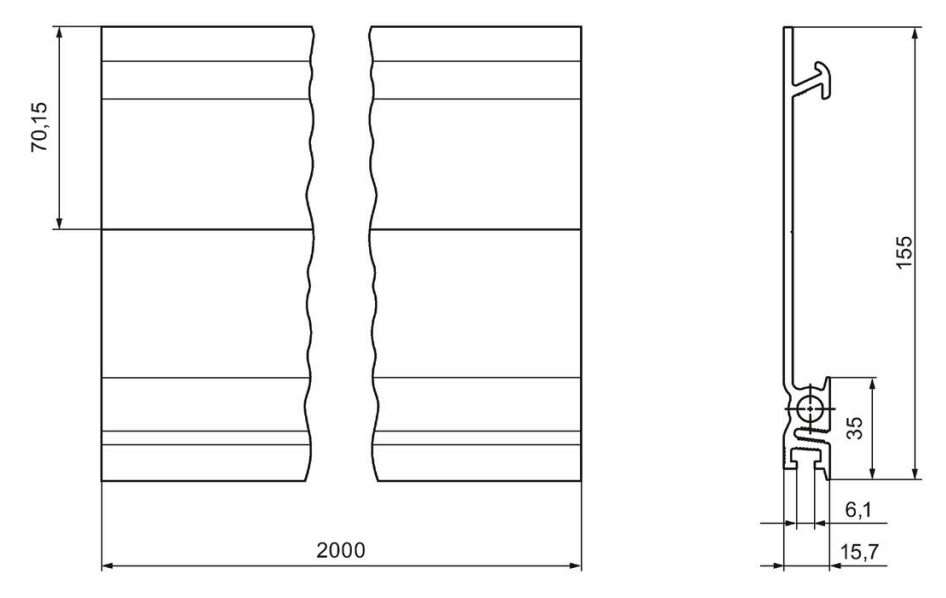

图 A-6 安装导轨 2000 mm

*A.2 用于 35 mm 模块的屏蔽支架的尺寸图*

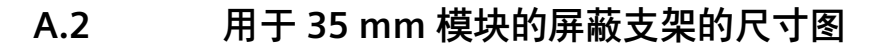

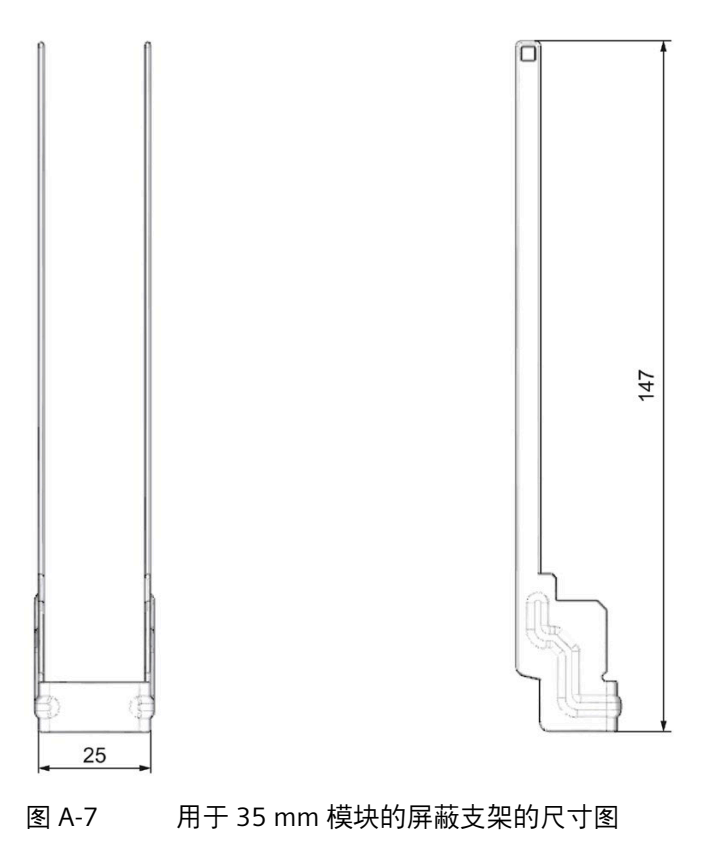

**A.3 用于 25 mm 模块的屏蔽支架的尺寸图**

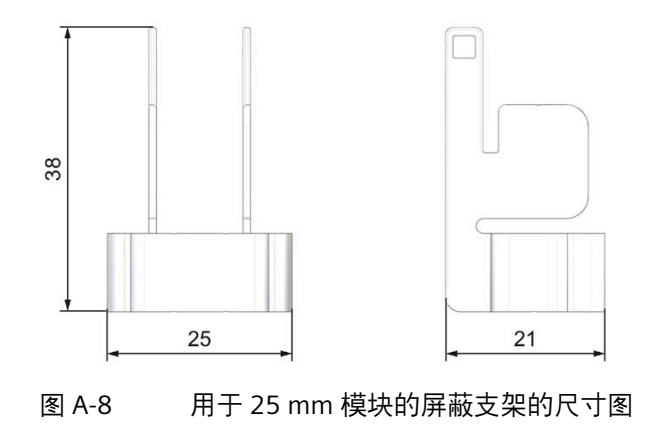

*A.4 用于 35 mm 模块的屏蔽支架的尺寸图*

**A.4 用于 35 mm 模块的屏蔽支架的尺寸图**

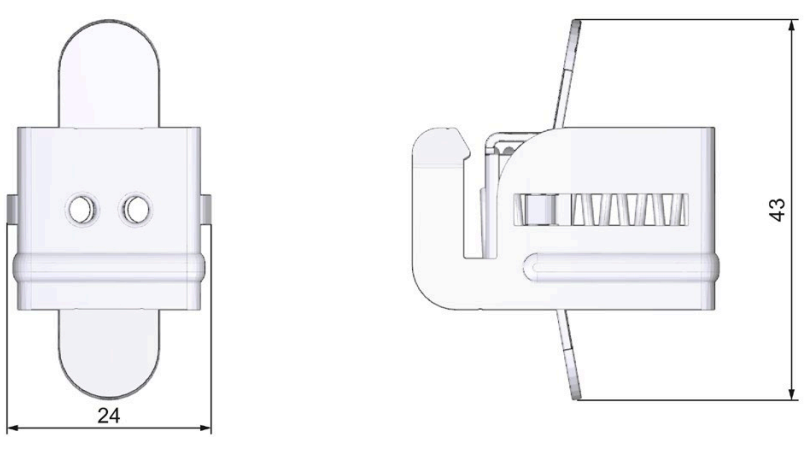

图 A-9 用于 35 mm 模块的屏蔽支架的尺寸图

**A.5 用于 25 mm 模块的屏蔽支架的尺寸图**

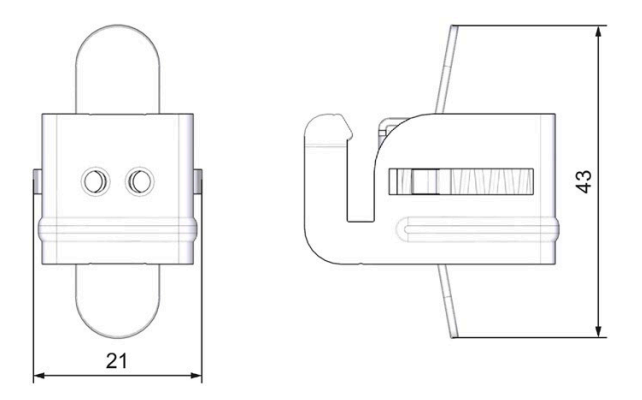

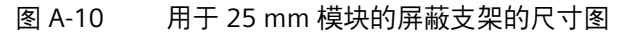

*A.6 适用于 35 mm 模块的供电元件尺寸图*

## **A.6 适用于 35 mm 模块的供电元件尺寸图**

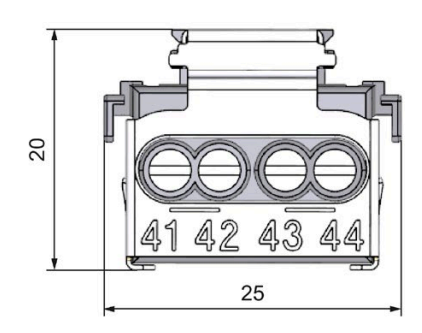

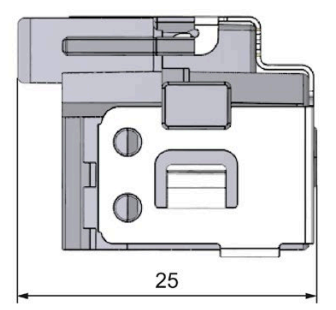

图 A-11 适用于 35 mm 模块的供电元件尺寸图

**A.7 适用于 25 mm 模块的供电元件尺寸图**

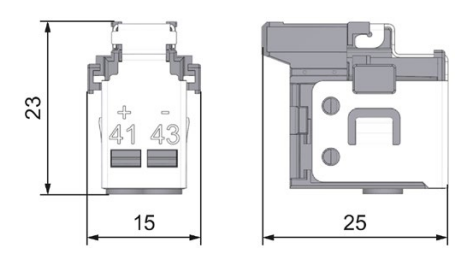

图 A-12 适用于 25 mm 模块的供电元件尺寸图

*A.8 标签条尺寸图*

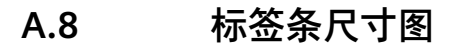

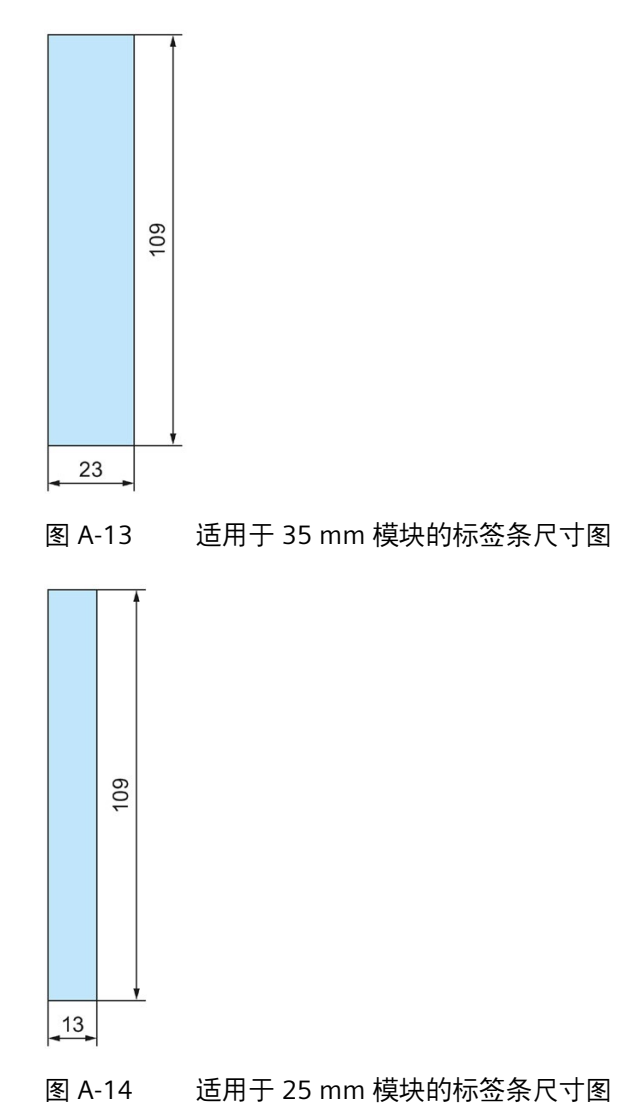

## **A.9 测量端测试探头的尺寸图**

要对 S7-1500/ET 200MP 自动化系统的前连接器进行测量,需使用具有以下特性的测试探 头:

- 测量端的最大直径:1 mm
- 测量端的长度:≥ 10 mm

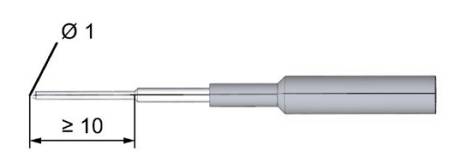

图 A-15 测量端测试探头的尺寸图

相应测试探头可从电气产品零售商处购买。

# **o**<br>附件/备件 **B**

## **S7-1500 自动化系统/ET 200MP 分布式 I/O 系统的附件**

表格 B- 1 常规附件

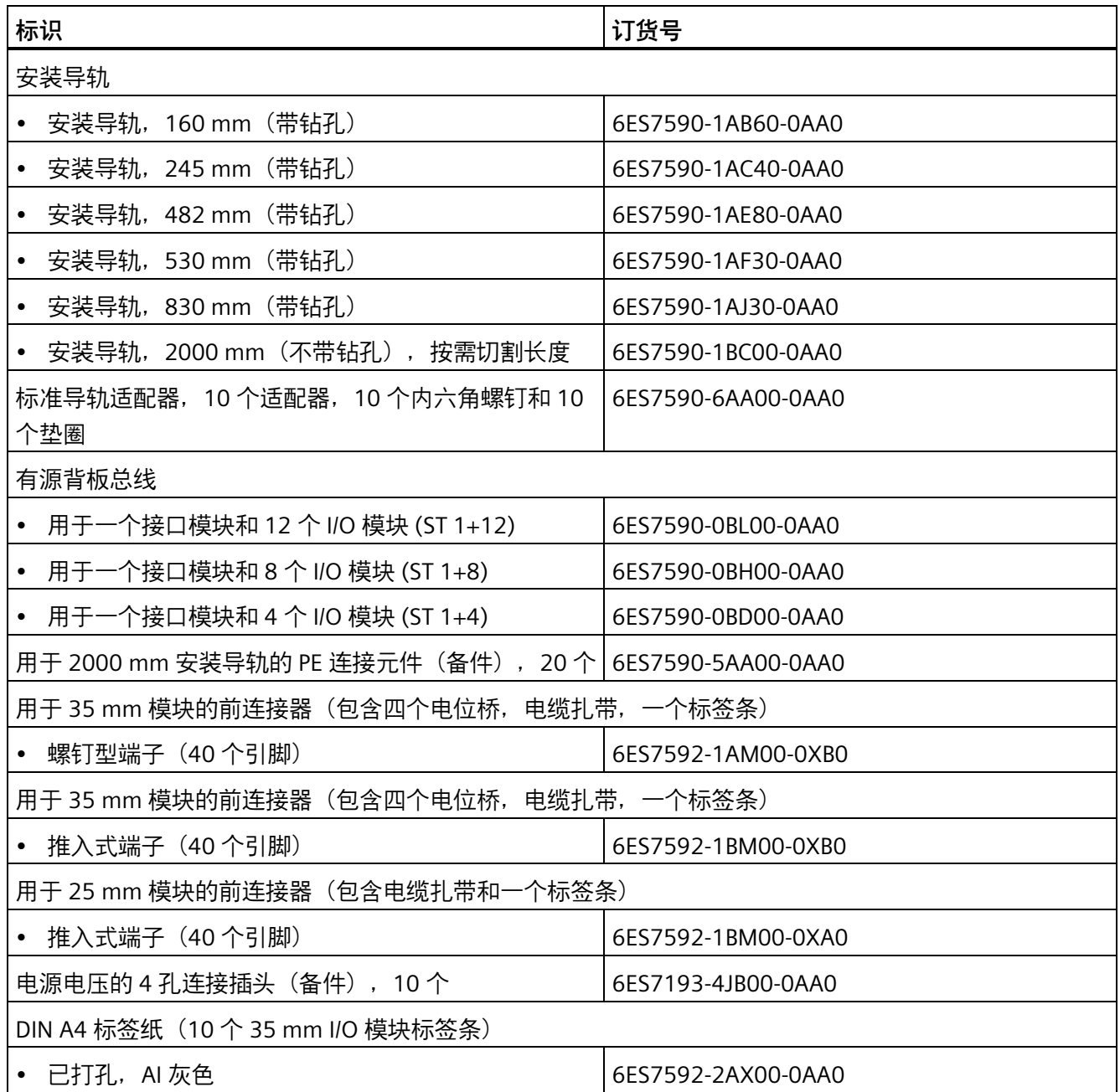

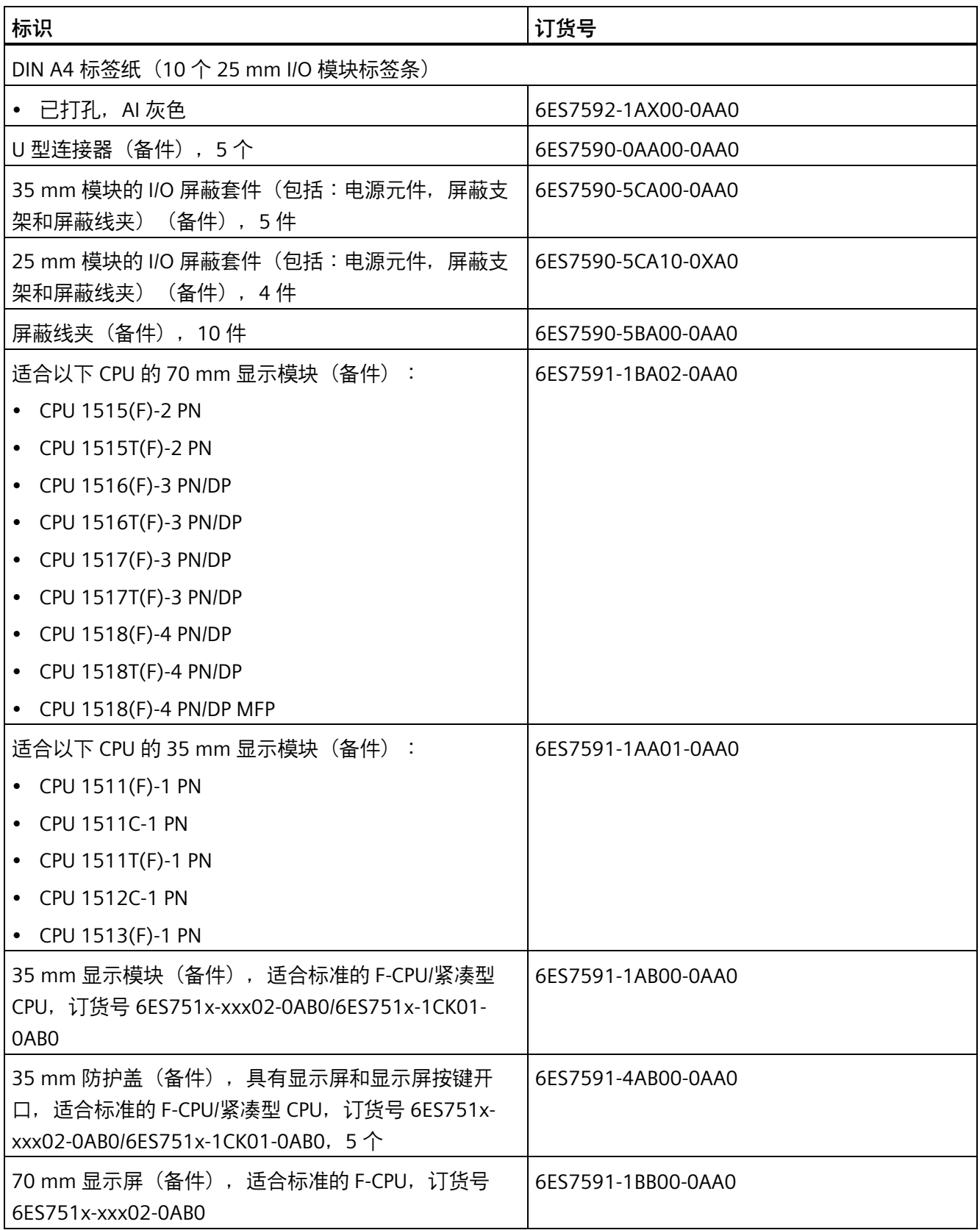

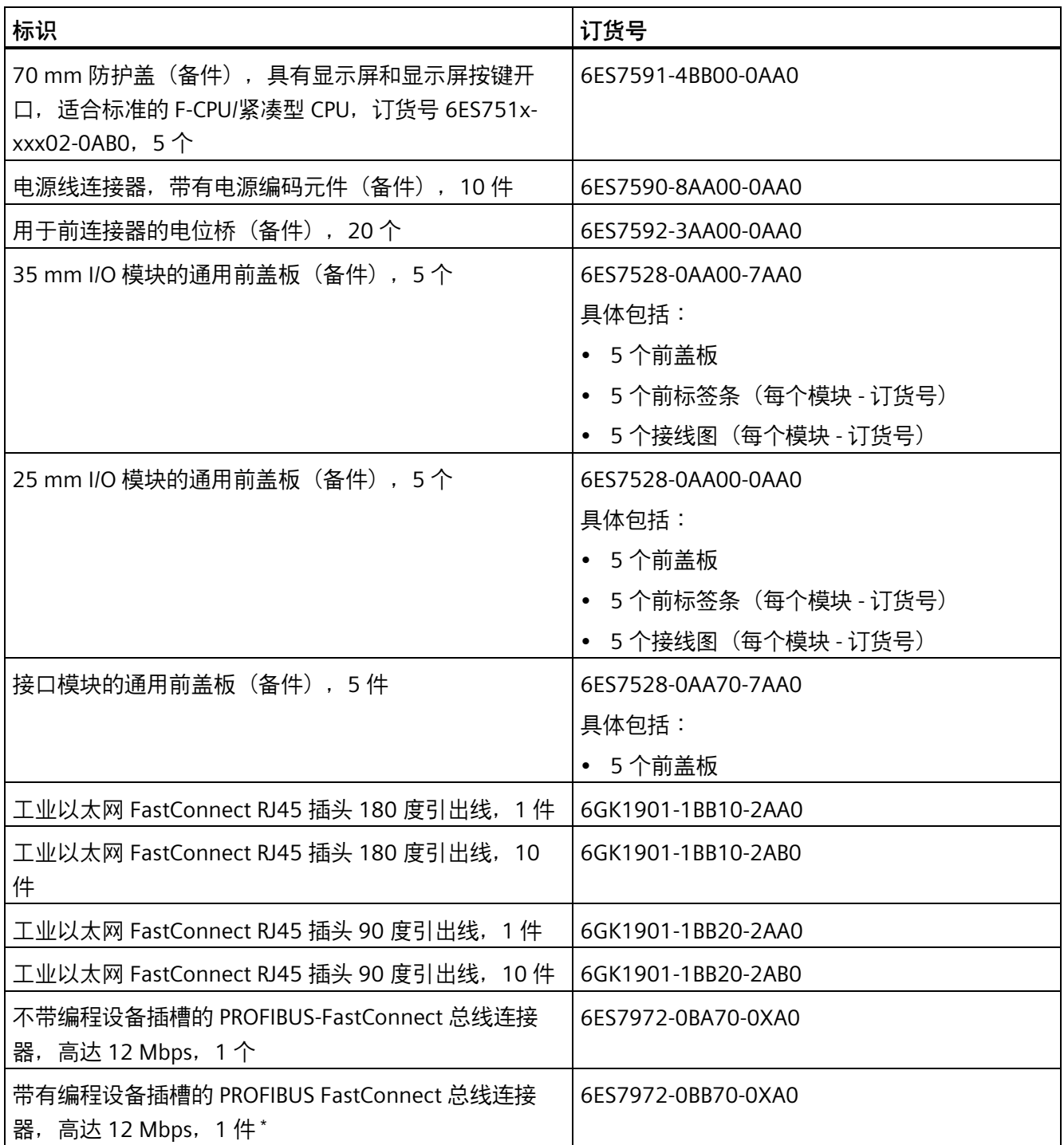

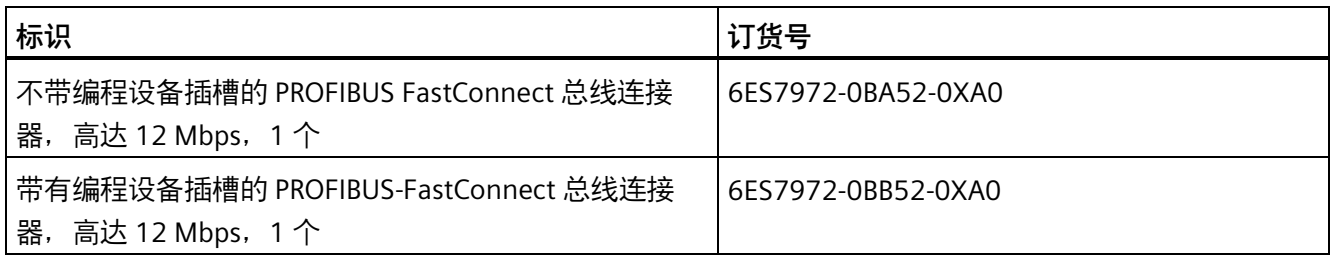

\* PROFIBUS FastConnect 总线连接器 0BB70 随 IM 155-5 DP ST 接口模块提供, 也可作为备件订购。

## **SIMATIC 存储卡**

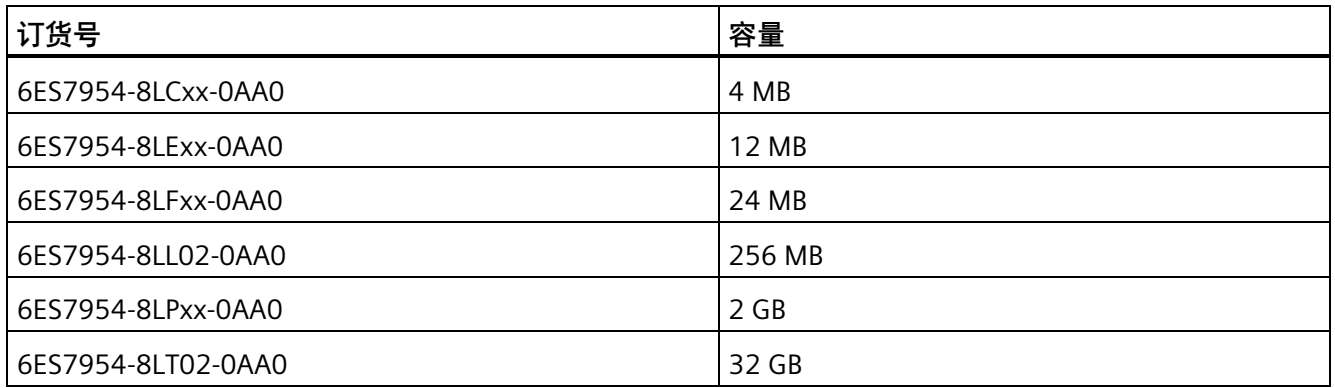

## **在线产品目录**

有关 S7-1500 自动化系统/ET 200MP 分布式 I/O 系统的其它订货号, 请访问 Internet [\(https://mall.industry.siemens.com\)](https://mall.industry.siemens.com/) 上的在线产品目录和在线订购系统。

## **故障安全型模块 S7-1500/ET 200MP 的附件**

表格 B- 2 故障安全型模块的附件

| 标识                                              | 订货号                  |
|-------------------------------------------------|----------------------|
| 故障安全型模块中带有可重写存储器的电子编码元<br>件(备件),5个              | 6ES7592-6EF00-1AA0   |
| 35 mm F-I/O 模块的前盖板 (备件), 5 个                    | 6FS7528-0AA10-7AA0   |
|                                                 | 具体包括:                |
|                                                 | - 5 个前盖板             |
|                                                 | • 5个前标签条(每个模块 - 订货号) |
|                                                 | 5个接线图 (每个模块 - 订货号)   |
| DIN A4 标签纸(10 张标签纸,用于故障安全型 I/O<br>模块)<br>预打孔,黄色 | 6ES7592-2CX00-0AA0   |

## **安全相关的符号 C**

## **C.1 不带防爆保护的设备的安全相关符号**

下表包含 SIMATIC 设备、包装或随附的文档的符号说明。

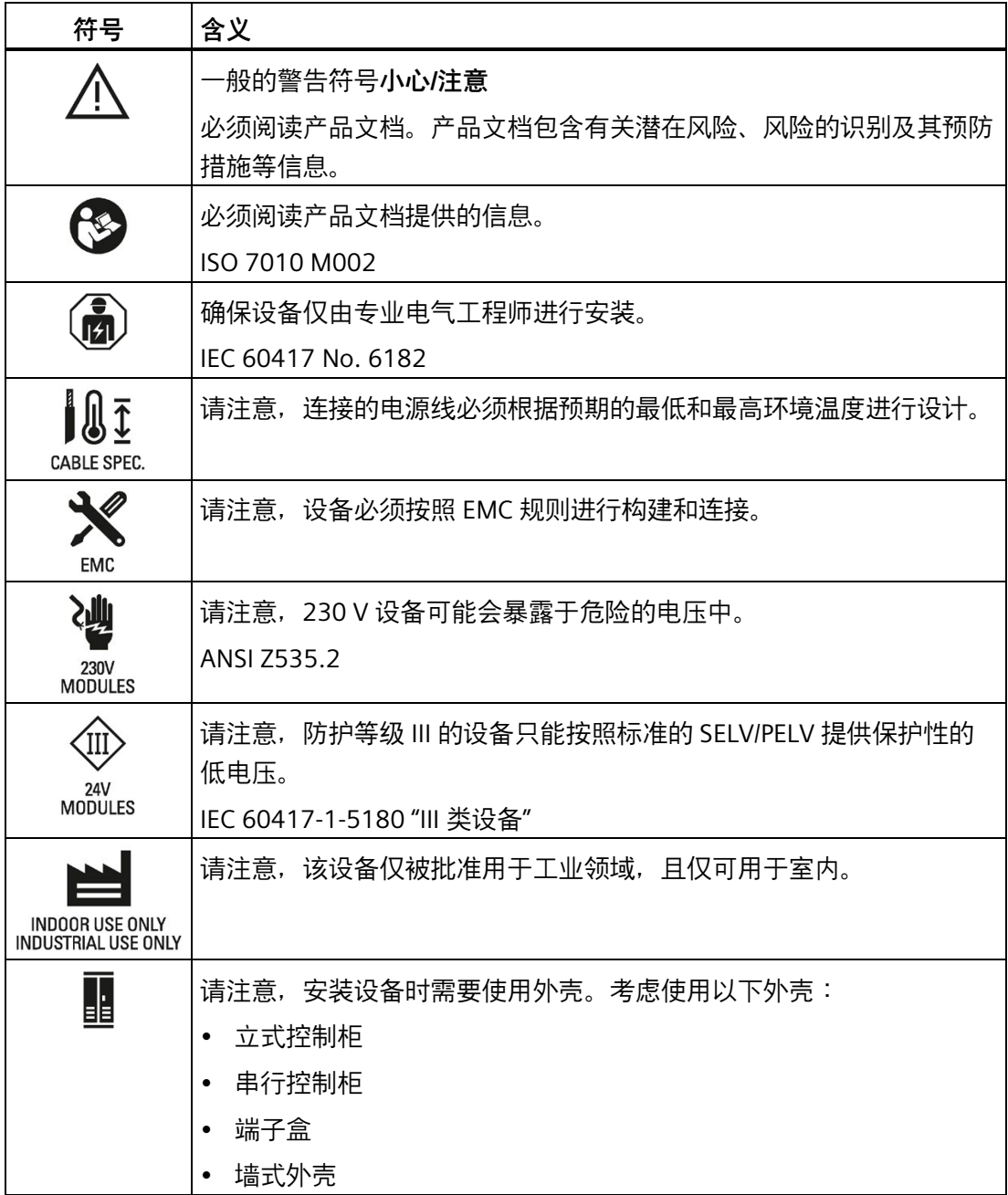

*C.2 带防爆保护的设备的安全相关符号*

## **C.2 带防爆保护的设备的安全相关符号**

下表包含 SIMATIC 设备、包装或随附的文档的符号说明。

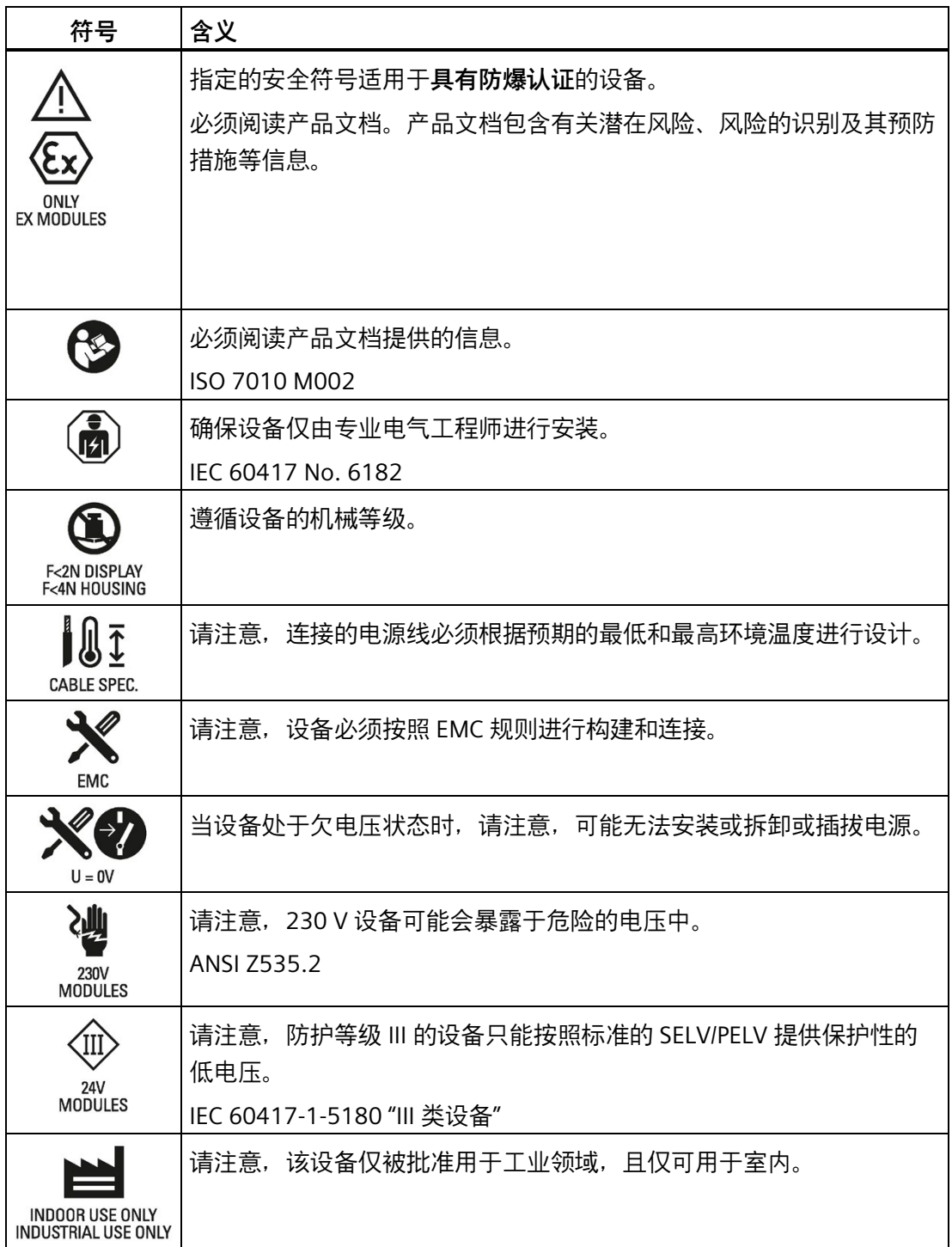

## *C.2 带防爆保护的设备的安全相关符号*

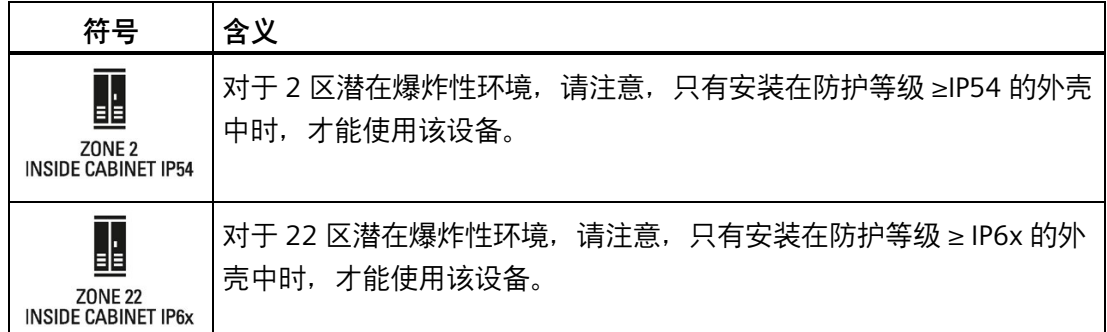
# **术语表**

#### **CPU**

CPU 使用集成的系统电源,通过背板总线为模块的各电子元件进行供电。CPU 中包含有操 作系统,可执行用户程序。用户程序位于 SIMATIC 存储卡中,在 CPU 的工作存储器中执 行处理。CPU 上的 PROFINET 接口支持与 PROFINET 设备、PROFINET 控制器、HMI 设备、 编程设备、其它控制器和其它系统同时通信。S7-1500 CPU 可作为 IO 控制器和智能设备 运行。与 PROFINET 接口类似,某些 S7-1500 CPU 上的 PROFIBUS 接口可用来与其它设备 通信。将此接口用作 PROFIBUS DP 接口时,PROFIBUS DP 上的 CPU 还可充当 DP 主站。

### **CPU 的固件**

在 SIMATIC 中,CPU 的固件与用户程序不同。

固件是内嵌在电子设备中的软件。在功能方面,固件永久连接到硬件。固件通常存储在闪 存(如,EPROM、EEPROM 或 ROM)中,用户无法进行替换,只能通过特殊工具或功能 进行替换。

用户程序:更多信息,请参见术语表中的条目"用户程序"

#### **DP**

分布式 I/O

### **GSD 文件**

在通用站描述文件中,包含组态 PROFINET 或 PROFIBUS 设备时所需的所有属性。

#### **I/O 模块**

可通过一个 CPU 或一个接口模块操作的所有模块。

### **IP 地址**

IP 地址由 4 个 0 到 255 间的十进制数组成。这些十进制数使用句点进行分隔(如, 192.162.0.0)。

IP 地址由以下几个部分组成:

- 网络地址
- 设备的地址 (IO 控制器/IO 设备的 PROFINET 接口)

### **MAC 地址**

每个 PROFINET 设备在出厂时都分配有一个全球唯一的设备标识。长度为 6 个字节的设备 标识即为 MAC 地址。

MAC 地址可分为以下几个部分:

- 3 个字节的制造商标识
- 3 个字节的设备标识 (连续编号)

MAC 地址通常显示在设备的正面。 示例:08-00-06-6B-80-C0

#### **NTP**

网络时间协议 (NTP) 是自动化系统中通过工业以太网进行时钟同步的标准。NTP 使用 UDP 无线网络传输协议。

#### **PELV**

**P**rotective **E**xtra **L**ow **V**oltage = 安全超低电压已连接至保护接地端

#### **PROFIBUS**

PROcess FIeld BUS 是 IEC 61158 Type 3 中指定的过程和现场总线标准, 定义了位串行现 场总线系统的功能、电气和机械特性

PROFIBUS 支持下列协议: DP (= 分布式 I/O)、FMS (= 现场总线信息规范)、PA (= 过 程自动化)或 TF (工艺功能)。

### **PROFINET**

PROcess FIeld NETwork 即开放式工业以太网标准,用于进一步开发 PROFIBUS 和工业以 太网。一种跨制造商的通信、自动化和工程组态模型,由 PROFIBUS International e.V. 定 义为一种自动化标准。

### **PROFINET IO**

用于在 PROFINET 范围内实现模块化、分布式应用的通信机制。

#### **PROFINET IO 控制器**

用于寻址所连 I/O 设备的设备(如,分布式 I/O 系统)。即,IO 控制器与分配的 IO 设备 之间交换输入和输出信号。IO 控制器通常为运行自动化程序的 CPU。

### **PROFINET IO 设备**

分布式现场设备,可分配给一个或多个 IO 控制器(如分布式 I/O 系统、阀端子、变频器 和交换机)。

### **SELV**

**S**afety **E**xtra **L**ow **V**oltage = 安全超低电压

#### **SNMP**

SNMP (Simple Network Management Protocol) 是一种标准通信协议,用于诊断以太网的 网络结构并为其分配参数。

在进行办公设置和自动化系统工程组态时,以太网中不同厂商的大多数设备都支持 SNMP。

在同一个网络中可同时运行基于 SNMP 的应用程序可以与使用 PROFINET 的应用程序。

所支持的功能范围取决于设备类型。例如,交换机比 CP 1616 具有更多功能。

#### **TIA Portal**

#### TIA 博途

TIA Portal 是充分发挥全集成自动化所有潜能的关键所在。此软件可优化操作、机器和过 程序列。

#### **保持性**

发生电源故障或从 STOP 转换为 RUN 模式后, 数据仍然保留不变的存储区。发生电源故 障或从 STOP 转换为 RUN 模式后, 非保持性区域位存储器、定时器和计数器将复位。数 据块的非保持性内容会复位为初始值。

#### **背景数据块**

在 STEP 7 用户程序中每次调用函数块时,都将指定一个自动生成的数据块。输入、输出 和 in/out 参数的值和本地块数据, 都存储在背景数据块中。

#### **标识数据**

保存在模块中的信息,可用于复查系统组态和定位硬件变更。

#### **波特率**

数据传输率,指示每秒传输的比特数(波特率 = 比特率)。

#### **参考电位**

可以通过观察和/或测量所涉及电路电压的电位。

#### **参数**

- STEP 7 代码块的变量:
- 设置模块特性的变量(每个模块一个或多个)。在交付状态下,每个模块都有相应的 基本设置,可在 STEP 7 组态中进行更改。参数可分为静态参数和动态参数。

### 参数,动态

与静态参数不同,模块的动态参数可运行时通过在用户程序中调用 SFC 进行更改(如,模 拟量输入模块的限值)。

### **参数,静态**

与动态参数不同,模块的静态参数无法通过用户程序进行更改,只能在 STEP 7 组态中更 改(如,数字量模块的输入延时)。

### **操作模式**

操作状态是指在特定时间点某个单 CPU 的操作特性。

### **产品型号 (PV) = 功能版本 (FV)**

产品型号或功能版本为模块的硬件版本信息。

### **从站**

从站只有在收到主站请求后才能与主站进行数据交换。

#### **大地**

接地即意味着任意点的电位都为零。

单个设备中所有互连的不活动组件,即便在发生故障时也不能连接任何危险触点电压。

### **大地**

接地即意味着任意点的电位都为零。

单个设备中所有互连的不活动组件,即便在发生故障时也不能连接任何危险触点电压。

#### **代码块**

在 SIMATIC S7 中,代码块是一个包含部分 STEP 7 用户程序的块(与数据块不同,数据块 中仅包含数据)。

#### **等电位连接**

一种电气连接(等电位连接导线),使电气设备部件和其它导电部件处于相等或近似相等 的电位,以避免在它们之间产生干扰电压或危险电压。

### **定时器**

定时器是 CPU 系统存储器的组件。操作系统将自动更新"定时器单元"中的内容,更新过程 与用户程序不同步。通过 STEP 7 指令, 可精准定义定时器单元的具体功能(如,接通延 时时间)并触发该功能的执行。

#### **非隔离的模块**

对于非隔离的输入和输出模块,控制电路和负载电路的参考电位是电气互连的。

#### **分布式 I/O 系统**

带有分布式 I/O 模块的系统,距离对其进行控制的 CPU 较远。

#### **负载电流电源**

为模块的输入和输出电路供电。

#### **隔离的模块**

对于隔离的输入/输出模块,控制电路和负载电路的参考电位是电隔离的,例如通过光频 隔离器、继电器或发送器进行隔离。输入/输出电路可以连接到公共电位。

#### **更新中断**

更多相关信息,请参见"中断,更新"条目下的内容

### **工艺对象**

工艺对象用于对工艺功能进行组态和调试。

实体对象的属性由控制器中的工艺对象进行表示。例如,实体对象可以是受控系统或驱动 装置。

工艺对象中包含实体对象进行开环/闭环控制时所需的所有数据,并返回状态信号。

#### **功能性接地**

功能性接地是指电路和大地之间形成一个低阻抗电流路径。它不适合用作保护措施,但可 提高抗干扰能力。

#### **固件更新**

例如,在功能扩展后将 CPU 和模块(接口模块、I/O 模块等)的固件升级至最新固件版本 (更新)。

### **过程映像 (I/O)**

CPU 将输入和输出模块中的值传送到该存储区域内。在开始执行循环程序时,将输入模块 的信号状态传输到输入的过程映像中。循环程序结束时,输出的过程映像将以信号状态传 输到输出模块中。

**函数**

函数 (FC) 是一个不带静态数据的代码块。通过函数,可在用户程序中进行参数传递。因 此,函数非常适用于对频繁执行的复杂功能(如计算)进行编程。

### **函数块**

函数块 (FB) 是一个包含静态数据的代码块。通过函数块,可在用户程序中进行参数传 递。因此,函数块可用于对反复执行的复杂功能(如,闭环控制或操作模式选择)进行编 程。

### **计数器**

计数器是 CPU 系统存储器的组件。通过 STEP 7 指令 (如, 加/减计数), 可更改计数器单 元中的内容。

**交换机**

PROFIBUS 是一个线形网络。通信节点通过一根无源电缆(总线)连接在一起。

与之相反,工业以太网则采用点到点连接方式:每个通信节点仅直接连接至另一个通信节 点。

如果将一通信节点连接到其它多个通信节点,则需将该通信节点将连接到一个有源网络组 件(交换机)的端口上。之后,就可以将其它通信节点(包括交换机)连接到该交换机的 其它端口。通信节点和交换机之间仍采用点对点的连接方式。

这样,交换机即可重新生成并分发所接收的信号。交换机"记住"所连接的 PROFINET 设备 或其它交换机的以太网地址,并且只转发那些用于连接的 PROFINET 设备或交换机的信 号。

交换机具有特定数目的连接(端口)。可以将至多一个 PROFINET 设备或额外交换机连接 到每个端口。

#### **接地**

接地意味着通过一个接地系统将导电部件连接至接地电极。

#### **接口模块**

分布式 I/O 系统中的模块。接口模块通过现场总线将分布式 I/O 系统连接到 CPU (IO 控制 器),并为 I/O 模块准备数据或从中获取数据。

### **连接插头**

连接插头在设备和电缆等设备之间提供物理连接。

#### **暖启动**

更多相关信息,请参见"重启"条目下的内容

### **排**

与安装导轨相连的所有模块。

#### **设备**

设备可通过总线对数据进行发送、接收或放大。如,通过 PROFINET IO 进行数据传递的 IO 设备。

### **设备名称**

在 IO 控制器对 IO 设备进行寻址前,IO 设备必须具有一个设备名称。该方式尤其适用于 PROFINET, 因为名称比复杂的 IP 地址更加容易管理。

IO 设备在交付时,没有设备名称。仅当使用 PG/PC 为 IO 设备分配了设备名称之后,才能 通过 IO 控制器对其进行寻址,例如,在启动期间传送组态数据(包括 IP 地址)或者在循 环模式下交换有用数据。

### **时间中断**

更多相关信息,请参见"中断,时间"条目下的内容

### **数据块**

数据块 (DB) 是用户程序中包含用户数据的数据区域。数据块分为全局数据块 (可由所有 代码块访问)和背景数据块(分配给特定的函数块调用)。

#### **位存储器**

位存储器是 CPU 的一个系统存储器组件,用于保存中间结果。可按照位、字节、字或双 字形式访问。

### **系统电源**

由 CPU/接口模块的集成系统电源和额外的电源 (PS)(如果需要)组成。系统电源通过背 板总线专为 I/O 模块供电。

### **循环控制点**

循环控制点标志着一个循环结束和下一循环开始。循环时间统计信息以及对已组态最大循 环时间的监控在循环控制点开始。

达到循环控制点后,CPU 会立即将过程映像输出写入到输出模块、将输入状态读取到输入 模块,然后执行第一个循环 OB。

### **循环时间**

循环时间是 CPU 执行一次用户程序所需的时间。

### **循环中断**

更多相关信息,请参见"中断,循环"条目下的内容

#### **压接**

将两个组件连接在一起。如,通过塑料夹连接终端套管和电缆。

#### **延时中断**

更多相关信息,请参见"中断,延时"条目下的内容

#### **一致性数据**

属于一个整体且不能分开的数据,称为一致性数据。

#### **硬件中断**

更多相关信息,请参见"中断,硬件"条目下的内容

#### **用户程序**

在 SIMATIC 中,对 CPU 的操作系统和用户程序进行了区分。用户程序中包含控制系统或 过程的所有信号处理指令、声明和数据。用户程序可分配给一个可编程模块(如 CPU)。 支持构建到较小的单元中。

#### **预接线**

在使用 I/O 控制器上的前连接器前,应先将前连接器与电气系统进行接线连接。

#### **运行系统错误**

在自动化系统中执行用户程序时发生的错误(不在过程中)。

**诊断**

用于对错误、故障和报警进行检测、定位、分类、显示和进一步评估的监视功能。系统运 行过程中将自动运行以上功能。这样,可通过缩短调试时间和停机时间提高系统可用性。

### **诊断缓冲区**

诊断缓冲区是 CPU 中一个由电池供电的存储区,按照事件的发生顺序存储诊断事件。

#### **诊断中断**

更多相关信息,请参见"中断,诊断"条目下的内容

### **直插式端子**

无需使用工具就可连接电线的端子。

### **值状态**

值状态是数字量输入或输出信号的附加二进制信息。值状态与过程信号同时输入到过程映 像输入中,并提供有关该信号有效性的信息。

#### **中断**

在 CPU 的操作系统中,将用户程序执行分为不同的控制优先级。这些优先级等级过程包 括硬件中断等。发生中断时,操作系统将自动调用某个已分配的组织块。用户可在该组织 块中(例如在函数块中)通过程序设定所需响应。

### **中断,更新**

接收到更新中断时,操作系统将调用更新中断 OB。更改设备的插槽参数时,可能会发生 这种情况。

### 中断,时间

时间中断属于 SIMATIC S7. 的程序执行优先类, 基于指定日期 (或每日) 和时间 (如, 9:50 或每小时、每分钟) 生成时间中断。CPU 将随后执行相应的组织块。

#### **中断,循环**

CPU 在一个设置的时间段内周期性地生成一个循环中断,并执行相应的组织块。

### **中断,延时**

延时中断属于 SIMATIC S7 的程序执行优先类,在用户程序中所启动的定时器到期后生成 时间中断。CPU 将随后执行相应的组织块。

#### 中断,硬件

过程中发生特定事件时,中断触发模块将触发一个硬件中断。该硬件中断将发送至 CPU。 CPU 随后根据该中断的优先级执行所分配的组织块。

#### **重新启动**

在暖启动过程中,所有非保持性位存储器中的内容都将删除,而非保持性数据块中的内容 将复位为装载存储器中的起始值。保持性位存储器和保持性数据块中的数据将保留。程序 执行时,从调用第一个启动组织块开始。

### **自动化系统**

可编程逻辑控制器,用于对过程工程组态行业和制造技术中的过程链进行开环和闭环控 制。自动化系统可包含各种组件和集成系统功能,具体取决于自动化任务。

#### **总线**

连接现场总线系统中所有节点的公共传输路径;带有两个既定端点。

### **总线(自组装)**

模块都在安装导轨上对齐排列,以机械和电气方式通过 U 型连接器(可旋转就位)相互 连接。这样,每添加一个模块就会相应地扩展总线。

### **总线电缆接口**

总线节点和总线电缆之间的物理连接。

### **组态**

系统地排列各个模块(组态)。

#### **组织块**

组织块 (OB) 可作为 CPU 的操作系统与用户程序间的接口。组织块可确定用户程序的执行 顺序。

# **索引**

## 2

24 V DC 电源, [153](#page-153-0)

## A

ATEX 认证, [360](#page-360-0)

## C

CE 认证, [356](#page-356-0) CPU, [43](#page-43-0) 电源电压, [171](#page-171-0) 存储器复位, [281](#page-281-0) 安装,卸载,146 附件, [388](#page-388-0) 备份/恢复内容[, 287](#page-287-0) 显示屏, [305](#page-305-0) 复位为出厂设置, [336](#page-336-0) 读取服务数据, [352](#page-352-0) 接线规则, [166](#page-166-0) cULus 认证, [357](#page-357-0)

## D

DIN 导轨适配器, [42](#page-42-0)

# E

ET 200MP, [35](#page-35-0) 应用领域, [28](#page-28-0) 附件, [388](#page-388-0) 组件, [42](#page-42-1) 组态, [209](#page-209-0) 组态示例, [37,](#page-37-0) [40](#page-40-0) ET 200MP DP 的硬件配置 插槽, [114](#page-114-0) ET 200MP PN 的硬件配置 插槽, [113](#page-113-0)

## F

FM 认证, [359](#page-359-0)

# I

I/O 模块[, 44](#page-44-0) 安装, 卸载, [151](#page-151-0) 更换, [323](#page-323-0) 标记, [192](#page-192-0) 前连接器, [179](#page-179-0) 插入或卸下, [315](#page-315-0) IEC 60204, [152](#page-152-0) IEC 61010, [364](#page-364-0) IEC 61131, [363](#page-363-0) IECEx 认证, [362](#page-362-0) IO 系统的组态控制, [244](#page-244-0)

## N

NTP 服务器, [290](#page-290-0) NTP 模式, [290](#page-290-0)

# O

OB, [213](#page-213-0) 队列, [213](#page-213-0) 优先级, [213](#page-213-0) 优先级和运行时特性, [214](#page-214-0) 事件源, [214](#page-214-1) 触发器, [213](#page-213-0)

# P

PE 连接元件, [43](#page-43-1) PELV, [159,](#page-159-0) [159](#page-159-1)

# S

S7-1500 应用领域, [28](#page-28-1) 组件概述, [42](#page-42-1) 组态, [36](#page-36-0) 组态示例, [36](#page-36-1) S7-1500 CPU/ET 200MP 接口模块 操作规则和规定, [152](#page-152-1) S7-1500 硬件配置 插槽, [110](#page-110-0)

# U

U 型连接器, [44](#page-44-1)

# G

工作模式 设置启动特性, [276](#page-276-0)

# W

无线电干扰, [365,](#page-365-0) [368](#page-368-0)

## ZH

专有技术保护, [237](#page-237-0)

# $\bf{Q}$

气候环境条件, [372](#page-372-0)

# R

认证, [354](#page-354-0) CE, [356](#page-356-0) cULus, [357](#page-357-0) FM, [359](#page-359-0) IEC 61010, [364](#page-364-0) IEC 61131, [363](#page-363-0)

# C<sub>H</sub>

```
尺寸图, 383
安装导轨, 379
供电元件, 385, 385
标签条, 386
屏蔽支架, 383
屏蔽线夹, 384, 384
```
## SH

示例 ET 200MP 的组态, [40](#page-40-0)

# K

可多次使用的 IO 系统[, 244](#page-244-0) 可访问的设备 固件更新, [332](#page-332-0)

# D

电气隔离, [163](#page-163-0) 电位桥, [45](#page-45-0) 前连接器, [179](#page-179-1) 电源, [142](#page-142-0) 电源元件, [45](#page-45-1) 电源电压 CPU, [171](#page-171-0) 接口模块, [171](#page-171-0) 电源段 应用, [119](#page-119-0)

电磁兼容性 (EMC), [366, 366](#page-366-0) 干扰, [366](#page-366-1) 无线电干扰, [368](#page-368-0)

### ZH

主入口, [28](#page-28-0)

## C<sub>H</sub>

出厂设置, [336,](#page-336-0) [340](#page-340-0)

## G

过载, [126](#page-126-0) 过程映像 输入和输出, [207](#page-207-0) 过程映像分区, [208](#page-208-0) 在用户程序中更新, [209](#page-209-1)

# Y

有源背板总线, [42](#page-42-2)

# C

存储器复位 手册, [283,](#page-283-0) [284](#page-284-0) 自动, [283](#page-283-1) 基本知识, [281](#page-281-0)

### W

危险区 2, [378](#page-378-0)

## F

负载电流电源, [46,](#page-46-0) [115](#page-115-0) 安装,卸载,144 定义, [115](#page-115-0) 接线规则, [166](#page-166-0)

### J

交换, (???????)

# W

污染等级[, 377](#page-377-0)

# A

安全电气隔离[, 159,](#page-159-0) [159](#page-159-1) 安全规则[, 355](#page-355-0) 安装 CPU, [146](#page-146-0) I/O 模块, [151](#page-151-0) 电源, [142](#page-142-0) 负载电流电源, [144](#page-144-0) 安装导轨, [131,](#page-131-0) [134](#page-134-0) 接口模块, [148](#page-148-0) 基本知识, [129](#page-129-0) 安装导轨[, 42,](#page-42-3) [129,](#page-129-1) [131](#page-131-0) 长度, [133](#page-133-0) 尺寸图, [379](#page-379-0) 安装, [134](#page-134-0) 连接保护性导线, [135](#page-135-0) 紧固件, [133](#page-133-0) 钻孔, [133](#page-133-0) 安装位置[, 129](#page-129-2) 安装规则[, 130](#page-130-0)

# X

寻址[, 201](#page-201-0) 基本知识, [201](#page-201-0) 数字量模块, [203](#page-203-0) 模拟量模块, [205](#page-205-0)

## F

防护等级 IP20, [377](#page-377-1) 防触电防护[, 154](#page-154-0)

# Y

运输条件, [370](#page-370-0)

# J

技术规范 气候环境条件, [372](#page-372-0) 电磁兼容性 (EMC), [366](#page-366-0) 运输和贮存条件, [370](#page-370-0) 标准和认证, [354](#page-354-0)

# G

更换 I/O 模块, [323](#page-323-0) 前连接器, [324](#page-324-0)

# L

连接执行器, [179](#page-179-0) 连接传感器, [179](#page-179-0) 连接插头 4 孔, [45](#page-45-2)

# SH<sub>3</sub>

时间同步, [291](#page-291-0)

# X

系统电源, [46,](#page-46-1) [115](#page-115-1) 电源段, [117](#page-117-0) 安装, 卸载, [143](#page-143-0) 应用, [117,](#page-117-1) [119](#page-119-0) 定义, [115](#page-115-1) 配置型式, [118](#page-118-0) 接线规则, [166](#page-166-0)

# Y

应用 工业环境, [365](#page-365-1) 电源段;系统电源, [119](#page-119-0) 在混合区域, [365](#page-365-2) 住宅区, [365](#page-365-0)

# F

附件, [388](#page-388-0)

# H

```
环境条件
工作条件, 371
气候, 372
机械, 371
```
# J

具体应用, [152](#page-152-2)

# G

固件更新, [328](#page-328-0)

# ZH

贮存条件, [370](#page-370-0)

# G

供电元件, [385,](#page-385-0) [385](#page-385-1) 供电平衡计算, [124](#page-124-0) 过载, [126](#page-126-0)

# B

备件, [388](#page-388-0)

## X

线路电压, [153](#page-153-1)

# Z

组件 ET 200MP 概述, [42](#page-42-1) 组态, [160,](#page-160-0) [209](#page-209-0) CPU 的特性, [200](#page-200-0) ET 200MP, [37](#page-37-1) 电气, [163](#page-163-0) 在接地参考电位上, [159](#page-159-2) 基本知识, [196](#page-196-0) 组态示例, [37](#page-37-0) 组态控制, [244,](#page-244-0) [245](#page-245-0)

# G

故障安全 I/O 模块 编码元件, [44](#page-44-0)

# B

标记, [192,](#page-192-0) [193](#page-193-0) 可选, [193](#page-193-0) 标签条, [192](#page-192-0) 标识数据, [295](#page-295-0) 记录结构, [299](#page-299-0) 标准, [354](#page-354-0) 标准机器项目, [244](#page-244-1) 标签条, [45,](#page-45-3) [192,](#page-192-0) [192](#page-192-1) 尺寸图, [386](#page-386-0)

# X

显示屏, [305](#page-305-0) 语言, [313](#page-313-0) 控制按钮, [310](#page-310-0) 基本知识, [305](#page-305-0) 卸下和插入模块, [315](#page-315-0)

卸载 CPU, [147](#page-147-0) I/O 模块, [151](#page-151-1) 负载电流电源, [145](#page-145-0) 系统电源, [144](#page-144-1) 选件处理, (????)

## B

保护[, 232,](#page-232-0) [238,](#page-238-0) [242,](#page-242-0) [243](#page-243-0) 专有技术保护, [238](#page-238-0) 机械锁定, [243](#page-243-0) 访问级别, [233](#page-233-0) 防拷贝保护, [242](#page-242-0) 受密码保护的 CPU 的行为, [235](#page-235-0) 保护类别[, 377](#page-377-2)

## J

急停设备[, 152](#page-152-0)

# L

类型编码[, 319](#page-319-0)

# Q

前连接器[, 44](#page-44-2) 电位桥, [179](#page-179-1) 更换, [324](#page-324-0) 屏蔽端子, [189](#page-189-0) 接线, [181,](#page-181-0) [183,](#page-183-0) [185,](#page-185-0) [187](#page-187-0) 接线规则, [166](#page-166-0) 常规信息, [179](#page-179-0) 最终位置, [190](#page-190-0) 模拟量模块的接线, [183](#page-183-1)

## C

测试功能[, 345](#page-345-0)

测试电压, [377](#page-377-2)

# Y

语言 显示屏, [313](#page-313-0)

# P

屏蔽支架, [45,](#page-45-4) [383, 383,](#page-383-0) [383](#page-383-1) 屏蔽线夹, [45,](#page-45-5) [384,](#page-384-0) [384](#page-384-1)

# J

绝缘, [377](#page-377-2)

# D

读取服务数据, [352](#page-352-0) 调试, [264,](#page-264-0) [299](#page-299-0) 上电前检查, [265](#page-265-0) 标识数据, [295,](#page-295-0) [299](#page-299-0) 标识数据 - 记录结构, [299](#page-299-0) 卸下/插入 SIMATIC 存储卡, [268](#page-268-0) 复位为出厂设置, [340](#page-340-0) 首次上电, [270](#page-270-0) 首次上电,要求, [270](#page-270-0) 操作步骤, [266](#page-266-0)

# Y

预防外部电气影响, [154](#page-154-1)

# J

接口模块, [43](#page-43-2) 电源电压, [171](#page-171-0) 安装,卸载, [148](#page-148-0) 安装规则, [130](#page-130-0) 复位为出厂设置, [340](#page-340-0)

接线规则, [166](#page-166-0) 接地, [135](#page-135-1) CPU 概述, [161](#page-161-0) 参考电位接地时的组态, [159](#page-159-2) 接地馈电, [159](#page-159-3) 接线, [152](#page-152-1) 不使用工具, [172](#page-172-0) 电源电压连接到 CPU, [171](#page-171-0) 传感器和执行器, [179](#page-179-0) 负载电流电源, [173](#page-173-0) 系统电源, [173](#page-173-0) 适用于 S7-1500 CPU/ET 200MP 接口模块的一般规 则, [152](#page-152-1) 前连接器, (?????), [185](#page-185-0) 前连接器;不带屏蔽端子元件的 I/O 模块, [181](#page-181-0) 前连接器;带屏蔽端子元件的 I/O 模块, [185](#page-185-0) 接线规则 CPU, [166](#page-166-0) 负载电流电源, [166](#page-166-0) 系统电源, [166](#page-166-0) 前连接器, [166](#page-166-0)

# K

控制数据记录 S7-1500, [252](#page-252-0) 控制器的参考电位, [160](#page-160-0)

## C<sub>H</sub>

常见问题与解答 负载电流电源, [116](#page-116-0) 应急地址, [289](#page-289-0) 固件更新, [334](#page-334-0) 标签条, [192](#page-192-2) 移除 SIMATIC 存储卡, [269](#page-269-0)

## M

密码提供程序, [237](#page-237-1)

### W

维护 更换前连接器, [324](#page-324-0) 更换模块, [323](#page-323-0) 固件更新, [328](#page-328-0) 卸下和插入, [315](#page-315-0) 复位为出厂设置, [336](#page-336-0) 测试功能, [345](#page-345-0) 读取服务数据, [352](#page-352-0) 编码元件, [319](#page-319-0)

# Z

最大组态 PROFIBUS 接口模块, [114](#page-114-1) 带有 PROFINET 接口模块, [112](#page-112-0) 最大循环时间, (??????), (??????) 最小间隙, [130](#page-130-1)

# D

短路和过载保护, [160](#page-160-1)

# K

馈电, [159](#page-159-3) 馈电,接地, [159](#page-159-2)

# B

编码元件, [173,](#page-173-0) [319](#page-319-0) 电源连接器, [326](#page-326-0) 更换模块, [323](#page-323-0) 前连接器, [324](#page-324-0) 基本知识, [319](#page-319-0)

### G

概述 S7-1500 的组件, [42](#page-42-1) 将 CPU 接地, [161](#page-161-0) 概览,图形 组态示例, [37](#page-37-0)

## SH<sub></sub>

数字量模块 寻址, [203](#page-203-0)

# J

静电放电[, 366](#page-366-2)

## M

模块更换, (???????) 模拟量模块 寻址, [205](#page-205-0)

# E

额定电压[, 378](#page-378-1)

# C

操作模式 RUN, [277](#page-277-0) STARTUP, [274](#page-274-0) STOP, [277](#page-277-1) 基本知识, [273](#page-273-0) 操作模式的转换, [278](#page-278-0)

## ZH

整体配置[, 161](#page-161-0)

# B

避雷保护, [153](#page-153-0)